Guía para desarrolladores

# AWS SDK for PHP

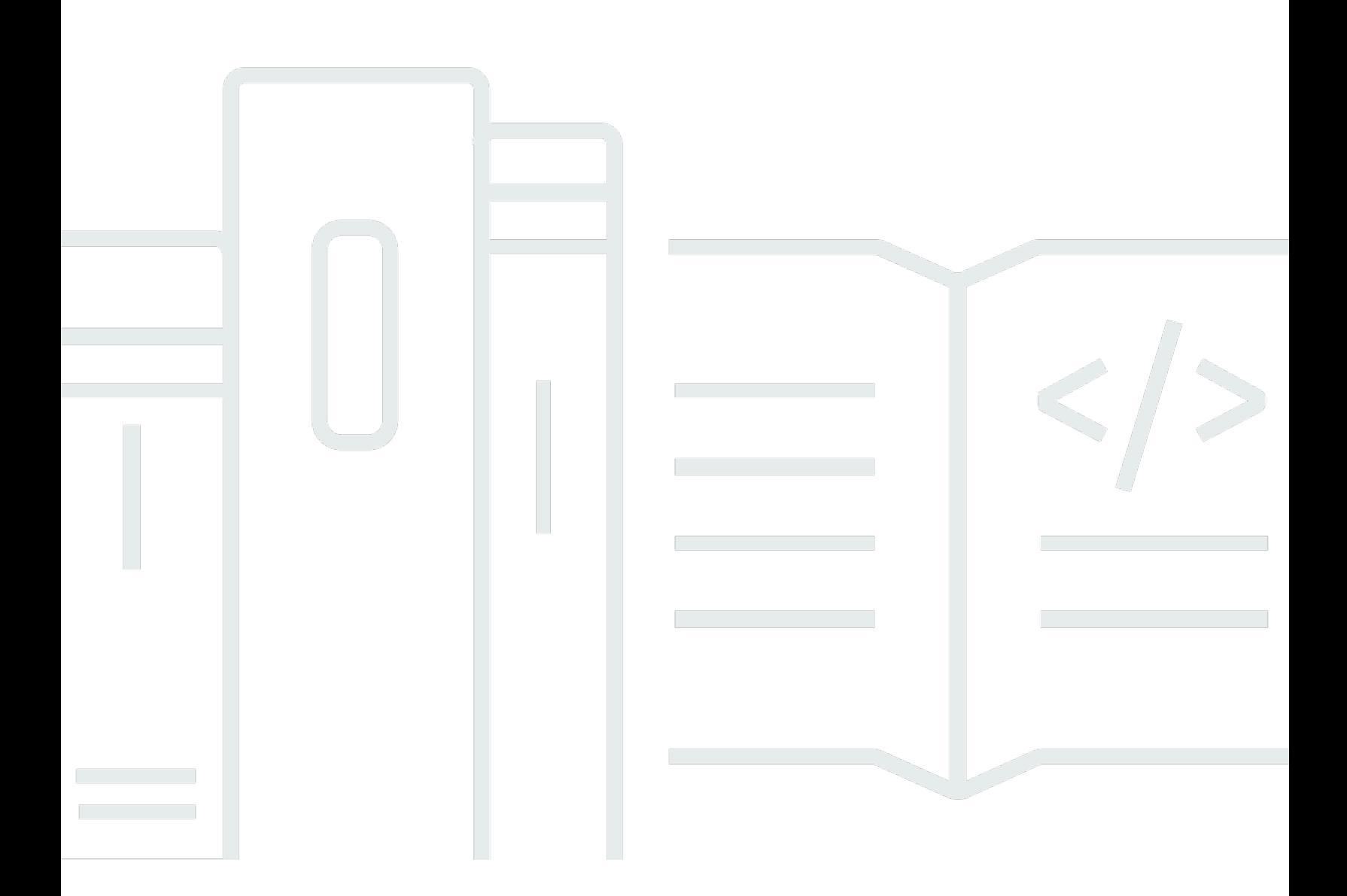

Copyright © 2024 Amazon Web Services, Inc. and/or its affiliates. All rights reserved.

## AWS SDK for PHP: Guía para desarrolladores

Copyright © 2024 Amazon Web Services, Inc. and/or its affiliates. All rights reserved.

Las marcas comerciales y la imagen comercial de Amazon no se pueden utilizar en relación con ningún producto o servicio que no sea de Amazon de ninguna manera que pueda causar confusión entre los clientes y que menosprecie o desacredite a Amazon. Todas las demás marcas registradas que no son propiedad de Amazon son propiedad de sus respectivos propietarios, que pueden o no estar afiliados, conectados o patrocinados por Amazon.

# **Table of Contents**

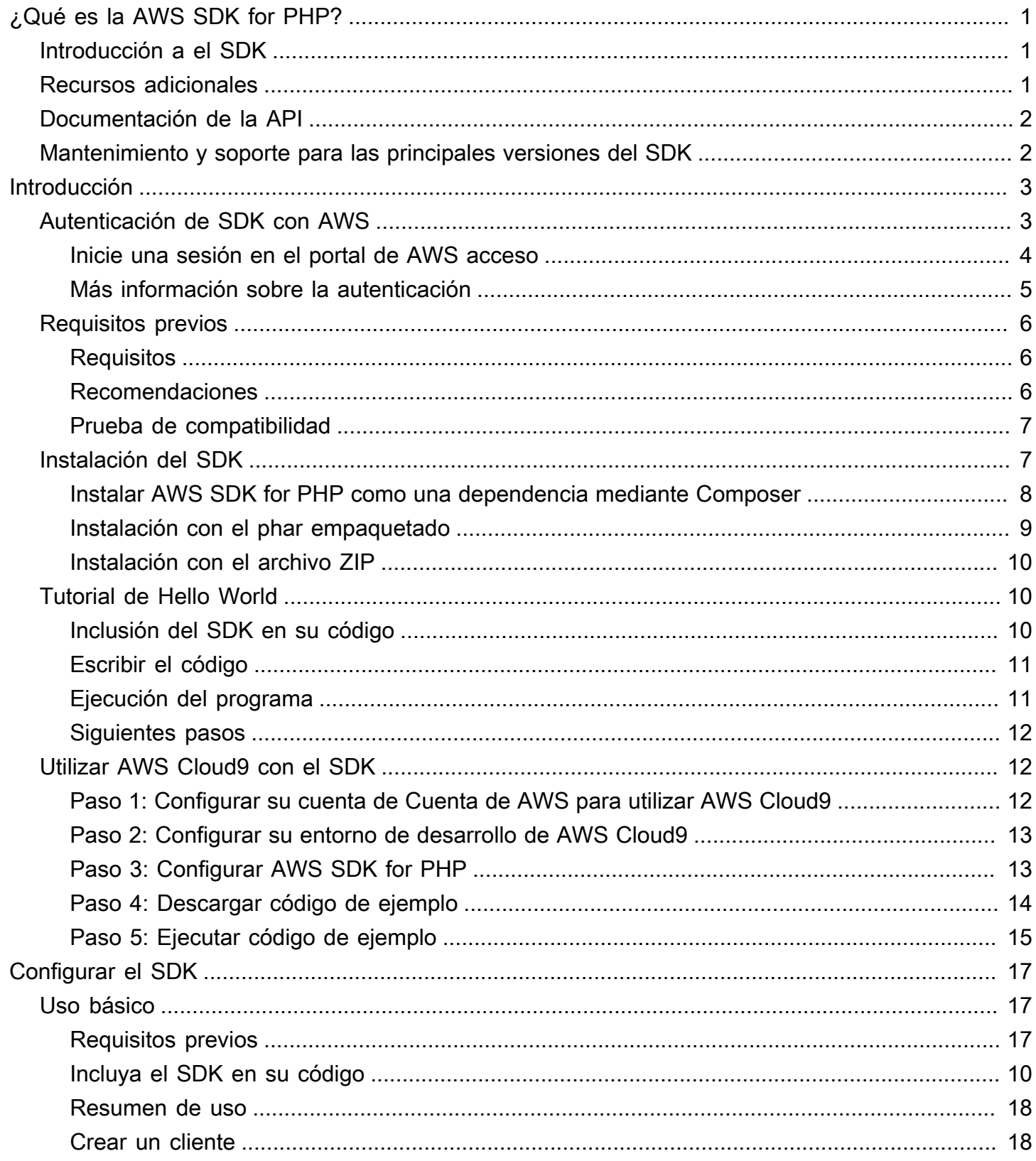

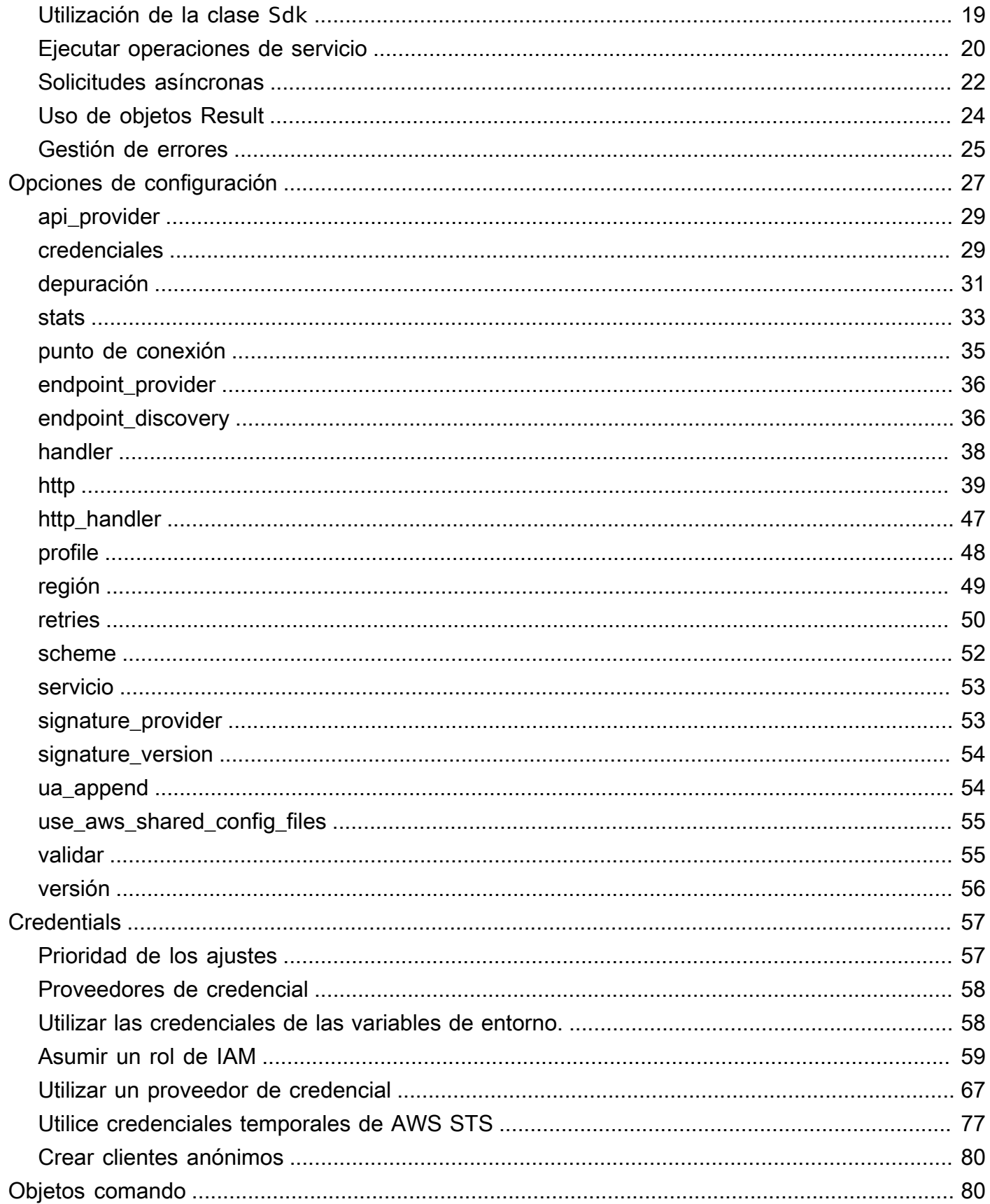

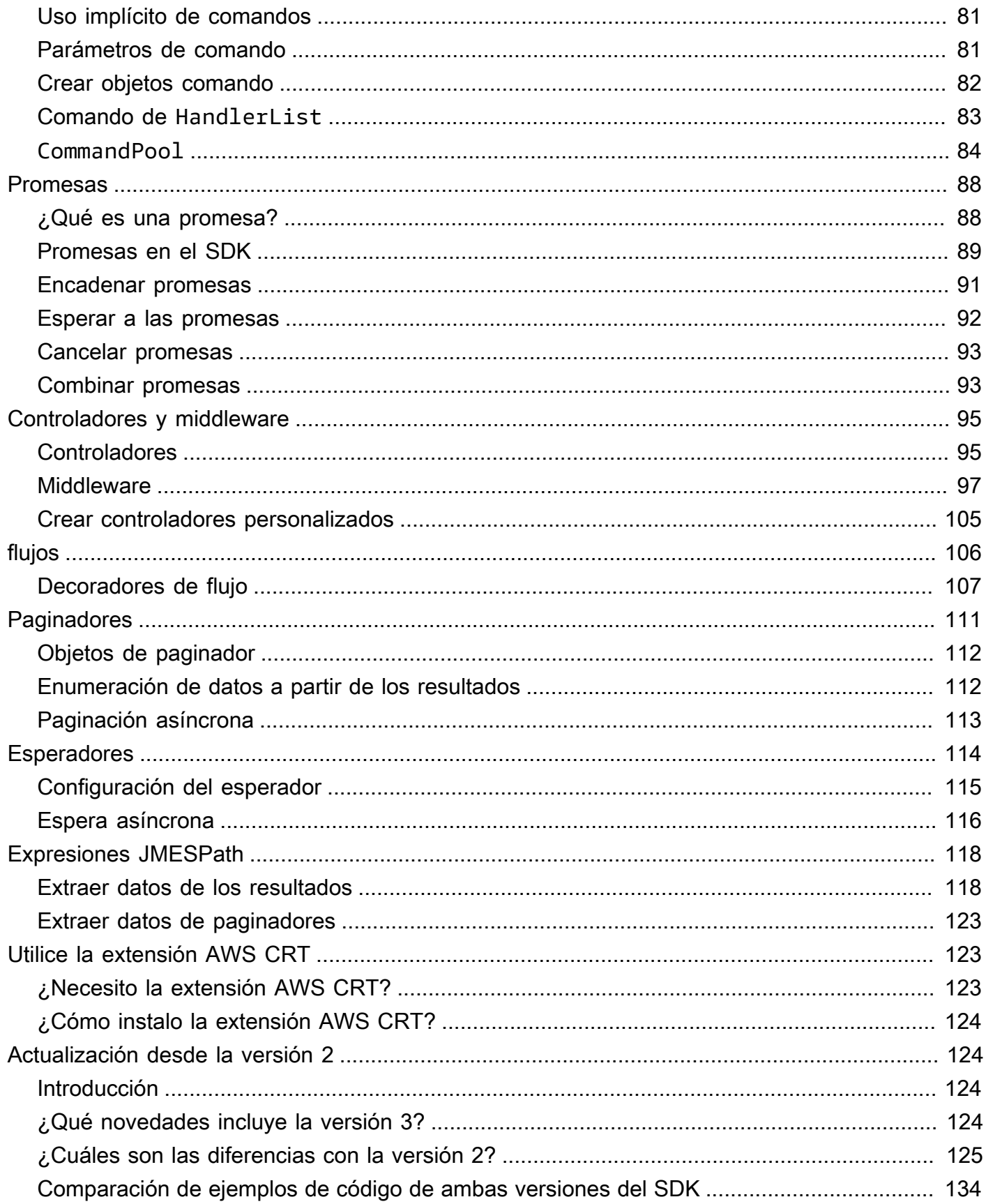

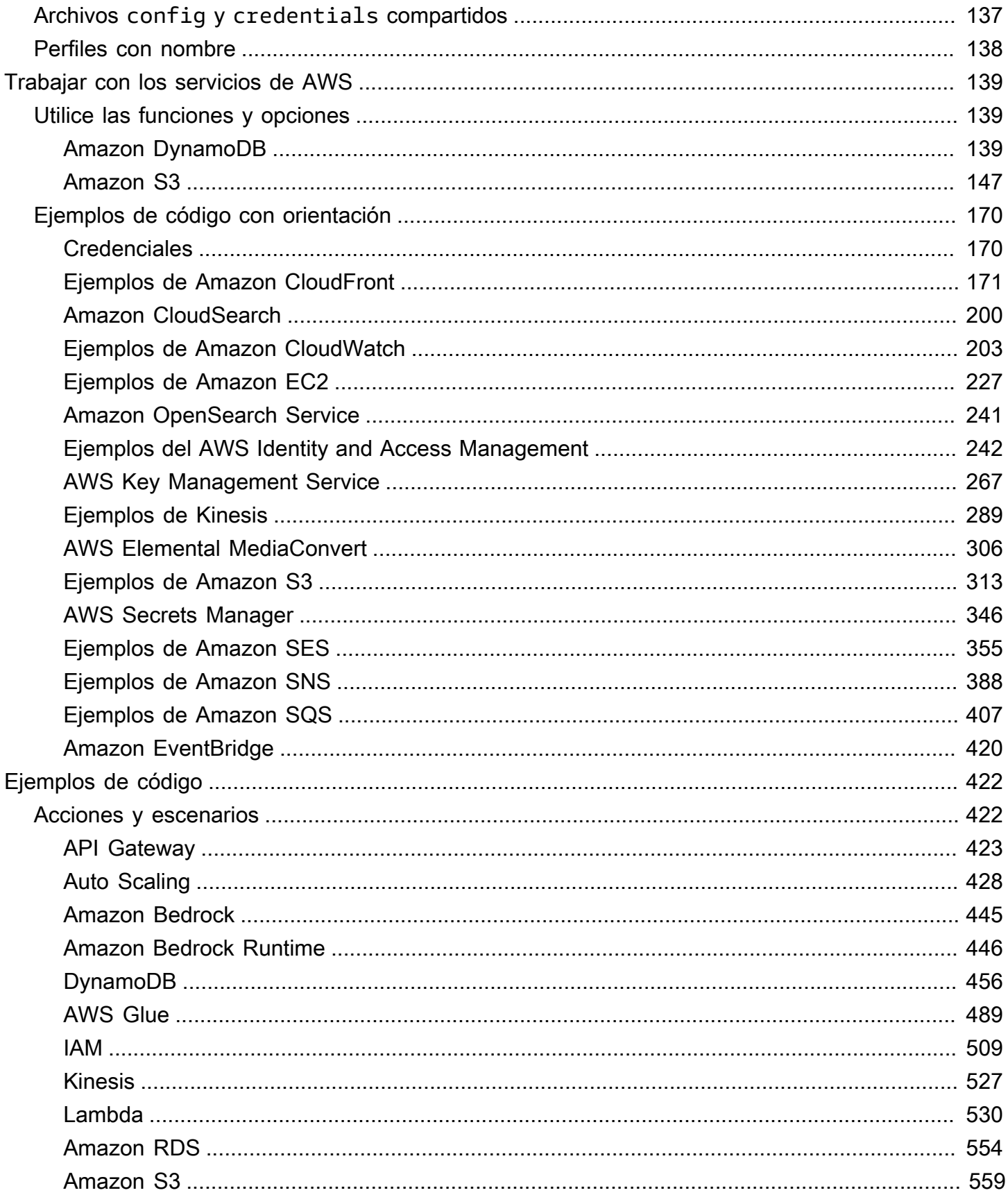

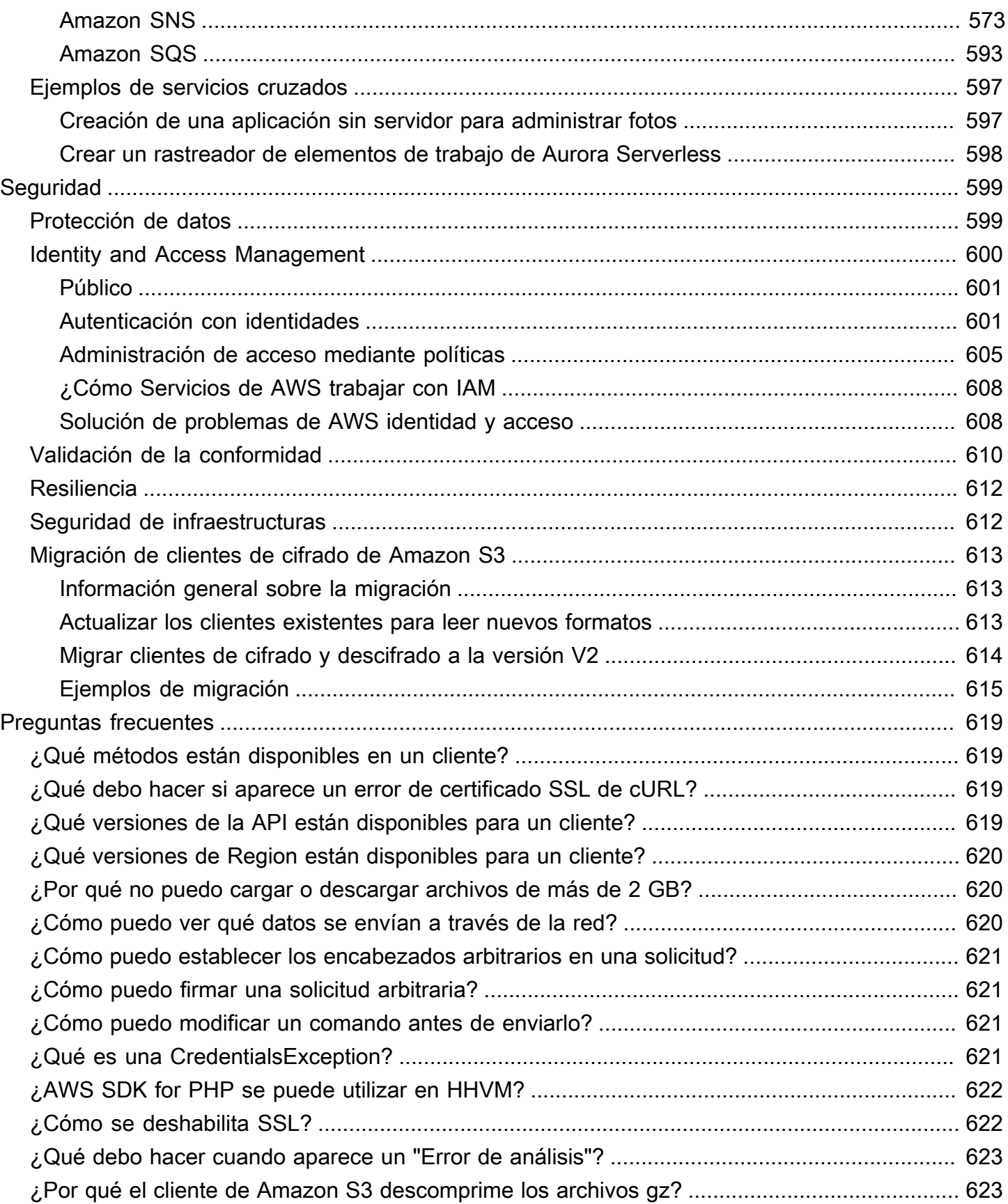

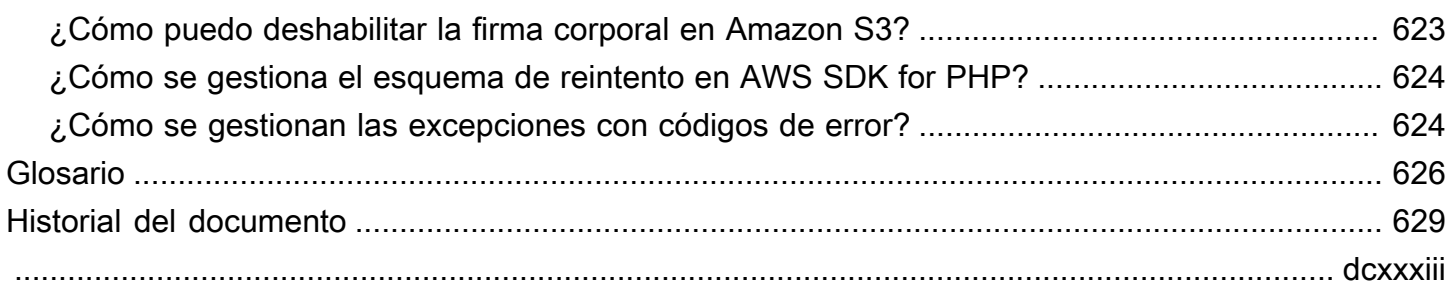

# <span id="page-8-0"></span>¿Qué es la versión 3 de AWS SDK for PHP?

La versión 3 de AWS SDK for PHP permite a los desarrolladores de PHP utilizar [Amazon Web](https://aws.amazon.com/)  [Services](https://aws.amazon.com/) en su código PHP, así como crear aplicaciones y software robustos con servicios como Amazon S3, Amazon DynamoDB, y S3 Glacier. Puede empezar rapidamente instalando el SDK a traves de Composer (solicitando el paquete aws/aws-sdk-php) o descargando el archivo [aws.zip](https://docs.aws.amazon.com/aws-sdk-php/v3/download/aws.zip) o [aws.phar](https://docs.aws.amazon.com/aws-sdk-php/v3/download/aws.phar) imdependiente.

No todos los servicios están disponibles de forma inmediata en el SDK. Para saber qué servicios son compatibles actualmente con AWS SDK for PHP, consulte la sección sobre [nombre del servicio y](https://docs.aws.amazon.com/aws-sdk-php/v3/api/index.html) [versión de la API.](https://docs.aws.amazon.com/aws-sdk-php/v3/api/index.html)

#### **a** Note

Si va a migrar el código de la versión 2 del SDK a la versión 3, lea primero [Actualización](#page-131-1) [desde la versión 2 del AWS SDK for PHP.](#page-131-1)

# <span id="page-8-1"></span>Introducción a el SDK

Si estás listo para empezar a utilizar el SDK, consulta el capítulo [Introducción](#page-10-0). Le guía en el proceso de autenticación con AWS, la configuración de su entorno de desarrollo y la creación de su primera aplicación básica utilizando Amazon S3.

## <span id="page-8-2"></span>Recursos adicionales

- [PREGUNTAS FRECUENTES](#page-626-0)
- **[Glosario](#page-633-0)**
- [La guía de referencia de losAWS SDK y las herramientas.:](https://docs.aws.amazon.com/sdkref/latest/guide/) Incluye configuraciones, funciones y otros conceptos básicos comunes a los AWS de SDK.
- [Documentación de Guzzle](http://guzzlephp.org)
- En el repositorio [awsdocs/aws-doc-sdk-examples](https://github.com/awsdocs/aws-doc-sdk-examples/tree/main/php/example_code) se pueden encontrar ejemplos de código que utilizan el AWS SDK for PHP.
- [Comunidad PHP SDK](https://gitter.im/aws/aws-sdk-php) en Gitter.
- [AWS re:Post.](https://repost.aws/)

#### GitHub:

- El código fuente AWS SDK for PHPestá disponible en el repositorio [aws/aws-sdk-php.](https://github.com/aws/aws-sdk-php)
- [Contribución al SDK](https://github.com/aws/aws-sdk-php/blob/master/CONTRIBUTING.md)
- [Informar de un error o solicitar una característica](https://github.com/aws/aws-sdk-php/issues/new/choose)

# <span id="page-9-0"></span>Documentación de la API

Busque la documentación de la API para el SDK en [https://docs.aws.amazon.com/sdk-for-php/latest/](https://docs.aws.amazon.com/aws-sdk-php/v3/api/) [reference/](https://docs.aws.amazon.com/aws-sdk-php/v3/api/).

# <span id="page-9-1"></span>Mantenimiento y soporte para las principales versiones del SDK

Para obtener información sobre el mantenimiento y la compatibilidad con las principales versiones del SDK y sus dependencias subyacentes, consulte lo siguiente en la [Guía de Referencia de SDK y](https://docs.aws.amazon.com/sdkref/latest/guide/)  [herramientas de AWS](https://docs.aws.amazon.com/sdkref/latest/guide/):

- [Política de mantenimiento de SDK y herramientas AWS](https://docs.aws.amazon.com/sdkref/latest/guide/maint-policy.html)
- [Matriz de compatibilidad para versiones de SDK y herramientas AWS](https://docs.aws.amazon.com/sdkref/latest/guide/version-support-matrix.html)

# <span id="page-10-0"></span>Introducción

Este capítulo está dedicado a ayudarle a empezar a utilizar la AWS SDK for PHP versión 3.

Temas

- [Autenticación de SDK con AWS](#page-10-1)
- [Requisitos y recomendaciones para la versión 3 de AWS SDK for PHP](#page-13-0)
- [Instalar la versión 3 de AWS SDK for PHP](#page-14-1)
- [Tutorial de Hello World para AWS SDK for PHP](#page-17-1)
- [Utilizar AWS Cloud9 con AWS SDK for PHP](#page-19-1)

# <span id="page-10-1"></span>Autenticación de SDK con AWS

Debe establecer cómo se autentica su código AWS al desarrollar con. Servicios de AWS Puedes configurar el acceso programático a AWS los recursos de diferentes maneras en función del entorno y del AWS acceso del que dispongas.

Para elegir el método de autenticación y configurarlo para el SDK, consulte [Autenticación y acceso](https://docs.aws.amazon.com/sdkref/latest/guide/access.html) en la Guía de referencia de herramientas y SDK de AWS .

Recomendamos que los nuevos usuarios que desarrollen sus proyectos a nivel local y que no cuenten con un método de autenticación de su empresa lo configuren. AWS IAM Identity Center Este método incluye la instalación del AWS CLI para facilitar la configuración y para iniciar sesión con regularidad en el portal de AWS acceso. Si elige este método, su entorno debería contener los siguientes elementos después de completar el procedimiento de [autenticación del Centro de](https://docs.aws.amazon.com/sdkref/latest/guide/access-sso.html) [Identidad de IAM](https://docs.aws.amazon.com/sdkref/latest/guide/access-sso.html) descrito en la Guía de referencia de herramientas y SDK de AWS :

- El AWS CLI, que se utiliza para iniciar una sesión en el portal de AWS acceso antes de ejecutar la aplicación.
- Un AWSconfig[archivo compartido](https://docs.aws.amazon.com/sdkref/latest/guide/file-format.html) que tiene un [default] perfil con un conjunto de valores de configuración a los que puede hacer referencia el SDK. Para encontrar la ubicación de este archivo, consulte [Ubicación de los archivos compartidos](https://docs.aws.amazon.com/sdkref/latest/guide/file-location.html) en la Guía de referencia de las herramientas y los SDK de AWS.
- El config archivo compartido contiene la [region](https://docs.aws.amazon.com/sdkref/latest/guide/feature-region.html)configuración. Esto establece el valor predeterminado Región de AWS que el SDK usa para las solicitudes. Esta región se usa para

las solicitudes de servicio del SDK que no están configuradas explícitamente con una region propiedad.

• El SDK usa la [configuración del proveedor de token de SSO](https://docs.aws.amazon.com/sdkref/latest/guide/feature-sso-credentials.html#feature-sso-credentials-profile) del perfil para adquirir credenciales antes de enviar solicitudes a AWS. El sso\_role\_name valor, que es un rol de IAM conectado a un conjunto de permisos del Centro de Identidad de IAM, permite el acceso a los que Servicios de AWS se utilizan en la aplicación.

El siguiente archivo config de ejemplo muestra la configuración de un perfil predeterminado con la configuración del proveedor de token de SSO. La configuración de sso\_session del perfil hace referencia a la sección [sso-session](https://docs.aws.amazon.com/sdkref/latest/guide/file-format.html#section-session) mencionada. La sso-session sección contiene la configuración para iniciar una sesión en el portal de AWS acceso.

```
[default]
sso_session = my-sso
sso_account_id = 111122223333
sso_role_name = SampleRole
region = us-east-1
output = json
[sso-session my-sso]
sso_region = us-east-1
sso_start_url = https://provided-domain.awsapps.com/start
sso_registration_scopes = sso:account:access
```
AWS SDK for PHP No es necesario añadir paquetes adicionales (por ejemplo, SSO ySSOOIDC) a la aplicación para utilizar la autenticación del IAM Identity Center.

<span id="page-11-0"></span>Inicie una sesión en el portal de AWS acceso

Antes de ejecutar una aplicación para acceder Servicios de AWS, necesita una sesión activa en el portal de AWS acceso para que el SDK utilice la autenticación del IAM Identity Center a fin de resolver las credenciales. En función de la duración de las sesiones configuradas, el acceso eventualmente caducará y el SDK detectará un error de autenticación. Para iniciar sesión en el portal de AWS acceso, ejecute el siguiente comando en. AWS CLI

aws sso login

Si sigue la guía y utiliza una configuración de perfil predeterminada, no necesita llamar al comando con una opción --profile. Si la configuración del proveedor de token de SSO utiliza un perfil con nombre, el comando es aws sso login --profile named-profile.

Si lo desea, puede comprobar si ya tiene una sesión activa, ejecute el siguiente AWS CLI comando.

aws sts get-caller-identity

Si su sesión está activa, la respuesta a este comando debe indicar la cuenta y el conjunto de permisos del Centro de identidades de IAM configurados en el archivo config compartido.

#### **a** Note

Si ya tiene una sesión activa en el portal de AWS acceso y la ejecutaaws sso login, no tendrá que proporcionar credenciales.

Es posible que el proceso de inicio de sesión le pida que permita el AWS CLI acceso a sus datos. Como AWS CLI se basa en el SDK para Python, los mensajes de permiso pueden contener variaciones del botocore nombre.

## <span id="page-12-0"></span>Más información sobre la autenticación

- Para obtener más información sobre el uso del Centro de identidad de IAM para la autenticación, consulte Descripción de la [autenticación del Centro de identidades de IAM](https://docs.aws.amazon.com/sdkref/latest/guide/understanding-sso.html) en la Guía de referencia de AWS herramientas y SDK
- Para obtener más información sobre las prácticas recomendadas, consulte [Prácticas](https://docs.aws.amazon.com/IAM/latest/UserGuide/best-practices.html)  [recomendadas de seguridad en IAM](https://docs.aws.amazon.com/IAM/latest/UserGuide/best-practices.html) en la Guía del usuario de IAM.
- Para crear AWS credenciales de corta duración, consulte Credenciales de [seguridad temporales](https://docs.aws.amazon.com/IAM/latest/UserGuide/id_credentials_temp.html) [en la Guía](https://docs.aws.amazon.com/IAM/latest/UserGuide/id_credentials_temp.html) del usuario de IAM.
- Para obtener más información sobre otros proveedores de credenciales que AWS SDK for PHP pueden utilizar, consulte los proveedores de [credenciales estandarizados en la Guía](https://docs.aws.amazon.com/sdkref/latest/guide/standardized-credentials.html) de referencia de herramientas y AWS SDK.

# <span id="page-13-0"></span>Requisitos y recomendaciones para la versión 3 de AWS SDK for PHP

Para obtener los mejores resultados con AWS SDK for PHP, asegúrese de que su entorno es compatible con los siguientes requisitos y recomendaciones.

## <span id="page-13-1"></span>Requisitos

Para utilizar el AWS SDK for PHP, debe utilizar PHP versión 5.5.0 o posterior con la extensión [SimpleXML PHP](https://www.php.net/manual/en/book.simplexml.php) activada. Si necesita firmar direcciones URL privadas de Amazon CloudFront, también necesita la extensión [OpenSSL PHP](http://php.net/manual/en/book.openssl.php).

## <span id="page-13-2"></span>Recomendaciones

Además de los requisitos mínimos, le recomendamos que también instale, desinstale y utilice lo siguiente.

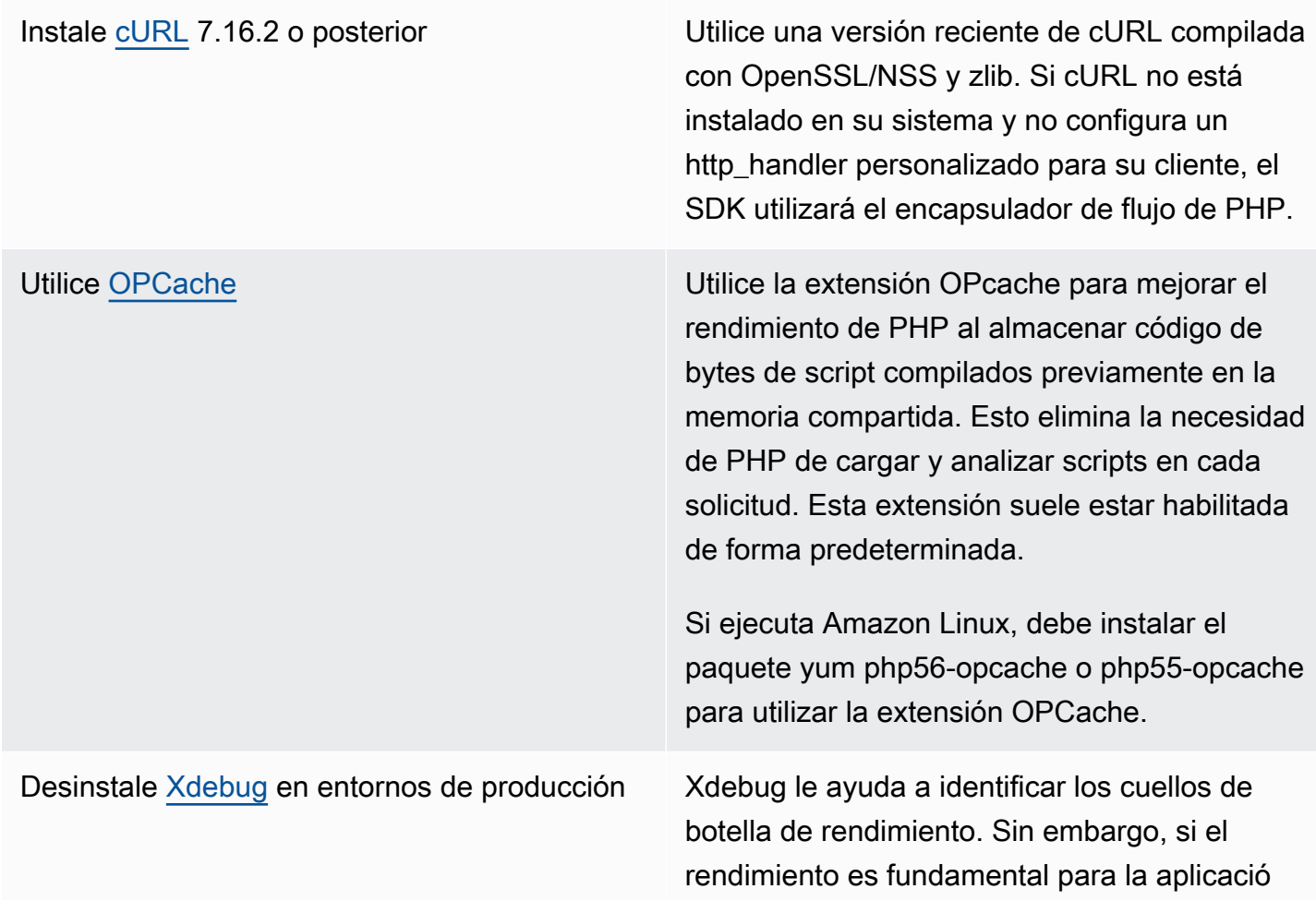

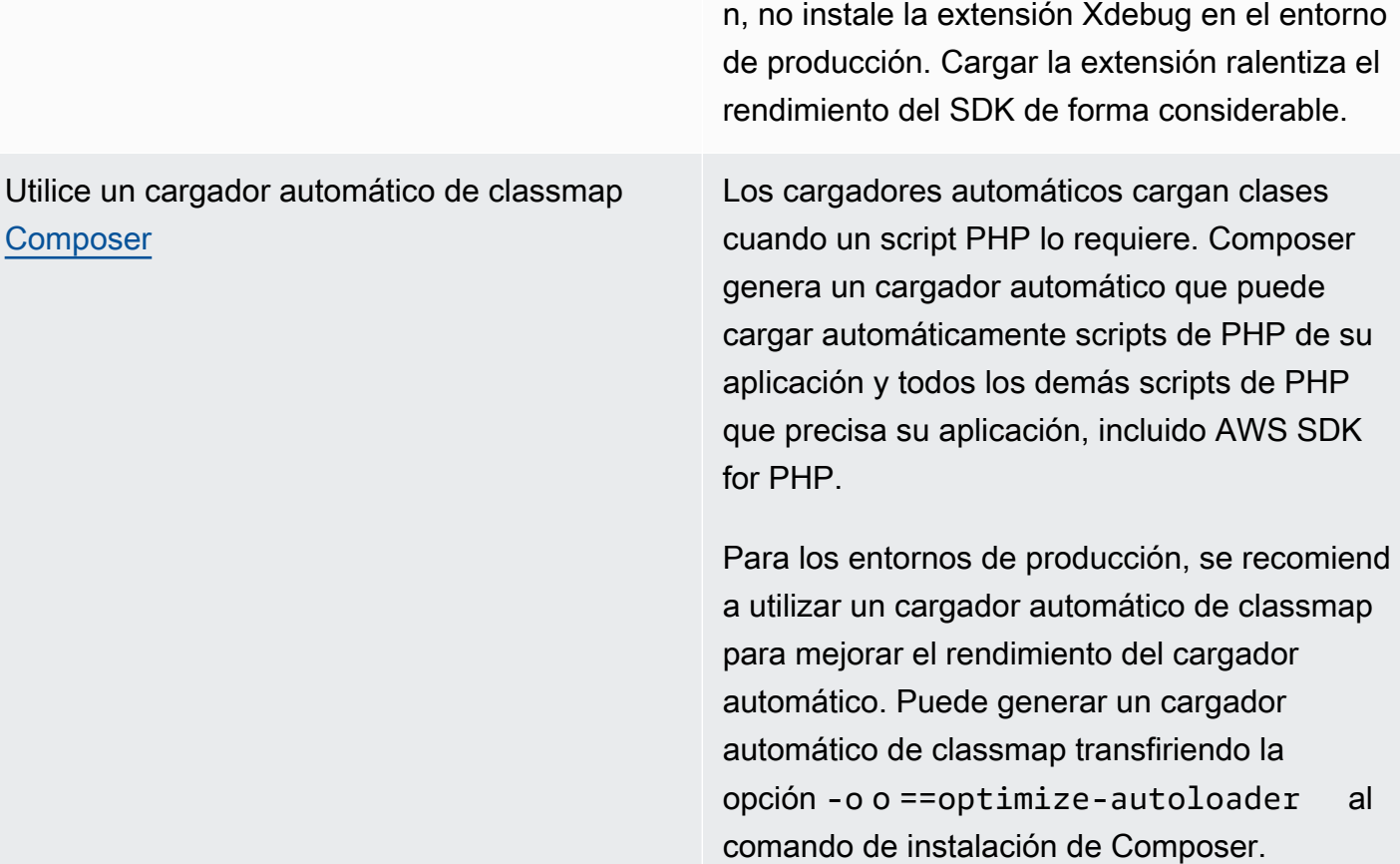

## <span id="page-14-0"></span>Prueba de compatibilidad

Ejecute el archivo [compatibility-test.php](https://github.com/aws/aws-sdk-php/blob/master/compatibility-test.php) ubicado en la base de código del SDK para verificar que su sistema puede ejecutar el SDK. Además de cumplir los requisitos mínimos de sistema del SDK, la prueba de compatibilidad comprueba la configuración opcional y realiza recomendaciones que pueden ayudar a mejorar el rendimiento. La prueba de compatibilidad presenta los resultados en la línea de comandos o en un navegador web. Al revisar los resultados de la prueba en un navegador, las comprobaciones correctas aparecen en verde, las advertencias en morado y los errores en rojo. Si se muestra en la línea de comandos, el resultado de la comprobación aparece en una línea independiente.

Al informar sobre un problema con el SDK, compartir el resultado de la prueba de compatibilidad ayuda a identificar la causa subyacente.

# <span id="page-14-1"></span>Instalar la versión 3 de AWS SDK for PHP

Puede instalar AWS SDK for PHP versión 3:

- Como una dependencia mediante Composer
- Como phar empaquetado previamente del SDK
- Como un archivo ZIP del SDK

Antes de instalar AWS SDK for PHP versión 3, asegúrese de que su entorno esté utilizando PHP versión 5.5 o posterior. Obtener más información sobre los [requisitos y las recomendaciones del](#page-13-0)  [entorno.](#page-13-0)

#### **a** Note

La instalación del SDK a través de los métodos .phar y .zip requiere que la extensión [Multibyte String PHP](https://www.php.net/manual/en/book.mbstring.php) sea instalada y habilitada por separado.

### <span id="page-15-0"></span>Instalar AWS SDK for PHP como una dependencia mediante Composer

Composer es la forma recomendada de instalar AWS SDK for PHP. Composer es una herramienta para PHP que administra e instala las dependencias del proyecto.

Para obtener más información acerca de cómo instalar Composer, configure la carga automática y siga otras prácticas recomendadas para definir dependencias. Para ello, consulte [getcomposer.org](http://getcomposer.org).

#### Instalación de Composer

Si Composer aún no está en su proyecto, descárguelo e instálelo en la [página de descarga de](http://getcomposer.org/download) [Composer](http://getcomposer.org/download).

- Para Windows, siga las instrucciones del instalador de Windows.
- Para Linux, siga las instrucciones de instalación de la línea de comandos.

#### Añadir AWS SDK for PHP como una dependencia mediante Composer

Si [Composer ya está instalado globalmente](https://getcomposer.org/doc/00-intro.md#globally) en su sistema, ejecute lo siguiente en el directorio base del proyecto para instalar AWS SDK for PHP como una dependencia:

#### \$ **composer require aws/aws-sdk-php**

De lo contrario, escriba este comando de Composer para instalar la última versión de AWS SDK for PHP como una dependencia.

```
$ php -d memory_limit=-1 composer.phar require aws/aws-sdk-php
```
Añadir un cargador automático a sus scripts de PHP

Al instalar Composer, se crean varias carpetas y archivos en su entorno. El archivo principal que se va a utilizar es autoload.php, que está en la carpeta vendor de su entorno.

Para utilizar AWS SDK for PHP en sus scripts, incluya el cargador automático en los scripts, tal y como se indica a continuación.

```
<?php 
    require '/path/to/vendor/autoload.php';
?>
```
### <span id="page-16-0"></span>Instalación con el phar empaquetado

Cada versión de AWS SDK for PHP incluye un archivo phar (PHP) empaquetado previamente que contiene todas las clases y dependencias que necesita para ejecutar el SDK. Además, el phar registra automáticamente un cargador automático de clases para AWS SDK for PHP y todas sus dependencias.

Puede [descargar el phar empaquetado](https://docs.aws.amazon.com/aws-sdk-php/v3/download/aws.phar) e incluirlo en sus scripts.

```
<?php 
    require '/path/to/aws.phar';
?>
```
#### **a** Note

No se recomienda utilizar archivos PHP con el parche Suhosin, aunque es común en distribuciones de Ubuntu y de Debian. En este caso, es posible que tenga que habilitar el uso de archivos phar en el archivo suhosin.ini. Si no lo hace e incluye un archivo phar en el código, se generará un error silencioso. Para modificar suhosin.ini, añada la siguiente línea.

suhosin.executor.include.whitelist = phar

### <span id="page-17-0"></span>Instalación con el archivo ZIP

AWS SDK for PHP incluye un archivo ZIP que contiene todas las clases y dependencias que necesita para ejecutar el SDK. Además, el archivo ZIP incluye un cargador automático de clases para AWS SDK for PHP y sus dependencias.

Para instalar el SDK, [descargue el archivo .zip](https://docs.aws.amazon.com/aws-sdk-php/v3/download/aws.zip) y, a continuación, extráigalo en su proyecto en la ubicación que elija. A continuación, incluya el cargador automático en sus scripts, tal y como se indica a continuación.

```
<?php 
    require '/path/to/aws-autoloader.php';
?>
```
# <span id="page-17-1"></span>Tutorial de Hello World para AWS SDK for PHP

Descubre Amazon S3 utilizando AWS SDK for PHP. El siguiente ejemplo se muestra una lista de sus buckets de Amazon S3.

## <span id="page-17-2"></span>Inclusión del SDK en su código

Independientemente de la técnica utilizada para instalar el SDK, puede incluir el SDK en su código con tan solo una única instrucción require. Consulte la siguiente tabla para saber qué código PHP se adapta mejor a su técnica de instalación. Sustituya las instancias de /path/to/ por la ruta real de su sistema.

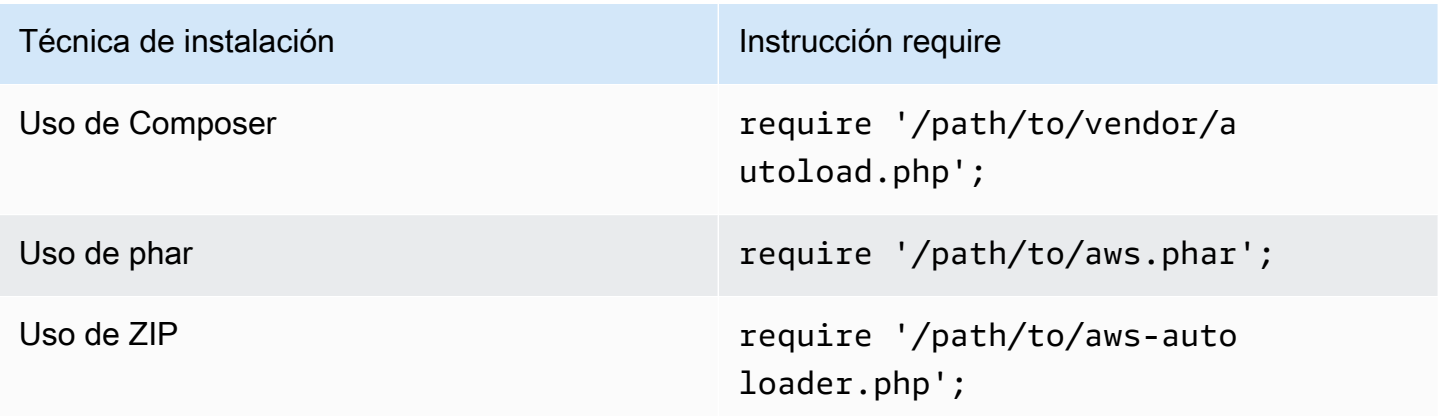

En este tema, utilizamos el método de instalación de Composer. Si utiliza un método de instalación diferente, puede consultar esta sección para encontrar el código require correcto que debe usar.

## <span id="page-18-0"></span>Escribir el código

Copie y pegue el siguiente código en un nuevo archivo de origen. Guarde y asigne un nombre al archivo hello-s3.php.

```
require 'vendor/autoload.php';
use Aws\S3\S3Client;
/** 
  * List your Amazon S3 buckets. 
 * 
  * This code expects that you have AWS credentials set up per: 
  * https://docs.aws.amazon.com/sdk-for-php/v3/developer-guide/guide_credentials.html 
  */
//Create a S3Client
$s3Client = new S3Client([ 
     'profile' => 'default', 
     'region' => 'us-west-2', 
     'version' => '2006-03-01'
]);
//Listing all S3 Bucket
$buckets = $s3Client->listBuckets();
foreach ($buckets['Buckets'] as $bucket) { 
    echo $bucket['Name'] . "\n";
}
```
## <span id="page-18-1"></span>Ejecución del programa

Abra un comando para ejecutar su programa PHP. La sintaxis de comando habitual para ejecutar un programa PHP es:

```
php [source filename] [arguments...]
```
Este ejemplo de código no utiliza argumentos. Para ejecutar este código, introduzca el siguiente comando del sistema:

#### \$ **php hello-s3.php**

### <span id="page-19-0"></span>Siguientes pasos

Para probar muchas otras operaciones de Amazon S3, consulte el [repositorio de ejemplos de AWS](https://github.com/awsdocs/aws-doc-sdk-examples/blob/main/php/example_code/s3)  [código](https://github.com/awsdocs/aws-doc-sdk-examples/blob/main/php/example_code/s3) en GitHub.

# <span id="page-19-1"></span>Utilizar AWS Cloud9 con AWS SDK for PHP

AWS Cloud9 es un entorno de desarrollo integrado (IDE) basado en la web que contiene una colección de herramientas que se utilizan para escribir código, así como compilar, ejecutar, probar, depurar y publicar software en la nube. Puede utilizar AWS Cloud9 con AWS SDK for PHP para escribir y ejecutar el código PHP con un navegador. AWS Cloud9 incluye herramientas, como un editor de código y un terminal. Dado que el IDE de AWS Cloud9 está basado en la nube, puede trabajar en sus proyectos desde la oficina, desde su casa o desde cualquier lugar con un equipo conectado a Internet. Para obtener información general sobre AWS Cloud9, consulte la [guía del](https://docs.aws.amazon.com/cloud9/latest/user-guide/welcome.html) [usuario de AWS Cloud9.](https://docs.aws.amazon.com/cloud9/latest/user-guide/welcome.html)

Siga estas instrucciones para configurar AWS Cloud9 con AWS SDK for PHP:

- [Paso 1: Configurar su cuenta de Cuenta de AWS para utilizar AWS Cloud9](#page-19-2)
- [Paso 2: Configurar su entorno de desarrollo de AWS Cloud9](#page-20-0)
- [Paso 3: Configurar AWS SDK for PHP](#page-20-1)
- [Paso 4: Descargar código de ejemplo](#page-21-0)
- [Paso 5: Ejecutar código de ejemplo](#page-22-0)

<span id="page-19-2"></span>Paso 1: Configurar su cuenta de Cuenta de AWS para utilizar AWS Cloud9

Para usar AWS Cloud9, inicie sesión en la consola de AWS Cloud9 desde AWS Management Console.

#### **a** Note

Si utiliza AWS IAM Identity Center para autenticarse, es posible que necesite añadir el permiso necesario de iam:ListInstanceProfilesForRole a la política asociada al usuario en la consola de IAM.

Para configurar una entidad de IAM en su cuenta de AWS para acceder a AWS Cloud9 e iniciar sesión en la consola de AWS Cloud9, consulte la sección de [configuración de equipos de AWS](https://docs.aws.amazon.com/cloud9/latest/user-guide/setup.html)  [Cloud9](https://docs.aws.amazon.com/cloud9/latest/user-guide/setup.html) en la guía del usuario de AWS Cloud9.

### <span id="page-20-0"></span>Paso 2: Configurar su entorno de desarrollo de AWS Cloud9

Después de iniciar sesión en la consola de AWS Cloud9, utilice la consola para crear un entorno de desarrollo de AWS Cloud9. Una vez creado el entorno, AWS Cloud9 abrirá el IDE en dicho entorno.

Para obtener más información, consulte cómo [crear un entorno en AWS Cloud9](https://docs.aws.amazon.com/cloud9/latest/user-guide/create-environment.html) en la guía del usuario de AWS Cloud9.

#### **a** Note

Al crear el entorno en la consola por primera vez, le recomendamos que elija la opción Create a new instance for environment (EC2) [Crear una nueva instancia para el entorno (EC2)]. Esta opción le indica a AWS Cloud9 que cree un entorno, lance una instancia de Amazon EC2 y, a continuación, conecte la nueva instancia al nuevo entorno. Esta es la forma más rápida de empezar a utilizar AWS Cloud9.

Si el terminal todavía no está abierto en el IDE, ábralo. En la barra de menú del IDE, elija Window, New Terminal (Ventana, Nuevo terminal). Puede utilizar la ventana de terminal para instalar herramientas y crear sus aplicaciones.

## <span id="page-20-1"></span>Paso 3: Configurar AWS SDK for PHP

Después de que AWS Cloud9 abra el IDE para su entorno de desarrollo, utilice la ventana de terminal para configurar AWS SDK for PHP en su entorno.

Composer es la forma recomendada de instalar AWS SDK for PHP. Composer es una herramienta para PHP que administra e instala las dependencias del proyecto.

Para obtener más información acerca de cómo instalar Composer, configure la carga automática y siga otras prácticas recomendadas para definir dependencias. Para ello, consulte [getcomposer.org](http://getcomposer.org).

### Instalación de Composer

Si Composer aún no está en su proyecto, descárguelo e instálelo en la [página de descarga de](http://getcomposer.org/download) [Composer](http://getcomposer.org/download).

- Para Windows, siga las instrucciones del instalador de Windows.
- Para Linux, siga las instrucciones de instalación de la línea de comandos.

Agregar AWS SDK for PHP como una dependencia mediante Composer

Si [Composer ya está instalado globalmente](https://getcomposer.org/doc/00-intro.md#globally) en su sistema, ejecute lo siguiente en el directorio base del proyecto para instalar AWS SDK for PHP como una dependencia:

```
$ composer require aws/aws-sdk-php
```
De lo contrario, escriba este comando de Composer para instalar la última versión de AWS SDK for PHP como una dependencia.

```
$ php -d memory_limit=-1 composer.phar require aws/aws-sdk-php
```
Agregar un cargador automático a sus scripts de PHP

Al instalar Composer, se crean varias carpetas y archivos en su entorno. El archivo principal que se va a utilizar es autoload.php, que está en la carpeta vendor de su entorno.

Para utilizar AWS SDK for PHP en sus scripts, incluya el cargador automático en los scripts, tal y como se indica a continuación.

```
<?php 
    require '/path/to/vendor/autoload.php';
?>
```
### <span id="page-21-0"></span>Paso 4: Descargar código de ejemplo

Utilice la ventana de terminal para descargar código de ejemplo de AWS SDK for PHP en el entorno de desarrollo de AWS Cloud9.

Para descargar una copia de todos los ejemplos de código que se utilizan en la documentación oficial del SDK de AWS en el directorio raíz del entorno, ejecute el siguiente comando:

```
$ git clone https://github.com/awsdocs/aws-doc-sdk-examples.git
```
Los ejemplos de código de AWS SDK for PHP están disponibles en el directorio de ENVIRONMENT\_NAME/aws-doc-sdk-examples/php, donde ENVIRONMENT\_NAME es el nombre de su entorno de desarrollo.

Para seguir con un ejemplo de Amazon S3, le recomendamos empezar con un ejemplo de código de ENVIRONMENT\_NAME/aws-doc-sdk-examples/php/example\_code/s3/ListBuckets.php. En este ejemplo se enumeran los buckets de Amazon S3. Utilice la ventana de terminal para acceder al directorio de s3 y enumerar los archivos.

```
$ cd aws-doc-sdk-examples/php/example_code/s3
$ ls
```
Para abrir el archivo en AWS Cloud9, puede hacer clic directamente en ListBuckets.php en la ventana de terminal.

Si necesita más ayuda para entender los ejemplos de código, consulte la sección [Ejemplos de código](#page-177-0)  [de AWS SDK for PHP](#page-177-0).

## <span id="page-22-0"></span>Paso 5: Ejecutar código de ejemplo

Para ejecutar código en su entorno de desarrollo de AWS Cloud9, seleccione el botón Ejecutar en la barra de menú superior. AWS Cloud9 detecta automáticamente la extensión del archivo .php y utiliza el ejecutor PHP (servidor web integrado) para ejecutar el código. Sin embargo, para este ejemplo vamos a usar la opción PHP (**cli**). Para obtener más información sobre cómo ejecutar código en AWS Cloud9, consulte la sección sobre cómo [ejecutar código](https://docs.aws.amazon.com/cloud9/latest/user-guide/build-run-debug.html#build-run-debug-run) de la guía del usuario de AWS Cloud9.

En la siguiente captura de pantalla, observe estas áreas básicas:

• 1: Botón Run (Ejecutar). El botón Run (Ejecutar) se encuentra en la barra de menú superior. Se abrirá una nueva pestaña para ver los resultados.

**a** Note

También puede crear nuevas configuraciones de ejecución manualmente. En la barra de menú, elija Run (Ejecutar), Run Configurations (Configuraciones de ejecución), New Run Configuration (Nueva configuración de ejecución).

• 2: Cuadro Command (Comando). AWS Cloud9 rellena el cuadro de texto Command (Comando) con la ruta y el nombre del archivo que está ejecutando. Si el código espera que se le pasen

parámetros de línea de comandos, puede añadirlos a la línea de comandos del mismo modo que lo haría al ejecutar el código a través de una ventana de terminal.

• 3: Ejecutor. AWS Cloud9 detecta la extensión de su archivo .php y selecciona el ejecutor de PHP (servidor web integrado) para ejecutar el código. Seleccione PHP (**cli**) para ejecutar este ejemplo en su lugar.

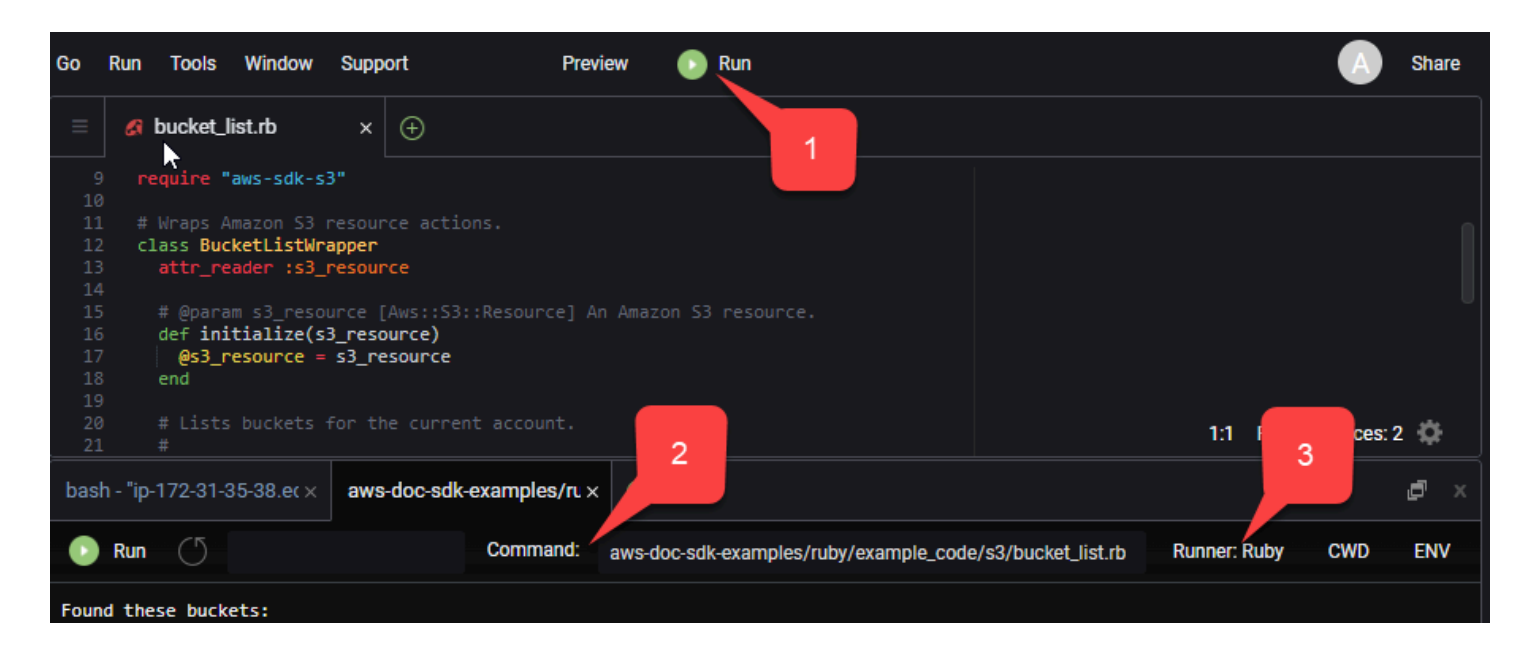

En la pestaña se muestra cualquier resultado generado a partir del código en ejecución.

# <span id="page-24-0"></span>Configuración de la versión 3 de AWS SDK for PHP

AWS SDK for PHP se compone de varias características y componentes. Cada uno de los siguientes temas describe los componentes que se utilizan en el SDK.

La [Guía de referencia de los SDK y las herramientas de AWS](https://docs.aws.amazon.com/sdkref/latest/guide/) también incluye opciones de configuración, características y otros conceptos básicos comunes para muchos de los SDK de AWS.

#### Temas

- [Patrones básicos de uso de la versión 3 de AWS SDK for PHP](#page-24-1)
- [Configuración de la versión 3 de AWS SDK for PHP](#page-34-0)
- [Credenciales para la versión 3 de AWS SDK for PHP](#page-64-0)
- [Objetos de mando de la versión 3 AWS SDK for PHP](#page-87-1)
- [Promesas en la versión 3 de AWS SDK for PHP](#page-95-0)
- [Controladores y middleware en la versión 3 de AWS SDK for PHP](#page-102-0)
- [Flujos en la versión 3 de AWS SDK for PHP](#page-113-0)
- [Paginadores en el versión 3](#page-118-0)
- [Esperadores en la versión 3 de AWS SDK for PHP](#page-121-0)
- [Expresiones JMESPath en el versión 3 de AWS SDK for PHP](#page-125-0)
- [Utilice la extensión AWS Common Runtime \(AWSCRT\)](#page-130-1)
- [Actualización desde la versión 2 de AWS SDK for PHP](#page-131-1)
- [Archivos config y credentials compartidos](#page-144-0)
- [Perfiles con nombre](#page-145-0)

# <span id="page-24-1"></span>Patrones básicos de uso de la versión 3 de AWS SDK for PHP

Este tema se centra en los patrones de uso básico de AWS SDK for PHP.

## <span id="page-24-2"></span>Requisitos previos

- [Descargar e instalar el SDK](#page-14-1)
- Antes de utilizar el AWS SDK for PHP, debe autenticarse con AWS. Para obtener información acerca de la configuración de la autenticación, consulte [Autenticación de SDK con AWS](#page-10-1)

## Incluya el SDK en su código

Independientemente de la técnica utilizada para instalar el SDK, puede incluir el SDK en su código con tan solo una única instrucción require. Consulte la siguiente tabla para saber qué código PHP se adapta mejor a su técnica de instalación. Sustituya las instancias de /path/to/ por la ruta real de su sistema.

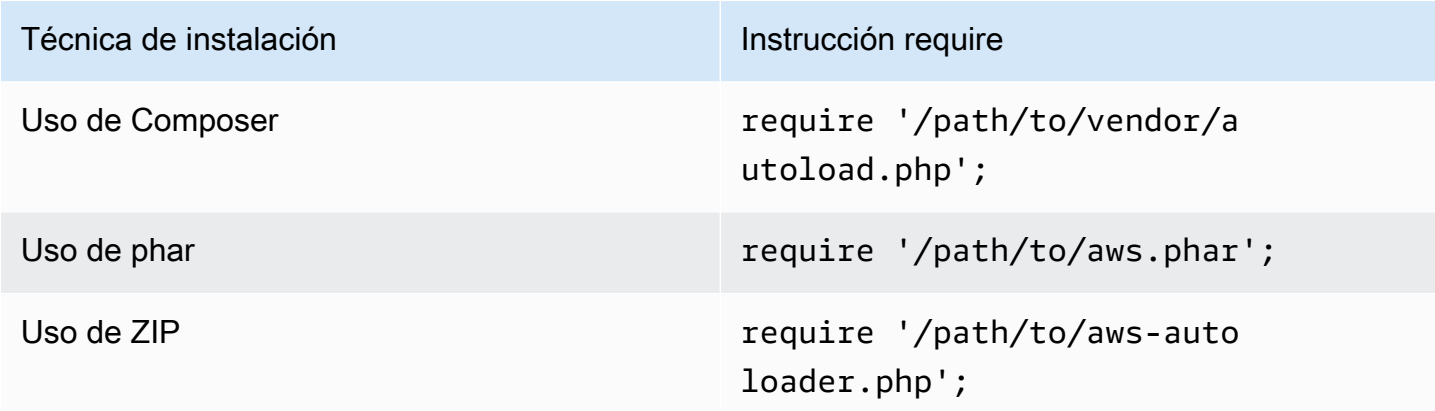

En este tema, utilizamos el método de instalación de Composer. Si utiliza un método de instalación diferente, puede consultar esta sección para encontrar el código require correcto que debe usar.

### <span id="page-25-0"></span>Resumen de uso

Para utilizar el SDK para interactuar con un servicio de AWS cree una instancia de un objeto Client. Los objetos cliente tienen métodos que se corresponden con las operaciones de la API del servicio. Para ejecutar una operación determinada, llame al método correspondiente. Este método devuelve un objeto de resultado similar a una matriz cuando se ejecuta correctamente o genera una excepción en caso de error.

### <span id="page-25-1"></span>Crear un cliente

Puede crear un cliente pasando una matriz asociativa de opciones a un constructor de clientes.

Importaciones

```
require 'vendor/autoload.php';
use Aws\S3\S3Client;
use Aws\Exception\AwsException;
```
#### Código de muestra

```
//Create an S3Client
$s3 = new Aws\\S3\S3Client([ 'region' => 'us-east-2' // Since version 3.277.10 of the SDK,
]); // the 'version' parameter defaults to 'latest'.
```
Encontrará información sobre el parámetro opcional "versión" en el tema[Opciones de configuración.](#page-63-0)

Tenga en cuenta que no hemos proporcionado credenciales de forma explícita al cliente. Esto se debe a que el SDK debería detectar las credenciales a partir de las [variables de entorno,](#page-65-1) el Archivos config y [credentials](#page-144-0) compartidos en su directorio HOME, AWS Identity and Access Management [las credenciales del perfil de instancia de \(IAM\) ,](#page-66-0) o los [proveedores de credenciales..](#page-74-0)

Todas las opciones de configuración generales del cliente se describen detalladamente en [Configuración de la versión 3 de AWS SDK for PHP.](#page-34-0) La matriz de opciones proporcionada a un cliente puede variar en función del cliente que esté creando. Estas opciones de configuración de cliente personalizadas se describen en la [documentación de la API](https://docs.aws.amazon.com/aws-sdk-php/latest/) de cada cliente.

### <span id="page-26-0"></span>Utilización de la clase **Sdk**

La clase Aws\Sdk actúa como una fábrica de clientes y se utiliza para administrar las opciones de configuración compartidas entre varios clientes. Muchas de las opciones que se pueden proporcionar a un constructor de cliente específico también se pueden proporcionar a la clase Aws\Sdk. Estas opciones se aplican después a cada constructor de clientes.

Importaciones

```
require 'vendor/autoload.php';
use Aws\S3\S3Client;
use Aws\Exception\AwsException;
```
#### Código de muestra

```
// The same options that can be provided to a specific client constructor can also be 
  supplied to the Aws\Sdk class.
// Use the us-west-2 region and latest version of each client.
$sharedConfig = [ 
     'region' => 'us-west-2'
```

```
];
// Create an SDK class used to share configuration across clients.
$sdk = new Aws\Sdk($sharedConfig);
// Create an Amazon S3 client using the shared configuration data.
$client = $sdk->createSS();
```
Las opciones que se comparten entre todos los clientes se colocan en pares clave-valor en el nivel de raíz. Los datos de configuración específicos del servicio se pueden proporcionar en una clave que es igual al espacio de nombres de un servicio (por ejemplo, "S3", "DynamoDb", etc.).

```
$sdk = new Aws\Sdk['region' => 'us-west-2',
     'DynamoDb' => [ 
         'region' => 'eu-central-1' 
    \mathbf 1]);
// Creating an Amazon DynamoDb client will use the "eu-central-1" AWS Region
$client = $sdk->createDynamoDb();
```
Los valores de configuración específicos del servicio son una combinación de los valores específicos del servicio y los valores del nivel de raíz (es decir, los valores específicos del servicio se combinan suavemente con los valores del nivel de raíz).

**a** Note

Le recomendamos encarecidamente que utilice la clase Sdk para crear clientes si utiliza varias instancias de cliente en su aplicación. La clase Sdk utiliza automáticamente el mismo cliente HTTP para cada cliente del SDK, lo que permite que los clientes del SDK de diferentes servicios puedan realizar solicitudes HTTP sin que haya bloqueo. Si los clientes del SDK no utilizan el mismo cliente HTTP, es posible que las solicitudes HTTP enviadas por el cliente del SDK bloqueen la orquestación de promesas entre los servicios.

### <span id="page-27-0"></span>Ejecutar operaciones de servicio

Puede ejecutar una operación de servicio utilizando el método del mismo nombre en un objeto de cliente. Por ejemplo, para realizar la [operación PutObject](https://docs.aws.amazon.com/AmazonS3/latest/API/RESTObjectPUT.html) de Amazon S3, debe llamar al método Aws \S3\S3Client::putObject().

#### Importaciones

```
require 'vendor/autoload.php';
```

```
use Aws\S3\S3Client;
```
#### Código de muestra

```
// Use the us-east-2 region and latest version of each client.
$sharedConfig = [ 
     'profile' => 'default', 
     'region' => 'us-east-2'
];
// Create an SDK class used to share configuration across clients.
$sdk = new Aws\Sdk($sharedConfig);
// Use an Aws\Sdk class to create the S3Client object.
$s3Client = $sdk->createS3();
// Send a PutObject request and get the result object.
$result = $s3Client->putObject([ 
     'Bucket' => 'my-bucket', 
     'Key' => 'my-key', 
     'Body' => 'this is the body!'
]);
// Download the contents of the object.
$result = $s3Client->getObject([ 
     'Bucket' => 'my-bucket', 
     'Key' => 'my-key'
]);
// Print the body of the result by indexing into the result object.
echo $result['Body'];
```
Las operaciones disponibles para un cliente y la estructura de la entrada y la salida se definen en el tiempo de ejecución en función de un archivo de descripción del servicio. Al crear un cliente, debe proporcionar una versión (por ejemplo, "2006-03-01" o "latest" (la más reciente)). El SDK buscará el archivo de configuración correspondiente en función de la versión proporcionada.

Todos los métodos de operación del tipo putObject() aceptan un único argumento: una matriz asociativa que representa los parámetros de la operación. La estructura de esta matriz (y la estructura del objeto de resultado) se define para cada operación en la documentación de la API del SDK (por ejemplo, consulte la documentación de la API para la [operación putObject\)](https://docs.aws.amazon.com/aws-sdk-php/v3/api/api-s3-2006-03-01.html#putobject).

### Opciones del controlador HTTP

También puede ajustar la forma en que el controlador HTTP subyacente ejecuta la solicitud mediante el uso del parámetro @http especial. Las opciones que puede incluir en el parámetro @http son las mismas que puede establecer al crear instancias para el cliente con la [opción de cliente "http"](#page-46-0).

```
// Send the request through a proxy
$result = $s3Client->putObject([ 
     'Bucket' => 'my-bucket', 
     'Key' => 'my-key', 
     'Body' => 'this is the body!', 
    '@http' => [ 'proxy' => 'http://192.168.16.1:10' 
    \mathbf 1]);
```
## <span id="page-29-0"></span>Solicitudes asíncronas

Puede enviar comandos de forma simultánea utilizando las características asíncronas del SDK. Puede enviar solicitudes de forma asíncrona añadiendo el sufijo Async al nombre de la operación. Esto inicia la solicitud y devuelve una promesa. La promesa se cumple cuando el objeto de resultado es correcto o se rechaza con una excepción en caso de error. Esto le permite crear varias promesas y hacer que envíen solicitudes HTTP de forma simultánea cuando el controlador HTTP subyacente transfiere las solicitudes.

#### Importaciones

```
require 'vendor/autoload.php';
use Aws\S3\S3Client;
use Aws\Exception\AwsException;
```
#### Código de muestra

```
// Create an SDK class used to share configuration across clients.
$sdk = new Aws\Sdk 'region' => 'us-west-2'
```

```
]);
// Use an Aws\Sdk class to create the S3Client object.
$s3Client = $sdk->createS3();
//Listing all S3 Bucket
$CompleteSynchronously = $s3Client->listBucketsAsync();
// Block until the result is ready.
$CompleteSynchronously = $CompleteSynchronously->wait();
```
Puede forzar una promesa para que se complete de forma síncrona utilizando el método wait de la promesa. Forzar que se complete la promesa también "desencapsula" el estado de la promesa de forma predeterminada, lo que significa que, o bien devolverá el resultado de la promesa, o lanzará la excepción que se detectó. Al llamar a wait() en una promesa, el proceso se bloquea hasta que se completa la solicitud HTTP y el resultado se rellena o se lanza una excepción.

Si utiliza el SDK con una biblioteca de bucles de evento, no bloquee los resultados. En su lugar, utilice el método then() de un resultado para obtener acceso a una promesa que se resuelve o rechaza cuando se completa la operación.

Importaciones

```
require 'vendor/autoload.php';
use Aws\S3\S3Client;
use Aws\Exception\AwsException;
```
Código de muestra

```
// Create an SDK class used to share configuration across clients.
$sdk = new Aws\Sdk [
     'region' => 'us-west-2'
]);
// Use an Aws\Sdk class to create the S3Client object.
$s3Client = $sdk-> creates3();
```

```
$promise = $s3Client->listBucketsAsync();
$promise 
     ->then(function ($result) { 
         echo 'Got a result: ' . var_export($result, true); 
     }) 
     ->otherwise(function ($reason) { 
         echo 'Encountered an error: ' . $reason->getMessage(); 
     });
```
## <span id="page-31-0"></span>Uso de objetos Result

Si se ejecuta una operación correctamente, se devuelve un objeto Aws\Result. En lugar de devolver los datos XML o JSON sin procesar de un servicio, el SDK fuerza que los datos de la respuesta aparezcan en una estructura de matriz asociativa. El SDK normaliza algunos aspectos de los datos en función de su conocimiento del servicio en concreto y la estructura de respuesta subyacente.

Puede obtener acceso a los datos del objeto AWSResult como una matriz PHP asociativa.

Importaciones

```
require 'vendor/autoload.php';
use Aws\S3\S3Client;
use Aws\Exception\AwsException;
```
Código de muestra

```
// Use the us-east-2 region and latest version of each client.
$sharedConfig = [ 
     'profile' => 'default', 
     'region' => 'us-east-2',
];
// Create an SDK class used to share configuration across clients.
$sdk = new Aws\Sdk($sharedConfig);
// Use an Aws\Sdk class to create the S3Client object.
$s3 = $sdk-> creates53();
$result = $s3->listBuckets();
foreach ($result['Buckets'] as $bucket) { 
     echo $bucket['Name'] . "\n";
}
// Convert the result object to a PHP array
$array = $result->toArray();
```
El contenido del objeto de resultado depende de la operación que se ha ejecutado y de la versión del servicio. La estructura del resultado de cada operación API se documenta en la documentación de la API de cada operación.

El SDK se integra con [JMESPath](http://jmespath.org/), un [DSL](http://en.wikipedia.org/wiki/Domain-specific_language) que se utiliza para buscar y manipular los datos JSON o, en nuestro caso, matrices PHP. El objeto de resultado contiene un método search() que puede utilizar para extraer datos del resultado de forma más declarativa.

#### Código de muestra

```
$s3 = $sdk-> creates53();
$result = $s3->listBuckets();
```

```
$names = $result->search('Buckets[].Name');
```
### <span id="page-32-0"></span>Gestión de errores

### Gestionar errores síncronos

Si se produce un error al realizar una operación, se genera una excepción. Por este motivo, si necesita administrar errores en el código, utilice bloques try/catch en torno a sus operaciones. El SDK lanza excepciones específicas del servicio cuando se produce un error.

El siguiente ejemplo utiliza la Aws\S3\S3Client. Si se produce un error, la excepción lanzada será del tipo Aws\S3\Exception\S3Exception. Todas las excepciones específicas de servicios que lanza el SDK son una extensión de la clase Aws\Exception\AwsException. Esta clase contiene información útil sobre el error, incluido el ID de la solicitud, el código de error y el tipo de error. Tenga en cuenta que para algunos servicios compatibles, los datos de respuesta se convierten en una estructura matriz asociativa (similar a los objetos de Aws\Result) que se puede evaluar como una matriz asociativa de PHP normal. El método toArray() devolverá cualquier dato, en caso de que exista.

#### Importaciones

```
require 'vendor/autoload.php';
use Aws\S3\S3Client;
use Aws\Exception\AwsException;
use Aws\S3\Exception\S3Exception;
```
#### Código de muestra

// Create an SDK class used to share configuration across clients.

```
$sdk = new Aws\Sdk[ 'region' => 'us-west-2'
]);
// Use an Aws\Sdk class to create the S3Client object.
$s3Client = $sdk->createS3();
try { 
     $s3Client->createBucket(['Bucket' => 'my-bucket']);
} catch (S3Exception $e) { 
     // Catch an S3 specific exception. 
     echo $e->getMessage();
} catch (AwsException $e) { 
     // This catches the more generic AwsException. You can grab information 
     // from the exception using methods of the exception object. 
     echo $e->getAwsRequestId() . "\n"; 
     echo $e->getAwsErrorType() . "\n"; 
     echo $e->getAwsErrorCode() . "\n"; 
     // This dumps any modeled response data, if supported by the service 
     // Specific members can be accessed directly (e.g. $e['MemberName']) 
     var_dump($e->toArray());
}
```
#### Gestionar errores asíncronos

Al enviar solicitudes asíncronas no se lanzan excepciones. En lugar de ello, debe utilizar el método then() u otherwise() de la promesa devuelta para recibir el resultado o el error.

Importaciones

```
require 'vendor/autoload.php';
use Aws\S3\S3Client;
use Aws\Exception\AwsException;
use Aws\S3\Exception\S3Exception;
```
#### Código de muestra

```
//Asynchronous Error Handling
$promise = $s3Client->createBucketAsync(['Bucket' => 'my-bucket']);
```

```
$promise->otherwise(function ($reason) { 
    var dump($reason);
});
// This does the same thing as the "otherwise" function.
$promise->then(null, function ($reason) { 
     var_dump($reason);
});
```
Puede "desencapsular" la promesa y hacer que se lance la excepción en su lugar.

#### Importaciones

```
require 'vendor/autoload.php';
use Aws\S3\S3Client;
use Aws\Exception\AwsException;
use Aws\S3\Exception\S3Exception;
```
#### Código de muestra

```
$promise = $s3Client->createBucketAsync(['Bucket' => 'my-bucket']);
```

```
//throw exception
try { 
    $result = $promise->wait();
} catch (S3Exception $e) { 
     echo $e->getMessage();
}
```
# <span id="page-34-0"></span>Configuración de la versión 3 de AWS SDK for PHP

Las opciones del constructor de clientes se pueden proporcionar en un constructor de clientes o suministrar a la clase Aws Sdk. La matriz de opciones proporcionada a un tipo de cliente específico puede variar en función del cliente que esté creando. Estas opciones de configuración de cliente personalizadas se describen en la [documentación de la API](https://docs.aws.amazon.com/aws-sdk-php/latest/) de cada cliente.

Tenga en cuenta que algunas opciones de configuración comprobarán y utilizarán valores predeterminados basados en variables de entorno o en un archivo de configuración de AWS. De forma predeterminada, el archivo de configuración que se está comprobando estará, aws/config en su directorio principal, normalmente ~/. aws/config. Sin embargo, puede usar la variable de entorno AWS\_CONFIG\_FILE para establecer cuál es la ubicación predeterminada del archivo de configuración. Por ejemplo, esto puede ser útil si está restringiendo el acceso a archivos a ciertos directorios con open\_basedir.

Para obtener más información sobre la ubicación y el formato de los archivos compartidos AWS, config y credentials, consulte [Configuración](https://docs.aws.amazon.com/sdkref/latest/guide/creds-config-files.html) en la Guía de referencia de herramientas y SDK de AWS.

Para obtener más información sobre todas las opciones de configuración global que puede establecer en los archivos de configuración de AWS o como variables de entorno, consulte la [referencia de los ajustes de autenticación y configuración](https://docs.aws.amazon.com/sdkref/latest/guide/settings-reference.html) en la Guía de referencia de herramientas y SDK de AWS.

Opciones de configuración

- [api\\_provider](#page-36-0)
- [credenciales](#page-36-1)
- [depuración](#page-38-0)
- [stats](#page-40-0)
- [punto de conexión](#page-42-0)
- [endpoint\\_provider](#page-43-0)
- [endpoint\\_discovery](#page-43-1)
- [handler](#page-45-0)
- [http](#page-46-0)
- http handler
- [profile](#page-55-0)
- [región](#page-56-0)
- **[retries](#page-57-0)**
- [scheme](#page-59-0)
- [servicio](#page-60-0)
- [signature\\_provider](#page-60-1)
- [signature\\_version](#page-61-0)
- [ua\\_append](#page-61-0)
- [use\\_aws\\_shared\\_config\\_files](#page-62-0)
- [validar](#page-62-1)
- [versión](#page-63-0)

En el siguiente ejemplo se muestra cómo transferir opciones a un constructor de clientes de Amazon S3.

```
use Aws\S3\S3Client;
$options = [ 'region' => 'us-west-2', 
    'version' => '2006-03-01', 
    'signature_version' => 'v4'
];
$s3Client = new S3Client($options);
```
Consulte la [guía de uso básico](#page-24-0) para obtener más información sobre cómo crear clientes.

### api\_provider

Tipo

callable

Es una función invocable de PHP que acepta un argumento de tipo, servicio y versión, y que devuelve una matriz de datos de configuración correspondiente. El valor del tipo puede ser: api, waiter o paginator.

De forma predeterminada, el SDK usa una instancia de Aws\Api\FileSystemApiProvider que carga archivos API desde la carpeta src/data del SDK.

## credenciales

Tipo

```
array|Aws\CacheInterface|Aws\Credentials\CredentialsInterface|bool|
callable
```
Transfiera un objeto Aws\Credentials\CredentialsInterface para utilizar una instancia de credenciales específicas. A continuación, se especifica que se debe utilizar el proveedor de credenciales del IAM Identity Center. Este proveedor también se conoce como proveedor de credenciales de SSO.

```
$credentials = Aws\Credentials\CredentialProvider::sso('profile default');
$s3 = new Aws\\S3\S3Client([ 'region' => 'us-west-2', 
     'credentials' => $credentials
]);
```
Si utiliza un perfil con nombre, sustituya el nombre de su perfil por "default" en el ejemplo anterior. Para obtener más información sobre la configuración de perfiles con nombre, consulte los [archivos](https://docs.aws.amazon.com/sdkref/latest/guide/file-format.html)  compartidos config y [credentials](https://docs.aws.amazon.com/sdkref/latest/guide/file-format.html) en la Guía de referencia de herramientas y SDK de AWS.

Si no especifica el proveedor de credenciales que va a utilizar y se basa en la cadena de proveedores de credenciales, el mensaje de error que se produce por una autenticación fallida suele ser genérico. Se genera a partir del último proveedor de la lista de fuentes que se están comprobando para comprobar si las credenciales son válidas, y es posible que no sea el proveedor que está intentando utilizar. Al especificar qué proveedor de credenciales usar, cualquier mensaje de error resultante es más útil y relevante, ya que proviene únicamente de ese proveedor. Para obtener más información sobre la cadena de orígenes comprobada para las credenciales, consulte [Cadena](https://docs.aws.amazon.com/sdkref/latest/guide/standardized-credentials.html#credentialProviderChain)  [de proveedores de credenciales](https://docs.aws.amazon.com/sdkref/latest/guide/standardized-credentials.html#credentialProviderChain) en la Guía de referencia de herramientas y SDK de AWS.

Transfiera false para utilizar credenciales nulas y no firmar solicitudes.

```
$s3 = new Aws\\S3\S3Client([ 'region' => 'us-west-2', 
     'credentials' => false
]);
```
Transfiera una función invocable de [proveedor de credenciales](#page-74-0) para crear las credenciales utilizando una función.

```
use Aws\Credentials\CredentialProvider;
// Only load credentials from environment variables
$provider = CredentialProvider::env();
```

```
$s3 = new Aws\\S3\\S5Client([ 'region' => 'us-west-2', 
     'credentials' => $provider
]);
```
Transfiera las credenciales almacenadas en caché a una instancia de Aws\CacheInterface para almacenar en caché los valores devueltos por la cadena de proveedor predeterminada en varios procesos.

```
use Aws\Credentials\CredentialProvider;
use Aws\PsrCacheAdapter;
use Symfony\Component\Cache\Adapter\FilesystemAdapter;
$cache = new PsrCacheAdapter(new FilesystemAdapter);
$provider = CredentialProvider::defaultProvider();
$cachedProvider = CredentialProvider::cache($provider, $cache);
$s3 = new Aws\\S3\S3Client(['region' => 'us-west-2',
     'credentials' => $cachedProvider
]);
```
Puede encontrar más información acerca de cómo proporcionar credenciales a un cliente en [Credenciales de la versión 3 de AWS SDK for PHP.](#page-64-0)

#### **a** Note

Las credenciales se cargan y validan lentamente cuando están en uso.

## depuración

#### Tipo

bool|array

Emite información de depuración acerca de cada transferencia. La información de depuración contiene información sobre cada cambio de estado de una transacción, ya que se prepara y se

envía a través de la red. En el resultado de la depuración también se incluye información sobre el controlador HTTP específico que utiliza un cliente (por ejemplo, depurar el resultado de cURL).

Establezca este parámetro en true para mostrar información de depuración al enviar solicitudes.

```
$s3 = new Aws\\S3\S3Client([ 'region' => 'us-west-2', 
     'debug' => true
]);
// Perform an operation to see the debug output
$s3->listBuckets();
```
De forma alternativa, puede proporcionar una matriz asociativa con las siguientes claves.

logfn (invocable)

Es una función que se invoca con los mensajes de registro. De forma predeterminada, se utiliza la función echo de PHP.

stream\_size (entero)

Cuando el tamaño de un flujo es superior a este número, los datos del flujo no se registran. Establezca el valor en 0 para no registrar datos de flujo.

scrub\_auth (bool)

Establezca este parámetro en false para deshabilitar la limpieza de los datos de automatización de los mensajes registrados (es decir, que su ID de clave de acceso de AWS y la firma se transferirán a través de logfn).

http (bool)

Establezca este parámetro en false para deshabilitar la función de "depuración" de los controladores HTTP de nivel inferior (por ejemplo, el resultado de cURL detallado).

auth headers (array)

Establezca este parámetro en un mapeo de clave-valor de encabezados que desea sustituir mapeados al valor por el que los desea sustituir. Estos valores no se utilizan a menos que scrub\_auth se haya establecido en true.

#### auth\_strings (array)

Establezca este parámetro en un mapeo de clave-valor de expresiones regulares para mapearlos a sus reemplazos. El cepillo de datos de autenticación utiliza estos valores si scrub\_auth se establece en true.

```
$s3 = new Aws\\S3\S3Client([ 'region' => 'us-west-2', 
    ' debug' => ['logfn' => function ($msg) { echo $msg . "\n"; },
        'stream_size' \Rightarrow 0,
         'scrub_auth' => true, 
        'http' \qquad => true,
         'auth_headers' => [ 
              'X-My-Secret-Header' => '[REDACTED]', 
         ], 
         'auth_strings' => [ 
              '/SuperSecret=[A-Za-z0-9]{20}/i' => 'SuperSecret=[REDACTED]', 
         ], 
    \mathbf{I}]);
// Perform an operation to see the debug output
$s3->listBuckets();
```
#### **a** Note

Esta opción también muestra la información del controlador HTTP subyacente producida por la http opción de depuración de . La salida de depuración es extremadamente útil para diagnosticar problemas en AWS SDK for PHP. Proporcione la salida de depuración para un caso de error aislado al abrir problemas en el SDK.

### stats

Tipo

bool|array

Vincula estadísticas de transferencia a errores y resultados devueltos por las operaciones del SDK.

Establezca este parámetro en true para recopilar las estadísticas de transferencia de las solicitudes enviadas.

```
$s3 = new Aws\\S3\\S5Client([ 'region' => 'us-west-2', 
     'stats' => true
]);
// Perform an operation
$result = $s3->listBuckets();// Inspect the stats
$stats = $result['@metadata']['transferStats'];
```
De forma alternativa, puede proporcionar una matriz asociativa con las siguientes claves.

retries (bool)

Establezca este parámetro en true para habilitar los informes sobre los reintentos. Las estadísticas de reintento se recopilan de forma predeterminada y se devuelven.

http (bool)

Configúrelo en true para permitir la recopilación de estadísticas de adaptadores HTTP de nivel inferior (por ejemplo, valores devueltos GuzzleHttpTransferStats). Los controladores HTTP deben admitir la opción \_\_on\_transfer\_stats para que surta efecto. Las estadísticas HTTP se devuelven como una matriz indexada de matrices asociativas; cada matriz asociativa contiene las estadísticas de transferencia devueltas para una solicitud por el controlador HTTP del cliente. Está deshabilitado de forma predeterminada.

Si se ha reintentado una solicitud, se devolverán las estadísticas de transferencia de cada solicitud. \$result['@metadata']['transferStats']['http'][0] incluirá las estadísticas de la primera solicitud, \$result['@metadata']['transferStats']['http'] [1], las estadísticas de la segunda solicitud y así sucesivamente.

timer (bool)

Establezca este parámetro en true para habilitar un temporizador de comandos que informa sobre el tiempo de reloj total que ha necesitado una operación para ejecutarse en segundos. Está deshabilitado de forma predeterminada.

```
$s3 = new Aws\S3\S3Client([ 
     'region' => 'us-west-2', 
    'stats' \Rightarrow [
         'retries' => true, 
         'timer' => false, 
        'http' \qquad => true,
     ]
]);
// Perform an operation
$result = $s3->listBuckets();
// Inspect the HTTP transfer stats
$stats = $result['@metadata']['transferStats']['http'];
// Inspect the number of retries attempted
$stats = $result['@metadata']['transferStats']['retries_attempted'];
// Inspect the total backoff delay inserted between retries
$stats = $result['@metadata']['transferStats']['total_retry_delay'];
```
## punto de conexión

```
Tipo
```
string

Es el URI completo del servicio web. Es necesario para los servicios como [AWS Elemental](https://docs.aws.amazon.com/mediaconvert/latest/ug/) [MediaConvert,](https://docs.aws.amazon.com/mediaconvert/latest/ug/) que utilizan puntos de conexión específicos de la cuenta. Para estos servicios, solicite este punto de conexión mediante el método describeEndpoints.

Esto solo es necesario cuando se conecta a un punto de conexión personalizado (por ejemplo, una versión local de Amazon S3 o [Amazon DynamoDB Local\)](https://docs.aws.amazon.com/amazondynamodb/latest/developerguide/Tools.DynamoDBLoca.html).

A continuación se muestra un ejemplo de la conexión a Amazon DynamoDB Local:

```
$client = new Aws\DynamoDb\DynamoDbClient([ 
     'version' => '2012-08-10', 
    'region' => 'us-east-1',
     'endpoint' => 'http://localhost:8000'
]);
```
Para ver una lista de las [regiones y puntos de conexión de AWS](https://docs.aws.amazon.com/general/latest/gr/rande.html) disponibles, consulte Regiones y puntos de conexión de AWS.

## endpoint provider

### Tipo

Aws\EndpointV2\EndpointProviderV2|callable

Instancia opcional de EndpointProvider V2 o PHP invocable que acepta un conjunto de opciones, incluidas las claves de «servicio» y «región». Devuelve NULL o un hash de datos de punto de enlace, de los cuales se requiere la clave "endpoint".

A continuación se muestra un ejemplo de cómo crear un proveedor de punto de enlace mínimo.

```
$provider = function (array $params) { 
     if ($params['service'] == 'foo') { 
         return ['endpoint' => $params['region'] . '.example.com']; 
     } 
     // Return null when the provider cannot handle the parameters 
     return null;
});
```
## endpoint\_discovery

Tipo

```
array|Aws\CacheInterface|Aws\EndpointDiscovery\ConfigurationInterface|
callable
```
La detección de puntos de enlace identifica y se conecta al punto de enlace correcto para una API de servicio que admita la detección de puntos de enlace. En el caso de los servicios que admiten, pero no requieren la detección de puntos de enlace, habilite endpoint\_discovery durante la creación del cliente. Si un servicio no admite la detección de puntos de enlace, esta configuración no se tiene en cuenta.

Aws\EndpointDiscovery\ConfigurationInterface

Es un proveedor de configuración opcional que permite la conexión automática al punto de enlace adecuado de una API de servicio para las operaciones que especifique el servicio.

El objeto Aws\EndpointDiscovery\Configuration acepta dos opciones: un valor booleano, "enabled", que indica si la detección de puntos de enlace está habilitada y un número entero, "cache\_limit", que indica el número máximo de claves en la caché de puntos de enlace.

Para cada cliente creado, pase un objeto Aws\EndpointDiscovery\Configuration para utilizar una configuración específica para la detección de puntos de enlace.

```
use Aws\EndpointDiscovery\Configuration;
use Aws\S3\S3Client;
$enabled = true;
% \text{cache}limit = 1000;
$config = new Aws\EndpointDiscovery\Configuration ( 
     $enabled, 
     $cache_limit
);
$s3 = new Aws\\S3\\S3Client([ 'region' => 'us-east-2', 
     'endpoint_discovery' => $config,
]);
```
Pase una instancia de Aws \CacheInterface para almacenar en caché los valores devueltos por la detección de puntos de enlace en varios procesos.

```
use Aws\DoctrineCacheAdapter;
use Aws\S3\S3Client;
use Doctrine\Common\Cache\ApcuCache;
$s3 = new S3Client([ 
     'region' => 'us-west-2', 
     'endpoint_discovery' => new DoctrineCacheAdapter(new ApcuCache),
]);
```
Pase una matriz a la detección de puntos de enlace.

```
use Aws\S3\S3Client;
$s3 = new S3Client([
```

```
 'region' => 'us-west-2', 
     'endpoint_discovery' => [ 
        'enabled' => true,
        'cache limit' => 1000
     ],
]);
```
## handler

Tipo

callable

Es un controlador que acepta un objeto de comando y objeto de solicitud, y que devuelve una promesa (GuzzleHttp\Promise\PromiseInterface) que se cumple con un objeto Aws \ResultInterface o se rechaza con una Aws\Exception\AwsException. Un controlador no acepta un siguiente controlador pues es terminal y se espera que lleve a cabo un comando. Si no se proporciona ningún controlador, se utiliza un controlador Guzzle predeterminado.

Puede utilizar el parámetro Aws\MockHandler para devolver los resultados simulados o lanzar excepciones simuladas. Si pones en cola los resultados o las excepciones, ellos los MockHandler eliminarán de la cola en orden FIFO.

```
use Aws\Result;
use Aws\MockHandler;
use Aws\DynamoDb\DynamoDbClient;
use Aws\CommandInterface;
use Psr\Http\Message\RequestInterface;
use Aws\Exception\AwsException;
$mock = new MockHandler();
// Return a mocked result
$mock->append(new Result(['foo' => 'bar']));
// You can provide a function to invoke; here we throw a mock exception
$mock->append(function (CommandInterface $cmd, RequestInterface $req) { 
     return new AwsException('Mock exception', $cmd);
});
// Create a client with the mock handler
```

```
$client = new DynamoDbClient([ 
     'region' => 'us-east-1', 
     'handler' => $mock
]);
// Result object response will contain ['foo' => 'bar']
$result = $client->listTables();
// This will throw the exception that was enqueued
$client->listTables();
```
## http

Tipo

array

Establezca este parámetro en una matriz de opciones HTTP que se aplica a las solicitudes y transferencias HTTP creadas por el SDK.

El SDK es compatible con las siguientes opciones de configuración:

cert

Tipo

string|array

Especifique el certificado de cliente con formato PEM.

• Establecer como una cadena de texto para la ruta de acceso solo al archivo del certificado.

```
use Aws\S3\S3Client;
$client = new S3Client([ 
     'region' => 'us-west-2', 
     'http' => ['cert' => '/path/to/cert.pem']
]);
```
• Estableer como una matriz que contiene la ruta y la contraseña.

```
use Aws\S3\S3Client;
$client = new S3Client([ 
     'region' => 'us-west-2', 
    'http' \Rightarrow \lceil 'cert' => ['/path/to/cert.pem', 'password'] 
     ]
]);
```
### connect\_timeout

Es un valor flotante que describe el número de segundos que se debe esperar al intentar conectarse a un servidor. Use 0 para esperar de forma indefinida (es el comportamiento por defecto).

```
use Aws\DynamoDb\DynamoDbClient;
// Timeout after attempting to connect for 5 seconds
$client = new DynamoDbClient([ 
     'region' => 'us-west-2', 
    'http' \Rightarrow [
          'connect_timeout' => 5 
     ]
]);
```
## depuración

Tipo

bool|resource

Indica al controlador HTTP subyacente que emita información de depuración. La información de depuración que proporcionan los diferentes controladores HTTP variará.

- Transfiera true para escribir la salida de depuración en STDOUT.
- Transfiera un resource tal como lo devuelve fopen para escribir la salida de depuración en un recurso de flujo de PHP específico.

## decode\_content

Tipo

### bool

Indica al controlador HTTP subyacente que infle el cuerpo de respuestas comprimidas. Si no está habilitado, los cuerpos de respuestas comprimidos pueden inflarse con un GuzzleHttp \Psr7\InflateStream.

### **a** Note

La descodificación de contenido está habilitada de forma predeterminada en el controlador HTTP predeterminado del SDK. Por motivos de compatibilidad con versiones anteriores, este valor predeterminado no se puede cambiar. Si almacena archivos comprimidos en Amazon S3, le recomendamos que deshabilite contenido descodificando en el nivel de cliente de S3.

```
use Aws\S3\S3Client;
use GuzzleHttp\Psr7\InflateStream;
$client = new S3Client([ 
     'region' => 'us-west-2', 
     'http' => ['decode_content' => false],
]);
$result = $client->getObject([ 
     'Bucket' => 'my-bucket', 
     'Key' => 'massize_gzipped_file.tgz'
]);
$compressedBody = $result['Body']; // This content is still gzipped
$inflatedBody = new InflateStream($result['Body']); // This is now readable
```
delay

Tipo

int

Es el número de milisegundos de retraso antes de enviar la solicitud. Se utiliza a menudo para retrasar antes de volver a realizar una solicitud.

expect

Tipo

bool|string

Esta opción se pasa directamente al controlador HTTP subyacente. De forma predeterminada, se establece el encabezado "Expect: 100-Continue" cuando el cuerpo de la solicitud es mayor que 1 MB. true o false activa o desactiva el encabezado en todas las solicitudes. Si se utiliza un número entero, utilizarán el encabezado únicamente las solicitudes cuyo cuerpo supere este valor. Cuando se utiliza un número entero, si el tamaño del cuerpo es desconocido, se enviará el encabezado Expect.

### **A** Warning

Si se deshabilita el encabezado Expect, es posible que el servicio no sea capaz de devolver errores de autenticación o de otro tipo. Esta opción debe configurarse con precaución.

#### avance

Tipo

callable

Define la función a invocar cuando se realiza el progreso de la transferencia. La función acepta los argumentos siguientes:

- 1. El número total de bytes previsto que se va a descargar.
- 2. El número de bytes descargado hasta el momento.
- 3. El número de bytes previsto que se va a cargar.
- 4. El número de bytes cargado hasta el momento.

use Aws\S3\S3Client;

```
$client = new S3Client([ 
     'region' => 'us-west-2'
]);
// Apply the http option to a specific command using the "@http"
// command parameter
$result = $client->getObject([ 
     'Bucket' => 'my-bucket', 
     'Key' => 'large.mov', 
    '@http' => [ 'progress' => function ($expectedDl, $dl, $expectedUl, $ul) { 
              printf( 
                  "%s of %s downloaded, %s of %s uploaded.\n", 
                  $expectedDl, 
                 $d1, $expectedUl, 
                  $ul 
              ); 
         } 
     ]
]);
```
#### proxy

Tipo

string|array

Puede conectarse a un servicio de AWS a través de un proxy utilizando la opción proxy.

- Proporcione un valor de cadena para conectarse a un proxy para todos los tipos de URI. El valor de cadena de proxy puede contener un sistema, nombre de usuario y contraseña. Por ejemplo, "http://username:password@192.168.16.1:10" .
- Proporcione una matriz de configuración de proxy asociativa donde la clave sea el esquema del URI y el valor sea el proxy del URI en cuestión (es decir, que puede introducir diferentes proxies para los puntos de enlace "http" y "https").

use Aws\DynamoDb\DynamoDbClient;

```
// Send requests through a single proxy
$client = new DynamoDbClient([ 
    'region' => 'us-west-2',
    'http' \Rightarrow \lceil 'proxy' => 'http://192.168.16.1:10' 
     ]
]);
// Send requests through a different proxy per scheme
$client = new DynamoDbClient([ 
     'region' => 'us-west-2', 
    'http' \Rightarrow \lceil'proxy' => [ 'http' => 'tcp://192.168.16.1:10', 
              'https' => 'tcp://192.168.16.1:11', 
          ] 
     ]
]);
```
Puede utilizar la variable de entorno HTTP\_PROXY para configurar un proxy específico del protocolo "http" y la variable de entorno HTTPS\_PROXY para configurar un proxy específico de "https".

sink

Tipo

```
resource|string|Psr\Http\Message\StreamInterface
```
La opción sink controla el lugar donde se descargan los datos de respuesta de una operación.

- Proporcione un resource tal como lo devuelve fopen para descargar el cuerpo de la respuesta en un flujo de PHP.
- Proporcione la ruta a un archivo en el disco como valor string para descargar el cuerpo de la respuesta en un archivo específico en el disco.
- Proporcione una Psr\Http\Message\StreamInterface para descargar el cuerpo de la respuesta en un objeto de flujo de PSR determinado.

### **a** Note

El SDK descarga el cuerpo de la respuesta en un flujo de PHP temporal de forma predeterminada. Esto significa que los datos se guardan en la memoria hasta que el tamaño del cuerpo alcanza 2 MB, momento en el que los datos se escriben en un archivo temporal en el disco.

### synchronous

Tipo

bool

La opción synchronous informa al controlador HTTP subyacente que el usuario está intentando bloquear el resultado.

secuencia

Tipo

bool

Establezca este parámetro en true para indicar al controlador HTTP subyacente que desea transmitir el cuerpo de la respuesta del servicio web, en lugar de descargarlo directamente. Por ejemplo, esta opción se utiliza en la clase del encapsulador de flujo de Amazon S3 para garantizar que se transmiten los datos.

### timeout

Tipo

float

Es un valor flotante que describe el tiempo de espera de la solicitud en segundos. Use 0 para esperar de forma indefinida (es el comportamiento por defecto).

use Aws\DynamoDb\DynamoDbClient;

```
// Timeout after 5 seconds
$client = new DynamoDbClient([ 
     'region' => 'us-west-2',
     'http' \Rightarrow \Gamma'timeout' => 5\mathbf{I}]);
```
### verificar

Tipo

bool|string

Puede personalizar el comportamiento de verificación del certificado SSL/TLS homólogo del SDK utilizando la opción verify http.

- Establezca este parámetro en true para habilitar la verificación del certificado homólogo SSL/TLS y utilizar el paquete de CA predeterminado proporcionado por el sistema operativo.
- Establezca este parámetro en false para deshabilitar la verificación del certificado homólogo. (¡No es seguro!)
- Establezca este parámetro en una cadena para proporcionar la ruta a un paquete de certificados de CA para habilitar la verificación utilizando un paquete de CA personalizado.

Si no se encuentra el paquete de CA para su sistema y recibe un error, deberá proporcionar la ruta a un paquete de CA al SDK. Si no necesita un paquete de CA específico, Mozilla proporciona un paquete de CA de uso común que puede descargar [aquí](https://raw.githubusercontent.com/bagder/ca-bundle/master/ca-bundle.crt) (lo gestionar el gestor de cURL). En cuanto tenga un paquete de CA disponible en el disco, puede establecer el valor del .ini de PHP openssl.cafile de modo que apunte hacia la ruta al archivo, lo que le permitirá omitir la opción de solicitud verify. Encontrará más detalles sobre certificados SSL en el [sitio web de cURL](http://curl.haxx.se/docs/sslcerts.html).

```
use Aws\DynamoDb\DynamoDbClient;
// Use a custom CA bundle
$client = new DynamoDbClient([ 
     'region' => 'us-west-2', 
     'http' => [ 
         'verify' => '/path/to/my/cert.pem'
```

```
 ]
]);
// Disable SSL/TLS verification
$client = new DynamoDbClient([ 
      'region' => 'us-west-2', 
     'http' \Rightarrow \lceil 'verify' => false 
      ]
]);
```
# http\_handler

Tipo

callable

La opción http\_handler se utiliza para integrar el SDK con otros clientes HTTP. Una opción http\_handler es una función que acepta un objeto Psr\Http\Message\RequestInterface y una matriz de opciones http que se aplica al comando, y que devuelve un objeto GuzzleHttp \Promise\PromiseInterface que se ha completado con un objeto Psr\Http\Message \ResponseInterface o rechazado con una matriz con los siguientes datos de excepción:

- exception: (\Exception) es la excepción que se ha encontrado.
- response: (Psr\Http\Message\ResponseInterface) es la respuesta que se ha recibido (si es que se ha recibido alguna).
- connection\_error: (bool) se establece en true para marcar el error como error de conexión. Si se establece este valor en true también permite al SDK que vuelva a intentar la operación de forma automática, si es necesario.

El SDK convierte automáticamente el http\_handler dado en una opción handler normal encapsulando el http\_handler proporcionado con un objeto Aws\WrappedHttpHandler.

De forma predeterminada, el SDK utiliza Guzzle como su controlador HTTP. Puede proporcionar un controlador HTTP diferente aquí, o proporcionar un cliente Guzzle con sus propias opciones definidas personalizadas.

Configuración de la versión de TLS

Un caso de uso es establecer la versión de TLS utilizada por Guzzle con Curl, suponiendo que Curl esté instalado en su entorno. Tenga en cuenta las [las restricciones de la versión](https://curl.haxx.se/libcurl/c/CURLOPT_SSLVERSION.html) de Curl para qué versión de TLS es compatible. Por defecto, se utiliza la última versión. Si la versión TLS está establecida explícitamente y el servidor remoto no admite esta versión, se producirá un error en lugar de usar una versión de TLS anterior.

Puede determinar la versión de TLS que se está utilizando para una operación de cliente determinada estableciendo la opción de cliente debug en true y examinando el resultado de la conexión SSL. Esa línea podría ser similar a esto: SSL connection using TLSv1.2

Ejemplo de configuración de TLS 1.2 con Guzzle 6:

```
use Aws\DynamoDb\DynamoDbClient;
use Aws\Handler\GuzzleV6\GuzzleHandler;
use GuzzleHttp\Client;
$handler = new GuzzleHandler( 
     new Client([ 
        'curl' => [ CURLOPT_SSLVERSION => CURL_SSLVERSION_TLSv1_2 
         ] 
     ])
);
$client = new DynamoDbClient([ 
     'region' => 'us-west-2', 
     'http_handler' => $handler
]);
```
## **a** Note

La opción handler sustituye a cualquier opción http\_handler proporcionada.

# profile

Tipo

string

La opción "profile" especifica qué perfil usar cuando se crean las credenciales a partir del archivo de credenciales de AWS del directorio HOME (normalmente ~/.aws/credentials). Este valor sustituye a la variable de entorno AWS\_PROFILE.

### **a** Note

Al especificar la opción "profile", se ignora la opción de "credentials" y las opciones de configuración relacionadas con las credenciales del archivo de configuración de AWS (normalmente ~/.aws/config).

```
// Use the "production" profile from your credentials file
$ec2 = new Aws\Ec2\Ec2Client([ 
     'version' => '2014-10-01', 
     'region' => 'us-west-2', 
     'profile' => 'production'
]);
```
Para obtener más información sobre la configuración de credenciales y el formato del archivo .ini, consulte [Credenciales para ls versión 3 de AWS SDK for PHP.](#page-64-0)

# región

Tipo

string

### Obligatoria

true

Región de AWS con la que se establecerá conexión. Para obtener una lista de las regiones disponibles, consulte [Regiones y puntos de conexión de AWS](https://docs.aws.amazon.com/general/latest/gr/rande.html).

```
// Set the Region to the EU (Frankfurt) Region
$s3 = new Aws\\S3\S3Client([ 'region' => 'eu-central-1', 
     'version' => '2006-03-01'
]);
```
## retries

## Tipo

int|array|Aws\CacheInterface|Aws\Retry\ConfigurationInterface|callable Predeterminado

 $int(3)$ 

Configura el modo de reintento y el número máximo de reintentos permitidos para un cliente. Transfiera 0 para deshabilitar los reintentos.

Los tres modos de reintento son:

- legacy: la implementación de reintentos heredada predeterminada
- standard: añade un sistema de cuotas de reintentos para evitar que los reintentos tengan pocas probabilidades de éxito
- adaptive: se basa en el modo estándar, añadiendo un limitador de velocidad del lado del cliente. Tenga en cuenta que este modo se considera experimental.

La configuración para reintentos consiste en el modo y los intentos máximos que se van a utilizar para cada solicitud. La configuración se puede establecer en un par de ubicaciones diferentes, en el siguiente orden de prioridad.

## Orden de prioridad

El orden de prioridad para la configuración de reintento es el siguiente (1 anula 2-3, etc.):

- 1. Opción de configuración de cliente
- 2. Variables de entorno
- 3. Archivo de configuración compartida de AWS

## Variables de entorno

- AWS\_RETRY\_MODE: establecido en legacy, standard o adaptive.
- AWS\_MAX\_ATTEMPTS: establecido en un valor entero para el máximo de intentos por solicitud

Claves de archivos de configuración compartida

- retry\_mode: establecido en legacy, standard o adaptive.
- max\_attempts: establecido en un valor entero para el máximo de intentos por solicitud

#### Configuración de cliente

El siguiente ejemplo deshabilita los reintentos para el cliente de Amazon DynamoDB.

```
// Disable retries by setting "retries" to 0
$client = new Aws\DynamoDb\DynamoDbClient([ 
     'version' => '2012-08-10', 
    'region' => 'us-west-2',
     'retries' => 0
]);
```
El siguiente ejemplo transfiere un número entero, que pasará de forma predeterminada al modo legacy con el número de reintentos transferidos

```
// Disable retries by setting "retries" to 0
$client = new Aws\DynamoDb\DynamoDbClient([ 
     'version' => '2012-08-10', 
    'region' => 'us-west-2',
     'retries' => 6
]);
```
El objeto **Aws\Retry\Configuration** acepta dos parámetros, el modo de reintento

y un número entero para el máximo de intentos por solicitud. En este ejemplo se transfiere un

objeto Aws\Retry\Configuration para la configuración de reintento.

```
use Aws\EndpointDiscovery\Configuration;
use Aws\S3\S3Client;
$enabled = true;
% \text{cache\_limit} = 1000;$config = new Aws\Retry\Configuration('adaptive', 10);
```

```
$s3 = new Aws\\S3\\S3Client([ 'region' => 'us-east-2', 
     'retries' => $config,
]);
```
En este ejemplo se transfiere una matriz para la configuración de reintento.

```
use Aws\S3\S3Client;
$s3 = new S3Client([ 'region' => 'us-west-2', 
     'retries' => [ 
          'mode' => 'standard', 
          'max_attempts' => 7 
     ],
]);
```
En este ejemplo se transfiere una instancia de Aws\CacheInterface para almacenar en caché los valores devueltos por el proveedor de configuración de reintento predeterminado.

```
use Aws\DoctrineCacheAdapter;
use Aws\S3\S3Client;
use Doctrine\Common\Cache\ApcuCache;
$s3 = new S3Client([ 'region' => 'us-west-2', 
     'endpoint_discovery' => new DoctrineCacheAdapter(new ApcuCache),
]);
```
### scheme

Tipo

string

Predeterminado

string(5) "https"

Esquema de URI que se debe utilizar para establecer la conexión. El SDK utiliza puntos de enlace "https" (es decir, que utiliza conexiones SSL/TLS) de forma predeterminada. Puede intentar

conectarse a un servicio a través de un punto de enlace "http" sin cifrar configurando scheme en "http".

```
$s3 = new Aws\\S3\\S3Client([ 'version' => '2006-03-01', 
     'region' => 'us-west-2', 
     'scheme' => 'http'
]);
```
Consulte [Regiones y puntos de conexión de AWS](https://docs.aws.amazon.com/general/latest/gr/rande.html) para obtener una lista de los puntos de conexión y saber si un servicio es compatible con el esquema http.

servicio

Tipo

string

**Obligatoria** 

true

Es el nombre del servicio que se debe utilizar. Este valor se suministra de forma predeterminada cuando se utiliza un cliente proporcionado por el SDK (es decir, Aws\S3\S3Client). Esta opción es útil al probar un servicio que todavía no se ha publicado en el SDK pero que está disponible en el disco.

signature provider

Tipo

callable

Es una función invocable que acepta un nombre de versión de firma (por ejemplo, v4), un nombre de servicio y una región de AWS, y que devuelve un objeto Aws\Signature\SignatureInterface o si el proveedor es capaz de crear un signatario para los parámetros especificados. Este proveedor se utiliza para crear los signatarios que utiliza el cliente.

El SDK proporciona distintas funciones en la clase Aws\Signature\SignatureProvider que se pueden utilizar para crear proveedores de firma personalizada.

## signature\_version

Tipo

string

Es una cadena que representa una versión de firma personalizada para utilizarla con un servicio (por ejemplo, v4, etc.). La versión de firma por operación PUEDE sustituir a esta versión de firma solicitada, si es necesario.

Los siguientes ejemplos muestran cómo configurar un cliente de Amazon S3 para utilizar la [versión 4](https://docs.aws.amazon.com/general/latest/gr/signature-version-4.html) [de la firma 4:](https://docs.aws.amazon.com/general/latest/gr/signature-version-4.html)

```
// Set a preferred signature version
$s3 = new Aws\\S3\S3Client([ 'version' => '2006-03-01', 
    'region' => 'us-west-2', 
     'signature_version' => 'v4'
]);
```
#### **a** Note

El signature\_provider que utiliza su cliente DEBE poder crear la opción signature\_version que proporcione. El signature\_provider predeterminado que utiliza el SDK puede crear objetos de firma para las versiones de firma "v4" y "anonymous".

# <span id="page-61-0"></span>ua\_append

Tipo

```
string|string[]
```
Predeterminado

 $\lceil$ 

Es una cadena o matriz de cadenas que se añade a la cadena de agente-usuario que se transfiere al controlador HTTP.

# <span id="page-62-0"></span>use\_aws\_shared\_config\_files

### Tipo

bool|array

Predeterminado

bool(true)

Establézcalo en false para deshabilitar la comprobación del archivo de configuración compartido en "~/.aws/config" y "~/.aws/credentials". Esto anulará la variable de entorno de AWS\_CONFIG\_FILE.

## <span id="page-62-1"></span>validar

## Tipo

```
bool|array
```
## Predeterminado

bool(true)

Establezca este parámetro como false para deshabilitar la validación de parámetros del lado del cliente. Es posible que si desactiva la validación mejore ligeramente el rendimiento del cliente, pero la diferencia es insignificante.

```
// Disable client-side validation
$s3 = new Aws\\S3\S3Client([ 'version' => '2006-03-01', 
     'region' => 'eu-west-1', 
     'validate' => false
]);
```
Establezca este parámetro como matriz asociativa de opciones de validación para habilitar restricciones de validación específicas:

- required: compruebe que los parámetros obligatorios están presentes (activos de forma predeterminada).
- min: valide la longitud mínima de un valor (activada de forma predeterminada).
- max: valide la longitud máxima de un valor.

• pattern: valide que el valor coincide con una expresión regular.

```
// Validate only that required values are present
$s3 = new Aws\\S3\S3Client([ 'version' => '2006-03-01', 
    'region' => 'eu-west-1',
     'validate' => ['required' => true]
]);
```
## <span id="page-63-0"></span>versión

Tipo

string

**Obligatoria** 

false

Esta opción especifica la versión del servicio web a utilizar (por ejemplo, 2006-03-01).

A partir de la versión 3.277.10 del SDK, la opción "version" no es necesaria. Si no especifica la opción "version", el SDK utiliza la última versión del cliente de servicio.

El parámetro "version" es necesario al crear un cliente de servicio en dos casos.

- Utiliza una versión del SDK de PHP anterior a 3.277.10.
- Utiliza la versión 3.277.10 o una versión posterior y quiere utilizar otra versión del cliente de servicio que no es la más reciente.

Por ejemplo, en el siguiente fragmento se utiliza la versión 3.279.7 del SDK, pero no la versión más reciente del Ec2Client.

```
$ec2Client = new \Aws\Ec2\Ec2Client([ 
     'version' => '2015-10-01', 
     'region' => 'us-west-2'
]);
```
Especificar una restricción de versión garantiza que el código no se vea afectado por un cambio importante en el servicio.

Puede encontrar una lista de las versiones de la API disponibles en la [página de la documentación](https://docs.aws.amazon.com/aws-sdk-php/v3/api/index.html)  [de la API](https://docs.aws.amazon.com/aws-sdk-php/v3/api/index.html) de cada cliente. Si no consigue cargar una versión de la API específica, es posible que tenga que actualizar su copia del SDK.

# <span id="page-64-0"></span>Credenciales para la versión 3 de AWS SDK for PHP

Para obtener información de referencia sobre los mecanismos de credenciales disponible para los AWS SDKs, consulte [Credenciales y acceso](https://docs.aws.amazon.com/sdkref/latest/guide/access.html) en la Guía de referencia de los AWS SDK y las herramientas.

### **A** Important

Por seguridad, es absolutamente recomendable que no la cuenta raíz para acceder a AWS. Consulte siempre las [mejores prácticas de seguridad en IAM](https://docs.aws.amazon.com/IAM/latest/UserGuide/best-practices.html) en la Guía del usuario de IAM para conocer las recomendaciones de seguridad más recientes.

# Prioridad de los ajustes

Cuando se inicializa un cliente de servicio sin proporcionar argumentos de credenciales, el SDK utiliza la cadena predeterminada de proveedores de credenciales para encontrar las credenciales de AWS. El SDK utiliza el primer proveedor de la cadena que devuelve unas credenciales sin errores. Para obtener más información sobre la cadena de orígenes comprobada para las credenciales, consulte [Cadena de proveedores de credenciales](https://docs.aws.amazon.com/sdkref/latest/guide/standardized-credentials.html#credentialProviderChain) en la AWS Guía de referencia de los SDK y las herramientas..

El AWS SDK for PHP tiene una serie de lugares que comprueba para encontrar valores de configuración global y proveedores de credenciales. A continuación se muestra el orden de prioridad:

- 1. Cualquier ajuste explícito establecido en el código o en el propio cliente de un servicio tiene prioridad sobre cualquier otra cosa.
- 2. [Utilizar las credenciales de las variables de entorno.](#page-65-0)

La configuración de las variables de entorno es útil si está realizando trabajos de desarrollo en un equipo que no sea una instancia de Amazon EC2.

3. Archivos config y [credentials](#page-144-0) compartidos.

Se trata de los mismos archivos que utilizan otros SDK y el AWS CLI.

## Proveedores de credencial

• [Utilizando un proveedor de credenciales](#page-74-0).

Proporcione lógica personalizada para las credenciales cuando cree el cliente.

• [Asumir un rol de IAM.](#page-66-0)

Los roles de IAM proporcionan a las aplicaciones de la instancia credenciales de seguridad temporales para realizar llamadas de AWS. Por ejemplo, los roles de IAM ofrecen una forma sencilla de distribuir y administrar credenciales en varias instancias de Amazon EC2.

• [Uso de credenciales temporales de AWS STS](#page-84-0).

Cuando utilice un token de autenticación multifactor (MFA) para la autenticación de dos factores, utilice AWS STS para conceder al usuario credenciales temporales y para obtener acceso a los servicios de AWS o utilizar el AWS SDK for PHP.

• [Creando clientes anónimos](#page-87-0).

Cree un cliente que no esté asociado a ningunas credenciales cuando el servicio permita el acceso anónimo.

## <span id="page-65-0"></span>Utilizar las credenciales de las variables de entorno.

Si utiliza variables de entorno para guardar sus credenciales, evitará compartir accidentalmente su clave de acceso secreta de AWS. Recomendamos que nunca añada sus claves de acceso de AWS directamente al cliente en ningún fichero de producción. Las cuentas de muchos desarrolladores se han visto comprometidas por la filtración de sus claves.

Para autenticarse en Amazon Web Services, el SDK comprueba primero las credenciales en sus variables de entorno. El SDK utiliza la función getenv() para buscar las variables de entorno AWS\_ACCESS\_KEY\_ID, AWS\_SECRET\_ACCESS\_KEY y AWS\_SESSION\_TOKEN. Estas credenciales se denominan credenciales de entorno. Para obtener instrucciones sobre cómo obtener estos valores, consulte [Autenticarse mediante credenciales a corto plazo.](https://docs.aws.amazon.com/sdkref/latest/guide/access-temp-idc.html) en la AWS Guía de referencia de SDK y herramientas.

Si aloja su aplicación en [AWS Elastic Beanstalk,](https://docs.aws.amazon.com/elasticbeanstalk/latest/dg/create_deploy_PHP_eb.html) puede configurar las variables de entorno AWS\_ACCESS\_KEY\_ID, AWS\_SECRET\_KEY, y AWS\_SESSION\_TOKEN [a través de la consola de AWS](https://docs.aws.amazon.com/elasticbeanstalk/latest/dg/environments-cfg-softwaresettings.html#environments-cfg-softwaresettings-console)  [Elastic Beanstalk](https://docs.aws.amazon.com/elasticbeanstalk/latest/dg/environments-cfg-softwaresettings.html#environments-cfg-softwaresettings-console) de forma que el SDK pueda utilizar esas credenciales de forma automática.

Para obtener más información sobre cómo establecer variables de entorno, consulte [Compatibilidad](https://docs.aws.amazon.com/sdkref/latest/guide/environment-variables.html) [con variables del entorno](https://docs.aws.amazon.com/sdkref/latest/guide/environment-variables.html) en la AWS Guía de referencia de SDK y herramientas. Además, para obtener una lista de todas las variables de entorno compatibles con la mayoría de los SDK de AWS, consulte [Environment variables list.](https://docs.aws.amazon.com/sdkref/latest/guide/settings-reference.html#EVarSettings)

También puede definir las variables de entorno en la línea de comandos, tal y como se muestra aquí.

Linux

```
$ export AWS_ACCESS_KEY_ID=AKIAIOSFODNN7EXAMPLE 
    # The access key for your Cuenta de AWS.
$ export AWS_SECRET_ACCESS_KEY=wJalrXUtnFEMI/K7MDENG/bPxRfiCYEXAMPLEKEY 
    # The secret access key for your Cuenta de AWS.
$ export AWS_SESSION_TOKEN=AQoDYXdzEJr...<remainder of security token> 
    # The temporary session key for your Cuenta de AWS. 
    # The AWS_SECURITY_TOKEN environment variable can also be used, but is only 
  supported for backward compatibility purposes. 
    # AWS_SESSION_TOKEN is supported by multiple AWS SDKs other than PHP.
```
#### Windows

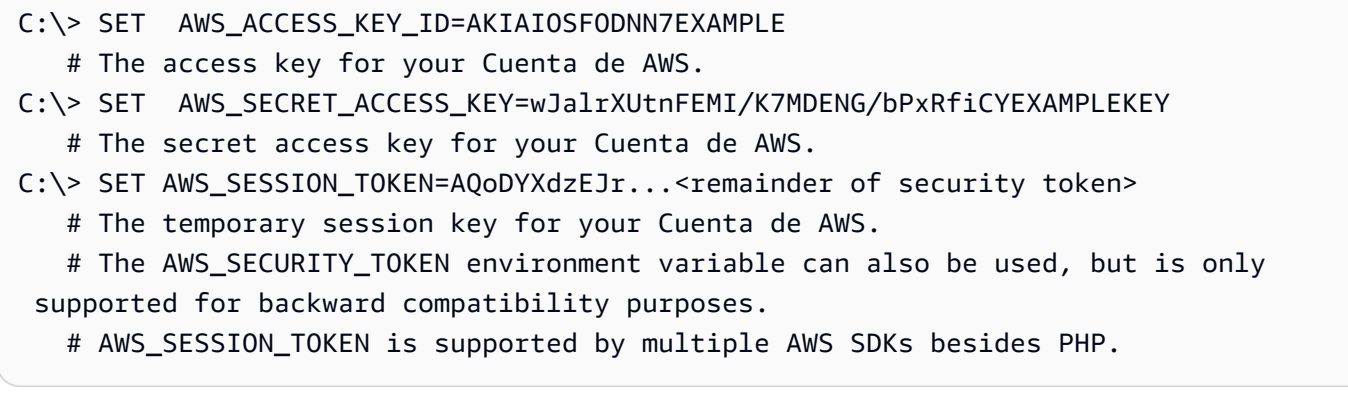

## <span id="page-66-0"></span>Asumir un rol de IAM

Uso de roles de IAM para credenciales variables de instancias de Amazon EC2

Si ejecuta la aplicación en una instancia de Amazon EC2, la forma preferida de proporcionar credenciales para realizar llamadas AWS es utilizar un [rol de IAM](https://docs.aws.amazon.com/AWSEC2/latest/UserGuide/iam-roles-for-amazon-ec2.html) para obtener credenciales de seguridad temporales.

Si utiliza roles de IAM, no tiene que ocuparse de la administración de credenciales desde la aplicación. Permiten que una instancia "asuma" un rol recuperando credenciales temporales del servidor de metadatos de la instancia de Amazon EC2.

Las credenciales temporales, que a menudo reciben el nombre de credenciales del perfil de instancia, permiten obtener acceso a las acciones y los recursos permitidos por la política del rol. Amazon EC2 administra todas las operaciones de autenticación segura de las instancias en el servicio de IAM para asumir el rol, así como las operaciones de actualización periódica de las credenciales del rol recuperadas. Esto mantiene su aplicación segura prácticamente sin esfuerzo por su parte. Para obtener una lista de los servicios que aceptan credenciales de seguridad temporales, consulte [los servicios AWS que funcionan con IAM](https://docs.aws.amazon.com/IAM/latest/UserGuide/reference_aws-services-that-work-with-iam.html) en laGuía del usuario de IAM.

### **a** Note

Para evitar llegar siempre al servicio de metadatos, puede pasar una instancia de Aws \CacheInterface como opción 'credentials' a un constructor de clientes. De este modo, el SDK utiliza las credenciales del perfil de instancia en su lugar. Para obtener información detallada, consulte [Configuración de la versión 3 de AWS SDK for PHP.](#page-34-0)

Para obtener más información sobre cómo desarrollar aplicaciones de Amazon EC2 con los SDK, consulte [Uso de roles de IAM para instancias de Amazon EC2](https://docs.aws.amazon.com/sdkref/latest/guide/access-iam-roles-for-ec2.html) en la Guía de referencia de los SDK y las herramientas de AWS .

Creación y asignación de un rol de IAM a una instancia de Amazon EC2

1. Cree un cliente de IAM.

Importaciones

```
require 'vendor/autoload.php';
```

```
use Aws\Iam\IamClient;
```
Código de muestra

```
$client = new IamClient([ 
     'region' => 'us-west-2', 
     'version' => '2010-05-08'
]);
```
2. Cree un rol de IAM con los permisos necesarios para las acciones y los recursos que vaya a utilizar.

Código de muestra

```
$result = $client->createRole([ 
     'AssumeRolePolicyDocument' => 'IAM JSON Policy', // REQUIRED 
     'Description' => 'Description of Role', 
     'RoleName' => 'RoleName', // REQUIRED
]);
```
3. Cree un perfil de instancia de IAM y guarde el nombre de recurso de Amazon (ARN) del resultado.

#### **a** Note

Si utiliza la consola de IAM en lugar de la AWS SDK for PHP, la consola crea un perfil de instancia automáticamente y le asigna el mismo nombre que la función a la que corresponde.

Código de muestra

```
$IPN = 'InstanceProfileName';
$result = $client->createInstanceProfile([ 
     'InstanceProfileName' => $IPN ,
]);
$ARN = $result['Arn'];
$InstanceID = $result['InstanceProfileId'];
```
4. Cree un cliente de Amazon EC2.

Importaciones

require 'vendor/autoload.php';

use Aws\Ec2\Ec2Client;

#### Código de muestra

```
$ec2Client = new Ec2Client([ 
     'region' => 'us-west-2', 
     'version' => '2016-11-15',
```
]);

5. Añada el perfil de instancia a una instancia de Amazon EC2 en ejecución o detenida. Utilice el nombre del perfil de instancia del rol de IAM.

Código de muestra

```
 $result = $ec2Client->associateIamInstanceProfile([ 
     'IamInstanceProfile' => [ 
         'Arn' => $ARN, 'Name' => $IPN, 
     ], 
     'InstanceId' => $InstanceID
]);
```
Para obtener más información, consulte [Roles de IAM para Amazon EC2](https://docs.aws.amazon.com/AWSEC2/latest/UserGuide/iam-roles-for-amazon-ec2.html) en la Guía del usuario de Amazon EC2.

Uso de roles de IAM para tareas de Amazon ECS

Una tarea de Amazon Elastic Container Service (Amazon ECS) puede asumir una función de IAM para realizar llamadas a AWS la API. Esta es una estrategia de administración de credenciales para que las utilicen las aplicaciones, similar al modo en que los perfiles de instancia de Amazon EC2 proporcionan credenciales a las instancias de Amazon EC2.

[En lugar de crear y distribuir AWS credenciales de larga duración a los contenedores o utilizar la](https://docs.aws.amazon.com/aws-sdk-php/v3/api/api-ecs-2014-11-13.html#runtask)  [función de la instancia Amazon EC2, puede asociar una función de IAM que utilice credenciales](https://docs.aws.amazon.com/aws-sdk-php/v3/api/api-ecs-2014-11-13.html#runtask) [temporales a una definición de tarea de ECS o](https://docs.aws.amazon.com/aws-sdk-php/v3/api/api-ecs-2014-11-13.html#runtask) RunTask a una operación de API.

Para obtener más información sobre el uso de los roles de IAM que pueden asumir las tareas de contenedores, consulte el tema sobre los [roles de IAM en las tareas](https://docs.aws.amazon.com/AmazonECS/latest/developerguide/task-iam-roles.html) de la Guía para desarrolladores de Amazon ECS. Para ver ejemplos del uso del rol de IAM de tareas en forma de taskRoleArn en las definiciones de tareas, consulte también [Ejemplos de las definiciones de tareas](https://docs.aws.amazon.com/AmazonECS/latest/developerguide/firelens-example-taskdefs.html) en la Guía para desarrolladores de Amazon ECS.

Asumir una función de IAM en otra Cuenta de AWS

Si trabaja en una Cuenta de AWS (cuenta A) y quiere asumir una función en otra cuenta (cuenta B), primero debe crear una función de IAM en la cuenta B. Esta función permite a las entidades de su cuenta (cuenta A) realizar acciones específicas en la cuenta B. Para obtener más información

sobre el acceso entre cuentas, consulte el [tutorial: Delegar el acceso entre AWS cuentas mediante](https://docs.aws.amazon.com/IAM/latest/UserGuide/tutorial_cross-account-with-roles.html) funciones de IAM.

Después de crear un rol en Cuenta B, registre los ARN de rol. Utilizará este ARN cuando asuma la función desde la cuenta A. Asumirá la función con las AWS credenciales asociadas a su entidad en la cuenta A.

Cree un AWS STS cliente con credenciales para su. Cuenta de AWS A continuación, utilizamos un perfil de credenciales, pero puede utilizar cualquier método. Con el cliente de AWS STS recién creado, llame a assume-role y proporcione un valor de sessionName personalizado. Recupere las nuevas credenciales temporales del resultado. De forma predeterminada, las credenciales duran una hora.

### Código de muestra

```
$stsClient = new Aws\Sts\StsClient([ 
     'profile' => 'default', 
     'region' => 'us-east-2', 
     'version' => '2011-06-15'
]);
$ARN = "arn:aws:iam::123456789012:role/xaccounts3access";
$sessionName = "s3-access-example";
$result = $stsClient->AssumeRole([ 
       'RoleArn' => $ARN, 
       'RoleSessionName' => $sessionName,
]); 
  $s3Client = new S3Client([ 
     'version' => '2006-03-01', 
     'region' => 'us-west-2', 
     'credentials' => [ 
         'key' => $result['Credentials']['AccessKeyId'], 
         'secret' => $result['Credentials']['SecretAccessKey'], 
         'token' => $result['Credentials']['SessionToken'] 
    \mathbf{I}]);
```
Para obtener más información, consulte [Uso de funciones de IAM](https://docs.aws.amazon.com/IAM/latest/UserGuide/id_roles_use.html) o [AssumeRolee](https://docs.aws.amazon.com/aws-sdk-php/v3/api/api-sts-2011-06-15.html#assumerole)n la referencia de la AWS SDK for PHP API.

## Uso de un rol de IAM con la identidad web

Web Identity Federation permite a los clientes utilizar proveedores de identidad de terceros para autenticarse al acceder a AWS los recursos. Para poder asumir un rol con identidad web, debe crear un rol de IAM y configurar un proveedor de identidad web (IdP). Para obtener más información, consulte [Creación de un rol para identidades federadas web u OpenID Connect \(consola\)](https://docs.aws.amazon.com/IAM/latest/UserGuide/id_roles_create_for-idp_oidc.html).

Tras [crear un proveedor de identidades](https://docs.aws.amazon.com/IAM/latest/UserGuide/id_roles_providers_create_oidc.html) y [crear un rol para su identidad web,](https://docs.aws.amazon.com/IAM/latest/UserGuide/id_roles_create_for-idp_oidc.html) utilice un AWS STS cliente para autenticar a un usuario. Proporcione el webIdentityToken y ProviderId para su identidad y el ARN del rol para el rol de IAM con permisos para el usuario.

Código de muestra

```
$stsClient = new Aws\Sts\StsClient([ 
     'profile' => 'default', 
     'region' => 'us-east-2', 
     'version' => '2011-06-15'
]);
$ARN = "arn:aws:iam::123456789012:role/xaccounts3access";
$sessionName = "s3-access-example";
$duration = 3600;$result = $stsClient->AssumeRoleWithWebIdentity([ 
       'WebIdentityToken' => "FACEBOOK_ACCESS_TOKEN", 
       'ProviderId' => "graph.facebook.com", 
       'RoleArn' => $ARN, 
       'RoleSessionName' => $sessionName,
]); 
  $s3Client = new S3Client([ 
     'version' => '2006-03-01', 
     'region' => 'us-west-2', 
     'credentials' => [ 
         'key' => $result['Credentials']['AccessKeyId'], 
         'secret' => $result['Credentials']['SecretAccessKey'], 
         'token' => $result['Credentials']['SessionToken'] 
    \mathbf{I}]);
```
Para obtener más información, consulte [AssumeRoleWithWebIdentity—La federación mediante un](https://docs.aws.amazon.com/IAM/latest/UserGuide/id_credentials_temp_request.html#api_assumerolewithwebidentity.html)  [proveedor de identidad basado en la web](https://docs.aws.amazon.com/IAM/latest/UserGuide/id_credentials_temp_request.html#api_assumerolewithwebidentity.html) o [AssumeRoleWithWebIdentitye](https://docs.aws.amazon.com/aws-sdk-php/v3/api/api-sts-2011-06-15.html#assumerolewithwebidentity)n la referencia de la AWS SDK for PHP API.

Asumir rol con perfil

```
Definir perfiles en ~/.aws/credentials
```
Puede configurarlo AWS SDK for PHP para que utilice un rol de IAM definiendo un perfil en. ~/.aws/credentials

Cree un nuevo perfil con la configuración de role\_arn para el rol que quiere asumir. Incluya también la configuración de source\_profile de otro perfil con credenciales que tenga permisos para asumir el rol de IAM. Para obtener más información sobre estas opciones de configuración, consulte [Asumir credenciales de rol](https://docs.aws.amazon.com/sdkref/latest/guide/feature-assume-role-credentials.html) en la Guía de referencia de los SDK y las herramientas de AWS .

Por ejemplo, en el siguiente ~/. aws/credentials, el perfil de project1 establece role\_arn y especifica el perfil de default como el origen de las credenciales para verificar la entidad asociada que puede asumir el rol.

```
[project1]
role_arn = arn:aws:iam::123456789012:role/testing
source_profile = default
role_session_name = OPTIONAL_SESSION_NAME
[default]
aws_access_key_id = YOUR_AWS_ACCESS_KEY_ID
aws_secret_access_key = YOUR_AWS_SECRET_ACCESS_KEY
aws_session_token= YOUR_AWS_SESSION_TOKEN
```
Si se establece la variable de entorno AWS\_PROFILE o se usa el parámetro profile al crear la instancia de un cliente de servicio, se asumirá el rol especificado en project1, utilizando el perfil default como credenciales de origen.

En el siguiente fragmento se muestra el uso del parámetro profile en un constructor S3Client. S3Client tendrá los permisos asociados al rol asociado al perfil de project1.

```
$s3 = new Aws\\S3\\S3Client([ 'region' => 'us-east-1', 
     'version' => '2006-03-01',
```

```
 'profile' => 'project1'
]);
```
#### Definir perfiles en **~/.aws/config**

El archivo ~/.aws/config también puede contener los perfiles que quiera que se asuman. Si establece la variable de entorno AWS\_SDK\_LOAD\_NONDEFAULT\_CONFIG, el SDK para PHP carga los perfiles del archivo config. Cuando AWS\_SDK\_LOAD\_NONDEFAULT\_CONFIG está establecido, el SDK carga los perfiles tanto de  $\gamma$ , aws/config como de  $\gamma$ , aws/credentials. Los perfiles de ~/. aws/credentials se cargan en último lugar y tienen prioridad sobre un perfil de ~/.aws/config con el mismo nombre. Los perfiles de cualquier ubicación pueden servir como source\_profile o el perfil que se asumirá.

En el siguiente ejemplo se utiliza el perfil de project1 definido en el archivo config y el perfil de default del archivo credentials. También se ha establecido AWS\_SDK\_LOAD\_NONDEFAULT\_CONFIG.

```
# Profile in ~/.aws/config.
[profile project1]
role_arn = arn:aws:iam::123456789012:role/testing
source_profile = default
role_session_name = OPTIONAL_SESSION_NAME
```
# Profile in ~/.aws/credentials.

[default] aws\_access\_key\_id = YOUR\_AWS\_ACCESS\_KEY\_ID aws\_secret\_access\_key = YOUR\_AWS\_SECRET\_ACCESS\_KEY aws\_session\_token= YOUR\_AWS\_SESSION\_TOKEN

Cuando se ejecute el constructor S3Client que se muestra en el siguiente fragmento, se asumirá el rol definido en el perfil de project1 con las credenciales asociadas al perfil de default.

```
$s3 = new Aws\\S3\\S3Client([ 'region' => 'us-east-1', 
     'version' => '2006-03-01', 
     'profile' => 'project1'
]);
```
# Utilizar un proveedor de credencial

Un proveedor de credenciales es una función que devuelve un GuzzleHttp\Promise \PromiseInterface que se ejecuta con una instancia Aws\Credentials \CredentialsInterface o se rechaza con un Aws\Exception\CredentialsException. Puede utilizar proveedores de credenciales para implementar su propia lógica personalizada para crear credenciales o para optimizar la carga de credenciales.

Los proveedores de credenciales se transfieren a la opción de constructor de clientes credentials. Los proveedores de credenciales son asíncronos, lo que obliga a evaluarlos lentamente cada vez que se invoca una operación de la API. Por ello, si se pasa una función de proveedor de credenciales a un constructor de cliente del SDK, no se validan inmediatamente las credenciales. Si el proveedor de credenciales no devuelve un objeto de credenciales, se rechazará una operación de la API con una Aws\Exception\CredentialsException.

```
use Aws\Credentials\CredentialProvider;
use Aws\S3\S3Client;
// Use the default credential provider
$provider = CredentialProvider::defaultProvider();
// Pass the provider to the client
$client = new S3Client([ 
     'region' => 'us-west-2', 
     'version' => '2006-03-01', 
     'credentials' => $provider
]);
```
### Proveedores integrados en el SDK

El SDK proporciona varios proveedores integrados que se pueden combinar con los proveedores personalizados que se deseen. Para obtener más información sobre la configuración de los proveedores estandarizados y la cadena de proveedores de credenciales en AWS los SDK, consulte los [proveedores de credenciales estandarizados](https://docs.aws.amazon.com/sdkref/latest/guide/standardized-credentials.html) en la Guía de referencia de AWS SDK y herramientas.

### **A** Important

Los proveedores de credenciales se invocan cada vez que se ejecuta una operación de la API. Si la carga de credenciales es una tarea costosa (por ejemplo, la carga se realiza desde un disco o un recurso de red) o si el proveedor no guarda en caché las credenciales, considere la posibilidad de encapsular el proveedor de credenciales en una función Aws \Credentials\CredentialProvider::memoize. El proveedor de credenciales predeterminado que utiliza el SDK se memoríza automáticamente.

#### Proveedor assumeRole

Si utiliza Aws\Credentials\AssumeRoleCredentialProvider para crear credenciales asumiendo un rol, debe proporcionar la información de 'client' con un objeto StsClient y con los detalles de 'assume\_role\_params', tal como se muestra a continuación.

#### **a** Note

Para evitar tener que buscar AWS STS credenciales de forma innecesaria en cada operación de la API, puedes utilizar la memoize función para actualizar automáticamente las credenciales cuando caduquen. Consulte el código siguiente para ver un ejemplo.

```
use Aws\Credentials\CredentialProvider;
use Aws\Credentials\InstanceProfileProvider;
use Aws\Credentials\AssumeRoleCredentialProvider;
use Aws\S3\S3Client;
use Aws\Sts\StsClient;
// Passing Aws\Credentials\AssumeRoleCredentialProvider options directly
$profile = new InstanceProfileProvider();
$ARN = "arn:aws:iam::123456789012:role/xaccounts3access";
$sessionName = "s3-access-example";
$assumeRoleCredentials = new AssumeRoleCredentialProvider([ 
     'client' => new StsClient([ 
         'region' => 'us-east-2', 
         'version' => '2011-06-15', 
         'credentials' => $profile 
     ]), 
     'assume_role_params' => [ 
         'RoleArn' => $ARN, 
         'RoleSessionName' => $sessionName, 
     ],
```

```
]);
// To avoid unnecessarily fetching STS credentials on every API operation,
// the memoize function handles automatically refreshing the credentials when they 
  expire
$provider = CredentialProvider::memoize($assumeRoleCredentials);
$client = new S3Client([ 
     'region' => 'us-east-2', 
     'version' => '2006-03-01', 
     'credentials' => $provider
]);
```
Para obtener más información al respecto 'assume\_role\_params', consulte. [AssumeRole](https://docs.aws.amazon.com/aws-sdk-php/v3/api/api-sts-2011-06-15.html#assumerole)

# Proveedor de SSO

Aws\Credentials\CredentialProvider::ssoes el proveedor de credenciales de inicio de sesión único. Este proveedor también se conoce como proveedor de credenciales. AWS IAM Identity Center

```
use Aws\Credentials\CredentialProvider;
use Aws\S3\S3Client;
$credentials = new Aws\CredentialProvider::sso('profile default');
$s3 = new Aws\\S3\\S3Client([ 'version' => 'latest', 
     'region' => 'us-west-2', 
     'credentials' => $credentials
]);
```
Si utiliza un perfil con nombre, sustituya el nombre de su perfil por "default" en el ejemplo anterior. Para obtener más información sobre la configuración de perfiles con nombre, consulte los [archivos](https://docs.aws.amazon.com/sdkref/latest/guide/file-format.html)  compartidos config y [credentials](https://docs.aws.amazon.com/sdkref/latest/guide/file-format.html) en la Guía de referencia de los AWS SDK y las herramientas.. También puede utilizar la variable de entorno [AWS\\_PROFILE](https://docs.aws.amazon.com/sdkref/latest/guide/file-format.html#file-format-profile) para indicar la configuración del perfil que desea utilizar.

Para comprender mejor cómo funciona el proveedor del Centro de identidades de IAM, consulte [Comprender la autenticación del Centro de Identidades de IAM](https://docs.aws.amazon.com/sdkref/latest/guide/understanding-sso.html) en la Guía de referencia de los AWS SDK y las herramientas.

### Encadenamiento de proveedores

Es posible encadenar los proveedores de credenciales mediante la función Aws\Credentials \CredentialProvider::chain(). Esta función acepta un número de argumentos variádico, cada uno de los cuales es una función de proveedor de credenciales. A continuación, esta función devuelve una función nueva que se compone de las funciones proporcionadas, de modo que se invocan una tras otra hasta que uno de los proveedores devuelve una promesa que se cumple correctamente.

El defaultProvider utiliza esta composición para comprobar varios proveedores antes de que se produzca un error. El origen del defaultProvider demuestra el uso de la función chain.

```
// This function returns a provider
public static function defaultProvider(array $config = [])
{ 
     // This function is the provider, which is actually the composition 
     // of multiple providers. Notice that we are also memoizing the result by 
     // default. 
     return self::memoize( 
         self::chain( 
              self::env(), 
              self::ini(), 
              self::instanceProfile($config) 
         ) 
     );
}
```
### Creación de un proveedor personalizado

Los proveedores de credenciales son simplemente funciones que cuando se invocan devuelven una promesa (GuzzleHttp\Promise\PromiseInterface) que se cumple con un objeto Aws\Credentials\CredentialsInterface o se rechaza con una Aws\Exception \CredentialsException.

Una práctica recomendada para la creación de proveedores consiste en crear una función que se invoca para crear el proveedor de credenciales real. Por ejemplo esto es el origen del proveedor env (ligeramente modificado para los fines del ejemplo). Observe que es una función que devuelve la función de proveedor real. Esto le permite crear fácilmente proveedores de credenciales y pasarlos como valores.

```
use GuzzleHttp\Promise;
```

```
use GuzzleHttp\Promise\RejectedPromise;
// This function CREATES a credential provider
public static function env()
\mathcal{L} // This function IS the credential provider 
     return function () { 
         // Use credentials from environment variables, if available 
         $key = getenv(self::ENV_KEY); 
         $secret = getenv(self::ENV_SECRET); 
         if ($key && $secret) { 
              return Promise\promise_for( 
                  new Credentials($key, $secret, getenv(self::ENV_SESSION)) 
              ); 
         } 
         $msg = 'Could not find environment variable ' 
              . 'credentials in ' . self::ENV_KEY . '/' . self::ENV_SECRET; 
         return new RejectedPromise(new CredentialsException($msg)); 
     };
}
```
### Proveedor defaultProvider

Aws\Credentials\CredentialProvider::defaultProvider es el proveedor de credenciales predeterminado. Este proveedor se utiliza si se omite una opción credentials al crear un cliente. Primero intenta cargar las credenciales a partir de las variables de entorno, después desde un archivo .ini (primero un archivo .aws/credentials y luego un archivo .aws/config) y, por último, desde un perfil de instancia (primero EcsCredentials, seguido de los metadatos de Ec2).

#### **a** Note

El resultado del proveedor predeterminado se memoíza automáticamente.

### Proveedor ecsCredentials

Aws\Credentials\CredentialProvider::ecsCredentials intenta cargar las credenciales mediante una solicitud GET cuyo URI se especifica mediante la variable de entorno AWS\_CONTAINER\_CREDENTIALS\_RELATIVE\_URI del contenedor.

```
use Aws\Credentials\CredentialProvider;
use Aws\S3\S3Client;
$provider = CredentialProvider::ecsCredentials();
// Be sure to memoize the credentials
$memoizedProvider = CredentialProvider::memoize($provider);
$client = new S3Client([ 
    'region' = ' 'us-west-2',
     'version' => '2006-03-01', 
     'credentials' => $memoizedProvider
]);
```
### Proveedor env

Aws\Credentials\CredentialProvider::env intenta cargar las credenciales desde las variables de entorno.

```
use Aws\Credentials\CredentialProvider;
use Aws\S3\S3Client;
$client = new S3Client([ 
     'region' => 'us-west-2', 
     'version' => '2006-03-01', 
     'credentials' => CredentialProvider::env()
]);
```
### assumeRoleWithWebIdentityCredentialProvider proveedor

#### Aws\Credentials

\CredentialProvider::assumeRoleWithWebIdentityCredentialProvider intenta cargar las credenciales al asumir un rol. Si las variables de entorno AWS\_ROLE\_ARN y AWS\_WEB\_IDENTITY\_TOKEN\_FILE están presentes, el proveedor intentará asumir el rol especificado en AWS\_ROLE\_ARN utilizando el token en un disco en la ruta completa especificada en AWS WEB IDENTITY TOKEN FILE. Si se emplean las variables de entorno, el proveedor intentará establecer la sesión desde la variable de entorno AWS\_ROLE\_SESSION\_NAME.

Si las variables de entorno no están establecidas, el proveedor utilizará el perfil predeterminado o el establecido como AWS\_PROFILE. El proveedor lee los perfiles de ~/.aws/credentials y ~/.aws/config de forma predeterminada y puede leer desde los perfiles especificados en

la opción de configuración filename. El proveedor asumirá el rol en el role arn del perfil al leer un token desde la ruta completa establecida en el web\_identity\_token\_file. El role\_session\_name se utilizará si está establecido en el perfil.

El proveedor se denomina como parte de la cadena predeterminada y se le puede llamar directamente.

```
use Aws\Credentials\CredentialProvider;
use Aws\S3\S3Client;
$provider = CredentialProvider::assumeRoleWithWebIdentityCredentialProvider();
// Cache the results in a memoize function to avoid loading and parsing
// the ini file on every API operation
$provider = CredentialProvider::memoize($provider);
$client = new S3Client([ 
     'region' => 'us-west-2', 
     'version' => '2006-03-01', 
     'credentials' => $provider
]);
```
De forma predeterminada, este proveedor de credenciales heredará la región configurada que utilizará StsClient para asumir la función. Opcionalmente, se StsClient puede proporcionar una versión completa. Las credenciales deben configurarse como false en las que se proporcionan StsClient.

```
use Aws\Credentials\CredentialProvider;
use Aws\S3\S3Client;
use Aws\Sts\StsClient;
$stsClient = new StsClient([ 
     'region' => 'us-west-2', 
     'version' => 'latest', 
     'credentials' => false
])
$provider = CredentialProvider::assumeRoleWithWebIdentityCredentialProvider([ 
     'stsClient' => $stsClient
]);
// Cache the results in a memoize function to avoid loading and parsing
// the ini file on every API operation
$provider = CredentialProvider::memoize($provider);
```

```
$client = new S3Client([ 
     'region' => 'us-west-2', 
     'version' => '2006-03-01', 
     'credentials' => $provider
]);
```
#### Proveedor ini

Aws\Credentials\CredentialProvider::ini intenta cargar las credenciales desde un [archivo de credenciales ini](#page-144-0). De forma predeterminada, el SDK intenta cargar el perfil «predeterminado» desde el AWS credentials archivo compartido ubicado en~/.aws/ credentials.

```
use Aws\Credentials\CredentialProvider;
use Aws\S3\S3Client;
$provider = CredentialProvider::ini();
// Cache the results in a memoize function to avoid loading and parsing
// the ini file on every API operation
$provider = CredentialProvider::memoize($provider);
$client = new S3Client([ 
     'region' => 'us-west-2', 
     'version' => '2006-03-01', 
     'credentials' => $provider
]);
```
Puede utilizar un perfil personalizado o una ubicación de archivo.ini proporcionando argumentos a la función que crea el proveedor.

```
$profile = 'production';
$path = '/full/path/to/credentials.ini';
$provider = CredentialProvider::ini($profile, $path);
$provider = CredentialProvider::memoize($provider);
$client = new S3Client([ 
     'region' => 'us-west-2', 
     'version' => '2006-03-01', 
     'credentials' => $provider
```
]);

## Proveedor process

Aws\Credentials\CredentialProvider::process intenta cargar las credenciales desde un credential\_process especificado en un [archivo ini de credenciales](#page-144-0). De forma predeterminada, el SDK intenta cargar el perfil «predeterminado» desde el AWS credentials archivo compartido ubicado en~/.aws/credentials. El SDK llamará al comando credential\_process exactamente como se especifica y, a continuación, leerá los datos JSON desde stdout. El comando credential\_process debe escribir las credenciales en stdout con el formato siguiente:

```
{ 
     "Version": 1, 
     "AccessKeyId": "", 
     "SecretAccessKey": "", 
     "SessionToken": "", 
     "Expiration": ""
}
```
SessionToken y Expiration son opcionales. Si se utilizan, las credenciales se considerarán temporales.

```
use Aws\Credentials\CredentialProvider;
use Aws\S3\S3Client;
$provider = CredentialProvider::process();
// Cache the results in a memoize function to avoid loading and parsing
// the ini file on every API operation
$provider = CredentialProvider::memoize($provider);
$client = new S3Client([ 
     'region' => 'us-west-2', 
     'version' => '2006-03-01', 
     'credentials' => $provider
]);
```
Puede utilizar un perfil personalizado o una ubicación de archivo.ini proporcionando argumentos a la función que crea el proveedor.

```
$profile = 'production';
```

```
$path = '/full/path/to/credentials.ini';
$provider = CredentialProvider::process($profile, $path);
$provider = CredentialProvider::memoize($provider);
$client = new S3Client([ 
     'region' => 'us-west-2', 
     'version' => '2006-03-01', 
     'credentials' => $provider
]);
```
### Proveedor instanceProfile

Aws\Credentials\CredentialProvider::instanceProfile intenta cargar credenciales desde perfiles de instancia de Amazon EC2.

```
use Aws\Credentials\CredentialProvider;
use Aws\S3\S3Client;
$provider = CredentialProvider::instanceProfile();
// Be sure to memoize the credentials
$memoizedProvider = CredentialProvider::memoize($provider);
$client = new S3Client([ 
     'region' => 'us-west-2', 
     'version' => '2006-03-01', 
     'credentials' => $memoizedProvider
]);
```
De forma predeterminada, el proveedor vuelve a intentar buscar licencias hasta tres veces. El número de reintentos se puede establecer con la opción retries y se puede deshabilitar por completo al establecer la opción en 0.

```
use Aws\Credentials\CredentialProvider;
$provider = CredentialProvider::instanceProfile([ 
     'retries' => 0
]);
$memoizedProvider = CredentialProvider::memoize($provider);
```
#### **a** Note

Puede deshabilitar este intento de carga desde los perfiles de instancia de Amazon EC2 estableciendo la variable de entorno AWS\_EC2\_METADATA\_DISABLED en true.

#### Memoización de credenciales

A veces es necesario crear un proveedor de credenciales que recuerde el valor de retorno anterior. Esto puede resultar útil para el rendimiento cuando cargar credenciales es una operación costosa o cuando se utiliza la clase Aws\Sdk para compartir un proveedor de credenciales entre varios clientes. Puede añadir memoización a un proveedor de credenciales encapsulando la función de proveedor de credenciales en una función memoize.

```
use Aws\Credentials\CredentialProvider;
$provider = CredentialProvider::instanceProfile();
// Wrap the actual provider in a memoize function
$provider = CredentialProvider::memoize($provider);
// Pass the provider into the Sdk class and share the provider
// across multiple clients. Each time a new client is constructed,
// it will use the previously returned credentials as long as
// they haven't yet expired.
$sdk = new Aws\Sdk(['credentials' => $provider]);
$s3 = $sdk->gets3(['region' => 'us-west-2', 'version' => 'latest']);
% c2 = $sdk->getEc2(['region' => 'us-west-2', 'version' => 'latest']);
assert($s3->getCredentials() === $ec2->getCredentials());
```
Cuando vencen las credenciales memoizadas, el encapsulador de memoización invoca al proveedor encapsulado para actualizarlas.

# Utilice credenciales temporales de AWS STS

AWS Security Token Service (AWS STS) le permite solicitar credenciales temporales con privilegios limitados para los usuarios de IAM o para los usuarios que se autentiquen mediante una federación de identidades. Para obtener más información, consulte [Credenciales de seguridad temporales](https://docs.aws.amazon.com/IAM/latest/UserGuide/id_credentials_temp.html) en la guía del usuario de IAM. Puede utilizar credenciales de seguridad temporales para acceder a la

mayoría AWS de los servicios. Para obtener una lista de los servicios que aceptan credenciales de seguridad temporales, consulte [los servicios AWS que funcionan con IAM](https://docs.aws.amazon.com/IAM/latest/UserGuide/reference_aws-services-that-work-with-iam.html) en laGuía del usuario de IAM.

Un caso de uso habitual de las credenciales temporales consiste en conceder a las aplicaciones móviles o del lado del cliente acceso a AWS los recursos mediante la autenticación de los usuarios a través de proveedores de identidad externos (consulte [Web Identity](https://docs.aws.amazon.com/IAM/latest/UserGuide/id_roles_providers_oidc.html) Federation).

Obtención de credenciales temporales

AWS STS tiene varias operaciones que devuelven credenciales temporales, pero la GetSessionToken operación es la más sencilla de demostrar. El siguiente fragmento recupera las credenciales temporales llamando al getSessionToken método del cliente STS del SDK de PHP.

```
$sdk = new Aws\Sdk'region' => 'us-east-1',
]);
$stsClient = $sdk->createSts();
$result = $stsClient->getSessionToken();
```
El resultado de las AWS STS operaciones GetSessionToken y las demás siempre contienen un valor. 'Credentials' Si imprime el \$result (por ejemplo, utilizandoprint\_r(\$result)), tendrá el siguiente aspecto.

```
Array
( 
     ... 
     [Credentials] => Array 
     ( 
         [SessionToken] => '<br />base64 encoded session token value>'
          [SecretAccessKey] => '<temporary secret access key value>' 
          [Expiration] => 2013-11-01T01:57:52Z 
          [AccessKeyId] => '<temporary access key value>' 
     ) 
     ...
)
```
## Proporcionar credenciales temporales al AWS SDK for PHP

Puede usar credenciales temporales con otro AWS cliente creando una instancia del cliente y transfiriendo los valores recibidos directamente de AWS STS él.

```
use Aws\S3\S3Client;
$result = $stsClient->getSessionToken();
$s3Client = new S3Client([ 
     'version' => '2006-03-01', 
     'region' => 'us-west-2', 
     'credentials' => [ 
         'key' => $result['Credentials']['AccessKeyId'], 
         'secret' => $result['Credentials']['SecretAccessKey'], 
         'token' => $result['Credentials']['SessionToken'] 
    \mathbf{I}]);
```
También puede crear un objeto Aws\Credentials\Credentials y utilizarlo cuando cree una instancia del cliente.

```
use Aws\Credentials\Credentials;
use Aws\S3\S3Client;
$result = $stsClient->getSessionToken();
$credentials = new Credentials( 
     $result['Credentials']['AccessKeyId'], 
     $result['Credentials']['SecretAccessKey'], 
     $result['Credentials']['SessionToken']
);
$s3Client = new S3Client([ 
     'version' => '2006-03-01', 
     'region' => 'us-west-2', 
     'credentials' => $credentials
]);
```
Sin embargo, la mejor manera de proporcionar credenciales temporales es utilizar el método de ayudante createCredentials() incluido con StsClient. Este método extrae los datos de un AWS STS resultado y crea el Credentials objeto automáticamente.

```
$result = $stsClient->getSessionToken();
$credentials = $stsClient->createCredentials($result);
$s3Client = new S3Client([ 
     'version' => '2006-03-01', 
    'region' = ' us-west-2',
     'credentials' => $credentials
]);
```
Para obtener más información sobre por qué podría necesitar usar credenciales temporales en su aplicación o proyecto, consulte [Escenarios para la concesión de acceso temporal](https://docs.aws.amazon.com/IAM/latest/UserGuide/id_credentials_temp.html) en la AWS STS documentación.

# Crear clientes anónimos

En algunos casos es posible que desee crear un cliente que no esté asociado a ninguna credencial. De este modo podrá realizar solicitudes anónimas a un servicio.

Por ejemplo, puede configurar tanto los objetos de Amazon S3 como los dominios de Amazon CloudSearch para que permitan el acceso anónimo.

Para crear un cliente anónimo, debe establecer la opción 'credentials' en false.

```
$s3Client = new S3Client([ 
     'version' => 'latest', 
     'region' => 'us-west-2', 
     'credentials' => false
]);
// Makes an anonymous request. The object would need to be publicly
// readable for this to succeed.
$result = $s3Client->getObject([ 
     'Bucket' => 'my-bucket', 
     'Key' => 'my-key',
]);
```
# Objetos de mando de la versión 3 AWS SDK for PHP

AWS SDK for PHP usa el [patrón de comandos](http://en.wikipedia.org/wiki/Command_pattern) para encapsular los parámetros y el controlador que se utilizarán para transferir una solicitud HTTP en un momento posterior.

# Uso implícito de comandos

Si examina cualquier clase de cliente, verá que los métodos que corresponden a las operaciones de la API no existen en realidad. Se implementan mediante el método mágico \_\_call(). Estos pseudométodos son en realidad accesos directos que encapsulan el uso de objetos comando por parte del SDK.

Normalmente no tendrá que interactuar con objetos comando directamente. Cuando llama a métodos como Aws\S3\S3Client::putObject(), el SDK en realidad crea un objeto Aws \CommandInterface utilizando los parámetros proporcionados, ejecuta el comando y devuelve un objeto Aws\ResultInterface con la información devuelta (o genera una excepción en caso de error). El flujo es similar cuando se llama a cualquiera de los métodos Async de un cliente (por ejemplo, Aws\S3\S3Client::putObjectAsync()): el cliente crea un comando basado en los parámetros proporcionados, serializa una solicitud HTTP, inicia la solicitud y devuelve una promesa.

Los siguientes ejemplos son funcionalmente equivalentes.

```
$s3Client = new Aws\S3\S3Client([ 
     'version' => '2006-03-01', 
     'region' => 'us-standard'
]);
$params = [ 'Bucket' => 'foo', 
     'Key' => 'baz', 
     'Body' => 'bar'
];
// Using operation methods creates a command implicitly
$result = $s3Client->putObject($params);
// Using commands explicitly
$command = $s3Client->getCommand('PutObject', $params);
$result = $s3Client->execute($command);
```
# Parámetros de comando

Todos los comandos admiten algunos parámetros especiales que no forman parte de una API del servicio, sino que controlan el comportamiento del SDK.

### **@http**

Con este parámetro se puede ajustar la forma en que el controlador HTTP subyacente ejecuta la solicitud. Las opciones que puede incluir en el parámetro @http son las mismas que puede establecer al crear instancias para el cliente con la [opción de cliente "http".](#page-46-0)

```
// Configures the command to be delayed by 500 milliseconds
$command['@http'] = [ 
     'delay' => 500,
];
```
### **@retries**

Al igual que la [opción del cliente "retries"](#page-57-0), @retries controla cuántas veces un comando se pueden reintentar antes de que se considere que se ha producido un error. Si establece el valor 0, se deshabilitan los reintentos.

// Disable retries \$command['@retries'] = 0;

#### **a** Note

Cuando se deshabilitan los reintentos en un cliente, no es posible habilitarlos de manera selectiva en los comandos individuales que se pasan a ese cliente.

# Crear objetos comando

Puede crear un comando con el método getCommand() de un cliente. No ejecuta ni transfiere inmediatamente una solicitud HTTP, solo se ejecuta cuando se especifica en el método execute() del cliente. Esto le da la oportunidad de modificar el objeto comando antes de ejecutarlo.

```
$command = $s3Client->getCommand('ListObjects');
$command['MaxKeys'] = 50;
$command['Prefix'] = 'foo/baz/';
$result = $s3Client->execute($command);
// You can also modify parameters
$command = $s3Client->getCommand('ListObjects', [
```

```
'MaxKeys' \equiv 50,
     'Prefix' => 'foo/baz/',
]);
$command['MaxKeys'] = 100;
$result = $s3Client->execute($command);
```
# Comando de **HandlerList**

Cuando se crea un comando desde un cliente, se le asigna un clon del objeto Aws\HandlerList del cliente. Se asigna al comando un clon de la lista de controladores del cliente para permitirle usar middleware y controladores personalizados sin afectar a los demás comandos que ejecuta el cliente.

Esto significa que puede utilizar un cliente HTTP diferente para cada comando (por ejemplo, Aws\MockHandler) y añadir un comportamiento personalizado para cada comando mediante middleware. En el ejemplo siguiente se usa MockHandler para crear resultados simulados en lugar de enviar solicitudes HTTP reales.

```
use Aws\Result;
use Aws\MockHandler;
// Create a mock handler
$mock = new MockHandler();
// Enqueue a mock result to the handler
$mock->append(new Result(['foo' => 'bar']));
// Create a "ListObjects" command
$command = $s3Client->getCommand('ListObjects');
// Associate the mock handler with the command
$command->getHandlerList()->setHandler($mock);
// Executing the command will use the mock handler, which returns the
// mocked result object
$result = $client->execute($command);
echo $result['foo']; // Outputs 'bar'
```
Además de cambiar el controlador que usa el comando, también puede inyectarle middleware personalizado. En el ejemplo siguiente se usa el middleware tap, que actúa como observador en la lista de controladores.

```
use Aws\CommandInterface;
use Aws\Middleware;
use Psr\Http\Message\RequestInterface;
```

```
$command = $s3Client->getCommand('ListObjects');
$list = $command->getHandlerList();
// Create a middleware that just dumps the command and request that is
// about to be sent
$middleware = Middleware::tap( 
     function (CommandInterface $command, RequestInterface $request) { 
        var dump($command->toArray());
         var_dump($request); 
     }
);
// Append the middleware to the "sign" step of the handler list. The sign
// step is the last step before transferring an HTTP request.
$list->append('sign', $middleware);
// Now transfer the command and see the var_dump data
$s3Client->execute($command);
```
# <span id="page-91-0"></span>**CommandPool**

El objeto Aws\CommandPool permite ejecutar comandos de forma simultánea mediante un iterador que proporciona objetos Aws\CommandInterface. CommandPool garantiza la ejecución simultánea de un número constante de comandos mientras se itera por los comandos del grupo (cuando se completen comandos, se ejecutan otros para asegurar el número constante).

El siguiente es un ejemplo muy sencillo de cómo enviar algunos comandos con CommandPool.

```
use Aws\S3\S3Client;
use Aws\CommandPool;
// Create the client
$client = new S3Client([ 
     'region' => 'us-standard', 
     'version' => '2006-03-01'
]);
$bucket = 'example';
$commands = [ 
     $client->getCommand('HeadObject', ['Bucket' => $bucket, 'Key' => 'a']), 
     $client->getCommand('HeadObject', ['Bucket' => $bucket, 'Key' => 'b']), 
     $client->getCommand('HeadObject', ['Bucket' => $bucket, 'Key' => 'c'])
```
];

```
$pool = new CommandPool($client, $commands);
// Initiate the pool transfers
$promise = $pool->promise();
// Force the pool to complete synchronously
$promise->wait();
```
Este ejemplo no aprovecha bien CommandPool. Probemos con uno algo más complejo. Supongamos que desea cargar archivos del disco en un bucket de Amazon S3. Para obtener una lista de archivos del disco, podemos usar DirectoryIterator de PHP. Este iterador devuelve objetos SplFileInfo. CommandPool acepta un iterador que devuelve objetos Aws \CommandInterface, por lo que asignamos los objetos SplFileInfo para conseguir objetos Aws \CommandInterface.

```
<?php
require 'vendor/autoload.php';
use Aws\Exception\AwsException;
use Aws\S3\S3Client;
use Aws\CommandPool;
use Aws\CommandInterface;
use Aws\ResultInterface;
use GuzzleHttp\Promise\PromiseInterface;
// Create the client
$client = new S3Client([ 
     'region' => 'us-standard', 
     'version' => '2006-03-01'
]);
$fromDir = '/path/to/dir';
$toBucket = 'my-bucket';
// Create an iterator that yields files from a directory
$files = new DirectoryIterator($fromDir);
// Create a generator that converts the SplFileInfo objects into
// Aws\CommandInterface objects. This generator accepts the iterator that
// yields files and the name of the bucket to upload the files to.
```

```
$commandGenerator = function (\Iterator $files, $bucket) use ($client) { 
     foreach ($files as $file) { 
         // Skip "." and ".." files 
         if ($file->isDot()) { 
              continue; 
         } 
         $filename = $file->getPath() . '/' . $file->getFilename(); 
         // Yield a command that is executed by the pool 
         yield $client->getCommand('PutObject', [ 
              'Bucket' => $bucket, 
              'Key' => $file->getBaseName(), 
              'Body' => fopen($filename, 'r') 
         ]); 
     }
};
// Now create the generator using the files iterator
$commands = $commandGenerator($files, $toBucket);
// Create a pool and provide an optional array of configuration
$pool = new CommandPool($client, $commands, [ 
     // Only send 5 files at a time (this is set to 25 by default) 
     'concurrency' => 5, 
     // Invoke this function before executing each command 
     'before' => function (CommandInterface $cmd, $iterKey) { 
         echo "About to send {$iterKey}: " 
             . print_r($cmd->toArray(), true) . "\\n"; }, 
     // Invoke this function for each successful transfer 
     'fulfilled' => function ( 
         ResultInterface $result, 
         $iterKey, 
         PromiseInterface $aggregatePromise 
     ) { 
         echo "Completed {$iterKey}: {$result}\n"; 
     }, 
     // Invoke this function for each failed transfer 
     'rejected' => function ( 
         AwsException $reason, 
         $iterKey, 
         PromiseInterface $aggregatePromise 
     ) { 
         echo "Failed {$iterKey}: {$reason}\n"; 
     },
```

```
]);
// Initiate the pool transfers
$promise = $pool->promise();
// Force the pool to complete synchronously
$promise->wait();
// Or you can chain the calls off of the pool
$promise->then(function() { echo "Done\n"; });
```
# Configuración de **CommandPool**

El constructor Aws\CommandPool acepta distintas opciones de configuración.

concurrency (invocable|entero)

Número máximo de comandos que se ejecutan de forma simultánea. Especifique una función para cambiar el tamaño del grupo de forma dinámica. La función recibe el número actual de solicitudes pendientes y se espera que devuelva un número entero que representa el nuevo límite de tamaño del grupo.

before (invocable)

Function que se invoca antes de enviar cada comando. La función before acepta el comando y la clave del iterador del comando. Puede cambiar el comando de la before como sea necesario antes de enviar el comando.

### fulfilled (invocable)

Función que se invoca invocar cuando una promesa se ha cumplido. La función recibe el objeto resultado, el ID del iterador del que proviene el resultado y la promesa agregada que se puede resolver o rechazar si es necesario cerrar el grupo.

### rejected (invocable)

Función que se invoca invocar cuando una promesa se ha rechazado. La función recibe un objeto Aws\Exception, el ID del iterador del que proviene la excepción y la promesa agregada que se puede resolver o rechazar si es necesario cerrar el grupo.

### Recopilación de elementos no utilizados manualmente entre comandos

Si se alcanza el límite de memoria al utilizar grupos de comandos de gran tamaño, puede deberse a las referencias cíclicas generadas por el SDK que el [recolector de elementos no utilizados de PHP](https://www.php.net/manual/en/features.gc.php) todavía no había recopilado cuando se alcanzó el límite de memoria. Si se invoca manualmente el algoritmo de recopilación entre los comandos, es posible que los ciclos se recopilen antes de alcanzar dicho límite. En el siguiente ejemplo, se crea un CommandPool que invoca el algoritmo de recopilación mediante una devolución de llamada antes del envío de cada de parte. Tenga en cuenta que invocar el recolector de elementos no utilizados conlleva un costo de rendimiento y su uso óptimo dependerá de su caso de uso y su entorno.

```
$pool = new CommandPool($client, $commands, [ 
     'concurrency' => 25, 
     'before' => function (CommandInterface $cmd, $iterKey) { 
         gc_collect_cycles(); 
     }
]);
```
# Promesas en la versión 3 de AWS SDK for PHP

AWS SDK for PHP usa promesas para permitir los flujos de trabajo asíncronos y este carácter asíncrono permite enviar solicitudes HTTP simultáneas. La especificación de promesa que usa el SDK es [Promises/A+](https://promisesaplus.com/).

# ¿Qué es una promesa?

Una promesa representa el resultado final de una operación asíncrona. La forma principal de interactuar con una promesa es mediante su método then. Este método registra las devoluciones de llamadas para recibir el valor final de la promesa o la razón por la que no se puede cumplir.

AWS SDK for PHP utiliza el paquete Composer [guzzlehttp/promete](https://github.com/guzzle/promises) en la implementación de sus promesas. Las promesas de Guzzle admiten flujos de trabajo con y sin bloqueo, y pueden usarse en cualquier bucle de eventos sin bloqueo.

### **a** Note

Las solicitudes HTTP se envían de forma simultánea en AWS SDK for PHP mediante un solo subproceso, en el que se usan llamadas sin bloqueo para transferir una o varias solicitudes

HTTP, mientras que se reacciona a cambios de estado (por ejemplo, cuando se cumplen o incumplen promesas).

# Promesas en el SDK

Las promesas se utilizan en todo el SDK. Por ejemplo, las promesas se utilizan en la mayoría de las abstracciones de alto nivel que proporciona el SDK: [paginadores](#page-120-0), [esperadores](#page-123-0), [grupos de](#page-91-0) [comandos](#page-91-0), [cargas multiparte,](#page-328-0) [transferencias de directorio/bucket de S3,](#page-164-0) etc.

Todos los clientes que proporciona el SDK devuelven promesas cuando se invoca cualquiera de los métodos con el sufijo Async. Por ejemplo, el siguiente código muestra cómo crear una promesa para obtener los resultados de una operación DescribeTable de Amazon DynamoDB.

```
$client = new Aws\DynamoDb\DynamoDbClient([ 
     'region' => 'us-west-2', 
     'version' => 'latest',
]);
// This will create a promise that will eventually contain a result
$promise = $client->describeTableAsync(['TableName' => 'mytable']);
```
Observe que puede usar describeTable o describeTableAsync. Estos son los métodos \_\_call mágicos para un cliente basados en el modelo de API y el número version asociados al cliente. Al invocar métodos como describeTable sin el sufijo Async, el cliente se bloquea mientras se envía una solicitud HTTP y se obtiene un objeto Aws\ResultInterface o una excepción Aws\Exception\AwsException. Al añadir al nombre de la operación el sufijo Async (es decir, al invocar describeTableAsync) el cliente creará una promesa que finalmente se cumplirá con un objeto Aws\ResultInterface o se rechazara con una excepción Aws \Exception\AwsException.

#### **A** Important

Cuando se devuelve la promesa, puede que el resultado ya haya llegado (por ejemplo, cuando se utiliza un controlador simulado) o puede que la solicitud HTTP no se han iniciado.

Puede registrar una devolución de llamada con la promesa usando el método then. Este método acepta dos devoluciones de llamada: \$onFulfilled y \$onRejected, ambas opcionales. La

devolución de llamada \$onFulfilled se invoca si la promesa se cumple, y la devolución de llamada \$onRejected se invoca si la promesa se rechaza (lo que significa que ha fallado).

```
$promise->then( 
     function ($value) { 
         echo "The promise was fulfilled with {$value}"; 
     }, 
     function ($reason) { 
         echo "The promise was rejected with {$reason}"; 
     }
);
```
### Ejecutar comandos simultáneamente

Es posible agrupar múltiples promesas para que se ejecuten de forma simultánea. Esto puede lograrse integrando el SDK con un bucle de eventos sin bloqueo, o creando múltiples promesas y esperando a que se completen de forma simultánea.

```
use GuzzleHttp\Promise\Utils;
$sdk = new Aws\Sdk [
     'version' => 'latest', 
     'region' => 'us-east-1'
]);
$s3 = $sdk-> creates53();
$ddb = $sdk->createDynamoDb();
$promises = [ 
     'buckets' => $s3->listBucketsAsync(), 
     'tables' => $ddb->listTablesAsync(),
];
// Wait for both promises to complete.
$results = Utils::unwrap($promises);
// Notice that this method will maintain the input array keys.
var_dump($results['buckets']->toArray());
var_dump($results['tables']->toArray());
```
#### **a** Note

El objeto [CommandPool](#page-91-0) proporciona un mecanismo más eficaz para ejecutar múltiples operaciones de la API de forma simultánea.

# Encadenar promesas

Uno de los aspectos más interesantes de las promesas es pueden combinarse, lo que le permite crear canalizaciones de transformación. Las promesas se combinan encadenando devoluciones de llamada then con devoluciones de llamada then sucesivas. El valor que devuelve un método then es una promesa cumplida o rechazada en función del resultado de las devoluciones de llamadas indicadas.

```
$promise = $client->describeTableAsync(['TableName' => 'mytable']);
$promise 
     ->then( 
         function ($value) { 
              $value['AddedAttribute'] = 'foo'; 
             return $value; 
         }, 
         function ($reason) use ($client) { 
             // The call failed. You can recover from the error here and 
             // return a value that will be provided to the next successful 
             // then() callback. Let's retry the call. 
             return $client->describeTableAsync(['TableName' => 'mytable']); 
         } 
     )->then( 
         function ($value) { 
             // This is only invoked when the previous then callback is 
             // fulfilled. If the previous callback returned a promise, then 
             // this callback is invoked only after that promise is 
             // fulfilled. 
             echo $value['AddedAttribute']; // outputs "foo" 
         }, 
         function ($reason) { 
             // The previous callback was rejected (failed). 
         } 
     );
```
#### **a** Note

El valor que devuelve una devolución de llamada de una promesa es el argumento \$value que se suministra a promesas posteriores. Si desea especificar un valor para las promesas posteriores en la cadena, debe devolver un valor en la función de devolución de llamada.

#### Reenviar rechazos

Es posible registrar una devolución de llamada cuando se rechaza una promesa. Si cualquier devolución de llamada contiene una excepción, la promesa se rechaza con esa excepción, al igual que la siguiente promesa de la cadena. Si devuelve un valor correcto desde una devolución de llamada \$onRejected la siguiente promesa de la cadena se cumplirá con el valor de retorno de la devolución de llamada \$onRejected.

# Esperar a las promesas

Para forzar que se complete una promesa de forma síncrona, puede usar su método wait.

```
$promise = $client->listTablesAsync();
$result = $promise->wait();
```
Si se encuentra una excepción al llamar a la función wait de una promesa, la promesa se rechaza con esa excepción y se genera una excepción.

```
use Aws\Exception\AwsException;
$promise = $client->listTablesAsync();
try { 
     $result = $promise->wait();
} catch (AwsException $e) { 
     // Handle the error
}
```
Cuando se invoca wait para una promesa que se ya se ha cumplido, no se activa la espera. Simplemente se devuelve el valor generado previamente.

```
$promise = $client->listTablesAsync();
$result = $promise->wait();
```
assert(\$result ### \$promise->wait());

Cuando se invoca wait para una promesa que se ha rechazado, se genera una excepción. Si el motivo de rechazo es una instancia de \Exception, se genera el motivo como excepción. De lo contrario, se genera GuzzleHttp\Promise\RejectionException y el motivo puede obtenerse llamando al método getReason de la excepción.

#### **a** Note

Las llamadas a operaciones API de AWS SDK for PHP se rechazan con subclases de la clase Aws\Exception\AwsException. Sin embargo, es posible que la razón indicada al método then sea diferente, ya que el uso del middleware personalizado modifica el motivo del rechazo.

# Cancelar promesas

Las promesas se puede cancelar utilizando su método cancel(). Si una promesa ya se ha resuelto, llamar a cancel() no tendrá ningún efecto. La cancelación de una promesa cancela la promesa y cualesquiera otras que estén esperando su resultado. Las promesas canceladas se rechazan con GuzzleHttp\Promise\RejectionException.

# Combinar promesas

Puede combinar promesas en grupos con los que crear flujos de trabajo más complejos. El paquete guzzlehttp/promise contiene distintas funciones que puede utilizar para combinar promesas.

Encontrará la documentación de la API con todas las funciones para combinar promesas en [namespace-GuzzleHttp.Promise.](https://docs.aws.amazon.com/aws-sdk-php/v3/api/namespace-GuzzleHttp.Promise.html)

#### each y each\_limit

Puede usar [CommandPool](#page-91-0) cuando tenga una cola de tareas con comandos de Aws \CommandInterface que deban ejecutarse a la vez y el tamaño del grupo sea fijo (los comandos pueden estar en memoria o provenir de un iterador progresivo). CommandPool garantiza que un número fijo de comandos se envían de forma simultánea hasta que se agote el iterador.

CommandPool solo funciona con comandos que ejecuta un mismo cliente. Puede usar la función GuzzleHttp\Promise\each\_limit para enviar comandos de diferentes clientes de forma simultánea con un número fijo de comandos.

```
use GuzzleHttp\Promise;
$sdk = new Aws\Sdk 'version' => 'latest', 
     'region' => 'us-west-2'
]);
$s3 = $sdk-> creates53();
$ddb = $sdk->createDynamoDb();
// Create a generator that yields promises
$promiseGenerator = function () use ($s3, $ddb) { 
     yield $s3->listBucketsAsync(); 
     yield $ddb->listTablesAsync(); 
     // yield other promises as needed...
};
// Execute the tasks yielded by the generator concurrently while limiting the
// maximum number of concurrent promises to 5
$promise = Promise\each_limit($promiseGenerator(), 5);
// Waiting on an EachPromise will wait on the entire task queue to complete
$promise->wait();
```
#### Corutinas de promesas

Una de las características con más posibilidades de la biblioteca de promesas Guzzle es que permite utilizar corutinas de promesas que permiten escribir flujos de trabajo asíncronos de forma similar a los flujos de trabajo síncronos tradicionales. De hecho, AWS SDK for PHP utiliza promesas corutinas en la mayoría de las abstracciones de alto nivel.

Supongamos que desea crear varios buckets y cargar un archivo en un bucket cuando esté disponible, y que quiere ejecutar todas estas operaciones de forma simultánea para que se hagan lo más rápido posible. Es fácil conseguirlo combinando varias promesas corutinas mediante la función all().

```
use GuzzleHttp\Promise;
$uploadFn = function ($bucket) use ($s3Client) { 
     return Promise\coroutine(function () use ($bucket, $s3Client) { 
         // You can capture the result by yielding inside of parens 
         $result = (yield $s3Client->createBucket(['Bucket' => $bucket]));
```

```
 // Wait on the bucket to be available 
         $waiter = $s3Client->getWaiter('BucketExists', ['Bucket' => $bucket]); 
         // Wait until the bucket exists 
         yield $waiter->promise(); 
         // Upload a file to the bucket 
         yield $s3Client->putObjectAsync([ 
              'Bucket' => $bucket, 
             'Key' => '_placeholder', 
              'Body' => 'Hi!' 
         ]); 
     });
};
// Create the following buckets
$buckets = ['foo', 'baz', 'bar'];
$promises = [];
// Build an array of promises
foreach ($buckets as $bucket) { 
     $promises[] = $uploadFn($bucket);
}
// Aggregate the promises into a single "all" promise
$aggregate = Promise\all($promises);
// You can then() off of this promise or synchronously wait
$aggregate->wait();
```
# Controladores y middleware en la versión 3 de AWS SDK for PHP

El mecanismo principal para ampliar AWS SDK for PHP es mediante controladores y middleware. Cada clase del cliente del SDK posee una instancia Aws\HandlerList a la que se puede obtener acceso utilizando el método getHandlerList() de un cliente. Puede recuperar la HandlerList de un cliente y modificarla para añadir o eliminar el comportamiento del cliente.

# Controladores

Un controlador es una función que realiza la transformación real de un comando y una solicitud en un resultado. Un controlador suele enviar solicitudes HTTP. Los controladores pueden incluir middleware para aumentar su comportamiento. Un controlador es una función que acepta una Aws \CommandInterface y una Psr\Http\Message\RequestInterface y devuelve una promesa que se cumple con una Aws\ResultInterface o se rechaza con un motivo Aws\Exception \AwsException.

A continuación se presenta un controlador que devuelve el mismo resultado simulado para cada llamada.

```
use Aws\CommandInterface;
use Aws\Result;
use Psr\Http\Message\RequestInterface;
use GuzzleHttp\Promise;
$myHandler = function (CommandInterface $cmd, RequestInterface $request) { 
    $result = new Result(['foo' =& 'bar']);
     return Promise\promise_for($result);
};
```
A continuación, puede utilizar este controlador con un cliente del SDK proporcionando una opción handler en el constructor de un cliente.

```
// Set the handler of the client in the constructor
$s3 = new Aws\\S3\\S3Client(['region' => 'us-east-1',
     'version' => '2006-03-01', 
     'handler' => $myHandler
]);
```
También puede cambiar el controlador de un cliente después de crearlo utilizando el método setHandler de una Aws\ClientInterface.

```
// Set the handler of the client after it is constructed
$s3->getHandlerList()->setHandler($myHandler);
```
#### **a** Note

Para cambiar el controlador de un cliente después de crearlo utilizando el método useCustomHandler de una Aws\MultiRegionClient.

\$multiRegionClient->useCustomHandler(\$myHandler);

### Controlador simulado

Le recomendamos que utilice el MockHandler para escribir pruebas que utilicen el SDK. Puede utilizar el parámetro Aws\MockHandler para devolver los resultados simulados o lanzar excepciones simuladas. El usuario debe poner los resultados o las excepciones a la cola, y MockHandler los saca de la cola siguiendo el orden FIFO.

```
use Aws\Result;
use Aws\MockHandler;
use Aws\DynamoDb\DynamoDbClient;
use Aws\CommandInterface;
use Psr\Http\Message\RequestInterface;
use Aws\Exception\AwsException;
$mock = new MockHandler();
// Return a mocked result
$mock->append(new Result(['foo' => 'bar']));
// You can provide a function to invoke; here we throw a mock exception
$mock->append(function (CommandInterface $cmd, RequestInterface $req) { 
     return new AwsException('Mock exception', $cmd);
});
// Create a client with the mock handler
$client = new DynamoDbClient([ 
     'region' => 'us-west-2', 
     'version' => 'latest', 
     'handler' => $mock
]);
// Result object response will contain ['foo' => 'bar']
$result = $client->listTables();
// This will throw the exception that was enqueued
$client->listTables();
```
# **Middleware**

El middleware es un tipo especial de función de alto nivel que aumenta el comportamiento de la transferencia de un comando y lo delega al "siguiente" controlador. Las funciones de middleware aceptan una Aws\CommandInterface y una Psr\Http\Message\RequestInterface y

devuelven una promesa que se cumple con una Aws\ResultInterface o se rechaza con un motivo Aws\Exception\AwsException.

Un middleware es una función de orden superior que modifica un comando, solicitud o resultado al pasar por el middleware. Un middleware tiene el siguiente aspecto.

```
use Aws\CommandInterface;
use Psr\Http\Message\RequestInterface;
$middleware = function () { 
     return function (callable $handler) use ($fn) { 
         return function ( 
              CommandInterface $command, 
              RequestInterface $request = null 
         ) use ($handler, $fn) { 
             // Do something before calling the next handler 
              // ... 
              $promise = $fn($command, $request); 
             // Do something in the promise after calling the next handler 
              // ... 
              return $promise; 
         }; 
     };
};
```
Un middleware recibe un comando a ejecutar y un objeto Request opcional. El middleware puede elegir aumentar la solicitud y el comando o dejarlas tal y como están. A continuación, un middleware invoca al siguiente controlador de la cadena o puede optar por cortocircuitar el siguiente controlador y devolver una promesa. La promesa que se crea invocando el siguiente controlador también se puede aumentar utilizando el método then de la promesa para modificar el posible resultado o error antes de devolver la promesa a la pila de middleware.

# **HandlerList**

El SDK utiliza una Aws\HandlerList para administrar el middleware y los controladores utilizados al ejecutar un comando. Cada cliente del SDK posee una HandlerList y dicha HandlerList se clona y se agrega a cada comando que crea un cliente. Puede asociar un middleware y el controlador predeterminado que se va a utilizar para cada comando creado por un cliente añadiendo un middleware a la HandlerList del cliente. Puede añadir y eliminar middleware de comandos específicos modificando la HandlerList propiedad de un comando específico.

Una HandlerList representa una pila de middleware que se utiliza para encapsular un controlador. Para ayudar a administrar la lista de middleware y el orden en que encapsulan un controlador, la HandlerList divide la pila en pasos denominados que representan partes del ciclo de vida de la transferencia de un comando:

- 1. init: añade parámetros predeterminados
- 2. validate: valida los parámetros obligatorios
- 3. build: serializa una solicitud HTTP para enviarla
- 4. sign: firma la solicitud HTTP serializada
- 5. <controlador> (no es un paso pero ejecuta la transferencia real)

#### init

Este paso del ciclo de vida representa la inicialización de un comando. Aún no se ha serializado ninguna solicitud. Este paso se suele utilizar para añadir los parámetros predeterminados a un comando.

Puede añadir un middleware al paso init con los métodos appendInit y prependInit, donde appendInit añade el middleware al final de la lista prepend mientras que prependInit añade el middleware al principio de la lista prepend.

```
use Aws\Middleware;
$middleware = Middleware::tap(function ($cmd, $req) { 
     // Observe the step
});
// Append to the end of the step with a custom name
$client->getHandlerList()->appendInit($middleware, 'custom-name');
// Prepend to the beginning of the step
$client->getHandlerList()->prependInit($middleware, 'custom-name');
```
validar

Este paso del ciclo de vida se utiliza para validar los parámetros de entrada de un comando.

Puede añadir un middleware al paso validate con los métodos appendValidate y prependValidate, donde appendValidate añade el middleware al final de la lista validate mientras que prependValidate añade el middleware al principio de la lista validate.

```
use Aws\Middleware;
$middleware = Middleware::tap(function ($cmd, $req) { 
     // Observe the step
});
// Append to the end of the step with a custom name
$client->getHandlerList()->appendValidate($middleware, 'custom-name');
// Prepend to the beginning of the step
$client->getHandlerList()->prependValidate($middleware, 'custom-name');
```
#### build

Este paso del ciclo de vida se utiliza para serializar una solicitud HTTP para el comando que se está ejecutando. Los eventos del ciclo de vida posteriores recibirán un comando y una solicitud HTTP PSR-7.

Puede añadir un middleware al paso build con los métodos appendBuild y prependBuild, donde appendBuild añade el middleware al final de la lista build mientras que prependBuild añade el middleware al principio de la lista build.

```
use Aws\Middleware;
$middleware = Middleware::tap(function ($cmd, $req) { 
     // Observe the step
});
// Append to the end of the step with a custom name
$client->getHandlerList()->appendBuild($middleware, 'custom-name');
// Prepend to the beginning of the step
$client->getHandlerList()->prependBuild($middleware, 'custom-name');
```
#### sign

Este paso del ciclo de vida se suele utilizar para firmar solicitudes HTTP antes de que se envíen a través de la red. Debe abstenerse de realizar cambios en una solicitud HTTP cuando ya esté firmada para evitar errores de firma.

Este es el último paso de la HandlerList antes de que un controlador transfiera la solicitud HTTP.
Puede añadir un middleware al paso sign con los métodos appendSign y prependSign, donde appendSign añade el middleware al final de la lista sign mientras que prependSign añade el middleware al principio de la lista sign.

```
use Aws\Middleware;
$middleware = Middleware::tap(function ($cmd, $req) { 
     // Observe the step
});
// Append to the end of the step with a custom name
$client->getHandlerList()->appendSign($middleware, 'custom-name');
// Prepend to the beginning of the step
$client->getHandlerList()->prependSign($middleware, 'custom-name');
```
### Middleware disponible

El SDK proporciona varios middleware que puede utilizar para aumentar el comportamiento de un cliente o para observar la ejecución de un comando.

#### mapCommand

El middleware Aws\Middleware::mapCommand resulta útil cuando hay que modificar un comando antes de que se serialice como solicitud HTTP. Por ejemplo, mapCommand se puede utilizar para llevar a cabo una validación o para añadir parámetros predeterminados. La función mapCommand acepta una función invocable que admite un objeto Aws\CommandInterface y devuelve un objeto Aws\CommandInterface.

```
use Aws\Middleware;
use Aws\CommandInterface;
// Here we've omitted the require Bucket parameter. We'll add it in the
// custom middleware.
$command = $s3Client->getCommand('HeadObject', ['Key' => 'test']);
// Apply a custom middleware named "add-param" to the "init" lifecycle step
$command->getHandlerList()->appendInit( 
     Middleware::mapCommand(function (CommandInterface $command) { 
         $command['Bucket'] = 'mybucket'; 
         // Be sure to return the command!
```

```
 return $command; 
     }), 
      'add-param'
);
```
mapRequest

El middleware Aws\Middleware::mapRequest resulta útil cuando hay que modificar una solicitud después de serializarla pero antes de enviarla. Por ejemplo, se puede utilizar para añadir encabezados HTTP personalizados a una solicitud. La función mapRequest acepta una función invocable que admite un argumento Psr\Http\Message\RequestInterface y devuelve un objeto Psr\Http\Message\RequestInterface.

```
use Aws\Middleware;
use Psr\Http\Message\RequestInterface;
// Create a command so that we can access the handler list
$command = $s3Client->getCommand('HeadObject', [ 
     'Key' => 'test', 
     'Bucket' => 'mybucket'
]);
// Apply a custom middleware named "add-header" to the "build" lifecycle step
$command->getHandlerList()->appendBuild( 
     Middleware::mapRequest(function (RequestInterface $request) { 
         // Return a new request with the added header 
         return $request->withHeader('X-Foo-Baz', 'Bar'); 
     }), 
     'add-header'
);
```
Ahora al ejecutar el comando, se envía con el encabezado personalizado.

### **A** Important

Tenga en cuenta que el middleware se adjuntó a la lista de controladores al final del paso build. De este modo, se garantiza que se cree una solicitud antes de invocar este middleware.

#### mapResult

El middleware Aws\Middleware::mapResult resulta útil para modificar el resultado de una ejecución del comando. La función mapResult acepta una función invocable que admite un argumento Aws\ResultInterface y devuelve un objeto Aws\ResultInterface.

```
use Aws\Middleware;
use Aws\ResultInterface;
$command = $s3Client->getCommand('HeadObject', [ 
     'Key' => 'test', 
     'Bucket' => 'mybucket'
]);
$command->getHandlerList()->appendSign( 
     Middleware::mapResult(function (ResultInterface $result) { 
         // Add a custom value to the result 
         $result['foo'] = 'bar'; 
         return $result; 
     })
);
```
Ahora cuando se ejecute el comando, el resultado incluirá un atributo foo.

historial

El middleware history es útil para probar que el SDK ejecuta los comandos previstos, envía las solicitudes HTTP esperadas y recibe los resultados previstos. Se trata básicamente de un middleware que actúa de forma similar al historial de un navegador web.

```
use Aws\History;
use Aws\Middleware;
$ddb = new Aws\DynamoDb\DynamoDbClient([ 
     'version' => 'latest', 
     'region' => 'us-west-2'
]);
// Create a history container to store the history data
$history = new History();
// Add the history middleware that uses the history container
```

```
$ddb->getHandlerList()->appendSign(Middleware::history($history));
```
Un contenedor de historiales Aws\History almacena 10 entradas de forma predeterminada antes de purgar las entradas. Puede personalizar el número de entradas transfiriendo el número de entradas que desea conservar en el constructor.

```
// Create a history container that stores 20 entries
$history = new History(20);
```
Puede examinar el contenedor de historiales después de ejecutar las solicitudes que transfieren el middleware del historial.

```
// The object is countable, returning the number of entries in the container
count($history);
// The object is iterable, yielding each entry in the container
foreach ($history as $entry) { 
     // You can access the command that was executed 
     var_dump($entry['command']); 
     // The request that was serialized and sent 
     var_dump($entry['request']); 
     // The result that was received (if successful) 
     var_dump($entry['result']); 
     // The exception that was received (if a failure occurred) 
     var_dump($entry['exception']);
}
// You can get the last Aws\CommandInterface that was executed. This method
// will throw an exception if no commands have been executed.
$command = $history->getLastCommand();
// You can get the last request that was serialized. This method will throw an 
  exception
// if no requests have been serialized.
$request = $history->getLastRequest();
// You can get the last return value (an Aws\ResultInterface or Exception).
// The method will throw an exception if no value has been returned for the last
// executed operation (e.g., an async request has not completed).
$result = $history->getLastReturn();
// You can clear out the entries using clear
```
#### \$history->clear();

#### tap

El middleware tap se utiliza como observador. Puede utilizar este middleware para invocar a funciones al enviar los comandos a través de la cadena de middleware. La función tap acepta una función invocable que admite la Aws\CommandInterface y una Psr\Http\Message \RequestInterface opcional que se está ejecutando.

```
use Aws\Middleware;
$s3 = new Aws\\S3\\S5Client([ 'region' => 'us-east-1', 
     'version' => '2006-03-01'
]);
$handlerList = $s3->getHandlerList();
// Create a tap middleware that observes the command at a specific step
$handlerList->appendInit( 
     Middleware::tap(function (CommandInterface $cmd, RequestInterface $req = null) { 
        echo 'About to send: ' . $cmd->getName() . "\n";
         if ($req) { 
             echo 'HTTP method: ' . $request->getMethod() . "\n"; 
         } 
     }
);
```
## Crear controladores personalizados

Un controlador es simplemente una función que acepta un objeto Aws\CommandInterface y un objeto Psr\Http\Message\RequestInterface, y que devuelve una GuzzleHttp\Promise \PromiseInterface que se cumple con una Aws\ResultInterface o se rechaza con una Aws \Exception\AwsException.

Aunque el SDK tiene varias opciones @http, un controlador solo necesita saber cómo utilizar las siguientes opciones:

- [connect\\_timeout](#page-47-0)
- [debug](#page-47-1)

Crear controladores personalizados 105

- [decode\\_content](#page-48-0) (opcional)
- [delay](#page-48-1)
- [progress](#page-49-0) (opcional)
- [proxy](#page-50-0)
- [sink](#page-51-0)
- [synchronous](#page-52-0) (opcional)
- [stream](#page-52-1) (opcional)
- [timeout](#page-52-2)
- [verify](#page-53-0)
- http\_stats\_receiver (opcional): es una función para invocar con una matriz asociativa de estadísticas de transferencia HTTP si se solicita utilizando el parámetro de configuración [stats.](#page-40-0)

A menos que la opción se especifique como opcional, un controlador DEBE controlar la opción o devolver una promesa rechazada.

Además de la gestión de opciones @http específicas, un controlador DEBE añadir un encabezado User-Agent que tiene el siguiente formato, donde "3.X" se puede reemplazar por Aws \Sdk::VERSION y "HandlerSpecificData/version..." debe sustituirse por la cadena User-Agent específica del controlador.

User-Agent: aws-sdk-php/3.X HandlerSpecificData/version ...

# Flujos en la versión 3 de AWS SDK for PHP

Como parte de su integración del estándar de mensajes HTTP [PSR-7](http://www.php-fig.org/psr/psr-7/), AWS SDK for PHP utiliza [StreamInterface PSR-7](https://docs.aws.amazon.com/aws-sdk-php/v3/api/class-Psr.Http.Message.StreamInterface.html) internamente como su abstracción en los [flujos de PHP.](http://php.net/manual/en/intro.stream.php) Cualquier comando que disponga de un campo de entrada definido como blob, como el parámetro Body en un [comando](https://docs.aws.amazon.com/aws-sdk-php/v3/api/api-s3-2006-03-01.html#putobject) [S3::PutObject,](https://docs.aws.amazon.com/aws-sdk-php/v3/api/api-s3-2006-03-01.html#putobject) puede cumplirse con una cadena, un recurso de flujo de PHP o una instancia de Psr \Http\Message\StreamInterface.

### **A** Warning

El SDK se apropia de cualquier recurso de flujo de PHP sin procesar suministrado como parámetro de entrada a un comando. El flujo se consume y cierra en su nombre.

Si necesita compartir un flujo entre una operación del SDK y su código, encapsúlelo en una instancia de GuzzleHttp\Psr7\Stream antes de incluirlo como un parámetro del comando. El SDK consume el flujo, por lo que su código debe tener en cuenta el movimiento del cursor interno del flujo. Los flujos de Guzzle llaman a fclose en el recurso de flujo subyacente cuando el recolector de elementos no utilizados de PHP los destruye, por lo que no es necesario que cierre el flujo usted mismo.

# Decoradores de flujo

Guzzle proporciona varios decoradores de flujo que puede utilizar para controlar la forma en que el SDK y Guzzle interactúan con el recurso de flujo suministrado como parámetro de entrada a un comando. Estos decoradores pueden modificar la forma en que los controladores leen y buscan un flujo determinado. A continuación se muestra una lista parcial; encontrará más información en el [repositorio GuzzleHttpPsr7](https://github.com/guzzle/psr7).

## AppendStream

### [GuzzleHttp\Psr7\AppendStream](https://docs.aws.amazon.com/aws-sdk-php/v3/api/class-GuzzleHttp.Psr7.AppendStream.html)

Lee varios flujos, uno detrás del otro.

```
use GuzzleHttp\Psr7;
a = \frac{>\sqrt{3} \cdot \frac{1}{2}}{>\sqrt{3}}$b = Psr7\strut\frac{for('123.')}{$composed = new Psr7\AppendStream([$a, $b]);
$composed->addStream(Psr7\stream_for(' Above all listen to me'));
echo $composed(); // abc, 123. Above all listen to me.
```
## **CachingStream**

### [GuzzleHttp\Psr7\CachingStream](https://docs.aws.amazon.com/aws-sdk-php/v3/api/class-GuzzleHttp.Psr7.CachingStream.html)

Se utiliza para permitir la búsqueda de bytes leídos previamente en flujos no rastreables. Esto puede resultar útil cuando la transferencia de un cuerpo de entidad no rastreable falla debido a la necesidad de rebobinar el flujo (por ejemplo, debido a un redireccionamiento). Los datos que se leen en el

flujo remoto se almacenan en búfer en un flujo temporal de PHP, de modo que los bytes leídos previamente se almacenan primero en caché en la memoria y luego en el disco.

```
use GuzzleHttp\Psr7;
$original = Psr7\stream_for(fopen('http://www.google.com', 'r'));
$stream = new Psr7\CachingStream($original);
$stream->read(1024);
echo $stream->tell();
// 1024
$stream->seek(0);
echo $stream->tell();
// 0
```
### InflateStream

### [GuzzleHttp\Psr7\InflateStream](https://docs.aws.amazon.com/aws-sdk-php/v3/api/class-GuzzleHttp.Psr7.InflateStream.html)

Utiliza el filtro zlib.inflate de PHP para inflar o desinflar contenido comprimido en un zip.

Este decorador de flujos omite los primeros 10 bytes del flujo dado para eliminar el encabezado gzip, convierte el flujo proporcionado en un recurso de flujo de PHP y, a continuación, añade el filtro zlib.inflate. El flujo se vuelve a convertir en un recurso de flujo de Guzzle que se va a utilizar como flujo de Guzzle.

### LazyOpenStream

### [GuzzleHttp\Psr7\LazyOpenStream](https://docs.aws.amazon.com/aws-sdk-php/v3/api/class-GuzzleHttp.Psr7.LazyOpenStream.html)

Lee o escribe lentamente en un archivo que se abre después de que se produzca una operación de E/S en el flujo.

```
use GuzzleHttp\Psr7;
$stream = new Psr7\LazyOpenStream('/path/to/file', 'r');
// The file has not yet been opened...
echo $stream->read(10);
// The file is opened and read from only when needed.
```
### LimitStream

### [GuzzleHttp\Psr7\LimitStream](https://docs.aws.amazon.com/aws-sdk-php/v3/api/class-GuzzleHttp.Psr7.LimitStream.html)

Se utiliza para leer un subconjunto o sector de un objeto de flujo existente. Esto puede resultar útil para dividir un archivo de gran tamaño en partes más pequeñas que se envían en fragmentos (por ejemplo, la API de carga multiparte de Amazon S3).

```
use GuzzleHttp\Psr7;
$original = Psr7\stream_for(fopen('/tmp/test.txt', 'r+'));
echo $original->getSize();
// >>> 1048576
// Limit the size of the body to 1024 bytes and start reading from byte 2048
$stream = new Psr7\LimitStream($original, 1024, 2048);
echo $stream->getSize();
// >>> 1024
echo $stream->tell();
// >>> 0
```
### NoSeekStream

### [GuzzleHttp\Psr7\NoSeekStream](https://docs.aws.amazon.com/aws-sdk-php/v3/api/class-GuzzleHttp.Psr7.NoSeekStream.html)

Encapsula un flujo y no permite que se encuentre.

```
use GuzzleHttp\Psr7;
$original = Psr7\stream_for('foo');
$noSeek = new Psr7\NoSeekStream($original);
echo $noSeek->read(3);
// foo
var_export($noSeek->isSeekable());
// false
$noSeek->seek(0);
var_export($noSeek->read(3));
// NULL
```
## PumpStream

### [GuzzleHttp\Psr7\PumpStream](https://docs.aws.amazon.com/aws-sdk-php/v3/api/class-GuzzleHttp.Psr7.PumpStream.html)

Proporciona un flujo de solo lectura que bombea datos desde una función invocable de PHP.

Al invocar la función invocable proporcionada, PumpStream pasa la cantidad de datos solicitados a leer a la función invocable. La función invocable puede elegir omitir este valor y devolver más o menos bytes de los solicitados. Los datos adicionales que devuelve la función invocable proporcionada se almacenan en el búfer internamente hasta que se vacíe utilizando la función read() de PumpStream. La función invocable proporcionada DEBE devolver el valor false cuando ya no queden datos por leer.

### Implementar decoradores de flujo

Crear un decorador de flujos es una tarea muy sencilla gracias a la característica [GuzzleHttp](https://docs.aws.amazon.com/aws-sdk-php/v3/api/class-GuzzleHttp.Psr7.StreamDecoratorTrait.html) [\Psr7\StreamDecoratorTrait.](https://docs.aws.amazon.com/aws-sdk-php/v3/api/class-GuzzleHttp.Psr7.StreamDecoratorTrait.html) Esta característica proporciona métodos que implementan Psr\Http \Message\StreamInterface al conectar mediante proxy con un flujo subyacente. Simplemente use la característica StreamDecoratorTrait e implemente sus métodos personalizados.

Por ejemplo, supongamos que quiere llamar a una función específica cada vez que se lea el último byte de un flujo. Esto podría implementarse anulando el método read().

```
use Psr\Http\Message\StreamInterface;
use GuzzleHttp\Psr7\StreamDecoratorTrait;
class EofCallbackStream implements StreamInterface
{ 
     use StreamDecoratorTrait; 
     private $callback; 
     public function __construct(StreamInterface $stream, callable $cb) 
     { 
         $this->stream = $stream; 
         $this->callback = $cb; 
     } 
     public function read($length) 
     { 
         $result = $this->stream->read($length); 
         // Invoke the callback when EOF is hit 
         if ($this->eof()) { 
              call_user_func($this->callback); 
         }
```

```
 return $result; 
      }
}
```
Este decorador se podría agregar a cualquier flujo existente y utilizarse del siguiente modo.

```
use GuzzleHttp\Psr7;
$original = Psr7\stream_for('foo');
$eofStream = new EofCallbackStream($original, function () { 
     echo 'EOF!';
});
$eofStream->read(2);
$eofStream->read(1);
// echoes "EOF!"
$eofStream->seek(0);
$eofStream->read(3);
// echoes "EOF!"
```
# <span id="page-118-0"></span>Paginadores en el versión 3

Algunas operaciones de servicios de AWS están paginadas y responden con resultados truncados. Por ejemplo, la operación de Amazon S3ListObjects solo devuelve un máximo de 1.000 objetos a la vez. Las operaciones como estas (normalmente con el prefijo "lista" o "describir") requieren solicitudes posteriores con parámetros de token (o marcador) para obtener todo el conjunto de resultados.

Los paginadores son una característica del AWS SDK for PHP que actúa como una abstracción de este proceso para facilitar a los desarrolladores el uso de API paginadas. Un paginador es básicamente un iterador de resultados. Se crea con el método getPaginator() del cliente. Cuando llama a getPaginator() debe proporcionar el nombre de la operación y los argumentos de la operación (del mismo modo que lo hace al ejecutar una operación). Puede iterar sobre un objeto de paginador con foreach para obtener objetos Aws\Result individuales.

```
$results = $s3Client->getPaginator('ListObjects', [ 
     'Bucket' => 'my-bucket'
]);
```

```
foreach ($results as $result) { 
     foreach ($result['Contents'] as $object) { 
         echo $object['Key'] . "\n"; 
     }
}
```
## Objetos de paginador

El objeto que el método getPaginator() devuelve es una instancia de la clase Aws \ResultPaginator. Esta clase implementa la interfaz iterator nativa de PHP, motivo por el cual funciona con foreach. También se puede utilizar con funciones de iterador, como iterator\_to\_array, y se integra bien con [iteradores SPL](http://www.php.net/manual/en/spl.iterators.php) como el objeto LimitIterator.

Los objetos del paginador solo contienen una "página" de resultados a la vez y se ejecutan lentamente. Esto significa que realizan solo tantas solicitudes como necesitan para obtener la página actual de resultados. Por ejemplo, la operación de Amazon S3ListObjects solo devuelve un máximo de 1.000 objetos a la vez, por lo que si tu bucket tiene ~10.000 objetos, el paginador debería hacer 10 peticiones en total. Cuando itera los resultados, la primera solicitud se ejecuta cuando comienza la iteración, la segunda en la segunda iteración del bucle, y así sucesivamente.

## Enumeración de datos a partir de los resultados

Los objetos del paginador tienen un método llamado search() que le permiten crear iteradores para datos que están en un conjunto de resultados. Cuando llame a search() proporcione una [expresión JMESPath](#page-125-0) para especificar los datos que deben extraerse. Llamar a search() devuelve un iterador que genera los resultados de la expresión en cada página de resultados. Esto se evalúa lentamente, a medida que recorre el iterador devuelto.

El siguiente ejemplo es equivalente al ejemplo de código anterior, pero utiliza el método ResultPaginator::search() para ser más conciso.

```
$results = $s3Client->getPaginator('ListObjects', [ 
     'Bucket' => 'my-bucket'
]);
foreach ($results->search('Contents[].Key') as $key) { 
     echo $key . "\n";
}
```
Las expresiones JMESPath le permiten realizar operaciones bastante complejas. Por ejemplo, si desea imprimir todas las claves de objetos y prefijos habituales (es decir, hacer un ls de un bucket), puede hacer lo siguiente.

```
// List all prefixes ("directories") and objects ("files") in the bucket
$results = $s3Client->getPaginator('ListObjects', [ 
     'Bucket' => 'my-bucket', 
     'Delimiter' => '/'
]);
$expression = '[CommonPrefixes[].Prefix, Contents[].Key][]';
foreach ($results->search($expression) as $item) { 
     echo $item . "\n";
}
```
# Paginación asíncrona

Puede iterar a través de los resultados de un paginador de forma asíncrona proporcionando una devolución de llamada para el método each() de un Aws\ResultPaginator. La devolución de llamada se invoca para cada valor que el paginador genera.

```
$results = $s3Client->getPaginator('ListObjects', [ 
     'Bucket' => 'my-bucket'
]);
$promise = $results->each(function ($result) { 
     echo 'Got ' . var_export($result, true) . "\n";
});
```
### **a** Note

Con el método each() se puede paginar por los resultados de una operación de la API y enviar al mismo tiempo otras solicitudes de forma asíncrona.

La promesa basada en la corutina subyacente generará un valor de retorno no nulo a partir de la devolución de llamada. Esto significa que puede devolver promesas desde la devolución de llamada que deben resolverse antes de continuar la iteración por los elementos restantes, básicamente combinando otras promesas a la iteración. El último valor no nulo que devuelve la devolución de llamada es el resultado que responde a la promesa de todas las promesas posteriores. Si el último

valor devuelto es una promesa, la resolución de esa promesa es el resultado que responde a las promesas posteriores o las rechaza.

```
// Delete all keys that end with "Foo"
$promise = $results->each(function ($result) use ($s3Client) { 
     if (substr($result['Key'], -3) === 'Foo') { 
         // Merge this promise into the iterator 
         return $s3Client->deleteAsync([ 
              'Bucket' => 'my-bucket', 
              'Key' => 'Foo' 
         ]); 
     }
});
$promise 
     ->then(function ($result) { 
         // Result would be the last result to the deleteAsync operation 
     }) 
     ->otherwise(function ($reason) { 
         // Reason would be an exception that was encountered either in the 
         // call to deleteAsync or calls performed while iterating 
     });
// Forcing a synchronous wait will also wait on all of the deleteAsync calls
$promise->wait();
```
# <span id="page-121-0"></span>Esperadores en la versión 3 de AWS SDK for PHP

Los esperadores facilitan el trabajo con sistemas de consistencia final proporcionando una forma abstracta de esperar hasta que un recurso pasa a un estado determinado sondeando el recurso. En la [documentación de la APId](https://docs.aws.amazon.com/aws-sdk-php/v3/api/index.html)e un servicio de cliente encontrará la lista de los esperadores compatibles para una versión concreta de un cliente de servicio. Para acceder a ella, acceda a la página del cliente en la documentación de la API, vaya al número de versión específico (representado por una fecha) y desplácese hacia abajo hasta la sección "Esperadores". [Este enlace](https://docs.aws.amazon.com/aws-sdk-php/v3/api/api-s3-2006-03-01.html#waiters)  [le llevará a la sección de esperadores de S3.](https://docs.aws.amazon.com/aws-sdk-php/v3/api/api-s3-2006-03-01.html#waiters)

En el siguiente ejemplo, el cliente se utiliza el cliente de Amazon S3 para crear un bucket. A continuación, el esperador se utiliza para esperar hasta que exista el bucket.

```
// Create a bucket
```

```
$s3Client->createBucket(['Bucket' => 'my-bucket']);
```

```
// Wait until the created bucket is available
$s3Client->waitUntil('BucketExists', ['Bucket' => 'my-bucket']);
```
Si el esperador tiene que sondear el bucket demasiadas veces, lanzará una excepción \RuntimeException.

## Configuración del esperador

Los esperadores actúan en función de una matriz asociativa de opciones de configuración. Todas las opciones que utiliza un esperador determinado tienen valores predeterminados, pero se pueden reemplazar por otros para aplicar estrategias de espera distintas.

Puede modificar las opciones de configuración de los esperadores pasando una matriz asociativa de opciones @waiter al argumento \$args de los métodos waitUntil() y getWaiter() de un cliente.

```
// Providing custom waiter configuration options to a waiter
$s3Client->waitUntil('BucketExists', [ 
     'Bucket' => 'my-bucket', 
     '@waiter' => [ 
        'delay' => 3,
         'maxAttempts' => 10 
     ]
]);
```
delay (entero)

Es el número de segundos de retraso entre los intentos de sondeo. Cada esperador dispone de un valor de configuración delay predeterminado, pero es posible que tenga que modificarlo para casos de uso específicos.

maxAttempts (entero)

Es el número máximo de intentos de sondeo a emitir antes de que el esperador falle. Esta opción garantiza que no tenga que esperar un recurso de forma indefinida. Cada esperador dispone de un valor de configuración maxAttempts predeterminado, pero es posible que tenga que modificarlo para casos de uso específicos.

#### initDelay (entero)

Es el intervalo de tiempo en segundos que hay que esperar hasta el primer intento de sondeo. Esto puede ser útil cuando se espera a un recurso, del que se sabe que tarda un rato en pasar al estado deseado.

before (invocable)

Es una función invocable PHP que se invoca antes de cada intento. La función invocable se invoca con el comando Aws\CommandInterface que está a punto de ejecutarse y el número de intentos que se han ejecutado hasta el momento. La función invocable before se puede utilizar para modificar los comandos antes de ejecutarlos o para proporcionar información de progreso.

```
use Aws\CommandInterface;
$s3Client->waitUntil('BucketExists', [ 
     'Bucket' => 'my-bucket', 
     '@waiter' => [ 
          'before' => function (CommandInterface $command, $attempts) { 
              printf( 
                   "About to send %s. Attempt %d\n", 
                  $command->getName(), 
                  $attempts 
              ); 
         } 
     ]
]);
```
## Espera asíncrona

Además de la espera síncrona, puede invocar un esperador para que espere de forma asíncrona mientras envía otras solicitudes o espera a varios recursos de forma simultánea.

Para obtener acceso a una promesa de un esperador, recupérelo de un cliente utilizando el método getWaiter(\$name, array \$args = []) del cliente. Utilice el método promise() de un esperador para iniciarlo. Una promesa de esperador se cumple con la última Aws\CommandInterface ejecutada en el esperador y rechazada con una excepción RuntimeException al producirse un error.

```
use Aws\CommandInterface;
```

```
$waiterName = 'BucketExists';
$waiterOptions = ['Bucket' => 'my-bucket'];
// Create a waiter promise
$waiter = $s3Client->getWaiter($waiterName, $waiterOptions);
// Initiate the waiter and retrieve a promise
$promise = $waiter->promise();
// Call methods when the promise is resolved.
$promise 
     ->then(function () { 
         echo "Waiter completed\n"; 
     }) 
     ->otherwise(function (\Exception $e) { 
        echo "Waiter failed: " . $e . "\n";
     });
// Block until the waiter completes or fails. Note that this might throw
// a \RuntimeException if the waiter fails.
$promise->wait();
```
Exponer la API de esperadores basados en promesas permite casos de uso potentes y con relativamente poca sobrecarga. Por ejemplo, ¿qué sucede si desea esperar a varios recursos y hacer algo con el primer esperador que se resuelva correctamente?

```
use Aws\CommandInterface;
// Create an array of waiter promises
$promises = [ 
     $s3Client->getWaiter('BucketExists', ['Bucket' => 'a'])->promise(), 
     $s3Client->getWaiter('BucketExists', ['Bucket' => 'b'])->promise(), 
     $s3Client->getWaiter('BucketExists', ['Bucket' => 'c'])->promise()
];
// Initiate a race between the waiters, fulfilling the promise with the
// first waiter to complete (or the first bucket to become available)
$any = Promise\any($promises) 
     ->then(function (CommandInterface $command) { 
         // This is invoked with the command that succeeded in polling the 
         // resource. Here we can know which bucket won the race. 
         echo "The {$command['Bucket']} waiter completed first!\n"; 
     });
```

```
// Force the promise to complete
$any->wait();
```
# <span id="page-125-0"></span>Expresiones JMESPath en el versión 3 de AWS SDK for PHP

[JMESPath](http://jmespath.org/) permite especificar de forma declarativa el modo de extraer elementos de un documento JSON. ElAWS SDK for PHP depende de [jmespath.php](https://github.com/jmespath/jmespath.php) para potenciar algunas de las abstracciones de alto nivel como [paginadores en la versión 3 de AWS SDK for PHP](#page-118-0) y [los esperadores en](#page-121-0)  [la versión 3 de AWS SDK for PHP,](#page-121-0) pero también expone la búsqueda de JMESPath en Aws \ResultInterface y Aws\ResultPaginator.

Para practicar con JMESPath en su navegador puede probar los [ejemplos de JMESPath](http://jmespath.org/examples.html) online. Para saber más sobre este lenguaje, incluidas las expresiones y funciones disponibles, consulte la [especificación de JMESPath.](http://jmespath.org/specification.html)

La [AWS CLI](https://aws.amazon.com/cli/) es compatible con JMESPath. Las expresiones que escribe para la salida de la CLI son completamente compatibles con las expresiones escritas para AWS SDK for PHP.

# Extraer datos de los resultados

La interfaz Aws\ResultInterface tiene un método search(\$expression) que extrae datos desde un modelo de resultado en una expresión JMESPath. El uso de expresiones JMESPath para consultar los datos de un objeto de resultado puede ayudar a eliminar el código condicional reutilizable y expresar con mayor concisión los datos que se extraen.

Para demostrar cómo funciona, comenzaremos con el valor de salida JSON predeterminado que se muestra a continuación, que describe dos volúmenes de Amazon Elastic Block Store (Amazon EBS) adjuntos a instancias de Amazon EC2 independientes.

```
$result = $ec2Client->describeVolumes();
// Output the result data as JSON (just so we can clearly visualize it)
echo json_encode($result->toArray(), JSON_PRETTY_PRINT);
```

```
{ 
     "Volumes": [ 
         { 
              "AvailabilityZone": "us-west-2a", 
              "Attachments": [ 
\overline{a}
```

```
 "AttachTime": "2013-09-17T00:55:03.000Z", 
                      "InstanceId": "i-a071c394", 
                      "VolumeId": "vol-e11a5288", 
                      "State": "attached", 
                      "DeleteOnTermination": true, 
                      "Device": "/dev/sda1" 
 } 
             ], 
             "VolumeType": "standard", 
             "VolumeId": "vol-e11a5288", 
             "State": "in-use", 
             "SnapshotId": "snap-f23ec1c8", 
             "CreateTime": "2013-09-17T00:55:03.000Z", 
             "Size": 30 
         }, 
         { 
             "AvailabilityZone": "us-west-2a", 
             "Attachments": [ 
\overline{a} "AttachTime": "2013-09-18T20:26:16.000Z", 
                      "InstanceId": "i-4b41a37c", 
                      "VolumeId": "vol-2e410a47", 
                      "State": "attached", 
                      "DeleteOnTermination": true, 
                      "Device": "/dev/sda1" 
 } 
             ], 
             "VolumeType": "standard", 
             "VolumeId": "vol-2e410a47", 
             "State": "in-use", 
             "SnapshotId": "snap-708e8348", 
             "CreateTime": "2013-09-18T20:26:15.000Z", 
             "Size": 8 
         } 
     ], 
     "@metadata": { 
         "statusCode": 200, 
         "effectiveUri": "https:\/\/ec2.us-west-2.amazonaws.com", 
         "headers": { 
             "content-type": "text\/xml;charset=UTF-8", 
             "transfer-encoding": "chunked", 
             "vary": "Accept-Encoding", 
             "date": "Wed, 06 May 2015 18:01:14 GMT", 
             "server": "AmazonEC2"
```
}

```
 }
}
```
En primer lugar, podemos obtener solo el primer volumen de la lista Volumes con el comando siguiente.

```
$firstVolume = $result->search('Volumes[0]');
```
Ahora, utilizamos la expresión wildcard-index [\*] para iterar por toda la lista, extrayendo y cambiando el nombre de tres elementos: VolumeId cambia a ID, AvailabilityZone cambia a AZy Size se mantiene como Size. Podemos extraer y cambiar el nombre de estos elementos mediante una expresión multi-hash situada después de la expresión wildcard-index.

```
$data = $result->search('Volumes[*].{ID: VolumeId, AZ: AvailabilityZone, Size: Size}');
```
Esto resulta en una matriz de datos PHP como la siguiente:

```
array(2) {
   [0] => 
  array(3) {
    ' AZ' =>
     string(10) "us-west-2a" 
    'ID' =>
     string(12) "vol-e11a5288" 
     'Size' => 
     int(30) 
   } 
  [1] =>
  array(3) {
    ' AZ' =>
     string(10) "us-west-2a" 
    'ID' =>
     string(12) "vol-2e410a47" 
     'Size' => 
    int(8) }
}
```
En la notación multi-hash también puede utilizar claves encadenadas como key1.key2[0].key3 para extraer los elementos profundamente anidados en la estructura. El ejemplo siguiente lo ilustra con la clave Attachments[0].InstanceId a la que se aplica simplemente el alias InstanceId. (En la mayoría de los casos, las expresiones JMESPath no tendrán en cuenta los espacios).

```
$expr = 'Volumes[*].{ID: VolumeId, 
                       InstanceId: Attachments[0].InstanceId, 
                       AZ: AvailabilityZone, 
                       Size: Size}';
$data = $result->search($expr);
var_dump($data);
```
La expresión anterior devolverá los datos siguientes:

```
array(2) {
  [0] =>
  array(4) {
    'ID' =>
     string(12) "vol-e11a5288" 
     'InstanceId' => 
     string(10) "i-a071c394" 
    ' AZ' =>
     string(10) "us-west-2a" 
     'Size' => 
     int(30) 
   } 
  [1] =>
  array(4) {
     'ID' => 
     string(12) "vol-2e410a47" 
     'InstanceId' => 
     string(10) "i-4b41a37c" 
    'AY' =>
     string(10) "us-west-2a" 
     'Size' => 
    int(8) }
}
```
También puede filtrar varios elementos con la expresión multi-list: [key1, key2]. Con ella todos los atributos filtrados adoptan la forma de una única lista ordenada por cada objeto, independientemente de su tipo.

```
$expr = 'Volumes[*].[VolumeId, Attachments[0].InstanceId, AvailabilityZone, Size]';
$data = $result->search($expr);
var_dump($data);
```
La ejecución de la búsqueda anterior produce los datos siguientes:

```
array(2) {
   [0] => 
  array(4) {
    [0] =>
     string(12) "vol-e11a5288" 
    [1] =>
     string(10) "i-a071c394" 
    [2] =>
     string(10) "us-west-2a" 
    [3] =>
     int(30) 
   } 
  [1] =>
  array(4) {
    [0] =>
     string(12) "vol-2e410a47" 
    [1] =>
     string(10) "i-4b41a37c" 
    [2] =>
     string(10) "us-west-2a" 
    [3] =>
    int(8) }
}
```
Utilice una expresión filter para filtrar los resultados por el valor de un campo específico. El siguiente ejemplo de consulta devuelve únicamente los volúmenes de la zona de disponibilidad uswest-2a.

```
$data = $result->search("Volumes[?AvailabilityZone ## 'us-west-2a']");
```
JMESPath también admite expresiones de función. Supongamos que desea ejecutar la misma consulta que en el ejemplo anterior, pero obteniendo todos los volúmenes de las regiones de AWS que comiencen por "us-". La expresión siguiente utiliza la función starts\_with y le pasa la cadena literal us-. El resultado de esta función se compara entonces con el valor literal JSON true, pasando solo los resultados del predicado de filtro que hayan devuelto true en la proyección del filtro.

```
$data = $result->search('Volumes[?starts_with(AvailabilityZone, 'us-') ## `true`]');
```
# Extraer datos de paginadores

Como se indicó en el apartado [Paginadores de la guía de la versión 3 de, AWS SDK for PHP,](#page-118-0) los objetos Aws\ResultPaginator objects se utilizan para obtener resultados de una operación paginable de la API. AWS SDK for PHP permite extraer e iterar por datos filtrados de los objetos Aws \ResultPaginator, básicamente mediante la implementación de un [mapa plano](http://martinfowler.com/articles/collection-pipeline/flat-map.html) del iterador en el que el resultado de una expresión JMESPath es la función de mapa.

Supongamos que desea crear un objeto iterator que solo devuelva los objetos de un bucket con un tamaño superior a 1 MB. Esto puede conseguirse creando primero un paginador ListObjects y aplicándole entonces una función search() para crear un iterador de mapa plano para los datos paginados.

```
$result = $s3Client->getPaginator('ListObjects', ['Bucket' => 't1234']);
$filtered = $result->search('Contents[?Size > `1048576`]');
// The result yielded as $data will be each individual match from
// Contents in which the Size attribute is > 1048576
foreach ($filtered as $data) { 
     var_dump($data);
}
```
# Utilice la extensión AWS Common Runtime (AWSCRT)

[Las bibliotecas AWS CRT](https://docs.aws.amazon.com/sdkref/latest/guide/common-runtime.html) proporcionan una funcionalidad básica con un buen rendimiento y un espacio mínimo para varios AWS SDK. En este tema se explica cuándo el SDK para PHP utiliza el AWS CRT y cómo instalar la extensión AWS CRT.

# Cuándo es necesario instalar la extensión AWS CRT

El SDK para PHP utiliza la funcionalidad de autorización y suma de comprobación de las bibliotecas AWS CRT. La extensión AWS CRT es necesaria cuando se trabaja con:

• [Puntos de acceso multirregión de Amazon S3](#page-352-0)

- [Puntos de EventBridge conexión globales de Amazon](#page-427-0)
- [Un algoritmo de suma de comprobación CRC-32C en Amazon Simple Storage Service \(Amazon](#page-176-0)  [S3\)](#page-176-0)

Si utilizas una de las funciones mencionadas anteriormente y la extensión AWS CRT no está instalada en tu entorno PHP, el SDK para PHP mostrará un mensaje de error y te recordará que instales la extensión.

# Instala la extensión AWS Common Runtime (AWSCRT)

Las instrucciones sobre cómo instalar la extensión AWS CRT están disponibles en la página principal del [GitHubrepositorio](https://github.com/awslabs/aws-crt-php#aws-common-runtime-php-bindings) del. aws-crt-php

# Actualización desde la versión 2 de AWS SDK for PHP

En este tema se muestra cómo migrar su código para utilizar la versión 3 de AWS SDK for PHP y las diferencias de la nueva versión frente a la versión 2 del SDK.

**a** Note

El patrón de uso básico del SDK (es decir,  $s$ result =  $s$ client->operation(\$params);) no ha cambiado de la versión 2 a la 3, por lo que la migración debería realizarse sin problema.

# Introducción

La versión 3 de AWS SDK for PHP representa una mejora importante de las capacidades del SDK, incorpora los comentarios realizados por nuestros clientes a lo largo de dos años, la actualización de nuestras dependencias, la mejora del rendimiento y la adopción de los estándares más recientes de PHP.

# ¿Qué novedades incluye la versión 3?

A partir de este momento, la versión 3 de AWS SDK for PHP sigue los estándares [PSR-4 y PSR-7](http://php-fig.org) y el estándar [SemVer.](http://semver.org/)

Otras nuevas características

- Sistema de middleware para personalizar el comportamiento del cliente del servicio
- Paginadores flexibles para iterar a través de los resultados paginados
- Capacidad para consultar los datos de los objetos result y paginator con JMESPath
- Depuración sencilla mediante la opción de configuración 'debug'

## Capa HTTP desacoplada

- [Guzzle 6](http://guzzlephp.org) se utiliza de forma predeterminada para enviar solicitudes, pero también se admite Guzzle 5.
- El SDK funcionará en entornos donde cURL no está disponible.
- También se admiten los controladores HTTP personalizados.

### Solicitudes asíncronas

- Las características como los esperadores y los cargadores multiparte también se pueden utilizar de forma asíncrona.
- Los flujos de trabajo asíncronos se pueden crear utilizando promesas y corutinas.
- El rendimiento de las solicitudes simultáneas o en lotes ha mejorado.

# ¿Cuáles son las diferencias con la versión 2?

### Las dependencias del proyecto están actualizadas

En esta versión, las dependencias del SDK han cambiado.

- El SDK ahora requiere PHP 5.5 y superior. Usamos numerosos [generadores](http://php.net/manual/en/language.generators.overview.php) dentro del código del SDK.
- Hemos actualizado el SDK para utilizar [Guzzle 6](http://guzzlephp.org) (o 5), que proporciona la implementación del cliente HTTP subyacente que utiliza el SDK para enviar solicitudes a los servicios de AWS. La versión más reciente de Guzzle incluye una serie de mejoras, que engloba solicitudes asíncronas, controladores HTTP intercambiables, conformidad con PSR-7, mejora del rendimiento y mucho más.
- El paquete PSR-7 de PHP-FIG (psr/http-message) define interfaces para que representen las solicitudes HTTP, las respuestas HTTP, las URL y los flujos. Estas interfaces se utilizan en el SDK y en Guzzle, y permiten operar internamente con otros paquetes compatibles con PSR-7.
- La implementación de PSR-7 (guzzlehttp/psr7) de Guzzle proporciona una implementación de las interfaces en PSR-7 y varias clases y funciones útiles. Tanto el SDK como Guzzle 6 dependen fuertemente de este paquete.
- La implementación de [Promises/A+](https://promisesaplus.com) de Guzzle (guzzlehttp/promises) se utiliza tanto en el SDK como en Guzzle para proporcionar interfaces para gestionar solicitudes y corutinas asíncronas. Mientras el controlador HTTP multi-cURL de Guzzle implementa en última instancia el modelo E/S sin bloqueo que permite las solicitudes asíncronas, este paquete ofrece la posibilidad de programar dentro de ese paradigma. Para obtener más información, consulte Promesas en la versión 3 de AWS SDK for PHP.
- La implementación de PHP de [JMESPath](http://jmespath.org/) (mtdowling/jmespath.php) se utiliza en el SDK para proporcionar los datos que consultan la capacidad de los métodos Aws\Result::search() y Aws\ResultPaginator::search(). Para obtener información detallada, consulte [Expresiones](#page-125-0)  [JMESPath en la versión 3 de AWS SDK for PHP.](#page-125-0)

## Ahora se requieren las opciones Region y Version

Al crear una instancia de un cliente para cualquier servicio, especifique las opciones 'region' y 'version'. En la versión 2 de AWS SDK for PHP, 'version' era totalmente opcional y 'region', a veces. En la versión 3, ambas son siempre necesarias. Al ser explícito sobre ambas opciones, le permite bloquear la versión de la API y la región de AWS sobre las que está codificando. Cuando se creen versiones de la API nuevas o haya nuevas regiones de AWS disponibles, estará aislado de posibles cambios bruscos hasta que esté listo para actualizar su configuración de forma explícita.

### **a** Note

Si no le preocupa la versión de la API que está usando, establezca la opción 'version' en 'latest'. Sin embargo, le recomendamos que establezca los números de versión de la API de forma explícita para el código de producción.

No todos los servicios están disponibles en todas las regiones de AWS. Para ver una lista de las regiones disponibles, consulte la referencia [Regiones y puntos de enlace.](https://docs.aws.amazon.com/general/latest/gr/rande.html)

En el caso de los servicios que solo están disponibles a través de un único punto de conexión global (por ejemplo, Amazon Route, AWS Identity and Access Management y Amazon CloudFront), cree instancias de los clientes con su región establecida en useast-1.

### **A** Important

El SDK también incluye clientes en varias regiones, que pueden enviar solicitudes a diferentes regiones de AWS en función de un parámetro (@region) suministrado como parámetro del comando. El parámetro Region que utilizan estos clientes de forma predeterminada se especifica en la opción region suministrada al constructor de clientes.

### La creación de instancias del cliente utiliza el constructor

En la versión 3 de AWS SDK for PHP, la forma en la que crea la instancia de un cliente ha cambiado. En lugar de utilizar los métodos factory de la versión 2, aquí puede crear una instancia de un cliente utilizando la palabra clave new.

```
use Aws\DynamoDb\DynamoDbClient;
// Version 2 style
$client = DynamoDbClient::factory([ 
     'region' => 'us-east-2'
]);
// Version 3 style
$client = new DynamoDbClient([ 
     'region' => 'us-east-2', 
     'version' => '2012-08-10'
]);
```
### **a** Note

De todos modos, también se puede crear una instancia de un cliente utilizando el método factory(). Sin embargo, se considera obsoleto.

### La configuración del cliente ha cambiado

Las opciones de configuración del cliente en la versión 3 de AWS SDK for PHP han cambiado un poco respecto a la versión 2. Consulte la página [Configuración de la versión 3 de AWS SDK for PHP](#page-34-0) para ver una descripción de todas las opciones admitidas.

### **A** Important

En la versión 3, las opciones 'key' y 'secret' ya no son válidas en el nivel de raíz, pero las puede transferir como parte de la opción 'credentials'. Uno de los motivos por lo que lo hemos hecho es para evitar que los desarrolladores codifiquen de forma rígida sus credenciales de AWS en sus proyectos.

### El objeto Sdk

La versión 3 de AWS SDK for PHP presenta el objeto Aws\Sdk en sustitución del Aws\Common \Aws. El objeto Sdk actúa como una fábrica de cliente y se utiliza para administrar las opciones de configuración compartidas en varios clientes.

Aunque la clase Aws de la versión 2 del SDK funcionaba como un localizador de servicio (siempre devolvía la misma instancia de un cliente), la clase Sdk de la versión 3 devuelve una nueva instancia de un cliente cada vez que se utiliza.

El objeto Sdk tampoco admite el mismo formato de archivo de configuración de la versión 2 del SDK. Dicho formato de configuración era específico de Guzzle 3 y ya está obsoleto. La configuración se puede simplificar con matrices y se documenta en [Uso de la clase Sdk](#page-26-0).

### Algunos resultados de la API han cambiado

Para ser coherentes en la forma en que el SDK analiza el resultado de una operación de la API, Amazon ElastiCache, Amazon RDS y Amazon Redshift ahora tienen un elemento de encapsulamiento adicional en algunas respuestas de la API.

Por ejemplo, al llamar al resultado de [DescribeEngineDefaultParameters](https://docs.aws.amazon.com/AmazonRDS/latest/APIReference/API_DescribeEngineDefaultParameters.html) de RDS en la versión 3 se incluye un elemento de encapsulamiento "EngineDefaults". En la versión 2, este elemento no existía.

```
$client = new Aws\Rds\RdsClient([ 
     'region' => 'us-west-1', 
     'version' => '2014-09-01'
]);
// Version 2
$result = $client->describeEngineDefaultParameters();
$family = $result['DBParameterGroupFamily'];
$marker = $result['Marker'];
```

```
// Version 3
$result = $client->describeEngineDefaultParameters();
$family = $result['EngineDefaults']['DBParameterGroupFamily'];
$marker = $result['EngineDefaults']['Marker'];
```
Estas son las operaciones afectadas y ahora contienen un elemento de encapsulamiento en la salida del resultado (incluido a continuación entre paréntesis):

- Amazon ElastiCache
	- AuthorizeCacheSecurityGroupIngress (CacheSecurityGroup)
	- CopySnapshot (Snapshot)
	- CreateCacheCluster (CacheCluster)
	- CreateCacheParameterGroup (CacheParameterGroup)
	- CreateCacheSecurityGroup (CacheSecurityGroup)
	- CreateCacheSubnetGroup (CacheSubnetGroup)
	- CreateReplicationGroup (ReplicationGroup)
	- CreateSnapshot (Snapshot)
	- DeleteCacheCluster (CacheCluster)
	- DeleteReplicationGroup (ReplicationGroup)
	- DeleteSnapshot (Snapshot)
	- DescribeEngineDefaultParameters (EngineDefaults)
	- ModifyCacheCluster (CacheCluster)
	- ModifyCacheSubnetGroup (CacheSubnetGroup)
	- ModifyReplicationGroup (ReplicationGroup)
	- PurchaseReservedCacheNodesOffering (ReservedCacheNode)
	- RebootCacheCluster (CacheCluster)
	- RevokeCacheSecurityGroupIngress (CacheSecurityGroup)
- Amazon RDS
	- AddSourceIdentifierToSubscription (EventSubscription)
	- AuthorizeDBSecurityGroupIngress (DBSecurityGroup)
	- CopyDBParameterGroup (DBParameterGroup)
	- CopyDBSnapshot (DBSnapshot)
	- CopyOptionGroup (OptionGroup)
- CreateDBInstance (DBInstance)
- CreateDBInstanceReadReplica (DBInstance)
- CreateDBParameterGroup (DBParameterGroup)
- CreateDBSecurityGroup (DBSecurityGroup)
- CreateDBSnapshot (DBSnapshot)
- CreateDBSubnetGroup (DBSubnetGroup)
- CreateEventSubscription (EventSubscription)
- CreateOptionGroup (OptionGroup)
- DeleteDBInstance (DBInstance)
- DeleteDBSnapshot (DBSnapshot)
- DeleteEventSubscription (EventSubscription)
- DescribeEngineDefaultParameters (EngineDefaults)
- ModifyDBInstance (DBInstance)
- ModifyDBSubnetGroup (DBSubnetGroup)
- ModifyEventSubscription (EventSubscription)
- ModifyOptionGroup (OptionGroup)
- PromoteReadReplica (DBInstance)
- PurchaseReservedDBInstancesOffering (ReservedDBInstance)
- RebootDBInstance (DBInstance)
- RemoveSourceIdentifierFromSubscription (EventSubscription)
- RestoreDBInstanceFromDBSnapshot (DBInstance)
- RestoreDBInstanceToPointInTime (DBInstance)
- RevokeDBSecurityGroupIngress (DBSecurityGroup)
- Amazon Redshift
	- AuthorizeClusterSecurityGroupIngress (ClusterSecurityGroup)
	- AuthorizeSnapshotAccess (Snapshot)
	- CopyClusterSnapshot (Snapshot)
	- CreateCluster (Cluster)
	- CreateClusterParameterGroup (ClusterParameterGroup)

¿Cuáles son las diferencias con la versión 2? 130

• CreateClusterSecurityGroup (ClusterSecurityGroup)

- CreateClusterSnapshot (Snapshot)
- CreateClusterSubnetGroup (ClusterSubnetGroup)
- CreateEventSubscription (EventSubscription)
- CreateHsmClientCertificate (HsmClientCertificate)
- CreateHsmConfiguration (HsmConfiguration)
- DeleteCluster (Cluster)
- DeleteClusterSnapshot (Snapshot)
- DescribeDefaultClusterParameters (DefaultClusterParameters)
- DisableSnapshotCopy (Cluster)
- EnableSnapshotCopy (Cluster)
- ModifyCluster (Cluster)
- ModifyClusterSubnetGroup (ClusterSubnetGroup)
- ModifyEventSubscription (EventSubscription)
- ModifySnapshotCopyRetentionPeriod (Cluster)
- PurchaseReservedNodeOffering (ReservedNode)
- RebootCluster (Cluster)
- RestoreFromClusterSnapshot (Cluster)
- RevokeClusterSecurityGroupIngress (ClusterSecurityGroup)
- RevokeSnapshotAccess (Snapshot)
- RotateEncryptionKey (Cluster)

Se han eliminado las clases Enum

Hemos eliminado las clases Enum (por ejemplo, Aws\S3\Enum\CannedAcl) de la versión 2 de AWS SDK for PHP. Las clases Enum eran clases concretas dentro de la API pública del SDK que incluían constantes que representan grupos de valores de parámetros válidos. Dado que estos objetos Enum son específicos de las versiones de la API, pueden cambiar con el paso del tiempo, pueden entrar en conflicto con palabras reservadas de PHP y acabar no siendo muy útiles, los hemos eliminado de la versión 3. Esto es compatible con la naturaleza agnóstica de la versión de la API y basada en datos de la versión 3.

En lugar de utilizar valores de objetos Enum, utilice los valores literales directamente (por ejemplo, CannedAcl::PUBLIC\_READ → 'public-read').

## Se han eliminado las clases de excepción detalladas

Hemos eliminado las clases de excepción detalladas que existían en los espacios de nombres de cada servicio (por ejemplo, Aws\Rds\Exception\{SpecificError}Exception) por motivos muy similares por los que hemos eliminado los objetos Enum. Las excepciones que lanza un servicio u operación dependen de la versión de la API que se utiliza (pueden cambiar de versión a versión). Además, la lista completa de excepciones que puede lanzar una operación determinada no está disponible, lo que provocaba que las clases de excepción detalladas de la versión 2 fueran incompletas.

Gestione los errores capturando la clase de excepción raíz de cada servicio (por ejemplo, Aws \Rds\Exception\RdsException). Puede utilizar el método getAwsErrorCode() de la excepción para comprobar si hay códigos de error específicos. Desde el punto de vista funcional, es similar a la captura de diferentes clases de excepción pero proporciona dicha función sin añadir sobredimensionamiento al SDK.

## Se han eliminado las clases Facade estáticas

En la versión 2 de AWS SDK for PHP, había una característica oculta inspirada por Laravel que permitía llamar a enableFacades() en la clase Aws para habilitar el acceso estático a los distintos clientes de servicios. Esta característica es contraria a las prácticas recomendadas de PHP, por lo que dejamos de documentarla hace más de un año. En la versión 3, esta característica se ha eliminado por completo. Recupere sus objetos de cliente del objeto Aws\Sdk y utilícelos como instancias de objeto, no como clases estáticas.

### Los paginadores sustituyen a los iteradores

La versión 2 de AWS SDK for PHP tenía una característica llamada \*iteradores\*. Estos objetos se utilizaban para la iteración de los resultados paginados. Una de las quejas que recibimos al respecto era que no eran suficientemente flexibles, ya que el iterador solo emitía valores específicos de cada resultado. Si necesitaba otros valores de los resultados, solo se podían recuperar a través de los agentes de escucha.

En la versión 3, los iteradores se han sustituido por [Paginadores.](#page-118-0) Su finalidad es similar, pero los paginadores son más flexibles. Esto se debe a que generaban objetos Result en lugar de valores de una respuesta.

En los siguientes ejemplos se muestra la diferencia entre los paginadores y los iteradores, y se explica cómo recuperar resultados paginados para la operación S3 ListObjects tanto en la versión 2 como en la versión 3.

```
// Version 2
$objects = $s3Client->getIterator('ListObjects', ['Bucket' => 'my-bucket']);
foreach ($objects as $object) { 
     echo $object['Key'] . "\n";
}
```

```
// Version 3
$results = $s3Client->getPaginator('ListObjects', ['Bucket' => 'my-bucket']);
foreach ($results as $result) { 
     // You can extract any data that you want from the result. 
     foreach ($result['Contents'] as $object) { 
         echo $object['Key'] . "\n"; 
     }
}
```
Los objetos del paginador tienen un método search() que le permite utilizar expresiones [JMESPath](#page-125-0) para extraer datos más fácilmente del conjunto de resultados.

```
$results = $s3Client->getPaginator('ListObjects', ['Bucket' => 'my-bucket']);
foreach ($results->search('Contents[].Key') as $key) { 
     echo $key . "\n";
}
```
#### **a** Note

El método getIterator() sigue siendo compatible para que la transición a la versión 3 sea suave, pero le recomendamos que migre su código para utilizar paginadores.

### Han cambiado muchas abstracciones de nivel superior

En general, muchas de las abstracciones de nivel superior (objetos auxiliares específicos de servicios, aparte de los clientes) se han mejorado o actualizado. Y algunas se han eliminado.

- Actualizaciones:
	- Ha cambiado la manera de utilizar la [Carga multiparte de Amazon S3.](#page-328-0) La carga multiparte de Amazon S3 Glacier también se ha modificado de forma parecida.
	- La manera en que se crean las [URL prefirmadas de Amazon S3](#page-340-0) ha cambiado.
- El espacio de nombres Aws\S3\Sync se ha sustituido por la clase Aws\S3\Transfer. Los métodos S3Client::uploadDirectory() y S3Client::downloadBucket() siguen estando disponibles, pero tienen diferentes opciones. Consulte la documentación del [Administrador de transferencias de Amazon S3 con la versión 3 de AWS SDK for PHP](#page-164-0).
- Aws\S3\Model\ClearBucket y Aws\S3\Model\DeleteObjectsBatch se han sustituido por Aws\S3\BatchDelete y S3Client::deleteMatchingObjects().
- Las opciones y los comportamientos de [Uso del administrador de sesiones de DynamoDB](#page-146-0) [con la versión 3 de AWS SDK for PHP](#page-146-0) han cambiado ligeramente.
- El espacio de nombres Aws\DynamoDb\Model\BatchRequest se ha sustituido por Aws \DynamoDb\WriteRequestBatch. Consulte la documentación de [WriteRequestBatch de](https://docs.aws.amazon.com/aws-sdk-php/v3/api/class-Aws.DynamoDb.WriteRequestBatch.html)  [DynamoDB](https://docs.aws.amazon.com/aws-sdk-php/v3/api/class-Aws.DynamoDb.WriteRequestBatch.html).
- Aws\Ses\SesClient ahora se encarga de la codificación base64 de RawMessage cuando se utiliza la operación SendRawEmail.
- Eliminaciones:
	- Las clases Item, Attribute y ItemIterator de Amazon DynamoDB ya eran obsoletas en la [versión 2.7.0.](https://github.com/aws/aws-sdk-php/blob/3.0.0/CHANGELOG.md#270===2014-10-08)
	- El validador de mensajes de Amazon SNS es ahora [un proyecto ligero e independiente](https://github.com/aws/aws-php-sns-message-validator) que no requiere el SDK como dependencia. Sin embargo, este proyecto se incluye en las distribuciones Phar y ZIP del SDK. Puede encontrar una guía de introducción [en el blog de](https://aws.amazon.com/blogs/developer/receiving-amazon-sns-messages-in-php/)  [desarrollo de PHP de AWS.](https://aws.amazon.com/blogs/developer/receiving-amazon-sns-messages-in-php/)
	- Se han eliminado AcpBuilder de Amazon S3 y objetos relacionados.

# Comparación de ejemplos de código de ambas versiones del SDK

Los siguientes ejemplos muestran algunos ejemplos de cómo trabajar con la versión 3 de AWS SDK for PHP puede variar respecto a cómo se trabaja con la versión 2.

Ejemplo: operación ListObjects de Amazon S3

En la versión 2 del SDK

```
<?php
require '/path/to/vendor/autoload.php';
use Aws\S3\S3Client;
```

```
use Aws\S3\Exception\S3Exception;
$s3 = S3Client::factory([ 
     'profile' => 'my-credential-profile', 
     'region' => 'us-east-1'
]);
try { 
     $result = $s3->listObjects([ 
         'Bucket' => 'my-bucket-name', 
         'Key' => 'my-object-key' 
     ]); 
     foreach ($result['Contents'] as $object) { 
         echo $object['Key'] . "\n"; 
     }
} catch (S3Exception $e) { 
     echo $e->getMessage() . "\n";
}
```
En la versión 3 del SDK

Diferencias clave:

- Se utiliza new en lugar de factory() para crear instancias del cliente.
- Las opciones 'version' y 'region' son obligatorias para crear instancias.

```
<?php
require '/path/to/vendor/autoload.php';
use Aws\S3\S3Client;
use Aws\S3\Exception\S3Exception;
$s3 = new S3Client([ 'profile' => 'my-credential-profile', 
     'region' => 'us-east-1', 
     'version' => '2006-03-01'
]);
try { 
     $result = $s3->listObjects([
```

```
 'Bucket' => 'my-bucket-name', 
         'Key' => 'my-object-key' 
     ]); 
     foreach ($result['Contents'] as $object) { 
         echo $object['Key'] . "\n"; 
     }
} catch (S3Exception $e) { 
     echo $e->getMessage() . "\n";
}
```
Ejemplo: crear una instancia de un cliente con configuración global

En la versión 2 del SDK

```
<?php return array( 
     'includes' => array('_aws'), 
     'services' => array( 
         'default_settings' => array( 
             'params' => array( 
                  'profile' => 'my_profile', 
                 'region' => 'us-east-1' 
) ), 
         'dynamodb' => array( 
             'extends' => 'dynamodb', 
             'params' => array( 
                  'region' => 'us-west-2' 
) ), 
     )
);
```

```
<?php
require '/path/to/vendor/autoload.php';
use Aws\Common\Aws;
$aws = Aws::factory('path/to/my/config.php');
$sqs = $aws - 2get('sgs');// Note: SQS client will be configured for us-east-1.
```
```
$dynamodb = $aws->get('dynamodb');
// Note: DynamoDB client will be configured for us-west-2.
```
En la versión 3 del SDK

Diferencias clave:

- Se utiliza la clase Aws\Sdk en lugar de Aws\Common\Aws.
- No hay ningún archivo de configuración. En su lugar, utilice una matriz para configurar.
- La opción 'version' es obligatoria durante la creación de instancias.
- Utilice los métodos create<Service>() en lugar de get('<service>').

```
<?php
require '/path/to/vendor/autoload.php';
$sdk = new Aws\Sdk 'profile' => 'my_profile', 
     'region' => 'us-east-1', 
     'version' => 'latest', 
     'DynamoDb' => [ 
         'region' => 'us-west-2', 
     ],
]);
$sqs = $sdk->createSqs();
// Note: Amazon SQS client will be configured for us-east-1.
$dynamodb = $sdk->createDynamoDb();
// Note: DynamoDB client will be configured for us-west-2.
```
# Archivos **config** y **credentials** compartidos

Los archivos AWS, config y credentials compartidos son la forma más común de especificar la autenticación y la configuración del AWS SDK for PHP. Utilice estos archivos para almacenar la configuración que sus herramientas y aplicaciones pueden utilizar en los SDK de AWS y en AWS Command Line Interface.

Los archivos compartidos AWS, config y credentials son archivos de texto sin formato que, de forma predeterminada, se encuentran en una carpeta denominada .aws, que se encuentra en la carpeta home de su ordenador. Para encontrar la ubicación de este archivo, consulte [Ubicación](https://docs.aws.amazon.com/sdkref/latest/guide/file-location.html) [de los archivos compartidos](https://docs.aws.amazon.com/sdkref/latest/guide/file-location.html) config y credentials en la Guía de referencia de los SDK y las herramientas de AWS.

Para ver todos los ajustes que puede almacenar en estos archivos, consulte la [referencia de](https://docs.aws.amazon.com/sdkref/latest/guide/settings-reference.html) [opciones de configuración y autenticación](https://docs.aws.amazon.com/sdkref/latest/guide/settings-reference.html) en la Guía de referencia de los SDK y las herramientas de AWS. Esta referencia también incluye la prioridad de aplicar configuraciones de otros orígenes, como las variables de entorno.

# Perfiles con nombre

La configuración de los archivos compartidos config y credentials está asociada a un perfil específico. Con varios perfiles, puede crear diferentes opciones de configuración para aplicarlas en diferentes escenarios. Uno de los perfiles se designa como el perfil de default y se utiliza automáticamente cuando no especifica explícitamente qué perfil se va a utilizar.

Para obtener más información sobre la configuración de perfiles con nombre, consulte los [archivos](https://docs.aws.amazon.com/sdkref/latest/guide/file-format.html)  compartidos config y [credentials](https://docs.aws.amazon.com/sdkref/latest/guide/file-format.html) en la Guía de referencia de herramientas y SDK de AWS.

Puede especificar un perfil con nombre para usarlo al crear una instancia de un cliente mediante la opción profile:

```
use Aws\DynamoDb\DynamoDbClient;
// Instantiate a client with the credentials from the my_profile_name profile
$client = new DynamoDbClient([ 
     'profile' => 'my_profile_name', 
     'region' => 'us-west-2', 
     'version' => 'latest'
]);
```
# Trabajar con servicios de AWS en AWS SDK for PHP

Las siguientes secciones contienen ejemplos, tutoriales, tareas y guías que le muestran cómo utilizar el AWS SDK for PHP para trabajar con servicios de AWS.

## Temas

- [Utilice las funciones y opciones de la versión 3 de AWS SDK for PHP](#page-146-0)
- [Ejemplos de código con orientaciones para la AWS SDK for PHP](#page-177-0)

# <span id="page-146-0"></span>Utilice las funciones y opciones de la versión 3 de AWS SDK for PHP

La versión 3 de AWS SDK for PHP ofrece compatibilidad con funciones y opciones adicionales para trabajar con las API Servicio de AWS. Las secciones de este tema tratan estas opciones por servicio.

# Temas

- [Uso del administrador de sesiones de DynamoDB con la versión 3 de AWS SDK for PHP](#page-146-1)
- [Características y opciones de Amazon S3](#page-154-0)

# <span id="page-146-1"></span>Uso del administrador de sesiones de DynamoDB con la versión 3 de AWS SDK for PHP

El administrador de sesiones de DynamoDB es un administrador de sesiones personalizado para PHP que permite a los desarrolladores utilizar Amazon DynamoDB como almacén de sesiones. Si utiliza DynamoDB para el almacenamiento de sesiones evitará que surjan problemas al gestionar sesiones en una aplicación web distribuida, ya que las sesiones se trasladan del sistema de archivos local a una ubicación compartida DynamoDB es rápido, escalable, fácil de configurar y administra la replicación de los datos de forma automática.

El administrador de sesiones de DynamoDB utiliza la función session\_set\_save\_handler() para enlazar las operaciones de DynamoDB con las [funciones de sesión nativas de PHP](http://www.php.net/manual/en/ref.session.php) para permitir un verdadero reemplazo. Esto incluye admitir características como el bloqueo de sesiones y la recopilación de elementos no utilizados, que forman parte del administrador de sesiones predeterminado de PHP.

Para obtener más información sobre el servicio DynamoDB, consulte la [página de inicio de Amazon](https://aws.amazon.com/dynamodb/)  [DynamoDB](https://aws.amazon.com/dynamodb/).

Uso básico

Paso 1: Registrar el administrador

En primer lugar, cree instancias y registre el administrador de sesiones.

```
use Aws\DynamoDb\SessionHandler;
$dynamoDb = new Aws\DynamoDb\DynamoDbClient([ 
     'region'=>'us-east-1' // Since version 3.277.10 of the SDK, 
]); // the 'version' parameter defaults to 'latest'.
$sessionHandler = SessionHandler::fromClient($dynamoDb, [ 
     'table_name' => 'sessions'
]);
$sessionHandler->register();
```
Paso 2. Crear una tabla para almacenar sus sesiones

Antes de poder empezar a usar el administrador de sesiones, debe crear una tabla en la que se almacenen las sesiones. Puede hacerlo previamente utilizando la [consola de AWS para Amazon](https://console.aws.amazon.com/dynamodb/home)  [DynamoDB](https://console.aws.amazon.com/dynamodb/home), o el AWS SDK for PHP.

Al crear esta tabla utilice "id" como nombre de la clave principal. También se recomienda configurar un [atributo Tiempo de vida](https://docs.aws.amazon.com/amazondynamodb/latest/developerguide/TTL.html) utilizando el atributo "expires" para beneficiarse de la recopilación automática de elementos no utilizados de las sesiones.

Paso 3. Utilizar las sesiones de PHP como suele hacerlo

Una vez registrado el administrador de sesiones y cuando la tabla ya exista, podrá escribir y leer desde la sesión utilizando la \$\_SESSION superglobal, tal como suele hacer con el administrador de sesiones predeterminado de PHP. El administrador de DynamoDB encapsula y abstrae las interacciones con DynamoDB y le permite utilizar las funciones de sesión nativas y la interfaz de PHP.

```
// Start the session
session_start();
```

```
// Alter the session data
$_SESSION['user.name'] = 'jeremy';
$_SESSION['user.role'] = 'admin';
// Close the session (optional, but recommended)
session write close();
```
# Configuración

Puede configurar el comportamiento del administrador de sesiones utilizando las siguientes opciones. Todas las opciones son opcionales, pero asegúrese de que comprende cuáles son los valores predeterminados.

# **table\_name**

Nombre de la tabla de DynamoDB en la que se almacenan las sesiones. El valor predeterminado es 'sessions'.

# **hash\_key**

Nombre de la clave hash en la tabla de sesiones de DynamoDB. El valor predeterminado es 'id'.

# **data\_attribute**

Nombre del atributo de la tabla de sesiones de DynamoDB en el que se almacenan los datos de sesión. El valor predeterminado es 'data'.

# **data\_attribute\_type**

Tipo de atributo de la tabla de sesiones de DynamoDB en la que se almacenan los datos de sesión. El valor predeterminado es 'string', pero se puede establecer de forma opcional en 'binary'.

# **session\_lifetime**

Es la vida útil de una sesión inactiva antes de que se recopile como elemento no utilizado. Si no es el caso, el valor de la vida útil real que se utilizará es ini\_get('session.gc\_maxlifetime').

# **session\_lifetime\_attribute**

Nombre del atributo de la tabla de sesiones de DynamoDB en el que se almacena la hora de caducidad de la sesión. El valor predeterminado es 'expires'.

#### **consistent\_read**

Indica si el administrador de sesiones debería utilizar lecturas consistentes para la operación GetItem. El valor predeterminado es true.

#### **locking**

Indica si se utiliza el bloqueo de sesiones. El valor predeterminado es false.

### **batch\_config**

Es la configuración utilizada para la eliminación de lotes al recopilar elementos no utilizados. Estas opciones se transfieren directamente a objetos [DynamoDB](https://docs.aws.amazon.com/aws-sdk-php/v3/api/class-Aws.DynamoDb.WriteRequestBatch.html)  [WriteRequestBatch](https://docs.aws.amazon.com/aws-sdk-php/v3/api/class-Aws.DynamoDb.WriteRequestBatch.html). Active manualmente la recopilación de elementos no utilizados mediante SessionHandler::garbageCollect().

#### **max\_lock\_wait\_time**

Es el tiempo máximo (en segundos) que debe esperar el administrador de sesiones para adquirir un bloqueo antes de desistir. El valor predeterminado es 10 y solo se utiliza con el bloqueo de sesiones.

#### **min\_lock\_retry\_microtime**

Es el tiempo mínimo (en microsegundos) que debe esperar el administrador de sesiones entre intentos para adquirir un bloqueo. El valor predeterminado es 10000 y solo se utiliza con el bloqueo de sesiones.

#### **max\_lock\_retry\_microtime**

Es el tiempo máximo (en microsegundos) que debe esperar el administrador de sesiones entre intentos para adquirir un bloqueo. El valor predeterminado es 50000 y solo se utiliza con el bloqueo de sesiones.

Para configurar el administrador de sesiones, especifique las opciones de configuración cuando cree instancias del administrador. El siguiente código es un ejemplo de todas las opciones de configuración.

```
$sessionHandler = SessionHandler::fromClient($dynamoDb, [ 
    'table_name' => 'sessions', 
    'hash_key' => 'id', 
    'data_attribute' => 'data',
```
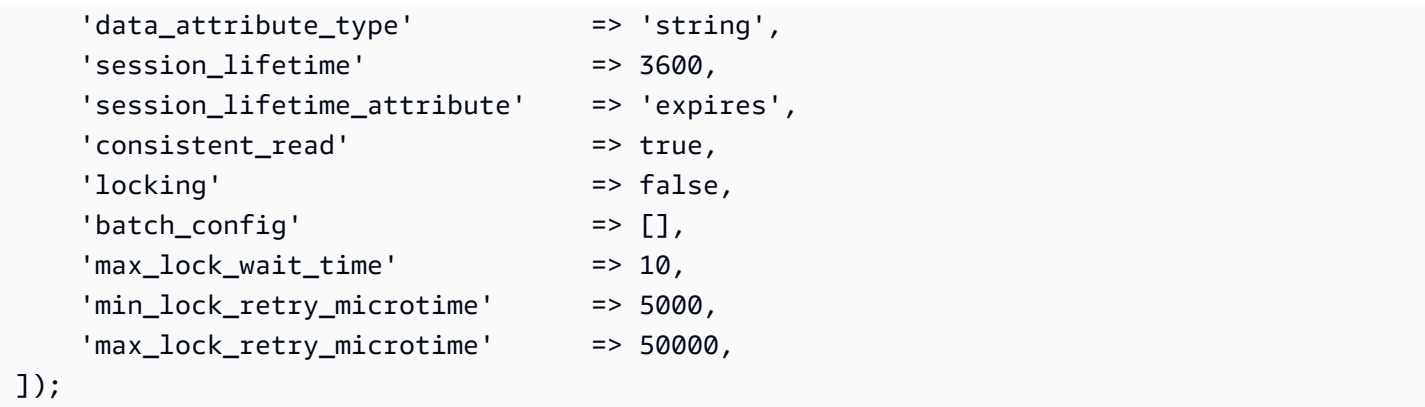

# Precios

Aparte del almacenamiento de datos y las tarifas de transferencia de datos, los costos asociados al uso de DynamoDB se calculan en función de la capacidad de rendimiento aprovisionada de la tabla (consulte la información sobre [precios de Amazon DynamoDB\)](https://aws.amazon.com/dynamodb/pricing/). El rendimiento se mide en unidades de capacidad de escritura y capacidad de lectura. La página de inicio de Amazon DynamoDB indica:

Una unidad de capacidad de lectura representa una lectura de consistencia alta por segundo (o bien dos lecturas consistentes finales por segundo) para elementos de un tamaño de hasta 4 KB. Una unidad de capacidad de escritura representa una escritura por segundo para elementos de un tamaño de hasta 1 KB.

En definitiva, el rendimiento y los costos necesarios para su tabla de sesiones se corresponden con el tráfico esperado y el tamaño de la sesión. La siguiente tabla explica la cantidad de operaciones de lectura y escritura que se realizan en la tabla de DynamoDB para cada una de las funciones de la sesión.

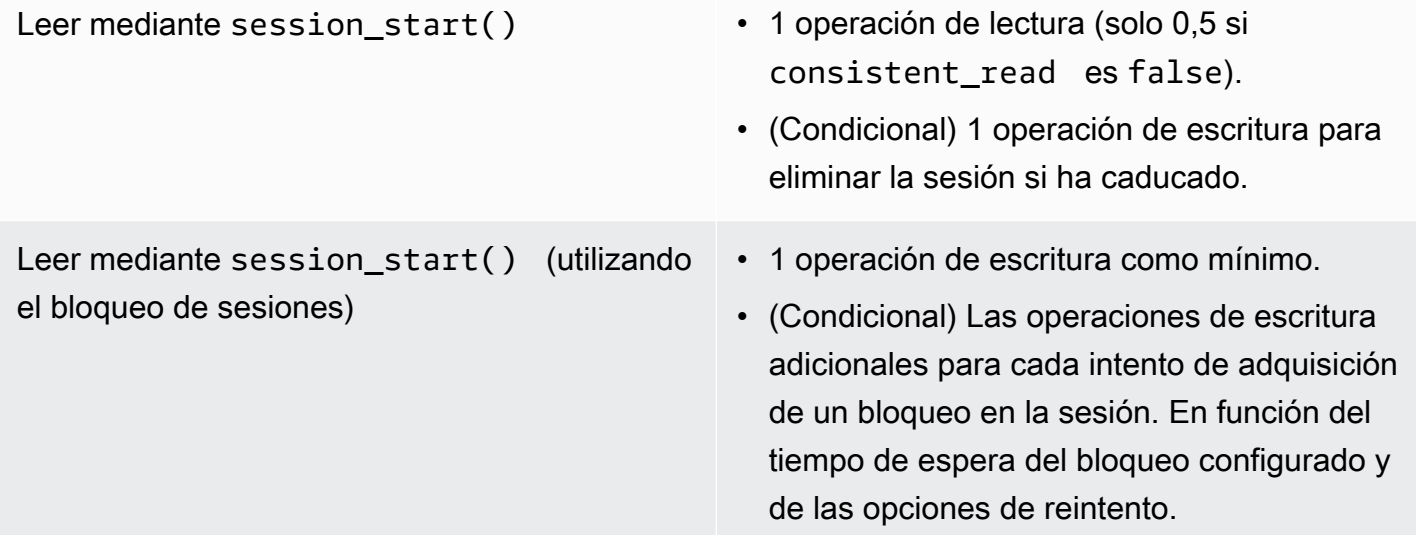

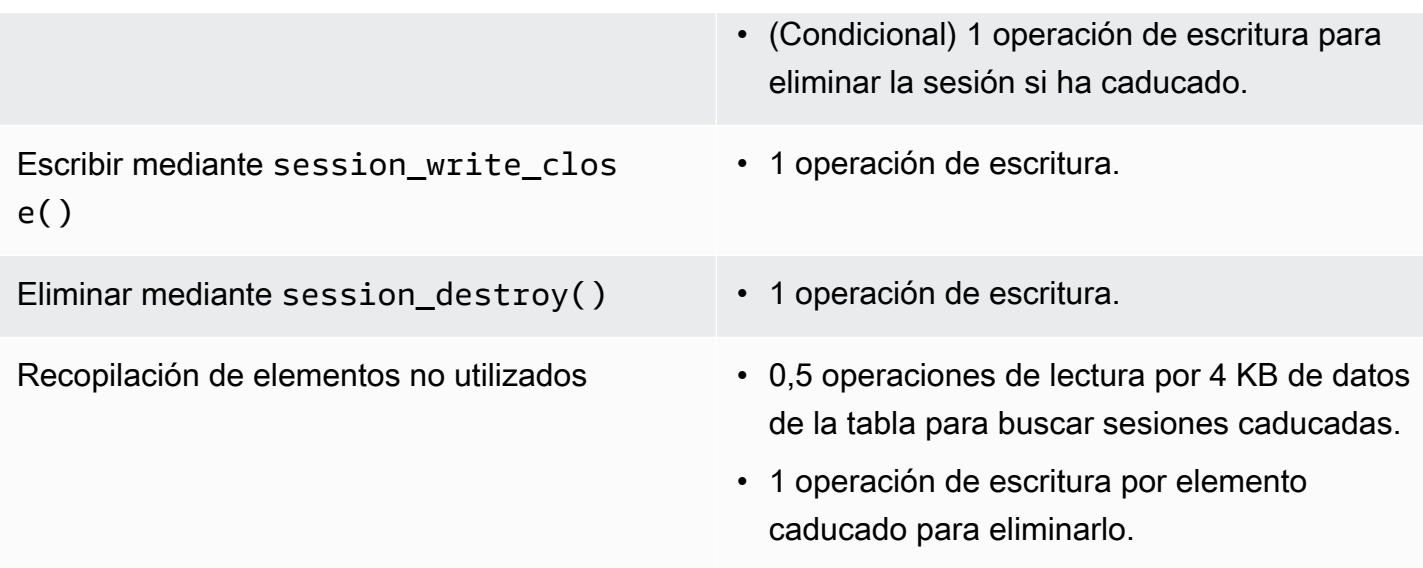

# Bloqueo de sesiones

El administrador de sesiones de DynamoDB es compatible con el bloqueo de sesiones pesimista para imitar el comportamiento del administrador de sesiones predeterminado de PHP. De forma predeterminada, el administrador de sesiones de DynamoDB tiene esta característica desactivada, ya que puede convertirse en un cuello de botella de rendimiento e incrementar los costos, especialmente cuando una aplicación accede a la sesión utilizando solicitudes Ajax o iframes. Es importante plantearse si la aplicación requiere el bloqueo de sesiones antes de habilitarlo.

Para habilitar el bloqueo de sesiones, establezca la opción 'locking' en true cuando cree instancias de SessionHandler.

```
$sessionHandler = SessionHandler::fromClient($dynamoDb, [ 
    'table name' => 'sessions',
     'locking' => true,
]);
```
Recopilación de elementos no utilizados

Configure un atributo TTL en la tabla de DynamoDB, utilizando el atributo "expires". De este modo, se realizará automáticamente la recopilación de elementos no utilizados de las sesiones y se evitará la necesidad de realizarla usted mismo.

El administrador de sesiones de DynamoDB también admite la recopilación de elementos no utilizados de las sesiones mediante el uso de una serie de operaciones Scan y BatchWriteItem. Debido a la naturaleza del funcionamiento de la operación Scan, y para encontrar todas las sesiones caducadas y eliminarlas, el proceso de recopilación de elementos no utilizados puede requerir una gran cantidad de rendimiento provisionado.

Por este motivo, no se admite la recopilación automatizada. Una de las prácticas recomendadas es programar la recopilación fuera de las horas punta, cuando la ráfaga de rendimiento consumido no afecte al resto de la aplicación. Por ejemplo, puede configurar un trabajo cron por la noche que dispare un script para ejecutar la recopilación. Este script debería hacer algo similar a lo siguiente.

```
$sessionHandler = SessionHandler::fromClient($dynamoDb, [ 
     'table_name' => 'sessions', 
     'batch_config' => [ 
        'batch_size' => 25,
         'before' => function ($command) { 
              echo "About to delete a batch of expired sessions.\n"; 
         } 
     ]
]);
$sessionHandler->garbageCollect();
```
También puede utilizar la opción 'before' dentro de 'batch\_config' para introducir retrasos en las operaciones BatchWriteItem que lleva a cabo el proceso de recopilación de elementos no utilizados. Esto aumentará el tiempo que se tarda en completar la recopilación de elementos no utilizados, pero puede ayudarle a distribuir las solicitudes realizadas por el administrador de sesiones de DynamoDB para mantenerse cerca o dentro de la capacidad de rendimiento provisionada durante la recopilación de elementos no utilizados.

```
$sessionHandler = SessionHandler::fromClient($dynamoDb, [ 
    'table name' => 'sessions',
     'batch_config' => [ 
          'before' => function ($command) { 
              $command['@http']['delay'] = 5000; 
         } 
    \mathbf{I}]);
$sessionHandler->garbageCollect();
```
# Prácticas recomendadas

- 1. Cree su tabla de sesiones en una región geográfica de AWS más cercana o en la misma región donde se encuentran los servidores de aplicaciones. De este modo, se consigue la latencia más baja entre su aplicación y la base de datos de DynamoDB.
- 2. Elija la capacidad de rendimiento provisionada de su tabla de sesiones detenidamente. Tenga en cuenta el tráfico esperado en su aplicación y el tamaño previsto de sus sesiones. También puede utilizar el modo de capacidad de lectura/escritura "bajo demanda" para la tabla.
- 3. Monitoree su rendimiento utilizado en la consola de administración de AWS o con Amazon CloudWatch y ajuste la configuración de su rendimiento según sea necesario para satisfacer las exigencias de su aplicación.
- 4. Intente mantener un tamaño reducido de sus sesiones (idealmente de menos de 1 KB). Las sesiones pequeñas funcionan mejor y requieren menos capacidad de rendimiento provisionada.
- 5. No utilice el bloqueo de sesiones a menos que lo requiera su aplicación.
- 6. En lugar de utilizar disparadores de la recopilación de elementos no utilizados en las sesiones integrados en PHP, programe su recopilación mediante un trabajo cron u otro mecanismo de programación, para que se ejecute en las horas de menor actividad. Aproveche la opción 'batch\_config'.

# Permisos de IAM necesarios

Para utilizar el administrador de sesiones de DynamoDB, las [credenciales configuradas](#page-64-0) deben tener permiso para utilizar la tabla de DynamoDB que creó en un paso anterior. La política de IAM siguiente contiene los permisos mínimos necesarios. Para utilizar esta política, sustituya el valor Recurso por el nombre de recurso de Amazon (ARN) de la tabla que creó anteriormente. Para obtener más información sobre cómo crear y adjuntar políticas de IAM, consulte [Administración de](https://docs.aws.amazon.com/IAM/latest/UserGuide/access_policies_manage.html) [políticas de IAM](https://docs.aws.amazon.com/IAM/latest/UserGuide/access_policies_manage.html) en la Guía del usuario de IAM.

```
{ 
   "Version": "2012-10-17", 
   "Statement": [ 
     { 
        "Action": [ 
          "dynamodb:GetItem", 
          "dynamodb:UpdateItem", 
          "dynamodb:DeleteItem", 
          "dynamodb:Scan",
```

```
 "dynamodb:BatchWriteItem" 
        ], 
        "Effect": "Allow", 
        "Resource": "arn:aws:dynamodb:<region>:<account-id>:table/<table-name>" 
     } 
   ]
}
```
# <span id="page-154-0"></span>Características y opciones de Amazon S3

En este tema se analizan las funciones y opciones adicionales que ofrece la AWS SDK for PHP versión 3 para funcionar con Amazon S3.

Temas

- [Cliente de Amazon S3 para varias regiones con la versión 3 de](#page-154-1)
- [Encapsulador de flujo de Amazon S3 con la versión 3 de AWS SDK for PHP](#page-156-0)
- [Administrador de transferencias de Amazon S3 con la versió 3 de AWS SDK for PHP](#page-164-0)
- [Cifrado del lado del cliente de Amazon S3 con la versión 3 de AWS SDK for PHP](#page-169-0)
- [Sumas de comprobación de Amazon S3 con AWS SDK for Java](#page-176-0)

# <span id="page-154-1"></span>Cliente de Amazon S3 para varias regiones con la versión 3 de

El AWS SDK for PHP versión 3 proporciona un cliente genérico para varias regiones que se puede utilizar con cualquier servicio. Esto permite a los usuarios especificar la región de AWS a la que quieren enviar un comando proporcionando un parámetro de entrada @region a cualquier comando. Además, el SDK proporciona un cliente para varias regiones de Amazon S3 que responde de forma inteligente a errores específicos de Amazon S3 y redirige los comandos en consecuencia. Esto permite a los usuarios utilizar el mismo cliente para comunicarse con varias regiones. Se trata de una función especialmente útil para los usuarios de [Encapsulador de flujo de Amazon S3 con la versión 3](#page-156-0) [de AWS SDK for PHP](#page-156-0), cuyos buckets residen en varias regiones.

## Uso básico

El patrón de uso básico de un cliente de Amazon S3 es el mismo tanto si se usa un cliente de S3 estándar como su equivalente para varias regiones. a única diferencia de uso en el nivel de comandos es que una región de AWS se puede especificar con el parámetro de entrada @region.

#### // Create a multi-region S3 client

```
$s3Client = (new \Aws\Sdk)->createMultiRegionS3(['version' => 'latest']);
// You can also use the client constructor
$s3Client = new \Aws\S3\S3MultiRegionClient([ 
     'version' => 'latest', 
     // Any Region specified while creating the client will be used as the 
     // default Region 
     'region' => 'us-west-2',
]);
// Get the contents of a bucket
$objects = $s3Client->listObjects(['Bucket' => $bucketName]);
// If you would like to specify the Region to which to send a command, do so
// by providing an @region parameter
$objects = $s3Client->listObjects([ 
     'Bucket' => $bucketName, 
     '@region' => 'eu-west-1',
]);
```
#### **A** Important

Si utiliza el cliente de Amazon S3 para varias regiones, no habrá excepciones de redireccionamiento permanente. Un cliente estándar de Amazon S3 lanzará una instancia de Aws\S3\Exception\PermanentRedirectException cuando se envíe un comando a la región incorrecta. En cambio, un cliente para varias regiones reenviará el comando a la región correcta.

#### Caché de la región del bucket

Los clientes de Amazon S3 para varias regiones mantienen una caché interna de las regiones de AWS en las que residen determinados buckets. De forma predeterminada, cada cliente tiene su propia caché en memoria. Para compartir una memoria caché entre los clientes o procesos, proporcione una instancia de Aws\CacheInterface según la opción bucket\_region\_cache para su cliente para varias regiones.

```
use Aws\DoctrineCacheAdapter;
use Aws\Sdk;
use Doctrine\Common\Cache\ApcuCache;
```

```
$sdk = new Aws\Sdk [
    'version' => 'latest',
    'region' => 'us-west-2',
    'S3' => \Gamma 'bucket_region_cache' => new DoctrineCacheAdapter(new ApcuCache), 
     ],
]);
```
# <span id="page-156-0"></span>Encapsulador de flujo de Amazon S3 con la versión 3 de AWS SDK for PHP

El encapsulador de flujo de Amazon S3 le permite almacenar y recuperar datos de Amazon S3 utilizando funciones de PHP integradas como, por ejemplo, file\_get\_contents, fopen, copy, rename, unlink, mkdir y rmdir.

Debe registrar el encapsulador de flujo de Amazon S3 para utilizarlo.

```
$client = new Aws\\S3\\SClient([/* * options **/]);
```

```
// Register the stream wrapper from an S3Client object
$client->registerStreamWrapper();
```
De este modo, puede acceder a los buckets y objetos almacenados en Amazon S3 utilizando el protocolo s3://. El encapsulador de flujo de Amazon S3 acepta cadenas que contienen un nombre de bucket, seguido de una barra inclinada y una clave de objeto opcional o el prefijo: s3:// <bucket>[/<key-or-prefix>].

## **a** Note

El encapsulador de flujo se ha diseñado para trabajar con objetos y buckets en los que tenga al menos permiso de lectura. Esto significa que su usuario debe tener permiso para ejecutar ListBucket en cualquier bucket y GetObject en cualquier objeto con el que el usuario necesita interactuar. Por lo tanto, para los casos de uso en los que no tiene este nivel de permiso, le recomendamos que utilice las operaciones de cliente de Amazon S3 directamente.

#### Descargar datos

Puede tomar el contenido de un objeto utilizando file\_get\_contents. Sin embargo, tenga cuidado con esta función pues carga todo el contenido del objeto en la memoria.

```
// Download the body of the "key" object in the "bucket" bucket
$data = file_get_contents('s3://bucket/key');
```
Utilice fopen() cuando trabaje con archivos grandes o si necesita transmitir datos desde Amazon S3.

```
// Open a stream in read-only mode
if ($stream = fopen('s3://bucket/key', 'r')) { 
     // While the stream is still open 
     while (!feof($stream)) { 
         // Read 1,024 bytes from the stream 
         echo fread($stream, 1024); 
     } 
     // Be sure to close the stream resource when you're done with it 
     fclose($stream);
}
```
#### **a** Note

Los errores de escritura de archivos solo se devuelven cuando se llama a fflush. Esos errores no se devuelven cuando se llama a un fclose sin vaciar. El valor de retorno de fclose será true si cierra el flujo, sin importar si hay errores en respuesta a su fflush interno. Estos errores tampoco se devuelven al llamar a file\_put\_contents debido a cómo lo implementa PHP.

#### Abrir flujos rastreables

Los flujos abiertos en modo "r" solo admiten datos que se pueden leer desde el flujo y no se pueden rastrear de forma predeterminada. Esto es así para que los datos se puedan descargar desde Amazon S3 mediante flujos reales, donde los bytes leídos previamente no tengan que almacenarse en la memoria del búfer. Si necesita poder rastrear un flujo, puede transferir seekable a las [opciones de contexto del flujo](http://www.php.net/manual/en/function.stream-context-create.php) de una función.

```
$context = stream_context_create([ 
     's3' => ['seekable' => true]
]);
if ($stream = fopen('s3://bucket/key', 'r', false, $context)) {
```
}

```
 // Read bytes from the stream 
 fread($stream, 1024); 
 // Seek back to the beginning of the stream 
 fseek($stream, 0); 
 // Read the same bytes that were previously read 
 fread($stream, 1024); 
 fclose($stream);
```
La apertura de flujos rastreables le permite buscar bytes leídos previamente. No se puede pasar directamente a bytes que todavía no se han leído desde el servidor remoto. Para poder volver a llamar los datos leídos previamente, estos se almacenan en el búfer en un flujo de PHP temporal mediante un decorador de flujos. Cuando la cantidad de datos almacenados en la memoria caché supera los 2 MB, los datos del flujo temporal se transfieren de la memoria al disco. Tenga en mente esta posibilidad al descargar archivos grandes desde Amazon S3 utilizando la opción de contexto del flujo de seekable.

Cargar datos

Puede cargar datos a Amazon S3 mediante file\_put\_contents().

```
file_put_contents('s3://bucket/key', 'Hello!');
```
Puede cargar archivos de mayor tamaño realizando un streaming de los datos utilizando fopen() y un modo de acceso de flujo "w", "x" o "a". El encapsulador de flujo de Amazon S3 no permite leer y escribir flujos de forma simultánea (por ejemplo, "r+", "w+", etc.). Esto se debe a que el protocolo HTTP no permite la lectura y escritura simultáneas.

```
$stream = fopen('s3://bucket/key', 'w');
fwrite($stream, 'Hello!');
fclose($stream);
```
#### **a** Note

Amazon S3 requiere que se especifique un encabezado de longitud del contenido antes de que se envíe la carga de una solicitud. Por ello, los datos que se cargan en una operación PutObject se almacenan internamente en el búfer mediante un flujo temporal de PHP hasta que se vacía o cierra el flujo.

Los errores de escritura de archivos solo se devuelven cuando se llama a fflush. Esos errores no se devuelven cuando se llama a un fclose sin vaciar. El valor de retorno de fclose será true si cierra el flujo, sin importar si hay errores en respuesta a su fflush interno. Estos errores tampoco se devuelven al llamar a file put contents debido a cómo lo implementa PHP.

## Modos fopen

La función [fopen\(\)](http://php.net/manual/en/function.fopen.php) de PHP requiere que especifique una opción \$mode. La opción de modo especifica si se pueden leer o escribir datos en un flujo y si el archivo debe existir al abrir un flujo.

El encapsulador de flujos de Amazon S3 admite los siguientes modos para los flujos que se dirigen a objetos de Amazon S3.

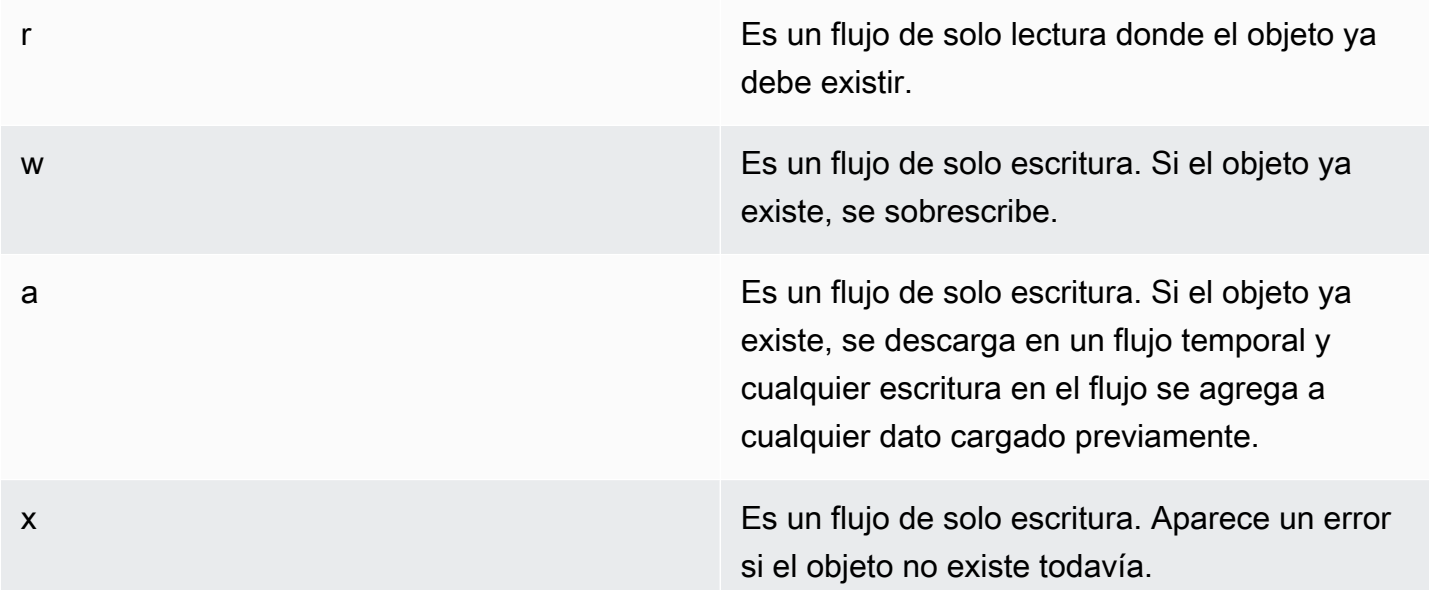

## Otras funciones de objeto

Los encapsuladores de flujo permiten que diferentes funciones de PHP integradas trabajen con un sistema personalizado como Amazon S3. Estas son algunas de las funciones que el encapsulador de flujo de Amazon S3 le permite realizar con objetos almacenados en Amazon S3.

unlink() Elimina un objeto de un bucket.

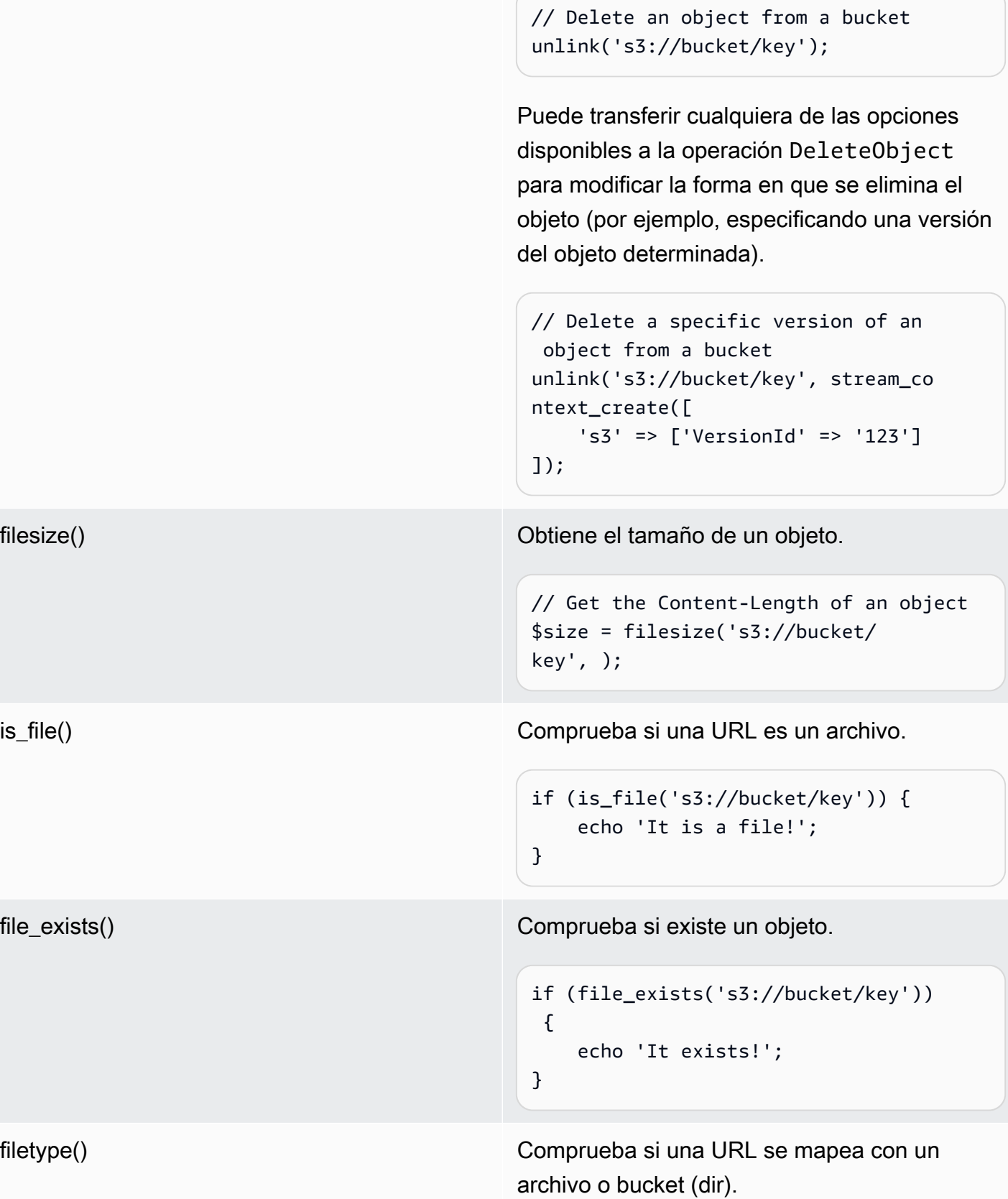

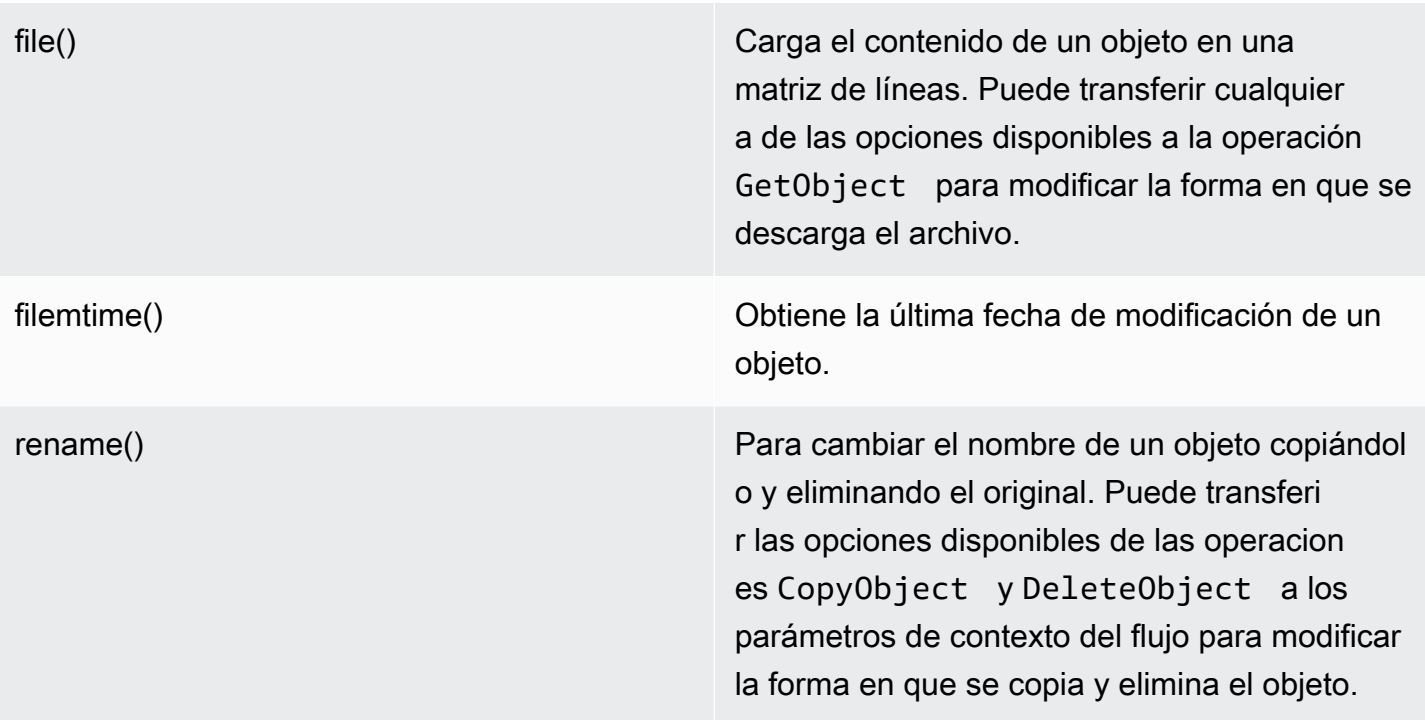

Aunque copy normalmente trabaja con el encapsulador de flujo de Amazon S3, es posible que algunos errores no se notifiquen correctamente debido a aspectos internos de la función copy en PHP. Le recomendamos que utilice una instancia de [AwsS3ObjectCopier](https://docs.aws.amazon.com/aws-sdk-php/v3/api/class-Aws.S3.ObjectCopier.html) en su lugar.

<span id="page-161-0"></span>Trabajar con buckets y carpetas

Utilizar **mkdir()** para trabajar con buckets

Puede crear y explorar buckets de Amazon S3 de forma similar a cómo PHP le permite crear y recorrer directorios en su sistema de archivos.

A continuación se incluye un ejemplo de creación de un bucket.

```
mkdir('s3://my-bucket');
```
En abril de 2023, Amazon S3 habilitó automáticamente el bloqueo de acceso público de S3 y desactivó las listas de control de acceso para todos los buckets creados recientemente. Este cambio también afecta al funcionamiento de la función mkdir de StreamWrapper con los permisos y las ACL. Puede encontrar más información en este [artículo sobre las novedades](https://aws.amazon.com/about-aws/whats-new/2022/12/amazon-s3-automatically-enable-block-public-access-disable-access-control-lists-buckets-april-2023/) [de AWS.](https://aws.amazon.com/about-aws/whats-new/2022/12/amazon-s3-automatically-enable-block-public-access-disable-access-control-lists-buckets-april-2023/)

Puede transferir las opciones de contexto del flujo al método mkdir() para modificar la manera en que se crea el bucket utilizando los parámetros disponibles en la operación [CreateBucket](https://docs.aws.amazon.com/aws-sdk-php/v3/api/class-Aws.S3.S3Client.html#_createBucket).

```
// Create a bucket in the EU (Ireland) Region
mkdir('s3://my-bucket', 0500, true, 
         stream_context_create([ 
              's3' => ['LocationConstraint' => 'eu-west-1'] 
         ]));
```
Puede eliminar buckets utilizando la función rmdir().

```
// Delete a bucket
rmdir('s3://my-bucket);
```
#### **a** Note

Los buckets solo se pueden eliminar si están vacíos.

Utilizar **mkdir()** para trabajar con carpetas

Después de crear un bucket, puede utilizar mkdir() para crear objetos que funcionen como carpetas, tal y como ocurre en un sistema de archivos.

El siguiente fragmento de código añade un objeto de carpeta denominado «my-folder» al bucket existente denominado «my-bucket». Utilice la barra inclinada (/) para separar el nombre de un objeto de carpeta del nombre del depósito y de cualquier nombre de carpeta adicional.

```
mkdir('s3://my-bucket/my-folder')
```
La [nota anterior](#page-161-0) sobre los cambios de permisos después de abril de 2023 también se aplica al crear objetos de carpeta. [Esta entrada de blog](https://aws.amazon.com/blogs/aws/heads-up-amazon-s3-security-changes-are-coming-in-april-of-2023/) contiene información sobre cómo ajustar los permisos si es necesario.

Utilice la función rmdir() para eliminar un objeto de carpeta vacío tal y como se muestra en el siguiente fragmento.

```
rmdir('s3://my-bucket/my-folder')
```
Mostrar el contenido de un bucket

Puede utilizar las funciones de PHP [opendir\(\),](http://www.php.net/manual/en/function.opendir.php) [readdir\(\),](http://www.php.net/manual/en/function.readdir.php) [rewinddir\(\)](http://www.php.net/manual/en/function.rewinddir.php) y [closedir\(\)](http://php.net/manual/en/function.closedir.php) en el encapsulador de flujo de Amazon S3 para revisar el contenido de un bucket. Puede transferir los parámetros disponibles para la operación [ListObjects](https://docs.aws.amazon.com/aws-sdk-php/v3/api/class-Aws.S3.S3Client.html#_listObjects) como opciones de contexto de flujo personalizadas a la función opendir() para modificar la forma en que se enumeran los objetos.

```
$dir = "s3://bucket/";
if (is_dir($dir) && ($dh = opendir($dir))) { 
    while (($file = readdir($dh)) != false) { } echo "filename: {$file} : filetype: " . filetype($dir . $file) . "\n"; 
     } 
     closedir($dh);
}
```
Puede crear una lista recursiva de cada objeto y prefijo en un bucket utilizando [RecursiveDirectoryIterator](http://php.net/manual/en/class.recursivedirectoryiterator.php) de PHP.

```
$dir = 's3: // bucket';$iterator = new RecursiveIteratorIterator(new RecursiveDirectoryIterator($dir));
foreach ($iterator as $file) { 
     echo $file->getType() . ': ' . $file . "\n";
}
```
Otra forma de enumerar el contenido de un bucket de forma recursiva que requiera menos solicitudes HTTP es utilizar la función Aws\recursive\_dir\_iterator(\$path, \$context = null).

```
<?php
require 'vendor/autoload.php';
$iter = Aws\recursive_dir_iterator('s3://bucket/key');
foreach ($iter as $filename) { 
     echo $filename . "\n";
}
```
### Opciones de contexto del flujo

Puede personalizar el cliente utilizado por el encapsulador de flujo o la caché utilizada para grabar en caché la información cargada previamente acerca de buckets y claves, transfiriendo las opciones de contexto del flujo personalizadas.

El encapsulador de flujo es compatible con las siguientes opciones de contexto del flujo en cada operación.

### **client**

Es el objeto Aws\AwsClientInterface que se va a utilizar para ejecutar comandos.

#### **cache**

Es una instancia de Aws\CacheInterface que se va a utilizar para almacenar en caché las estadísticas de archivos obtenidas previamente. De forma predeterminada, el encapsulador de flujo utiliza una caché LRU en memoria.

<span id="page-164-0"></span>Administrador de transferencias de Amazon S3 con la versió 3 de AWS SDK for PHP

El administrador de transferencias de Amazon S3 en el AWS SDK for PHP se utiliza para cargar directorios completos en un bucket de Amazon S3 y descargar buckets completos en un directorio local.

Cargar un directorio local en Amazon S3

El objeto Aws\S3\Transfer se utiliza para realizar transferencias. En el siguiente ejemplo se muestra cómo cargar de forma recursiva un directorio local de archivos a un bucket de Amazon S3.

```
// Create an S3 client.
$client = new \Aws\S3\S3Client([ 
     'region' => 'us-west-2',
```

```
 'version' => '2006-03-01',
]);
// Where the files will be sourced from.
$source = '/path/to/source/files';
// Where the files will be transferred to.
$dest = 's3://bucket';
// Create a transfer object.
$manager = new \Aws\S3\Transfer($client, $source, $dest);
// Perform the transfer synchronously.
$manager->transfer();
```
En este ejemplo, hemos creado un cliente de Amazon S3 y un objeto Transfer, y hemos realizado la transferencia de forma síncrona. En el ejemplo anterior se muestra la cantidad de código mínimo necesaria para realizar una transferencia. El objeto Transfer puede realizar las transferencias de forma asíncrona y dispone de varias opciones de configuración que puede utilizar para personalizar las transferencias.

Puede cargar los archivos locales a una «subcarpeta» de un bucket de Amazon S3 añadiendo un prefijo de clave al URI de s3://. En el siguiente ejemplo se cargan los archivos locales en el disco en el bucket bucket y se almacenan los archivos con el prefijo de clave foo.

```
$source = '/path/to/source/files';
$dest = 's3://bucket/foo';
$manager = new \Aws\S3\Transfer($client, $source, $dest);
$manager->transfer();
```
Descargar un bucket de Amazon S3

Puede descargar de forma recursiva un bucket de Amazon S3 en un directorio local del disco especificando el argumento \$source como URI de Amazon S3 (por ejemplo, s3://bucket) y el argumento \$dest como la ruta a un directorio local.

```
// Where the files will be sourced from.
$source = 's3://bucket';
// Where the files will be transferred to.
$dest = '/path/to/destination/dir';
```

```
$manager = new \Aws\S3\Transfer($client, $source, $dest);
$manager->transfer();
```
El SDK creará automáticamente los directorios necesarios al descargar los objetos en el bucket.

Puede incluir un prefijo de clave en el URI de Amazon S3 después del bucket para descargar solo los objetos almacenados en una «pseudocarpeta». En el siguiente ejemplo, solo se descargan los archivos almacenados con el prefijo de clave "/foo" del bucket determinado.

```
$source = 's3://bucket/foo';
$dest = '/path/to/destination/dir';
$manager = new \Aws\S3\Transfer($client, $source, $dest);
$manager->transfer();
```
Configuración

El constructor del objeto Transfer acepta los siguientes argumentos.

# **\$client**

Es el objeto Aws\ClientInterface que hay que utilizar para ejecutar las transferencias.

## **\$source** (cadena | **Iterator**)

Son los datos de origen que se están transfiriendo. Puede apuntar hacia una ruta local en el disco (por ejemplo, /path/to/files) o hacia un bucket de Amazon S3 (por ejemplo, s3://bucket). El URI s3:// también pueden contener un prefijo de clave que se puede utilizar para transferir únicamente los objetos con un prefijo común.

Si el argumento \$source es un URI de Amazon S3, el argumento \$dest debe ser un directorio local (y viceversa).

Además de proporcionar un valor de cadena, también puede proporcionar un objeto \Iterator que da como resultado nombres de archivo absolutos. Si proporciona un iterador, deberá proporcionar una opción base\_dir en la matriz asociativa \$options.

#### **\$dest**

Es el destino al que se transfieren los archivos. Si el argumento \$source es una ruta local en el disco, \$dest debe ser un URI de bucket de Amazon S3 (por ejemplo, s3://bucket). Si el argumento \$source es un URI de bucket de Amazon S3, el argumento \$dest debe ser una ruta local del disco.

## **\$options**

Es una matriz asociativa de opciones de transferencia. Las siguientes opciones de transferencia son válidas:

### **add\_content\_md5** (bool)

Establezca el valor en true para calcular la suma de comprobación MD5 para las cargas.

### **base\_dir** (cadena)

Es el directorio base del origen, si \$source es un iterador. Si la opción \$source no es una matriz, se omitirá.

### **before** (invocable)

Es una devolución de llamada que se debe invocar antes de cada transferencia. La devolución de llamada debería tener una firma de la función del tipo function (Aws\Command \$command) {...}. El comando proporcionado será un comando GetObject, PutObject, CreateMultipartUpload, UploadPart o CompleteMultipartUpload.

## **mup\_threshold** (int)

Es el tamaño en bytes por el que debe utilizarse una carga multiparte en lugar de PutObject. El valor predeterminado es 16777216 (16 MB).

#### **concurrency** (int, valor predeterminado=5)

Es el número de archivos que se debe cargar de forma simultánea. El valor de concurrencia ideal variará en función de la cantidad de archivos que se esté cargando y del tamaño medio de cada archivo. Por lo general, los archivos más pequeños se benefician de una mayor concurrencia, mientras que los archivos más grandes no.

#### **debug** (bool)

Establezca este parámetro en true para imprimir información de depuración para las transferencias. Establezca un recurso fopen() para escribir en un flujo específico en lugar de escribir en STDOUT.

#### Transferencias asíncronas

El objeto Transfer es una instancia de GuzzleHttp\Promise\PromisorInterface. Esto significa que la transferencia puede producirse de forma asíncrona y que se inicia llamando al método promise del objeto.

```
$source = '/path/to/source/files';
\frac{1}{2} dest = 's3://bucket';
$manager = new \Aws\S3\Transfer($client, $source, $dest);
// Initiate the transfer and get a promise.
$promise = $manager->promise();
// Do something when the transfer is complete using the then() method.
$promise->then(function () { 
     echo 'Done!';
});
```
La promesa se rechazará si alguno de los archivos no se puede transferir. Puede administrar la transferencia fallida de forma asíncrona utilizando el método otherwise de la promesa. La función otherwise acepta una devolución de llamada cuando se produce un error. La devolución de llamada acepta el \$reason para el rechazo, que por lo general será una instancia de Aws \Exception\AwsException (aunque se puede enviar cualquier tipo de valor a la devolución de llamada).

```
$promise->otherwise(function ($reason) { 
     echo 'Transfer failed: '; 
     var_dump($reason);
});
```
Dado que el objeto Transfer devuelve una promesa, estas transferencias pueden producirse de forma simultánea con otras promesas asíncronas.

Personalizar los comandos del administrador de transferencias

Puede establecer opciones personalizadas en las operaciones ejecutadas por el administrador de transferencias mediante una devolución de llamada transferida a su constructor.

```
$uploader = new Transfer($s3Client, $source, $dest, [ 
     'before' => function (\Aws\Command $command) {
```

```
 // Commands can vary for multipart uploads, so check which command 
         // is being processed. 
         if (in_array($command->getName(), ['PutObject', 'CreateMultipartUpload'])) { 
             // Set custom cache-control metadata. 
              $command['CacheControl'] = 'max-age=3600'; 
             // Apply a canned ACL. 
              $command['ACL'] = strpos($command['Key'], 'CONFIDENTIAL') ### false 
                  ? 'public-read' 
                  : 'private'; 
         } 
     },
]);
```
# <span id="page-169-0"></span>Cifrado del lado del cliente de Amazon S3 con la versión 3 de AWS SDK for PHP

Con el cifrado en el lado del cliente, los datos se cifran y se descifran directamente en su entorno. Esto significa que estos datos se cifran antes de transferirse a Amazon S3 y, por lo tanto, no tendrá que confiar en un servicio externo que gestione el cifrado. Para nuevas implementaciones, sugerimos el uso de S3EncryptionClientV2 y S3EncryptionMultipartUploaderV2 en lugar de los obsoletos S3EncryptionClient y S3EncryptionMultipartUploader. It is recommendSe recomienda que las implementaciones más antiguas que aún utilicen las versiones obsoletas intenten migrar. S3EncryptionClientV2 mantiene la compatibilidad con el descifrado de datos cifrados mediante S3EncryptionClient.

AWS SDK for PHP implementa el [cifrado de sobres](https://docs.aws.amazon.com/kms/latest/developerguide/workflow.html) y utiliza [OpenSSL](https://www.openssl.org/) para cifrar y descifrar. La implementación puede interoperar con [otros SDK que coinciden con el soporte de sus](https://docs.aws.amazon.com/general/latest/gr/aws_sdk_cryptography.html)  [características](https://docs.aws.amazon.com/general/latest/gr/aws_sdk_cryptography.html). También es compatible con el [flujo de trabajo asíncrono basado en promesas del](#page-95-0)  [SDK.](#page-95-0)

# Guía de migración

Para aquellos que están tratando de migrar de los clientes obsoletos a los nuevos clientes, hay una guía de migración que se puede encontrar [aquí](https://docs.aws.amazon.com/sdk-for-php/v3/developer-guide/s3-encryption-migration.html).

# Configuración

Para comenzar a utilizar el cifrado del lado del cliente, necesita lo siguiente:

- Una [clave de cifrado de AWS KMS](https://docs.aws.amazon.com/kms/latest/developerguide/create-keys.html)
- Un [bucket de S3](https://docs.aws.amazon.com/AmazonS3/latest/gsg/CreatingABucket.html)

Before rAntes de ejecutar cualquier código de ejemplo, configure las credenciales de AWS. Consulte [Credenciales para la versión 3 de AWS SDK for PHP.](#page-64-0)

## Encryption (Cifrado)

Para cargar un objeto cifrado en S3EncryptionClientV2 se necesitan tres parámetros adicionales además de los parámetros PutObject estándar:

- '@KmsEncryptionContext' es un par clave-valor que puede utilizarse para añadir una capa adicional de seguridad a su objeto encriptado. El cliente de cifrado tiene que introducir la misma clave, lo que hará automáticamente al recibir una llamada. Si no se necesita ningún contexto adicional, introduzca una matriz vacía.
- @CipherOptions son configuraciones adicionales para el cifrado, incluyendo qué cifrado usar y el tamaño de la clave.
- @MaterialsProvider es un proveedor que se encarga de generar una clave de cifrado y un vector de inicialización, así como de cifrar su clave de cifrado.

```
use Aws\S3\S3Client;
use Aws\S3\Crypto\S3EncryptionClientV2;
use Aws\Kms\KmsClient;
use Aws\Crypto\KmsMaterialsProviderV2; 
  // Let's construct our S3EncryptionClient using an S3Client 
  $encryptionClient = new S3EncryptionClientV2( 
      new S3Client([ 
           'profile' => 'default', 
           'region' => 'us-east-1', 
           'version' => 'latest', 
      ]) 
  ); 
  $kmsKeyId = 'kms-key-id'; 
  $materialsProvider = new KmsMaterialsProviderV2( 
      new KmsClient([ 
           'profile' => 'default', 
           'region' => 'us-east-1', 
           'version' => 'latest', 
      ]), 
      $kmsKeyId 
  );
```

```
 $bucket = 'the-bucket-name'; 
 $key = 'the-file-name'; 
 $cipherOptions = [ 
     'Cipher' => 'gcm', 
     'KeySize' => 256, 
     // Additional configuration options 
 ]; 
 $result = $encryptionClient->putObject([ 
     '@MaterialsProvider' => $materialsProvider, 
     '@CipherOptions' => $cipherOptions, 
     '@KmsEncryptionContext' => ['context-key' => 'context-value'], 
     'Bucket' => $bucket, 
    'Key' => $key,
     'Body' => fopen('file-to-encrypt.txt', 'r'), 
 ]);
```
Además de los errores de servicio basados en Amazon S3 y AWS KMS, puede recibir objetos de tipo InvalidArgumentException si sus '@CipherOptions' no están configuradas correctamente.

#### Descifrado

La descarga y descifrado de un objeto tiene cuatro parámetros adicionales, dos de los cuales son obligatorios, además de los parámetros estándar de GetObject. El cliente detectará las opciones de cifrado básicas por usted.

• **'@SecurityProfile'**: SSi se establece en "V2", solo se pueden descifrar los objetos cifrados en formato compatible con V2.

el formato se puede descifrar. Si se establece este parámetro a 'V2\_AND\_LEGACY' también permite descifrar objetos cifrados en formato compatible con V1. Para facilitar la migración, establezca @SecurityProfile en "V2\_AND\_LEGACY". Use "V2" solo para el desarrollo de nuevas aplicaciones.

• **'@MaterialsProvider'** es un proveedor que se encarga de generar una clave de cifrado y un vector de inicialización, como

así como de cifrar su clave de cifrado.

• **'@KmsAllowDecryptWithAnyCmk'**: (opcional) Establecer este parámetro en true habilita el descifrado

sin proporcionar un identificador de clave KMS al constructor de MaterialsProvider. El valor predeterminado es false.

• **'@CipherOptions'** (opcional) son configuraciones adicionales para la encriptación incluyendo que

el cifrado que se va a utilizar y el tamaño de la clave.

```
$result = $encryptionClient->getObject([ 
     '@KmsAllowDecryptWithAnyCmk' => true, 
     '@SecurityProfile' => 'V2_AND_LEGACY', 
     '@MaterialsProvider' => $materialsProvider, 
     '@CipherOptions' => $cipherOptions, 
     'Bucket' => $bucket, 
    'Key' => $key,]);
```
### **a** Note

Además de los errores de servicio basados en Amazon S3 y AWS KMS, puede recibir objetos de tipo InvalidArgumentException si sus '@CipherOptions' no están configuradas correctamente.

Configuración de Cipher

```
'Cipher' (cadena)
```
Es el método Cipher que utiliza el cliente para cifrar. Por el momento, solo se admite "gcm".

```
A Important
```
PHP se [ha actualizado a la versión 7.1](http://php.net/manual/en/migration71.new-features.php) para incluir los parámetros adicionales necesarios para [cifrar](http://php.net/manual/en/function.openssl-encrypt.php) y [descifrar](http://php.net/manual/en/function.openssl-decrypt.php) mediante el cifrado OpenSSL para GCM. En las versiones 7.0 y anteriores de PHP, los clientes de cifrado S3EncryptionClientV2 y S3EncryptionMultipartUploaderV2 las utilizan un polyfill para soportar GCM. Sin

embargo, el rendimiento con entradas de gran tamaño será mucho más lento si se utiliza el polyfill que si se utiliza la implementación nativa de PHP 7.1 o versiones posteriores, por lo que puede ser necesario actualizar los entornos de la versión de PHP anteriores para que funcionen correctamente.

### **'KeySize'** (int)

Es la longitud de la clave de cifrado del contenido que se genera para el cifrado. La opción por defecto son 256 bits. Las opciones de configuración válidas son las de 256 y 128 bits.

#### **'Aad'** (cadena)

Son datos de autenticación adicionales que se incluyen en la carga cifrada. Esta información se valida en el descifrado. Aad solo está disponible cuando se utiliza el cifrado "gcm".

**A** Important

No todos los SDK de AWS admiten datos de autenticación adicionales y, por lo tanto, es posible que otros SDK no puedan descifrar los archivos cifrados con este parámetro.

## Estrategias de metadatos

También tiene la opción de proporcionar una instancia de una clase que implementa Aws \Crypto\MetadataStrategyInterface. Esta interfaz sencilla gestiona la grabación y la carga de Aws\Crypto\MetadataEnvelope que contiene sus materiales de cifrado de sobres. El SDK proporciona dos clases que implementan lo siguiente: Aws\S3\Crypto \HeadersMetadataStrategy y Aws\S3\Crypto\InstructionFileMetadataStrategy. HeadersMetadataStrategy se utiliza de forma predeterminada.

```
$strategy = new InstructionFileMetadataStrategy( 
     $s3Client
);
$encryptionClient->putObject([ 
     '@MaterialsProvider' => $materialsProvider, 
     '@MetadataStrategy' => $strategy, 
     '@KmsEncryptionContext' => [], 
     '@CipherOptions' => $cipherOptions,
```

```
 'Bucket' => $bucket, 
    'Key' => $key,
     'Body' => fopen('file-to-encrypt.txt', 'r'),
]);
$result = $encryptionClient->getObject([ 
     '@KmsAllowDecryptWithAnyCmk' => false, 
     '@MaterialsProvider' => $materialsProvider, 
     '@SecurityProfile' => 'V2', 
     '@MetadataStrategy' => $strategy, 
     '@CipherOptions' => $cipherOptions, 
     'Bucket' => $bucket, 
    'Key' => $key,
]);
```
Las constantes del nombre de la clase de HeadersMetadataStrategy y InstructionFileMetadataStrategy también se pueden suministrar invocando ::class.

```
$result = $encryptionClient->putObject([ 
     '@MaterialsProvider' => $materialsProvider, 
     '@MetadataStrategy' => HeadersMetadataStrategy::class, 
     '@CipherOptions' => $cipherOptions, 
     'Bucket' => $bucket, 
    'Key' => $key,
     'Body' => fopen('file-to-encrypt.txt', 'r'),
]);
```
## **a** Note

Si se produce un error después cargar un archivo de instrucciones, no se eliminará automáticamente.

# Cargas multiparte

También se puede realizar una carga multiparte con el cifrado del lado del cliente. El Aws \S3\Crypto\S3EncryptionMultipartUploaderV2 prepara el flujo de origen para el cifrado antes de cargarlo. Su creación es similar al uso de Aws\S3\MultipartUploader y Aws\S3\Crypto\S3EncryptionClientV2. S3EncryptionMultipartUploaderV2 puede gestionar la misma opción '@MetadataStrategy' que S3EncryptionClientV2, así como todas las configuraciones '@CipherOptions' disponibles.

```
$kmsKeyId = 'kms-key-id';
$materialsProvider = new KmsMaterialsProviderV2( 
     new KmsClient([ 
         'region' => 'us-east-1',
          'version' => 'latest', 
          'profile' => 'default', 
     ]), 
     $kmsKeyId
);
$bucket = 'the-bucket-name';
$key = 'the-upload-key';
$cipherOptions = [ 
     'Cipher' => 'gcm' 
     'KeySize' => 256, 
     // Additional configuration options
];
$multipartUploader = new S3EncryptionMultipartUploaderV2( 
     new S3Client([ 
          'region' => 'us-east-1', 
          'version' => 'latest', 
          'profile' => 'default', 
     ]), 
     fopen('large-file-to-encrypt.txt', 'r'), 
    \Gamma '@MaterialsProvider' => $materialsProvider, 
          '@CipherOptions' => $cipherOptions, 
          'bucket' => $bucket, 
         'key' => $key,
    \mathbf{I});
$multipartUploader->upload();
```
Además de los errores de servicio basados en Amazon S3 y AWS KMS, puede recibir objetos de tipo InvalidArgumentException si sus '@CipherOptions' no están configuradas correctamente.

# <span id="page-176-0"></span>Sumas de comprobación de Amazon S3 con AWS SDK for Java

Amazon Simple Storage Service (Amazon S3) permite especificar una suma de comprobación al cargar un objeto. Cuando se especifica una suma de comprobación, esta se almacena con el objeto y se puede validar cuando se descarga el objeto.

Las sumas de comprobación proporcionan un nivel adicional de integridad de los datos al transferir archivos. Con las sumas de comprobación, puede comprobar la coherencia de datos verificando que el archivo recibido coincide con el archivo original. Para obtener más información acerca de las sumas de comprobación con Amazon S3, consulte la [guía del usuario de Amazon Simple Storage](https://docs.aws.amazon.com/AmazonS3/latest/userguide/checking-object-integrity.html)  [Service.](https://docs.aws.amazon.com/AmazonS3/latest/userguide/checking-object-integrity.html)

Amazon S3 admite actualmente cuatro algoritmos de suma de comprobación: SHA-1, SHA-256, CRC-32 y CRC-32C. Puede elegir el algoritmo que mejor se adapte a sus necesidades y dejar que el SDK calcule la suma de comprobación. También puede especificar un valor de suma de comprobación calculado previamente mediante uno de los cuatro algoritmos compatibles.

Analizaremos las sumas de comprobación en dos fases de solicitud: carga del objeto y descarga del objeto.

## Cargar un objeto

Los valores válidos del algoritmo son CRC32, CRC32C, SHA1 y SHA256.

El siguiente fragmento de código muestra una solicitud para cargar un objeto con una suma de comprobación de CRC-32. Cuando el SDK envía la solicitud, calcula la suma de comprobación de CRC-32 y carga el objeto. Amazon S3 almacena la suma de comprobación en el objeto.

Si la suma de comprobación que calcula el SDK no coincide con la suma de comprobación que calcula Amazon S3 al recibir la solicitud, se devuelve un error.

Utilizar un valor de suma de comprobación calculado previamente

Un valor de suma de comprobación precalculado proporcionado con la solicitud desactiva el cálculo automático por parte del SDK y utiliza el valor proporcionado en su lugar.

En el siguiente ejemplo se muestra una solicitud con una suma de comprobación SHA-256 precalculada.

Si Amazon S3 determina que el valor de la suma de comprobación es incorrecto para el algoritmo especificado, el servicio devuelve una respuesta de error.

#### Cargas multiparte

También puede utilizar sumas de comprobación en las cargas multiparte.

Descargar un objeto

Cuando se utiliza el método [getObject](https://docs.aws.amazon.com/aws-sdk-php/v3/api/api-s3-2006-03-01.html#getobject) para descargar un objeto, el SDK valida automáticamente la suma de comprobación

La solicitud del siguiente fragmento indica al SDK que valide la suma de comprobación de la respuesta calculándola y comparando los valores.

Si el objeto no se cargó con una suma de comprobación, no se realizará ninguna validación.

Un objeto de Amazon S3 puede tener varias sumas de comprobación, pero solo se valida una de ellas al descargarse. La siguiente prioridad, basada en la eficacia del algoritmo de suma de comprobación, determina qué suma de comprobación valida el SDK:

- 1. CRC-32C
- 2. CRC-32
- 3. SHA-1
- 4. SHA-256

Por ejemplo, si una respuesta contiene las sumas de comprobación CRC-32 y SHA-256, solo se valida la de CRC-32.

# <span id="page-177-0"></span>Ejemplos de código con orientaciones para la AWS SDK for PHP

Esta sección ofrece ejemplos de código que demuestran situaciones habituales de AWS en las que se utiliza la plataforma AWS SDK for PHP.

Todo el código de ejemplo para el AWS SDK for PHP está disponible [aquí en GitHub.](https://github.com/awsdocs/aws-doc-sdk-examples/tree/main/php/example_code)

# **Credenciales**

Antes de ejecutar el código de ejemplo, configure sus credenciales de AWS, como se indica en [Credentials.](#page-64-0) A continuación, importe AWS SDK for PHP, como se indica en [Uso básico.](#page-24-0)

## Temas

- [Ejemplos de Amazon CloudFront con la versión 3 de AWS SDK for PHP](#page-178-0)
- [Firmar solicitudes de CloudSearch dominio de Amazon personalizadas con AWS SDK for PHP la](#page-207-0)  [versión 3](#page-207-0)
- [Ejemplos de Amazon CloudWatch con la versión 3 de AWS SDK for PHP](#page-210-0)
- [Ejemplos de Amazon EC2 utilizando la versión 3 de AWS SDK for PHP](#page-234-0)
- [Firmar una solicitud de búsqueda de Amazon OpenSearch Service con la versión 3 de AWS SDK](#page-248-0)  [for PHP](#page-248-0)
- [AWS Identity and Access ManagementEjemplos de en los que se utiliza la versión 3 de AWS SDK](#page-249-0)  [for PHP](#page-249-0)
- [AWS Key Management ServiceEjemplos de en los que se utiliza la versión 3 de AWS SDK for PHP](#page-274-0)
- [Ejemplos de Amazon Kinesis utilizando la versión 3 de AWS SDK for PHP](#page-296-0)
- [AWS Elemental MediaConvert ejemplos que utilizan la AWS SDK for PHP versión 3](#page-313-0)
- [Ejemplos de Amazon S3 con la versión 3 de AWS SDK for PHP](#page-320-0)
- [Administración de secretos mediante la API Secrets Manager y la versión 3 de AWS SDK for PHP](#page-353-0)
- [Ejemplos de Amazon SES con la versión 3 de AWS SDK for PHP](#page-362-0)
- [Ejemplos de Amazon SNS con la versión 3 de AWS SDK for PHP](#page-395-0)
- [Ejemplos de Amazon SQS con la versión 3 de AWS SDK for PHP](#page-414-0)
- [Envía eventos a los puntos finales EventBridge globales de Amazon](#page-427-0)

# <span id="page-178-0"></span>Ejemplos de Amazon CloudFront con la versión 3 de AWS SDK for PHP

Amazon CloudFront es un servicio web AWS que acelera el servicio de contenido web estático y dinámico desde su propio servidor web o desde un servidor AWS, como Amazon S3. CloudFront entrega el contenido a través de una red mundial de centros de datos que reciben el nombre de ubicaciones periféricas. Cuando un usuario solicita contenido que está distribuyendo con CloudFront, se dirige a la ubicación periférica que ofrece la latencia más baja. Si el contenido todavía no está en la memoria caché de dicha ubicación, CloudFront recupera una copia desde el servidor de origen, se la proporciona al usuario y, a continuación, la almacena en caché para futuras solicitudes.

Para obtener más información sobre CloudFront, consulte la [Guía para desarrolladores de Amazon](https://docs.aws.amazon.com/AmazonCloudFront/latest/DeveloperGuide/) [CloudFront](https://docs.aws.amazon.com/AmazonCloudFront/latest/DeveloperGuide/).

Todo el código de ejemplo de AWS SDK for PHP versión 3 está disponible [aquí en GitHub.](https://github.com/awsdocs/aws-doc-sdk-examples/tree/main/php/example_code)

# Administrar CloudFront las distribuciones de Amazon mediante la CloudFront API y la AWS SDK for PHP versión 3

Amazon almacena en CloudFront caché el contenido en ubicaciones periféricas de todo el mundo para acelerar la distribución de los archivos estáticos y dinámicos que almacena en su propio servidor o en un servicio de Amazon como Amazon S3 y Amazon EC2. Cuando los usuarios solicitan contenido de su sitio web, CloudFront lo entrega desde la ubicación perimetral más cercana, si el archivo está almacenado en caché allí. De lo contrario, CloudFront recupera una copia del archivo, la entrega y, a continuación, la guarda en caché para la siguiente solicitud. El almacenamiento en caché de contenido en una ubicación periférica reduce la latencia de las solicitudes similares de los usuarios de dicha área.

Para cada CloudFront distribución que cree, especifique dónde se encuentra el contenido y cómo distribuirlo cuando los usuarios realicen solicitudes. Este tema se centra en las distribuciones de archivos estáticos y dinámicos como HTML, CSS, JSON y archivos de imágenes. Para obtener información sobre su uso CloudFront con vídeo bajo demanda, consulte [Vídeo bajo demanda y](https://docs.aws.amazon.com/AmazonCloudFront/latest/DeveloperGuide/on-demand-streaming-video.html) [transmisión en directo con CloudFront.](https://docs.aws.amazon.com/AmazonCloudFront/latest/DeveloperGuide/on-demand-streaming-video.html)

Los siguientes ejemplos muestran cómo:

- Cree una distribución utilizando [CreateDistribution.](https://docs.aws.amazon.com/aws-sdk-php/v3/api/api-cloudfront-2018-11-05.html#createdistribution)
- Obtenga una distribución utilizando [GetDistribution.](https://docs.aws.amazon.com/aws-sdk-php/v3/api/api-cloudfront-2018-11-05.html#getdistribution)
- Enumere las distribuciones utilizando [ListDistributions.](https://docs.aws.amazon.com/aws-sdk-php/v3/api/api-cloudfront-2018-11-05.html#listdistributions)
- Actualice las distribuciones mediante. [UpdateDistributions](https://docs.aws.amazon.com/aws-sdk-php/v3/api/api-cloudfront-2018-11-05.html#updatedistribution)
- Deshabilite las distribuciones mediante. [DisableDistribution](https://docs.aws.amazon.com/aws-sdk-php/v3/api/api-cloudfront-2018-11-05.html#disabledistribution)
- Elimine las distribuciones mediante. [DeleteDistributions](https://docs.aws.amazon.com/aws-sdk-php/v3/api/api-cloudfront-2018-11-05.html#deletedistribution)

Todo el código de ejemplo para el AWS SDK for PHP está disponible [aquí en GitHub.](https://github.com/awsdocs/aws-doc-sdk-examples/tree/main/php/example_code)

## **Credenciales**

Antes de ejecutar el código de ejemplo, configure sus credenciales de AWS, como se indica en [Credentials.](#page-64-0) A continuación, importe AWS SDK for PHP, como se indica en [Uso básico.](#page-24-0)

Para obtener más información sobre el uso de Amazon CloudFront, consulta la [Guía para CloudFront](https://docs.aws.amazon.com/AmazonCloudFront/latest/DeveloperGuide/) [desarrolladores de Amazon.](https://docs.aws.amazon.com/AmazonCloudFront/latest/DeveloperGuide/)
Crea una CloudFront distribución

Cree una distribución a partir de un bucket de Amazon S3. En el siguiente ejemplo, los parámetros opcionales están comentados, pero se muestran los valores predeterminados. Para añadir personalizaciones a la distribución, anule el comentario del valor y del parámetro dentro de \$distribution.

Para crear una CloudFront distribución, utilice la [CreateDistribution](https://docs.aws.amazon.com/cloudfront/latest/APIReference/API_CreateDistribution.html)operación.

Importaciones

```
require 'vendor/autoload.php';
```
use Aws\Exception\AwsException;

```
function createS3Distribution($cloudFrontClient, $distribution)
{ 
     try { 
         $result = $cloudFrontClient->createDistribution([ 
              'DistributionConfig' => $distribution 
         ]); 
        $message = ''; if (isset($result['Distribution']['Id'])) { 
              $message = 'Distribution created with the ID of ' . 
                  $result['Distribution']['Id']; 
         } 
         $message .= ' and an effective URI of ' . 
              $result['@metadata']['effectiveUri'] . '.'; 
         return $message; 
     } catch (AwsException $e) { 
         return 'Error: ' . $e['message']; 
     }
}
function createsTheS3Distribution()
{
```

```
 $originName = 'my-unique-origin-name'; 
     $s3BucketURL = 'my-bucket-name.s3.amazonaws.com'; 
     $callerReference = 'my-unique-caller-reference'; 
     $comment = 'my-comment-about-this-distribution'; 
     $defaultCacheBehavior = [ 
          'AllowedMethods' => [ 
              'CachedMethods' => [ 
                   'Items' => ['HEAD', 'GET'], 
                   'Quantity' => 2 
              ], 
              'Items' => ['HEAD', 'GET'], 
              'Quantity' => 2 
         ], 
          'Compress' => false, 
         'DefaultTTL' => 0,
          'FieldLevelEncryptionId' => '', 
          'ForwardedValues' => [ 
              'Cookies' => [ 
                   'Forward' => 'none' 
              ], 
              'Headers' => [ 
                   'Quantity' => 0 
              ], 
              'QueryString' => false, 
              'QueryStringCacheKeys' => [ 
                   'Quantity' => 0 
              ] 
          ], 
          'LambdaFunctionAssociations' => ['Quantity' => 0], 
         'MaxTTL' \Rightarrow 0,
         'MinTTL' \Rightarrow 0,
          'SmoothStreaming' => false, 
          'TargetOriginId' => $originName, 
          'TrustedSigners' => [ 
              'Enabled' => false, 
              'Quantity' => 0 
         ], 
          'ViewerProtocolPolicy' => 'allow-all' 
    \exists ;
     $enabled = false; 
    $original = ['Items' \Rightarrow \Gamma [ 
                   'DomainName' => $s3BucketURL,
```

```
 'Id' => $originName, 
                  'OriginPath' => '', 
                  'CustomHeaders' => ['Quantity' => 0], 
                  'S3OriginConfig' => ['OriginAccessIdentity' => ''] 
 ] 
         ], 
         'Quantity' => 1 
     ]; 
     $distribution = [ 
         'CallerReference' => $callerReference, 
          'Comment' => $comment, 
         'DefaultCacheBehavior' => $defaultCacheBehavior, 
         'Enabled' => $enabled, 
         'Origins' => $origin 
     ]; 
     $cloudFrontClient = new Aws\CloudFront\CloudFrontClient([ 
          'profile' => 'default', 
         'version' => '2018-06-18', 
         'region' => 'us-east-1' 
    \vert) ;
     echo createS3Distribution($cloudFrontClient, $distribution);
}
// Uncomment the following line to run this code in an AWS account.
// createsTheS3Distribution();
```
## Recupera una CloudFront distribución

Para recuperar el estado y los detalles de una CloudFront distribución específica, utilice la [GetDistribution](https://docs.aws.amazon.com/cloudfront/latest/APIReference/API_GetDistribution.html)operación.

## Importaciones

```
require 'vendor/autoload.php';
```

```
use Aws\Exception\AwsException;
```
## Código de muestra

function getDistribution(\$cloudFrontClient, \$distributionId)

{

```
 try { 
         $result = $cloudFrontClient->getDistribution([ 
              'Id' => $distributionId 
         ]); 
        $message = '';
         if (isset($result['Distribution']['Status'])) { 
              $message = 'The status of the distribution with the ID of ' . 
                  $result['Distribution']['Id'] . ' is currently ' . 
                  $result['Distribution']['Status']; 
         } 
         if (isset($result['@metadata']['effectiveUri'])) { 
              $message .= ', and the effective URI is ' . 
                  $result['@metadata']['effectiveUri'] . '.'; 
         } else { 
              $message = 'Error: Could not get the specified distribution. ' . 
                  'The distribution\'s status is not available.'; 
         } 
         return $message; 
     } catch (AwsException $e) { 
         return 'Error: ' . $e->getAwsErrorMessage(); 
     }
}
function getsADistribution()
{ 
     $distributionId = 'E1BTGP2EXAMPLE'; 
     $cloudFrontClient = new Aws\CloudFront\CloudFrontClient([ 
          'profile' => 'default', 
          'version' => '2018-06-18', 
         'region' => 'us-east-1' 
    \vert);
     echo getDistribution($cloudFrontClient, $distributionId);
}
// Uncomment the following line to run this code in an AWS account.
// getsADistribution();
```
Enumere las CloudFront distribuciones

Obtenga una lista de CloudFront las distribuciones existentes en la AWS región especificada de su cuenta corriente mediante la [ListDistributions](https://docs.aws.amazon.com/cloudfront/latest/APIReference/API_ListDistributions.html)operación.

Importaciones

require 'vendor/autoload.php';

```
use Aws\Exception\AwsException;
```

```
function listDistributions($cloudFrontClient)
{ 
     try { 
         $result = $cloudFrontClient->listDistributions([]); 
         return $result; 
     } catch (AwsException $e) { 
         exit('Error: ' . $e->getAwsErrorMessage()); 
     }
}
function listTheDistributions()
{ 
     $cloudFrontClient = new Aws\CloudFront\CloudFrontClient([ 
          'profile' => 'default', 
         'version' => '2018-06-18', 
         'region' => 'us-east-2' 
     ]); 
     $distributions = listDistributions($cloudFrontClient); 
     if (count($distributions) == 0) { 
         echo 'Could not find any distributions.'; 
     } else { 
         foreach ($distributions['DistributionList']['Items'] as $distribution) { 
              echo 'The distribution with the ID of ' . $distribution['Id'] . 
                  ' has the status of ' . $distribution['Status'] . '.' . "\n"; 
         } 
     }
}
```

```
// Uncomment the following line to run this code in an AWS account.
// listTheDistributions();
```
Actualizar una distribución CloudFront

Actualizar una CloudFront distribución es similar a crear una distribución. Sin embargo, cuando se actualiza una distribución, se necesitan más campos y deben incluirse todos los valores. Para realizar cambios en una distribución existente, le recomendamos que primero recupere la distribución y que actualice los valores que desee cambiar en la matriz \$distribution.

Para actualizar una CloudFront distribución específica, utilice la [UpdateDistribution](https://docs.aws.amazon.com/cloudfront/latest/APIReference/API_UpdateDistribution.html)operación.

Importaciones

```
require 'vendor/autoload.php';
```

```
use Aws\CloudFront\CloudFrontClient;
use Aws\Exception\AwsException;
```

```
function updateDistribution( 
     $cloudFrontClient, 
     $distributionId, 
     $distributionConfig, 
     $eTag
) { 
     try { 
         $result = $cloudFrontClient->updateDistribution([ 
              'DistributionConfig' => $distributionConfig, 
              'Id' => $distributionId, 
              'IfMatch' => $eTag 
         ]); 
         return 'The distribution with the following effective URI has ' . 
              'been updated: ' . $result['@metadata']['effectiveUri']; 
     } catch (AwsException $e) { 
         return 'Error: ' . $e->getAwsErrorMessage(); 
     }
}
```

```
function getDistributionConfig($cloudFrontClient, $distributionId)
{ 
     try { 
         $result = $cloudFrontClient->getDistribution([ 
              'Id' => $distributionId, 
         ]); 
         if (isset($result['Distribution']['DistributionConfig'])) { 
              return [ 
                  'DistributionConfig' => $result['Distribution']['DistributionConfig'], 
                  'effectiveUri' => $result['@metadata']['effectiveUri'] 
             ]; 
         } else { 
             return [ 
                  'Error' => 'Error: Cannot find distribution configuration details.', 
                  'effectiveUri' => $result['@metadata']['effectiveUri'] 
             ]; 
         } 
     } catch (AwsException $e) { 
         return [ 
              'Error' => 'Error: ' . $e->getAwsErrorMessage() 
         ]; 
     }
}
function getDistributionETag($cloudFrontClient, $distributionId)
{ 
     try { 
         $result = $cloudFrontClient->getDistribution([ 
              'Id' => $distributionId, 
         ]); 
         if (isset($result['ETag'])) { 
              return [ 
                  'ETag' => $result['ETag'], 
                  'effectiveUri' => $result['@metadata']['effectiveUri'] 
             ]; 
         } else { 
             return [ 
                  'Error' => 'Error: Cannot find distribution ETag header value.', 
                  'effectiveUri' => $result['@metadata']['effectiveUri'] 
              ]; 
 } 
     } catch (AwsException $e) {
```

```
 return [ 
              'Error' => 'Error: ' . $e->getAwsErrorMessage() 
         ]; 
     }
}
function updateADistribution()
{ 
     // $distributionId = 'E1BTGP2EXAMPLE'; 
     $distributionId = 'E1X3BKQ569KEMH'; 
     $cloudFrontClient = new CloudFrontClient([ 
         'profile' => 'default', 
         'version' => '2018-06-18', 
         'region' => 'us-east-1' 
     ]); 
     // To change a distribution, you must first get the distribution's 
     // ETag header value. 
     $eTag = getDistributionETag($cloudFrontClient, $distributionId); 
     if (array_key_exists('Error', $eTag)) { 
         exit($eTag['Error']); 
     } 
     // To change a distribution, you must also first get information about 
     // the distribution's current configuration. Then you must use that 
     // information to build a new configuration. 
     $currentConfig = getDistributionConfig($cloudFrontClient, $distributionId); 
     if (array_key_exists('Error', $currentConfig)) { 
         exit($currentConfig['Error']); 
     } 
     // To change a distribution's configuration, you can set the 
     // distribution's related configuration value as part of a change request, 
     // for example: 
     // 'Enabled' => true 
     // Some configuration values are required to be specified as part of a change 
     // request, even if you don't plan to change their values. For ones you 
     // don't want to change but are required to be specified, you can just reuse 
     // their current values, as follows. 
     $distributionConfig = [ 
         'CallerReference' => $currentConfig['DistributionConfig']["CallerReference"],
```

```
 'Comment' => $currentConfig['DistributionConfig']["Comment"], 
         'DefaultCacheBehavior' => $currentConfig['DistributionConfig']
["DefaultCacheBehavior"], 
         'DefaultRootObject' => $currentConfig['DistributionConfig']
["DefaultRootObject"], 
         'Enabled' => $currentConfig['DistributionConfig']["Enabled"], 
         'Origins' => $currentConfig['DistributionConfig']["Origins"], 
         'Aliases' => $currentConfig['DistributionConfig']["Aliases"], 
         'CustomErrorResponses' => $currentConfig['DistributionConfig']
["CustomErrorResponses"], 
         'HttpVersion' => $currentConfig['DistributionConfig']["HttpVersion"], 
         'CacheBehaviors' => $currentConfig['DistributionConfig']["CacheBehaviors"], 
         'Logging' => $currentConfig['DistributionConfig']["Logging"], 
         'PriceClass' => $currentConfig['DistributionConfig']["PriceClass"], 
         'Restrictions' => $currentConfig['DistributionConfig']["Restrictions"], 
         'ViewerCertificate' => $currentConfig['DistributionConfig']
["ViewerCertificate"], 
         'WebACLId' => $currentConfig['DistributionConfig']["WebACLId"] 
     ]; 
     echo updateDistribution( 
         $cloudFrontClient, 
         $distributionId, 
         $distributionConfig, 
         $eTag['ETag'] 
     );
}
// Uncomment the following line to run this code in an AWS account.
// updateADistribution();
```
Desactivar una CloudFront distribución

Para desactivar o eliminar una distribución, cambie su estado de implementada a deshabilitada.

Para deshabilitar la CloudFront distribución especificada, utilice la [DisableDistributiono](https://docs.aws.amazon.com/cloudfront/latest/APIReference/API_DisableDistribution.html)peración.

Importaciones

```
require 'vendor/autoload.php';
```
use Aws\Exception\AwsException;

```
function disableDistribution( 
     $cloudFrontClient, 
     $distributionId, 
     $distributionConfig, 
     $eTag
) { 
     try { 
         $result = $cloudFrontClient->updateDistribution([ 
              'DistributionConfig' => $distributionConfig, 
              'Id' => $distributionId, 
              'IfMatch' => $eTag 
         ]); 
         return 'The distribution with the following effective URI has ' . 
              'been disabled: ' . $result['@metadata']['effectiveUri']; 
     } catch (AwsException $e) { 
         return 'Error: ' . $e->getAwsErrorMessage(); 
     }
}
function getDistributionConfig($cloudFrontClient, $distributionId)
{ 
     try { 
         $result = $cloudFrontClient->getDistribution([ 
              'Id' => $distributionId, 
         ]); 
         if (isset($result['Distribution']['DistributionConfig'])) { 
              return [ 
                  'DistributionConfig' => $result['Distribution']['DistributionConfig'], 
                  'effectiveUri' => $result['@metadata']['effectiveUri'] 
              ]; 
         } else { 
              return [ 
                  'Error' => 'Error: Cannot find distribution configuration details.', 
                  'effectiveUri' => $result['@metadata']['effectiveUri'] 
              ]; 
         } 
     } catch (AwsException $e) { 
         return [ 
              'Error' => 'Error: ' . $e->getAwsErrorMessage() 
         ];
```
}

}

```
function getDistributionETag($cloudFrontClient, $distributionId)
{ 
     try { 
          $result = $cloudFrontClient->getDistribution([ 
              'Id' => $distributionId, 
         ]); 
         if (isset($result['ETag'])) { 
              return [ 
                   'ETag' => $result['ETag'], 
                  'effectiveUri' => $result['@metadata']['effectiveUri'] 
              ]; 
          } else { 
              return [ 
                   'Error' => 'Error: Cannot find distribution ETag header value.', 
                   'effectiveUri' => $result['@metadata']['effectiveUri'] 
              ]; 
         } 
     } catch (AwsException $e) { 
         return [ 
              'Error' => 'Error: ' . $e->getAwsErrorMessage() 
         ]; 
     }
}
function disableADistribution()
{ 
     $distributionId = 'E1BTGP2EXAMPLE'; 
     $cloudFrontClient = new Aws\CloudFront\CloudFrontClient([ 
          'profile' => 'default', 
          'version' => '2018-06-18', 
          'region' => 'us-east-1' 
    \vert) ;
     // To disable a distribution, you must first get the distribution's 
     // ETag header value. 
     $eTag = getDistributionETag($cloudFrontClient, $distributionId); 
     if (array_key_exists('Error', $eTag)) { 
          exit($eTag['Error']); 
     }
```

```
 // To delete a distribution, you must also first get information about 
     // the distribution's current configuration. Then you must use that 
     // information to build a new configuration, including setting the new 
     // configuration to "disabled". 
     $currentConfig = getDistributionConfig($cloudFrontClient, $distributionId); 
     if (array_key_exists('Error', $currentConfig)) { 
         exit($currentConfig['Error']); 
     } 
     $distributionConfig = [ 
         'CacheBehaviors' => $currentConfig['DistributionConfig']["CacheBehaviors"], 
         'CallerReference' => $currentConfig['DistributionConfig']["CallerReference"], 
         'Comment' => $currentConfig['DistributionConfig']["Comment"], 
         'DefaultCacheBehavior' => $currentConfig['DistributionConfig']
["DefaultCacheBehavior"], 
         'DefaultRootObject' => $currentConfig['DistributionConfig']
["DefaultRootObject"], 
         'Enabled' => false, 
         'Origins' => $currentConfig['DistributionConfig']["Origins"], 
         'Aliases' => $currentConfig['DistributionConfig']["Aliases"], 
         'CustomErrorResponses' => $currentConfig['DistributionConfig']
["CustomErrorResponses"], 
         'HttpVersion' => $currentConfig['DistributionConfig']["HttpVersion"], 
         'Logging' => $currentConfig['DistributionConfig']["Logging"], 
         'PriceClass' => $currentConfig['DistributionConfig']["PriceClass"], 
         'Restrictions' => $currentConfig['DistributionConfig']["Restrictions"], 
         'ViewerCertificate' => $currentConfig['DistributionConfig']
["ViewerCertificate"], 
         'WebACLId' => $currentConfig['DistributionConfig']["WebACLId"] 
     ]; 
     echo disableDistribution( 
         $cloudFrontClient, 
         $distributionId, 
         $distributionConfig, 
         $eTag['ETag'] 
     );
}
// Uncomment the following line to run this code in an AWS account.
// disableADistribution();
```
Eliminar una CloudFront distribución

Después de deshabilitar una distribución, puede eliminarla.

Para eliminar una CloudFront distribución específica, utilice la [DeleteDistributiono](https://docs.aws.amazon.com/cloudfront/latest/APIReference/API_DeleteDistribution.html)peración.

Importaciones

require 'vendor/autoload.php';

```
use Aws\Exception\AwsException;
```

```
function deleteDistribution($cloudFrontClient, $distributionId, $eTag)
{ 
     try { 
         $result = $cloudFrontClient->deleteDistribution([ 
              'Id' => $distributionId, 
              'IfMatch' => $eTag 
         ]); 
         return 'The distribution at the following effective URI has ' . 
              'been deleted: ' . $result['@metadata']['effectiveUri']; 
     } catch (AwsException $e) { 
         return 'Error: ' . $e->getAwsErrorMessage(); 
     }
}
function getDistributionETag($cloudFrontClient, $distributionId)
{ 
     try { 
         $result = $cloudFrontClient->getDistribution([ 
              'Id' => $distributionId, 
         ]); 
         if (isset($result['ETag'])) { 
              return [ 
                  'ETag' => $result['ETag'], 
                  'effectiveUri' => $result['@metadata']['effectiveUri'] 
              ]; 
         } else { 
              return [ 
                  'Error' => 'Error: Cannot find distribution ETag header value.',
```

```
 'effectiveUri' => $result['@metadata']['effectiveUri'] 
              ]; 
         } 
     } catch (AwsException $e) { 
         return [ 
              'Error' => 'Error: ' . $e->getAwsErrorMessage() 
         ]; 
     }
}
function deleteADistribution()
{ 
     $distributionId = 'E17G7YNEXAMPLE'; 
     $cloudFrontClient = new Aws\CloudFront\CloudFrontClient([ 
          'profile' => 'default', 
          'version' => '2018-06-18', 
          'region' => 'us-east-1' 
     ]); 
     // To delete a distribution, you must first get the distribution's 
     // ETag header value. 
     $eTag = getDistributionETag($cloudFrontClient, $distributionId); 
     if (array_key_exists('Error', $eTag)) { 
          exit($eTag['Error']); 
     } else { 
          echo deleteDistribution( 
              $cloudFrontClient, 
              $distributionId, 
              $eTag['ETag'] 
          ); 
     }
}
// Uncomment the following line to run this code in an AWS account.
// deleteADistribution();
```
# Gestión de las CloudFront invalidaciones de Amazon mediante la CloudFront API y la versión 3 AWS SDK for PHP

Amazon almacena en CloudFront caché copias de archivos estáticos y dinámicos en ubicaciones periféricas de todo el mundo. Para eliminar o actualizar un archivo en todas las ubicaciones de borde, cree una invalidación para cada archivo o para un grupo de archivos.

Cada mes, sus primeras 1000 invalidaciones son gratuitas. Para obtener más información sobre cómo eliminar contenido de una ubicación CloudFront perimetral, consulte [Invalidar archivos](https://docs.aws.amazon.com/AmazonCloudFront/latest/DeveloperGuide/Invalidation.html).

Los siguientes ejemplos muestran cómo:

- Cree una invalidación de distribución mediante. [CreateInvalidation](https://docs.aws.amazon.com/aws-sdk-php/v3/api/api-cloudfront-2018-11-05.html#createinvalidation)
- Obtenga una invalidación de distribución utilizando. [GetInvalidation](https://docs.aws.amazon.com/aws-sdk-php/v3/api/api-cloudfront-2018-11-05.html#getinvalidation)
- Enumere las distribuciones utilizando. [ListInvalidations](https://docs.aws.amazon.com/aws-sdk-php/v3/api/api-cloudfront-2018-11-05.html#listinvalidations)

Todo el código de ejemplo para el AWS SDK for PHP está disponible [aquí en GitHub.](https://github.com/awsdocs/aws-doc-sdk-examples/tree/main/php/example_code)

## Credenciales

Antes de ejecutar el código de ejemplo, configure sus credenciales de AWS, como se indica en [Credentials.](#page-64-0) A continuación, importe AWS SDK for PHP, como se indica en [Uso básico.](#page-24-0)

Para obtener más información sobre el uso de Amazon CloudFront, consulta la [Guía para CloudFront](https://docs.aws.amazon.com/AmazonCloudFront/latest/DeveloperGuide/) [desarrolladores de Amazon.](https://docs.aws.amazon.com/AmazonCloudFront/latest/DeveloperGuide/)

Creación de una invalidación de una distribución

Crea una invalidación de CloudFront distribución especificando la ubicación de la ruta de los archivos que necesitas eliminar. Este ejemplo invalida todos los archivos de la distribución, pero puede identificar archivos específicos en Items.

Para crear una invalidación CloudFront de distribución, utilice la [CreateInvalidationo](https://docs.aws.amazon.com/cloudfront/latest/APIReference/API_CreateInvalidation.html)peración.

Importaciones

```
require 'vendor/autoload.php';
```
use Aws\Exception\AwsException;

```
function createInvalidation( 
     $cloudFrontClient, 
     $distributionId, 
     $callerReference, 
     $paths, 
     $quantity
) { 
     try { 
         $result = $cloudFrontClient->createInvalidation([ 
             'DistributionId' => $distributionId, 
             'InvalidationBatch' => [ 
                  'CallerReference' => $callerReference, 
                 'Paths' => [ 'Items' => $paths, 
                      'Quantity' => $quantity, 
 ], 
 ] 
         ]); 
        $message = ''; if (isset($result['Location'])) { 
             $message = 'The invalidation location is: ' . $result['Location']; 
         } 
         $message .= ' and the effective URI is ' . $result['@metadata']
['effectiveUri'] . '.'; 
         return $message; 
     } catch (AwsException $e) { 
         return 'Error: ' . $e->getAwsErrorMessage(); 
     }
}
function createTheInvalidation()
{ 
     $distributionId = 'E17G7YNEXAMPLE'; 
     $callerReference = 'my-unique-value'; 
    $paths = ['/*'];
    $quantity = 1; $cloudFrontClient = new Aws\CloudFront\CloudFrontClient([
```

```
 'profile' => 'default', 
          'version' => '2018-06-18', 
          'region' => 'us-east-1' 
     ]); 
     echo createInvalidation( 
          $cloudFrontClient, 
          $distributionId, 
          $callerReference, 
          $paths, 
          $quantity 
     );
}
// Uncomment the following line to run this code in an AWS account.
// createTheInvalidation();
```
## Obtención de una invalidación de una distribución

Para recuperar el estado y los detalles de una invalidación CloudFront de distribución, utilice la [GetInvalidationo](https://docs.aws.amazon.com/cloudfront/latest/APIReference/API_GetInvalidation.html)peración.

#### Importaciones

```
require 'vendor/autoload.php';
```

```
use Aws\Exception\AwsException;
```

```
function getInvalidation($cloudFrontClient, $distributionId, $invalidationId)
{ 
     try { 
         $result = $cloudFrontClient->getInvalidation([ 
              'DistributionId' => $distributionId, 
              'Id' => $invalidationId, 
         ]); 
        $message = ''; if (isset($result['Invalidation']['Status'])) { 
             $message = 'The status for the invalidation with the ID of ' .
```

```
 $result['Invalidation']['Id'] . ' is ' . 
                  $result['Invalidation']['Status']; 
         } 
         if (isset($result['@metadata']['effectiveUri'])) { 
              $message .= ', and the effective URI is ' . 
                  $result['@metadata']['effectiveUri'] . '.'; 
         } else { 
              $message = 'Error: Could not get information about ' . 
                  'the invalidation. The invalidation\'s status ' . 
                  'was not available.'; 
         } 
         return $message; 
     } catch (AwsException $e) { 
         return 'Error: ' . $e->getAwsErrorMessage(); 
     }
}
function getsAnInvalidation()
{ 
     $distributionId = 'E1BTGP2EXAMPLE'; 
     $invalidationId = 'I1CDEZZEXAMPLE'; 
     $cloudFrontClient = new Aws\CloudFront\CloudFrontClient([ 
          'profile' => 'default', 
          'version' => '2018-06-18', 
          'region' => 'us-east-1' 
     ]); 
     echo getInvalidation($cloudFrontClient, $distributionId, $invalidationId);
}
// Uncomment the following line to run this code in an AWS account.
// getsAnInvalidation();
```
Listado de las invalidaciones de una distribución

Para enumerar todas las invalidaciones CloudFront de distribución actuales, utilice la operación. **[ListInvalidations](https://docs.aws.amazon.com/cloudfront/latest/APIReference/API_ListInvalidations.html)** 

Importaciones

require 'vendor/autoload.php';

use Aws\Exception\AwsException;

```
function listInvalidations($cloudFrontClient, $distributionId)
{ 
     try { 
         $result = $cloudFrontClient->listInvalidations([ 
              'DistributionId' => $distributionId 
         ]); 
         return $result; 
     } catch (AwsException $e) { 
         exit('Error: ' . $e->getAwsErrorMessage()); 
     }
}
function listTheInvalidations()
{ 
     $distributionId = 'E1WICG1EXAMPLE'; 
     $cloudFrontClient = new Aws\CloudFront\CloudFrontClient([ 
         'profile' => 'default', 
         'version' => '2018-06-18', 
         'region' => 'us-east-1' 
     ]); 
     $invalidations = listInvalidations( 
         $cloudFrontClient, 
         $distributionId 
     ); 
     if (isset($invalidations['InvalidationList'])) { 
         if ($invalidations['InvalidationList']['Quantity'] > 0) { 
             foreach ($invalidations['InvalidationList']['Items'] as $invalidation) { 
                  echo 'The invalidation with the ID of ' . $invalidation['Id'] . 
                      ' has the status of ' . $invalidation['Status'] . '.' . "\n"; 
 } 
         } else { 
             echo 'Could not find any invalidations for the specified distribution.'; 
 } 
     } else {
```

```
 echo 'Error: Could not get invalidation information. Could not get ' . 
             'information about the specified distribution.'; 
     }
}
// Uncomment the following line to run this code in an AWS account.
// listTheInvalidations();
```
## Firmar las CloudFront URL de Amazon con la AWS SDK for PHP versión 3

Las URL firmadas permiten ofrecer a los usuarios acceso a contenido privado. Una URL firmada incluye información adicional (por ejemplo, una fecha y hora de vencimiento), que le proporciona un mayor control sobre el acceso a su contenido. Esta información adicional aparece en una instrucción de política basada en una política predefinida o personalizada. Para obtener información sobre cómo configurar distribuciones privadas y por qué necesitas firmar las URL, consulta Cómo distribuir [contenido privado a través de Amazon CloudFront](https://docs.aws.amazon.com/AmazonCloudFront/latest/DeveloperGuide/PrivateContent.html) en la Guía para CloudFront desarrolladores de Amazon.

- Crea una CloudFront URL de Amazon firmada con [GetSignedurl.](https://docs.aws.amazon.com/aws-sdk-php/v3/api/class-Aws.CloudFront.CloudFrontClient.html#_getSignedUrl)
- Crea una CloudFront cookie de Amazon firmada usando [getSignedCookie.](https://docs.aws.amazon.com/aws-sdk-php/v3/api/class-Aws.CloudFront.CloudFrontClient.html#_getSignedCookie)

Todo el código de ejemplo para el AWS SDK for PHP está disponible [aquí en GitHub.](https://github.com/awsdocs/aws-doc-sdk-examples/tree/main/php/example_code)

**Credenciales** 

Antes de ejecutar el código de ejemplo, configure sus credenciales de AWS, como se indica en [Credentials.](#page-64-0) A continuación, importe AWS SDK for PHP, como se indica en [Uso básico.](#page-24-0)

Para obtener más información sobre el uso de Amazon CloudFront, consulta la [Guía para CloudFront](https://docs.aws.amazon.com/AmazonCloudFront/latest/DeveloperGuide/) [desarrolladores de Amazon.](https://docs.aws.amazon.com/AmazonCloudFront/latest/DeveloperGuide/)

Firmar CloudFront direcciones URL para distribuciones privadas

Puedes firmar una URL con el CloudFront cliente del SDK. En primer lugar, debe crear un objeto CloudFrontClient. Puedes firmar la CloudFront URL de un recurso de vídeo mediante una política predeterminada o personalizada.

## Importaciones

require 'vendor/autoload.php';

```
use Aws\CloudFront\CloudFrontClient;
use Aws\Exception\AwsException;
```

```
function signPrivateDistribution( 
     $cloudFrontClient, 
     $resourceKey, 
     $expires, 
     $privateKey, 
     $keyPairId
) { 
     try { 
         $result = $cloudFrontClient->getSignedUrl([ 
              'url' => $resourceKey, 
              'expires' => $expires, 
              'private_key' => $privateKey, 
              'key_pair_id' => $keyPairId 
         ]); 
         return $result; 
     } catch (AwsException $e) { 
         return 'Error: ' . $e->getAwsErrorMessage(); 
     }
}
function signAPrivateDistribution()
{ 
     $resourceKey = 'https://d13l49jEXAMPLE.cloudfront.net/my-file.txt'; 
    \xiexpires = time() + 300; // 5 minutes (5 * 60 seconds) from now.
     $privateKey = dirname(__DIR__) . '/cloudfront/my-private-key.pem'; 
     $keyPairId = 'AAPKAJIKZATYYYEXAMPLE'; 
     $cloudFrontClient = new CloudFrontClient([ 
          'profile' => 'default', 
         'version' => '2018-06-18', 
         'region' => 'us-east-1' 
     ]); 
     echo signPrivateDistribution( 
         $cloudFrontClient,
```

```
 $resourceKey, 
          $expires, 
          $privateKey, 
          $keyPairId 
     );
}
// Uncomment the following line to run this code in an AWS account.
// signAPrivateDistribution();
```
Usa una política personalizada al crear las CloudFront URL

Para utilizar una política personalizada, indique la clave policy en lugar de expires.

Importaciones

```
require 'vendor/autoload.php';
use Aws\CloudFront\CloudFrontClient;
use Aws\Exception\AwsException;
```

```
function signPrivateDistributionPolicy( 
     $cloudFrontClient, 
     $resourceKey, 
     $customPolicy, 
     $privateKey, 
     $keyPairId
) { 
     try { 
          $result = $cloudFrontClient->getSignedUrl([ 
              'url' => $resourceKey, 
              'policy' => $customPolicy, 
              'private_key' => $privateKey, 
              'key_pair_id' => $keyPairId 
         ]); 
          return $result; 
     } catch (AwsException $e) { 
          return 'Error: ' . $e->getAwsErrorMessage(); 
     }
```
}

```
function signAPrivateDistributionPolicy()
{ 
     $resourceKey = 'https://d13l49jEXAMPLE.cloudfront.net/my-file.txt'; 
    \xiexpires = time() + 300; // 5 minutes (5 * 60 seconds) from now.
     $customPolicy = <<<POLICY
{ 
     "Statement": [ 
          { 
              "Resource": "$resourceKey", 
              "Condition": { 
                  "IpAddress": {"AWS:SourceIp": "{$_SERVER['REMOTE_ADDR']}/32"}, 
                  "DateLessThan": {"AWS:EpochTime": $expires} 
              } 
          } 
     ]
}
POLICY; 
     $privateKey = dirname(__DIR__) . '/cloudfront/my-private-key.pem'; 
     $keyPairId = 'AAPKAJIKZATYYYEXAMPLE'; 
     $cloudFrontClient = new CloudFrontClient([ 
          'profile' => 'default', 
          'version' => '2018-06-18', 
          'region' => 'us-east-1' 
    \ket{)}:
     echo signPrivateDistributionPolicy( 
          $cloudFrontClient, 
          $resourceKey, 
          $customPolicy, 
          $privateKey, 
          $keyPairId 
     );
}
// Uncomment the following line to run this code in an AWS account.
// signAPrivateDistributionPolicy();
```
Usa una URL CloudFront firmada

El formato de la URL firmada depende de si la URL que se está firmando utiliza el esquema "HTTP" o "RTMP". En el caso de "HTTP", se devuelve la URL absoluta completa. Para "RTMP" solo se devuelve la URL relativa para mayor comodidad. Esto se debe a que algunos reproductores requieren que el host y la ruta se indiquen como parámetros independientes.

El siguiente ejemplo muestra cómo puede utilizar la URL firmada para construir una página web que muestra un vídeo mediante [JWPlayer](http://www.longtailvideo.com/jw-player/). El mismo tipo de técnica se aplicaría a otros jugadores [FlowPlayer](http://flowplayer.org/), pero requeriría un código de cliente diferente.

```
<h+ml><head> 
     <title>|CFlong| Streaming Example</title> 
     <script type="text/javascript" src="https://example.com/jwplayer.js"></script>
</head>
<body> 
     <div id="video">The canned policy video will be here.</div> 
     <script type="text/javascript"> 
         jwplayer('video').setup({ 
             file: "<?= $streamHostUrl ?>/cfx/st/<?= $signedUrlCannedPolicy ?>", 
             width: "720", 
             height: "480" 
         }); 
     </script>
</body>
</html>
```
CloudFront Cookies de firma para distribuciones privadas

Como alternativa a las URL firmadas, también puede conceder a los clientes acceso a una distribución privada mediante cookies firmadas. Las cookies firmadas permiten ofrecer acceso a múltiples archivos restringidos, por ejemplo a todos los archivos de vídeo en formato HLS, o a todos los archivos del área de suscriptores de un sitio web. Para obtener más información sobre por qué es posible que desees utilizar cookies firmadas en lugar de URL firmadas (o viceversa), consulta [Cómo elegir entre URL firmadas y cookies firmadas](https://docs.aws.amazon.com/AmazonCloudFront/latest/DeveloperGuide/private-content-choosing-signed-urls-cookies.html) en la Guía para CloudFront desarrolladores de Amazon.

Crear una cookie firmada es similar a crear una URL firmada. La única diferencia es el método al que se llama (getSignedCookie en lugar de getSignedUrl).

## Importaciones

require 'vendor/autoload.php';

```
use Aws\CloudFront\CloudFrontClient;
use Aws\Exception\AwsException;
```

```
function signCookie( 
     $cloudFrontClient, 
     $resourceKey, 
     $expires, 
     $privateKey, 
     $keyPairId
) { 
     try { 
         $result = $cloudFrontClient->getSignedCookie([ 
              'url' => $resourceKey, 
              'expires' => $expires, 
              'private_key' => $privateKey, 
              'key_pair_id' => $keyPairId 
         ]); 
         return $result; 
     } catch (AwsException $e) { 
         return [ 'Error' => $e->getAwsErrorMessage() ]; 
     }
}
function signACookie()
{ 
     $resourceKey = 'https://d13l49jEXAMPLE.cloudfront.net/my-file.txt'; 
    $expires = time() + 300; // 5 minutes (5 * 60 seconds) from now. $privateKey = dirname(__DIR__) . '/cloudfront/my-private-key.pem'; 
     $keyPairId = 'AAPKAJIKZATYYYEXAMPLE'; 
     $cloudFrontClient = new CloudFrontClient([ 
          'profile' => 'default', 
         'version' => '2018-06-18', 
         'region' => 'us-east-1' 
     ]); 
     $result = signCookie(
```

```
 $cloudFrontClient, 
          $resourceKey, 
          $expires, 
          $privateKey, 
          $keyPairId 
     ); 
     /* If successful, returns something like: 
     CloudFront-Expires = 1589926678 
     CloudFront-Signature = Lv1DyC2q...2HPXaQ__ 
     CloudFront-Key-Pair-Id = AAPKAJIKZATYYYEXAMPLE 
     */ 
     foreach ($result as $key => $value) { 
         echo \frac{1}{2}key . ' = ' . \frac{1}{2}value . "\n";
     }
}
// Uncomment the following line to run this code in an AWS account.
// signACookie();
```
Utilice una política personalizada al crear cookies CloudFront

Al igual que con getSignedUrl, puede especificar un parámetro 'policy' en lugar de un parámetro expires y un parámetro url para firmar una cookie con una política personalizada. La política personalizada puede contener comodines en la clave de recurso. Esto le permite crear una sola cookie firmada para varios archivos.

getSignedCookie devuelve una matriz de pares clave-valor, que deben configurarse como cookies en su totalidad para obtener acceso a una distribución privada.

Importaciones

```
require 'vendor/autoload.php';
use Aws\CloudFront\CloudFrontClient;
use Aws\Exception\AwsException;
```

```
function signCookiePolicy( 
     $cloudFrontClient, 
     $customPolicy,
```

```
 $privateKey, 
     $keyPairId
) { 
     try { 
          $result = $cloudFrontClient->getSignedCookie([ 
              'policy' => $customPolicy, 
              'private_key' => $privateKey, 
              'key_pair_id' => $keyPairId 
          ]); 
          return $result; 
     } catch (AwsException $e) { 
          return [ 'Error' => $e->getAwsErrorMessage() ]; 
     }
}
function signACookiePolicy()
{ 
     $resourceKey = 'https://d13l49jEXAMPLE.cloudfront.net/my-file.txt'; 
    \xiexpires = time() + 300; // 5 minutes (5 * 60 seconds) from now.
     $customPolicy = <<<POLICY
{ 
     "Statement": [ 
          { 
              "Resource": "{$resourceKey}", 
              "Condition": { 
                   "IpAddress": {"AWS:SourceIp": "{$_SERVER['REMOTE_ADDR']}/32"}, 
                  "DateLessThan": {"AWS:EpochTime": {$expires}} 
              } 
          } 
    \mathbf{I}}
POLICY; 
     $privateKey = dirname(__DIR__) . '/cloudfront/my-private-key.pem'; 
     $keyPairId = 'AAPKAJIKZATYYYEXAMPLE'; 
     $cloudFrontClient = new CloudFrontClient([ 
          'profile' => 'default', 
          'version' => '2018-06-18', 
          'region' => 'us-east-1' 
     ]); 
     $result = signCookiePolicy( 
          $cloudFrontClient,
```

```
 $customPolicy, 
          $privateKey, 
          $keyPairId 
     ); 
     /* If successful, returns something like: 
     CloudFront-Policy = eyJTdGF0...fX19XX0_ 
     CloudFront-Signature = RowqEQWZ...N8vetw__ 
     CloudFront-Key-Pair-Id = AAPKAJIKZATYYYEXAMPLE 
     */ 
     foreach ($result as $key => $value) { 
         echo \frac{1}{2}key . ' = ' . \frac{1}{2}value . "\n";
     }
}
// Uncomment the following line to run this code in an AWS account.
// signACookiePolicy();
```
Envía CloudFront cookies al cliente de Guzzle

También puede pasar estas cookies a una GuzzleHttp\Cookie\CookieJar para su uso con un cliente Guzzle.

```
use GuzzleHttp\Client;
use GuzzleHttp\Cookie\CookieJar;
$distribution = "example-distribution.cloudfront.net";
$client = new \GuzzleHttp\Client([ 
     'base_uri' => "https://$distribution", 
     'cookies' => CookieJar::fromArray($signedCookieCustomPolicy, $distribution),
]);
$client->get('video.mp4');
```
Para obtener más información, consulta [Uso de cookies firmadas](https://docs.aws.amazon.com/AmazonCloudFront/latest/DeveloperGuide/private-content-signed-cookies.html) en la Guía para CloudFront desarrolladores de Amazon.

# Firmar solicitudes de CloudSearch dominio de Amazon personalizadas con AWS SDK for PHP la versión 3

Las solicitudes de CloudSearch dominio de Amazon se pueden personalizar más allá de lo que admiteAWS SDK for PHP. En los casos en que necesite realizar solicitudes personalizadas a

dominios protegidos por la autenticación de IAM, puede utilizar los proveedores de credenciales del SDK y sus signatarios para firmar cualquier [solicitud de PSR-7.](https://docs.aws.amazon.com/aws-sdk-php/v3/api/class-Psr.Http.Message.RequestInterface.html)

Por ejemplo, si está siguiendo la [Guía de introducción de Cloud Search](https://docs.aws.amazon.com/cloudsearch/latest/developerguide/getting-started.html) y desea utilizar un dominio protegido por IAM en el [Paso 3](https://docs.aws.amazon.com/cloudsearch/latest/developerguide/getting-started-search.html), tendría que firmar y ejecutar su solicitud de la siguiente manera.

Los siguientes ejemplos muestran cómo:

• Firmar una solicitud con el protocolo de firma de AWS utilizando [SignatureV4.](https://docs.aws.amazon.com/aws-sdk-php/v3/api/class-Aws.Signature.SignatureV4.html#_signRequest)

Todo el código de ejemplo para el AWS SDK for PHP está disponible [aquí en GitHub.](https://github.com/awsdocs/aws-doc-sdk-examples/tree/main/php/example_code)

## **Credenciales**

Antes de ejecutar el código de ejemplo, configure sus credenciales de AWS, como se indica en [Credentials.](#page-64-0) A continuación, importe AWS SDK for PHP, como se indica en [Uso básico.](#page-24-0)

Firmar la solicitud CloudSearch de dominio de Amazon

## Importaciones

```
require './vendor/autoload.php';
use Aws\Credentials\CredentialProvider;
use Aws\Signature\SignatureV4;
use GuzzleHttp\Client;
use GuzzleHttp\Psr7\Request;
```

```
function searchDomain( 
     $client, 
     $domainName, 
     $domainId, 
     $domainRegion, 
     $searchString
) { 
     $domainPrefix = 'search-'; 
     $cloudSearchDomain = 'cloudsearch.amazonaws.com'; 
     $cloudSearchVersion = '2013-01-01'; 
     $searchPrefix = 'search?';
```

```
 // Specify the search to send. 
     $request = new Request( 
         'GET', 
         "https://$domainPrefix$domainName-$domainId.$domainRegion." . 
              "$cloudSearchDomain/$cloudSearchVersion/" . 
              "$searchPrefix$searchString" 
     ); 
     // Get default AWS account access credentials. 
     $credentials = call_user_func(CredentialProvider::defaultProvider())->wait(); 
     // Sign the search request with the credentials. 
     $signer = new SignatureV4('cloudsearch', $domainRegion); 
     $request = $signer->signRequest($request, $credentials); 
     // Send the signed search request. 
     $response = $client->send($request); 
     // Report the search results, if any. 
     $results = json_decode($response->getBody()); 
    $message = '';
     if ($results->hits->found > 0) { 
         $message .= 'Search results:' . "\n"; 
         foreach ($results->hits->hit as $hit) { 
              $message .= $hit->fields->title . "\n"; 
         } 
     } else { 
         $message .= 'No search results.'; 
     } 
     return $message;
function searchADomain()
     $domainName = 'my-search-domain'; 
     $domainId = '7kbitd6nyiglhdtmssxEXAMPLE'; 
     $domainRegion = 'us-east-1'; 
     $searchString = 'q=star+wars&return=title'; 
     $client = new Client();
```
}

{

```
 echo searchDomain( 
          $client, 
          $domainName, 
          $domainId, 
          $domainRegion, 
          $searchString 
     );
}
// Uncomment the following line to run this code in an AWS account.
// searchADomain();
```
# Ejemplos de Amazon CloudWatch con la versión 3 de AWS SDK for PHP

Amazon CloudWatch (CloudWatch) es un servicio web que monitoriza sus recursos de Amazon Web Services y las aplicaciones que ejecuta en tiempo real en AWS. Puede utilizar CloudWatch para recopilar y hacer un seguimiento de métricas, que son las variables que puede medir en los recursos y aplicaciones. Las alarmas de CloudWatch envían notificaciones o realizan cambios automáticamente en los recursos que está supervisando basándose en las reglas que defina.

Todo el código de ejemplo de AWS SDK for PHP está disponible [aquí en GitHub.](https://github.com/awsdocs/aws-doc-sdk-examples/tree/main/php/example_code)

## **Credentials**

Antes de ejecutar el código de ejemplo, configure sus credenciales AWS, como se indica en [Credentials.](#page-64-0) A continuación, importe AWS SDK for PHP, como se indica en [Uso básico.](#page-24-0)

## Temas

- [Cómo trabajar con CloudWatch las alarmas de Amazon con AWS SDK for PHP la versión 3](#page-211-0)
- [Obtener métricas de Amazon CloudWatch con AWS SDK for PHP la versión 3](#page-216-0)
- [Publicar métricas personalizadas en Amazon CloudWatch con AWS SDK for PHP la versión 3](#page-224-0)
- [Envío de eventos a Amazon CloudWatch Events con AWS SDK for PHP la versión 3](#page-229-0)
- [Uso de acciones de alarma con las CloudWatch alarmas de Amazon con AWS SDK for PHP la](#page-232-0)  [versión 3](#page-232-0)

# <span id="page-211-0"></span>Cómo trabajar con CloudWatch las alarmas de Amazon con AWS SDK for PHP la versión 3

Una CloudWatch alarma de Amazon vigila una única métrica durante un período de tiempo que especifiques. Realiza una o varias acciones según el valor de la métrica con respecto a un umbral dado durante varios períodos de tiempo.

Los siguientes ejemplos muestran cómo:

- Describe una alarma usando [DescribeAlarms](https://docs.aws.amazon.com/aws-sdk-php/v3/api/api-monitoring-2010-08-01.html#describealarms).
- Cree una alarma usando [PutMetricAlarm](https://docs.aws.amazon.com/aws-sdk-php/v3/api/api-monitoring-2010-08-01.html#putmetricalarm).
- Elimine una alarma utilizando [DeleteAlarms.](https://docs.aws.amazon.com/aws-sdk-php/v3/api/api-monitoring-2010-08-01.html#deletealarms)

Todo el código de ejemplo para el AWS SDK for PHP está disponible [aquí en GitHub.](https://github.com/awsdocs/aws-doc-sdk-examples/tree/main/php/example_code)

**Credenciales** 

Antes de ejecutar el código de ejemplo, configure sus credenciales de AWS, como se indica en [Credentials.](#page-64-0) A continuación, importe AWS SDK for PHP, como se indica en [Uso básico.](#page-24-0)

Descripción de alarmas

Importaciones

```
require 'vendor/autoload.php';
```

```
use Aws\CloudWatch\CloudWatchClient;
use Aws\Exception\AwsException;
```

```
function describeAlarms($cloudWatchClient)
{ 
     try { 
         $result = $cloudWatchClient->describeAlarms(); 
        $message = ''; if (isset($result['@metadata']['effectiveUri'])) { 
              $message .= 'Alarms at the effective URI of ' .
```

```
 $result['@metadata']['effectiveUri'] . "\n\n"; 
             if (isset($result['CompositeAlarms'])) { 
                 $message .= "Composite alarms:\n"; 
                 foreach ($result['CompositeAlarms'] as $alarm) { 
                     $message .= $alarm['AlarmName'] . "\n"; 
 } 
             } else { 
                 $message .= "No composite alarms found.\n"; 
 } 
             if (isset($result['MetricAlarms'])) { 
                 $message .= "Metric alarms:\n"; 
                 foreach ($result['MetricAlarms'] as $alarm) { 
                     $message .= $alarm['AlarmName'] . "\n"; 
 } 
             } else { 
                 $message .= 'No metric alarms found.'; 
 } 
         } else { 
             $message .= 'No alarms found.'; 
         } 
         return $message; 
     } catch (AwsException $e) { 
         return 'Error: ' . $e->getAwsErrorMessage(); 
     }
}
function describeTheAlarms()
{ 
     $cloudWatchClient = new CloudWatchClient([ 
         'profile' => 'default', 
        'region' => 'us-east-1',
         'version' => '2010-08-01' 
     ]); 
     echo describeAlarms($cloudWatchClient);
}
// Uncomment the following line to run this code in an AWS account.
```
#### // describeTheAlarms();

#### Crear una alarma

#### Importaciones

```
require 'vendor/autoload.php';
```

```
use Aws\CloudWatch\CloudWatchClient;
use Aws\Exception\AwsException;
```

```
function putMetricAlarm( 
     $cloudWatchClient, 
     $cloudWatchRegion, 
     $alarmName, 
     $namespace, 
     $metricName, 
     $dimensions, 
     $statistic, 
     $period, 
     $comparison, 
     $threshold, 
     $evaluationPeriods
) { 
     try { 
          $result = $cloudWatchClient->putMetricAlarm([ 
              'AlarmName' => $alarmName, 
              'Namespace' => $namespace, 
              'MetricName' => $metricName, 
              'Dimensions' => $dimensions, 
              'Statistic' => $statistic, 
              'Period' => $period, 
              'ComparisonOperator' => $comparison, 
              'Threshold' => $threshold, 
              'EvaluationPeriods' => $evaluationPeriods 
          ]); 
          if (isset($result['@metadata']['effectiveUri'])) { 
              if (
```

```
 $result['@metadata']['effectiveUri'] == 
                   'https://monitoring.' . $cloudWatchRegion . '.amazonaws.com' 
              ) { 
                   return 'Successfully created or updated specified alarm.'; 
              } else { 
                   return 'Could not create or update specified alarm.'; 
              } 
          } else { 
              return 'Could not create or update specified alarm.'; 
          } 
     } catch (AwsException $e) { 
          return 'Error: ' . $e->getAwsErrorMessage(); 
     }
}
function putTheMetricAlarm()
{ 
     $alarmName = 'my-ec2-resources'; 
     $namespace = 'AWS/Usage'; 
     $metricName = 'ResourceCount'; 
     $dimensions = [ 
         \Gamma'Name' \Rightarrow 'Type',
              'Value' => 'Resource' 
          ], 
         \Gamma 'Name' => 'Resource', 
              'Value' => 'vCPU' 
          ], 
         \Gamma 'Name' => 'Service', 
              'Value' => 'EC2' 
          ], 
         \Gamma'Name' => 'Class',
              'Value' => 'Standard/OnDemand' 
          ] 
     ]; 
     $statistic = 'Average'; 
    $period = 300; $comparison = 'GreaterThanThreshold'; 
    $threshold = 1; $evaluationPeriods = 1;
```

```
 $cloudWatchRegion = 'us-east-1'; 
     $cloudWatchClient = new CloudWatchClient([ 
          'profile' => 'default', 
          'region' => $cloudWatchRegion, 
          'version' => '2010-08-01' 
    \vert);
     echo putMetricAlarm( 
          $cloudWatchClient, 
          $cloudWatchRegion, 
          $alarmName, 
          $namespace, 
          $metricName, 
          $dimensions, 
          $statistic, 
          $period, 
          $comparison, 
          $threshold, 
          $evaluationPeriods 
     );
}
// Uncomment the following line to run this code in an AWS account.
// putTheMetricAlarm();
```
## Eliminación de alarmas

#### Importaciones

```
require 'vendor/autoload.php';
```

```
use Aws\CloudWatch\CloudWatchClient;
use Aws\Exception\AwsException;
```

```
function deleteAlarms($cloudWatchClient, $alarmNames)
{ 
     try { 
         $result = $cloudWatchClient->deleteAlarms([ 
              'AlarmNames' => $alarmNames 
         ]);
```
```
 return 'The specified alarms at the following effective URI have ' . 
              'been deleted or do not currently exist: ' . 
              $result['@metadata']['effectiveUri']; 
     } catch (AwsException $e) { 
         return 'Error: ' . $e->getAwsErrorMessage(); 
     }
}
function deleteTheAlarms()
{ 
     $alarmNames = array('my-alarm'); 
     $cloudWatchClient = new CloudWatchClient([ 
          'profile' => 'default', 
        'region' => 'us-east-1',
         'version' => '2010-08-01' 
    \vert);
    echo deleteAlarms($cloudWatchClient, $alarmNames);
}
// Uncomment the following line to run this code in an AWS account.
// deleteTheAlarms();
```
Obtener métricas de Amazon CloudWatch con AWS SDK for PHP la versión 3

Las métricas son los datos sobre el desempeño de los sistemas. Puede habilitar el monitoreo detallado de algunos recursos, como las instancias de Amazon EC2, o de sus propias métricas de aplicación.

Los siguientes ejemplos muestran cómo:

- Enumere las métricas utilizando [ListMetrics.](https://docs.aws.amazon.com/aws-sdk-php/v3/api/api-monitoring-2010-08-01.html#listmetrics)
- Recupere las alarmas de una métrica utilizando [DescribeAlarmsForMetric.](https://docs.aws.amazon.com/aws-sdk-php/v3/api/api-monitoring-2010-08-01.html#describealarmsformetric)
- Obtenga estadísticas de una métrica específica utilizando [GetMetricStatistics.](https://docs.aws.amazon.com/aws-sdk-php/v3/api/api-monitoring-2010-08-01.html#getmetricstatistics)

Todo el código de ejemplo para la AWS SDK for PHP está disponible [aquí en GitHub.](https://github.com/awsdocs/aws-doc-sdk-examples/tree/main/php/example_code)

## **Credenciales**

Antes de ejecutar el código de ejemplo, configure sus credenciales de AWS, como se indica en [Credentials.](#page-64-0) A continuación, importe AWS SDK for PHP, como se indica en [Uso básico.](#page-24-0)

Enumeración de métricas

Importaciones

```
require 'vendor/autoload.php';
```

```
use Aws\CloudWatch\CloudWatchClient;
use Aws\Exception\AwsException;
```

```
function listMetrics($cloudWatchClient)
{ 
     try { 
         $result = $cloudWatchClient->listMetrics(); 
        $message = ''; if (isset($result['@metadata']['effectiveUri'])) { 
              $message .= 'For the effective URI at ' . 
                  $result['@metadata']['effectiveUri'] . ":\n\n"; 
              if ( 
                  (isset($result['Metrics'])) and 
                  (count($result['Metrics']) > 0) 
              ) { 
                  $message .= "Metrics found:\n\n"; 
                  foreach ($result['Metrics'] as $metric) { 
                      $message .= 'For metric ' . $metric['MetricName'] . 
                           ' in namespace ' . $metric['Namespace'] . ":\n"; 
                      if ( 
                           (isset($metric['Dimensions'])) and 
                           (count($metric['Dimensions']) > 0) 
                      ) { 
                           $message .= "Dimensions:\n";
```

```
 foreach ($metric['Dimensions'] as $dimension) { 
                             $message .= 'Name: ' . $dimension['Name'] . 
                                 ', Value: ' . $dimension['Value'] . "\n"; 
 } 
                        $message : "\\n"; } else { 
                         $message .= "No dimensions.\n\n"; 
1 1 1 1 1 1 1
 } 
             } else { 
                 $message .= 'No metrics found.'; 
 } 
         } else { 
             $message .= 'No metrics found.'; 
         } 
         return $message; 
     } catch (AwsException $e) { 
         return 'Error: ' . $e->getAwsErrorMessage(); 
     }
}
function listTheMetrics()
{ 
     $cloudWatchClient = new CloudWatchClient([ 
         'profile' => 'default', 
         'region' => 'us-east-1', 
         'version' => '2010-08-01' 
     ]); 
     echo listMetrics($cloudWatchClient);
}
// Uncomment the following line to run this code in an AWS account.
// listTheMetrics();
```
#### Recuperar alarmas para una métrica

Importaciones

require 'vendor/autoload.php';

```
use Aws\CloudWatch\CloudWatchClient;
use Aws\Exception\AwsException;
```

```
function describeAlarmsForMetric( 
     $cloudWatchClient, 
     $metricName, 
     $namespace, 
     $dimensions
) { 
     try { 
         $result = $cloudWatchClient->describeAlarmsForMetric([ 
             'MetricName' => $metricName, 
             'Namespace' => $namespace, 
             'Dimensions' => $dimensions 
         ]); 
        $message = ''; if (isset($result['@metadata']['effectiveUri'])) { 
             $message .= 'At the effective URI of ' . 
                 $result['@metadata']['effectiveUri'] . ":\n\n"; 
             if ( 
                  (isset($result['MetricAlarms'])) and 
                  (count($result['MetricAlarms']) > 0) 
             ) { 
                 $message .= 'Matching alarms for ' . $metricName . ":\n\n"; 
                 foreach ($result['MetricAlarms'] as $alarm) { 
                      $message .= $alarm['AlarmName'] . "\n"; 
 } 
             } else { 
                 $message .= 'No matching alarms found for ' . $metricName . '.'; 
 } 
         } else { 
             $message .= 'No matching alarms found for ' . $metricName . '.'; 
         } 
         return $message; 
     } catch (AwsException $e) {
```

```
 return 'Error: ' . $e->getAwsErrorMessage(); 
     }
}
function describeTheAlarmsForMetric()
{ 
     $metricName = 'BucketSizeBytes'; 
     $namespace = 'AWS/S3'; 
    $dimensional = <math>\lceil</math>\Gamma 'Name' => 'StorageType', 
               'Value' => 'StandardStorage' 
          ], 
         \Gamma 'Name' => 'BucketName', 
               'Value' => 'my-bucket' 
          ] 
     ]; 
     $cloudWatchClient = new CloudWatchClient([ 
          'profile' => 'default', 
          'region' => 'us-east-1', 
          'version' => '2010-08-01' 
    \ket{1};
     echo describeAlarmsForMetric( 
          $cloudWatchClient, 
          $metricName, 
          $namespace, 
          $dimensions 
     );
}
// Uncomment the following line to run this code in an AWS account.
// describeTheAlarmsForMetric();
```
#### Obtención de estadísticas de métricas

```
require 'vendor/autoload.php';
use Aws\CloudWatch\CloudWatchClient;
```

```
use Aws\Exception\AwsException;
```

```
function getMetricStatistics( 
     $cloudWatchClient, 
     $namespace, 
     $metricName, 
     $dimensions, 
     $startTime, 
     $endTime, 
     $period, 
     $statistics, 
     $unit
) { 
     try { 
         $result = $cloudWatchClient->getMetricStatistics([ 
              'Namespace' => $namespace, 
              'MetricName' => $metricName, 
              'Dimensions' => $dimensions, 
              'StartTime' => $startTime, 
              'EndTime' => $endTime, 
              'Period' => $period, 
              'Statistics' => $statistics, 
              'Unit' => $unit 
         ]); 
         $message = ''; 
         if (isset($result['@metadata']['effectiveUri'])) { 
              $message .= 'For the effective URI at ' . 
                  $result['@metadata']['effectiveUri'] . "\n\n"; 
              if ( 
                  (isset($result['Datapoints'])) and 
                  (count($result['Datapoints']) > 0) 
              ) { 
                  $message .= "Datapoints found:\n\n"; 
                  foreach ($result['Datapoints'] as $datapoint) { 
                      foreach ($datapoint as $key => $value) { 
                          $message .= $key . ' = ' . $value . "\\n"; }
```

```
$message : "\\n"; } 
              } else { 
                   $message .= 'No datapoints found.'; 
              } 
          } else { 
              $message .= 'No datapoints found.'; 
          } 
          return $message; 
     } catch (AwsException $e) { 
          return 'Error: ' . $e->getAwsErrorMessage(); 
     }
}
function getTheMetricStatistics()
{ 
     // Average number of Amazon EC2 vCPUs every 5 minutes within 
     // the past 3 hours. 
     $namespace = 'AWS/Usage'; 
     $metricName = 'ResourceCount'; 
     $dimensions = [ 
         \Gamma 'Name' => 'Service', 
              'Value' => 'EC2' 
          ], 
         \Gamma 'Name' => 'Resource', 
              'Value' => 'vCPU' 
          ], 
         \Gamma'Name' \Rightarrow 'Type',
              'Value' => 'Resource' 
          ], 
         \Gamma 'Name' => 'Class', 
              'Value' => 'Standard/OnDemand' 
          ] 
     ]; 
     $startTime = strtotime('-3 hours'); 
     $endTime = strtotime('now'); 
    $period = 300; // Seconds. (5 minutes = 300 seconds.) $statistics = ['Average'];
```

```
 $unit = 'None'; 
 $cloudWatchClient = new CloudWatchClient([ 
      'profile' => 'default', 
     'region' => 'us-east-1', 
     'version' => '2010-08-01' 
 ]); 
 echo getMetricStatistics( 
     $cloudWatchClient, 
     $namespace, 
     $metricName, 
     $dimensions, 
     $startTime, 
     $endTime, 
     $period, 
     $statistics, 
     $unit 
 ); 
 // Another example: average number of bytes of standard storage in the 
 // specified Amazon S3 bucket each day for the past 3 days. 
 /* 
 $namespace = 'AWS/S3'; 
 $metricName = 'BucketSizeBytes'; 
$dimensional = <math>\Gamma</math>\Gamma 'Name' => 'StorageType', 
          'Value'=> 'StandardStorage' 
     ], 
    \Gamma 'Name' => 'BucketName', 
          'Value' => 'my-bucket' 
     ] 
 ]; 
 $startTime = strtotime('-3 days'); 
 $endTime = strtotime('now'); 
$period = 86400; // Secons. (1 day = 86400 seconds.) $statistics = array('Average'); 
 $unit = 'Bytes'; 
 $cloudWatchClient = new CloudWatchClient([ 
      'profile' => 'default',
```

```
 'region' => 'us-east-1', 
         'version' => '2010-08-01' 
     ]); 
     echo getMetricStatistics($cloudWatchClient, $namespace, $metricName, 
     $dimensions, $startTime, $endTime, $period, $statistics, $unit); 
     */
}
// Uncomment the following line to run this code in an AWS account.
// getTheMetricStatistics();
```
Publicar métricas personalizadas en Amazon CloudWatch con AWS SDK for PHP la versión 3

Las métricas son los datos sobre el desempeño de los sistemas. Una alarma vigila una métrica individual durante un periodo de tiempo que usted especifica. Realiza una o varias acciones según el valor de la métrica con respecto a un umbral dado durante varios períodos de tiempo.

Los siguientes ejemplos muestran cómo:

- Publique datos métricos utilizando [PutMetricData](https://docs.aws.amazon.com/aws-sdk-php/v3/api/api-monitoring-2010-08-01.html#putmetricdata).
- Cree una alarma usando [PutMetricAlarm](https://docs.aws.amazon.com/aws-sdk-php/v3/api/api-monitoring-2010-08-01.html#putmetricalarm).

Todo el código de ejemplo para el AWS SDK for PHP está disponible [aquí en GitHub.](https://github.com/awsdocs/aws-doc-sdk-examples/tree/main/php/example_code)

**Credenciales** 

Antes de ejecutar el código de ejemplo, configure sus credenciales de AWS, como se indica en [Credentials.](#page-64-0) A continuación, importe AWS SDK for PHP, como se indica en [Uso básico.](#page-24-0)

Publicar datos de métricas

```
require 'vendor/autoload.php';
```

```
use Aws\CloudWatch\CloudWatchClient;
use Aws\Exception\AwsException;
```

```
function putMetricData( 
     $cloudWatchClient, 
     $cloudWatchRegion, 
     $namespace, 
     $metricData
) { 
     try { 
         $result = $cloudWatchClient->putMetricData([ 
              'Namespace' => $namespace, 
              'MetricData' => $metricData 
         ]); 
         if (isset($result['@metadata']['effectiveUri'])) { 
             if ( 
                  $result['@metadata']['effectiveUri'] == 
                  'https://monitoring.' . $cloudWatchRegion . '.amazonaws.com' 
              ) { 
                  return 'Successfully published datapoint(s).'; 
              } else { 
                  return 'Could not publish datapoint(s).'; 
             } 
         } else { 
              return 'Error: Could not publish datapoint(s).'; 
         } 
     } catch (AwsException $e) { 
         return 'Error: ' . $e->getAwsErrorMessage(); 
     }
}
function putTheMetricData()
{ 
     $namespace = 'MyNamespace'; 
     $metricData = [ 
\Box 'MetricName' => 'MyMetric', 
              'Timestamp' => 1589228818, // 11 May 2020, 20:26:58 UTC. 
              'Dimensions' => [ 
 [ 
                      'Name' => 'MyDimension1', 
                      'Value' => 'MyValue1' 
                  ],
```

```
\blacksquare 'Name' => 'MyDimension2', 
                       'Value' => 'MyValue2' 
 ] 
              ], 
              'Unit' => 'Count', 
             'Value' \Rightarrow 1
         ] 
     ]; 
     $cloudWatchRegion = 'us-east-1'; 
     $cloudWatchClient = new CloudWatchClient([ 
          'profile' => 'default', 
          'region' => $cloudWatchRegion, 
          'version' => '2010-08-01' 
     ]); 
     echo putMetricData( 
          $cloudWatchClient, 
          $cloudWatchRegion, 
          $namespace, 
          $metricData 
     );
}
// Uncomment the following line to run this code in an AWS account.
// putTheMetricData();
```
## Crear una alarma

#### Importaciones

```
require 'vendor/autoload.php';
```

```
use Aws\CloudWatch\CloudWatchClient;
use Aws\Exception\AwsException;
```
# Código de muestra

## function putMetricAlarm( \$cloudWatchClient,

```
 $cloudWatchRegion, 
     $alarmName, 
     $namespace, 
     $metricName, 
     $dimensions, 
     $statistic, 
     $period, 
     $comparison, 
     $threshold, 
     $evaluationPeriods
) { 
     try { 
         $result = $cloudWatchClient->putMetricAlarm([ 
              'AlarmName' => $alarmName, 
              'Namespace' => $namespace, 
              'MetricName' => $metricName, 
              'Dimensions' => $dimensions, 
              'Statistic' => $statistic, 
              'Period' => $period, 
              'ComparisonOperator' => $comparison, 
              'Threshold' => $threshold, 
              'EvaluationPeriods' => $evaluationPeriods 
         ]); 
         if (isset($result['@metadata']['effectiveUri'])) { 
              if ( 
                  $result['@metadata']['effectiveUri'] == 
                  'https://monitoring.' . $cloudWatchRegion . '.amazonaws.com' 
              ) { 
                  return 'Successfully created or updated specified alarm.'; 
              } else { 
                  return 'Could not create or update specified alarm.'; 
 } 
         } else { 
              return 'Could not create or update specified alarm.'; 
         } 
     } catch (AwsException $e) { 
         return 'Error: ' . $e->getAwsErrorMessage(); 
     }
}
function putTheMetricAlarm()
{ 
     $alarmName = 'my-ec2-resources';
```

```
 $namespace = 'AWS/Usage'; 
 $metricName = 'ResourceCount'; 
$dimensional = <math>\lceil</math>\Gamma 'Name' => 'Type', 
          'Value' => 'Resource' 
     ], 
    \Gamma 'Name' => 'Resource', 
          'Value' => 'vCPU' 
     ], 
    \Gamma 'Name' => 'Service', 
          'Value' => 'EC2' 
     ], 
    \Gamma 'Name' => 'Class', 
          'Value' => 'Standard/OnDemand' 
    \mathbf{I} ]; 
 $statistic = 'Average'; 
$period = 300; $comparison = 'GreaterThanThreshold'; 
$threshold = 1; $evaluationPeriods = 1; 
 $cloudWatchRegion = 'us-east-1'; 
 $cloudWatchClient = new CloudWatchClient([ 
      'profile' => 'default', 
     'region' => $cloudWatchRegion, 
     'version' => '2010-08-01' 
]);
 echo putMetricAlarm( 
     $cloudWatchClient, 
     $cloudWatchRegion, 
     $alarmName, 
     $namespace, 
     $metricName, 
     $dimensions, 
     $statistic, 
     $period, 
     $comparison, 
     $threshold,
```

```
 $evaluationPeriods 
     );
}
// Uncomment the following line to run this code in an AWS account.
// putTheMetricAlarm();
```
Envío de eventos a Amazon CloudWatch Events con AWS SDK for PHP la versión 3

CloudWatch Events ofrece una transmisión casi en tiempo real de los eventos del sistema que describen los cambios en los recursos de Amazon Web Services (AWS) en cualquiera de los distintos objetivos. Mediante reglas sencillas, puede asignar los eventos y dirigirlos a uno o más flujos o funciones de destino.

Los siguientes ejemplos muestran cómo:

- Cree una regla utilizando [PutRule](https://docs.aws.amazon.com/aws-sdk-php/v3/api/api-events-2015-10-07.html#putrule).
- Agregue objetivos a una regla utilizando [PutTargets](https://docs.aws.amazon.com/aws-sdk-php/v3/api/api-events-2015-10-07.html#puttargets).
- Envíe eventos personalizados a CloudWatch Events usando [PutEvents](https://docs.aws.amazon.com/aws-sdk-php/v3/api/api-events-2015-10-07.html#putevents).

Todo el código de ejemplo para el AWS SDK for PHP está disponible [aquí en GitHub.](https://github.com/awsdocs/aws-doc-sdk-examples/tree/main/php/example_code)

Credenciales

Antes de ejecutar el código de ejemplo, configure sus credenciales de AWS, como se indica en [Credentials.](#page-64-0) A continuación, importe AWS SDK for PHP, como se indica en [Uso básico.](#page-24-0)

Creación de una regla

#### Importaciones

```
require 'vendor/autoload.php';
```

```
use Aws\Exception\AwsException;
```
# Código de muestra

\$client = new Aws\cloudwatchevents\cloudwatcheventsClient([

```
 'profile' => 'default', 
     'region' => 'us-west-2', 
     'version' => '2015-10-07'
]);
try { 
     $result = $client->putRule([ 
         'Name' => 'DEMO_EVENT', // REQUIRED 
          'RoleArn' => 'IAM_ROLE_ARN', 
         'ScheduleExpression' => 'rate(5 minutes)', 
         'State' => 'ENABLED', 
     ]); 
     var_dump($result);
} catch (AwsException $e) { 
     // output error message if fails 
     error_log($e->getMessage());
}
```
#### Añadir destinos a una regla

#### Importaciones

```
require 'vendor/autoload.php';
```
use Aws\Exception\AwsException;

```
$client = new Aws\cloudwatchevents\cloudwatcheventsClient([ 
     'profile' => 'default', 
     'region' => 'us-west-2', 
     'version' => '2015-10-07'
]);
try { 
     $result = $client->putTargets([ 
         'Rule' => 'DEMO_EVENT', // REQUIRED 
         'Targets' => [ // REQUIRED 
 [ 
                  'Arn' => 'LAMBDA_FUNCTION_ARN', // REQUIRED
```

```
 'Id' => 'myCloudWatchEventsTarget' // REQUIRED 
              ], 
         ], 
     ]); 
     var_dump($result);
} catch (AwsException $e) { 
     // output error message if fails 
     error_log($e->getMessage());
}
```
Enviar eventos personalizados

Importaciones

```
require 'vendor/autoload.php';
```

```
use Aws\Exception\AwsException;
```

```
$client = new Aws\cloudwatchevents\cloudwatcheventsClient([ 
     'profile' => 'default', 
     'region' => 'us-west-2', 
     'version' => '2015-10-07'
]);
try { 
     $result = $client->putEvents([ 
          'Entries' => [ // REQUIRED 
 [ 
                   'Detail' => '<string>', 
                  'DetailType' => '<string>', 
                  'Resources' => ['<string>'], 
                  'Source' => '<string>', 
                 'Time' \Rightarrow time()
              ], 
         ], 
     ]); 
     var_dump($result);
} catch (AwsException $e) {
```
}

```
 // output error message if fails 
 error_log($e->getMessage());
```
Uso de acciones de alarma con las CloudWatch alarmas de Amazon con AWS SDK for PHP la versión 3

Use acciones de alarma para crear alarmas que detengan, terminen, reinicien o recuperen automáticamente sus instancias de Amazon EC2. Puede utilizar las acciones parar o terminar cuando ya no necesita que se ejecute una instancia. Puede usar las acciones reiniciar y recuperar para reiniciar automáticamente esas instancias.

Los siguientes ejemplos muestran cómo:

- Habilite las acciones para alarmas específicas mediante [EnableAlarmActions.](https://docs.aws.amazon.com/aws-sdk-php/v3/api/api-monitoring-2010-08-01.html#enablealarmactions)
- Desactive las acciones para las alarmas especificadas mediante [DisableAlarmActions.](https://docs.aws.amazon.com/aws-sdk-php/v3/api/api-monitoring-2010-08-01.html#disablealarmactions)

Todo el código de ejemplo para el AWS SDK for PHP está disponible [aquí en GitHub.](https://github.com/awsdocs/aws-doc-sdk-examples/tree/main/php/example_code)

#### **Credenciales**

Antes de ejecutar el código de ejemplo, configure sus credenciales de AWS, como se indica en [Credentials.](#page-64-0) A continuación, importe AWS SDK for PHP, como se indica en [Uso básico.](#page-24-0)

Habilitación de acciones de alarma

#### Importaciones

require 'vendor/autoload.php';

```
use Aws\CloudWatch\CloudWatchClient;
use Aws\Exception\AwsException;
```
#### Código de muestra

{

function enableAlarmActions(\$cloudWatchClient, \$alarmNames)

```
 try { 
         $result = $cloudWatchClient->enableAlarmActions([ 
              'AlarmNames' => $alarmNames 
         ]); 
         if (isset($result['@metadata']['effectiveUri'])) { 
              return 'At the effective URI of ' . 
                  $result['@metadata']['effectiveUri'] . 
                  ', actions for any matching alarms have been enabled.'; 
         } else { 
             return'Actions for some matching alarms ' . 
                  'might not have been enabled.'; 
         } 
     } catch (AwsException $e) { 
         return 'Error: ' . $e->getAwsErrorMessage(); 
     }
}
function enableTheAlarmActions()
{ 
     $alarmNames = array('my-alarm'); 
     $cloudWatchClient = new CloudWatchClient([ 
          'profile' => 'default', 
        'region' => 'us-east-1',
         'version' => '2010-08-01' 
     ]); 
    echo enableAlarmActions($cloudWatchClient, $alarmNames);
}
// Uncomment the following line to run this code in an AWS account.
// enableTheAlarmActions();
```
#### Deshabilitación de acciones de alarma

```
require 'vendor/autoload.php';
use Aws\CloudWatch\CloudWatchClient;
use Aws\Exception\AwsException;
```

```
function disableAlarmActions($cloudWatchClient, $alarmNames)
{ 
     try { 
         $result = $cloudWatchClient->disableAlarmActions([ 
              'AlarmNames' => $alarmNames 
         ]); 
         if (isset($result['@metadata']['effectiveUri'])) { 
              return 'At the effective URI of ' . 
                  $result['@metadata']['effectiveUri'] . 
                  ', actions for any matching alarms have been disabled.'; 
         } else { 
              return 'Actions for some matching alarms ' . 
                  'might not have been disabled.'; 
         } 
     } catch (AwsException $e) { 
         return 'Error: ' . $e->getAwsErrorMessage(); 
     }
}
function disableTheAlarmActions()
{ 
     $alarmNames = array('my-alarm'); 
     $cloudWatchClient = new CloudWatchClient([ 
          'profile' => 'default', 
         'region' => 'us-east-1',
         'version' => '2010-08-01' 
     ]); 
    echo disableAlarmActions($cloudWatchClient, $alarmNames);
}
// Uncomment the following line to run this code in an AWS account.
// disableTheAlarmActions();
```
# Ejemplos de Amazon EC2 utilizando la versión 3 de AWS SDK for PHP

Amazon Elastic Compute Cloud (Amazon EC2) es un servicio web que proporciona hosting de servidores virtuales en la nube. Se ha diseñado para facilitar a los desarrolladores la computación en nube a escala web, proporcionando capacidad de cálculo ajustable.

Todo el código de ejemplo de AWS SDK for PHP está disponible [aquí en GitHub.](https://github.com/awsdocs/aws-doc-sdk-examples/tree/main/php/example_code)

# **Credentials**

Antes de ejecutar el código de ejemplo, configure sus credenciales de AWS, como se indica en [Credentials.](#page-64-0) A continuación, importe AWS SDK for PHP, como se indica en [Uso básico.](#page-24-0)

# Temas

- [Administración de instancias de Amazon EC2 con la versión 3 de AWS SDK for PHP](#page-235-0)
- [Uso de direcciones IP elásticas en Amazon EC2 con la versión 3 de AWS SDK for PHP](#page-238-0)
- [Uso de las regiones y las zonas de disponibilidad de con el versión 3](#page-241-0)
- [Uso de pares de claves de Amazon EC2 utilizando la versión 3 de AWS SDK for PHP](#page-242-0)
- [Uso de los grupos de seguridad en Amazon EC2 utilizando la versión 3 de AWS SDK for PHP](#page-245-0)

# <span id="page-235-0"></span>Administración de instancias de Amazon EC2 con la versión 3 de AWS SDK for PHP

Los siguientes ejemplos muestran cómo:

- Describa las instancias de Amazon EC2 mediante. [DescribeInstances](https://docs.aws.amazon.com/aws-sdk-php/v3/api/api-ec2-2016-11-15.html#describeinstances)
- Habilite la supervisión detallada de una instancia en ejecución mediante [MonitorInstances](https://docs.aws.amazon.com/aws-sdk-php/v3/api/api-ec2-2016-11-15.html#monitorinstances).
- Inhabilite la supervisión de una instancia en ejecución mediante [UnmonitorInstances.](https://docs.aws.amazon.com/aws-sdk-php/v3/api/api-ec2-2016-11-15.html#unmonitorinstances)
- Inicie una AMI respaldada por Amazon EBS-Bled que haya detenido anteriormente, utilizando. **[StartInstances](https://docs.aws.amazon.com/aws-sdk-php/v3/api/api-ec2-2016-11-15.html#startinstances)**
- Detenga una instancia respaldada por Amazon EBS mediante. [StopInstances](https://docs.aws.amazon.com/aws-sdk-php/v3/api/api-ec2-2016-11-15.html#stopinstances)
- Solicite el reinicio de una o más instancias mediante. [RebootInstances](https://docs.aws.amazon.com/aws-sdk-php/v3/api/api-ec2-2016-11-15.html#rebootinstances)

Todo el código de ejemplo para el AWS SDK for PHP está disponible [aquí en GitHub.](https://github.com/awsdocs/aws-doc-sdk-examples/tree/main/php/example_code)

# Credenciales

Antes de ejecutar el código de ejemplo, configure sus credenciales de AWS, como se indica en [Credentials.](#page-64-0) A continuación, importe AWS SDK for PHP, como se indica en [Uso básico.](#page-24-0)

# Descripción de instancias

```
require 'vendor/autoload.php';
```

```
use Aws\Ec2\Ec2Client;
```

```
$ec2Client = new Aws\Ec2\Ec2Client([ 
     'region' => 'us-west-2', 
     'version' => '2016-11-15', 
     'profile' => 'default'
]);
$result = $ec2Client->describeInstances();
echo "Instances: \n";
foreach ($result['Reservations'] as $reservation) { 
     foreach ($reservation['Instances'] as $instance) { 
        echo "InstanceId: {$instance['InstanceId']} - {$instance['State']['Name']} \n";
     }
}
```
Habilitar y deshabilitar el monitoreo

Importaciones

require 'vendor/autoload.php';

```
$ec2Client = new Aws\Ec2\Ec2Client([ 
     'region' => 'us-west-2', 
     'version' => '2016-11-15', 
     'profile' => 'default'
]);
$instanceIds = ['InstanceID1', 'InstanceID2'];
$monitorInstance = 'ON';
```

```
if ($monitorInstance == 'ON') { 
     $result = $ec2Client->monitorInstances([ 
         'InstanceIds' => $instanceIds 
     ]);
} else { 
     $result = $ec2Client->unmonitorInstances([ 
         'InstanceIds' => $instanceIds 
     ]);
}
var_dump($result);
```
Iniciar y detener una instancia

Importaciones

```
require 'vendor/autoload.php';
```

```
$ec2Client = new Aws\Ec2\Ec2Client([ 
     'region' => 'us-west-2', 
     'version' => '2016-11-15', 
     'profile' => 'default'
]);
$action = 'START';
$instanceIds = ['InstanceID1', 'InstanceID2'];
if ($action == 'START') \{ $result = $ec2Client->startInstances([ 
         'InstanceIds' => $instanceIds, 
     ]);
} else { 
     $result = $ec2Client->stopInstances([ 
         'InstanceIds' => $instanceIds, 
     ]);
}
```
var\_dump(\$result);

Reinicio de una instancia

Importaciones

```
require 'vendor/autoload.php';
```
Código de muestra

```
$ec2Client = new Aws\Ec2\Ec2Client([ 
     'region' => 'us-west-2', 
     'version' => '2016-11-15', 
     'profile' => 'default'
]);
$instanceIds = ['InstanceID1', 'InstanceID2'];
$result = $ec2Client->rebootInstances([ 
     'InstanceIds' => $instanceIds
]);
var_dump($result);
```
<span id="page-238-0"></span>Uso de direcciones IP elásticas en Amazon EC2 con la versión 3 de AWS SDK for PHP

Una dirección IP elástica (EIP) es una dirección IP estática diseñada para la informática en la nube dinámica. Una dirección IP elástica se asocia a su Cuenta de AWS. Se trata de una dirección IP pública a la que se puede obtener acceso desde Internet. Si la instancia no tiene una dirección IP pública, puede asociar una dirección IP elástica (EIP) a la instancia para permitir la comunicación con Internet.

Los siguientes ejemplos muestran cómo:

• Describa una o más de sus instancias utilizando [DescribeInstances.](https://docs.aws.amazon.com/aws-sdk-php/v3/api/api-ec2-2016-11-15.html#describeinstances)

- Adquiera una dirección IP elástica mediante [AllocateAddress.](https://docs.aws.amazon.com/aws-sdk-php/v3/api/api-ec2-2016-11-15.html#allocateaddress)
- Asocie una dirección IP elástica a una instancia mediante [AssociateAddress](https://docs.aws.amazon.com/aws-sdk-php/v3/api/api-ec2-2016-11-15.html#associateaddress).
- Libera una dirección IP elástica mediante [ReleaseAddress.](https://docs.aws.amazon.com/aws-sdk-php/v3/api/api-ec2-2016-11-15.html#releaseaddress)

Todo el código de ejemplo para el AWS SDK for PHP está disponible [aquí en GitHub.](https://github.com/awsdocs/aws-doc-sdk-examples/tree/main/php/example_code)

Credenciales

Antes de ejecutar el código de ejemplo, configure sus credenciales de AWS, como se indica en [Credentials.](#page-64-0) A continuación, importe AWS SDK for PHP, como se indica en [Uso básico.](#page-24-0)

Describir una instancia

Importaciones

```
require 'vendor/autoload.php';
```

```
use Aws\Ec2\Ec2Client;
```
Código de muestra

```
$ec2Client = new Aws\Ec2\Ec2Client([ 
     'region' => 'us-west-2', 
     'version' => '2016-11-15', 
     'profile' => 'default'
]);
$result = $ec2Client->describeInstances();
echo "Instances: \n";
foreach ($result['Reservations'] as $reservation) { 
     foreach ($reservation['Instances'] as $instance) { 
         echo "InstanceId: {$instance['InstanceId']} - {$instance['State']['Name']} \n"; 
     }
}
```
Asignar y asociar una dirección

```
require 'vendor/autoload.php';
```

```
$ec2Client = new Aws\Ec2\Ec2Client([ 
    'region' => 'us-west-2',
     'version' => '2016-11-15', 
     'profile' => 'default'
]);
$instanceId = 'InstanceID';
$allocation = $ec2Client->allocateAddress(array( 
     'DryRun' => false, 
     'Domain' => 'vpc',
));
$result = $ec2Client->associateAddress(array( 
     'DryRun' => false, 
     'InstanceId' => $instanceId, 
     'AllocationId' => $allocation->get('AllocationId')
));
var_dump($result);
```
Liberar una dirección

Importaciones

```
require 'vendor/autoload.php';
```

```
$ec2Client = new Aws\Ec2\Ec2Client([ 
     'region' => 'us-west-2', 
     'version' => '2016-11-15', 
     'profile' => 'default'
```

```
]);
$associationID = 'AssociationID';
$allocationID = 'AllocationID';
$result = $ec2Client->disassociateAddress([ 
     'AssociationId' => $associationID,
]);
$result = $ec2Client->releaseAddress([ 
     'AllocationId' => $allocationID,
]);
var_dump($result);
```
<span id="page-241-0"></span>Uso de las regiones y las zonas de disponibilidad de con el versión 3

Amazon EC2 está alojado en varias ubicaciones de todo el mundo. Dichas ubicaciones se componen de regiones de AWS y zonas de disponibilidad. Cada Región es un área geográfica independiente, que tiene varias ubicaciones aisladas conocidas como zonas de disponibilidad. Amazon EC2; ofrece la posibilidad de colocar instancias y datos en varias ubicaciones.

Los siguientes ejemplos muestran cómo:

- Describa las zonas de disponibilidad que están disponibles para su uso [DescribeAvailabilityZones](https://docs.aws.amazon.com/aws-sdk-php/v3/api/api-ec2-2016-11-15.html#describeavailabilityzones).
- Describa AWS las regiones que actualmente están disponibles para usted [DescribeRegions.](https://docs.aws.amazon.com/aws-sdk-php/v3/api/api-ec2-2016-11-15.html#describeregions)

Todos los códigos de ejemplo para las AWS SDK for PHP están disponibles [aquí en GitHub.](https://github.com/awsdocs/aws-doc-sdk-examples/tree/main/php/example_code)

Credenciales

Antes de ejecutar el código de ejemplo, configure sus credenciales de AWS, como se indica en [Credentials.](#page-64-0) A continuación, importe AWS SDK for PHP, como se indica en [Uso básico.](#page-24-0)

Describir zonas de disponibilidad

require 'vendor/autoload.php';

#### Código de muestra

```
$ec2Client = new Aws\Ec2\Ec2Client([ 
     'region' => 'us-west-2', 
     'version' => '2016-11-15', 
     'profile' => 'default'
]);
$result = $ec2Client->describeAvailabilityZones();
var_dump($result);
```
#### Describir regiones

#### Importaciones

```
require 'vendor/autoload.php';
```
#### Código de muestra

```
$ec2Client = new Aws\Ec2\Ec2Client([ 
     'region' => 'us-west-2', 
     'version' => '2016-11-15', 
     'profile' => 'default'
]);
$result = $ec2Client->describeRegions();
var_dump($result);
```
<span id="page-242-0"></span>Uso de pares de claves de Amazon EC2 utilizando la versión 3 de AWS SDK for PHP

Amazon EC2 utiliza la criptografía de clave pública para cifrar y descifrar la información de inicio de sesión. En la criptografía de clave pública se utiliza una clave pública para cifrar los datos. A

continuación, el destinatario utiliza la clave privada para descifrar los datos. El conjunto de clave pública y clave privada se denomina par de claves.

Los siguientes ejemplos muestran cómo:

- Cree un key pair de claves RSA de 2048 bits utilizando. [CreateKeyPair](https://docs.aws.amazon.com/aws-sdk-php/v3/api/api-ec2-2016-11-15.html#createkeypair)
- Elimine un key pair especificado mediante [DeleteKeyPair.](https://docs.aws.amazon.com/aws-sdk-php/v3/api/api-ec2-2016-11-15.html#deletekeypair)
- Describa uno o más de sus pares de claves utilizando [DescribeKeyPairs](https://docs.aws.amazon.com/aws-sdk-php/v3/api/api-ec2-2016-11-15.html#describekeypairs).

Todo el código de ejemplo para el AWS SDK for PHP está disponible [aquí en GitHub.](https://github.com/awsdocs/aws-doc-sdk-examples/tree/main/php/example_code)

#### **Credenciales**

Antes de ejecutar el código de ejemplo, configure sus credenciales de AWS, como se indica en [Credentials.](#page-64-0) A continuación, importe AWS SDK for PHP, como se indica en [Uso básico.](#page-24-0)

Crear un par de claves

#### Importaciones

require 'vendor/autoload.php';

```
$ec2Client = new Aws\Ec2\Ec2Client([ 
     'region' => 'us-west-2', 
     'version' => '2016-11-15', 
     'profile' => 'default'
]);
$keyPairName = 'my-keypair';
$result = $ec2Client->createKeyPair(array( 
     'KeyName' => $keyPairName
));
// Save the private key
$saveKeyLocation = getenv('HOME') . "/.ssh/{$keyPairName}.pem";
file_put_contents($saveKeyLocation, $result['keyMaterial']);
```
// Update the key's permissions so it can be used with SSH chmod(\$saveKeyLocation, 0600);

Eliminar un par de claves

Importaciones

require 'vendor/autoload.php';

Código de muestra

```
$ec2Client = new Aws\Ec2\Ec2Client([ 
     'region' => 'us-west-2', 
     'version' => '2016-11-15', 
     'profile' => 'default'
]);
$keyPairName = 'my-keypair';
$result = $ec2Client->deleteKeyPair(array( 
     'KeyName' => $keyPairName
));
var_dump($result);
```
Describir pares de claves

Importaciones

require 'vendor/autoload.php';

```
$ec2Client = new Aws\Ec2\Ec2Client([
```

```
'region' => 'us-west-2',
     'version' => '2016-11-15', 
     'profile' => 'default'
]);
$result = $ec2Client->describeKeyPairs();
var_dump($result);
```
<span id="page-245-0"></span>Uso de los grupos de seguridad en Amazon EC2 utilizando la versión 3 de AWS SDK for PHP

Un grupo de seguridad de Amazon EC2 funciona como un firewall virtual que controla el tráfico de una o varias instancias. Se añaden reglas a cada grupo de seguridad para permitir el tráfico con sus instancias asociadas. Puede modificar las reglas de un grupo de seguridad en cualquier momento. Las nuevas reglas se aplican automáticamente a todas las instancias asociadas al grupo de seguridad.

Los siguientes ejemplos muestran cómo:

- Describa uno o más de sus grupos de seguridad que utilizan [DescribeSecurityGroups](https://docs.aws.amazon.com/aws-sdk-php/v3/api/api-ec2-2016-11-15.html#describesecuritygroups).
- Agregue una regla de entrada a un grupo de seguridad mediante [AuthorizeSecurityGroupIngress](https://docs.aws.amazon.com/aws-sdk-php/v3/api/api-ec2-2016-11-15.html#authorizesecuritygroupingress).
- Cree un grupo de seguridad mediante [CreateSecurityGroup](https://docs.aws.amazon.com/aws-sdk-php/v3/api/api-ec2-2016-11-15.html#createsecuritygroup).
- Elimine un grupo de seguridad mediante [DeleteSecurityGroup](https://docs.aws.amazon.com/aws-sdk-php/v3/api/api-ec2-2016-11-15.html#deletesecuritygroup).

Todo el código de ejemplo para el AWS SDK for PHP está disponible [aquí en GitHub.](https://github.com/awsdocs/aws-doc-sdk-examples/tree/main/php/example_code)

# **Credenciales**

Antes de ejecutar el código de ejemplo, configure sus credenciales de AWS, como se indica en [Credentials.](#page-64-0) A continuación, importe AWS SDK for PHP, como se indica en [Uso básico.](#page-24-0)

Describir grupos de seguridad

# Importaciones

require 'vendor/autoload.php';

```
$ec2Client = new Aws\Ec2\Ec2Client([ 
     'region' => 'us-west-2', 
     'version' => '2016-11-15', 
     'profile' => 'default'
]);
$result = $ec2Client->describeSecurityGroups();
var_dump($result);
```
#### Añadir una regla de entrada

#### Importaciones

```
require 'vendor/autoload.php';
```
Código de muestra

```
$ec2Client = new Aws\Ec2\Ec2Client([ 
     'region' => 'us-west-2', 
     'version' => '2016-11-15', 
     'profile' => 'default'
]);
$result = $ec2Client->authorizeSecurityGroupIngress(array( 
     'GroupName' => 'string', 
     'SourceSecurityGroupName' => 'string'
));
var_dump($result);
```
Creación de un grupo de seguridad

```
require 'vendor/autoload.php';
```

```
$ec2Client = new Aws\Ec2\Ec2Client([ 
    'region' => 'us-west-2',
     'version' => '2016-11-15', 
     'profile' => 'default'
]);
// Create the security group
$securityGroupName = 'my-security-group';
$result = $ec2Client->createSecurityGroup(array( 
     'GroupId' => $securityGroupName,
));
// Get the security group ID (optional)
$securityGroupId = $result->get('GroupId');
echo "Security Group ID: " . $securityGroupId . '\n';
```
Eliminación de un grupo de seguridad

#### Importaciones

```
require 'vendor/autoload.php';
```

```
$ec2Client = new Aws\Ec2\Ec2Client([ 
     'region' => 'us-west-2', 
     'version' => '2016-11-15', 
     'profile' => 'default'
]);
$securityGroupId = 'my-security-group-id';
```

```
$result = $ec2Client->deleteSecurityGroup([ 
     'GroupId' => $securityGroupId
]);
var_dump($result);
```
# Firmar una solicitud de búsqueda de Amazon OpenSearch Service con la versión 3 de AWS SDK for PHP

Amazon OpenSearch Service facilita es un servicio administrado que facilita la implementación, el funcionamiento y el escalado de Amazon OpenSearch Service, un popular motor de búsqueda y análisis de código abierto. OpenSearch Service ofrece acceso directo a la API de Amazon OpenSearch Service. Esto significa que los desarrolladores pueden utilizar las herramientas con las que están familiarizados, así como sólidas opciones de seguridad. Muchos clientes de Amazon OpenSearch Service son compatibles con la firma de solicitudes, pero si utiliza un cliente que no lo es, puede firmar solicitudes PSR-7 arbitrarias con los proveedores de credenciales y firmantes integrados de la plataforma .

Los siguientes ejemplos muestran cómo:

• Firmar una solicitud con el protocolo de firma de AWS utilizando [SignatureV4.](https://docs.aws.amazon.com/aws-sdk-php/v3/api/class-Aws.Signature.SignatureV4.html#_signRequest)

Todo el código de ejemplo de AWS SDK for PHP está disponible [aquí en GitHub.](https://github.com/awsdocs/aws-doc-sdk-examples/tree/main/php/example_code)

# **Credentials**

Antes de ejecutar el código de ejemplo, configure sus credenciales de AWS, como se indica en [Credentials.](#page-64-0) A continuación, importe AWS SDK for PHP, como se indica en [Uso básico.](#page-24-0)

Firmar una solicitud de OpenSearch Service

OpenSearch Service utiliza [la versión 4 de la firma.](https://docs.aws.amazon.com/general/latest/gr/signature-version-4.html) Esto significa que necesita firmar las peticiones con el nombre de la firma del servicio (en este caso es) y la región de AWS de su dominio OpenSearch Service. Encontrará una lista completa de las regiones compatibles con OpenSearch Service en la AWS página de regiones y puntos de conexión de la Referencia general de Amazon Web Services. Sin embargo, en este ejemplo, vamos a firmar solicitudes dirigidas a un dominio de OpenSearch Service de la región de us-west-2.

Tiene que proporcionar credenciales, lo que puede hacer con la cadena de proveedor predeterminada del SDK o con cualquiera de los formatos de credenciales que se describen en [Credenciales para la versión 3 de AWS SDK for PHP.](#page-64-0) También necesitará una [solicitud PSR-7](https://docs.aws.amazon.com/aws-sdk-php/v3/api/class-Psr.Http.Message.RequestInterface.html) (que en el código siguiente se presupone que se llama \$psr7Request).

```
// Pull credentials from the default provider chain
$provider = Aws\Credentials\CredentialProvider::defaultProvider();
$credentials = call_user_func($provider)->wait();
// Create a signer with the service's signing name and Region
$signer = new Aws\Signature\SignatureV4('es', 'us-west-2');
// Sign your request
$signedRequest = $signer->signRequest($psr7Request, $credentials);
```
# AWS Identity and Access ManagementEjemplos de en los que se utiliza la versión 3 de AWS SDK for PHP

AWS Identity and Access Management (IAM) es un servicio web que permite a los clientes de Amazon Web Services administrar usuarios y permisos de usuario en AWS. El servicio está dirigido a las organizaciones con múltiples usuarios o sistemas en la nube que utilizan productos de AWS. Con IAM, puede administrar de forma centralizada los usuarios, las credenciales de seguridad, como las claves de acceso, y los permisos que controlan los recursos de AWS a los que pueden acceder los usuarios.

Todo el código de ejemplo de AWS SDK for PHP está disponible [aquí en GitHub.](https://github.com/awsdocs/aws-doc-sdk-examples/tree/main/php/example_code)

# **Credentials**

Antes de ejecutar el código de ejemplo, configure sus credenciales de AWS, como se indica en [Credentials.](#page-64-0) A continuación, importe AWS SDK for PHP, como se indica en [Uso básico.](#page-24-0)

# Temas

- [Administración de claves de acceso IAM con la versión 3 de AWS SDK for PHP](#page-250-0)
- [Administración de usuarios IAM con AWS SDK for PHP; versión 3](#page-254-0)
- [Uso de alias de cuentas IAM con la versión 3 de AWS SDK for PHP](#page-258-0)
- [Uso de políticas IAM con la versión 3 de AWS SDK for PHP](#page-261-0)
- [Uso de certificados de servidor IAM con la versión 3 de AWS SDK for PHP](#page-270-0)

# <span id="page-250-0"></span>Administración de claves de acceso IAM con la versión 3 de AWS SDK for PHP

Los usuarios necesitan sus propias claves de acceso para realizar llamadas por programa a AWS. Para atender esta necesidad, puede crear, modificar, ver o rotar claves de acceso (ID de clave de acceso y claves de acceso secretas) de los usuarios de IAM. De forma predeterminada, cuando se crea una clave de acceso, su estado es activo. Esto significa que el usuario puede utilizar la clave de acceso para realizar llamadas a la API.

Los siguientes ejemplos muestran cómo:

- Cree una clave de acceso secreta y el ID de clave de acceso correspondiente utilizando [CreateAccessKey](https://docs.aws.amazon.com/aws-sdk-php/v3/api/api-iam-2010-05-08.html#createaccesskey).
- Devuelve información sobre las ID de las claves de acceso asociadas a un usuario de IAM que las utilice [ListAccessKeys.](https://docs.aws.amazon.com/aws-sdk-php/v3/api/api-iam-2010-05-08.html#listaccesskeys)
- Recupera información sobre cuándo se utilizó [GetAccessKeyLastUsedp](https://docs.aws.amazon.com/aws-sdk-php/v3/api/api-iam-2010-05-08.html#getaccesskeylastused)or última vez una clave de acceso.
- Cambie el estado de una clave de acceso de Activa a Inactiva, o viceversa, utilizando [UpdateAccessKey](https://docs.aws.amazon.com/aws-sdk-php/v3/api/api-iam-2010-05-08.html#updateaccesskey).
- Elimine un par de claves de acceso asociado a un usuario de IAM mediante [DeleteAccessKey.](https://docs.aws.amazon.com/aws-sdk-php/v3/api/api-iam-2010-05-08.html#deleteaccesskey)

Todo el código de ejemplo para el AWS SDK for PHP está disponible [aquí en GitHub.](https://github.com/awsdocs/aws-doc-sdk-examples/tree/main/php/example_code)

Credenciales

Antes de ejecutar el código de ejemplo, configure sus credenciales de AWS, como se indica en [Credentials.](#page-64-0) A continuación, importe AWS SDK for PHP, como se indica en [Uso básico.](#page-24-0)

Creación de una clave de acceso

#### Importaciones

```
require 'vendor/autoload.php';
```

```
use Aws\Exception\AwsException;
use Aws\Iam\IamClient;
```

```
$client = new IamClient([ 
     'profile' => 'default', 
    'region' => 'us-west-2',
     'version' => '2010-05-08'
]);
try { 
     $result = $client->createAccessKey([ 
         'UserName' => 'IAM_USER_NAME', 
     ]); 
     $keyID = $result['AccessKey']['AccessKeyId']; 
     $createDate = $result['AccessKey']['CreateDate']; 
     $userName = $result['AccessKey']['UserName']; 
     $status = $result['AccessKey']['Status']; 
     // $secretKey = $result['AccessKey']['SecretAccessKey'] 
     echo "<p>AccessKey " . $keyID . " created on " . $createDate . "</p>"; 
     echo "<p>Username: " . $userName . "</p>"; 
     echo "<p>Status: " . $status . "</p>";
} catch (AwsException $e) { 
     // output error message if fails 
     error_log($e->getMessage());
}
```
#### Mostrar claves de acceso

#### Importaciones

```
require 'vendor/autoload.php';
use Aws\Exception\AwsException;
use Aws\Iam\IamClient;
```

```
$client = new IamClient([ 
     'profile' => 'default', 
     'region' => 'us-west-2', 
     'version' => '2010-05-08'
]);
```
```
try { 
     $result = $client->listAccessKeys(); 
     var_dump($result);
} catch (AwsException $e) { 
     // output error message if fails 
     error_log($e->getMessage());
}
```
Obtener más información el último uso de una clave de acceso

# Importaciones

```
require 'vendor/autoload.php';
use Aws\Exception\AwsException;
use Aws\Iam\IamClient;
```
# Código de muestra

```
$client = new IamClient([ 
     'profile' => 'default', 
     'region' => 'us-west-2', 
     'version' => '2010-05-08'
]);
try { 
     $result = $client->getAccessKeyLastUsed([ 
          'AccessKeyId' => 'ACCESS_KEY_ID', // REQUIRED 
     ]); 
     var_dump($result);
} catch (AwsException $e) { 
     // output error message if fails 
     error_log($e->getMessage());
}
```
# Actualizar una clave de acceso

### Importaciones

Ejemplos del AWS Identity and Access Management 245

```
require 'vendor/autoload.php';
```

```
use Aws\Exception\AwsException;
use Aws\Iam\IamClient;
```
Código de muestra

```
$client = new IamClient([ 
     'profile' => 'default', 
     'region' => 'us-west-2', 
     'version' => '2010-05-08'
]);
try { 
     $result = $client->updateAccessKey([ 
          'AccessKeyId' => 'ACCESS_KEY_ID', // REQUIRED 
          'Status' => 'Inactive', // REQUIRED 
         'UserName' => 'IAM_USER_NAME', 
     ]); 
     var_dump($result);
} catch (AwsException $e) { 
     // output error message if fails 
     error_log($e->getMessage());
}
```
Eliminación de una clave de acceso

Importaciones

```
require 'vendor/autoload.php';
```

```
use Aws\Exception\AwsException;
use Aws\Iam\IamClient;
```
Código de muestra

\$client = new IamClient([

```
 'profile' => 'default', 
    'region' => 'us-west-2',
     'version' => '2010-05-08'
]);
try { 
     $result = $client->deleteAccessKey([ 
          'AccessKeyId' => 'ACCESS_KEY_ID', // REQUIRED 
         'UserName' => 'IAM USER NAME',
    \vert) ;
     var_dump($result);
} catch (AwsException $e) { 
     // output error message if fails 
    error log($e->getMessage());
}
```
Administración de usuarios IAM con AWS SDK for PHP; versión 3

Un usuario IAM es la identidad que se crea en AWS para representar a la persona o servicio que lo utiliza para interactuar con AWS. Un usuario de AWS consta de un nombre y credenciales.

Los siguientes ejemplos muestran cómo:

- Cree un nuevo usuario de IAM mediante [CreateUser.](https://docs.aws.amazon.com/aws-sdk-php/v3/api/api-iam-2010-05-08.html#createuser)
- Enumere los usuarios de IAM que utilizan. [ListUsers](https://docs.aws.amazon.com/aws-sdk-php/v3/api/api-iam-2010-05-08.html#listusers)
- Actualice un usuario de IAM mediante. [UpdateUser](https://docs.aws.amazon.com/aws-sdk-php/v3/api/api-iam-2010-05-08.html#updateuser)
- Recupere información sobre un usuario de IAM mediante. [GetUser](https://docs.aws.amazon.com/aws-sdk-php/v3/api/api-iam-2010-05-08.html#getuser)
- Elimine un usuario de IAM mediante. [DeleteUser](https://docs.aws.amazon.com/aws-sdk-php/v3/api/api-iam-2010-05-08.html#deleteuser)

Todo el código de ejemplo para el AWS SDK for PHP está disponible [aquí en GitHub.](https://github.com/awsdocs/aws-doc-sdk-examples/tree/main/php/example_code)

### **Credenciales**

Antes de ejecutar el código de ejemplo, configure sus credenciales de AWS, como se indica en [Credentials.](#page-64-0) A continuación, importe AWS SDK for PHP, como se indica en [Uso básico.](#page-24-0)

Creación un usuario de IAM

#### Importaciones

Ejemplos del AWS Identity and Access Management 247

```
require 'vendor/autoload.php';
```

```
use Aws\Exception\AwsException;
use Aws\Iam\IamClient;
```
Código de muestra

```
$client = new IamClient([ 
     'profile' => 'default', 
     'region' => 'us-west-2', 
     'version' => '2010-05-08'
]);
try { 
     $result = $client->createUser(array( 
         // UserName is required 
          'UserName' => 'string', 
     )); 
     var_dump($result);
} catch (AwsException $e) { 
     // output error message if fails 
     error_log($e->getMessage());
}
```
Enumerar usuarios de IAM

Importaciones

```
require 'vendor/autoload.php';
```

```
use Aws\Exception\AwsException;
use Aws\Iam\IamClient;
```
Código de muestra

\$client = new IamClient([

```
 'profile' => 'default', 
     'region' => 'us-west-2', 
     'version' => '2010-05-08'
]);
try { 
     $result = $client->listUsers(); 
     var_dump($result);
} catch (AwsException $e) { 
     // output error message if fails 
     error_log($e->getMessage());
}
```
Actualizar un usuario de IAM

Importaciones

```
require 'vendor/autoload.php';
use Aws\Exception\AwsException;
```

```
use Aws\Iam\IamClient;
```

```
$client = new IamClient([ 
     'profile' => 'default', 
     'region' => 'us-west-2', 
     'version' => '2010-05-08'
]);
try { 
     $result = $client->updateUser([ 
         // UserName is required 
          'UserName' => 'string1', 
          'NewUserName' => 'string' 
     ]); 
     var_dump($result);
} catch (AwsException $e) { 
     // output error message if fails 
     error_log($e->getMessage());
```
}

# Obtener información acerca de un usuario de IAM

Importaciones

```
require 'vendor/autoload.php';
```

```
use Aws\Exception\AwsException;
use Aws\Iam\IamClient;
```
Código de muestra

```
$client = new IamClient([ 
     'profile' => 'default', 
     'region' => 'us-west-2', 
     'version' => '2010-05-08'
]);
try { 
     $result = $client->getUser([ 
          'UserName' => 'string', 
     ]); 
     var_dump($result);
} catch (AwsException $e) { 
     // output error message if fails 
     error_log($e->getMessage());
}
```
Eliminar un usuario de IAM

Importaciones

```
require 'vendor/autoload.php';
```

```
use Aws\Exception\AwsException;
use Aws\Iam\IamClient;
```
Código de muestra

```
$client = new IamClient([ 
     'profile' => 'default', 
    'region' => 'us-west-2',
     'version' => '2010-05-08'
]);
try { 
     $result = $client->deleteUser([ 
         // UserName is required 
         'UserName' => 'string' 
    \vert);
    var dump($result);
} catch (AwsException $e) { 
     // output error message if fails 
     error_log($e->getMessage());
}
```
Uso de alias de cuentas IAM con la versión 3 de AWS SDK for PHP

Si quiere que la dirección URL de la página de inicio de sesión contenga el nombre de su empresa u otro identificador intuitivo en lugar de su ID de Cuenta de AWS, puede crear un alias para el ID de Cuenta de AWS. Si crea un alias de Cuenta de AWS, la dirección URL de su página de inicio de sesión cambia para incorporar dicho alias.

Los siguientes ejemplos muestran cómo:

- Cree un alias usando [CreateAccountAlias](https://docs.aws.amazon.com/aws-sdk-php/v3/api/api-iam-2010-05-08.html#createaccountalias).
- Enumere el alias asociado al Cuenta de AWS uso [ListAccountAliases](https://docs.aws.amazon.com/aws-sdk-php/v3/api/api-iam-2010-05-08.html#listaccountaliases).
- Elimine un alias utilizando [DeleteAccountAlias](https://docs.aws.amazon.com/aws-sdk-php/v3/api/api-iam-2010-05-08.html#deleteaccountalias).

Todo el código de ejemplo para el AWS SDK for PHP está disponible [aquí en GitHub.](https://github.com/awsdocs/aws-doc-sdk-examples/tree/main/php/example_code)

### **Credenciales**

Antes de ejecutar el código de ejemplo, configure sus credenciales de AWS, como se indica en [Credentials.](#page-64-0) A continuación, importe AWS SDK for PHP, como se indica en [Uso básico.](#page-24-0)

### Creación de un alias

#### Importaciones

```
require 'vendor/autoload.php';
use Aws\Exception\AwsException;
use Aws\Iam\IamClient;
```
Código de muestra

```
$client = new IamClient([ 
     'profile' => 'default', 
     'region' => 'us-west-2', 
     'version' => '2010-05-08'
]);
try { 
     $result = $client->createAccountAlias(array( 
         // AccountAlias is required 
          'AccountAlias' => 'string', 
     )); 
     var_dump($result);
} catch (AwsException $e) { 
     // output error message if fails 
     error_log($e->getMessage());
}
```
### Mostrar alias de cuenta

Importaciones

```
require 'vendor/autoload.php';
```

```
use Aws\Exception\AwsException;
use Aws\Iam\IamClient;
```
#### Código de muestra

```
$client = new IamClient([ 
     'profile' => 'default', 
     'region' => 'us-west-2', 
     'version' => '2010-05-08'
]);
try { 
     $result = $client->listAccountAliases(); 
     var_dump($result);
} catch (AwsException $e) { 
     // output error message if fails 
     error_log($e->getMessage());
}
```
### Eliminar un alias

#### Importaciones

```
require 'vendor/autoload.php';
use Aws\Exception\AwsException;
use Aws\Iam\IamClient;
```
### Código de muestra

```
$client = new IamClient([ 
     'profile' => 'default', 
     'region' => 'us-west-2', 
     'version' => '2010-05-08'
]);
try { 
     $result = $client->deleteAccountAlias([ 
         // AccountAlias is required 
          'AccountAlias' => 'string', 
     ]); 
     var_dump($result);
```
#### Ejemplos del AWS Identity and Access Management 253

```
} catch (AwsException $e) { 
     // output error message if fails 
    error log($e->getMessage());
}
```
Uso de políticas IAM con la versión 3 de AWS SDK for PHP

Los permisos a un usuario se conceden mediante la creación de una política. Una política es un documento que incluye una lista de las acciones que puede realizar un usuario y los recursos a los que pueden afectar dichas acciones. De forma predeterminada, todas las acciones o recursos que no se permiten de forma explícita se rechazan. Puede crear políticas y asociarlas a usuarios, a grupos de usuarios, a roles asumidos por usuarios y a recursos.

Los siguientes ejemplos muestran cómo:

- Cree una política gestionada mediante [CreatePolicy.](https://docs.aws.amazon.com/aws-sdk-php/v3/api/api-iam-2010-05-08.html#createpolicy)
- Adjunte una política a un rol utilizando [AttachRolePolicy.](https://docs.aws.amazon.com/aws-sdk-php/v3/api/api-iam-2010-05-08.html#attachrolepolicy)
- Adjunte una política a un usuario mediante [AttachUserPolicy.](https://docs.aws.amazon.com/aws-sdk-php/v3/api/api-iam-2010-05-08.html#attachuserpolicy)
- Adjunte una política a un grupo mediante [AttachGroupPolicy](https://docs.aws.amazon.com/aws-sdk-php/v3/api/api-iam-2010-05-08.html#attachgrouppolicy).
- Elimine una política de roles mediante [DetachRolePolicy.](https://docs.aws.amazon.com/aws-sdk-php/v3/api/api-iam-2010-05-08.html#detachrolepolicy)
- Elimine una política de usuario mediante [DetachUserPolicy.](https://docs.aws.amazon.com/aws-sdk-php/v3/api/api-iam-2010-05-08.html#detachuserpolicy)
- Elimine una política de grupo mediante [DetachGroupPolicy.](https://docs.aws.amazon.com/aws-sdk-php/v3/api/api-iam-2010-05-08.html#detachgrouppolicy)
- Elimine una política gestionada mediante [DeletePolicy.](https://docs.aws.amazon.com/aws-sdk-php/v3/api/api-iam-2010-05-08.html#deletepolicy)
- Elimine una política de roles mediante [DeleteRolePolicy](https://docs.aws.amazon.com/aws-sdk-php/v3/api/api-iam-2010-05-08.html#deleterolepolicy).
- Elimine una política de usuario mediante [DeleteUserPolicy](https://docs.aws.amazon.com/aws-sdk-php/v3/api/api-iam-2010-05-08.html#deleteuserpolicy).
- Elimine una política de grupo mediante [DeleteGroupPolicy.](https://docs.aws.amazon.com/aws-sdk-php/v3/api/api-iam-2010-05-08.html#deletegrouppolicy)

Todo el código de ejemplo para el AWS SDK for PHP está disponible [aquí en GitHub.](https://github.com/awsdocs/aws-doc-sdk-examples/tree/main/php/example_code)

### **Credenciales**

Antes de ejecutar el código de ejemplo, configure sus credenciales de AWS, como se indica en [Credentials.](#page-64-0) A continuación, importe AWS SDK for PHP, como se indica en [Uso básico.](#page-24-0)

Crear una política.

#### Importaciones

Ejemplos del AWS Identity and Access Management 254

```
require 'vendor/autoload.php';
```

```
use Aws\Exception\AwsException;
use Aws\Iam\IamClient;
```

```
$client = new IamClient([ 
      'profile' => 'default', 
     'region' => 'us-west-2', 
     'version' => '2010-05-08'
]);
$myManagedPolicy = '{ 
     "Version": "2012-10-17", 
     "Statement": [ 
          { 
              "Effect": "Allow", 
              "Action": "logs:CreateLogGroup", 
              "Resource": "RESOURCE_ARN" 
          }, 
          { 
              "Effect": "Allow", 
              "Action": [ 
              "dynamodb:DeleteItem", 
              "dynamodb:GetItem", 
              "dynamodb:PutItem", 
              "dynamodb:Scan", 
              "dynamodb:UpdateItem" 
          ], 
              "Resource": "RESOURCE_ARN" 
          } 
     ]
}';
try { 
     $result = $client->createPolicy(array( 
         // PolicyName is required 
          'PolicyName' => 'myDynamoDBPolicy', 
          // PolicyDocument is required 
          'PolicyDocument' => $myManagedPolicy 
     ));
```

```
 var_dump($result);
} catch (AwsException $e) { 
     // output error message if fails 
     error_log($e->getMessage());
}
```
Asociación de una política a un rol

Importaciones

```
require 'vendor/autoload.php';
```

```
use Aws\Exception\AwsException;
use Aws\Iam\IamClient;
```

```
$client = new IamClient([ 
     'profile' => 'default', 
     'region' => 'us-west-2', 
     'version' => '2010-05-08'
]);
$roleName = 'ROLE_NAME';
$policyName = 'AmazonDynamoDBFullAccess';
$policyArn = 'arn:aws:iam::aws:policy/AmazonDynamoDBFullAccess';
try { 
     $attachedRolePolicies = $client->getIterator('ListAttachedRolePolicies', ([ 
         'RoleName' => $roleName, 
     ])); 
     if (count($attachedRolePolicies) > 0) { 
         foreach ($attachedRolePolicies as $attachedRolePolicy) { 
             if ($attachedRolePolicy['PolicyName'] == $policyName) { 
                 echo $policyName . " is already attached to this role. \n"; 
                 exit(); 
 } 
         }
```

```
 } 
     $result = $client->attachRolePolicy(array( 
         // RoleName is required 
          'RoleName' => $roleName, 
         // PolicyArn is required 
          'PolicyArn' => $policyArn 
     )); 
     var_dump($result);
} catch (AwsException $e) { 
     // output error message if fails 
     error_log($e->getMessage());
}
```
Asociar una política a un usuario

Importaciones

```
require 'vendor/autoload.php';
```

```
use Aws\Exception\AwsException;
use Aws\Iam\IamClient;
```

```
$client = new IamClient([ 
     'profile' => 'default', 
     'region' => 'us-west-2', 
     'version' => '2010-05-08'
]);
$userName = 'USER_NAME';
$policyName = 'AmazonDynamoDBFullAccess';
$policyArn = 'arn:aws:iam::aws:policy/AmazonDynamoDBFullAccess';
try { 
     $attachedUserPolicies = $client->getIterator('ListAttachedUserPolicies', ([ 
          'UserName' => $userName, 
     ]));
```

```
 if (count($attachedUserPolicies) > 0) { 
         foreach ($attachedUserPolicies as $attachedUserPolicy) { 
              if ($attachedUserPolicy['PolicyName'] == $policyName) { 
                  echo $policyName . " is already attached to this role. \n"; 
                  exit(); 
 } 
         } 
     } 
     $result = $client->attachUserPolicy(array( 
         // UserName is required 
         'UserName' => $userName, 
         // PolicyArn is required 
         'PolicyArn' => $policyArn, 
     )); 
     var_dump($result);
} catch (AwsException $e) { 
     // output error message if fails 
     error_log($e->getMessage());
}
```
### Asociación de una política a un grupo

Importaciones

```
require 'vendor/autoload.php';
```

```
use Aws\Exception\AwsException;
use Aws\Iam\IamClient;
```

```
$client = new IamClient([ 
     'profile' => 'default', 
     'region' => 'us-west-2', 
     'version' => '2010-05-08'
]);
try { 
     $result = $client->attachGroupPolicy(array( 
         // GroupName is required
```

```
 'GroupName' => 'string', 
         // PolicyArn is required 
         'PolicyArn' => 'string', 
     )); 
     var_dump($result);
} catch (AwsException $e) { 
     // output error message if fails 
     error_log($e->getMessage());
}
```
Desasociación de una política de usuario

# Importaciones

```
require 'vendor/autoload.php';
```

```
use Aws\Exception\AwsException;
use Aws\Iam\IamClient;
```

```
$client = new IamClient([ 
     'profile' => 'default', 
     'region' => 'us-west-2', 
     'version' => '2010-05-08'
]);
try { 
     $result = $client->detachUserPolicy([ 
         // UserName is required 
         'UserName' => 'string', 
         // PolicyArn is required 
         'PolicyArn' => 'string', 
     ]); 
     var_dump($result);
} catch (AwsException $e) { 
     // output error message if fails 
     error_log($e->getMessage());
}
```
### Desasociación de una política de grupo

#### Importaciones

```
require 'vendor/autoload.php';
use Aws\Exception\AwsException;
use Aws\Iam\IamClient;
```
Código de muestra

```
$client = new IamClient([ 
     'profile' => 'default', 
     'region' => 'us-west-2', 
     'version' => '2010-05-08'
]);
try { 
     $result = $client->detachGroupPolicy([ 
         // GroupName is required 
          'GroupName' => 'string', 
         // PolicyArn is required 
          'PolicyArn' => 'string', 
     ]); 
     var_dump($result);
} catch (AwsException $e) { 
     // output error message if fails 
     error_log($e->getMessage());
}
```
Eliminar una política

Importaciones

```
require 'vendor/autoload.php';
```

```
use Aws\Exception\AwsException;
use Aws\Iam\IamClient;
```
Código de muestra

```
$client = new IamClient([ 
     'profile' => 'default', 
     'region' => 'us-west-2', 
     'version' => '2010-05-08'
]);
try { 
     $result = $client->deletePolicy(array( 
         // PolicyArn is required 
          'PolicyArn' => 'string' 
     )); 
     var_dump($result);
} catch (AwsException $e) { 
     // output error message if fails 
     error_log($e->getMessage());
}
```
Eliminación de una política de rol

Importaciones

```
require 'vendor/autoload.php';
use Aws\Exception\AwsException;
use Aws\Iam\IamClient;
```

```
$client = new IamClient([ 
     'profile' => 'default', 
     'region' => 'us-west-2', 
     'version' => '2010-05-08'
]);
try {
```

```
 $result = $client->deleteRolePolicy([ 
         // RoleName is required 
         'RoleName' => 'string', 
         // PolicyName is required 
         'PolicyName' => 'string' 
     ]); 
     var_dump($result);
} catch (AwsException $e) { 
     // output error message if fails 
     error_log($e->getMessage());
}
```
Eliminación de una política de usuario

Importaciones

```
require 'vendor/autoload.php';
```

```
use Aws\Exception\AwsException;
use Aws\Iam\IamClient;
```

```
$client = new IamClient([ 
     'profile' => 'default', 
     'region' => 'us-west-2', 
     'version' => '2010-05-08'
]);
try { 
     $result = $client->deleteUserPolicy([ 
         // UserName is required 
         'UserName' => 'string', 
         // PolicyName is required 
         'PolicyName' => 'string', 
     ]); 
     var_dump($result);
} catch (AwsException $e) { 
     // output error message if fails 
     error_log($e->getMessage());
```
}

# Eliminación de una política de grupo

Importaciones

```
require 'vendor/autoload.php';
```

```
use Aws\Exception\AwsException;
use Aws\Iam\IamClient;
```
Código de muestra

```
$client = new IamClient([ 
     'profile' => 'default', 
    'region' => 'us-west-2',
     'version' => '2010-05-08'
]);
try { 
     $result = $client->deleteGroupPolicy(array( 
         // GroupName is required 
         'GroupName' => 'string', 
         // PolicyName is required 
         'PolicyName' => 'string', 
     )); 
     var_dump($result);
} catch (AwsException $e) { 
     // output error message if fails 
     error_log($e->getMessage());
}
```
Uso de certificados de servidor IAM con la versión 3 de AWS SDK for PHP

Para habilitar las conexiones HTTPS en su sitio web o aplicación en AWS, necesita un certificado de servidor SSL/TLS. Para utilizar un certificado obtenido de un proveedor externo con su sitio web o aplicación en AWS, debe cargar el certificado en IAM o importarlo a AWS Certificate Manager.

Ejemplos del AWS Identity and Access Management 263

Los siguientes ejemplos muestran cómo:

- Enumere los certificados almacenados en IAM mediante [ListServerCertificates](https://docs.aws.amazon.com/aws-sdk-php/v3/api/api-iam-2010-05-08.html#listservercertificates).
- Recupere información sobre un certificado mediante [GetServerCertificate.](https://docs.aws.amazon.com/aws-sdk-php/v3/api/api-iam-2010-05-08.html#getservercertificate)
- Actualice un certificado mediante [UpdateServerCertificate](https://docs.aws.amazon.com/aws-sdk-php/v3/api/api-iam-2010-05-08.html#updateservercertificate).
- Elimine un certificado mediante [DeleteServerCertificate.](https://docs.aws.amazon.com/aws-sdk-php/v3/api/api-iam-2010-05-08.html#deleteservercertificate)

Todo el código de ejemplo para el AWS SDK for PHP está disponible [aquí en GitHub.](https://github.com/awsdocs/aws-doc-sdk-examples/tree/main/php/example_code)

**Credenciales** 

Antes de ejecutar el código de ejemplo, configure sus credenciales de AWS, como se indica en [Credentials.](#page-64-0) A continuación, importe AWS SDK for PHP, como se indica en [Uso básico.](#page-24-0)

Elaborar listas de certificados de servidor

#### Importaciones

```
require 'vendor/autoload.php';
use Aws\Exception\AwsException;
```

```
use Aws\Iam\IamClient;
```

```
$client = new IamClient([ 
     'profile' => 'default', 
     'region' => 'us-west-2', 
     'version' => '2010-05-08'
]);
try { 
     $result = $client->listServerCertificates(); 
     var_dump($result);
} catch (AwsException $e) { 
     // output error message if fails 
     error_log($e->getMessage());
}
```
# Recuperar un certificado de servidor

#### Importaciones

```
require 'vendor/autoload.php';
```

```
use Aws\Exception\AwsException;
use Aws\Iam\IamClient;
```
Código de muestra

```
$client = new IamClient([ 
     'profile' => 'default', 
     'region' => 'us-west-2', 
     'version' => '2010-05-08'
]);
try { 
     $result = $client->getServerCertificate([ 
         // ServerCertificateName is required 
         'ServerCertificateName' => 'string', 
     ]); 
     var_dump($result);
} catch (AwsException $e) { 
     // output error message if fails 
     error_log($e->getMessage());
}
```
Actualizar un certificado de servidor

# Importaciones

```
require 'vendor/autoload.php';
```

```
use Aws\Exception\AwsException;
use Aws\Iam\IamClient;
```
Código de muestra

```
$client = new IamClient([ 
     'profile' => 'default', 
     'region' => 'us-west-2', 
     'version' => '2010-05-08'
]);
try { 
     $result = $client->updateServerCertificate([ 
         // ServerCertificateName is required 
         'ServerCertificateName' => 'string', 
         'NewServerCertificateName' => 'string', 
     ]); 
     var_dump($result);
} catch (AwsException $e) { 
     // output error message if fails 
     error_log($e->getMessage());
}
```
Eliminar un certificado de servidor

Importaciones

```
require 'vendor/autoload.php';
use Aws\Exception\AwsException;
use Aws\Iam\IamClient;
```

```
$client = new IamClient([ 
     'profile' => 'default', 
     'region' => 'us-west-2', 
     'version' => '2010-05-08'
]);
```

```
try { 
     $result = $client->deleteServerCertificate([ 
         // ServerCertificateName is required 
         'ServerCertificateName' => 'string', 
     ]); 
    var dump($result);
} catch (AwsException $e) { 
     // output error message if fails 
     error_log($e->getMessage());
}
```
# AWS Key Management ServiceEjemplos de en los que se utiliza la versión 3 de AWS SDK for PHP

AWS Key Management Service (AWS KMS) es un servicio administrado que le permite crear y controlar fácilmente las claves de cifrado que se utilizan para cifrar datos. Para obtener más información acerca de AWS KMS, consulte la [documentación de Amazon KMS.](https://aws.amazon.com/documentation/kms/) Tanto si escribe aplicaciones seguras para PHP como si envía datos a otros servicios de AWS, AWS KMS le ayuda a mantener el control sobre quién puede usar las claves maestras y obtener acceso a sus datos cifrados.

Todo el código de ejemplo de AWS SDK for PHP versión 3 está disponible [aquí en GitHub.](https://github.com/awsdocs/aws-doc-sdk-examples/tree/main/php/example_code)

# Temas

- [Uso de claves mediante la API AWS KMS y la versión 3 de AWS SDK for PHP](#page-274-0)
- [Cifrado y descifrado de claves de datos AWS KMS utilizando la versión 3 de AWS SDK for PHP](#page-280-0)
- [Uso de las políticas de claves de AWS KMS con la versión 3 del AWS SDK for PHP](#page-283-0)
- [Uso de concesiones mediante la API AWS KMS y la versión 3 de AWS SDK for PHP](#page-287-0)
- [Uso de alias mediante la API AWS KMS y la versión 3 de AWS SDK for PHP](#page-292-0)

# <span id="page-274-0"></span>Uso de claves mediante la API AWS KMS y la versión 3 de AWS SDK for PHP

Los principales recursos de AWS Key Management Service (AWS KMS) son [AWS KMS keys.](https://docs.aws.amazon.com/kms/latest/developerguide/concepts.html#kms_keys) Puede usar una clave KMS para cifrar sus datos.

Los siguientes ejemplos muestran cómo:

• Cree una clave KMS de cliente utilizando [CreateKey.](https://docs.aws.amazon.com/aws-sdk-php/v3/api/api-kms-2014-11-01.html#createkey)

- Genere una clave de datos utilizando [GenerateDataKey](https://docs.aws.amazon.com/aws-sdk-php/v3/api/api-kms-2014-11-01.html#generatedatakey).
- Vea una clave KMS usando [DescribeKey](https://docs.aws.amazon.com/aws-sdk-php/v3/api/api-kms-2014-11-01.html#describekey).
- Obtenga los ID de clave y los ARN clave de las claves de KMS utilizando [ListKeys](https://docs.aws.amazon.com/aws-sdk-php/v3/api/api-kms-2014-11-01.html#listkeys).
- Habilite las claves KMS mediante [EnableKey](https://docs.aws.amazon.com/aws-sdk-php/v3/api/api-kms-2014-11-01.html#enablekey).
- Deshabilite las claves KMS mediante [DisableKey](https://docs.aws.amazon.com/aws-sdk-php/v3/api/api-kms-2014-11-01.html#disablekey).

Todo el código de ejemplo para el AWS SDK for PHP está disponible [aquí en GitHub.](https://github.com/awsdocs/aws-doc-sdk-examples/tree/main/php/example_code)

### Credenciales

Antes de ejecutar el código de ejemplo, configure sus credenciales de AWS, como se indica en [Credentials.](#page-64-0) A continuación, importe AWS SDK for PHP, como se indica en [Uso básico.](#page-24-0)

Para obtener más información sobre el uso de AWS Key Management Service (AWS KMS), consulte la [AWS KMS Guía del desarrollador](https://docs.aws.amazon.com/kms/latest/developerguide/).

Crear de una clave de KMS.

Para crear una [clave KMS,](https://docs.aws.amazon.com/kms/latest/developerguide/concepts.html#kms_keys) utilice la [CreateKeyo](https://docs.aws.amazon.com/kms/latest/APIReference/API_CreateKey.html)peración.

Importaciones

```
require 'vendor/autoload.php';
```

```
use Aws\Exception\AwsException;
```

```
$KmsClient = new Aws\Kms\KmsClient([ 
     'profile' => 'default', 
     'version' => '2014-11-01', 
     'region' => 'us-east-2'
]);
//Creates a customer master key (CMK) in the caller's AWS account.
$desc = "Key for protecting critical data";
try { 
     $result = $KmsClient->createKey([
```

```
 'Description' => $desc, 
     ]); 
     var_dump($result);
} catch (AwsException $e) { 
     // output error message if fails 
     echo $e->getMessage(); 
     echo "\n";
}
```
# Generar una clave de datos

Para generar una clave de cifrado de datos, utilice la [GenerateDataKey](https://docs.aws.amazon.com/kms/latest/APIReference/API_GenerateDataKey.html)operación. Esta operación devuelve copias en texto no cifrado y cifradas de la clave de datos que crea. Especifique la AWS KMS key con la que se va a generar la clave de datos.

Importaciones

```
require 'vendor/autoload.php';
```
use Aws\Exception\AwsException;

```
$KmsClient = new Aws\Kms\KmsClient([ 
     'profile' => 'default', 
     'version' => '2014-11-01', 
     'region' => 'us-east-2'
]);
$keyId = 'arn:aws:kms:us-west-2:111122223333:key/1234abcd-12ab-34cd-56ef-1234567890ab';
$keySpec = 'AES_256';try { 
     $result = $KmsClient->generateDataKey([ 
         'KeyId' => $keyId, 
         'KeySpec' => $keySpec, 
     ]); 
     var_dump($result);
} catch (AwsException $e) {
```

```
 // output error message if fails 
     echo $e->getMessage(); 
     echo "\n";
}
```
Ver una clave KMS

Para obtener información detallada sobre una clave de KMS, incluidos el nombre de recurso de Amazon (ARN) y el [estado de la clave,](https://docs.aws.amazon.com/kms/latest/developerguide/key-state.html) utilice la [DescribeKeyo](https://docs.aws.amazon.com/kms/latest/APIReference/API_DescribeKey.html)peración.

DescribeKey no obtiene los alias. Para obtener los alias, utilice la [ListAliases](https://docs.aws.amazon.com/kms/latest/APIReference/API_ListKeys.html)operación.

Importaciones

```
require 'vendor/autoload.php';
```
use Aws\Exception\AwsException;

```
$KmsClient = new Aws\Kms\KmsClient([ 
     'profile' => 'default', 
     'version' => '2014-11-01', 
     'region' => 'us-east-2'
]);
$keyId = 'arn:aws:kms:us-west-2:111122223333:key/1234abcd-12ab-34cd-56ef-1234567890ab';
try { 
     $result = $KmsClient->describeKey([ 
         'KeyId' => $keyId, 
     ]); 
     var_dump($result);
} catch (AwsException $e) { 
     // output error message if fails 
     echo $e->getMessage(); 
     echo "\n";
}
```
Obtener el ID de la clave y los ARN de una clave KMS

Para obtener el ID y el ARN de la clave KMS, utilice la [ListAliaseso](https://docs.aws.amazon.com/kms/latest/APIReference/API_ListKeys.html)peración.

# Importaciones

```
require 'vendor/autoload.php';
```

```
use Aws\Exception\AwsException;
```
Código de muestra

```
$KmsClient = new Aws\Kms\KmsClient([ 
     'profile' => 'default', 
     'version' => '2014-11-01', 
     'region' => 'us-east-2'
]);
$limit = 10;try { 
     $result = $KmsClient->listKeys([ 
          'Limit' => $limit, 
     ]); 
     var_dump($result);
} catch (AwsException $e) { 
     // output error message if fails 
     echo $e->getMessage(); 
     echo "\n";
}
```
# Habilitar una clave KMS

Para habilitar una clave KMS deshabilitada, utilice la [EnableKeyo](https://docs.aws.amazon.com/kms/latest/APIReference/API_EnableKey.html)peración.

# Importaciones

```
require 'vendor/autoload.php';
```
use Aws\Exception\AwsException;

Código de muestra

```
$KmsClient = new Aws\Kms\KmsClient([ 
     'profile' => 'default', 
     'version' => '2014-11-01', 
     'region' => 'us-east-2'
]);
$keyId = 'arn:aws:kms:us-west-2:111122223333:key/1234abcd-12ab-34cd-56ef-1234567890ab';
try { 
     $result = $KmsClient->enableKey([ 
         'KeyId' => $keyId, 
     ]); 
     var_dump($result);
} catch (AwsException $e) { 
     // output error message if fails 
     echo $e->getMessage(); 
     echo "\n";
}
```
Deshabilitar una clave KMS

Para deshabilitar una clave KMS, utilice la [DisableKeyo](https://docs.aws.amazon.com/kms/latest/APIReference/API_DisableKey.html)peración. Al deshabilitar una clave KMS se impide que se utilice.

Importaciones

```
require 'vendor/autoload.php';
```
use Aws\Exception\AwsException;

```
$KmsClient = new Aws\Kms\KmsClient([ 
     'profile' => 'default', 
     'version' => '2014-11-01',
```

```
 'region' => 'us-east-2'
]);
$keyId = 'arn:aws:kms:us-west-2:111122223333:key/1234abcd-12ab-34cd-56ef-1234567890ab';
try { 
     $result = $KmsClient->disableKey([ 
         'KeyId' => $keyId, 
     ]); 
     var_dump($result);
} catch (AwsException $e) { 
     // output error message if fails 
     echo $e->getMessage(); 
     echo "\n";
}
```
<span id="page-280-0"></span>Cifrado y descifrado de claves de datos AWS KMS utilizando la versión 3 de AWS SDK for PHP

Las claves de datos son las claves de cifrado que puede utilizar para cifrar los datos, incluidas grandes cantidades de datos y otras claves de cifrado de datos.

Puede utilizar las AWS Key Management Service (AWS KMS) de [AWS KMS key](https://docs.aws.amazon.com/kms/latest/developerguide/concepts.html#kms_keys) para generar, cifrar y descifrar claves de datos.

Los siguientes ejemplos muestran cómo:

- Cifrar una clave de datos mediante [Encrypt.](https://docs.aws.amazon.com/aws-sdk-php/v3/api/api-kms-2014-11-01.html#encrypt)
- Descifrar una clave de datos mediante [Decrypt](https://docs.aws.amazon.com/aws-sdk-php/v3/api/api-kms-2014-11-01.html#decrypt).
- Vuelva a cifrar una clave de datos con una nueva clave de KMS mediante. [ReEncrypt](https://docs.aws.amazon.com/aws-sdk-php/v3/api/api-kms-2014-11-01.html#reencrypt)

Todo el código de ejemplo para el AWS SDK for PHP está disponible [aquí en. GitHub](https://github.com/awsdocs/aws-doc-sdk-examples/tree/main/php/example_code)

**Credenciales** 

Antes de ejecutar el código de ejemplo, configure sus credenciales de AWS, como se indica en [Credentials.](#page-64-0) A continuación, importe AWS SDK for PHP, como se indica en [Uso básico.](#page-24-0)

Para obtener más información acerca de AWS Key Management Service (AWS KMS), consulte la [AWS KMS Guía para desarrolladores](https://docs.aws.amazon.com/kms/latest/developerguide/).

# Encrypt

La operación [Encrypt](https://docs.aws.amazon.com/kms/latest/APIReference/API_Encrypt.html) se ha diseñado para cifrar claves de datos, pero no se utiliza con frecuencia. Las [GenerateDataKeyWithoutPlaintext](https://docs.aws.amazon.com/kms/latest/APIReference/API_GenerateDataKeyWithoutPlaintext.html)operaciones [GenerateDataKeyy](https://docs.aws.amazon.com/kms/latest/APIReference/API_GenerateDataKey.html) devuelven claves de datos cifradas. Podría utilizar el método Encypt cuando mueva datos cifrados a una nueva región de AWS y desee cifrar su clave de datos con una CMK en la nueva región.

Importaciones

```
require 'vendor/autoload.php';
```

```
use Aws\Exception\AwsException;
```
Código de muestra

```
$KmsClient = new Aws\Kms\KmsClient([ 
     'profile' => 'default', 
     'version' => '2014-11-01', 
     'region' => 'us-east-2'
]);
$keyId = 'arn:aws:kms:us-west-2:111122223333:key/1234abcd-12ab-34cd-56ef-1234567890ab';
$message = pack('c*', 1, 2, 3, 4, 5, 6, 7, 8, 9, 0);try { 
     $result = $KmsClient->encrypt([ 
         'KeyId' => $keyId, 
         'Plaintext' => $message, 
    \vert):
     var_dump($result);
} catch (AwsException $e) { 
     // output error message if fails 
     echo $e->getMessage(); 
     echo "\n";
}
```
# Decrypt

Para descifrar una clave de datos, use la operación [Decrypt.](https://docs.aws.amazon.com/kms/latest/APIReference/API_Decrypt.html)

El valor ciphertextBlob que especifique debe ser el valor del CiphertextBlob campo de una respuesta [GenerateDataKey](https://docs.aws.amazon.com/kms/latest/APIReference/API_GenerateDataKey.html)[GenerateDataKeyWithoutPlaintext,](https://docs.aws.amazon.com/kms/latest/APIReference/API_GenerateDataKeyWithoutPlaintext.html) o de [Encrypt.](https://docs.aws.amazon.com/kms/latest/APIReference/API_Encrypt.html)

# Importaciones

```
require 'vendor/autoload.php';
```

```
use Aws\Exception\AwsException;
```
Código de muestra

```
$KmsClient = new Aws\Kms\KmsClient([ 
     'profile' => 'default', 
     'version' => '2014-11-01', 
     'region' => 'us-east-2'
]);
$ciphertext = 'Place your cipher text blob here';
try { 
     $result = $KmsClient->decrypt([ 
          'CiphertextBlob' => $ciphertext, 
     ]); 
     $plaintext = $result['Plaintext']; 
     var_dump($plaintext);
} catch (AwsException $e) { 
     // Output error message if fails 
     echo $e->getMessage(); 
     echo "\n";
}
```
Volver a cifrar

Para descifrar una clave de datos cifrada y volver a cifrarla inmediatamente con una clave KMS diferente, utilice la operación. [ReEncrypt](https://docs.aws.amazon.com/kms/latest/APIReference/API_ReEncrypt.html) Las operaciones se realizan en su totalidad en el servidor en AWS KMS, por lo que su texto no cifrado nunca se expondrá fuera de AWS KMS.

El ciphertextBlob [que especifique debe ser el valor del](https://docs.aws.amazon.com/kms/latest/APIReference/API_Encrypt.html) CiphertextBlob campo de una [respuesta de G](https://docs.aws.amazon.com/kms/latest/APIReference/API_Encrypt.html)[enerateDataKeyG](https://docs.aws.amazon.com/kms/latest/APIReference/API_GenerateDataKey.html)[enerateDataKeyWithoutPlaintex](https://docs.aws.amazon.com/kms/latest/APIReference/API_GenerateDataKeyWithoutPlaintext.html)[t, o Cifrar.](https://docs.aws.amazon.com/kms/latest/APIReference/API_Encrypt.html)

#### Importaciones

```
require 'vendor/autoload.php';
use Aws\Exception\AwsException;
```
Código de muestra

```
$KmsClient = new Aws\Kms\KmsClient([ 
     'profile' => 'default', 
     'version' => '2014-11-01', 
     'region' => 'us-east-2'
]);
$keyId = 'arn:aws:kms:us-west-2:111122223333:key/1234abcd-12ab-34cd-56ef-1234567890ab';
$ciphertextBlob = 'Place your cipher text blob here';
try { 
     $result = $KmsClient->reEncrypt([ 
          'CiphertextBlob' => $ciphertextBlob, 
         'DestinationKeyId' => $keyId, 
     ]); 
     var_dump($result);
} catch (AwsException $e) { 
     // output error message if fails 
     echo $e->getMessage(); 
     echo "\n";
}
```
<span id="page-283-0"></span>Uso de las políticas de claves de AWS KMS con la versión 3 del AWS SDK for PHP

Cuando crea una [AWS KMS key,](https://docs.aws.amazon.com/kms/latest/developerguide/concepts.html#kms_keys) determina quién puede usar y administrar esa clave KMS. Estos permisos se encuentran en un documento denominado la política de claves. Puede utilizar la política de claves para añadir, eliminar o modificar permisos en cualquier momento para una clave KMS administrada por el cliente, pero no puede editar la política de claves para una clave KMS administrada por AWS. Para obtener más información, consulte [Autenticación y control de acceso](https://docs.aws.amazon.com/kms/latest/developerguide/control-access.html)  [para AWS KMS.](https://docs.aws.amazon.com/kms/latest/developerguide/control-access.html)

Los siguientes ejemplos muestran cómo:

- Enumere los nombres de las políticas clave que se utilizan [ListKeyPolicies](https://docs.aws.amazon.com/aws-sdk-php/v3/api/api-kms-2014-11-01.html#listkeypolicies).
- Obtenga una política clave utilizando [GetKeyPolicy](https://docs.aws.amazon.com/aws-sdk-php/v3/api/api-kms-2014-11-01.html#getkeypolicy).
- Establezca una política clave utilizando [PutKeyPolicy.](https://docs.aws.amazon.com/aws-sdk-php/v3/api/api-kms-2014-11-01.html#putkeypolicy)

Todo el código de ejemplo para el AWS SDK for PHP está disponible [aquí en GitHub.](https://github.com/awsdocs/aws-doc-sdk-examples/tree/main/php/example_code)

### **Credenciales**

Antes de ejecutar el código de ejemplo, configure sus credenciales de AWS, como se indica en [Credentials.](#page-64-0) A continuación, importe AWS SDK for PHP, como se indica en [Uso básico.](#page-24-0)

Para obtener más información sobre el uso de AWS Key Management Service (AWS KMS), consulte la [AWS KMS Guía del desarrollador](https://docs.aws.amazon.com/kms/latest/developerguide/).

Enumerar todas las políticas de claves

Para obtener los nombres de las políticas de claves de una clave KMS, utilice la operación ListKeyPolicies.

Importaciones

```
require 'vendor/autoload.php';
```

```
use Aws\Exception\AwsException;
```

```
$KmsClient = new Aws\Kms\KmsClient([ 
     'profile' => 'default', 
     'version' => '2014-11-01', 
     'region' => 'us-east-2'
]);
$keyId = 'arn:aws:kms:us-west-2:111122223333:key/1234abcd-12ab-34cd-56ef-1234567890ab';
$limit = 10;try { 
     $result = $KmsClient->listKeyPolicies([
```

```
 'KeyId' => $keyId, 
          'Limit' => $limit, 
     ]); 
     var_dump($result);
} catch (AwsException $e) { 
     // output error message if fails 
     echo $e->getMessage(); 
     echo "\n";
}
```
Recuperar una política de claves

Para obtener la política de claves de una clave KMS, utilice la operación GetKeyPolicy.

GetKeyPolicy requiere un nombre de política. A menos que haya creado una política de claves al crear la clave KMS, el único nombre de política válido es el predeterminado. Obtenga más información sobre la [política de claves predeterminada](https://docs.aws.amazon.com/kms/latest/developerguide/key-policy-default.html) en la Guía para desarrolladores de AWS Key Management Service.

# Importaciones

```
require 'vendor/autoload.php';
```

```
use Aws\Exception\AwsException;
```

```
$KmsClient = new Aws\Kms\KmsClient([ 
     'profile' => 'default', 
     'version' => '2014-11-01', 
     'region' => 'us-east-2'
]);
$keyId = 'arn:aws:kms:us-west-2:111122223333:key/1234abcd-12ab-34cd-56ef-1234567890ab';
$policyName = "default";
try { 
     $result = $KmsClient->getKeyPolicy([ 
         'KeyId' => $keyId,
```

```
 'PolicyName' => $policyName 
     ]); 
     var_dump($result);
} catch (AwsException $e) { 
     // output error message if fails 
     echo $e->getMessage(); 
     echo "\n";
}
```
Establecer una política de claves

Para establecer o cambiar una política de claves para una clave KMS, utilice la operación PutKeyPolicy.

PutKeyPolicy requiere un nombre de política. A menos que haya creado una política de claves al crear la clave KMS, el único nombre de política válido es el predeterminado. Obtenga más información sobre la [política de claves predeterminada](https://docs.aws.amazon.com/kms/latest/developerguide/key-policy-default.html) en la Guía para desarrolladores de AWS Key Management Service.

# Importaciones

```
require 'vendor/autoload.php';
```

```
use Aws\Exception\AwsException;
```

```
$KmsClient = new Aws\Kms\KmsClient([ 
     'profile' => 'default', 
     'version' => '2014-11-01', 
     'region' => 'us-east-2'
]);
$keyId = 'arn:aws:kms:us-west-2:111122223333:key/1234abcd-12ab-34cd-56ef-1234567890ab';
$policyName = "default";
try { 
     $result = $KmsClient->putKeyPolicy([ 
         'KeyId' => $keyId,
```

```
 'PolicyName' => $policyName, 
         'Policy' => ' {
              "Version": "2012-10-17", 
              "Id": "custom-policy-2016-12-07", 
              "Statement": [ 
                   { "Sid": "Enable IAM User Permissions", 
                   "Effect": "Allow", 
                   "Principal": 
                      { "AWS": "arn:aws:iam::111122223333:user/root" }, 
                   "Action": [ "kms:*" ], 
                   "Resource": "*" }, 
                   { "Sid": "Enable IAM User Permissions", 
                   "Effect": "Allow", 
                   "Principal": 
                      { "AWS": "arn:aws:iam::111122223333:user/ExampleUser" }, 
                   "Action": [ 
                       "kms:Encrypt*", 
                       "kms:GenerateDataKey*", 
                       "kms:Decrypt*", 
                       "kms:DescribeKey*", 
                       "kms:ReEncrypt*" 
                   ], 
                   "Resource": "*" } 
              ] 
         } ' 
     ]); 
     var_dump($result);
} catch (AwsException $e) { 
     // output error message if fails 
     echo $e->getMessage(); 
     echo "\n";
}
```
<span id="page-287-0"></span>Uso de concesiones mediante la API AWS KMS y la versión 3 de AWS SDK for PHP

Una concesión es otro mecanismo para proporcionar permisos. Es una alternativa a la política de claves. Puede utilizar las concesiones para conceder acceso a largo plazo que permita a los administradores principales de AWS utilizar sus claves AWS Key Management Service (AWS KMS) administradas por el cliente [AWS KMS keys.](https://docs.aws.amazon.com/kms/latest/developerguide/concepts.html#kms_keys) Para obtener más información, consulte [Concesiones](https://docs.aws.amazon.com/kms/latest/developerguide/grants.html) [AWS KMS](https://docs.aws.amazon.com/kms/latest/developerguide/grants.html) en laAWS Key Management Service Guía para desarrolladores.

Los siguientes ejemplos muestran cómo:
- Cree una concesión para una clave KMS utilizando [CreateGrant](https://docs.aws.amazon.com/aws-sdk-php/v3/api/api-kms-2014-11-01.html#creategrant).
- Vea una concesión para una clave KMS utilizando [ListGrants](https://docs.aws.amazon.com/aws-sdk-php/v3/api/api-kms-2014-11-01.html#listgrants).
- Retira una concesión para una clave KMS utilizando [RetireGrant](https://docs.aws.amazon.com/aws-sdk-php/v3/api/api-kms-2014-11-01.html#retiregrant).
- Revoca la concesión de una clave KMS mediante [RevokeGrant.](https://docs.aws.amazon.com/aws-sdk-php/v3/api/api-kms-2014-11-01.html#revokegrant)

Todo el código de ejemplo para el AWS SDK for PHP está disponible [aquí en GitHub.](https://github.com/awsdocs/aws-doc-sdk-examples/tree/main/php/example_code)

**Credenciales** 

Antes de ejecutar el código de ejemplo, configure sus credenciales de AWS, como se indica en [Credentials.](#page-64-0) A continuación, importe AWS SDK for PHP, como se indica en [Uso básico.](#page-24-0)

Para obtener más información sobre el uso de AWS Key Management Service (AWS KMS), consulte la [AWS KMS Guía del desarrollador](https://docs.aws.amazon.com/kms/latest/developerguide/).

Crear una concesión

Para crear una concesión para unAWS KMS key, utilice la [CreateGranto](https://docs.aws.amazon.com/kms/latest/APIReference/API_CreateGrant.html)peración.

Importaciones

```
require 'vendor/autoload.php';
```

```
use Aws\Exception\AwsException;
```
Código de muestra

```
$KmsClient = new Aws\Kms\KmsClient([ 
     'profile' => 'default', 
     'version' => '2014-11-01', 
     'region' => 'us-east-2'
]);
$keyId = 'arn:aws:kms:us-west-2:111122223333:key/1234abcd-12ab-34cd-56ef-1234567890ab';
$granteePrincipal = "arn:aws:iam::111122223333:user/Alice";
$operation = ['Encrypt', 'Decrypt']; // A list of operations that the grant allows.
try {
```
AWS Key Management Service 281

```
 $result = $KmsClient->createGrant([ 
          'GranteePrincipal' => $granteePrincipal, 
          'KeyId' => $keyId, 
         'Operations' => $operation 
     ]); 
     var_dump($result);
} catch (AwsException $e) { 
     // output error message if fails 
     echo $e->getMessage(); 
     echo "\n";
}
```
Visualización de una concesión

Para obtener información detallada sobre las subvenciones de unaAWS KMS key, utilice la [ListGrantso](https://docs.aws.amazon.com/kms/latest/APIReference/API_ListGrants.html)peración.

#### Importaciones

```
require 'vendor/autoload.php';
```

```
use Aws\Exception\AwsException;
```

```
$KmsClient = new Aws\Kms\KmsClient([ 
     'profile' => 'default', 
     'version' => '2014-11-01', 
     'region' => 'us-east-2'
]);
$keyId = 'arn:aws:kms:us-west-2:111122223333:key/1234abcd-12ab-34cd-56ef-1234567890ab';
$limit = 10;try { 
     $result = $KmsClient->listGrants([ 
         'KeyId' => $keyId, 
         'Limit' => $limit, 
     ]);
```

```
 var_dump($result);
} catch (AwsException $e) { 
     // output error message if fails 
     echo $e->getMessage(); 
     echo "\n";
}
```
Retirada de una concesión

Para retirar una subvención de unAWS KMS key, utilice la [RetireGranto](https://docs.aws.amazon.com/kms/latest/APIReference/API_RetireGrant.html)peración. Retire una concesión para efectuar una limpieza cuando termine de utilizarla.

Importaciones

```
require 'vendor/autoload.php';
```

```
use Aws\Exception\AwsException;
```

```
$KmsClient = new Aws\Kms\KmsClient([ 
     'profile' => 'default', 
     'version' => '2014-11-01', 
     'region' => 'us-east-2'
]);
$grantToken = 'Place your grant token here';
try { 
     $result = $KmsClient->retireGrant([ 
          'GrantToken' => $grantToken, 
     ]); 
     var_dump($result);
} catch (AwsException $e) { 
     // output error message if fails 
     echo $e->getMessage(); 
     echo "\n";
}
//Can also identify grant to retire by a combination of the grant ID
```

```
//and the Amazon Resource Name (ARN) of the customer master key (CMK)
$keyId = 'arn:aws:kms:us-west-2:111122223333:key/1234abcd-12ab-34cd-56ef-1234567890ab';
$grantId = 'Unique identifier of the grant returned during CreateGrant operation';
try { 
     $result = $KmsClient->retireGrant([ 
         'GrantId' => $grantToken, 
         'KeyId' => $keyId, 
     ]); 
     var_dump($result);
} catch (AwsException $e) { 
     // output error message if fails 
     echo $e->getMessage(); 
     echo "\n";
}
```
Revocación de una concesión

Para revocar una concesión a unAWS KMS key, utilice la [RevokeGranto](https://docs.aws.amazon.com/kms/latest/APIReference/API_RevokeGrant.html)peración. Puede revocar una concesión para denegar explícitamente las operaciones que dependen de ella.

Importaciones

```
require 'vendor/autoload.php';
```

```
use Aws\Exception\AwsException;
```

```
$KmsClient = new Aws\Kms\KmsClient([ 
     'profile' => 'default', 
     'version' => '2014-11-01', 
     'region' => 'us-east-2'
]);
$keyId = 'arn:aws:kms:us-west-2:111122223333:key/1234abcd-12ab-34cd-56ef-1234567890ab';
$grantId = "grant1";
try { 
     $result = $KmsClient->revokeGrant([
```

```
 'KeyId' => $keyId, 
          'GrantId' => $grantId, 
     ]); 
     var_dump($result);
} catch (AwsException $e) { 
     // output error message if fails 
     echo $e->getMessage(); 
     echo "\n";
}
```
## Uso de alias mediante la API AWS KMS y la versión 3 de AWS SDK for PHP

AWS Key Management Service (AWS KMS) proporciona un nombre opcional para una [AWS KMS](https://docs.aws.amazon.com/kms/latest/developerguide/concepts.html#kms_keys)  [key](https://docs.aws.amazon.com/kms/latest/developerguide/concepts.html#kms_keys) denominada alias.

Los siguientes ejemplos muestran cómo:

- Cree un alias usando [CreateAlias.](https://docs.aws.amazon.com/aws-sdk-php/v3/api/api-kms-2014-11-01.html#createalias)
- Vea un alias usando [ListAliases](https://docs.aws.amazon.com/aws-sdk-php/v3/api/api-kms-2014-11-01.html#listaliases).
- Actualiza un alias usando [UpdateAlias](https://docs.aws.amazon.com/aws-sdk-php/v3/api/api-kms-2014-11-01.html#updatealias).
- Elimine un alias utilizando [DeleteAlias.](https://docs.aws.amazon.com/aws-sdk-php/v3/api/api-kms-2014-11-01.html#deletealias)

Todo el código de ejemplo para el AWS SDK for PHP está disponible [aquí en GitHub.](https://github.com/awsdocs/aws-doc-sdk-examples/tree/main/php/example_code)

### Credenciales

Antes de ejecutar el código de ejemplo, configure sus credenciales de AWS, como se indica en [Credentials.](#page-64-0) A continuación, importe AWS SDK for PHP, como se indica en [Uso básico.](#page-24-0)

Para obtener más información sobre el uso de AWS Key Management Service (AWS KMS), consulte la [AWS KMS Guía del desarrollador](https://docs.aws.amazon.com/kms/latest/developerguide/).

## Creación de un alias

Para crear un alias para una clave de KMS, utilice la [CreateAliaso](https://docs.aws.amazon.com/kms/latest/APIReference/API_CreateAlias.html)peración. El alias debe ser único en la cuenta y en la región de AWS. Si crea un alias para una clave KMS que ya tiene un alias, CreateAlias crea otro alias para la misma clave KMS. No sustituye el alias existente.

### Importaciones

require 'vendor/autoload.php';

use Aws\Exception\AwsException;

Código de muestra

```
$KmsClient = new Aws\Kms\KmsClient([ 
     'profile' => 'default', 
     'version' => '2014-11-01', 
     'region' => 'us-east-2'
]);
$keyId = 'arn:aws:kms:us-west-2:111122223333:key/1234abcd-12ab-34cd-56ef-1234567890ab';
$aliasName = "alias/projectKey1";
try { 
     $result = $KmsClient->createAlias([ 
          'AliasName' => $aliasName, 
          'TargetKeyId' => $keyId, 
     ]); 
     var_dump($result);
} catch (AwsException $e) { 
     // output error message if fails 
     echo $e->getMessage(); 
     echo "\n";
}
```
#### Ver un alias

Para enumerar todos los alias de la mano de la persona que Cuenta de AWS llamaRegión de AWS, utilice la [ListAliaseso](https://docs.aws.amazon.com/kms/latest/APIReference/API_ListAliases.html)peración.

Importaciones

```
require 'vendor/autoload.php';
```
use Aws\Exception\AwsException;

#### Código de muestra

```
$KmsClient = new Aws\Kms\KmsClient([ 
     'profile' => 'default', 
     'version' => '2014-11-01', 
     'region' => 'us-east-2'
]);
$limit = 10;try { 
     $result = $KmsClient->listAliases([ 
          'Limit' => $limit, 
     ]); 
     var_dump($result);
} catch (AwsException $e) { 
     // output error message if fails 
     echo $e->getMessage(); 
     echo "\n";
}
```
## Actualizar un alias

Para asociar un alias existente a una clave de KMS diferente, utilice la [UpdateAliaso](https://docs.aws.amazon.com/kms/latest/APIReference/API_UpdateAlias.html)peración.

Importaciones

```
require 'vendor/autoload.php';
```
use Aws\Exception\AwsException;

```
$KmsClient = new Aws\Kms\KmsClient([ 
     'profile' => 'default', 
     'version' => '2014-11-01', 
     'region' => 'us-east-2'
]);
```

```
$keyId = 'arn:aws:kms:us-west-2:111122223333:key/1234abcd-12ab-34cd-56ef-1234567890ab';
$aliasName = "alias/projectKey1";
try { 
     $result = $KmsClient->updateAlias([ 
         'AliasName' => $aliasName, 
         'TargetKeyId' => $keyId, 
     ]); 
     var_dump($result);
} catch (AwsException $e) { 
     // output error message if fails 
     echo $e->getMessage(); 
     echo "\n";
}
```
### Eliminar un alias

Para eliminar un alias, utilice la [DeleteAlias](https://docs.aws.amazon.com/kms/latest/APIReference/API_DeleteAlias.html)operación. La eliminación de un alias no afecta a la clave KMS subyacente.

#### Importaciones

```
require 'vendor/autoload.php';
```

```
use Aws\Exception\AwsException;
```

```
$KmsClient = new Aws\Kms\KmsClient([ 
     'profile' => 'default', 
     'version' => '2014-11-01', 
     'region' => 'us-east-2'
]);
$aliasName = "alias/projectKey1";
try { 
     $result = $KmsClient->deleteAlias([ 
          'AliasName' => $aliasName, 
     ]);
```

```
 var_dump($result);
} catch (AwsException $e) { 
     // output error message if fails 
     echo $e->getMessage(); 
     echo "\n";
}
```
# Ejemplos de Amazon Kinesis utilizando la versión 3 de AWS SDK for PHP

Amazon Kinesis es un servicio de AWS sue recopila, procesa y analiza datos en tiempo real. Configure sus transmisiones de datos con Amazon Kinesis Data Streams o utilice Amazon Data Firehose para enviar datos a Amazon S3, Service OpenSearch , Amazon Redshift o Splunk.

Para obtener más información acerca de Kinesis, consulte la [documentación de Amazon Kinesis](https://docs.aws.amazon.com/kinesis/index.html).

[Todo el código de ejemplo de la AWS SDK for PHP versión 3 está disponible aquí en. GitHub](https://github.com/awsdocs/aws-doc-sdk-examples/tree/main/php/example_code)

## Temas

- [Creación de flujos de datos mediante la API de flujos de datos de Kinesis y la versión 3 de AWS](#page-296-0)  [SDK for PHP](#page-296-0)
- [Administrar fragmentos de datos mediante la API de flujos de datos de Kinesis y la versión 3 de](#page-302-0)  [AWS SDK for PHP](#page-302-0)
- [Creación de flujos de entrega mediante la API Firehose y la versión 3 AWS SDK for PHP](#page-304-0)

<span id="page-296-0"></span>Creación de flujos de datos mediante la API de flujos de datos de Kinesis y la versión 3 de AWS SDK for PHP

Amazon Kinesis Data Streams le permite enviar datos en tiempo real. Cree un productor de datos con Kinesis Data Streams que entregue datos al destino configurado cada vez que añada datos.

Para obtener más información, consulte [Creación y administración de secuencias](https://docs.aws.amazon.com/kinesis/latest/dev/working-with-streams.html.html) en la guía para desarrolladores Amazon Kinesis.

Los siguientes ejemplos muestran cómo:

- Cree un flujo de datos utilizando [CreateAlias.](https://docs.aws.amazon.com/aws-sdk-php/v3/api/api-kinesis-1913-12-02.html#createstream)
- Obtenga detalles sobre un solo flujo de datos utilizando [DescribeStream.](https://docs.aws.amazon.com/aws-sdk-php/v3/api/api-kinesis-1913-12-02.html#describestream)
- Enumere los flujos de datos existentes utilizando [ListStreams.](https://docs.aws.amazon.com/aws-sdk-php/v3/api/api-kinesis-1913-12-02.html#liststreams)
- Envíe datos a un flujo de datos existente utilizando [PutRecord.](https://docs.aws.amazon.com/aws-sdk-php/v3/api/api-kinesis-1913-12-02.html#putrecord)
- Elimine un flujo de datos mediante [DeleteStream.](https://docs.aws.amazon.com/aws-sdk-php/v3/api/api-kinesis-1913-12-02.html#deletestream)

Todo el código de ejemplo para el AWS SDK for PHP está disponible [aquí en GitHub.](https://github.com/awsdocs/aws-doc-sdk-examples/tree/main/php/example_code)

#### Credenciales

Antes de ejecutar el código de ejemplo, configure sus credenciales de AWS, como se indica en [Credentials.](#page-64-0) A continuación, importe AWS SDK for PHP, como se indica en [Uso básico.](#page-24-0)

Para obtener más información sobre el uso de la guía para desarrolladores, consulte [la guía para](https://docs.aws.amazon.com/kinesis/latest/dev/)  [desarrolladores Amazon Kinesis Data.](https://docs.aws.amazon.com/kinesis/latest/dev/)

Crear un flujo de datos utilizando un flujo de datos de Kinesis

Establezca un flujo de datos de Kinesis en la que pueda enviar información que procesará Kinesis mediante el siguiente ejemplo de código. Obtenga más información sobre [cómo crear y actualizar](https://docs.aws.amazon.com/kinesis/latest/dev/amazon-kinesis-streams.html)  [flujos de datos](https://docs.aws.amazon.com/kinesis/latest/dev/amazon-kinesis-streams.html) en la Guía para desarrolladores de Amazon Kinesis.

Para crear una transmisión de datos de Kinesis, utilice la [CreateStreamo](https://docs.aws.amazon.com/kinesis/latest/APIReference/API_CreateStream.html)peración.

#### Importaciones

```
require 'vendor/autoload.php';
```
use Aws\Exception\AwsException;

```
$kinesisClient = new Aws\Kinesis\KinesisClient([ 
     'profile' => 'default', 
     'version' => '2013-12-02', 
     'region' => 'us-east-2'
]);
$shardCount = 2;
$name = "my_stream_name";
```

```
try { 
     $result = $kinesisClient->createStream([ 
          'ShardCount' => $shardCount, 
          'StreamName' => $name, 
     ]); 
    var dump($result);
} catch (AwsException $e) { 
     // output error message if fails 
     echo $e->getMessage(); 
     echo "\n";
}
```
Recuperación de un flujo de datos

Obtenga información detallada acerca de una secuencia de datos existente mediante el siguiente ejemplo de código. De forma predeterminada, este devuelve información acerca de las primeras 10 particiones conectadas al flujo de datos de Kinesis especificado. Recuerde comprobar StreamStatus desde la respuesta antes de escribir datos en un flujo de datos de Kinesis.

Para recuperar detalles sobre una transmisión de datos de Kinesis específica, utilice la [DescribeStreamo](https://docs.aws.amazon.com/kinesis/latest/APIReference/API_DescribeStream.html)peración.

Importaciones

require 'vendor/autoload.php';

```
use Aws\Exception\AwsException;
```

```
$kinesisClient = new Aws\Kinesis\KinesisClient([ 
     'profile' => 'default', 
     'version' => '2013-12-02', 
     'region' => 'us-east-2'
]);
$name = "my_stream_name";
try { 
     $result = $kinesisClient->describeStream([
```

```
 'StreamName' => $name, 
     ]); 
     var_dump($result);
} catch (AwsException $e) { 
     // output error message if fails 
     echo $e->getMessage(); 
     echo "\n";
}
```
Lista de flujos de datos existentes que están conectados a Kinesis

Enumere los primeros 10 flujos de datos desde su cuenta de Cuenta de AWS en la región de AWS seleccionada. Utilice el `HasMoreStreams devuelto para determinar si hay más secuencias asociadas a su cuenta.

Para enumerar las transmisiones de datos de Kinesis, utilice la [ListStreamso](https://docs.aws.amazon.com/kinesis/latest/APIReference/API_ListStreams.html)peración.

Importaciones

```
require 'vendor/autoload.php';
use Aws\Exception\AwsException;
```

```
$kinesisClient = new Aws\Kinesis\KinesisClient([ 
     'profile' => 'default', 
     'version' => '2013-12-02', 
     'region' => 'us-east-2'
]);
try { 
     $result = $kinesisClient->listStreams(); 
     var_dump($result);
} catch (AwsException $e) { 
     // output error message if fails 
     echo $e->getMessage(); 
     echo "\n";
}
```
Envío de datos a un flujo de datos existente

Una vez que haya creado una secuencia de datos, utilice el siguiente ejemplo para enviar datos. Antes de enviarle los datos, utilice DescribeStream para comprobar si los datos StreamStatus están activos.

Para escribir un único registro de datos en una transmisión de datos de Kinesis, utilice la [PutRecordo](https://docs.aws.amazon.com/kinesis/latest/APIReference/API_PutRecord.html)peración. Para escribir hasta 500 registros en una transmisión de datos de Kinesis, utilice la [PutRecords](https://docs.aws.amazon.com/kinesis/latest/APIReference/API_PutRecords.html)operación.

Importaciones

```
require 'vendor/autoload.php';
```
use Aws\Exception\AwsException;

```
$kinesisClient = new Aws\Kinesis\KinesisClient([ 
     'profile' => 'default', 
     'version' => '2013-12-02', 
     'region' => 'us-east-1'
]);
$name = "my_stream_name";
$content = '{"ticker_symbol":"QXZ", "sector":"HEALTHCARE", "change":-0.05, 
  "price":84.51}';
$groupID = "input to a hash function that maps the partition key (and associated data) 
 to a specific shard";
try { 
     $result = $kinesisClient->PutRecord([ 
         'Data' => $content, 
         'StreamName' => $name, 
         'PartitionKey' => $groupID 
     ]); 
     print("<p>ShardID = " . $result["ShardId"] . "</p>"); 
     var_dump($result);
} catch (AwsException $e) { 
     // output error message if fails 
     echo $e->getMessage();
```
}

echo "\n";

Eliminación de un flujo de datos

En este ejemplo se muestra cómo se elimina una secuencia de datos. Eliminar una secuencia de datos, también elimina todos los datos que haya enviado a la secuencia de datos. Los flujos de datos de Kinesis activos cambian al estado ELIMINANDO hasta que se haya completado la secuencia de eliminación. Mientras se encuentra en el estado ELIMINANDO, la secuencia sigue procesando datos.

Para eliminar una transmisión de datos de Kinesis, utilice la [DeleteStream](https://docs.aws.amazon.com/kinesis/latest/APIReference/API_DeleteStream.html)operación.

Importaciones

require 'vendor/autoload.php';

use Aws\Exception\AwsException;

```
$kinesisClient = new Aws\Kinesis\KinesisClient([ 
     'profile' => 'default', 
     'version' => '2013-12-02', 
     'region' => 'us-east-2'
]);
$name = "my_stream_name";
try { 
     $result = $kinesisClient->deleteStream([ 
          'StreamName' => $name, 
     ]); 
     var_dump($result);
} catch (AwsException $e) { 
     // output error message if fails 
     echo $e->getMessage(); 
     echo "\n";
}
```
# <span id="page-302-0"></span>Administrar fragmentos de datos mediante la API de flujos de datos de Kinesis y la versión 3 de AWS SDK for PHP

Amazon Kinesis Data Streams le permite enviar datos en tiempo real a un punto de enlace. La velocidad del flujo de datos depende del número de fragmentos de la secuencia.

Puede escribir 1000 registros por segundo en un único fragmento. Cada fragmento también tiene un límite de carga de 1 MiB por segundo. El uso se calcula y se cobra por fragmento, así que debe usar estos ejemplos para administrar la capacidad de los datos y el costo de la secuencia.

Los siguientes ejemplos muestran cómo:

- Enumere los fragmentos de una transmisión utilizando [ListShards](https://docs.aws.amazon.com/aws-sdk-php/v3/api/api-kinesis-1913-12-02.html#listshards).
- Agregue o reduzca la cantidad de fragmentos en una transmisión utilizando. [UpdateShardCount](https://docs.aws.amazon.com/aws-sdk-php/v3/api/api-kinesis-1913-12-02.html#updateshardcount)

Todo el código de ejemplo para el AWS SDK for PHP está disponible [aquí en GitHub.](https://github.com/awsdocs/aws-doc-sdk-examples/tree/main/php/example_code)

**Credenciales** 

Antes de ejecutar el código de ejemplo, configure sus credenciales de AWS, como se indica en [Credentials.](#page-64-0) A continuación, importe AWS SDK for PHP, como se indica en [Uso básico.](#page-24-0)

Para obtener más información sobre el uso de Amazon Kinesis Data Streams, consulte la [guía para](https://docs.aws.amazon.com/streams/latest/dev/)  [desarrolladores Amazon Kinesis Data Streams.](https://docs.aws.amazon.com/streams/latest/dev/)

Lista de fragmentos de secuencias de datos

Enumere los detalles de hasta 100 fragmentos de una secuencia específica.

Para enumerar los fragmentos de una transmisión de datos de Kinesis, utilice [ListShardsl](https://docs.aws.amazon.com/kinesis/latest/APIReference/API_ListShards.html)a operación.

Importaciones

require 'vendor/autoload.php';

use Aws\Exception\AwsException;

```
$kinesisClient = new Aws\Kinesis\KinesisClient([ 
     'profile' => 'default', 
     'version' => '2013-12-02', 
     'region' => 'us-east-2'
]);
$name = "my_stream_name";
try { 
     $result = $kinesisClient->ListShards([ 
          'StreamName' => $name, 
     ]); 
     var_dump($result);
} catch (AwsException $e) { 
     // output error message if fails 
     echo $e->getMessage(); 
     echo "\n";
}
```
## Añadir más fragmentos de secuencias de datos

Si necesita más fragmentos de secuencias de datos, puede aumentar su número actual de fragmentos. Le recomendamos que duplique el recuento de fragmentos cuando aumente. Esto crea una copia de cada partición disponible actualmente para aumentar la capacidad. Puede duplicar el número de los fragmentos solo dos veces en un periodo de 24 horas.

Recuerde que la facturación por el uso de Kinesis Data Streams se calcula por fragmento, de manera que cuando la demanda disminuye, le recomendamos que reduzca el número de fragmentos a la mitad. Al eliminar los fragmentos, solo puede reducir la cantidad de fragmentos a la mitad de su recuento de fragmentos actual.

Para actualizar el recuento de fragmentos de una transmisión de datos de Kinesis, utilice [UpdateShardCountl](https://docs.aws.amazon.com/kinesis/latest/APIReference/API_UpdateShardCount.html)a operación.

Importaciones

```
require 'vendor/autoload.php';
```

```
use Aws\Exception\AwsException;
```
### Código de muestra

```
$kinesisClient = new Aws\Kinesis\KinesisClient([ 
     'profile' => 'default', 
     'version' => '2013-12-02', 
     'region' => 'us-east-2'
]);
$name = "my_stream_name";
$totalshards = 4;try { 
     $result = $kinesisClient->UpdateShardCount([ 
          'ScalingType' => 'UNIFORM_SCALING', 
          'StreamName' => $name, 
          'TargetShardCount' => $totalshards 
     ]); 
     var_dump($result);
} catch (AwsException $e) { 
     // output error message if fails 
     echo $e->getMessage(); 
     echo "\n";
}
```
<span id="page-304-0"></span>Creación de flujos de entrega mediante la API Firehose y la versión 3 AWS SDK for PHP

Amazon Data Firehose le permite enviar datos en tiempo real a otros AWS servicios, como Amazon Kinesis Data Streams, Amazon S3, Amazon OpenSearch Service (OpenSearch Service) y Amazon Redshift, o a Splunk. Cree un productor de datos con secuencias de entrega que entregue datos al destino configurado cada vez que agregue datos.

Los siguientes ejemplos muestran cómo:

- Cree una transmisión de entrega mediante. [CreateDeliveryStream](https://docs.aws.amazon.com/aws-sdk-php/v3/api/api-firehose-2015-08-04.html#createdeliverystream)
- Obtenga detalles sobre un único flujo de entrega utilizando [DescribeDeliveryStream](https://docs.aws.amazon.com/aws-sdk-php/v3/api/api-firehose-2015-08-04.html#describedeliverystream).
- Enumere sus flujos de entrega utilizando [ListDeliveryStreams.](https://docs.aws.amazon.com/aws-sdk-php/v3/api/api-firehose-2015-08-04.html#listdeliverystreams)
- Envíe datos a un flujo de entrega utilizando [PutRecord.](https://docs.aws.amazon.com/aws-sdk-php/v3/api/api-firehose-2015-08-04.html#putrecord)
- Elimine una transmisión de entrega mediante [DeleteDeliveryStream.](https://docs.aws.amazon.com/aws-sdk-php/v3/api/api-firehose-2015-08-04.html#deletedeliverystream)

Todo el código de ejemplo para el AWS SDK for PHP está disponible [aquí en GitHub.](https://github.com/awsdocs/aws-doc-sdk-examples/tree/main/php/example_code)

**Credenciales** 

Antes de ejecutar el código de ejemplo, configure sus credenciales de AWS, como se indica en [Credentials.](#page-64-0) A continuación, importe AWS SDK for PHP, como se indica en [Uso básico.](#page-24-0)

Para obtener más información sobre el uso de Amazon Data Firehose, consulte la Guía para desarrolladores de [Amazon Kinesis Data Firehose](https://docs.aws.amazon.com/streams/latest/dev/).

Crear un flujo de entrega utilizando un flujo de datos Kinesis

Para establecer una transmisión de entrega que coloque los datos en una transmisión de datos de Kinesis existente, utilice la [CreateDeliveryStream](https://docs.aws.amazon.com/firehose/latest/APIReference/API_CreateDeliveryStream.html)operación.

Esto permite a los desarrolladores migrar los servicios de Kinesis existentes a Firehose.

Importaciones

```
require 'vendor/autoload.php';
```

```
use Aws\Exception\AwsException;
```

```
$firehoseClient = new Aws\Firehose\FirehoseClient([ 
     'profile' => 'default', 
     'version' => '2015-08-04', 
     'region' => 'us-east-2'
]);
$name = "my_stream_name";
$stream_type = "KinesisStreamAsSource";
$kinesis_stream = "arn:aws:kinesis:us-east-2:0123456789:stream/my_stream_name";
$role = "arn:aws:iam::0123456789:policy/Role";
try { 
     $result = $firehoseClient->createDeliveryStream([ 
         'DeliveryStreamName' => $name, 
         'DeliveryStreamType' => $stream_type, 
         'KinesisStreamSourceConfiguration' => [ 
              'KinesisStreamARN' => $kinesis_stream,
```

```
 'RoleARN' => $role, 
          ], 
     ]); 
     var_dump($result);
} catch (AwsException $e) { 
     // output error message if fails 
     echo $e->getMessage(); 
     echo "\n";
}
```
Crear un flujo de entrega utilizando un bucket de Amazon S3

Para establecer un flujo de entrega que coloque los datos en un bucket de Amazon S3 existente, utilice la [CreateDeliveryStreamo](https://docs.aws.amazon.com/firehose/latest/APIReference/API_CreateDeliveryStream.html)peración.

Proporcione los parámetros del destino, tal y como se describe en [Parámetros de destino](https://docs.aws.amazon.com/firehose/latest/dev/create-destination.html). A continuación, asegúrese de conceder a Firehose acceso a su bucket de Amazon S3, tal y como se describe en [Conceder a Kinesis Data Firehose acceso a un](https://docs.aws.amazon.com/firehose/latest/dev/controlling-access.html#using-iam-s3.html) destino de Amazon S3.

## Importaciones

```
require 'vendor/autoload.php';
use Aws\Exception\AwsException;
```

```
$firehoseClient = new Aws\Firehose\FirehoseClient([ 
     'profile' => 'default', 
     'version' => '2015-08-04', 
     'region' => 'us-east-2'
]);
$name = "my_S3_stream_name";
$stream_type = "DirectPut";
$s3bucket = 'arn:aws:s3:::bucket_name';
$s3Role = 'arn:aws:iam::0123456789:policy/Role';
try { 
     $result = $firehoseClient->createDeliveryStream([
```

```
 'DeliveryStreamName' => $name, 
          'DeliveryStreamType' => $stream_type, 
          'S3DestinationConfiguration' => [ 
              'BucketARN' => $s3bucket, 
              'CloudWatchLoggingOptions' => [ 
                   'Enabled' => false, 
              ], 
              'RoleARN' => $s3Role 
          ], 
     ]); 
     var_dump($result);
} catch (AwsException $e) { 
     // output error message if fails 
     echo $e->getMessage(); 
     echo "\n";
}
```
Cree una transmisión de entrega mediante Service OpenSearch

Para establecer un flujo de entrega de Firehose que coloque los datos en un clúster de OpenSearch servicios, utilice la [CreateDeliveryStreamo](https://docs.aws.amazon.com/firehose/latest/APIReference/API_CreateDeliveryStream.html)peración.

Proporcione los parámetros del destino, tal y como se describe en [Parámetros de destino](https://docs.aws.amazon.com/firehose/latest/dev/create-destination.html). Asegúrese de conceder a Firehose acceso a su clúster de OpenSearch servicios, tal y como se describe en [Conceder a Kinesis Data Firehose acceso a](https://docs.aws.amazon.com/firehose/latest/dev/controlling-access.html#using-iam-es.html) un destino de Amazon ES.

Importaciones

```
require 'vendor/autoload.php';
use Aws\Exception\AwsException;
```

```
$firehoseClient = new Aws\Firehose\FirehoseClient([ 
     'profile' => 'default', 
     'version' => '2015-08-04', 
     'region' => 'us-east-2'
]);
```

```
$name = "my_ES_stream_name";
$stream_type = "DirectPut";
$esDomainARN = 'arn:aws:es:us-east-2:0123456789:domain/Name';
$esRole = 'arn:aws:iam::0123456789:policy/Role';
$esIndex = 'root';
$esType = 'PHP_SDK';
$s3bucket = 'arn:aws:s3:::bucket_name';
$s3Role = 'arn:aws:iam::0123456789:policy/Role';
try { 
     $result = $firehoseClient->createDeliveryStream([ 
         'DeliveryStreamName' => $name, 
         'DeliveryStreamType' => $stream_type, 
         'ElasticsearchDestinationConfiguration' => [ 
              'DomainARN' => $esDomainARN, 
              'IndexName' => $esIndex, 
              'RoleARN' => $esRole, 
              'S3Configuration' => [ 
                  'BucketARN' => $s3bucket, 
                  'CloudWatchLoggingOptions' => [ 
                      'Enabled' => false, 
                  ], 
                  'RoleARN' => $s3Role, 
             ], 
              'TypeName' => $esType, 
         ], 
     ]); 
     var_dump($result);
} catch (AwsException $e) { 
     // output error message if fails 
     echo $e->getMessage(); 
     echo "\n";
}
```
### Recuperar un flujo de entrega

Para obtener los detalles sobre un flujo de entrega de Firehose existente, utilice la [DescribeDeliveryStream](https://docs.aws.amazon.com/firehose/latest/APIReference/API_DescribeDeliveryStream.html)operación.

#### Importaciones

```
require 'vendor/autoload.php';
```
use Aws\Exception\AwsException;

Código de muestra

```
$firehoseClient = new Aws\Firehose\FirehoseClient([ 
     'profile' => 'default', 
     'version' => '2015-08-04', 
     'region' => 'us-east-2'
]);
$name = "my_stream_name";
try { 
     $result = $firehoseClient->describeDeliveryStream([ 
          'DeliveryStreamName' => $name, 
     ]); 
     var_dump($result);
} catch (AwsException $e) { 
     // output error message if fails 
     echo $e->getMessage(); 
     echo "\n";
}
```
Lista de flujos de entrega existentes conectados a Kinesis Data Streams

Para enumerar todas las transmisiones de entrega de Firehose existentes que envían datos a Kinesis Data Streams, utilice la operación. [ListDeliveryStreams](https://docs.aws.amazon.com/firehose/latest/APIReference/API_ListDeliveryStreams.html)

Importaciones

```
require 'vendor/autoload.php';
```

```
use Aws\Exception\AwsException;
```
## Código de muestra

\$firehoseClient = new Aws\Firehose\FirehoseClient([

```
 'profile' => 'default', 
     'version' => '2015-08-04', 
     'region' => 'us-east-2'
]);
try { 
     $result = $firehoseClient->listDeliveryStreams([ 
          'DeliveryStreamType' => 'KinesisStreamAsSource', 
     ]); 
     var_dump($result);
} catch (AwsException $e) { 
     // output error message if fails 
     echo $e->getMessage(); 
     echo "\n";
}
```
Lista de flujos de entrega existentes que envían datos a otros servicios de AWS

Para enumerar todos los flujos de entrega de Firehose existentes que envían datos a Amazon S3, OpenSearch Service, Amazon Redshift o a Splunk, utilice la operación. [ListDeliveryStreams](https://docs.aws.amazon.com/firehose/latest/APIReference/API_ListDeliveryStreams.html)

Importaciones

```
require 'vendor/autoload.php';
```
use Aws\Exception\AwsException;

```
$firehoseClient = new Aws\Firehose\FirehoseClient([ 
     'profile' => 'default', 
     'version' => '2015-08-04', 
     'region' => 'us-east-2'
]);
try { 
     $result = $firehoseClient->listDeliveryStreams([ 
          'DeliveryStreamType' => 'DirectPut', 
     ]); 
     var_dump($result);
```

```
} catch (AwsException $e) { 
     // output error message if fails 
     echo $e->getMessage(); 
     echo "\n";
}
```
Enviar datos a un flujo de entrega de Firehose existente

Para enviar datos a través de una transmisión de entrega de Firehose a su destino especificado, utilice la [PutRecord](https://docs.aws.amazon.com/firehose/latest/APIReference/API_API_PutRecord.html)operación después de crear una transmisión de entrega de Firehose.

Antes de enviar datos a un flujo de entrega de Firehose, utilícelo DescribeDeliveryStream para comprobar si el flujo de entrega está activo.

Importaciones

```
require 'vendor/autoload.php';
```
use Aws\Exception\AwsException;

```
$firehoseClient = new Aws\Firehose\FirehoseClient([ 
     'profile' => 'default', 
     'version' => '2015-08-04', 
     'region' => 'us-east-2'
]);
$name = "my_stream_name";
$content = '{"ticker_symbol":"QXZ", "sector":"HEALTHCARE", "change":-0.05, 
  "price":84.51}';
try { 
     $result = $firehoseClient->putRecord([ 
         'DeliveryStreamName' => $name, 
          'Record' => [ 
              'Data' => $content, 
         ], 
     ]);
```

```
 var_dump($result);
} catch (AwsException $e) { 
     // output error message if fails 
     echo $e->getMessage(); 
     echo "\n";
}
```
Eliminar un flujo de entrega de Firehose

Para eliminar un flujo de entrega de Firehose, utilice la [DeleteDeliveryStreamso](https://docs.aws.amazon.com/firehose/latest/APIReference/API_DeleteDeliveryStreams.html)peración. Esta operación también elimina todos los datos que haya enviado a la secuencia de entrega.

Importaciones

```
require 'vendor/autoload.php';
```
use Aws\Exception\AwsException;

```
$firehoseClient = new Aws\Firehose\FirehoseClient([ 
     'profile' => 'default', 
     'version' => '2015-08-04', 
     'region' => 'us-east-2'
]);
$name = "my_stream_name";
try { 
     $result = $firehoseClient->deleteDeliveryStream([ 
          'DeliveryStreamName' => $name, 
     ]); 
     var_dump($result);
} catch (AwsException $e) { 
     // output error message if fails 
     echo $e->getMessage(); 
     echo "\n";
}
```
# AWS Elemental MediaConvert ejemplos que utilizan la AWS SDK for PHP versión 3

AWS Elemental MediaConvert es un servicio de transcodificación de vídeo basado en archivos con funciones aptas para la radiodifusión. Puede usarlo para crear recursos para su emisión y entrega video-on-demand (VOD) a través de Internet. Para obtener más información, consulte la [Guía del](https://docs.aws.amazon.com/mediaconvert/latest/ug/) [usuario de AWS Elemental MediaConvert](https://docs.aws.amazon.com/mediaconvert/latest/ug/).

La API de PHP para AWS Elemental MediaConvert se expone a través de la clase de *AWS.MediaConvert*cliente. Para obtener más información, consulte [Class: AWS.MediaConvert](https://docs.aws.amazon.com/aws-sdk-php/v3/api/api-mediaconvert-2017-08-29.html) en la referencia de la API.

Cree y gestione trabajos de transcodificación en AWS Elemental MediaConvert

En este ejemplo, utiliza la AWS SDK for PHP versión 3 para llamar AWS Elemental MediaConvert y crear un trabajo de transcodificación. Antes de comenzar, debe cargar el vídeo de entrada en el bucket de Amazon S3 habilitado para el almacenamiento de entrada. Para obtener una lista de los códecs y contenedores compatibles con la entrada de vídeo, consulte[Códecs y contenedores de](https://docs.aws.amazon.com/mediaconvert/latest/ug/reference-codecs-containers-input.html) [entrada compatibles](https://docs.aws.amazon.com/mediaconvert/latest/ug/reference-codecs-containers-input.html) [AWS Elemental MediaConvert Guía del usuario..](https://docs.aws.amazon.com/mediaconvert/latest/ug/)

Los siguientes ejemplos muestran cómo:

- Cree trabajos de transcodificación en. AWS Elemental MediaConvert[CreateJob.](https://docs.aws.amazon.com/aws-sdk-php/v3/api/api-mediaconvert-2017-08-29.html#createjob)
- Cancela un trabajo de transcodificación de la AWS Elemental MediaConvert cola. [CancelJob](https://docs.aws.amazon.com/aws-sdk-php/v3/api/api-mediaconvert-2017-08-29.html#canceljob)
- Recupera el JSON para completar un trabajo de transcodificación. [GetJob](https://docs.aws.amazon.com/aws-sdk-php/v3/api/api-mediaconvert-2017-08-29.html#getjob)
- Recupere una matriz JSON para un máximo de 20 de los trabajos creados más recientemente. [ListJobs](https://docs.aws.amazon.com/aws-sdk-php/v3/api/api-mediaconvert-2017-08-29.html#listjobs)

Todo el código de ejemplo para el AWS SDK for PHP está disponible [aquí en GitHub.](https://github.com/awsdocs/aws-doc-sdk-examples/tree/main/php/example_code)

## Credenciales

Antes de ejecutar el código de ejemplo, configure sus AWS credenciales, tal y como se describe e[nCredentials](#page-64-0). A continuación, importe las AWS SDK for PHP, tal y como se describe e[nUso básico](#page-24-0).

Para acceder al MediaConvert cliente, cree un rol de IAM que dé AWS Elemental MediaConvert acceso a sus archivos de entrada y a los buckets de Amazon S3 donde se almacenan los archivos de salida. Para obtener más información, consulte [Configurar los permisos de IAM](https://docs.aws.amazon.com/mediaconvert/latest/ug/iam-role.html) in the [AWS](https://docs.aws.amazon.com/mediaconvert/latest/ug/) [Elemental MediaConvert Guía del usuario.](https://docs.aws.amazon.com/mediaconvert/latest/ug/)

## Crear un cliente

Para AWS SDK for PHP configurarlo, cree un MediaConvert cliente con la región de su código. En este ejemplo, la región se establece en us-west-2.

#### Importaciones

```
require 'vendor/autoload.php';
```

```
use Aws\Exception\AwsException;
use Aws\MediaConvert\MediaConvertClient;
```
Código de muestra

```
$mediaConvertClient = new MediaConvertClient([ 
     'version' => '2017-08-29', 
    'region' => 'us-east-2',
     'profile' => 'default'
]);
```
Definición de un trabajo de transcodificación sencillo

Cree el JSON que define los parámetros del trabajo de transcodificación.

Estos parámetros son detallados. Puede utilizar la[AWS Elemental MediaConvert consola](https://console.aws.amazon.com/mediaconvert/home) para generar los parámetros JSON del trabajo seleccionando la configuración del trabajo en la consola y, a continuación, seleccionando Show job JSON (Mostrar JSON del trabajo) en la parte inferior de la sección Job (Trabajo). En este ejemplo, se muestra el JSON de un trabajo sencillo.

```
$jobSetting = [ 
     "OutputGroups" => [ 
 [ 
             "Name" => "File Group", 
             "OutputGroupSettings" => [ 
                "Type" => "FILE_GROUP_SETTINGS", 
                 "FileGroupSettings" => [ 
                     "Destination" => "s3://OUTPUT_BUCKET_NAME/" 
 ] 
             ],
```
[

```
"Outputs" \Rightarrow [
         "VideoDescription" => [ 
              "ScalingBehavior" => "DEFAULT", 
              "TimecodeInsertion" => "DISABLED", 
             "AntiAlias" => "ENABLED",
              "Sharpness" => 50, 
              "CodecSettings" => [ 
                  "Codec" => "H_264", 
                 "H264Settings" \Rightarrow \Gamma "InterlaceMode" => "PROGRESSIVE", 
                       "NumberReferenceFrames" => 3, 
                       "Syntax" => "DEFAULT", 
                      "Softness" => 0,
                       "GopClosedCadence" => 1, 
                      "GopSize" \approx 90,
                      "Slices" \Rightarrow 1.
                       "GopBReference" => "DISABLED", 
                       "SlowPal" => "DISABLED", 
                       "SpatialAdaptiveQuantization" => "ENABLED", 
                       "TemporalAdaptiveQuantization" => "ENABLED", 
                       "FlickerAdaptiveQuantization" => "DISABLED", 
                       "EntropyEncoding" => "CABAC", 
                       "Bitrate" => 5000000, 
                       "FramerateControl" => "SPECIFIED", 
                       "RateControlMode" => "CBR", 
                       "CodecProfile" => "MAIN", 
                       "Telecine" => "NONE", 
                      "MinIInterval" => 0,
                       "AdaptiveQuantization" => "HIGH", 
                       "CodecLevel" => "AUTO", 
                       "FieldEncoding" => "PAFF", 
                       "SceneChangeDetect" => "ENABLED", 
                       "QualityTuningLevel" => "SINGLE_PASS", 
                       "FramerateConversionAlgorithm" => "DUPLICATE_DROP", 
                       "UnregisteredSeiTimecode" => "DISABLED", 
                       "GopSizeUnits" => "FRAMES", 
                       "ParControl" => "SPECIFIED", 
                       "NumberBFramesBetweenReferenceFrames" => 2, 
                       "RepeatPps" => "DISABLED", 
                       "FramerateNumerator" => 30, 
                       "FramerateDenominator" => 1, 
                       "ParNumerator" => 1, 
                       "ParDenominator" => 1
```

```
) and the contract of the contract \mathbf{J}_{\mathbf{r}}, and the contract of \mathbf{I}, \mathbf{I} "AfdSignaling" => "NONE", 
                                     "DropFrameTimecode" => "ENABLED", 
                                     "RespondToAfd" => "NONE", 
                                     "ColorMetadata" => "INSERT" 
 ], 
                               "AudioDescriptions" => [ 
the contract of the contract of the contract of the contract of the contract of the contract of the contract of
                                            "AudioTypeControl" => "FOLLOW_INPUT", 
                                           "CodecSettings" => [ 
                                                  "Codec" => "AAC", 
                                                  "AacSettings" => [ 
                                                        "AudioDescriptionBroadcasterMix" => "NORMAL", 
                                                       "RateControlMode" => "CBR", 
                                                       "CodecProfile" => "LC", 
                                                        "CodingMode" => "CODING_MODE_2_0", 
                                                        "RawFormat" => "NONE", 
                                                       "SampleRate" => 48000, 
                                                        "Specification" => "MPEG4", 
                                                       "Bitrate" => 64000 
) and the contract of the contract \mathbf{I}\sim 1, \sim 1, \sim 1, \sim "LanguageCodeControl" => "FOLLOW_INPUT", 
                                           "AudioSourceName" => "Audio Selector 1" 
\sim 100 \sim 100 \sim 100 \sim 100 \sim 100 \sim 100 \sim 100 \sim 100 \sim 100 \sim 100 \sim 100 \sim 100 \sim 100 \sim 100 \sim 100 \sim 100 \sim 100 \sim 100 \sim 100 \sim 100 \sim 100 \sim 100 \sim 100 \sim 100 \sim 
 ], 
                               "ContainerSettings" => [ 
                                     "Container" => "MP4", 
                                     "Mp4Settings" => [ 
                                           "CslgAtom" => "INCLUDE", 
                                           "FreeSpaceBox" => "EXCLUDE", 
                                           "MoovPlacement" => "PROGRESSIVE_DOWNLOAD" 
\sim 100 \sim 100 \sim 100 \sim 100 \sim 100 \sim 100 \sim 100 \sim 100 \sim 100 \sim 100 \sim 100 \sim 100 \sim 100 \sim 100 \sim 100 \sim 100 \sim 100 \sim 100 \sim 100 \sim 100 \sim 100 \sim 100 \sim 100 \sim 100 \sim 
 ], 
                               "NameModifier" => "_1" 
 ] 
                 \mathbf{1} ] 
     "AdAvailOffset" => 0,
     "Inputs" \Rightarrow \Gamma\Gamma "AudioSelectors" => [
```
],

```
 "Audio Selector 1" => [ 
                             "Offset" \Rightarrow 0,
                              "DefaultSelection" => "NOT_DEFAULT", 
                              "ProgramSelection" => 1, 
                              "SelectorType" => "TRACK", 
                              "Tracks" => [ 
 1 
\sim 100 \sim 100 \sim 100 \sim 100 \sim 100 \sim 100 \sim 100 \sim 100 \sim 100 \sim 100 \sim 100 \sim 100 \sim 100 \sim 100 \sim 100 \sim 100 \sim 100 \sim 100 \sim 100 \sim 100 \sim 100 \sim 100 \sim 100 \sim 100 \sim 
 ] 
                  ], 
                  "VideoSelector" => [ 
                        "ColorSpace" => "FOLLOW" 
                  ], 
                  "FilterEnable" => "AUTO", 
                  "PsiControl" => "USE_PSI", 
                  "FilterStrength" => 0, 
                  "DeblockFilter" => "DISABLED", 
                  "DenoiseFilter" => "DISABLED", 
                  "TimecodeSource" => "EMBEDDED", 
                  "FileInput" => "s3://INPUT_BUCKET_AND_FILE_NAME" 
            ] 
       ], 
       "TimecodeConfig" => [ 
            "Source" => "EMBEDDED" 
      \mathbb{I}];
```
Creación de un trabajo

Después de crear el JSON con los parámetros del trabajo, llame al método createJob invocando un AWS.MediaConvert service object y pasando los parámetros. El ID del trabajo creado se devuelve en los datos de la respuesta.

```
try { 
     $result = $mediaConvertClient->createJob([ 
         "Role" => "IAM_ROLE_ARN", 
         "Settings" => $jobSetting, //JobSettings structure 
         "Queue" => "JOB_QUEUE_ARN", 
         "UserMetadata" => [ 
              "Customer" => "Amazon" 
         ],
```

```
 ]);
} catch (AwsException $e) { 
     // output error message if fails 
     echo $e->getMessage(); 
     echo "\n";
}
```
Recuperación de un trabajo

Con el JobID que se devuelve al llamar a createjob, se pueden obtener descripciones detalladas de los trabajos recientes en formato JSON.

Código de muestra

```
$mediaConvertClient = new MediaConvertClient([ 
     'version' => '2017-08-29', 
     'region' => 'us-east-2', 
     'profile' => 'default'
]);
try { 
     $result = $mediaConvertClient->getJob([ 
          'Id' => 'JOB_ID', 
     ]);
} catch (AwsException $e) { 
     // output error message if fails 
     echo $e->getMessage(); 
     echo "\n";
}
```
Cancelación de un trabajo

Con el JobID que se devuelve al llamar a createjob, se puede cancelar un trabajo mientras esté en la cola. No se pueden cancelar los trabajos cuya transcodificación ya ha comenzado.

```
$mediaConvertClient = new MediaConvertClient([ 
     'version' => '2017-08-29', 
     'region' => 'us-east-2',
```

```
 'profile' => 'default'
]);
try { 
     $result = $mediaConvertClient->cancelJob([ 
         'Id' => 'JOB_ID', // REQUIRED The Job ID of the job to be cancelled. 
     ]);
} catch (AwsException $e) { 
     // output error message if fails 
     echo $e->getMessage(); 
     echo "\n";
}
```
Listado de los trabajos de transcodificación recientes

Cree el JSON con los parámetros, incluidos los valores que especifican si se debe ordenar la lista en orden ascendente (ASCENDING) o descendente (DESCENDING), el ARN de la cola de trabajos que se va comprobar y el estado de los trabajos que se deben incluir. Esto devuelve hasta 20 trabajos. Para recuperar los siguientes 20 trabajos más recientes, utilice la cadena nextToken devuelta con el resultado.

```
$mediaConvertClient = new MediaConvertClient([ 
     'version' => '2017-08-29', 
     'region' => 'us-east-2', 
     'profile' => 'default'
]);
try { 
     $result = $mediaConvertClient->listJobs([ 
          'MaxResults' => 20, 
         'Order' => 'ASCENDING', 
         'Queue' => 'QUEUE_ARN', 
         'Status' => 'SUBMITTED', 
         // 'NextToken' => '<string>', //OPTIONAL To retrieve the twenty next most 
  recent jobs 
     ]);
} catch (AwsException $e) { 
     // output error message if fails 
     echo $e->getMessage(); 
     echo "\n";
```
}

# Ejemplos de Amazon S3 con la versión 3 de AWS SDK for PHP

Amazon Simple Storage Service (Amazon S3) es un servicio web que proporciona almacenamiento en la nube con una alto grado de escalabilidad. Amazon S3 ofrece almacenamiento de objetos fácil de usar con una sencilla interfaz de servicios web que puede utilizarse para almacenar y recuperar la cantidad de datos que desee, cuando desee y desde cualquier lugar de la web.

Todo el código de ejemplo para el AWS SDK for PHP está disponible [aquí en GitHub.](https://github.com/awsdocs/aws-doc-sdk-examples/tree/main/php/example_code)

## **Credenciales**

Antes de ejecutar el código de ejemplo, configure sus credenciales de AWS, como se indica en [Credentials.](#page-64-0) A continuación, importe AWS SDK for PHP, como se indica en [Uso básico.](#page-24-0)

## Temas

- [Creación y utilización de buckets de Amazon S3 con la versión 3 de AWS SDK for PHP](#page-320-0)
- [Administración de permisos de acceso a los buckets de Amazon S3 con la versión 3 de AWS SDK](#page-323-0) [for PHP](#page-323-0)
- [Configuración de los buckets de Amazon S3 con la versión 3 de AWS SDK for PHP](#page-326-0)
- [Uso de cargas multiparte de Amazon S3 con la versión 3 de AWS SDK for PHP](#page-328-0)
- [URL prefirmada de Amazon S3 con la AWS SDK for PHP versión 3](#page-340-0)
- [POST prefirmados de Amazon S3 con la versión 3 de AWS SDK for PHP](#page-342-0)
- [Uso de un bucket de Amazon S3 como host web estático con la versión 3 de AWS SDK for PHP](#page-345-0)
- [Uso de las políticas de los buckets de Amazon S3 con la versión 3 de AWS SDK for PHP](#page-347-0)
- [Uso de los ARN de punto de acceso S3 en la versión 3 de AWS SDK for PHP](#page-349-0)
- [Utilice los puntos de acceso multirregionales de Amazon S3 con la AWS SDK for PHP versión 3](#page-352-0)

# <span id="page-320-0"></span>Creación y utilización de buckets de Amazon S3 con la versión 3 de AWS SDK for PHP

Los siguientes ejemplos muestran cómo:

- Devuelve una lista de los depósitos propiedad del remitente autenticado de la solicitud que utiliza. **[ListBuckets](https://docs.aws.amazon.com/aws-sdk-php/v3/api/api-s3-2006-03-01.html#listbuckets)**
- Cree un nuevo depósito con. [CreateBucket](https://docs.aws.amazon.com/aws-sdk-php/v3/api/api-s3-2006-03-01.html#createbucket)
- Agrega un objeto a un cubo usando [PutObject](https://docs.aws.amazon.com/aws-sdk-php/v3/api/api-s3-2006-03-01.html#putobject).

Todo el código de ejemplo para el AWS SDK for PHP está disponible [aquí en GitHub.](https://github.com/awsdocs/aws-doc-sdk-examples/tree/main/php/example_code)

## **Credenciales**

Antes de ejecutar el código de ejemplo, configure sus credenciales de AWS, como se indica en [Credentials.](#page-64-0) A continuación, importe AWS SDK for PHP, como se indica en [Uso básico.](#page-24-0)

Importaciones

```
require 'vendor/autoload.php';
```

```
use Aws\S3\S3Client;
```
## Obtener una lista de buckets

Cree un archivo PHP con el siguiente código. En primer lugar, cree un servicio cliente AWS.S3 que especifique la región de AWS y la versión. A continuación, llame al método listBuckets, que devuelve todos los buckets de Amazon S3 que pertenecen al remitente de la solicitud como una matriz de estructuras Bucket.

```
$s3Client = new S3Client([ 
     'profile' => 'default', 
     'region' => 'us-west-2', 
     'version' => '2006-03-01'
]);
//Listing all S3 Bucket
$buckets = $s3Client->listBuckets();
foreach ($buckets['Buckets'] as $bucket) { 
     echo $bucket['Name'] . "\n";
}
```
## Crear un bucket

Cree un archivo PHP con el siguiente código. En primer lugar, cree un servicio cliente AWS.S3 que especifique la región de AWS y la versión. Llame entonces al método createBucket con una matriz como parámetro. El único campo obligatorio es la clave 'Bucket', con un valor de cadena para el nombre del bucket que desea crear. Sin embargo, puede especificar la AWS región con el campo CreateBucketConfiguration «». Si se ejecuta correctamente, este método devuelve la ubicación del bucket.

Código de muestra

```
function createBucket($s3Client, $bucketName)
{ 
     try { 
         $result = $s3Client->createBucket([ 
              'Bucket' => $bucketName, 
         ]); 
         return 'The bucket\'s location is: ' . 
              $result['Location'] . '. ' . 
              'The bucket\'s effective URI is: ' . 
              $result['@metadata']['effectiveUri']; 
     } catch (AwsException $e) { 
         return 'Error: ' . $e->getAwsErrorMessage(); 
     }
}
function createTheBucket()
{ 
     $s3Client = new S3Client([ 
          'profile' => 'default', 
         'region' => 'us-east-1', 
         'version' => '2006-03-01' 
     ]); 
     echo createBucket($s3Client, 'my-bucket');
}
// Uncomment the following line to run this code in an AWS account.
// createTheBucket();
```
## Colocar un objeto en un bucket

Para añadir archivos a su nuevo bucket, cree un archivo PHP con el código siguiente.

Ejecute este archivo en la línea de comandos y especificando una cadena con el nombre del bucket en el que desea cargar su archivo, seguido de la ruta completa del archivo que desea cargar.

Código de muestra

```
$USAGE = "\\n" ."To run this example, supply the name of an S3 bucket and a file to\setminusn".
     "upload to it.\n" . 
    "\n" \cdot"Ex: php PutObject.php <bucketname> <filename>\n";
if (count(\frac{1}{2}argv) <= 2) {
     echo $USAGE; 
     exit();
}
$bucket = $argv[1];$file_Path = $argv[2];$key = basename($array[2]);try { 
     //Create a S3Client 
     $s3Client = new S3Client([ 
          'profile' => 'default', 
         'region' => 'us-west-2',
          'version' => '2006-03-01' 
    ]);
     $result = $s3Client->putObject([ 
          'Bucket' => $bucket, 
         'Key' => $key,
          'SourceFile' => $file_Path, 
     ]);
} catch (S3Exception $e) { 
     echo $e->getMessage() . "\n";
}
```
<span id="page-323-0"></span>Administración de permisos de acceso a los buckets de Amazon S3 con la versión 3 de AWS SDK for PHP

Las listas de control de acceso (ACL) son una de las opciones de política de acceso basada en recursos que puede utilizar para administrar el acceso a sus buckets y objetos. Puede utilizar las
ACL para otorgar permisos básicos de lectura o escritura a otras cuentas de AWS. Para obtener más información, consulte [Administración de acceso con ACL.](https://docs.aws.amazon.com/AmazonS3/latest/dev/S3_ACLs_UsingACLs.html)

El siguiente ejemplo muestra cómo:

- Obtener la política de control de acceso para un bucket utilizando [GetBucketAcl.](https://docs.aws.amazon.com/aws-sdk-php/v3/api/api-s3-2006-03-01.html#getbucketacl)
- Establecer los permisos en un bucket con ACL utilizando [PutBucketAcl](https://docs.aws.amazon.com/aws-sdk-php/v3/api/api-s3-2006-03-01.html#putbucketacl).

Todo el código de ejemplo de AWS SDK for PHP está disponible [aquí en GitHub.](https://github.com/awsdocs/aws-doc-sdk-examples/tree/main/php/example_code)

**Credentials** 

Antes de ejecutar el código de ejemplo, configure sus credenciales de AWS, como se indica en [Credentials.](#page-64-0) A continuación, importe AWS SDK for PHP, como se indica en [Uso básico.](#page-24-0)

Obtener y establecer una política de lista de control de acceso

Importaciones

```
require 'vendor/autoload.php';
```

```
use Aws\S3\S3Client; 
use Aws\Exception\AwsException;
```

```
// Create a S3Client 
$s3Client = new S3Client([ 
     'profile' => 'default', 
     'region' => 'us-west-2', 
     'version' => '2006-03-01'
]);
// Gets the access control policy for a bucket
$bucket = 'my-s3-bucket';
try { 
     $resp = $s3Client->getBucketAcl([ 
          'Bucket' => $bucket 
     ]); 
     echo "Succeed in retrieving bucket ACL as follows: \n"; 
     var_dump($resp);
```

```
} catch (AwsException $e) { 
     // output error message if fails 
     echo $e->getMessage(); 
     echo "\n";
}
// Sets the permissions on a bucket using access control lists (ACL).
$params = [ 'ACL' => 'public-read', 
     'AccessControlPolicy' => [ 
         // Information can be retrieved from `getBucketAcl` response 
         'Grants' => \lceil [ 
                   'Grantee' => [ 
                       'DisplayName' => '<string>', 
                       'EmailAddress' => '<string>', 
                       'ID' => '<string>', 
                       'Type' => 'CanonicalUser', 
                       'URI' => '<string>', 
                  ], 
                   'Permission' => 'FULL_CONTROL', 
              ], 
             // \ldots ], 
         'Owner' \Rightarrow \Gamma 'DisplayName' => '<string>', 
              'ID' => '<string>', 
         ], 
     ], 
     'Bucket' => $bucket,
];
try { 
     $resp = $s3Client->putBucketAcl($params); 
     echo "Succeed in setting bucket ACL.\n";
} catch (AwsException $e) { 
     // Display error message 
     echo $e->getMessage(); 
     echo "\n";
}
```
# Configuración de los buckets de Amazon S3 con la versión 3 de AWS SDK for PHP

El uso compartido de recursos entre orígenes (CORS) define una manera para que las aplicaciones web de los clientes cargadas en un dominio interactúen con los recursos de un dominio diferente. Gracias a la compatibilidad con CORS en Amazon S3, puede desarrollar aplicaciones web del lado del cliente completas con Amazon S3 y permitir el acceso entre orígenes a sus recursos de Amazon S3 de forma selectiva.

Para obtener más información sobre el uso de la configuración CORS con un bucket de Amazon S3, consulte [Uso compartido de recursos entre orígenes \(CORS\).](https://docs.aws.amazon.com/AmazonS3/latest/dev/cors.html)

Los siguientes ejemplos muestran cómo:

- Obtenga la configuración CORS para un depósito utilizando [GetBucketCors.](https://docs.aws.amazon.com/aws-sdk-php/v3/api/api-s3-2006-03-01.html#getbucketcors)
- Establezca la configuración CORS para un depósito utilizando. [PutBucketCors](https://docs.aws.amazon.com/aws-sdk-php/v3/api/api-s3-2006-03-01.html#putbucketcors)

Todo el código de ejemplo para el AWS SDK for PHP está disponible [aquí en GitHub.](https://github.com/awsdocs/aws-doc-sdk-examples/tree/main/php/example_code)

#### **Credenciales**

Antes de ejecutar el código de ejemplo, configure sus credenciales de AWS, como se indica en [Credentials.](#page-64-0) A continuación, importe AWS SDK for PHP, como se indica en [Uso básico.](#page-24-0)

Obtener la configuración CORS

Cree un archivo PHP con el siguiente código. En primer lugar, cree un servicio de cliente AWS.S3, luego llame al método getBucketCors y especifique el bucket cuya configuración CORS desea.

El único parámetro necesario es el nombre del bucket seleccionado. Si el bucket tiene actualmente una configuración CORS, Amazon S3 devuelve dicha configuración como [objeto CORSRules.](https://docs.aws.amazon.com/aws-sdk-php/v3/api/api-s3-2006-03-01.html#shape-corsrule)

#### Importaciones

```
require 'vendor/autoload.php';
```

```
use Aws\Exception\AwsException;
use Aws\S3\S3Client;
```
#### Código de muestra

```
$client = new S3Client([ 
     'profile' => 'default', 
     'region' => 'us-west-2', 
     'version' => '2006-03-01'
]);
try { 
     $result = $client->getBucketCors([ 
          'Bucket' => $bucketName, // REQUIRED 
     ]); 
     var_dump($result);
} catch (AwsException $e) { 
     // output error message if fails 
     error_log($e->getMessage());
}
```
## Establecer la configuración CORS

Cree un archivo PHP con el siguiente código. En primer lugar, cree un servicio de cliente de AWS.S3. A continuación, llame al método putBucketCors y especifique el bucket cuya configuración CORS desea establecer y la CORSConfiguration como [objeto JSON CORSRules.](https://docs.aws.amazon.com/aws-sdk-php/v3/api/api-s3-2006-03-01.html#shape-corsrule)

Importaciones

```
require 'vendor/autoload.php';
use Aws\Exception\AwsException;
use Aws\S3\S3Client;
```

```
$client = new S3Client([ 
     'profile' => 'default', 
     'region' => 'us-west-2', 
     'version' => '2006-03-01'
]);
```

```
try { 
     $result = $client->putBucketCors([ 
          'Bucket' => $bucketName, // REQUIRED 
          'CORSConfiguration' => [ // REQUIRED 
              'CORSRules' => [ // REQUIRED 
 [ 
                       'AllowedHeaders' => ['Authorization'], 
                       'AllowedMethods' => ['POST', 'GET', 'PUT'], // REQUIRED 
                       'AllowedOrigins' => ['*'], // REQUIRED 
                       'ExposeHeaders' => [], 
                       'MaxAgeSeconds' => 3000 
                  ], 
              ], 
        \mathbf{I} ]); 
     var_dump($result);
} catch (AwsException $e) { 
     // output error message if fails 
     error_log($e->getMessage());
}
```
Uso de cargas multiparte de Amazon S3 con la versión 3 de AWS SDK for PHP

Puede cargar objetos de hasta 5 GB en una única operación PutObject. Sin embargo, si utiliza los métodos de carga multiparte (por ejemplo, CreateMultipartUpload, UploadPart, CompleteMultipartUpload, AbortMultipartUpload), podrá cargar objetos de entre 5 MB y 5 TB.

El siguiente ejemplo muestra cómo:

- Cargue un objeto en Amazon S3 mediante [ObjectUploader](https://docs.aws.amazon.com/aws-sdk-php/v3/api/class-Aws.S3.ObjectUploader.html).
- Cree una carga multiparte para un objeto de Amazon S3 mediante [MultipartUploader](https://docs.aws.amazon.com/aws-sdk-php/v3/api/class-Aws.S3.MultipartUploader.html).
- Copie objetos de una ubicación de Amazon S3 a otra utilizando [ObjectCopier.](https://docs.aws.amazon.com/aws-sdk-php/v3/api/class-Aws.S3.ObjectCopier.html)

Todo el código de ejemplo para el AWS SDK for PHP está disponible [aquí en GitHub.](https://github.com/awsdocs/aws-doc-sdk-examples/tree/main/php/example_code)

## **Credenciales**

Antes de ejecutar el código de ejemplo, configure sus credenciales de AWS, como se indica en [Credentials.](#page-64-0) A continuación, importe AWS SDK for PHP, como se indica en [Uso básico.](#page-24-0)

#### Cargador de objetos

Si no está seguro de si PutObject o MultipartUploader es mejor opción para la tarea, utilice ObjectUploader. ObjectUploader carga un archivo de gran tamaño a Amazon S3 utilizando PutObject o MultipartUploader, en función de lo que sea mejor para el tamaño de la carga.

```
require 'vendor/autoload.php';
use Aws\Exception\MultipartUploadException;
use Aws\S3\MultipartUploader;
use Aws\S3\ObjectUploader;
use Aws\S3\S3Client;
```

```
// Create an S3Client.
$s3Client = new S3Client([ 
     'profile' => 'default', 
     'region' => 'us-east-2', 
     'version' => '2006-03-01'
]);
$bucket = 'your-bucket';
$key = 'my-file,zip';// Use a stream instead of a file path.
$source = fopen('/path/to/large/file.zip', 'rb');
$uploader = new ObjectUploader( 
     $s3Client, 
     $bucket, 
     $key, 
     $source
);
do { 
     try { 
         $result = $uploader->upload(); 
         if ($result["@metadata"]["statusCode"] == '200') { 
              print('<p>File successfully uploaded to ' . $result["ObjectURL"] . '.</
p>'); 
         } 
         print($result);
```

```
 // If the SDK chooses a multipart upload, try again if there is an exception. 
         // Unlike PutObject calls, multipart upload calls are not automatically 
  retried. 
     } catch (MultipartUploadException $e) { 
         rewind($source); 
         $uploader = new MultipartUploader($s3Client, $source, [ 
             'state' => \text{se-}/sedetState(),
         ]); 
     }
} while (!isset($result));
fclose($source);
```
## Configuración

El constructor del objeto ObjectUploader acepta los siguientes argumentos:

## **\$client**

Es el objeto Aws\ClientInterface que hay que utilizar para ejecutar las transferencias. Debería ser una instancia de Aws\S3\S3Client.

## **\$bucket**

(string, obligatorio) Es el nombre del bucket al que se está cargando el objeto.

## **\$key**

(string, obligatorio) Es la clave que se utiliza para el objeto que se está cargando.

## **\$body**

(mixed, obligatorio) Datos del objeto que se van a cargar. Puede ser un StreamInterface, un recurso de flujo de PH, o una cadena de datos a cargar.

## **\$acl**

(string) Es la lista de control de acceso (ACL) para establecer el objeto que se carga. De forma predeterminada, los objetos son privados.

## **\$options**

Es una matriz asociativa de opciones de configuración para la carga multiparte. Las siguientes opciones de configuración son válidas:

#### **add\_content\_md5**

(bool) Configúrelo en true para calcular automáticamente la suma de comprobación MD5 para la carga.

#### **mup\_threshold**

(int, predeterminado:int(16777216)) El número de bytes del tamaño del archivo. Si el tamaño del archivo supera este límite, se utiliza una carga multiparte.

## **before\_complete**

(callable) Es la devolución de llamada a invocar antes de la operación CompleteMultipartUpload. La devolución de llamada debe tener una firma de función similar a: function (Aws\Command \$command)  $\{\ldots\}$ .

#### **before\_initiate**

(callable) Es la devolución de llamada a invocar antes de la operación CreateMultipartUpload. La devolución de llamada debe tener una firma de función similar a: function (Aws\Command \$command)  $\{\ldots\}$ .

#### **before\_upload**

(callable) Es la devolución de llamada a invocar antes de cualquier operación PutObject o UploadPart. La devolución de llamada debe tener una firma de función similar a: function (Aws\Command \$command) {...}.

#### **concurrency**

(int, predeterminado: int(3)) Es el número máximo de operaciones UploadPart simultáneas permitido durante la carga multiparte.

#### **part\_size**

(int, predeterminado: int(5242880)) Es el tamaño de la parte, en bytes, que se debe utilizar al realizar una carga multiparte. El valor debe estar comprendido entre 5 MB y 5 GB, ambos incluidos.

#### **state**

(Aws\Multipart\UploadState) Es un objeto que representa el estado de la carga multiparte y que se utiliza para reanudar una carga previa. Si se proporciona esta opción, se ignoran los argumentos \$bucket y \$key arguments y la opción part\_size.

#### MultipartUploader

Las cargas multiparte están diseñadas para mejorar la experiencia de carga de los objetos más grandes. Estas permiten cargar objetos en partes independientes, en cualquier orden y en paralelo.

Se recomienda a los clientes de Amazon S3 que utilicen cargas multiparte para objetos de más de 100 MB.

MultipartUploader objeto

El SDK tiene un objeto MultipartUploader especial que simplifica el proceso de carga multiparte.

Importaciones

```
require 'vendor/autoload.php';
use Aws\Exception\MultipartUploadException;
use Aws\S3\MultipartUploader;
use Aws\S3\S3Client;
```

```
$s3Client = new S3Client([ 
     'profile' => 'default', 
     'region' => 'us-west-2', 
     'version' => '2006-03-01'
]);
// Use multipart upload
$source = '/path/to/large/file.zip';
$uploader = new MultipartUploader($s3Client, $source, [ 
     'bucket' => 'your-bucket', 
     'key' => 'my-file.zip',
]);
try { 
     $result = $uploader->upload(); 
     echo "Upload complete: {$result['ObjectURL']}\n";
} catch (MultipartUploadException $e) { 
     echo $e->getMessage() . "\n";
}
```
El cargador crea un generador de datos de la parte, en función del origen que se haya proporcionado y de la configuración, e intenta cargar todas las partes. Si falla la carga de algunas partes, el cargador continúa cargando otras partes hasta que se haya leído todo el origen de datos. A continuación, el cargador vuelve a intentar cargar las partes que han dado error o genera una excepción que contiene información acerca de las partes que no se han podido cargar.

Personalización de una carga multiparte

Puede configurar las opciones personalizadas en las operaciones CreateMultipartUpload, UploadPart y CompleteMultipartUpload ejecutadas por el cargador multiparte mediante devoluciones de llamada transferidas a su constructor.

Importaciones

```
require 'vendor/autoload.php';
```

```
use Aws\S3\MultipartUploader;
use Aws\S3\S3Client;
```

```
// Create an S3Client
$s3Client = new S3Client([ 
     'profile' => 'default', 
     'region' => 'us-west-2', 
     'version' => '2006-03-01'
]);
// Customizing a multipart upload
$source = '/path/to/large/file.zip';
$uploader = new MultipartUploader($s3Client, $source, [ 
     'bucket' => 'your-bucket', 
     'key' => 'my-file.zip', 
     'before_initiate' => function (Command $command) { 
         // $command is a CreateMultipartUpload operation 
         $command['CacheControl'] = 'max-age=3600'; 
     }, 
     'before_upload' => function (Command $command) {
```

```
 // $command is an UploadPart operation 
         $command['RequestPayer'] = 'requester'; 
     }, 
     'before_complete' => function (Command $command) { 
         // $command is a CompleteMultipartUpload operation 
         $command['RequestPayer'] = 'requester'; 
     },
]);
```
Recopilación manual de elementos no utilizados entre cargas de partes

Si se alcanza el límite de memoria al realizar cargas de gran tamaño, puede deberse a las referencias cíclicas generadas por el SDK que el [recolector de elementos no utilizados de PHP](https://www.php.net/manual/en/features.gc.php) todavía no había recopilado cuando se alcanzó el límite de memoria. Si se invoca manualmente el algoritmo de recopilación entre las operaciones, es posible que los ciclos se recopilen antes de alcanzar dicho límite. En el siguiente ejemplo, se invoca el algoritmo de recopilación mediante una devolución de llamada antes de la carga de cada parte. Tenga en cuenta que invocar el recolector de elementos no utilizados conlleva un costo de rendimiento y su uso óptimo dependerá de su caso de uso y su entorno.

```
$uploader = new MultipartUploader($client, $source, [ 
    'bucket' => 'your-bucket', 
    'key' => 'your-key', 
    'before_upload' => function(\Aws\Command $command) { 
       gc_collect_cycles(); 
    }
]);
```
## Recuperación tras sufrir errores

Cuando se produce un error durante el proceso de carga multiparte, se lanza una excepción MultipartUploadException. Esta excepción proporciona acceso al objeto UploadState, que contiene información sobre el progreso de la carga multiparte. El objeto UploadState puede utilizarse para reanudar una carga que no se ha completado.

#### Importaciones

require 'vendor/autoload.php';

```
use Aws\Exception\MultipartUploadException;
use Aws\S3\MultipartUploader;
use Aws\S3\S3Client;
```
#### Código de muestra

```
// Create an S3Client
$s3Client = new S3Client([ 
     'profile' => 'default', 
     'region' => 'us-west-2', 
     'version' => '2006-03-01'
]);
$source = '/path/to/large/file.zip';
$uploader = new MultipartUploader($s3Client, $source, [ 
     'bucket' => 'your-bucket', 
     'key' => 'my-file.zip',
]);
//Recover from errors
do { 
     try { 
         $result = $uploader->upload(); 
     } catch (MultipartUploadException $e) { 
         $uploader = new MultipartUploader($s3Client, $source, [ 
              'state' => $e->getState(), 
         ]); 
     }
} while (!isset($result));
//Abort a multipart upload if failed
try { 
     $result = $uploader->upload();
} catch (MultipartUploadException $e) { 
     // State contains the "Bucket", "Key", and "UploadId" 
    $params = $e-> getState()-> getId(); $result = $s3Client->abortMultipartUpload($params);
}
```
Si se reanuda una carga a partir de un objeto UploadState, se intenta cargar las partes que todavía no se han cargado. El objeto de estado realiza un seguimiento de las partes que faltan, aunque no sean consecutivas. El cargador lee o busca en el archivo de origen facilitado los rangos de bytes que pertenecen a las partes que todavía deben cargarse.

Los objetos UploadState se pueden serializar, por lo que también puede reanudar una carga en un proceso diferente. También puede obtener el objeto UploadState, incluso si no gestiona una excepción, llamando a \$uploader->getState().

#### **A** Important

Los flujos que se transfieren como un origen a un MultipartUploader no se rebobinan automáticamente antes de cargarlos. Si utiliza un flujo en lugar de una ruta de archivo en un bucle similar al del ejemplo anterior, restablezca la variable \$source dentro del bloque catch.

#### Importaciones

```
require 'vendor/autoload.php';
```

```
use Aws\Exception\MultipartUploadException;
use Aws\S3\MultipartUploader;
use Aws\S3\S3Client;
```

```
// Create an S3Client
$s3Client = new S3Client([ 
     'profile' => 'default', 
     'region' => 'us-west-2', 
     'version' => '2006-03-01'
]);
//Using stream instead of file path
$source = fopen('/path/to/large/file.zip', 'rb');
$uploader = new MultipartUploader($s3Client, $source, [ 
     'bucket' => 'your-bucket', 
     'key' => 'my-file.zip',
]);
do {
```

```
 try { 
        $result = $uploaded(): } catch (MultipartUploadException $e) { 
         rewind($source); 
         $uploader = new MultipartUploader($s3Client, $source, [ 
             'state' => $e->getState(), 
         ]); 
     }
} while (!isset($result));
fclose($source);
```
Anulación de la carga multiparte

Una carga multiparte se puede anular al recuperar el UploadId que se encuentra en el objeto UploadState y transferirlo a abortMultipartUpload.

```
try { 
    $result = $uploaded();} catch (MultipartUploadException $e) { 
     // State contains the "Bucket", "Key", and "UploadId" 
    $params = $e-> getState()-> getId(); $result = $s3Client->abortMultipartUpload($params);
}
```
Cargas multiparte asíncronas

Llamar a upload() en el MultipartUploader es una solicitud de bloqueo. Si está trabajando en un contexto asíncrono, puede obtener una [promesa](#page-95-0) para la carga multiparte.

```
require 'vendor/autoload.php';
use Aws\S3\MultipartUploader;
use Aws\S3\S3Client;
```

```
// Create an S3Client
$s3Client = new S3Client([ 
     'profile' => 'default',
```

```
 'region' => 'us-west-2', 
     'version' => '2006-03-01'
]);
$source = '/path/to/large/file.zip';
$uploader = new MultipartUploader($s3Client, $source, [ 
     'bucket' => 'your-bucket', 
     'key' => 'my-file.zip',
]);
$promise = $uploader->promise();
```
Configuración

El constructor del objeto MultipartUploader acepta los siguientes argumentos:

# **\$client**

Es el objeto Aws\ClientInterface que hay que utilizar para ejecutar las transferencias. Debería ser una instancia de Aws\S3\S3Client.

# **\$source**

Son los datos de origen que se están cargando. Esto puede ser una ruta o una URL (por ejemplo, /path/to/file.jpg), un controlador de recursos (por ejemplo, fopen('/path/to/ file.jpg', 'r)) o una instancia de un [flujo PSR-7](https://docs.aws.amazon.com/aws-sdk-php/v3/api/class-Psr.Http.Message.StreamInterface.html).

## **\$config**

Es una matriz asociativa de opciones de configuración para la carga multiparte.

Las siguientes opciones de configuración son válidas:

## **acl**

(string) Es la lista de control de acceso (ACL) para establecer el objeto que se carga. De forma predeterminada, los objetos son privados.

## **before\_complete**

(callable) Es la devolución de llamada a invocar antes de la operación CompleteMultipartUpload. La devolución de llamada debería tener una firma de la función del tipo function (Aws\Command \$command) {...}.

## **before\_initiate**

(callable) Es la devolución de llamada a invocar antes de la operación CreateMultipartUpload. La devolución de llamada debería tener una firma de la función del tipo function (Aws\Command \$command) {...}.

## **before\_upload**

(callable) Es la devolución de llamada a invocar antes de cualquier operación UploadPart. La devolución de llamada debería tener una firma de la función del tipo function (Aws\Command \$command) {...}.

#### **bucket**

(string, obligatorio) Es el nombre del bucket al que se está cargando el objeto.

#### **concurrency**

(int, predeterminado: int(5)) Es el número máximo de operaciones UploadPart simultáneas permitido durante la carga multiparte.

#### **key**

(string, obligatorio) Es la clave que se utiliza para el objeto que se está cargando.

## **part\_size**

(int, predeterminado: int(5242880)) Es el tamaño de la parte, en bytes, que se debe utilizar al realizar una carga multiparte. Debe ser de entre 5 MB y 5 GB, ambos incluidos.

## **state**

(Aws\Multipart\UploadState) Es un objeto que representa el estado de la carga multiparte y que se utiliza para reanudar una carga previa. Si se proporciona esta opción, se omiten las opciones bucket, key y part\_size.

## **add\_content\_md5**

(boolean) Configúrelo en true para calcular automáticamente la suma de comprobación MD5 para la carga.

## Copias multiparte

El AWS SDK for PHP también incluye un objeto MultipartCopy que se utiliza de forma similar al MultipartUploader, pero está diseñado para copiar objetos de entre 5 GB y 5 TB en Amazon S3. require 'vendor/autoload.php'; use Aws\Exception\MultipartUploadException; use Aws\S3\MultipartCopy; use Aws\S3\S3Client;

Código de muestra

```
// Create an S3Client
$s3Client = new S3Client([ 
     'profile' => 'default', 
    'region' => 'us-west-2',
     'version' => '2006-03-01'
]);
//Copy objects within S3
$copier = new MultipartCopy($s3Client, '/bucket/key?versionId=foo', [ 
     'bucket' => 'your-bucket', 
    'key' => 'my-file.zip',]);
try { 
    $result = $copier->copy();
    echo "Copy complete: {$result['ObjectURL']}\n";
} catch (MultipartUploadException $e) { 
     echo $e->getMessage() . "\n";
}
```
## URL prefirmada de Amazon S3 con la AWS SDK for PHP versión 3

Puede autenticar determinados tipos de solicitudes pasando la información requerida como parámetros de una cadena de consulta, en lugar de usar el encabezado de autorización HTTP. Esto resulta útil para permitir el acceso directo de navegadores de terceros a sus datos de Amazon S3 privados, sin enviar la solicitud por proxy. La idea es construir una solicitud "prefirmada" y codificarla como una URL que pueda recuperar el navegador de un usuario final. Además, puede limitar una solicitud prefirmada especificando una fecha de vencimiento.

Los siguientes ejemplos muestran cómo:

• Cree una URL prefirmada para [createPresignedRequest](https://docs.aws.amazon.com/aws-sdk-php/v3/api/class-Aws.S3.S3Client.html#_createPresignedRequest)utilizarla con un objeto de S3.

Todo el código de ejemplo para el AWS SDK for PHP está disponible [aquí en GitHub.](https://github.com/awsdocs/aws-doc-sdk-examples/tree/main/php/example_code)

## Credenciales

Antes de ejecutar el código de ejemplo, configure sus AWS credenciales, tal y como se describe e[nCredentials](#page-64-0). A continuación, importe las AWS SDK for PHP, tal y como se describe e[nUso básico](#page-24-0).

Crear una solicitud prefirmada

Puede obtener la URL prefirmada de un objeto de Amazon S3 utilizando el método Aws \S3\S3Client::createPresignedRequest(). Este método acepta un objeto Aws \CommandInterface y una marca de tiempo caducada y devuelve un objeto Psr\Http\Message \RequestInterface prefirmado. Para obtener la URL prefirmada del objeto, utilice el método getUri() de la solicitud.

La situación más habitual consiste en crear una URL prefirmada para obtener un objeto.

Importaciones

```
use Aws\Exception\AwsException;
use AwsUtilities\PrintableLineBreak;
use AwsUtilities\TestableReadline;
use DateTime;
require 'vendor/autoload.php';
```
Código de muestra

```
 $command = $s3Service->getClient()->getCommand('GetObject', [ 
     'Bucket' => $bucket, 
    'Key' => $key,
 ]);
```
Crear una URL prefirmada

Puede crear URL prefirmadas para cualquier operación de Amazon S3 utilizando el método getCommand para crear un objeto de comando y, a continuación, llamar al método createPresignedRequest() con el comando. Cuando al final se envía la solicitud, asegúrese de utilizar el mismo método y los mismos encabezados que en la solicitud devuelta.

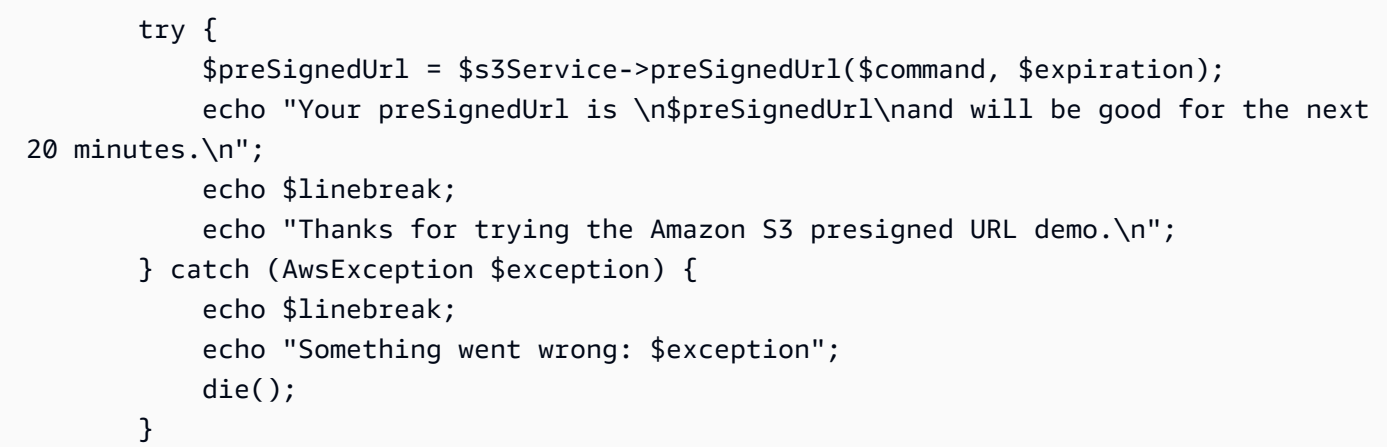

Obtener la URL a un objeto

Si solo necesita la URL pública a un objeto almacenado en un bucket de Amazon S3, puede usar el método Aws\S3\S3Client::getObjectUrl(). Este método devuelve una URL sin firmar al bucket y clave indicados.

Código de muestra

\$preSignedUrl = \$s3Service->preSignedUrl(\$command, \$expiration);

**A** Important

La URL devuelta por este método no está validada para garantizar que el bucket o la clave existan y este método tampoco asegura que el objeto permita el acceso sin autenticar.

POST prefirmados de Amazon S3 con la versión 3 de AWS SDK for PHP

Al igual que las URL prefirmadas, los POST prefirmados permiten dar acceso de escritura a un usuario sin proporcionarle credenciales de AWS. Los formularios POST prefirmados se pueden crear con la ayuda de una instancia de [AwsS3PostObjectV4](https://docs.aws.amazon.com/aws-sdk-php/v3/api/class-Aws.S3.PostObjectV4.html).

Los siguientes ejemplos muestran cómo:

• Obtener datos para un formulario de carga POST de objetos de S3 con [PostObjectV4](https://docs.aws.amazon.com/aws-sdk-php/v3/api/class-Aws.S3.PostObjectV4.html).

Todo el código de ejemplo de AWS SDK for PHP está disponible [aquí en GitHub.](https://github.com/awsdocs/aws-doc-sdk-examples/tree/main/php/example_code)

#### **Credentials**

## **a** Note

PostObjectV4 no funciona con credenciales procedentes de AWS IAM Identity Center.

Antes de ejecutar el código de ejemplo, configure sus credenciales de AWS, como se indica en [Credentials.](#page-64-0) A continuación, importe AWS SDK for PHP, como se indica en [Uso básico.](#page-24-0)

Creación de PostObjectV4

Para crear una instancia de PostObjectV4, debe proporcionar lo siguiente:

- Instancia de Aws\S3\S3Client
- bucket
- matriz asociativa de campos de entrada de formularios
- conjunto de condiciones de política (consulte [Construcción de políticas](https://docs.aws.amazon.com/AmazonS3/latest/dev/HTTPPOSTForms.html) en la Guía del usuario de Amazon Simple Storage Service)
- cadena de fecha de vencimiento para la política (opcional, una hora de forma predeterminada).

#### Importaciones

```
require '../vendor/autoload.php';
```

```
use Aws\S3\PostObjectV4;
use Aws\S3\S3Client;
```

```
require '../vendor/autoload.php';
use Aws\S3\PostObjectV4;
use Aws\S3\S3Client;
$client = new S3Client([ 
     'profile' => 'default', 
     'region' => 'us-east-1',
]);
$bucket = 'doc-example-bucket10';
```

```
$starts_with = 'user/eric/';
$client->listBuckets();
// Set defaults for form input fields.
$formInputStream = ['acl' => 'public-read'];
// Construct an array of conditions for policy.
$options = [ ['acl' => 'public-read'], 
     ['bucket' => $bucket], 
    ['starts-with', '$key', $starts_with],
];
// Set an expiration time (optional).
$expires = '+2 hours';
$postObject = new PostObjectV4( 
     $client, 
     $bucket, 
     $formInputs, 
     $options, 
     $expires
);
// Get attributes for the HTML form, for example, action, method, enctype.
$formAttributes = $postObject->getFormAttributes();
// Get attributes for the HTML form values.
$formInputs = $postObject->getFormInputs();
?>
<!DOCTYPE html>
<html lang="en">
<head> 
     <meta http-equiv="Content-Type" content="text/html; charset=UTF-8"/> 
     <title>PHP</title>
</head>
<body>
<form action="<?php echo $formAttributes['action'] ?>" method="<?php echo 
  $formAttributes['method'] ?>" 
       enctype="<?php echo $formAttributes['enctype'] ?>"> 
     <label id="key"> 
         <input hidden type="text" name="key" value="<?php echo $starts_with ?><?php 
  echo $formInputs['key'] ?>"/> 
     </label>
```

```
 <h3>$formInputs:</h3> 
     acl: <label id="acl"> 
         <input readonly type="text" name="acl" value="<?php echo $formInputs['acl'] ?
>"/>
    </label> <br/>
     X-Amz-Credential: <label id="credential"> 
         <input readonly type="text" name="X-Amz-Credential" value="<?php echo 
  $formInputs['X-Amz-Credential'] ?>"/> 
    </label> <br/>
     X-Amz-Algorithm: <label id="algorithm"> 
         <input readonly type="text" name="X-Amz-Algorithm" value="<?php echo 
  $formInputs['X-Amz-Algorithm'] ?>"/> 
    </label> <br/>
     X-Amz-Date: <label id="date"> 
         <input readonly type="text" name="X-Amz-Date" value="<?php echo $formInputs['X-
Amz-Date'] ?>"/> 
    \langlelabel> \langlebr/> \langlebr/> \rangle Policy: <label id="policy"> 
         <input readonly type="text" name="Policy" value="<?php echo 
  $formInputs['Policy'] ?>"/> 
    \langlelabel> \langlebr/>
     X-Amz-Signature: <label id="signature"> 
         <input readonly type="text" name="X-Amz-Signature" value="<?php echo 
  $formInputs['X-Amz-Signature'] ?>"/> 
    </label><br/>>br/>>
     <h3>Choose file:</h3> 
     <input type="file" name="file"/> <br/><br/> 
     <h3>Upload file:</h3> 
     <input type="submit" name="submit" value="Upload to Amazon S3"/>
</form>
</body>
</html>
```
Uso de un bucket de Amazon S3 como host web estático con la versión 3 de AWS SDK for PHP

Puede alojar un sitio web estático en Amazon S3. Para obtener más información, consulte [Alojamiento de un sitio web estático en Amazon S3.](https://docs.aws.amazon.com/AmazonS3/latest/dev/WebsiteHosting.html)

El siguiente ejemplo muestra cómo:

- Obtenga la configuración del sitio web para un bucket utilizando [GetBucketWebsite.](https://docs.aws.amazon.com/aws-sdk-php/v3/api/api-s3-2006-03-01.html#getbucketwebsite)
- Establezca la configuración del sitio web para un bucket utilizando [PutBucketWebsite](https://docs.aws.amazon.com/aws-sdk-php/v3/api/api-s3-2006-03-01.html#putbucketwebsite).

• Elimine la configuración del sitio web de un bucket utilizando [DeleteBucketWebsite.](https://docs.aws.amazon.com/aws-sdk-php/v3/api/api-s3-2006-03-01.html#deletebucketwebsite)

Todo el código de ejemplo de la AWS SDK for PHP versión 3 está disponible [aquí en GitHub](https://github.com/awsdocs/aws-doc-sdk-examples/tree/main/php/example_code).

**Credenciales** 

Antes de ejecutar el código de ejemplo, configure sus credenciales de AWS. Consulte [Credenciales](#page-64-0)  [para la versión 3 de AWS SDK for PHP](#page-64-0).

Obtener, establecer y eliminar la configuración de sitio web para un bucket

Importaciones

```
require 'vendor/autoload.php';
use Aws\Exception\AwsException;
```
use Aws\S3\S3Client;

```
$s3Client = new S3Client([ 
     'profile' => 'default', 
     'region' => 'us-west-2', 
     'version' => '2006-03-01'
]);
// Retrieving the Bucket Website Configuration
$bucket = 'my-s3-bucket';
try { 
     $resp = $s3Client->getBucketWebsite([ 
         'Bucket' => $bucket 
     ]); 
     echo "Succeed in retrieving website configuration for bucket: " . $bucket . "\n";
} catch (AwsException $e) { 
     // output error message if fails 
     echo $e->getMessage(); 
     echo "\n";
}
// Setting a Bucket Website Configuration
```

```
$params = [ 'Bucket' => $bucket, 
     'WebsiteConfiguration' => [ 
          'ErrorDocument' => [ 
             'Key' => 'foo',
         ], 
          'IndexDocument' => [ 
              'Suffix' => 'bar', 
         ], 
     ]
];
try { 
     $resp = $s3Client->putBucketWebsite($params); 
     echo "Succeed in setting bucket website configuration.\n";
} catch (AwsException $e) { 
     // Display error message 
     echo $e->getMessage(); 
     echo "\n";
}
// Deleting a Bucket Website Configuration
try { 
     $resp = $s3Client->deleteBucketWebsite([ 
          'Bucket' => $bucket 
     ]); 
    echo "Succeed in deleting policy for bucket: " . $bucket . "\n";
} catch (AwsException $e) { 
     // output error message if fails 
     echo $e->getMessage(); 
     echo "\n";
}
```
Uso de las políticas de los buckets de Amazon S3 con la versión 3 de AWS SDK for PHP

Puede utilizar una política de bucket para conceder permisos a sus recursos de Amazon S3. Para obtener más información, consulte [Uso de políticas de bucket y usuario](https://docs.aws.amazon.com/AmazonS3/latest/dev/using-iam-policies.html).

El siguiente ejemplo muestra cómo:

• Devuelva la política de un depósito específico utilizando [GetBucketPolicy.](https://docs.aws.amazon.com/aws-sdk-php/v3/api/api-s3-2006-03-01.html#getbucketpolicy)

- Reemplace una política en un depósito utilizando [PutBucketPolicy](https://docs.aws.amazon.com/aws-sdk-php/v3/api/api-s3-2006-03-01.html#putbucketpolicy).
- Elimine una política de un depósito mediante [DeleteBucketPolicy](https://docs.aws.amazon.com/aws-sdk-php/v3/api/api-s3-2006-03-01.html#deletebucketpolicy).

Todo el código de ejemplo para el AWS SDK for PHP está disponible [aquí en GitHub.](https://github.com/awsdocs/aws-doc-sdk-examples/tree/main/php/example_code)

**Credenciales** 

Antes de ejecutar el código de ejemplo, configure sus credenciales de AWS, como se indica en [Credentials.](#page-64-0) A continuación, importe AWS SDK for PHP, como se indica en [Uso básico.](#page-24-0)

Obtener, eliminar y sustituir una política en un bucket

Importaciones

```
require "vendor/autoload.php";
```

```
use Aws\Exception\AwsException;
use Aws\S3\S3Client;
```

```
$s3Client = new S3Client([ 
     'profile' => 'default', 
    'region' => 'us-west-2',
     'version' => '2006-03-01'
]);
$bucket = 'my-s3-bucket';
// Get the policy of a specific bucket
try { 
     $resp = $s3Client->getBucketPolicy([ 
         'Bucket' => $bucket 
     ]); 
     echo "Succeed in receiving bucket policy:\n"; 
     echo $resp->get('Policy'); 
     echo "\n";
} catch (AwsException $e) { 
     // Display error message
```

```
 echo $e->getMessage(); 
     echo "\n";
}
// Deletes the policy from the bucket
try { 
     $resp = $s3Client->deleteBucketPolicy([ 
          'Bucket' => $bucket 
     ]); 
    echo "Succeed in deleting policy of bucket: " . $bucket . "\n";
} catch (AwsException $e) { 
     // Display error message 
     echo $e->getMessage(); 
     echo "\n";
}
// Replaces a policy on the bucket
try { 
     $resp = $s3Client->putBucketPolicy([ 
          'Bucket' => $bucket, 
          'Policy' => 'foo policy', 
     ]); 
    echo "Succeed in put a policy on bucket: " . $bucket . "\n";
} catch (AwsException $e) { 
     // Display error message 
     echo $e->getMessage(); 
     echo "\n";
}
```
# Uso de los ARN de punto de acceso S3 en la versión 3 de AWS SDK for PHP

S3 introdujo los puntos de acceso, una nueva forma de interactuar con los buckets de S3. Los puntos de acceso pueden tener políticas y configuraciones únicas aplicadas a ellos en lugar de directamente al bucket. AWS SDK for PHP le permite utilizar ARN de punto de acceso en el campo del bucket para operaciones de la API en lugar de especificar explícitamente el nombre del bucket. Puede encontrar más información sobre cómo funcionan los ARN y los puntos de acceso S3 [aquí.](https://docs.aws.amazon.com/AmazonS3/latest/dev/using-access-points.html) Los siguientes ejemplos muestran cómo:

- [GetObjectU](https://docs.aws.amazon.com/aws-sdk-php/v3/api/api-s3-2006-03-01.html#getobject)tilícelo con el ARN de un punto de acceso para recuperar un objeto de un depósito.
- [PutObjectU](https://docs.aws.amazon.com/aws-sdk-php/v3/api/api-s3-2006-03-01.html#putobject)tilícelo con el ARN de un punto de acceso para añadir un objeto a un depósito.
- Configure el cliente de S3 para que utilice la región ARN en lugar de la región de cliente.

Todo el código de ejemplo para el AWS SDK for PHP está disponible [aquí en GitHub.](https://github.com/awsdocs/aws-doc-sdk-examples/tree/main/php/example_code)

#### Credenciales

Antes de ejecutar el código de ejemplo, configure sus credenciales de AWS, como se indica en [Credentials.](#page-64-0) A continuación, importe AWS SDK for PHP, como se indica en [Uso básico.](#page-24-0)

Importaciones

```
require 'vendor/autoload.php';
```

```
use Aws\S3\S3Client;
```
Get Object

En primer lugar, cree un servicio cliente AWS.S3 que especifique la región de AWS y la versión. Luego llame al método getObject con su clave y un ARN de punto de acceso de S3 en el campo Bucket, que obtendrá el objeto del bucket asociado con ese punto de acceso.

Código de muestra

```
$s3 = new S3Client([ 'version' => 'latest', 
     'region' => 'us-west-2',
]);
$result = $s3->getObject([ 
     'Bucket' => 'arn:aws:s3:us-west-2:123456789012:accesspoint:endpoint-name', 
     'Key' => 'MyKey'
]);
```
Colocar un objeto en un bucket

En primer lugar, cree un servicio cliente AWS.S3 que especifique la región de AWS y la versión. A continuación, llame al método putObject con la clave, el cuerpo o el archivo de origen deseados y un ARN de punto de acceso de S3 en el campo Bucket, que colocará el objeto en el bucket asociado con ese punto de acceso.

Código de muestra

 $$s3 = new S3Client([$ 

```
 'version' => 'latest', 
     'region' => 'us-west-2',
]);
$result = $s3->putObject([ 
     'Bucket' => 'arn:aws:s3:us-west-2:123456789012:accesspoint:endpoint-name', 
     'Key' => 'MyKey', 
     'Body' => 'MyBody'
]);
```
Configure el cliente de S3 para que utilice la región ARN en lugar de la región de cliente

Cuando se utiliza un ARN de punto de acceso de S3 en una operación de cliente de S3, de forma predeterminada el cliente se asegurará de que la región ARN coincida con la región de cliente, produciendo una excepción si no lo hace. Este comportamiento se puede cambiar para aceptar la región ARN por delante de la región de cliente estableciendo la opción de configuración use\_arn\_region en true. De forma predeterminada, la opción se establece en false.

Código de muestra

```
$s3 = new S3Client([ 'version' => 'latest', 
   'region' = ' 'us-west-2',
     'use_arn_region' => true
]);
```
El cliente también comprobará una variable de entorno y una opción de archivo de configuración, en el siguiente orden de prioridad:

- 1. La opción de cliente use\_arn\_region, como en el ejemplo anterior.
- 2. La variable de entorno AWS\_S3\_USE\_ARN\_REGION

export AWS\_S3\_USE\_ARN\_REGION=true

1. La variable de configuración s3\_use\_arn\_region en el archivo de configuración compartida de AWS (de forma predeterminada en  $\sim$ /. aws/config).

```
[default]
s3_use_arn_region = true
```
Utilice los puntos de acceso multirregionales de Amazon S3 con la AWS SDK for PHP versión 3

Los puntos de [acceso multirregionales de Amazon Simple Storage Service \(S3\)](https://docs.aws.amazon.com/AmazonS3/latest/userguide/MultiRegionAccessPoints.html) proporcionan un punto de enlace global para enrutar el tráfico de solicitudes de Amazon S3 entre ellos. Regiones de AWS

Puede crear puntos de acceso multirregionales [mediante el SDK for PHP](https://docs.aws.amazon.com/aws-sdk-php/v3/api/api-s3control-2018-08-20.html#createmultiregionaccesspoint), otro AWS SDK, la [consola](https://docs.aws.amazon.com/AmazonS3/latest/userguide/multi-region-access-point-create-examples.html)  [S3 o la AWS CLI,](https://docs.aws.amazon.com/AmazonS3/latest/userguide/multi-region-access-point-create-examples.html)

## **A** Important

Para usar puntos de acceso multirregionales con el SDK para PHP, su entorno PHP debe tener instalada la [extensión AWS Common Runtime \(AWSCRT\).](#page-130-0)

Al crear un punto de acceso multirregional, Amazon S3 genera un nombre de recurso de Amazon (ARN) con el siguiente formato:

arn:aws:s3::*account-id*:accesspoint/*MultiRegionAccessPoint\_alias*

Puedes usar el ARN generado en lugar del nombre de un bucket para los métodos [getObject\(\)](https://docs.aws.amazon.com/aws-sdk-php/v3/api/api-s3-2006-03-01.html#getobject) y[putObject\(\)](https://docs.aws.amazon.com/aws-sdk-php/v3/api/api-s3-2006-03-01.html#putobject).

```
<?php
require './vendor/autoload.php';
use Aws\S3\S3Client;
// Assign the Multi-Region Access Point to a variable and use it place of a bucket 
  name.
$mrap = 'arn:aws:s3::123456789012:accesspoint/mfzwi23gnjvgw.mrap';
$key = 'my-key';
$s3Client = new S3Client([ 
     'region' => 'us-east-1'
]);
$s3Client->putObject([ 
     'Bucket' => $mrap, 
     'Key' => $key, 
     'Body' => 'Hello World!'
```

```
]);
$result = $s3Client->getObject([ 
     'Bucket' => $mrap, 
    'Key' => $key
]);
echo $result['Body'] . "\n";
// Clean up.
$result = $s3Client->deleteObject([ 
     'Bucket' => $mrap, 
    'Key' => $key]);
$s3Client->waitUntil('ObjectNotExists', ['Bucket' => $mrap, 'Key' => $key]);
echo "Object deleted\n";
```
# Administración de secretos mediante la API Secrets Manager y la versión 3 de AWS SDK for PHP

AWS Secrets Manager almacena y administra secretos compartidos como, por ejemplo, contraseñas, claves de API y credenciales de bases de datos. Con el servicio Secrets Manager, los desarrolladores pueden sustituir credenciales con codificación rígida en el código implementado por una llamada integrada a Secrets Manager.

Secrets Manager admite de forma nativa la rotación automática y programada de credenciales para bases de datos de Amazon Relational Database Service (Amazon RDS), lo que aumenta la seguridad de las aplicaciones. Secrets Manager también puede rotar sin problemas los secretos de otras bases de datos y servicios de terceros mediante AWS Lambda para implementar detalles específicos del servicio.

Los siguientes ejemplos muestran cómo:

- Crear un secreto con [CreateSecret.](https://docs.aws.amazon.com/aws-sdk-php/v3/api/api-secretsmanager-2017-10-17.html#createsecret)
- Recuperar un secreto con [GetSecretValue.](https://docs.aws.amazon.com/aws-sdk-php/v3/api/api-secretsmanager-2017-10-17.html#getsecretvalue)
- Obtener una lista de todos los secretos almacenados por Secrets Manager con [ListSecrets](https://docs.aws.amazon.com/aws-sdk-php/v3/api/api-secretsmanager-2017-10-17.html#listsecrets).
- Obtener información detallada acerca de un secreto determinado con [DescribeSecret.](https://docs.aws.amazon.com/aws-sdk-php/v3/api/api-secretsmanager-2017-10-17.html#describesecret)
- Actualizar un secreto determinado con [PutSecretValue](https://docs.aws.amazon.com/aws-sdk-php/v3/api/api-secretsmanager-2017-10-17.html#putsecretvalue).
- Configurar una rotación de secretos con [RotateSecret.](https://docs.aws.amazon.com/aws-sdk-php/v3/api/api-secretsmanager-2017-10-17.html#rotatesecret)
- Marcar un secreto para eliminarlo con [DeleteSecret.](https://docs.aws.amazon.com/aws-sdk-php/v3/api/api-secretsmanager-2017-10-17.html#deletesecret)

Todo el código de ejemplo de AWS SDK for PHP está disponible [aquí en GitHub.](https://github.com/awsdocs/aws-doc-sdk-examples/tree/main/php/example_code)

#### **Credentials**

Antes de ejecutar el código de ejemplo, configure sus credenciales de AWS, como se indica en [Credentials.](#page-64-0) A continuación, importe AWS SDK for PHP, como se indica en [Uso básico.](#page-24-0)

Crear un secreto en Secrets Manager

Para crear un secreto en Secrets Manager, utilice la operación [CreateSecret.](https://docs.aws.amazon.com/aws-sdk-php/v3/api/api-secretsmanager-2017-10-17.html#createsecret)

En este ejemplo, un nombre de usuario y una contraseña se almacenan en una cadena JSON.

Importaciones

```
require 'vendor/autoload.php';
use Aws\SecretsManager\SecretsManagerClient;
use Aws\Exception\AwsException;
```

```
$client = new SecretsManagerClient([ 
     'profile' => 'default', 
     'version' => '2017-10-17', 
     'region' => 'us-west-2'
]);
$secretName = 'MySecretName';
$secret = json_encode([ 
     "username" => getenv("SMDEMO_USERNAME"), 
     "password" => getenv("SMDEMO_PASSWORD"),
]);
$description = '<<Description>>';
try { 
     $result = $client->createSecret([ 
         'Description' => $description, 
          'Name' => $secretName, 
         'SecretString' => $secret, 
     ]); 
     var_dump($result);
```

```
} catch (AwsException $e) { 
     // output error message if fails 
     echo $e->getMessage(); 
     echo "\n";
}
```
# Recuperar un secreto de Secrets Manager

Para recuperar el valor de un secreto almacenado en Secrets Manager, utilice la operación [GetSecretValue.](https://docs.aws.amazon.com/aws-sdk-php/v3/api/api-secretsmanager-2017-10-17.html#getsecretvalue)

En este ejemplo, secret es una cadena que contiene el valor almacenado. Si el valor de username es <<USERNAME>> y el valor de password es <<PASSWORD>>, la salida de secret es:

```
{"username":"<<USERNAME>>","password":"<<PASSWORD>>"}
```
Utilice json\_decode(\$secret, true) para acceder a los valores de la matriz.

Importaciones

```
require 'vendor/autoload.php';
use Aws\SecretsManager\SecretsManagerClient;
```
use Aws\Exception\AwsException;

```
$client = new SecretsManagerClient([ 
     'profile' => 'default', 
     'version' => '2017-10-17', 
     'region' => 'us-east-1',
]);
$secretName = 'MySecretName';
try { 
     $result = $client->getSecretValue([ 
          'SecretId' => $secretName, 
     ]);
} catch (AwsException $e) {
```

```
 $error = $e->getAwsErrorCode(); 
     if ($error == 'DecryptionFailureException') { 
         // Secrets Manager can't decrypt the protected secret text using the provided 
  AWS KMS key. 
         // Handle the exception here, and/or rethrow as needed. 
         throw $e; 
     } 
     if ($error == 'InternalServiceErrorException') { 
         // An error occurred on the server side. 
         // Handle the exception here, and/or rethrow as needed. 
         throw $e; 
     } 
     if ($error == 'InvalidParameterException') { 
         // You provided an invalid value for a parameter. 
         // Handle the exception here, and/or rethrow as needed. 
         throw $e; 
     } 
     if ($error == 'InvalidRequestException') { 
         // You provided a parameter value that is not valid for the current state of 
  the resource. 
         // Handle the exception here, and/or rethrow as needed. 
         throw $e; 
     } 
     if ($error == 'ResourceNotFoundException') { 
         // We can't find the resource that you asked for. 
         // Handle the exception here, and/or rethrow as needed. 
         throw $e; 
     }
}
// Decrypts secret using the associated KMS CMK.
// Depending on whether the secret is a string or binary, one of these fields will be 
  populated.
if (isset($result['SecretString'])) { 
     $secret = $result['SecretString'];
} else { 
     $secret = base64_decode($result['SecretBinary']);
}
print $secret;
$secretArray = json_decode($secret, true);
$username = $secretArray['username'];
$password = $secretArray['password'];
// Your code goes here;
```
# Mostrar los secretos almacenados en Secrets Manager

Puede obtener una lista de todos los secretos almacenados en Secrets Manager mediante la operación [ListSecrets](https://docs.aws.amazon.com/aws-sdk-php/v3/api/api-secretsmanager-2017-10-17.html#listsecrets).

Importaciones

```
require 'vendor/autoload.php';
```

```
use Aws\SecretsManager\SecretsManagerClient;
use Aws\Exception\AwsException;
```
Código de muestra

```
$client = new SecretsManagerClient([ 
     'profile' => 'default', 
     'version' => '2017-10-17', 
     'region' => 'us-west-2'
]);
try { 
     $result = $client->listSecrets([ 
     ]); 
     var_dump($result);
} catch (AwsException $e) { 
     // output error message if fails 
     echo $e->getMessage(); 
     echo "\n";
}
```
# Recuperar los detalles de un secreto

Los secretos almacenados contienen metadatos sobre las reglas de rotación, la fecha en que se modificaron o se tuvo acceso a ellos por última vez, las etiquetas creadas por el usuario y el nombre de recurso de Amazon (ARN). Para obtener los detalles de un secreto determinado almacenado en Secrets Manager, utilice la operación [DescribeSecret.](https://docs.aws.amazon.com/aws-sdk-php/v3/api/api-secretsmanager-2017-10-17.html#describesecret)

## Importaciones

require 'vendor/autoload.php';

```
use Aws\SecretsManager\SecretsManagerClient;
use Aws\Exception\AwsException;
```
Código de muestra

```
$client = new SecretsManagerClient([ 
     'profile' => 'default', 
     'version' => '2017-10-17', 
     'region' => 'us-west-2'
]);
$secretName = 'MySecretName';
try { 
     $result = $client->describeSecret([ 
         'SecretId' => $secretName, 
     ]); 
     var_dump($result);
} catch (AwsException $e) { 
     // output error message if fails 
     echo $e->getMessage(); 
     echo "\n";
}
```
# Actualización del valor del secreto

Para almacenar el valor de un secreto nuevo cifrado en Secrets Manager, utilice la operación [PutSecretValue](https://docs.aws.amazon.com/aws-sdk-php/v3/api/api-secretsmanager-2017-10-17.html#putsecretvalue).

De esta forma, se crea una versión nueva del secreto. Si ya existe una versión del secreto, añada el parámetro VersionStages con el valor existente en AWSCURRENT para asegurarse de que se utiliza el valor nuevo al recuperar el valor.

Importaciones

```
require 'vendor/autoload.php';
use Aws\SecretsManager\SecretsManagerClient;
use Aws\Exception\AwsException;
```

```
$client = new SecretsManagerClient([ 
     'profile' => 'default', 
     'version' => '2017-10-17', 
     'region' => 'us-west-2'
]);
$secretName = 'MySecretName';
$secret = json_encode([ 
     "username" => getenv("SMDEMO_USERNAME"), 
     "password" => getenv("SMDEMO_PASSWORD"),
]);
try { 
     $result = $client->putSecretValue([ 
         'SecretId' => $secretName, 
         'SecretString' => $secret, 
     ]); 
    var dump($result);
} catch (AwsException $e) { 
     // output error message if fails 
     echo $e->getMessage(); 
     echo "\n";
}
```
## Rotar el valor de un secreto existente en Secrets Manager

Para rotar el valor de un secreto existente almacenado en Secrets Manager, utilice una función de rotación de Lambda y la operación [RotateSecret](https://docs.aws.amazon.com/aws-sdk-php/v3/api/api-secretsmanager-2017-10-17.html#rotatesecret).

Antes de comenzar, cree una función de Lambda para rotar el secreto. El [catálogo de ejemplos de](https://docs.aws.amazon.com/code-samples/latest/catalog/code-catalog-lambda_functions-secretsmanager.html) [código de AWS](https://docs.aws.amazon.com/code-samples/latest/catalog/code-catalog-lambda_functions-secretsmanager.html) contiene varios ejemplos de código de Lambda para la rotación de credenciales de base de datos de Amazon RDS.

## **a** Note

Para obtener más información acerca de la rotación de secretos, consulte [Rotación de sus](https://docs.aws.amazon.com/secretsmanager/latest/userguide/rotating-secrets.html) [secretos de AWS Secrets Manager](https://docs.aws.amazon.com/secretsmanager/latest/userguide/rotating-secrets.html) en la Guía del usuario de AWS Secrets Manager.

Después de configurar la función de Lambda, configure una rotación de secretos nueva.

#### Importaciones

require 'vendor/autoload.php';
```
use Aws\SecretsManager\SecretsManagerClient;
use Aws\Exception\AwsException;
```
Código de muestra

```
$client = new SecretsManagerClient([ 
     'profile' => 'default', 
     'version' => '2017-10-17', 
     'region' => 'us-west-2'
]);
$secretName = 'MySecretName';
$lambda_ARN = 'arn:aws:lambda:us-
west-2:123456789012:function:MyTestDatabaseRotationLambda';
$rules = ['AutomaticallyAfterDays' => 30];
try { 
     $result = $client->rotateSecret([ 
         'RotationLambdaARN' => $lambda_ARN, 
         'RotationRules' => $rules, 
         'SecretId' => $secretName, 
     ]); 
     var_dump($result);
} catch (AwsException $e) { 
     // output error message if fails 
     echo $e->getMessage(); 
     echo "\n";
}
```
Cuando configure una rotación, puede implementar una rotación utilizando la operación [RotateSecret.](https://docs.aws.amazon.com/aws-sdk-php/v3/api/api-secretsmanager-2017-10-17.html#rotatesecret)

Importaciones

```
require 'vendor/autoload.php';
```

```
use Aws\SecretsManager\SecretsManagerClient;
use Aws\Exception\AwsException;
```
### Código de muestra

```
$client = new SecretsManagerClient([ 
     'profile' => 'default', 
     'version' => '2017-10-17', 
     'region' => 'us-west-2'
]);
$secretName = 'MySecretName';
try { 
     $result = $client->rotateSecret([ 
          'SecretId' => $secretName, 
     ]); 
     var_dump($result);
} catch (AwsException $e) { 
     // output error message if fails 
     echo $e->getMessage(); 
     echo "\n";
}
```
# Eliminar un secreto de Secrets Manager

Para eliminar un secreto determinado de Secrets Manager, utilice la operación [DeleteSecret.](https://docs.aws.amazon.com/aws-sdk-php/v3/api/api-secretsmanager-2017-10-17.html#deletesecret) Para evitar la eliminación accidental de un secreto, se añade automáticamente una marca DeletionDate al secreto que especifica un intervalo de tiempo de recuperación en el que puede deshacer la eliminación. Si no se especifica la fecha para el intervalo de recuperación, el periodo de tiempo predeterminado es de 30 días.

## Importaciones

require 'vendor/autoload.php';

```
use Aws\SecretsManager\SecretsManagerClient;
use Aws\Exception\AwsException;
```

```
$client = new SecretsManagerClient([ 
     'profile' => 'default',
```

```
 'version' => '2017-10-17', 
     'region' => 'us-west-2'
]);
$secretName = 'MySecretName';
try { 
     $result = $client->deleteSecret([ 
          'SecretId' => $secretName, 
     ]); 
     var_dump($result);
} catch (AwsException $e) { 
     // output error message if fails 
     echo $e->getMessage(); 
     echo "\n";
}
```
# Información relacionada

Los ejemplos de AWS SDK for PHP utilizan las siguientes operaciones REST de la Referecia de la API de AWS Secrets Manager:

- [CreateSecret](https://docs.aws.amazon.com/secretsmanager/latest/apireference/API_CreateSecret.html)
- [GetSecretValue](https://docs.aws.amazon.com/secretsmanager/latest/apireference/API_GetSecretValue.html)
- **[ListSecrets](https://docs.aws.amazon.com/secretsmanager/latest/apireference/API_ListSecrets.html)**
- **[DescribeSecret](https://docs.aws.amazon.com/secretsmanager/latest/apireference/API_DescribeSecret.html)**
- [PutSecretValue](https://docs.aws.amazon.com/secretsmanager/latest/apireference/API_PutSecretValue.html)
- [RotateSecret](https://docs.aws.amazon.com/secretsmanager/latest/apireference/API_RotateSecret.html)
- [DeleteSecret](https://docs.aws.amazon.com/secretsmanager/latest/apireference/API_DeleteSecret.html)

Para obtener más información acerca de cómo usar AWS Secrets Manager, consulte la [Guía del](https://docs.aws.amazon.com/secretsmanager/latest/userguide/)  [usuario de AWS Secrets Manager](https://docs.aws.amazon.com/secretsmanager/latest/userguide/).

# Ejemplos de Amazon SES con la versión 3 de AWS SDK for PHP

Amazon Simple Email Service (Amazon SES) es una plataforma de correo electrónico que ofrece un método sencillo y rentable de enviar y recibir correo electrónico a través de los propios dominios y direcciones de correo electrónico. Para obtener más información sobre el uso de Amazon SES, consulte la [Guía para desarrolladores de Amazon SES](https://docs.aws.amazon.com/ses/latest/DeveloperGuide/).

AWS ofrece dos versiones del servicio Amazon SES y, en consecuencia, el SDK para PHP ofrece dos versiones del cliente: [SESClient](https://docs.aws.amazon.com/aws-sdk-php/v3/api/class-Aws.Ses.SesClient.html) y [SESV2Client](https://docs.aws.amazon.com/aws-sdk-php/v3/api/class-Aws.SesV2.SesV2Client.html). Las funcionalidades de los clientes se superponen en muchos casos, aunque la forma en que se llama a los métodos o los resultados pueden diferir. Las dos API también ofrecen funciones exclusivas, por lo que puede utilizar ambos clientes para acceder a todas las funciones.

En los ejemplos de esta sección se utiliza SesClient.

Todo el código de ejemplo de AWS SDK for PHP versión 3 está disponible [aquí en GitHub.](https://github.com/awsdocs/aws-doc-sdk-examples/tree/main/php/example_code)

Temas

- [Verificación de identidades de email mediante la API de Amazon SES y la versión 3 de AWS SDK](#page-363-0) [for PHP](#page-363-0)
- [Creación de plantillas de correo electrónico personalizadas mediante la API de Amazon SES y la](#page-369-0) [versión 3 de AWS SDK for PHP](#page-369-0)
- [Administración de filtros de correo electrónico mediante la API de Amazon SES y la versión 3 de](#page-376-0)  [AWS SDK for PHP](#page-376-0)
- [Creación y administración de reglass de correo electrónico mediante la API de Amazon SES y la](#page-379-0) [versión 3 de AWS SDK for PHP](#page-379-0)
- [Monitorización de la actividad de envío mediante la API de Amazon SES y la versión 3 de AWS](#page-387-0) [SDK for PHP](#page-387-0)
- [Autorizar remitentes mediante la API de Amazon SES y la versión 3 de AWS SDK for PHP](#page-390-0)

# <span id="page-363-0"></span>Verificación de identidades de email mediante la API de Amazon SES y la versión 3 de AWS SDK for PHP

La primera vez que se utiliza la cuenta de Amazon Simple Email Service (Amazon SES), todos los remitentes y destinatarios deben verificarse en la misma región de AWS a la que se envían los mensajes de correo electrónico. Para obtener más información sobre el envío de mensajes de correo electrónico, consulte [Envío de correo electrónico con Amazon SES.](https://docs.aws.amazon.com/ses/latest/DeveloperGuide/sending-email.html)

Los siguientes ejemplos muestran cómo:

- Verifique una dirección de correo electrónico mediante [VerifyEmailIdentity.](https://docs.aws.amazon.com/aws-sdk-php/v3/api/api-email-2010-12-01.html#verifyemailidentity)
- Verifique un dominio de correo electrónico mediante [VerifyDomainIdentity](https://docs.aws.amazon.com/aws-sdk-php/v3/api/api-email-2010-12-01.html#verifydomainidentity).
- Enumere todas las direcciones de correo electrónico que utilizan [ListIdentities](https://docs.aws.amazon.com/aws-sdk-php/v3/api/api-email-2010-12-01.html#listidentities).
- Enumere todos los dominios de correo electrónico que utilizan [ListIdentities.](https://docs.aws.amazon.com/aws-sdk-php/v3/api/api-email-2010-12-01.html#listidentities)
- Elimine una dirección de correo electrónico mediante [DeleteIdentity.](https://docs.aws.amazon.com/aws-sdk-php/v3/api/api-email-2010-12-01.html#deleteidentity)
- Elimine un dominio de correo electrónico mediante [DeleteIdentity.](https://docs.aws.amazon.com/aws-sdk-php/v3/api/api-email-2010-12-01.html#deleteidentity)

Todo el código de ejemplo para el AWS SDK for PHP está disponible [aquí en GitHub.](https://github.com/awsdocs/aws-doc-sdk-examples/tree/main/php/example_code)

#### Credenciales

Antes de ejecutar el código de ejemplo, configure sus credenciales de AWS, como se indica en [Credentials.](#page-64-0) A continuación, importe AWS SDK for PHP, como se indica en [Uso básico.](#page-24-0)

Para obtener más información sobre el uso de Amazon SES, consulte la [Guía para desarrolladores](https://docs.aws.amazon.com/ses/latest/DeveloperGuide/) [de Amazon SES.](https://docs.aws.amazon.com/ses/latest/DeveloperGuide/)

Verificar una dirección de correo electrónico

Amazon SES solo puede enviar correos electrónicos desde direcciones de email o dominios verificados. Al verificar una dirección de correo electrónico, demuestra que es el propietario de esa dirección y que desea permitir que Amazon SES envíe mensajes de correo electrónico desde esa dirección.

Al ejecutar el siguiente ejemplo de código, Amazon SES envía un mensaje de correo electrónico a la dirección especificada. Cuando usted (o el destinatario del mensaje de correo electrónico) hagan clic en el enlace del mensaje, la dirección se habrá verificado.

Para añadir una dirección de correo electrónico a tu cuenta de Amazon SES, utiliza la [VerifyEmailIdentity](https://docs.aws.amazon.com/ses/latest/APIReference/API_VerifyEmailIdentity.html)operación.

#### Importaciones

```
require 'vendor/autoload.php';
```

```
use Aws\Exception\AwsException;
```

```
$SesClient = new Aws\Ses\SesClient([ 
     'profile' => 'default', 
     'version' => '2010-12-01',
```

```
 'region' => 'us-east-2'
]);
$email = 'email_address';
try { 
     $result = $SesClient->verifyEmailIdentity([ 
          'EmailAddress' => $email, 
     ]); 
     var_dump($result);
} catch (AwsException $e) { 
     // output error message if fails 
     echo $e->getMessage(); 
     echo "\n";
}
```
Verificar un dominio de correo electrónico

Amazon SES solo puede enviar correos electrónicos desde direcciones de email o dominios verificados. Al verificar un dominio, demuestra que es el propietario de ese dominio. Si verifica un dominio, permite a Amazon SES enviar correo electrónico desde cualquier dirección de correo electrónico de dicho dominio.

Cuando ejecute el siguiente ejemplo de código, Amazon SES le proporcionará un token de verificación. Debe añadir el token a la configuración de DNS del dominio. Para obtener más información, consulte [Verificación de un dominio con Amazon SES](https://docs.aws.amazon.com/ses/latest/DeveloperGuide/verify-domain-procedure.html) en la Guía para desarrolladores de Amazon Simple Email Service.

Para añadir un dominio de envío a tu cuenta de Amazon SES, utiliza la [VerifyDomainIdentityo](https://docs.aws.amazon.com/ses/latest/APIReference/API_VerifyDomainIdentity.html)peración.

### Importaciones

```
require 'vendor/autoload.php';
```
use Aws\Exception\AwsException;

```
$SesClient = new Aws\Ses\SesClient([ 
     'profile' => 'default', 
     'version' => '2010-12-01', 
     'region' => 'us-east-2'
]);
$domain = 'domain.name';
try { 
     $result = $SesClient->verifyDomainIdentity([ 
         'Domain' => $domain, 
     ]); 
     var_dump($result);
} catch (AwsException $e) { 
     // output error message if fails 
     echo $e->getMessage(); 
     echo "\n";
}
```
Lista de direcciones de correo electrónico

Para recuperar una lista de direcciones de correo electrónico enviadas en la AWS región actual, independientemente del estado de verificación, utilice la [ListIdentities](https://docs.aws.amazon.com/ses/latest/APIReference/API_ListIdentities.html)operación.

Importaciones

```
require 'vendor/autoload.php';
use Aws\Exception\AwsException;
```

```
$SesClient = new Aws\Ses\SesClient([ 
     'profile' => 'default', 
     'version' => '2010-12-01', 
     'region' => 'us-east-2'
]);
```

```
try { 
     $result = $SesClient->listIdentities([ 
          'IdentityType' => 'EmailAddress', 
     ]); 
     var_dump($result);
} catch (AwsException $e) { 
     // output error message if fails 
     echo $e->getMessage(); 
     echo "\n";
}
```
Lista de dominios de correo electrónico

Para recuperar una lista de los dominios de correo electrónico enviados en la AWS región actual, independientemente del estado de verificación, utilice la [ListIdentities](https://docs.aws.amazon.com/ses/latest/APIReference/API_ListIdentities.html)operación.

Importaciones

```
require 'vendor/autoload.php';
use Aws\Exception\AwsException;
```

```
$SesClient = new Aws\Ses\SesClient([ 
     'profile' => 'default', 
     'version' => '2010-12-01', 
     'region' => 'us-east-2'
]);
try { 
     $result = $SesClient->listIdentities([ 
          'IdentityType' => 'Domain', 
     ]); 
     var_dump($result);
} catch (AwsException $e) { 
     // output error message if fails 
     echo $e->getMessage(); 
     echo "\n";
```
}

Eliminación de una dirección de correo electrónico

Para eliminar una dirección de correo electrónico verificada de la lista de identidades, utilice la [DeleteIdentity](https://docs.aws.amazon.com/ses/latest/APIReference/API_DeleteIdentity.html)operación.

Importaciones

```
require 'vendor/autoload.php';
```
use Aws\Exception\AwsException;

Código de muestra

```
$SesClient = new Aws\Ses\SesClient([ 
     'profile' => 'default', 
     'version' => '2010-12-01', 
     'region' => 'us-east-2'
]);
$email = 'email_address';
try { 
     $result = $SesClient->deleteIdentity([ 
          'Identity' => $email, 
     ]); 
     var_dump($result);
} catch (AwsException $e) { 
     // output error message if fails 
     echo $e->getMessage(); 
     echo "\n";
}
```
Eliminación de un dominio de correo electrónico

Para eliminar un dominio de correo electrónico verificado de la lista de identidades verificadas, utilice la [DeleteIdentityo](https://docs.aws.amazon.com/ses/latest/APIReference/API_DeleteIdentity.html)peración.

#### Importaciones

```
require 'vendor/autoload.php';
use Aws\Exception\AwsException;
```
Código de muestra

```
$SesClient = new Aws\Ses\SesClient([ 
     'profile' => 'default', 
     'version' => '2010-12-01', 
     'region' => 'us-east-2'
]);
$domain = 'domain.name';
try { 
     $result = $SesClient->deleteIdentity([ 
          'Identity' => $domain, 
     ]); 
     var_dump($result);
} catch (AwsException $e) { 
     // output error message if fails 
     echo $e->getMessage(); 
     echo "\n";
}
```
<span id="page-369-0"></span>Creación de plantillas de correo electrónico personalizadas mediante la API de Amazon SES y la versión 3 de AWS SDK for PHP

Amazon Simple Email Service (Amazon SES) ermite enviar mensajes de correo electrónico personalizados para cada destinatario mediante el uso de plantilla Las plantillas incluyen una línea de asunto y las partes de texto y HTML del cuerpo del correo electrónico. Las secciones de asunto y cuerpo también pueden contener valores únicos personalizados para cada destinatario.

Para obtener más información, consulte [Envío de email personalizado mediante Amazon SES](https://docs.aws.amazon.com/ses/latest/DeveloperGuide/send-personalized-email-api.html) en la guía para desarrolladores de Amazon Simple Email Service.

Los siguientes ejemplos muestran cómo:

- Cree una plantilla de correo electrónico utilizando [CreateTemplate.](https://docs.aws.amazon.com/aws-sdk-php/v3/api/api-email-2010-12-01.html#createtemplate)
- Enumere todas las plantillas de correo electrónico que utilice [ListTemplates.](https://docs.aws.amazon.com/aws-sdk-php/v3/api/api-email-2010-12-01.html#listtemplates)
- Recupere una plantilla de correo electrónico utilizando [GetTemplate](https://docs.aws.amazon.com/aws-sdk-php/v3/api/api-email-2010-12-01.html#gettemplate).
- Actualice una plantilla de correo electrónico utilizando [UpdateTemplate](https://docs.aws.amazon.com/aws-sdk-php/v3/api/api-email-2010-12-01.html#updateTemplate).
- Elimine una plantilla de correo electrónico mediante [DeleteTemplate.](https://docs.aws.amazon.com/aws-sdk-php/v3/api/api-email-2010-12-01.html#deletetemplate)
- Envíe un correo electrónico con plantilla utilizando [SendTemplatedEmail.](https://docs.aws.amazon.com/aws-sdk-php/v3/api/api-email-2010-12-01.html#sendtemplatedemail)

Todo el código de ejemplo para el AWS SDK for PHP está disponible [aquí en GitHub.](https://github.com/awsdocs/aws-doc-sdk-examples/tree/main/php/example_code)

### **Credenciales**

Antes de ejecutar el código de ejemplo, configure sus credenciales de AWS, como se indica en [Credentials.](#page-64-0) A continuación, importe AWS SDK for PHP, como se indica en [Uso básico.](#page-24-0)

Para obtener más información sobre el uso de Amazon SES, consulte la [Guía para desarrolladores](https://docs.aws.amazon.com/ses/latest/DeveloperGuide/) [de Amazon SES.](https://docs.aws.amazon.com/ses/latest/DeveloperGuide/)

Creación de una plantilla de correo electrónico

Para crear una plantilla para enviar mensajes de correo electrónico personalizados, utilice la [CreateTemplateo](https://docs.aws.amazon.com/ses/latest/APIReference/API_CreateTemplate.html)peración. La plantilla la puede utilizar cualquier cuenta autorizada a enviar mensajes en la región de AWS a la que la plantilla se añada.

# **a** Note

Amazon SES no valida tu código HTML, así que asegúrate de que HtmlPartsea válido antes de enviar un correo electrónico.

#### Importaciones

require 'vendor/autoload.php';

use Aws\Exception\AwsException;

```
$SesClient = new Aws\Ses\SesClient([ 
     'profile' => 'default', 
     'version' => '2010-12-01', 
     'region' => 'us-east-2'
]);
$name = 'Template_Name';
$html_body = '<h1>AWS Amazon Simple Email Service Test Email</h1>' . 
     '<p>This email was sent with <a href="https://aws.amazon.com/ses/">' . 
    'Amazon SES</a> using the <a href="https://aws.amazon.com/sdk-for-php/">' .
     'AWS SDK for PHP</a>.</p>';
$subject = 'Amazon SES test (AWS SDK for PHP)';
$plaintext_body = 'This email was send with Amazon SES using the AWS SDK for PHP.';
try { 
     $result = $SesClient->createTemplate([ 
         'Template' => [ 
              'HtmlPart' => $html_body, 
              'SubjectPart' => $subject, 
              'TemplateName' => $name, 
              'TextPart' => $plaintext_body, 
         ], 
     ]); 
     var_dump($result);
} catch (AwsException $e) { 
     // output error message if fails 
     echo $e->getMessage(); 
     echo "\n";
}
```
Obtener una plantilla de correo electrónico

Para ver el contenido de una plantilla de correo electrónico existente, incluida la línea de asunto, el cuerpo HTML y el texto sin formato, utilice la [GetTemplateo](https://docs.aws.amazon.com/ses/latest/APIReference/API_GetTemplate.html)peración. Solo TemplateName es obligatorio.

Importaciones

```
require 'vendor/autoload.php';
```

```
use Aws\Exception\AwsException;
```
## Código de muestra

```
$SesClient = new Aws\Ses\SesClient([ 
     'profile' => 'default', 
     'version' => '2010-12-01', 
     'region' => 'us-east-2'
]);
$name = 'Template_Name';
try { 
     $result = $SesClient->getTemplate([ 
          'TemplateName' => $name, 
     ]); 
     var_dump($result);
} catch (AwsException $e) { 
     // output error message if fails 
     echo $e->getMessage(); 
     echo "\n";
}
```
Enumerar todas las plantillas de correo electrónico

Para recuperar una lista de todas las plantillas de correo electrónico asociadas a su Cuenta de AWS AWS región actual, utilice la [ListTemplates](https://docs.aws.amazon.com/ses/latest/APIReference/API_ListTemplates.html)operación.

## Importaciones

```
require 'vendor/autoload.php';
```
use Aws\Exception\AwsException;

```
$SesClient = new Aws\Ses\SesClient([ 
     'profile' => 'default', 
     'version' => '2010-12-01',
```

```
 'region' => 'us-east-2'
]);
try { 
     $result = $SesClient->listTemplates([ 
         'MaxItems' \equiv 10,
     ]); 
     var_dump($result);
} catch (AwsException $e) { 
     // output error message if fails 
     echo $e->getMessage(); 
     echo "\n";
}
```
Actualización de una plantilla de correo electrónico

Para cambiar el contenido de una plantilla de correo electrónico específica, incluida la línea de asunto, el cuerpo HTML y el texto sin formato, utilice la [UpdateTemplateo](https://docs.aws.amazon.com/ses/latest/APIReference/API_UpdadteTemplate.html)peración.

Importaciones

```
require 'vendor/autoload.php';
use Aws\Exception\AwsException;
```

```
$SesClient = new Aws\Ses\SesClient([ 
     'profile' => 'default', 
     'version' => '2010-12-01', 
     'region' => 'us-east-2'
]);
$name = 'Template_Name';
$html_body = '<h1>AWS Amazon Simple Email Service Test Email</h1>' . 
     '<p>This email was sent with <a href="https://aws.amazon.com/ses/">' . 
    'Amazon SES</a> using the <a href="https://aws.amazon.com/sdk-for-php/">'.
     'AWS SDK for PHP</a>.</p>';
$subject = 'Amazon SES test (AWS SDK for PHP)';
$plaintext_body = 'This email was send with Amazon SES using the AWS SDK for PHP.';
```

```
try { 
     $result = $SesClient->updateTemplate([ 
          'Template' => [ 
              'HtmlPart' => $html_body, 
              'SubjectPart' => $subject, 
              'TemplateName' => $name, 
              'TextPart' => $plaintext_body, 
          ], 
     ]); 
     var_dump($result);
} catch (AwsException $e) { 
     // output error message if fails 
     echo $e->getMessage(); 
     echo "\n";
}
```
Eliminación de una plantilla de correo electrónico

Para eliminar una plantilla de correo electrónico específica, utilice la [DeleteTemplateo](https://docs.aws.amazon.com/ses/latest/APIReference/API_DeleteTemplate.html)peración. Todo lo que necesitas es el TemplateName.

## Importaciones

```
require 'vendor/autoload.php';
```

```
use Aws\Exception\AwsException;
```

```
$SesClient = new Aws\Ses\SesClient([ 
     'profile' => 'default', 
     'version' => '2010-12-01', 
     'region' => 'us-east-2'
]);
$name = 'Template_Name';
try { 
     $result = $SesClient->deleteTemplate([
```

```
 'TemplateName' => $name, 
     ]); 
     var_dump($result);
} catch (AwsException $e) { 
     // output error message if fails 
     echo $e->getMessage(); 
     echo "\n";
}
```
Enviar un mensaje de correo electrónico con una plantilla

Para utilizar una plantilla para enviar un correo electrónico a los destinatarios, utilice la [SendTemplatedEmailo](https://docs.aws.amazon.com/ses/latest/APIReference/API_SendTemplatedEmail.html)peración.

Importaciones

```
require 'vendor/autoload.php';
```
use Aws\Exception\AwsException;

```
$SesClient = new Aws\Ses\SesClient([ 
     'profile' => 'default', 
     'version' => '2010-12-01', 
     'region' => 'us-east-2'
]);
$template_name = 'Template_Name';
$sender_email = 'email_address';
$recipient_emails = ['email_address'];
try { 
     $result = $SesClient->sendTemplatedEmail([ 
         'Destination' => [ 
              'ToAddresses' => $recipient_emails, 
         ], 
         'ReplyToAddresses' => [$sender_email], 
         'Source' => $sender_email,
```

```
 'Template' => $template_name, 
          'TemplateData' => '{ }' 
     ]); 
     var_dump($result);
} catch (AwsException $e) { 
     // output error message if fails 
     echo $e->getMessage(); 
     echo "\n";
}
```
# <span id="page-376-0"></span>Administración de filtros de correo electrónico mediante la API de Amazon SES y la versión 3 de AWS SDK for PHP

Además de enviar correos electrónicos, también puede recibirlos con Amazon Simple Email Service (Amazon SES). Un filtro de direcciones IP le permite especificar opcionalmente si desea aceptar o rechazar el correo que procede de una dirección IP o de un intervalo de direcciones IP. Para obtener más información, consulte [Administración de filtros de direcciones IP para recepción de correo](https://docs.aws.amazon.com/ses/latest/DeveloperGuide/receiving-email-managing-ip-filters.html)  [electrónico de Amazon SES](https://docs.aws.amazon.com/ses/latest/DeveloperGuide/receiving-email-managing-ip-filters.html).

Los siguientes ejemplos muestran cómo:

- Cree un filtro de correo electrónico utilizando [CreateReceiptFilter.](https://docs.aws.amazon.com/aws-sdk-php/v3/api/api-email-2010-12-01.html#createreceiptfilter)
- Enumere todos los filtros de correo electrónico que utilice [ListReceiptFilters.](https://docs.aws.amazon.com/aws-sdk-php/v3/api/api-email-2010-12-01.html#listreceiptfilters)
- Elimine un filtro de correo electrónico utilizando [DeleteReceiptFilter.](https://docs.aws.amazon.com/aws-sdk-php/v3/api/api-email-2010-12-01.html#deletereceiptfilter)

Todo el código de ejemplo para el AWS SDK for PHP está disponible [aquí en GitHub.](https://github.com/awsdocs/aws-doc-sdk-examples/tree/main/php/example_code)

## Credenciales

Antes de ejecutar el código de ejemplo, configure sus credenciales de AWS, como se indica en [Credentials.](#page-64-0) A continuación, importe AWS SDK for PHP, como se indica en [Uso básico.](#page-24-0)

Para obtener más información sobre el uso de Amazon SES, consulte la [Guía para desarrolladores](https://docs.aws.amazon.com/ses/latest/DeveloperGuide/) [de Amazon SES.](https://docs.aws.amazon.com/ses/latest/DeveloperGuide/)

Creación de un filtro de correo electrónico

Para permitir o bloquear los correos electrónicos de una dirección IP específica, utilice la [CreateReceiptFilter](https://docs.aws.amazon.com/ses/latest/APIReference/API_CreateReceiptFilter.html)operación. Proporcione la dirección o el rango de direcciones IP y un nombre único para identificar este filtro.

#### Importaciones

```
require 'vendor/autoload.php';
use Aws\Exception\AwsException;
```
Código de muestra

```
$SesClient = new Aws\Ses\SesClient([ 
     'profile' => 'default', 
     'version' => '2010-12-01', 
     'region' => 'us-east-2'
]);
$filter_name = 'FilterName';
$ip_address_range = '10.0.0.1/24';
try { 
     $result = $SesClient->createReceiptFilter([ 
          'Filter' => [ 
              'IpFilter' => [ 
                   'Cidr' => $ip_address_range, 
                   'Policy' => 'Block|Allow', 
              ], 
              'Name' => $filter_name, 
         ], 
     ]); 
     var_dump($result);
} catch (AwsException $e) { 
     // output error message if fails 
     echo $e->getMessage(); 
     echo "\n";
}
```
Enumerar todos los filtros de correo electrónico

Para ver los filtros de direcciones IP asociados a su Cuenta de AWS AWS región actual, utilice la [ListReceiptFilterso](https://docs.aws.amazon.com/ses/latest/APIReference/API_ListReceiptFilters.html)peración.

#### Importaciones

require 'vendor/autoload.php';

use Aws\Exception\AwsException;

Código de muestra

```
$SesClient = new Aws\Ses\SesClient([ 
     'profile' => 'default', 
     'version' => '2010-12-01', 
     'region' => 'us-east-2'
]);
try { 
     $result = $SesClient->listReceiptFilters(); 
     var_dump($result);
} catch (AwsException $e) { 
     // output error message if fails 
     echo $e->getMessage(); 
     echo "\n";
}
```
Eliminación de un filtro de correo electrónico

Para eliminar un filtro existente para una dirección IP específica, utilice la [DeleteReceiptFiltero](https://docs.aws.amazon.com/ses/latest/APIReference/API_DeleteReceiptFilter.html)peración. Proporcione el nombre del filtro único para identificar el filtro de recepción que desea eliminar.

Si necesita cambiar el rango de direcciones que se filtran, puede eliminar una filtro de recepción y crear uno nuevo.

Importaciones

```
require 'vendor/autoload.php';
```
use Aws\Exception\AwsException;

```
$SesClient = new Aws\Ses\SesClient([ 
     'profile' => 'default', 
     'version' => '2010-12-01', 
     'region' => 'us-east-2'
]);
$filter_name = 'FilterName';
try { 
     $result = $SesClient->deleteReceiptFilter([ 
          'FilterName' => $filter_name, 
     ]); 
     var_dump($result);
} catch (AwsException $e) { 
     // output error message if fails 
     echo $e->getMessage(); 
     echo "\n";
}
```
<span id="page-379-0"></span>Creación y administración de reglass de correo electrónico mediante la API de Amazon SES y la versión 3 de AWS SDK for PHP

Además de enviar correos electrónicos, también puede recibirlos con Amazon Simple Email Service (Amazon SES). Las reglas de recepción le permiten especificar qué hace Amazon SES con el correo electrónico que reciba para las direcciones de correo electrónico o dominios de su propiedad. Una regla puede enviar correo electrónico a otros servicios de AWS incluidos con carácter meramente enunciativo, Amazon S3, Amazon SNS o AWS Lambda.

Para obtener más información, consulte la sección [Administración de conjuntos de reglas de](https://docs.aws.amazon.com/ses/latest/DeveloperGuide/receiving-email-managing-receipt-rule-sets.html) [recepción para recepción de correo electrónico de Amazon SES](https://docs.aws.amazon.com/ses/latest/DeveloperGuide/receiving-email-managing-receipt-rule-sets.html) y [Administración de reglas de](https://docs.aws.amazon.com/ses/latest/DeveloperGuide/receiving-email-managing-receipt-rules.html)  [recepción para recepción de correo electrónico de Amazon SES](https://docs.aws.amazon.com/ses/latest/DeveloperGuide/receiving-email-managing-receipt-rules.html).

Los siguientes ejemplos muestran cómo:

- Cree un conjunto de reglas de recepción utilizando [CreateReceiptRuleSet.](https://docs.aws.amazon.com/aws-sdk-php/v3/api/api-email-2010-12-01.html#createreceiptruleset)
- Cree una regla de recepción utilizando [CreateReceiptRule](https://docs.aws.amazon.com/aws-sdk-php/v3/api/api-email-2010-12-01.html#createreceiptrule).
- Describa un conjunto de reglas de recepción utilizando [DescribeReceiptRuleSet](https://docs.aws.amazon.com/aws-sdk-php/v3/api/api-email-2010-12-01.html#describereceiptruleset).
- Describa una regla de recepción utilizando [DescribeReceiptRule.](https://docs.aws.amazon.com/aws-sdk-php/v3/api/api-email-2010-12-01.html#describereceiptrule)
- Enumere todos los conjuntos de reglas de recepción que utilice [ListReceiptRuleSets.](https://docs.aws.amazon.com/aws-sdk-php/v3/api/api-email-2010-12-01.html#listreceiptrulesets)
- Actualice una regla de recepción mediante [UpdateReceiptRule](https://docs.aws.amazon.com/aws-sdk-php/v3/api/api-email-2010-12-01.html#updatereceiptrule).
- Elimine una regla de recepción mediante [DeleteReceiptRule.](https://docs.aws.amazon.com/aws-sdk-php/v3/api/api-email-2010-12-01.html#deletereceiptrule)
- Elimine un conjunto de reglas de recepción utilizando [DeleteReceiptRuleSet.](https://docs.aws.amazon.com/aws-sdk-php/v3/api/api-email-2010-12-01.html#deletereceiptruleset)

Todos los códigos de ejemplo para AWS SDK for PHP el están disponibles [aquí en GitHub.](https://github.com/awsdocs/aws-doc-sdk-examples/tree/main/php/example_code)

#### Credenciales

Antes de ejecutar el código de ejemplo, configure sus credenciales de AWS, como se indica en [Credentials.](#page-64-0) A continuación, importe AWS SDK for PHP, como se indica en [Uso básico.](#page-24-0)

Para obtener más información sobre el uso de Amazon SES, consulte la [Guía para desarrolladores](https://docs.aws.amazon.com/ses/latest/DeveloperGuide/) [de Amazon SES.](https://docs.aws.amazon.com/ses/latest/DeveloperGuide/)

Creación de un conjunto de reglas de recepción

Un conjunto de reglas de recepción contiene una colección de reglas de recepción. Debe tener al menos un conjunto de reglas de recepción asociadas a su cuenta para poder crear una regla de recepción. Para crear un conjunto de reglas de recepción, proporcione una única RuleSetName y utilice la [CreateReceiptRuleSeto](https://docs.aws.amazon.com/ses/latest/APIReference/API_CreateReceiptRuleSet.html)peración.

#### Importaciones

```
require 'vendor/autoload.php';
```

```
use Aws\Exception\AwsException;
```

```
$SesClient = new Aws\Ses\SesClient([ 
     'profile' => 'default', 
     'version' => '2010-12-01', 
     'region' => 'us-east-2'
]);
$name = 'Rule_Set_Name';
try { 
     $result = $SesClient->createReceiptRuleSet([
```

```
 'RuleSetName' => $name, 
     ]); 
     var_dump($result);
} catch (AwsException $e) { 
     // output error message if fails 
     echo $e->getMessage(); 
     echo "\n";
}
```
Creación de una regla de recepción

Controle el correo electrónico entrante añadiendo una regla de recepción a un conjunto de reglas de recepción existente. En este ejemplo se muestra cómo crear una regla de recepción que envía los mensajes entrantes a un bucket de Amazon S3, pero también se pueden enviar mensajes a Amazon SNS y AWS Lambda. Para crear una regla de recepción, proporcione una regla y RuleSetName la [CreateReceiptRule](https://docs.aws.amazon.com/ses/latest/APIReference/API_CreateReceiptRule.html)operación.

Importaciones

```
require 'vendor/autoload.php';
use Aws\Exception\AwsException;
```

```
$SesClient = new Aws\Ses\SesClient([ 
     'profile' => 'default', 
     'version' => '2010-12-01', 
     'region' => 'us-east-2'
]);
$rule_name = 'Rule_Name';
$rule_set_name = 'Rule_Set_Name';
$s3_bucket = 'Bucket_Name';
try { 
     $result = $SesClient->createReceiptRule([ 
         'Rule' => \lceil 'Actions' => [
```

```
 [ 
                    'S3Action' => [ 
                        'BucketName' => $s3_bucket, 
 ], 
 ], 
            ], 
            'Name' => $rule_name, 
            'ScanEnabled' => true, 
            'TlsPolicy' => 'Optional', 
            'Recipients' => ['<string>'] 
        ], 
        'RuleSetName' => $rule_set_name, 
     ]); 
     var_dump($result);
} catch (AwsException $e) { 
    // output error message if fails 
     echo $e->getMessage(); 
    echo "\n";
}
```
Descripción de un conjunto de reglas de recepción

Una vez por cada segundo, devuelva los detalles del conjunto de reglas de recepción especificado. Para usar la [DescribeReceiptRuleSeto](https://docs.aws.amazon.com/ses/latest/APIReference/API_DescribeReceiptRuleSet.html)peración, proporcione la RuleSetName.

Importaciones

```
require 'vendor/autoload.php';
use Aws\Exception\AwsException;
```

```
$SesClient = new Aws\Ses\SesClient([ 
     'profile' => 'default', 
     'version' => '2010-12-01', 
     'region' => 'us-east-2'
]);
```

```
$name = 'Rule_Set_Name';
try { 
     $result = $SesClient->describeReceiptRuleSet([ 
          'RuleSetName' => $name, 
     ]); 
     var_dump($result);
} catch (AwsException $e) { 
     // output error message if fails 
     echo $e->getMessage(); 
     echo "\n";
}
```
Descripción de una regla de recepción

Devuelva los detalles de una regla de recepción especificada. Para utilizar la [DescribeReceiptRuleo](https://docs.aws.amazon.com/ses/latest/APIReference/API_DescribeReceiptRule.html)peración, introduzca las teclas RuleName y RuleSetName.

#### Importaciones

```
require 'vendor/autoload.php';
use Aws\Exception\AwsException;
```

```
$SesClient = new Aws\Ses\SesClient([ 
     'profile' => 'default', 
     'version' => '2010-12-01', 
     'region' => 'us-east-2'
]);
$rule_name = 'Rule_Name';
$rule_set_name = 'Rule_Set_Name';
try { 
     $result = $SesClient->describeReceiptRule([ 
         'RuleName' => $rule_name, 
         'RuleSetName' => $rule_set_name, 
     ]);
```

```
 var_dump($result);
} catch (AwsException $e) { 
     // output error message if fails 
     echo $e->getMessage(); 
     echo "\n";
}
```
Enumeración de todos los conjuntos de reglas de recepción

Para enumerar los conjuntos de reglas de recepción que existen Cuenta de AWS en su AWS región actual, utilice la [ListReceiptRuleSets](https://docs.aws.amazon.com/ses/latest/APIReference/API_ListReceiptRuleSets.html)operación.

Importaciones

```
require 'vendor/autoload.php';
```

```
use Aws\Exception\AwsException;
```
Código de muestra

```
$SesClient = new Aws\Ses\SesClient([ 
     'profile' => 'default', 
     'version' => '2010-12-01', 
     'region' => 'us-east-2'
]);
try { 
     $result = $SesClient->listReceiptRuleSets(); 
     var_dump($result);
} catch (AwsException $e) { 
     // output error message if fails 
     echo $e->getMessage(); 
     echo "\n";
}
```
Actualización de una regla de recepción

En este ejemplo se muestra cómo actualizar una regla de recepción que envía mensajes entrantes a una función de AWS Lambda, pero también puede enviar mensajes a Amazon SNS y Amazon

S3. Para usar la [UpdateReceiptRule](https://docs.aws.amazon.com/ses/latest/APIReference/API_UpdateReceiptRule.html)operación, proporcione la nueva regla de recepción y la RuleSetName.

### Importaciones

```
require 'vendor/autoload.php';
```

```
use Aws\Exception\AwsException;
```

```
$SesClient = new Aws\Ses\SesClient([ 
     'profile' => 'default', 
     'version' => '2010-12-01', 
     'region' => 'us-east-2'
]);
$rule_name = 'Rule_Name';
$rule_set_name = 'Rule_Set_Name';
$lambda_arn = 'Amazon Resource Name (ARN) of the AWS Lambda function';
$sns_topic_arn = 'Amazon Resource Name (ARN) of the Amazon SNS topic';
try { 
     $result = $SesClient->updateReceiptRule([ 
          'Rule' => [ 
              'Actions' => [ 
                  'LambdaAction' => [ 
                       'FunctionArn' => $lambda_arn, 
                       'TopicArn' => $sns_topic_arn, 
                  ], 
              ], 
              'Enabled' => true, 
              'Name' => $rule_name, 
              'ScanEnabled' => false, 
              'TlsPolicy' => 'Require', 
         ], 
         'RuleSetName' => $rule_set_name, 
     ]); 
     var_dump($result);
} catch (AwsException $e) { 
     // output error message if fails
```

```
 echo $e->getMessage(); 
     echo "\n";
}
```
Eliminación de un conjunto de reglas de recepción

Elimine un determinado conjunto de reglas de recepción que no esté deshabilitado actualmente. Esta acción también elimina todas las reglas de recepción que contiene. Para eliminar un conjunto de reglas de recepción, proporcione las reglas RuleSetName a la [DeleteReceiptRuleSet](https://docs.aws.amazon.com/ses/latest/APIReference/API_DeleteReceiptRuleSet.html)operación.

Importaciones

```
require 'vendor/autoload.php';
```

```
use Aws\Exception\AwsException;
```

```
$SesClient = new Aws\Ses\SesClient([ 
     'profile' => 'default', 
     'version' => '2010-12-01', 
     'region' => 'us-east-2'
]);
$name = 'Rule_Set_Name';
try { 
     $result = $SesClient->deleteReceiptRuleSet([ 
          'RuleSetName' => $name, 
     ]); 
     var_dump($result);
} catch (AwsException $e) { 
     // output error message if fails 
     echo $e->getMessage(); 
     echo "\n";
}
```
Eliminación de una regla de recepción

Para eliminar una regla de recepción específica, proporcione el RuleName y RuleSetName a la [DeleteReceiptRule](https://docs.aws.amazon.com/ses/latest/APIReference/API_DeleteReceiptRule.html)operación.

Importaciones

require 'vendor/autoload.php';

```
use Aws\Exception\AwsException;
```
Código de muestra

```
$SesClient = new Aws\Ses\SesClient([ 
     'profile' => 'default', 
     'version' => '2010-12-01', 
     'region' => 'us-east-2'
]);
$rule_name = 'Rule_Name';
$rule_set_name = 'Rule_Set_Name';
try { 
     $result = $SesClient->deleteReceiptRule([ 
          'RuleName' => $rule_name, 
          'RuleSetName' => $rule_set_name, 
     ]); 
     var_dump($result);
} catch (AwsException $e) { 
     // output error message if fails 
     echo $e->getMessage(); 
     echo "\n";
}
```
<span id="page-387-0"></span>Monitorización de la actividad de envío mediante la API de Amazon SES y la versión 3 de AWS SDK for PHP

Amazon Simple Email Service (Amazon SES) ofrece métodos para monitorizar su actividad de envío. Le recomendamos que implemente estos métodos para que pueda realizar un seguimiento de medidas importantes, como, por ejemplo, las tasas de rebotes, reclamaciones y rechazos de su cuenta. Unas tasas de rebotes y reclamaciones excesivamente altas pueden poner en peligro su capacidad para enviar correos electrónicos utilizando Amazon SES.

Los siguientes ejemplos muestran cómo:

- Comprueba tu cuota de envío utilizando [GetSendQuota](https://docs.aws.amazon.com/aws-sdk-php/v3/api/api-email-2010-12-01.html#getsendquota).
- Controle su actividad de envío utilizando [GetSendStatistics.](https://docs.aws.amazon.com/aws-sdk-php/v3/api/api-email-2010-12-01.html#getsendstatistics)

Todo el código de ejemplo para el AWS SDK for PHP está disponible [aquí en GitHub.](https://github.com/awsdocs/aws-doc-sdk-examples/tree/main/php/example_code)

## **Credenciales**

Antes de ejecutar el código de ejemplo, configure sus credenciales de AWS, como se indica en [Credentials.](#page-64-0) A continuación, importe AWS SDK for PHP, como se indica en [Uso básico.](#page-24-0)

Para obtener más información sobre el uso de Amazon SES, consulte la [Guía para desarrolladores](https://docs.aws.amazon.com/ses/latest/DeveloperGuide/) [de Amazon SES.](https://docs.aws.amazon.com/ses/latest/DeveloperGuide/)

## Comprobar su cuota de envío

Tiene un límite de enviar solo una cantidad determinada de mensajes en un único periodo de 24 horas. Para comprobar cuántos mensajes todavía puede enviar, utilice la [GetSendQuota](https://docs.aws.amazon.com/ses/latest/APIReference/API_GetSendQuota.html)operación. Para obtener más información, consulte [Administrar sus límites de envío de Amazon SES.](https://docs.aws.amazon.com/ses/latest/DeveloperGuide/manage-sending-limits.html)

Importaciones

```
require 'vendor/autoload.php';
use Aws\Exception\AwsException;
use Aws\Ses\SesClient;
```

```
$SesClient = new SesClient([ 
     'profile' => 'default', 
     'version' => '2010-12-01', 
     'region' => 'us-east-1'
```

```
]);
try { 
     $result = $SesClient->getSendQuota(); 
     $send_limit = $result["Max24HourSend"]; 
     $sent = $result["SentLast24Hours"]; 
     $available = $send_limit - $sent; 
    print("<p>You can send " . $available . " more messages in the next 24 hours.</
p>"); 
     var_dump($result);
} catch (AwsException $e) { 
     // output error message if fails 
     echo $e->getMessage(); 
     echo "\n";
}
```
# Monitorización de la actividad de envío

Para recuperar las métricas de los mensajes que has enviado en las últimas dos semanas, usa la [GetSendStatisticso](https://docs.aws.amazon.com/ses/latest/APIReference/API_GetSendStatistics.html)peración. En este ejemplo, se devuelve el número de intentos de entrega, rebotes, reclamaciones y mensajes rechazados en incrementos de 15 minutos.

Importaciones

```
require 'vendor/autoload.php';
use Aws\Exception\AwsException;
use Aws\Ses\SesClient;
```

```
$SesClient = new SesClient([ 
     'profile' => 'default', 
     'version' => '2010-12-01', 
     'region' => 'us-east-1'
]);
try { 
     $result = $SesClient->getSendStatistics();
```

```
 var_dump($result);
} catch (AwsException $e) { 
     // output error message if fails 
     echo $e->getMessage(); 
     echo "\n";
}
```
<span id="page-390-0"></span>Autorizar remitentes mediante la API de Amazon SES y la versión 3 de AWS SDK for PHP

Para permitir que otra Cuenta de AWS, usuario de AWS Identity and Access Management user, o servicio de AWS envíe mensajes de correo electrónico a través de Amazon Simple Email Service (Amazon SES) en su nombre, debe crear una política de autorización de envío. Se trata de un documento JSON que se asocia a una identidad de su propiedad.

La política enumera de forma expresa a quién permite enviar para dicha identidad y en qué condiciones. No se permite enviar mensajes de correo electrónico a todos los remitentes excepto usted y las entidades a las que conceda permiso explícitamente en la política. Una identidad puede no tener ninguna política, una política o varias políticas asociadas. También puede tener una política con varias instrucciones para conseguir el efecto de varias políticas.

Para obtener más información, consulte [Using Sending Authorization with Amazon SES.](https://docs.aws.amazon.com/ses/latest/DeveloperGuide/sending-authorization.html)

Los siguientes ejemplos muestran cómo:

- Cree un remitente autorizado utilizando [PutIdentityPolicy](https://docs.aws.amazon.com/aws-sdk-php/v3/api/api-email-2010-12-01.html#createidentitypolicy).
- Recupere las políticas de un remitente autorizado utilizando [GetIdentityPolicies.](https://docs.aws.amazon.com/aws-sdk-php/v3/api/api-email-2010-12-01.html#getidentitypolicies)
- Enumere los remitentes autorizados que utilizan. [ListIdentityPolicies](https://docs.aws.amazon.com/aws-sdk-php/v3/api/api-email-2010-12-01.html#listidentitypolicies)
- Revoca el permiso para que un remitente autorizado utilice. [DeleteIdentityPolicy](https://docs.aws.amazon.com/aws-sdk-php/v3/api/api-email-2010-12-01.html#deleteidentitypolicy)

Todo el código de ejemplo para el AWS SDK for PHP está disponible [aquí en GitHub.](https://github.com/awsdocs/aws-doc-sdk-examples/tree/main/php/example_code)

# **Credenciales**

Antes de ejecutar el código de ejemplo, configure sus credenciales de AWS, como se indica en [Credentials.](#page-64-0) A continuación, importe AWS SDK for PHP, como se indica en [Uso básico.](#page-24-0)

Para obtener más información sobre el uso de Amazon SES, consulte la [Guía para desarrolladores](https://docs.aws.amazon.com/ses/latest/DeveloperGuide/) [de Amazon SES.](https://docs.aws.amazon.com/ses/latest/DeveloperGuide/)

Creación de un remitente autorizado

Para autorizar a otra cuenta de Cuenta de AWS para enviar mensajes de correo electrónico en su nombre, utilice una política de identidad para añadir o actualizar la autorización para enviar mensajes de correo electrónico desde sus direcciones de correo electrónico verificadas o dominios. Para crear una política de identidad, utilice la [PutIdentityPolicyo](https://docs.aws.amazon.com/ses/latest/APIReference/API_PutIdentityPolicy.html)peración.

Importaciones

```
require 'vendor/autoload.php';
```

```
use Aws\Exception\AwsException;
use Aws\Ses\SesClient;
```

```
$SesClient = new SesClient([ 
      'profile' => 'default', 
      'version' => '2010-12-01', 
     'region' => 'us-east-1'
]);
$identity = "arn:aws:ses:us-east-1:123456789012:identity/example.com";
$other_aws_account = "0123456789";
$policy = <&lt;&lt; EOT{ 
   "Id":"ExampleAuthorizationPolicy", 
   "Version":"2012-10-17", 
   "Statement":[ 
     { 
        "Sid":"AuthorizeAccount", 
        "Effect":"Allow", 
        "Resource":"$identity", 
        "Principal":{ 
          "AWS":[ "$other_aws_account" ] 
       }, 
        "Action":[ 
          "SES:SendEmail", 
          "SES:SendRawEmail" 
       \mathbf{I} }
```

```
 ]
}
EOT;
$name = "policyName";
try { 
     $result = $SesClient->putIdentityPolicy([ 
          'Identity' => $identity, 
          'Policy' => $policy, 
          'PolicyName' => $name, 
     ]); 
     var_dump($result);
} catch (AwsException $e) { 
     // output error message if fails 
     echo $e->getMessage(); 
     echo "\n";
}
```
Recuperación de políticas para un remitente autorizado

Devuelva las políticas de autorización de envío que estén asociadas a una identidad de correo electrónico o de dominio específicas. Para obtener la autorización de envío para una dirección de correo electrónico o un dominio determinados, utilice la [GetIdentityPolicyo](https://docs.aws.amazon.com/ses/latest/APIReference/API_GetIdentityPolicy.html)peración.

Importaciones

```
require 'vendor/autoload.php';
use Aws\Exception\AwsException;
use Aws\Ses\SesClient;
```

```
$SesClient = new SesClient([ 
     'profile' => 'default', 
     'version' => '2010-12-01', 
     'region' => 'us-east-1'
]);
$identity = "arn:aws:ses:us-east-1:123456789012:identity/example.com";
```

```
$policies = ["policyName"];
try { 
     $result = $SesClient->getIdentityPolicies([ 
          'Identity' => $identity, 
          'PolicyNames' => $policies, 
     ]); 
     var_dump($result);
} catch (AwsException $e) { 
     // output error message if fails 
     echo $e->getMessage(); 
     echo "\n";
}
```
Lista de remitentes autorizados

Para enumerar las políticas de autorización de envío asociadas a una identidad de correo electrónico o dominio específica en la AWS región actual, utilice la [ListIdentityPolicies](https://docs.aws.amazon.com/ses/latest/APIReference/API_ListIdentityPolicies.html)operación.

Importaciones

```
require 'vendor/autoload.php';
use Aws\Exception\AwsException;
use Aws\Ses\SesClient;
```

```
$SesClient = new SesClient([ 
     'profile' => 'default', 
     'version' => '2010-12-01', 
     'region' => 'us-east-1'
]);
$identity = "arn:aws:ses:us-east-1:123456789012:identity/example.com";
try { 
     $result = $SesClient->listIdentityPolicies([ 
         'Identity' => $identity, 
     ]);
```

```
 var_dump($result);
} catch (AwsException $e) { 
     // output error message if fails 
     echo $e->getMessage(); 
     echo "\n";
}
```
Revocación del permiso para un remitente autorizado

Elimine la autorización de envío para Cuenta de AWS que otra persona envíe correos electrónicos con una identidad de correo electrónico o una identidad de dominio eliminando la política de identidad asociada a la [DeleteIdentityPolicy](https://docs.aws.amazon.com/ses/latest/APIReference/API_DeleteIdentityPolicy.html)operación.

Importaciones

```
require 'vendor/autoload.php';
```

```
use Aws\Exception\AwsException;
use Aws\Ses\SesClient;
```

```
$SesClient = new SesClient([ 
     'profile' => 'default', 
     'version' => '2010-12-01', 
     'region' => 'us-east-1'
]);
$identity = "arn:aws:ses:us-east-1:123456789012:identity/example.com";
$name = "policyName";
try { 
     $result = $SesClient->deleteIdentityPolicy([ 
         'Identity' => $identity, 
         'PolicyName' => $name, 
     ]); 
     var_dump($result);
} catch (AwsException $e) { 
     // output error message if fails
```

```
 echo $e->getMessage(); 
     echo "\n";
}
```
# Ejemplos de Amazon SNS con la versión 3 de AWS SDK for PHP

Amazon Simple Notification Service (Amazon SNS) es un servicio web que coordina y gestiona la entrega o el envío de mensajes a los puntos de enlace o clientes suscritos.

En Amazon SNS, existen dos tipos de clientes: los editores (también conocidos como productores) y los suscriptores (también conocidos como consumidores). Los publicadores se comunican de forma asíncrona con los suscriptores generando y enviando un mensaje a un tema, que es un punto de acceso lógico y un canal de comunicación. Los suscriptores (por ejemplo, servidores web, direcciones de correo electrónico, colas de Amazon SQS o funciones de AWS Lambda) onsumen o reciben el mensaje o la notificación a través de uno de los protocolos admitidos (Amazon SQS, HTTP/HTTPS URLs, correo electrónico, AWS SMS, o Lambda) uando están suscritos al tema.

Todo el código de ejemplo de AWS SDK for PHP versión 3 está disponible [aquí en GitHub.](https://github.com/awsdocs/aws-doc-sdk-examples/tree/main/php/example_code)

# Temas

- [Administración de temas en Amazon SNS con la versión 3 de AWS SDK for PHP](#page-395-0)
- [Administración de suscripciones en Amazon SNS con la versión 3 de AWS SDK for PHP](#page-400-0)
- [Envío de mensajes SMS en Amazon SNS con la versión 3 de AWS SDK for PHP](#page-409-0)

<span id="page-395-0"></span>Administración de temas en Amazon SNS con la versión 3 de AWS SDK for PHP

Para enviar notificaciones a Amazon Simple Queue Service (Amazon SQS), URL HTTP/HTTPS, correo electrónico, AWS SMS, o AWS Lambda, primero debe crear un tema que administre la entrega de los mensajes a los suscriptores de ese tema

En lo relativo al patrón de diseño de observador, un tema es como el asunto. Una vez que se crea un tema, se añaden los suscriptores que reciben notificaciones automáticas cuando se publica un mensaje en el tema.

Obtenga más información sobre la suscripción a temas en [Administración de suscripciones en](#page-400-0)  [Amazon SNS con la versión 3 de AWS SDK for PHP.](#page-400-0)

Los siguientes ejemplos muestran cómo:
- Crea un tema para publicar las notificaciones de uso [CreateTopic.](https://docs.aws.amazon.com/aws-sdk-php/v3/api/api-sns-2010-03-31.html#createtopic)
- Devuelve una lista de los temas que utiliza [ListTopicse](https://docs.aws.amazon.com/aws-sdk-php/v3/api/api-sns-2010-03-31.html#listtopic)l solicitante.
- Elimine un tema y todas sus suscripciones utilizando [DeleteTopic](https://docs.aws.amazon.com/aws-sdk-php/v3/api/api-sns-2010-03-31.html#deletetopic).
- Devuelve todas las propiedades de un tema utilizando [GetTopicAttributes.](https://docs.aws.amazon.com/aws-sdk-php/v3/api/api-sns-2010-03-31.html#gettopicattributes)
- Permita al propietario de un tema establecer un atributo del tema con un nuevo valor utilizando [SetTopicAttributes.](https://docs.aws.amazon.com/aws-sdk-php/v3/api/api-sns-2010-03-31.html#settopicattributes)

Para obtener más información sobre el uso de Amazon SNS, consulte [Atributos de temas de Amazon](https://docs.aws.amazon.com/sns/latest/dg/sns-topic-attributes.html)  [SNS para el estado de entrega de mensajes.](https://docs.aws.amazon.com/sns/latest/dg/sns-topic-attributes.html)

Todo el código de ejemplo para el AWS SDK for PHP está disponible [aquí en GitHub.](https://github.com/awsdocs/aws-doc-sdk-examples/tree/main/php/example_code)

### **Credenciales**

Antes de ejecutar el código de ejemplo, configure sus credenciales de AWS, como se indica en [Credentials.](#page-64-0) A continuación, importe AWS SDK for PHP, como se indica en [Uso básico.](#page-24-0)

### Crear un tema

Para crear un tema, utilice la [CreateTopic](https://docs.aws.amazon.com/sns/latest/api/API_CreateTopic.html)operación.

Cada nombre de tema de su Cuenta de AWS debe ser exclusivo.

### Importaciones

```
require 'vendor/autoload.php';
```

```
use Aws\Exception\AwsException;
use Aws\Sns\SnsClient;
```

```
$SnSclient = new SnsClient([ 
     'profile' => 'default', 
     'region' => 'us-east-1', 
     'version' => '2010-03-31'
]);
$topicname = 'myTopic';
```

```
try { 
     $result = $SnSclient->createTopic([ 
          'Name' => $topicname, 
     ]); 
     var_dump($result);
} catch (AwsException $e) { 
     // output error message if fails 
     error_log($e->getMessage());
}
```
### Lista de temas

Para enumerar hasta 100 temas existentes en la AWS región actual, utilice la [ListTopicso](https://docs.aws.amazon.com/sns/latest/api/API_ListTopics.html)peración.

Importaciones

```
require 'vendor/autoload.php';
```

```
use Aws\Exception\AwsException;
use Aws\Sns\SnsClient;
```
Código de muestra

```
$SnSclient = new SnsClient([ 
     'profile' => 'default', 
     'region' => 'us-east-1', 
     'version' => '2010-03-31'
]);
try { 
     $result = $SnSclient->listTopics(); 
     var_dump($result);
} catch (AwsException $e) { 
     // output error message if fails 
     error_log($e->getMessage());
}
```
### Eliminación de un tema

Para eliminar un tema existente y todas sus suscripciones, utilice la [DeleteTopico](https://docs.aws.amazon.com/sns/latest/api/API_DeleteTopic.html)peración.

Todos los mensajes que no se han entregado a los suscriptores también se eliminarán.

#### Importaciones

```
require 'vendor/autoload.php';
use Aws\Exception\AwsException;
use Aws\Sns\SnsClient;
```
### Código de muestra

```
$SnSclient = new SnsClient([ 
     'profile' => 'default', 
     'region' => 'us-east-1', 
     'version' => '2010-03-31'
]);
$topic = 'arn:aws:sns:us-east-1:111122223333:MyTopic';
try { 
     $result = $SnSclient->deleteTopic([ 
         'TopicArn' => $topic, 
     ]); 
     var_dump($result);
} catch (AwsException $e) { 
     // output error message if fails 
     error_log($e->getMessage());
}
```
Obtener de atributos de los temas

Para recuperar las propiedades de un único tema existente, utilice la [GetTopicAttributes](https://docs.aws.amazon.com/sns/latest/api/API_GetTopicAttributes.html)operación.

Importaciones

```
require 'vendor/autoload.php';
use Aws\Exception\AwsException;
use Aws\Sns\SnsClient;
```
### Código de muestra

```
$SnSclient = new SnsClient([ 
     'profile' => 'default', 
     'region' => 'us-east-1', 
     'version' => '2010-03-31'
]);
$topic = 'arn:aws:sns:us-east-1:111122223333:MyTopic';
try { 
     $result = $SnSclient->getTopicAttributes([ 
         'TopicArn' => $topic, 
     ]); 
     var_dump($result);
} catch (AwsException $e) { 
     // output error message if fails 
     error_log($e->getMessage());
}
```
### Crear atributos de temas

Para actualizar las propiedades de un único tema existente, utilice la [SetTopicAttributeso](https://docs.aws.amazon.com/sns/latest/api/API_SetTopicAttributes.html)peración.

Solo puede establecer los atributos Policy, DisplayName y DeliveryPolicy.

Importaciones

```
require 'vendor/autoload.php';
use Aws\Exception\AwsException;
use Aws\Sns\SnsClient;
```

```
$SnSclient = new SnsClient([ 
     'profile' => 'default', 
     'region' => 'us-east-1', 
     'version' => '2010-03-31'
]);
```

```
$attribute = 'Policy | DisplayName | DeliveryPolicy';
$value = 'First Topic';
$topic = 'arn:aws:sns:us-east-1:111122223333:MyTopic';
try { 
     $result = $SnSclient->setTopicAttributes([ 
         'AttributeName' => $attribute, 
          'AttributeValue' => $value, 
          'TopicArn' => $topic, 
    \vert);
     var_dump($result);
} catch (AwsException $e) { 
     // output error message if fails 
     error_log($e->getMessage());
}
```
Administración de suscripciones en Amazon SNS con la versión 3 de AWS SDK for PHP

Utilice los temas de Amazon Simple Notification Service (Amazon SNS) para enviar notificaciones a Amazon Simple Queue Service (Amazon SQS), HTTP/HTTPS, direcciones de correo electrónico, AWS Server Migration Service (AWS SMS) o AWS Lambda.

Las suscripciones se adjuntan a un tema que administra el envío de mensajes a los suscriptores. Obtenga más información sobre la creación de temas en [Administración de temas en Amazon SNS](#page-395-0)  [con la versión 3 de AWS SDK for PHP.](#page-395-0)

Los siguientes ejemplos muestran cómo:

- Suscribirse a un tema existente mediante [Subscribe.](https://docs.aws.amazon.com/aws-sdk-php/v3/api/api-sns-2010-03-31.html#subscribe)
- Verifica una suscripción mediante [ConfirmSubscription.](https://docs.aws.amazon.com/aws-sdk-php/v3/api/api-sns-2010-03-31.html#confirmsubscription)
- Enumere las suscripciones existentes utilizando [ListSubscriptionsByTopic.](https://docs.aws.amazon.com/aws-sdk-php/v3/api/api-sns-2010-03-31.html#listsubscriptionsbytopic)
- Eliminar una suscripción mediante [Unsubscribe.](https://docs.aws.amazon.com/aws-sdk-php/v3/api/api-sns-2010-03-31.html#unsubscribe)
- Enviar un mensaje a todos los suscriptores de un tema, mediante [Publish.](https://docs.aws.amazon.com/aws-sdk-php/v3/api/api-sns-2010-03-31.html#publish)

Para obtener más información acerca de cómo utilizar Amazon SNS, consulte [Uso de Amazon SNS](https://docs.aws.amazon.com/sns/latest/dg/sns-system-to-system-messaging.html)  [para la mensajería entre sistemas.](https://docs.aws.amazon.com/sns/latest/dg/sns-system-to-system-messaging.html)

Todo el código de ejemplo para el AWS SDK for PHP está disponible [aquí en GitHub.](https://github.com/awsdocs/aws-doc-sdk-examples/tree/main/php/example_code)

### **Credenciales**

Antes de ejecutar el código de ejemplo, configure sus credenciales de AWS, como se indica en [Credentials.](#page-64-0) A continuación, importe AWS SDK for PHP, como se indica en [Uso básico.](#page-24-0)

Suscribir una dirección de correo electrónico a un tema

Para iniciar una suscripción a una dirección de correo electrónico, utilice la operación [Suscribe.](https://docs.aws.amazon.com/sns/latest/api/API_Subscribe.html)

Puede utilizar el método de suscripción para suscribir a varios puntos de conexión diferentes a un tema de Amazon SNS, en función de los valores utilizados para los parámetros pasados. Esto se muestra en otros ejemplos en este tema.

En este ejemplo, el punto de enlace es una dirección de correo electrónico. Se envía un token de confirmación a este correo electrónico. Compruebe la suscripción con este token de confirmación en un plazo de tres días desde la recepción.

Importaciones

```
require 'vendor/autoload.php';
```

```
use Aws\Exception\AwsException;
use Aws\Sns\SnsClient;
```

```
$SnSclient = new SnsClient([ 
     'profile' => 'default', 
     'region' => 'us-east-1', 
     'version' => '2010-03-31'
]);
$protocol = 'email';
$endpoint = 'sample@example.com';
$topic = 'arn:aws:sns:us-east-1:111122223333:MyTopic';
try { 
     $result = $SnSclient->subscribe([ 
          'Protocol' => $protocol, 
         'Endpoint' => $endpoint, 
         'ReturnSubscriptionArn' => true, 
         'TopicArn' => $topic,
```

```
 ]); 
    var dump($result);
} catch (AwsException $e) { 
     // output error message if fails 
     error_log($e->getMessage());
}
```
Suscripción de un punto de conexión de aplicación a un tema

Para iniciar una suscripción a una aplicación web, utilice la operación [Suscribe.](https://docs.aws.amazon.com/sns/latest/api/API_Subscribe.html)

Puede utilizar el método de suscripción para suscribirse a varios puntos de conexión diferentes a un tema de Amazon SNS, en función de los valores utilizados para los parámetros pasados. Esto se muestra en otros ejemplos en este tema.

En este ejemplo, el punto de enlace es una URL. Se envía un token de confirmación a esta dirección web. Compruebe la suscripción con este token de confirmación en un plazo de tres días desde la recepción.

### Importaciones

```
require 'vendor/autoload.php';
use Aws\Exception\AwsException;
use Aws\Sns\SnsClient;
```

```
$SnSclient = new SnsClient([ 
     'profile' => 'default', 
     'region' => 'us-east-1', 
     'version' => '2010-03-31'
]);
$protocol = 'https';
$endpoint = 'https://';
$topic = 'arn:aws:sns:us-east-1:111122223333:MyTopic';
try { 
     $result = $SnSclient->subscribe([
```

```
 'Protocol' => $protocol, 
          'Endpoint' => $endpoint, 
          'ReturnSubscriptionArn' => true, 
          'TopicArn' => $topic, 
    \vert);
    var dump($result);
} catch (AwsException $e) { 
     // output error message if fails 
     error_log($e->getMessage());
}
```
Suscripción de una función de Lambda a un tema

Para iniciar una suscripción a una función de Lambda, utilice la operación [Suscribe](https://docs.aws.amazon.com/sns/latest/api/API_Subscribe.html).

Puede utilizar el método de suscripción para suscribirse a varios puntos de conexión diferentes a un tema de Amazon SNS, en función de los valores utilizados para los parámetros pasados. Esto se muestra en otros ejemplos en este tema.

En este ejemplo, el punto de conexión es una función de Lambda. Se envía un token de confirmación a esta función de Lambda. Compruebe la suscripción con este token de confirmación en un plazo de tres días desde la recepción.

Importaciones

```
require 'vendor/autoload.php';
```

```
use Aws\Exception\AwsException;
use Aws\Sns\SnsClient;
```

```
$SnSclient = new SnsClient([ 
     'profile' => 'default', 
     'region' => 'us-east-1', 
     'version' => '2010-03-31'
]);
$protocol = 'lambda';
$endpoint = 'arn:aws:lambda:us-east-1:123456789023:function:messageStore';
$topic = 'arn:aws:sns:us-east-1:111122223333:MyTopic';
```

```
try { 
     $result = $SnSclient->subscribe([ 
          'Protocol' => $protocol, 
          'Endpoint' => $endpoint, 
          'ReturnSubscriptionArn' => true, 
          'TopicArn' => $topic, 
    \vert) ;
    var dump($result);
} catch (AwsException $e) { 
     // output error message if fails 
     error_log($e->getMessage());
}
```
Suscripción de un mensaje SMS a un tema

Para enviar mensajes SMS a varios números de teléfono al mismo tiempo, suscriba cada número a un tema.

Para iniciar una suscripción a un número de teléfono, utilice la operación [Suscribe.](https://docs.aws.amazon.com/sns/latest/api/API_Subscribe.html)

Puede utilizar el método de suscripción para suscribirse a varios puntos de conexión diferentes a un tema de Amazon SNS, en función de los valores utilizados para los parámetros pasados. Esto se muestra en otros ejemplos en este tema.

En este ejemplo, el punto de enlace es un número de teléfono en formato E.164, un estándar utilizado para las telecomunicaciones internacionales.

Se envía un token de confirmación a este número de teléfono. Compruebe la suscripción con este token de confirmación en un plazo de tres días desde la recepción.

Para una conocer una manera alternativa de enviar mensajes SMS con Amazon SNS, consulte [Envío de mensajes SMS en Amazon SNS con la versión 3 de AWS SDK for PHP](#page-409-0).

Importaciones

```
require 'vendor/autoload.php';
```

```
use Aws\Exception\AwsException;
use Aws\Sns\SnsClient;
```

```
$SnSclient = new SnsClient([ 
     'profile' => 'default', 
     'region' => 'us-east-1', 
     'version' => '2010-03-31'
]);
$protocol = 'sms';
$endpoint = '+1XXX5550100';
$topic = 'arn:aws:sns:us-east-1:111122223333:MyTopic';try { 
     $result = $SnSclient->subscribe([ 
         'Protocol' => $protocol, 
         'Endpoint' => $endpoint, 
         'ReturnSubscriptionArn' => true, 
         'TopicArn' => $topic, 
     ]); 
     var_dump($result);
} catch (AwsException $e) { 
     // output error message if fails 
     error_log($e->getMessage());
}
```
Confirmación de la suscripción a un tema

Para crear una suscripción real, el propietario del punto de enlace debe reconocer la intención de recibir mensajes del tema utilizando un token enviado cuando se establece inicialmente una suscripción, tal y como se ha descrito anteriormente. Los tokens de confirmación son válidos durante tres días. Después de tres días, puede volver a enviar un token mediante la creación de una nueva suscripción.

Para confirmar una suscripción, utilice la [ConfirmSubscriptiono](https://docs.aws.amazon.com/sns/latest/api/API_ConfirmSubscription.html)peración.

Importaciones

```
require 'vendor/autoload.php';
```

```
use Aws\Exception\AwsException;
use Aws\Sns\SnsClient;
```
Código de muestra

```
$SnSclient = new SnsClient([ 
     'profile' => 'default', 
    'region' => 'us-east-1',
     'version' => '2010-03-31'
]);
$subscription_token = 'arn:aws:sns:us-east-1:111122223333:MyTopic:123456-
abcd-12ab-1234-12ba3dc1234a';
$topic = 'arn:aws:sns:us-east-1:111122223333:MyTopic';
try { 
     $result = $SnSclient->confirmSubscription([ 
         'Token' => $subscription_token, 
         'TopicArn' => $topic, 
     ]); 
     var_dump($result);
} catch (AwsException $e) { 
     // output error message if fails 
     error_log($e->getMessage());
}
```
Lista de suscripciones a un tema

Para enumerar hasta 100 suscripciones existentes en una AWS región determinada, utilice la [ListSubscriptionso](https://docs.aws.amazon.com/sns/latest/api/API_ListSubscriptions.html)peración.

### Importaciones

```
require 'vendor/autoload.php';
```

```
use Aws\Exception\AwsException;
use Aws\Sns\SnsClient;
```
### Código de muestra

\$SnSclient = new SnsClient([

```
 'profile' => 'default', 
    'region' => 'us-east-1',
     'version' => '2010-03-31'
]);
try { 
     $result = $SnSclient->listSubscriptions(); 
     var_dump($result);
} catch (AwsException $e) { 
     // output error message if fails 
     error_log($e->getMessage());
}
```
### Cancelación de la suscripción a un tema

Para eliminar un punto de enlace suscrito a un tema, utilice la operación [Unsubscribe](https://docs.aws.amazon.com/sns/latest/api/API_Unsubscribe.html).

Si la suscripción requiere autenticación para su eliminación, solo el propietario de la suscripción o el propietario del tema pueden cancelar la suscripción y se requiere una firma de AWS. Si la llamada de cancelación de suscripción no requiere autenticación y el solicitante no es el propietario de la suscripción, se envía un último mensaje de cancelación al punto de enlace.

Importaciones

```
require 'vendor/autoload.php';
```

```
use Aws\Exception\AwsException;
use Aws\Sns\SnsClient;
```

```
$SnSclient = new SnsClient([ 
     'profile' => 'default', 
     'region' => 'us-east-1', 
     'version' => '2010-03-31'
]);
$subscription = 'arn:aws:sns:us-east-1:111122223333:MySubscription';
try {
```

```
 $result = $SnSclient->unsubscribe([ 
          'SubscriptionArn' => $subscription, 
     ]); 
     var_dump($result);
} catch (AwsException $e) { 
     // output error message if fails 
     error_log($e->getMessage());
}
```
Publicación de mensajes en un tema de Amazon SNS

Para entregar un mensaje a cada punto de conexión que está suscrito a un tema de Amazon SNS, utilice la operación [Publish.](https://docs.aws.amazon.com/sns/latest/api/API_Publish.html)

Cree un objeto que contenga los parámetros para la publicación de un mensaje, incluido el texto del mensaje y el nombre de recurso de Amazon (ARN) del tema de Amazon SNS.

Importaciones

```
require 'vendor/autoload.php';
use Aws\Exception\AwsException;
use Aws\Sns\SnsClient;
```

```
$SnSclient = new SnsClient([ 
     'profile' => 'default', 
     'region' => 'us-east-1', 
     'version' => '2010-03-31'
]);
$message = 'This message is sent from a Amazon SNS code sample.';
$topic = 'arn:aws:sns:us-east-1:111122223333:MyTopic';
try { 
     $result = $SnSclient->publish([ 
          'Message' => $message, 
         'TopicArn' => $topic, 
     ]); 
     var_dump($result);
```

```
} catch (AwsException $e) { 
     // output error message if fails 
    error log($e->getMessage());
}
```
<span id="page-409-0"></span>Envío de mensajes SMS en Amazon SNS con la versión 3 de AWS SDK for PHP

Puede utilizar Amazon Simple Notification Service (Amazon SNS) ara enviar mensajes de texto o mensajes SMS a dispositivos habilitados para recibir SMS. Dispone de la capacidad de enviar un mensaje directamente a un número de teléfono o de enviar un mensaje a varios números de teléfono a la vez suscribiendo dichos números de teléfono a un tema y enviando el mensaje al tema.

Utilice Amazon SNS para especificar las preferencias de mensajería SMS, como la forma en que se optimizan sus envíos (por coste o por fiabilidad de la entrega), su límite de gasto mensual, cómo se registran los envíos de mensajes y si desea suscribirse a informes de uso de SMS diarios. Estas preferencias se recuperan y se establecen como atributos SMS para Amazon SNS.

Cuando envíe un mensaje SMS, especifique el número de teléfono usando la formato E.164. E.164 es un estándar de estructura de número de teléfono utilizada para las telecomunicaciones internacionales. Los números de teléfono que aplican este formato pueden tener un máximo de 15 dígitos y van prefijados con el carácter (+) y el código de país. Por ejemplo, un número de teléfono de los EE. UU. en formato E.164 se mostraría como +1001XXX5550100.

Los siguientes ejemplos muestran cómo:

- Recupere la configuración predeterminada para el envío de mensajes SMS desde su cuenta con [GetSMSAttributes.](https://docs.aws.amazon.com/aws-sdk-php/v3/api/api-sns-2010-03-31.html#getsmsattributes)
- Actualice la configuración predeterminada para el envío de mensajes SMS desde su cuenta con [SetSMSAttributes.](https://docs.aws.amazon.com/aws-sdk-php/v3/api/api-sns-2010-03-31.html#setsmsattributes)
- Descubre si el propietario de un número de teléfono determinado ha optado por no recibir mensajes SMS de tu cuenta mediante [CheckIfPhoneNumberIS OptedOut.](https://docs.aws.amazon.com/aws-sdk-php/v3/api/api-sns-2010-03-31.html#checkifphonenumberisoptedout)
- Enumera los números de teléfono con los que el propietario ha optado por no recibir mensajes SMS de tu cuenta [ListPhoneNumberOptedOut.](https://docs.aws.amazon.com/aws-sdk-php/v3/api/api-sns-2010-03-31.html#listphonenumbersoptedout)
- Envíe un mensaje de texto (mensaje SMS) directamente a un número de teléfono usando [Publish](https://docs.aws.amazon.com/aws-sdk-php/v3/api/api-sns-2010-03-31.html#publish).

Para obtener más información sobre cómo utilizar Amazon SNS, consulte [Uso de Amazon SNS para](https://docs.aws.amazon.com/sns/latest/dg/sns-mobile-phone-number-as-subscriber.html) [notificaciones de usuario con un número de teléfono móvil como suscriptor \(envío de SMS\).](https://docs.aws.amazon.com/sns/latest/dg/sns-mobile-phone-number-as-subscriber.html).

Todos los códigos de ejemplo para AWS SDK for PHP el están disponibles [aquí en GitHub.](https://github.com/awsdocs/aws-doc-sdk-examples/tree/main/php/example_code)

Credenciales

Antes de ejecutar el código de ejemplo, configure sus credenciales de AWS, como se indica en [Credentials.](#page-64-0) A continuación, importe AWS SDK for PHP, como se indica en [Uso básico.](#page-24-0)

Obtención de atributos de SMS

Para recuperar la configuración predeterminada de mensajes SMS, utilice la operación [GetSMSAttributes.](https://docs.aws.amazon.com/sns/latest/api/API_GetSMSAttributes.html)

Este ejemplo obtiene el atributo DefaultSMSType. Este atributo controla si se envían mensajes SMS como Promotional, que optimiza la entrega de mensajes para conseguir el costo más bajo, o como Transactional, que optimiza el envío de mensajes para conseguir la máxima fiabilidad.

Importaciones

```
require 'vendor/autoload.php';
```

```
use Aws\Exception\AwsException;
use Aws\Sns\SnsClient;
```

```
$SnSclient = new SnsClient([ 
     'profile' => 'default', 
     'region' => 'us-east-1', 
     'version' => '2010-03-31'
]);
try { 
     $result = $SnSclient->getSMSAttributes([ 
          'attributes' => ['DefaultSMSType'], 
     ]); 
     var_dump($result);
} catch (AwsException $e) { 
     // output error message if fails 
     error_log($e->getMessage());
}
```
Establecimiento de atributos de SMS

Para actualizar la configuración predeterminada de mensajes SMS, utilice la operación [SetSMSAttributes.](https://docs.aws.amazon.com/sns/latest/api/API_SetSMSAttributes.html)

Este ejemplo establece el atributo DefaultSMSType en Transactional, que optimiza el envío de mensajes para conseguir la máxima fiabilidad.

Importaciones

require 'vendor/autoload.php';

```
use Aws\Exception\AwsException;
use Aws\Sns\SnsClient;
```
Código de muestra

```
$SnSclient = new SnsClient([ 
     'profile' => 'default', 
     'region' => 'us-east-1', 
     'version' => '2010-03-31'
]);
try { 
     $result = $SnSclient->SetSMSAttributes([ 
          'attributes' => [ 
              'DefaultSMSType' => 'Transactional', 
         ], 
     ]); 
     var_dump($result);
} catch (AwsException $e) { 
     // output error message if fails 
     error_log($e->getMessage());
}
```
Comprobación de si se ha desactivado un número de teléfono

Para determinar si el propietario de un número de teléfono determinado ha optado por no recibir mensajes SMS de su cuenta, utilice la [CheckIfPhoneNumberIsOptedOut](https://docs.aws.amazon.com/sns/latest/api/API_CheckIfPhoneNumberIsOptedOut.html)operación.

En este ejemplo, el número de teléfono está en formato E.164, un estándar utilizado para las telecomunicaciones internacionales.

### Importaciones

```
require 'vendor/autoload.php';
use Aws\Exception\AwsException;
use Aws\Sns\SnsClient;
```
Código de muestra

```
$SnSclient = new SnsClient([ 
     'profile' => 'default', 
     'region' => 'us-east-1', 
     'version' => '2010-03-31'
]);
$phone = '+1XXX5550100';
try { 
     $result = $SnSclient->checkIfPhoneNumberIsOptedOut([ 
         'phoneNumber' => $phone, 
     ]); 
     var_dump($result);
} catch (AwsException $e) { 
     // output error message if fails 
     error_log($e->getMessage());
}
```
Lista de números de teléfono desactivados

Para recuperar una lista de números de teléfono en los que el propietario ha optado por no recibir mensajes SMS de tu cuenta, utiliza la [ListPhoneNumbersOptedOut](https://docs.aws.amazon.com/sns/latest/api/API_ListPhoneNumbersOptedOut.html)operación.

Importaciones

require 'vendor/autoload.php';

```
use Aws\Exception\AwsException;
```
use Aws\Sns\SnsClient;

AWS SDK for PHP Guía para desarrolladores

Código de muestra

```
$SnSclient = new SnsClient([ 
     'profile' => 'default', 
     'region' => 'us-east-1', 
     'version' => '2010-03-31'
]);
try { 
     $result = $SnSclient->listPhoneNumbersOptedOut(); 
     var_dump($result);
} catch (AwsException $e) { 
     // output error message if fails 
     error_log($e->getMessage());
}
```
Publicación en un mensaje de texto (mensaje SMS)

Para entregar un mensaje de texto (mensaje SMS) directamente a un número de teléfono, utilice la operación [Publish](https://docs.aws.amazon.com/sns/latest/api/API_Publish.html).

En este ejemplo, el número de teléfono está en formato E.164, un estándar utilizado para las telecomunicaciones internacionales.

Los mensajes SMS puede contener hasta 140 bytes. El límite de tamaño de una sola acción de publicación SMS es de 1600 bytes.

Para obtener más información sobre cómo enviar mensajes SMS, consulte [Envío de un mensaje](https://docs.aws.amazon.com/sns/latest/dg/sms_publish-to-phone.html)  [SMS.](https://docs.aws.amazon.com/sns/latest/dg/sms_publish-to-phone.html)

Importaciones

```
require 'vendor/autoload.php';
```

```
use Aws\Exception\AwsException;
use Aws\Sns\SnsClient;
```

```
$SnSclient = new SnsClient([ 
     'profile' => 'default', 
     'region' => 'us-east-1', 
     'version' => '2010-03-31'
]);
$message = 'This message is sent from a Amazon SNS code sample.';
$phone = '+1XXX5550100';
try { 
     $result = $SnSclient->publish([ 
         'Message' => $message, 
         'PhoneNumber' => $phone, 
     ]); 
     var_dump($result);
} catch (AwsException $e) { 
     // output error message if fails 
     error_log($e->getMessage());
}
```
# Ejemplos de Amazon SQS con la versión 3 de AWS SDK for PHP

Amazon Simple Queue Service (SQS) es un servicio de colas de mensajes rápido, de confianza, escalable y totalmente administrado. Amazon SQS permite desacoplar componentes de una aplicación en la nube. Amazon SQS incluye colas estándar con un alto rendimiento y procesamiento al menos una vez, y colas FIFO que ofrecen distribución FIFO (primero en entrar, (primero en entrar, primero en salir) primero en salir) y procesamiento exactamente una vez.

Todo el código de ejemplo de la versión 3 de AWS SDK for PHP está disponible [aquí en GitHub.](https://github.com/awsdocs/aws-doc-sdk-examples/tree/main/php/example_code)

# Temas

- [Habilitación del sondeo largo en Amazon SQS con la versión 3 de AWS SDK for PHP](#page-415-0)
- [Administración del tiempo de espera de visibilidad en Amazon SQS con la versión 3 de AWS SDK](#page-418-0) [for PHP](#page-418-0)
- [Envío y recepción de mensajes en Amazon SQS con la versión 3 de AWS SDK for PHP](#page-419-0)
- [Uso de colas de mensajes fallidos en Amazon SQS con la versión 3 de AWS SDK for PHP](#page-422-0)
- [Uso de colas en Amazon SQS con la versión 3 de AWS SDK for PHP](#page-423-0)

<span id="page-415-0"></span>Habilitación del sondeo largo en Amazon SQS con la versión 3 de AWS SDK for PHP

El sondeo largo reduce el número de respuestas vacías al permitir que Amazon SQS espere un tiempo determinado a que haya un mensaje disponible en la cola antes de enviar una respuesta. Asimismo, el sondeo largo elimina las respuestas vacías falsas, ya que consulta todos los servidores en lugar de solo una muestra de servidores. Para habilitar el sondeo largo, especifique un tiempo de espera diferente de cero para los mensajes recibidos. Para obtener más información, consulte [Sondeo largo de Amazon SQS.](https://docs.aws.amazon.com/AWSSimpleQueueService/latest/SQSDeveloperGuide/sqs-long-polling.html)

Los siguientes ejemplos muestran cómo:

- Establezca los atributos en una cola de Amazon SQS para permitir sondeos prolongados mediante. [SetQueueAttributes](https://docs.aws.amazon.com/aws-sdk-php/v3/api/api-sqs-2012-11-05.html#setqueueattributes)
- Recupere uno o más mensajes con sondeos prolongados utilizando. [ReceiveMessage](https://docs.aws.amazon.com/aws-sdk-php/v3/api/api-sqs-2012-11-05.html#receivemessage)
- Cree una larga cola de votación utilizando [CreateQueue.](https://docs.aws.amazon.com/aws-sdk-php/v3/api/api-sqs-2012-11-05.html#createqueue)

Todo el código de ejemplo para el AWS SDK for PHP está disponible [aquí en GitHub.](https://github.com/awsdocs/aws-doc-sdk-examples/tree/main/php/example_code)

### Credenciales

Antes de ejecutar el código de ejemplo, configure sus credenciales de AWS, como se indica en [Credentials.](#page-64-0) A continuación, importe AWS SDK for PHP, como se indica en [Uso básico.](#page-24-0)

Establecer atributos en una cola para habilitar el sondeo largo

# Importaciones

```
require 'vendor/autoload.php';
```

```
use Aws\Exception\AwsException;
use Aws\Sqs\SqsClient;
```

```
$queueUrl = "QUEUE_URL";
$client = new SqsClient([ 
     'profile' => 'default',
```

```
 'region' => 'us-west-2', 
     'version' => '2012-11-05'
]);
try { 
     $result = $client->setQueueAttributes([ 
         'Attributes' => [
              'ReceiveMessageWaitTimeSeconds' => 20 
          ], 
          'QueueUrl' => $queueUrl, // REQUIRED 
     ]); 
     var_dump($result);
} catch (AwsException $e) { 
     // output error message if fails 
     error_log($e->getMessage());
}
```
Recuperar mensajes con el sondeo largo

### Importaciones

```
require 'vendor/autoload.php';
use Aws\Exception\AwsException;
use Aws\Sqs\SqsClient;
```

```
$queueUrl = "QUEUE_URL";
$client = new SqsClient([ 
     'profile' => 'default', 
     'region' => 'us-west-2', 
     'version' => '2012-11-05'
]);
try { 
     $result = $client->receiveMessage([ 
          'AttributeNames' => ['SentTimestamp'], 
          'MaxNumberOfMessages' => 1, 
         'MessageAttributeNames' => ['All'],
```

```
 'QueueUrl' => $queueUrl, // REQUIRED 
          'WaitTimeSeconds' => 20, 
    \vert);
     var_dump($result);
} catch (AwsException $e) { 
     // output error message if fails 
     error_log($e->getMessage());
}
```
Crear una cola con el sondeo largo

Importaciones

```
require 'vendor/autoload.php';
use Aws\Exception\AwsException;
use Aws\Sqs\SqsClient;
```

```
$queueName = "QUEUE_NAME";
$client = new SqsClient([ 
     'profile' => 'default', 
    'region' => 'us-west-2',
     'version' => '2012-11-05'
]);
try { 
     $result = $client->createQueue([ 
          'QueueName' => $queueName, 
        'Attributes' => [
              'ReceiveMessageWaitTimeSeconds' => 20 
         ], 
     ]); 
     var_dump($result);
} catch (AwsException $e) { 
     // output error message if fails 
     error_log($e->getMessage());
}
```
# <span id="page-418-0"></span>Administración del tiempo de espera de visibilidad en Amazon SQS con la versión 3 de AWS SDK for PHP

Un tiempo de espera de visibilidad es un intervalo durante el cual Amazon SQS impide que otros componentes consumidores reciban y procesen un mensaje. Para obtener más información, consulte [Tiempo de espera de visibilidad.](https://docs.aws.amazon.com/AWSSimpleQueueService/latest/SQSDeveloperGuide/sqs-visibility-timeout.html)

El siguiente ejemplo muestra cómo:

• Cambie el tiempo de espera de visibilidad de los mensajes especificados en una cola a nuevos valores, utilizando. [ChangeMessageVisibilityBatch](https://docs.aws.amazon.com/aws-sdk-php/v3/api/api-sqs-2012-11-05.html#changemessagevisibilitybatch)

Todo el código de ejemplo para el AWS SDK for PHP está disponible [aquí en. GitHub](https://github.com/awsdocs/aws-doc-sdk-examples/tree/main/php/example_code)

Credenciales

Antes de ejecutar el código de ejemplo, configure sus credenciales de AWS, como se indica en [Credentials.](#page-64-0) A continuación, importe AWS SDK for PHP, como se indica en [Uso básico.](#page-24-0)

Cambiar el tiempo de espera de visibilidad de varios mensajes

Importaciones

```
require 'vendor/autoload.php';
```

```
use Aws\Exception\AwsException;
use Aws\Sqs\SqsClient;
```

```
$queueUrl = "QUEUE_URL";
$client = new SqsClient([ 
     'profile' => 'default', 
     'region' => 'us-west-2', 
     'version' => '2012-11-05'
]);
```

```
try { 
     $result = $client->receiveMessage(array( 
          'AttributeNames' => ['SentTimestamp'], 
          'MaxNumberOfMessages' => 10, 
          'MessageAttributeNames' => ['All'], 
          'QueueUrl' => $queueUrl, // REQUIRED 
     )); 
     $messages = $result->get('Messages'); 
    if ($messages != null) {
         $entries = array();for (\frac{1}{2}i = 0; \frac{1}{2}i < count (\frac{1}{2}m \in S); \frac{1}{2}i ++) {
              $entries[] = [ 
                   'Id' => 'unique_is_msg' . $i, // REQUIRED 
                   'ReceiptHandle' => $messages[$i]['ReceiptHandle'], // REQUIRED 
                   'VisibilityTimeout' => 3600 
              ]; 
          } 
          $result = $client->changeMessageVisibilityBatch([ 
               'Entries' => $entries, 
               'QueueUrl' => $queueUrl 
          ]); 
          var_dump($result); 
     } else { 
          echo "No messages in queue \n"; 
     }
} catch (AwsException $e) { 
     // output error message if fails 
     error_log($e->getMessage());
}
```
<span id="page-419-0"></span>Envío y recepción de mensajes en Amazon SQS con la versión 3 de AWS SDK for PHP

Para obtener información sobre los mensajes de Amazon SQS, consulte [Envío de un mensaje a una](https://docs.aws.amazon.com/AWSSimpleQueueService/latest/SQSDeveloperGuide/sqs-send-message.html)  [cola de SQS](https://docs.aws.amazon.com/AWSSimpleQueueService/latest/SQSDeveloperGuide/sqs-send-message.html) y [ecepción y eliminación de un mensaje de una cola de SQS](https://docs.aws.amazon.com/AWSSimpleQueueService/latest/SQSDeveloperGuide/sqs-receive-delete-message.html.html) en la Guía del usuario de Service Quotas.

Los siguientes ejemplos muestran cómo:

• Entregue un mensaje a una cola específica mediante [SendMessage.](https://docs.aws.amazon.com/aws-sdk-php/v3/api/api-sqs-2012-11-05.html#sendmessage)

- Recupere uno o más mensajes (hasta 10) de una cola específica utilizando. [ReceiveMessage](https://docs.aws.amazon.com/aws-sdk-php/v3/api/api-sqs-2012-11-05.html#receivemessage)
- Elimine un mensaje de una cola utilizando. [DeleteMessage](https://docs.aws.amazon.com/aws-sdk-php/v3/api/api-sqs-2012-11-05.html#deletemessage)

Todo el código de ejemplo para el AWS SDK for PHP está disponible [aquí en GitHub.](https://github.com/awsdocs/aws-doc-sdk-examples/tree/main/php/example_code)

Credenciales

Antes de ejecutar el código de ejemplo, configure sus credenciales de AWS, como se indica en [Credentials.](#page-64-0) A continuación, importe AWS SDK for PHP, como se indica en [Uso básico.](#page-24-0)

Enviar un mensaje

Importaciones

```
require 'vendor/autoload.php';
use Aws\Exception\AwsException;
use Aws\Sqs\SqsClient;
```

```
$client = new SqsClient([ 
     'profile' => 'default', 
     'region' => 'us-west-2', 
     'version' => '2012-11-05'
]);
$params = [ 'DelaySeconds' => 10, 
     'MessageAttributes' => [ 
          "Title" => [ 
              'DataType' => "String", 
              'StringValue' => "The Hitchhiker's Guide to the Galaxy" 
          ], 
         "Author" \Rightarrow [
              'DataType' => "String", 
              'StringValue' => "Douglas Adams." 
          ], 
          "WeeksOn" => [ 
              'DataType' => "Number", 
              'StringValue' => "6"
```

```
 ] 
     ], 
     'MessageBody' => "Information about current NY Times fiction bestseller for week of 
  12/11/2016.", 
     'QueueUrl' => 'QUEUE_URL'
];
try { 
     $result = $client->sendMessage($params); 
     var_dump($result);
} catch (AwsException $e) { 
     // output error message if fails 
     error_log($e->getMessage());
}
```
# Recibir y eliminar mensajes

# Importaciones

```
require 'vendor/autoload.php';
use Aws\Exception\AwsException;
use Aws\Sqs\SqsClient;
```

```
$queueUrl = "QUEUE_URL";
$client = new SqsClient([ 
     'profile' => 'default', 
     'region' => 'us-west-2', 
     'version' => '2012-11-05'
]);
try { 
     $result = $client->receiveMessage([ 
         'AttributeNames' => ['SentTimestamp'], 
          'MaxNumberOfMessages' => 1, 
         'MessageAttributeNames' => ['All'], 
         'QueueUrl' => $queueUrl, // REQUIRED 
        'WaitTimeSeconds' => 0,
```

```
 ]); 
     if (!empty($result->get('Messages'))) { 
        var dump($result->get('Messages')[0]);
         $result = $client->deleteMessage([ 
              'QueueUrl' => $queueUrl, // REQUIRED 
              'ReceiptHandle' => $result->get('Messages')[0]['ReceiptHandle'] // REQUIRED 
         ]); 
     } else { 
         echo "No messages in queue. \n"; 
     }
} catch (AwsException $e) { 
     // output error message if fails 
     error_log($e->getMessage());
}
```
<span id="page-422-0"></span>Uso de colas de mensajes fallidos en Amazon SQS con la versión 3 de AWS SDK for PHP

Una cola de mensajes fallidos es una cola a la que otras colas (de origen) pueden enviar mensajes que no se han podido procesar correctamente. Puede apartar y aislar estos mensajes en la cola de mensajes fallidos para determinar por qué no se procesaron correctamente. Debe configurar individualmente cada cola de origen que envía mensajes a una cola de mensajes fallidos. Varias colas pueden dirigirse a una única cola de mensajes fallidos.

Para obtener más información, consulte [Uso de colas de mensajes fallidos de SQS.](https://docs.aws.amazon.com/AWSSimpleQueueService/latest/SQSDeveloperGuide/sqs-dead-letter-queues.html)

El siguiente ejemplo muestra cómo:

• Habilite una cola de letra muerta utilizando. [SetQueueAttributes](https://docs.aws.amazon.com/aws-sdk-php/v3/api/api-sqs-2012-11-05.html#setqueueattributes)

[Todo el código de ejemplo para el AWS SDK for PHP está disponible aquí en. GitHub](https://github.com/awsdocs/aws-doc-sdk-examples/tree/main/php/example_code)

# **Credenciales**

Antes de ejecutar el código de ejemplo, configure sus credenciales de AWS, como se indica en [Credentials.](#page-64-0) A continuación, importe AWS SDK for PHP, como se indica en [Uso básico.](#page-24-0)

Habilitar una cola de mensajes fallidos

# Importaciones

```
require 'vendor/autoload.php';
```

```
use Aws\Exception\AwsException;
use Aws\Sqs\SqsClient;
```
Código de muestra

```
$queueUrl = "QUEUE_URL";
$client = new SqsClient([ 
     'profile' => 'default', 
    'region' => 'us-west-2',
     'version' => '2012-11-05'
]);
try { 
     $result = $client->setQueueAttributes([ 
          'Attributes' => [ 
              'RedrivePolicy' => "{\"deadLetterTargetArn\":\"DEAD_LETTER_QUEUE_ARN\",
\"maxReceiveCount\":\"10\"}" 
         ], 
         'QueueUrl' => $queueUrl // REQUIRED 
     ]); 
     var_dump($result);
} catch (AwsException $e) { 
     // output error message if fails 
     error_log($e->getMessage());
}
```
<span id="page-423-0"></span>Uso de colas en Amazon SQS con la versión 3 de AWS SDK for PHP

Para obtener más información sobre las colas de Amazon SQS [Funcionamiento de colas SQS.](https://docs.aws.amazon.com/AWSSimpleQueueService/latest/SQSDeveloperGuide/sqs-how-it-works.html)

Los siguientes ejemplos muestran cómo:

- Devuelve una lista de tus colas utilizando [ListQueues](https://docs.aws.amazon.com/aws-sdk-php/v3/api/api-sqs-2012-11-05.html#listqueues).
- Crea una nueva cola usando. [CreateQueue](https://docs.aws.amazon.com/aws-sdk-php/v3/api/api-sqs-2012-11-05.html#createqueue)
- Devuelve la URL de una cola existente utilizando. [GetQueueUrl](https://docs.aws.amazon.com/aws-sdk-php/v3/api/api-sqs-2012-11-05.html#getqueueurl)
- Elimine una cola específica mediante. [DeleteQueue](https://docs.aws.amazon.com/aws-sdk-php/v3/api/api-sqs-2012-11-05.html#deletequeue)

Todo el código de ejemplo para el AWS SDK for PHP está disponible [aquí en GitHub.](https://github.com/awsdocs/aws-doc-sdk-examples/tree/main/php/example_code)

**Credenciales** 

Antes de ejecutar el código de ejemplo, configure sus credenciales de AWS, como se indica en [Credentials.](#page-64-0) A continuación, importe AWS SDK for PHP, como se indica en [Uso básico.](#page-24-0)

Devolver una lista de colas

Importaciones

require 'vendor/autoload.php';

```
use Aws\Exception\AwsException;
use Aws\Sqs\SqsClient;
```
Código de muestra

```
$client = new SqsClient([ 
     'profile' => 'default', 
     'region' => 'us-west-2', 
     'version' => '2012-11-05'
]);
try { 
     $result = $client->listQueues(); 
     foreach ($result->get('QueueUrls') as $queueUrl) { 
         echo "$queueUrl\n"; 
     }
} catch (AwsException $e) { 
     // output error message if fails 
     error_log($e->getMessage());
}
```
Creación de una cola

Importaciones

require 'vendor/autoload.php';

use Aws\Exception\AwsException;

use Aws\Sqs\SqsClient;

### Código de muestra

```
$queueName = "SQS_QUEUE_NAME";
$client = new SqsClient([ 
     'profile' => 'default', 
     'region' => 'us-west-2', 
     'version' => '2012-11-05'
]);
try { 
     $result = $client->createQueue([ 
          'QueueName' => $queueName, 
         'Attributes' => [
              'DelaySeconds' => 5, 
              'MaximumMessageSize' => 4096, // 4 KB 
         ], 
     ]); 
     var_dump($result);
} catch (AwsException $e) { 
     // output error message if fails 
     error_log($e->getMessage());
}
```
### Devolver la URL de una cola

### Importaciones

```
require 'vendor/autoload.php';
```

```
use Aws\Exception\AwsException;
use Aws\Sqs\SqsClient;
```

```
$queueName = "SQS_QUEUE_NAME";
$client = new SqsClient([ 
     'profile' => 'default', 
    'region' => 'us-west-2',
     'version' => '2012-11-05'
]);
try { 
     $result = $client->getQueueUrl([ 
          'QueueName' => $queueName // REQUIRED 
     ]); 
     var_dump($result);
} catch (AwsException $e) { 
     // output error message if fails 
     error_log($e->getMessage());
}
```
### Eliminar una cola

### Importaciones

```
require 'vendor/autoload.php';
use Aws\Exception\AwsException;
use Aws\Sqs\SqsClient;
```

```
$queueUrl = "SQS_QUEUE_URL";
$client = new SqsClient([ 
     'profile' => 'default', 
     'region' => 'us-west-2', 
     'version' => '2012-11-05'
]);
try { 
     $result = $client->deleteQueue([ 
          'QueueUrl' => $queueUrl // REQUIRED
```

```
 ]); 
     var_dump($result);
} catch (AwsException $e) { 
     // output error message if fails 
     error_log($e->getMessage());
}
```
# Envía eventos a los puntos finales EventBridge globales de Amazon

Puede utilizar los [puntos de enlace EventBridge globales de Amazon](https://docs.aws.amazon.com/eventbridge/latest/userguide/eb-global-endpoints.html) para mejorar la disponibilidad y la fiabilidad de sus aplicaciones basadas en eventos.

Una vez [configurado](https://docs.aws.amazon.com/eventbridge/latest/userguide/eb-global-endpoints.html#eb-ge-create-endpoint) el punto final EventBridge global, puedes enviarle eventos mediante el SDK for PHP.

**A** Important

Para usar puntos finales EventBridge globales con el SDK para PHP, su entorno PHP debe tener instalada la [extensión AWS Common Runtime \(AWSCRT\).](#page-130-0)

En el siguiente ejemplo, se utiliza el [PutEventsm](https://docs.aws.amazon.com/aws-sdk-php/v3/api/api-eventbridge-2015-10-07.html#putevents)étodo de EventBridgeClient para enviar un único evento a un punto final EventBridge global.

```
<?php
/* Send a single event to an existing Amazon EventBridge global endpoint. */
require '../vendor/autoload.php';
use Aws\EventBridge\EventBridgeClient;
$evClient = new EventBridgeClient([ 
     'region' => 'us-east-1'
]);
$endpointId = 'xxxx123456.xxx'; // Existing EventBridge global endpointId.
$eventBusName = 'default'; // Existing event bus in the us-east-1 Region.
$event = [ 'Source' => 'my-php-app', 
     'DetailType' => 'test',
```

```
 'Detail' => json_encode(['foo' => 'bar']), 
    'Time' => new DateTime(),
     'Resources' => ['php-script'], 
     'EventBusName' => $eventBusName, 
     'TraceHeader' => 'test'
];
$result = $evClient->putEvents([ 
     'EndpointId' => $endpointId, 
     'Entries' => [$event]
]);
```
[Esta entrada de blog](https://aws.amazon.com/blogs/compute/introducing-global-endpoints-for-amazon-eventbridge/) contiene más información sobre los puntos finales EventBridge globales.

# Ejemplos de código de SDK para PHP

Los ejemplos de código de este tema muestran cómo usar el AWS SDK for PHP with AWS.

Las acciones son extractos de código de programas más grandes y deben ejecutarse en contexto. Mientras las acciones muestran cómo llamar a las funciones de servicio individuales, es posible ver las acciones en contexto en los escenarios relacionados y en los ejemplos entre servicios.

Los escenarios son ejemplos de código que muestran cómo llevar a cabo una tarea específica llamando a varias funciones dentro del mismo servicio.

Los ejemplos entre servicios son aplicaciones de muestra que funcionan en varios Servicios de AWS.

# Ejemplos

- [Acciones y escenarios usando SDK para PHP](#page-429-0)
- [Ejemplos de varios servicios usando SDK para PHP](#page-604-0)

# <span id="page-429-0"></span>Acciones y escenarios usando SDK para PHP

Los siguientes ejemplos de código muestran cómo realizar acciones e implementar escenarios comunes mediante el uso de AWS SDK for PHP with Servicios de AWS.

Las acciones son extractos de código de programas más grandes y deben ejecutarse en contexto. Mientras las acciones muestran cómo llamar a las funciones de servicio individuales, es posible ver las acciones en contexto en los escenarios relacionados y en los ejemplos entre servicios.

Los escenarios son ejemplos de código que muestran cómo llevar a cabo una tarea específica llamando a varias funciones dentro del mismo servicio.

# Servicios

- [Ejemplos de puerta de enlace de API usando SDK para PHP](#page-430-0)
- [Ejemplos de escalado automático usando SDK para PHP](#page-435-0)
- [Ejemplos de Amazon Bedrock con SDK para PHP](#page-452-0)
- [Ejemplos de Amazon Bedrock Runtime con el SDK para PHP](#page-453-0)
- [Ejemplos de DynamoDB usando SDK para PHP](#page-463-0)
- [AWS Glue ejemplos de uso de SDK for PHP](#page-496-0)
- [Ejemplos de IAM usando SDK para PHP](#page-516-0)
- [Ejemplos de Kinesis con SDK for PHP](#page-534-0)
- [Ejemplos de Lambda usando SDK para PHP](#page-537-0)
- [Ejemplos de Amazon RDS con SDK for PHP](#page-561-0)
- [Ejemplos de Amazon S3 usando SDK para PHP](#page-566-0)
- [Ejemplos de Amazon SNS usando SDK para PHP](#page-580-0)
- [Ejemplos de Amazon SQS con SDK for PHP](#page-600-0)

# <span id="page-430-0"></span>Ejemplos de puerta de enlace de API usando SDK para PHP

Los siguientes ejemplos de código muestran cómo realizar acciones e implementar escenarios comunes AWS SDK for PHP mediante API Gateway.

Las acciones son extractos de código de programas más grandes y deben ejecutarse en contexto. Mientras las acciones muestran cómo llamar a las funciones de servicio individuales, es posible ver las acciones en contexto en los escenarios relacionados y en los ejemplos entre servicios.

Los escenarios son ejemplos de código que muestran cómo llevar a cabo una tarea específica llamando a varias funciones dentro del mismo servicio.

Cada ejemplo incluye un enlace a GitHub, donde puede encontrar instrucciones sobre cómo configurar y ejecutar el código en su contexto.

Temas

**[Acciones](#page-430-1)** 

# <span id="page-430-1"></span>Acciones

# **GetBasePathMapping**

En el siguiente ejemplo de código, se muestra cómo usar GetBasePathMapping.

SDK para PHP

### **a** Note

Hay más información al respecto GitHub. Busque el ejemplo completo y aprenda a configurar y ejecutar en el [Repositorio de ejemplos de código de AWS.](https://github.com/awsdocs/aws-doc-sdk-examples/tree/main/php/example_code/apigateway#code-examples)

```
require 'vendor/autoload.php';
use Aws\ApiGateway\ApiGatewayClient;
use Aws\Exception\AwsException;
/* //////////////////////////////////////////////////////////////////////////// 
  * Purpose: Gets the base path mapping for a custom domain name in 
  * Amazon API Gateway. 
 * 
  * Prerequisites: A custom domain name in API Gateway. For more information, 
  * see "Custom Domain Names" in the Amazon API Gateway Developer Guide. 
 * 
  * Inputs: 
  * - $apiGatewayClient: An initialized AWS SDK for PHP API client for 
  * API Gateway. 
  * - $basePath: The base path name that callers must provide as part of the 
  * URL after the domain name. 
  * - $domainName: The custom domain name for the base path mapping. 
 * 
  * Returns: The base path mapping, if available; otherwise, the error message. 
  * ///////////////////////////////////////////////////////////////////////// */
function getBasePathMapping($apiGatewayClient, $basePath, $domainName)
{ 
     try { 
         $result = $apiGatewayClient->getBasePathMapping([ 
             'basePath' => $basePath, 
             'domainName' => $domainName, 
         ]); 
         return 'The base path mapping\'s effective URI is: ' . 
             $result['@metadata']['effectiveUri']; 
     } catch (AwsException $e) { 
         return 'Error: ' . $e['message']; 
     }
}
function getsTheBasePathMapping()
{ 
     $apiGatewayClient = new ApiGatewayClient([ 
         'profile' => 'default', 
        'region' => 'us-east-1',
```
'version' => '2015-07-09'
```
 ]); 
     echo getBasePathMapping($apiGatewayClient, '(none)', 'example.com');
}
// Uncomment the following line to run this code in an AWS account.
// getsTheBasePathMapping();
```
• Para obtener más información sobre la API, consulta [GetBasePathMapping](https://docs.aws.amazon.com/goto/SdkForPHPV3/apigateway-2015-07-09/GetBasePathMapping)la Referencia AWS SDK for PHP de la API.

### **ListBasePathMappings**

En el siguiente ejemplo de código, se muestra cómo usar ListBasePathMappings.

### SDK para PHP

#### **a** Note

```
require 'vendor/autoload.php';
use Aws\ApiGateway\ApiGatewayClient;
use Aws\Exception\AwsException;
/* //////////////////////////////////////////////////////////////////////////// 
  * Purpose: Lists the base path mapping for a custom domain name in 
  * Amazon API Gateway. 
  * 
  * Prerequisites: A custom domain name in API Gateway. For more information, 
  * see "Custom Domain Names" in the Amazon API Gateway Developer Guide. 
 * 
  * Inputs: 
  * - $apiGatewayClient: An initialized AWS SDK for PHP API client for 
     API Gateway.
  * - $domainName: The custom domain name for the base path mappings.
```

```
 * Returns: Information about the base path mappings, if available; 
  * otherwise, the error message. 
  * ///////////////////////////////////////////////////////////////////////// */
function listBasePathMappings($apiGatewayClient, $domainName)
{ 
     try { 
         $result = $apiGatewayClient->getBasePathMappings([ 
              'domainName' => $domainName 
         ]); 
         return 'The base path mapping(s) effective URI is: ' . 
              $result['@metadata']['effectiveUri']; 
     } catch (AwsException $e) { 
         return 'Error: ' . $e['message']; 
     }
}
function listTheBasePathMappings()
{ 
     $apiGatewayClient = new ApiGatewayClient([ 
         'profile' => 'default', 
         'region' => 'us-east-1', 
         'version' => '2015-07-09' 
     ]); 
     echo listBasePathMappings($apiGatewayClient, 'example.com');
}
// Uncomment the following line to run this code in an AWS account.
// listTheBasePathMappings();
```
• Para obtener más información sobre la API, consulta [ListBasePathMappingsl](https://docs.aws.amazon.com/goto/SdkForPHPV3/apigateway-2015-07-09/ListBasePathMappings)a Referencia AWS SDK for PHP de la API.

### **UpdateBasePathMapping**

En el siguiente ejemplo de código, se muestra cómo usar UpdateBasePathMapping.

#### SDK para PHP

#### **a** Note

```
require 'vendor/autoload.php';
use Aws\ApiGateway\ApiGatewayClient;
use Aws\Exception\AwsException;
/* //////////////////////////////////////////////////////////////////////////// 
 * 
  * Purpose: Updates the base path mapping for a custom domain name 
  * in Amazon API Gateway. 
 * 
  * Inputs: 
  * - $apiGatewayClient: An initialized AWS SDK for PHP API client for 
   API Gateway.
  * - $basePath: The base path name that callers must provide as part of the 
  * URL after the domain name. 
  * - $domainName: The custom domain name for the base path mapping. 
  * - $patchOperations: The base path update operations to apply. 
 * 
  * Returns: Information about the updated base path mapping, if available; 
  * otherwise, the error message. 
  * ///////////////////////////////////////////////////////////////////////// */
function updateBasePathMapping( 
     $apiGatewayClient, 
     $basePath, 
     $domainName, 
     $patchOperations
) { 
    try { 
         $result = $apiGatewayClient->updateBasePathMapping([ 
             'basePath' => $basePath, 
             'domainName' => $domainName, 
              'patchOperations' => $patchOperations
```

```
 ]); 
          return 'The updated base path\'s URI is: ' . 
              $result['@metadata']['effectiveUri']; 
     } catch (AwsException $e) { 
          return 'Error: ' . $e['message']; 
     }
}
function updateTheBasePathMapping()
{ 
     $patchOperations = array([ 
          'op' => 'replace', 
          'path' => '/stage', 
          'value' => 'stage2' 
     ]); 
     $apiGatewayClient = new ApiGatewayClient([ 
          'profile' => 'default', 
          'region' => 'us-east-1', 
          'version' => '2015-07-09' 
    \vert);
     echo updateBasePathMapping( 
          $apiGatewayClient, 
          '(none)', 
          'example.com', 
          $patchOperations 
     );
}
// Uncomment the following line to run this code in an AWS account.
// updateTheBasePathMapping();
```
• Para obtener más información sobre la API, consulta [UpdateBasePathMappingl](https://docs.aws.amazon.com/goto/SdkForPHPV3/apigateway-2015-07-09/UpdateBasePathMapping)a Referencia AWS SDK for PHP de la API.

# Ejemplos de escalado automático usando SDK para PHP

Los siguientes ejemplos de código muestran cómo realizar acciones e implementar escenarios comunes mediante el AWS SDK for PHP uso de Auto Scaling.

Las acciones son extractos de código de programas más grandes y deben ejecutarse en contexto. Mientras las acciones muestran cómo llamar a las funciones de servicio individuales, es posible ver las acciones en contexto en los escenarios relacionados y en los ejemplos entre servicios.

Los escenarios son ejemplos de código que muestran cómo llevar a cabo una tarea específica llamando a varias funciones dentro del mismo servicio.

Cada ejemplo incluye un enlace a GitHub, donde puede encontrar instrucciones sobre cómo configurar y ejecutar el código en su contexto.

Introducción

Introducción al escalado automático

En los siguientes ejemplos de código se muestra cómo empezar a utilizar el escalado automático.

# SDK para PHP

# **a** Note

Hay más información al respecto GitHub. Busque el ejemplo completo y aprenda a configurar y ejecutar en el [Repositorio de ejemplos de código de AWS.](https://github.com/awsdocs/aws-doc-sdk-examples/tree/main/php/example_code/auto-scaling#code-examples)

```
 public function helloService() 
 { 
     $autoScalingClient = new AutoScalingClient([ 
          'region' => 'us-west-2', 
          'version' => 'latest', 
          'profile' => 'default', 
     ]); 
     $groups = $autoScalingClient->describeAutoScalingGroups([]); 
     var_dump($groups); 
 }
```
• Para obtener más información sobre la API, consulta [DescribeAutoScalingGroupsl](https://docs.aws.amazon.com/goto/SdkForPHPV3/autoscaling-2011-01-01/DescribeAutoScalingGroups)a Referencia AWS SDK for PHP de la API.

# Temas

- **[Acciones](#page-430-0)**
- **[Escenarios](#page-444-0)**

# Acciones

# **CreateAutoScalingGroup**

En el siguiente ejemplo de código, se muestra cómo usar CreateAutoScalingGroup.

#### SDK para PHP

### **a** Note

Hay más información al respecto GitHub. Busque el ejemplo completo y aprenda a configurar y ejecutar en el [Repositorio de ejemplos de código de AWS.](https://github.com/awsdocs/aws-doc-sdk-examples/tree/main/php/example_code/auto-scaling#code-examples)

```
 public function createAutoScalingGroup( 
     $autoScalingGroupName, 
     $availabilityZones, 
     $minSize, 
     $maxSize, 
     $launchTemplateId 
 ) { 
     return $this->autoScalingClient->createAutoScalingGroup([ 
          'AutoScalingGroupName' => $autoScalingGroupName, 
          'AvailabilityZones' => $availabilityZones, 
          'MinSize' => $minSize, 
          'MaxSize' => $maxSize, 
          'LaunchTemplate' => [ 
              'LaunchTemplateId' => $launchTemplateId, 
         ], 
     ]); 
 }
```
• Para obtener más información sobre la API, consulta [CreateAutoScalingGroup](https://docs.aws.amazon.com/goto/SdkForPHPV3/autoscaling-2011-01-01/CreateAutoScalingGroup)la Referencia AWS SDK for PHP de la API.

# **DeleteAutoScalingGroup**

En el siguiente ejemplo de código, se muestra cómo usar DeleteAutoScalingGroup.

SDK para PHP

# **a** Note

Hay más información al respecto GitHub. Busque el ejemplo completo y aprenda a configurar y ejecutar en el [Repositorio de ejemplos de código de AWS.](https://github.com/awsdocs/aws-doc-sdk-examples/tree/main/php/example_code/auto-scaling#code-examples)

```
 public function deleteAutoScalingGroup($autoScalingGroupName) 
 { 
     return $this->autoScalingClient->deleteAutoScalingGroup([ 
          'AutoScalingGroupName' => $autoScalingGroupName, 
          'ForceDelete' => true, 
     ]); 
 }
```
• Para obtener más información sobre la API, consulta [DeleteAutoScalingGroupl](https://docs.aws.amazon.com/goto/SdkForPHPV3/autoscaling-2011-01-01/DeleteAutoScalingGroup)a Referencia AWS SDK for PHP de la API.

### **DescribeAutoScalingGroups**

En el siguiente ejemplo de código, se muestra cómo usar DescribeAutoScalingGroups.

#### SDK para PHP

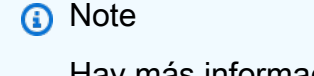

Hay más información al respecto GitHub. Busque el ejemplo completo y aprenda a configurar y ejecutar en el [Repositorio de ejemplos de código de AWS.](https://github.com/awsdocs/aws-doc-sdk-examples/tree/main/php/example_code/auto-scaling#code-examples)

```
 public function describeAutoScalingGroups($autoScalingGroupNames) 
 {
```
return \$this->autoScalingClient->describeAutoScalingGroups([

```
 'AutoScalingGroupNames' => $autoScalingGroupNames 
     ]); 
 }
```
• Para obtener más información sobre la API, consulta [DescribeAutoScalingGroupsl](https://docs.aws.amazon.com/goto/SdkForPHPV3/autoscaling-2011-01-01/DescribeAutoScalingGroups)a Referencia AWS SDK for PHP de la API.

# **DescribeAutoScalingInstances**

En el siguiente ejemplo de código, se muestra cómo usar DescribeAutoScalingInstances.

SDK para PHP

#### **a** Note

Hay más información al respecto GitHub. Busque el ejemplo completo y aprenda a configurar y ejecutar en el [Repositorio de ejemplos de código de AWS.](https://github.com/awsdocs/aws-doc-sdk-examples/tree/main/php/example_code/auto-scaling#code-examples)

```
 public function describeAutoScalingInstances($instanceIds) 
 { 
     return $this->autoScalingClient->describeAutoScalingInstances([ 
          'InstanceIds' => $instanceIds 
     ]); 
 }
```
• Para obtener más información sobre la API, consulta [DescribeAutoScalingInstancesl](https://docs.aws.amazon.com/goto/SdkForPHPV3/autoscaling-2011-01-01/DescribeAutoScalingInstances)a Referencia AWS SDK for PHP de la API.

### **DescribeScalingActivities**

En el siguiente ejemplo de código, se muestra cómo usar DescribeScalingActivities.

### SDK para PHP

# **a** Note

Hay más información al respecto GitHub. Busque el ejemplo completo y aprenda a configurar y ejecutar en el [Repositorio de ejemplos de código de AWS.](https://github.com/awsdocs/aws-doc-sdk-examples/tree/main/php/example_code/auto-scaling#code-examples)

```
 public function describeScalingActivities($autoScalingGroupName) 
 { 
     return $this->autoScalingClient->describeScalingActivities([ 
         'AutoScalingGroupName' => $autoScalingGroupName, 
     ]); 
 }
```
• Para obtener más información sobre la API, consulta [DescribeScalingActivitiesl](https://docs.aws.amazon.com/goto/SdkForPHPV3/autoscaling-2011-01-01/DescribeScalingActivities)a Referencia AWS SDK for PHP de la API.

# **DisableMetricsCollection**

En el siguiente ejemplo de código, se muestra cómo usar DisableMetricsCollection.

SDK para PHP

```
a Note
```

```
 public function disableMetricsCollection($autoScalingGroupName) 
 { 
     return $this->autoScalingClient->disableMetricsCollection([ 
         'AutoScalingGroupName' => $autoScalingGroupName, 
     ]); 
 }
```
• Para obtener más información sobre la API, consulta [DisableMetricsCollection](https://docs.aws.amazon.com/goto/SdkForPHPV3/autoscaling-2011-01-01/DisableMetricsCollection)la Referencia AWS SDK for PHP de la API.

# **EnableMetricsCollection**

En el siguiente ejemplo de código, se muestra cómo usar EnableMetricsCollection.

### SDK para PHP

### **a** Note

Hay más información al respecto GitHub. Busque el ejemplo completo y aprenda a configurar y ejecutar en el [Repositorio de ejemplos de código de AWS.](https://github.com/awsdocs/aws-doc-sdk-examples/tree/main/php/example_code/auto-scaling#code-examples)

```
 public function enableMetricsCollection($autoScalingGroupName, $granularity) 
 { 
     return $this->autoScalingClient->enableMetricsCollection([ 
         'AutoScalingGroupName' => $autoScalingGroupName, 
         'Granularity' => $granularity, 
     ]); 
 }
```
• Para obtener más información sobre la API, consulta [EnableMetricsCollectionl](https://docs.aws.amazon.com/goto/SdkForPHPV3/autoscaling-2011-01-01/EnableMetricsCollection)a Referencia AWS SDK for PHP de la API.

# **SetDesiredCapacity**

En el siguiente ejemplo de código, se muestra cómo usar SetDesiredCapacity.

SDK para PHP

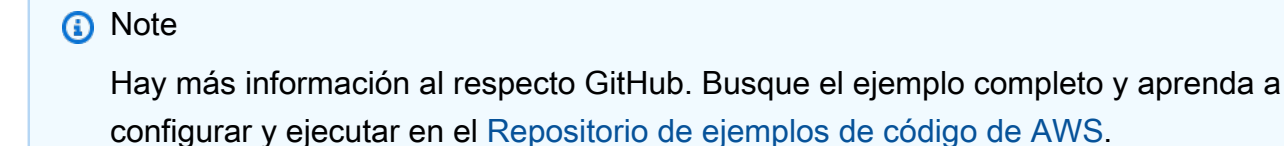

```
 public function setDesiredCapacity($autoScalingGroupName, $desiredCapacity) 
 { 
     return $this->autoScalingClient->setDesiredCapacity([ 
         'AutoScalingGroupName' => $autoScalingGroupName, 
         'DesiredCapacity' => $desiredCapacity, 
     ]); 
 }
```
• Para obtener más información sobre la API, consulta [SetDesiredCapacityl](https://docs.aws.amazon.com/goto/SdkForPHPV3/autoscaling-2011-01-01/SetDesiredCapacity)a Referencia AWS SDK for PHP de la API.

### **TerminateInstanceInAutoScalingGroup**

En el siguiente ejemplo de código, se muestra cómo usar TerminateInstanceInAutoScalingGroup.

SDK para PHP

```
a Note
```

```
 public function terminateInstanceInAutoScalingGroup( 
        $instanceId, 
        $shouldDecrementDesiredCapacity = true, 
       $attempts = <math>0</math> ) { 
        try { 
            return $this->autoScalingClient->terminateInstanceInAutoScalingGroup([ 
                 'InstanceId' => $instanceId, 
                 'ShouldDecrementDesiredCapacity' => $shouldDecrementDesiredCapacity, 
            ]); 
        } catch (AutoScalingException $exception) { 
            if ($exception->getAwsErrorCode() == "ScalingActivityInProgress" && 
$attempts < 5) {
                 error_log("Cannot terminate an instance while it is still pending. 
 Waiting then trying again."); 
                sleep(5 * (1 + $attempts));
```

```
 return $this->terminateInstanceInAutoScalingGroup( 
                      $instanceId, 
                      $shouldDecrementDesiredCapacity, 
                      ++$attempts 
                  ); 
             } else { 
                  throw $exception; 
 } 
         } 
     }
```
• Para obtener más información sobre la API, consulta [TerminateInstanceInAutoScalingGroupl](https://docs.aws.amazon.com/goto/SdkForPHPV3/autoscaling-2011-01-01/TerminateInstanceInAutoScalingGroup)a Referencia AWS SDK for PHP de la API.

### **UpdateAutoScalingGroup**

En el siguiente ejemplo de código, se muestra cómo usar UpdateAutoScalingGroup.

SDK para PHP

### **a** Note

```
 public function updateAutoScalingGroup($autoScalingGroupName, $args) 
 { 
     if (array_key_exists('MaxSize', $args)) { 
         $maxSize = ['MaxSize' => $args['MaxSize']]; 
     } else { 
        $maxSize = [];
     } 
     if (array_key_exists('MinSize', $args)) { 
         $minSize = ['MinSize' => $args['MinSize']]; 
     } else { 
         $minSize = []; 
     } 
     $parameters = ['AutoScalingGroupName' => $autoScalingGroupName]; 
     $parameters = array_merge($parameters, $minSize, $maxSize);
```
}

return \$this->autoScalingClient->updateAutoScalingGroup(\$parameters);

• Para obtener más información sobre la API, consulta [UpdateAutoScalingGroupl](https://docs.aws.amazon.com/goto/SdkForPHPV3/autoscaling-2011-01-01/UpdateAutoScalingGroup)a Referencia AWS SDK for PHP de la API.

# <span id="page-444-0"></span>**Escenarios**

Administrar grupos e instancias

En el siguiente ejemplo de código, se muestra cómo:

- Crear un grupo de Amazon EC2 Auto Scaling con una plantilla de lanzamiento y zonas de disponibilidad y obtener información sobre las instancias en ejecución
- Habilita la recopilación de CloudWatch métricas de Amazon.
- Actualizar la capacidad deseada del grupo y esperar a que una instancia se inicie
- Terminar una instancia del grupo.
- Mostrar las actividades de escalado que se producen como respuesta a las solicitudes de los usuarios y a los cambios de capacidad
- Obtén estadísticas para CloudWatch las métricas y, a continuación, limpia los recursos.

#### SDK para PHP

#### **a** Note

```
namespace AutoScaling;
```

```
use Aws\AutoScaling\AutoScalingClient;
use Aws\CloudWatch\CloudWatchClient;
use Aws\Ec2\Ec2Client;
use AwsUtilities\AWSServiceClass;
use AwsUtilities\RunnableExample;
```

```
class GettingStartedWithAutoScaling implements RunnableExample
{ 
     protected Ec2Client $ec2Client; 
     protected AutoScalingClient $autoScalingClient; 
     protected AutoScalingService $autoScalingService; 
     protected CloudWatchClient $cloudWatchClient; 
     protected string $templateName; 
     protected string $autoScalingGroupName; 
     protected array $role; 
     public function runExample() 
     { 
         echo("\n"); 
         echo("--------------------------------------\n"); 
         print("Welcome to the Amazon EC2 Auto Scaling getting started demo using 
 PHP!\n\langle n");
         echo("--------------------------------------\n"); 
         $clientArgs = [ 
             'region' => 'us-west-2',
              'version' => 'latest', 
              'profile' => 'default', 
         ]; 
        $uniqid = uniqid();
         $this->autoScalingClient = new AutoScalingClient($clientArgs); 
         $this->autoScalingService = new AutoScalingService($this-
>autoScalingClient); 
         $this->cloudWatchClient = new CloudWatchClient($clientArgs); 
         AWSServiceClass::$waitTime = 5; 
         AWSServiceClass::$maxWaitAttempts = 20; 
         /** 
          * Step 0: Create an EC2 launch template that you'll use to create an Auto 
  Scaling group. 
          */ 
         $this->ec2Client = new EC2Client($clientArgs); 
         $this->templateName = "example_launch_template_$uniqid"; 
         $instanceType = "t1.micro"; 
         $amiId = "ami-0ca285d4c2cda3300"; 
         $launchTemplate = $this->ec2Client->createLaunchTemplate( 
\blacksquare
```

```
 'LaunchTemplateName' => $this->templateName,
```

```
 'LaunchTemplateData' => [ 
                  'InstanceType' => $instanceType, 
                  'ImageId' => $amiId, 
 ] 
 ] 
         ); 
         /** 
          * Step 1: CreateAutoScalingGroup: pass it the launch template you created 
  in step 0. 
          */ 
         $availabilityZones[] = $this->ec2Client->describeAvailabilityZones([])
['AvailabilityZones'][1]['ZoneName']; 
         $this->autoScalingGroupName = "demoAutoScalingGroupName_$uniqid"; 
        $minSize = 1;$maxSize = 1;
         $launchTemplateId = $launchTemplate['LaunchTemplate']['LaunchTemplateId']; 
         $this->autoScalingService->createAutoScalingGroup( 
             $this->autoScalingGroupName, 
             $availabilityZones, 
             $minSize, 
             $maxSize, 
             $launchTemplateId 
        );
         $this->autoScalingService->waitUntilGroupInService([$this-
>autoScalingGroupName]); 
         $autoScalingGroup = $this->autoScalingService-
>describeAutoScalingGroups([$this->autoScalingGroupName]); 
         /** 
          * Step 2: DescribeAutoScalingInstances: show that one instance has 
  launched. 
          */ 
         $instanceIds = [$autoScalingGroup['AutoScalingGroups'][0]['Instances'][0]
['InstanceId']]; 
         $instances = $this->autoScalingService-
>describeAutoScalingInstances($instanceIds); 
         echo "The Auto Scaling group {$this->autoScalingGroupName} was created 
  successfully.\n"; 
         echo count($instances['AutoScalingInstances']) . " instances were created 
  for the group.\n";
```

```
 echo $autoScalingGroup['AutoScalingGroups'][0]['MaxSize'] . " is the max 
  number of instances for the group.\n"; 
         /** 
          * Step 3: EnableMetricsCollection: enable all metrics or a subset. 
          */ 
         $this->autoScalingService->enableMetricsCollection($this-
>autoScalingGroupName, "1Minute"); 
         /** 
          * Step 4: UpdateAutoScalingGroup: update max size to 3. 
          */ 
        echo "Updating the max number of instances to 3.\n";
         $this->autoScalingService->updateAutoScalingGroup($this-
>autoScalingGroupName, ['MaxSize' => 3]); 
         /** 
          * Step 5: DescribeAutoScalingGroups: show the current state of the group. 
          */ 
         $autoScalingGroup = $this->autoScalingService-
>describeAutoScalingGroups([$this->autoScalingGroupName]); 
         echo $autoScalingGroup['AutoScalingGroups'][0]['MaxSize']; 
        echo " is the updated max number of instances for the group.\n\langle n''; $limits = $this->autoScalingService->describeAccountLimits(); 
        echo "Here are your account limits:\n";
         echo "MaxNumberOfAutoScalingGroups: 
  {$limits['MaxNumberOfAutoScalingGroups']}\n"; 
         echo "MaxNumberOfLaunchConfigurations: 
  {$limits['MaxNumberOfLaunchConfigurations']}\n"; 
         echo "NumberOfAutoScalingGroups: {$limits['NumberOfAutoScalingGroups']}\n"; 
         echo "NumberOfLaunchConfigurations: 
  {$limits['NumberOfLaunchConfigurations']}\n"; 
         /** 
          * Step 6: SetDesiredCapacity: set desired capacity to 2. 
          */ 
         $this->autoScalingService->setDesiredCapacity($this->autoScalingGroupName, 
  2); 
        sleep(10); // Wait for the group to start processing the request.
         $this->autoScalingService->waitUntilGroupInService([$this-
>autoScalingGroupName]); 
         /**
```

```
 * Step 7: DescribeAutoScalingInstances: show that two instances are 
  launched. 
          */ 
         $autoScalingGroups = $this->autoScalingService-
>describeAutoScalingGroups([$this->autoScalingGroupName]); 
         foreach ($autoScalingGroups['AutoScalingGroups'] as $autoScalingGroup) { 
             echo "There is a group named: 
  {$autoScalingGroup['AutoScalingGroupName']}"; 
            echo "with an ARN of {$autoScalingGroup['AutoScalingGroupARN']}.\n";
             foreach ($autoScalingGroup['Instances'] as $instance) { 
                 echo "{$autoScalingGroup['AutoScalingGroupName']} has an instance 
  with id of: "; 
                 echo "{$instance['InstanceId']} and a lifecycle state of: 
  {$instance['LifecycleState']}.\n"; 
 } 
         } 
         /** 
          * Step 8: TerminateInstanceInAutoScalingGroup: terminate one of the 
  instances in the group. 
          */ 
         $this->autoScalingService-
>terminateInstanceInAutoScalingGroup($instance['InstanceId'], false); 
         do { 
             sleep(10); 
             $instances = $this->autoScalingService-
>describeAutoScalingInstances([$instance['InstanceId']]); 
         } while (count($instances['AutoScalingInstances']) > 0); 
         do { 
             sleep(10); 
             $autoScalingGroups = $this->autoScalingService-
>describeAutoScalingGroups([$this->autoScalingGroupName]); 
             $instances = $autoScalingGroups['AutoScalingGroups'][0]['Instances']; 
        } while (count(\text{sinstances}) < 2);
         $this->autoScalingService->waitUntilGroupInService([$this-
>autoScalingGroupName]); 
         foreach ($autoScalingGroups['AutoScalingGroups'] as $autoScalingGroup) { 
             echo "There is a group named: 
  {$autoScalingGroup['AutoScalingGroupName']}"; 
            echo "with an ARN of {$autoScalingGroup['AutoScalingGroupARN']}.\n";
             foreach ($autoScalingGroup['Instances'] as $instance) { 
                 echo "{$autoScalingGroup['AutoScalingGroupName']} has an instance 
  with id of: ";
```

```
 echo "{$instance['InstanceId']} and a lifecycle state of: 
  {$instance['LifecycleState']}.\n"; 
 } 
         } 
         /** 
          * Step 9: DescribeScalingActivities: list the scaling activities that have 
  occurred for the group so far. 
          */ 
         $activities = $this->autoScalingService-
>describeScalingActivities($autoScalingGroup['AutoScalingGroupName']); 
        echo "We found " . count($activities['Activities']) . " activities.\n";
         foreach ($activities['Activities'] as $activity) { 
             echo "{$activity['ActivityId']} - {$activity['StartTime']} - 
  {$activity['Description']}\n"; 
         } 
         /** 
          * Step 10: Use the Amazon CloudWatch API to get and show some metrics 
  collected for the group. 
          */ 
         $metricsNamespace = 'AWS/AutoScaling'; 
         $metricsDimensions = [ 
\blacksquare 'Name' => 'AutoScalingGroupName', 
                 'Value' => $autoScalingGroup['AutoScalingGroupName'], 
             ], 
         ]; 
         $metrics = $this->cloudWatchClient->listMetrics( 
\blacksquare 'Dimensions' => $metricsDimensions, 
             'Namespace' => $metricsNamespace, 
 ] 
         ); 
         foreach ($metrics['Metrics'] as $metric) { 
            $timespan = 5; if ($metric['MetricName'] != 'GroupTotalCapacity' && 
  $metric['MetricName'] != 'GroupMaxSize') { 
                 continue; 
 } 
             echo "Over the last $timespan minutes, {$metric['MetricName']} recorded:
\n\langle n";
             $stats = $this->cloudWatchClient->getMetricStatistics( 
 [
```

```
 'Dimensions' => $metricsDimensions, 
                 'EndTime' => time(),
                 'StartTime' => time() - (5 * 60),
                  'MetricName' => $metric['MetricName'], 
                  'Namespace' => $metricsNamespace, 
                 'Period' => 60,
                  'Statistics' => ['Sum'], 
 ] 
             ); 
             foreach ($stats['Datapoints'] as $stat) { 
                 echo "{$stat['Timestamp']}: {$stat['Sum']}\n"; 
 } 
         } 
         return $instances; 
     } 
     public function cleanUp() 
     { 
         /** 
          * Step 11: DisableMetricsCollection: disable all metrics. 
          */ 
         $this->autoScalingService->disableMetricsCollection($this-
>autoScalingGroupName); 
         /** 
          * Step 12: DeleteAutoScalingGroup: to delete the group you must stop all 
  instances. 
          * - UpdateAutoScalingGroup with MinSize=0 
          * - TerminateInstanceInAutoScalingGroup for each instance, 
               specify ShouldDecrementDesiredCapacity=True. Wait for instances to
  stop. 
          * - Now you can delete the group. 
          */ 
         $this->autoScalingService->updateAutoScalingGroup($this-
>autoScalingGroupName, ['MinSize' => 0]); 
         $this->autoScalingService->terminateAllInstancesInAutoScalingGroup($this-
>autoScalingGroupName); 
         $this->autoScalingService->waitUntilGroupInService([$this-
>autoScalingGroupName]); 
         $this->autoScalingService->deleteAutoScalingGroup($this-
>autoScalingGroupName); 
         /**
```

```
 * Step 13: Delete launch template. 
          */ 
         $this->ec2Client->deleteLaunchTemplate( 
\blacksquare 'LaunchTemplateName' => $this->templateName, 
 ] 
         ); 
     } 
     public function helloService() 
     { 
         $autoScalingClient = new AutoScalingClient([ 
             'region' => 'us-west-2',
              'version' => 'latest', 
              'profile' => 'default', 
         ]); 
         $groups = $autoScalingClient->describeAutoScalingGroups([]); 
         var_dump($groups); 
     }
}
```
- Para obtener información sobre la API, consulte los siguientes temas en la referencia de la API de AWS SDK for PHP .
	- [CreateAutoScalingGroup](https://docs.aws.amazon.com/goto/SdkForPHPV3/autoscaling-2011-01-01/CreateAutoScalingGroup)
	- [DeleteAutoScalingGroup](https://docs.aws.amazon.com/goto/SdkForPHPV3/autoscaling-2011-01-01/DeleteAutoScalingGroup)
	- [DescribeAutoScalingGroups](https://docs.aws.amazon.com/goto/SdkForPHPV3/autoscaling-2011-01-01/DescribeAutoScalingGroups)
	- [DescribeAutoScalingInstances](https://docs.aws.amazon.com/goto/SdkForPHPV3/autoscaling-2011-01-01/DescribeAutoScalingInstances)
	- [DescribeScalingActivities](https://docs.aws.amazon.com/goto/SdkForPHPV3/autoscaling-2011-01-01/DescribeScalingActivities)
	- [DisableMetricsCollection](https://docs.aws.amazon.com/goto/SdkForPHPV3/autoscaling-2011-01-01/DisableMetricsCollection)
	- [EnableMetricsCollection](https://docs.aws.amazon.com/goto/SdkForPHPV3/autoscaling-2011-01-01/EnableMetricsCollection)
	- [SetDesiredCapacity](https://docs.aws.amazon.com/goto/SdkForPHPV3/autoscaling-2011-01-01/SetDesiredCapacity)
	- [TerminateInstanceInAutoScalingGroup](https://docs.aws.amazon.com/goto/SdkForPHPV3/autoscaling-2011-01-01/TerminateInstanceInAutoScalingGroup)
	- [UpdateAutoScalingGroup](https://docs.aws.amazon.com/goto/SdkForPHPV3/autoscaling-2011-01-01/UpdateAutoScalingGroup)

# Ejemplos de Amazon Bedrock con SDK para PHP

En los siguientes ejemplos de código se muestra cómo realizar acciones e implementar escenarios comunes mediante el uso AWS SDK for PHP de Amazon Bedrock.

Las acciones son extractos de código de programas más grandes y deben ejecutarse en contexto. Mientras las acciones muestran cómo llamar a las funciones de servicio individuales, es posible ver las acciones en contexto en los escenarios relacionados y en los ejemplos entre servicios.

Los escenarios son ejemplos de código que muestran cómo llevar a cabo una tarea específica llamando a varias funciones dentro del mismo servicio.

Cada ejemplo incluye un enlace a GitHub, donde puede encontrar instrucciones sobre cómo configurar y ejecutar el código en su contexto.

#### Temas

**[Acciones](#page-430-0)** 

# Acciones

### **ListFoundationModels**

En el siguiente ejemplo de código, se muestra cómo usar ListFoundationModels.

SDK para PHP

#### **a** Note

Hay más información al respecto GitHub. Busque el ejemplo completo y aprenda a configurar y ejecutar en el [Repositorio de ejemplos de código de AWS.](https://github.com/awsdocs/aws-doc-sdk-examples/tree/main/php/example_code/bedrock#code-examples)

Enumerar los modelos fundacionales de Amazon Bedrock disponibles.

```
 public function listFoundationModels() 
 { 
     $result = $this->bedrockClient->listFoundationModels(); 
     return $result; 
 }
```
• Para obtener más información sobre la API, consulta [ListFoundationModels](https://docs.aws.amazon.com/goto/SdkForPHPV3/bedrock-2023-04-20/ListFoundationModels)la Referencia AWS SDK for PHP de la API.

# Ejemplos de Amazon Bedrock Runtime con el SDK para PHP

Los siguientes ejemplos de código muestran cómo realizar acciones e implementar escenarios comunes mediante Amazon Bedrock Runtime. AWS SDK for PHP

Las acciones son extractos de código de programas más grandes y deben ejecutarse en contexto. Mientras las acciones muestran cómo llamar a las funciones de servicio individuales, es posible ver las acciones en contexto en los escenarios relacionados y en los ejemplos entre servicios.

Los escenarios son ejemplos de código que muestran cómo llevar a cabo una tarea específica llamando a varias funciones dentro del mismo servicio.

Cada ejemplo incluye un enlace a GitHub, donde puede encontrar instrucciones sobre cómo configurar y ejecutar el código en su contexto.

### Temas

- [Jurassic-2 de AI21 Labs](#page-453-0)
- [Amazon Titan Image Generator](#page-455-0)
- **[Anthropic Claude](#page-456-0)**
- **[Meta Llama](#page-458-0)**
- **[Escenarios](#page-444-0)**
- [Difusión estable](#page-462-0)

<span id="page-453-0"></span>Jurassic-2 de AI21 Labs

InvokeModel

El siguiente ejemplo de código muestra cómo enviar un mensaje de texto a AI21 Labs Jurassic-2 mediante la API Invoke Model.

### SDK para PHP

### **a** Note

Hay más información. GitHub Busque el ejemplo completo y aprenda a configurar y ejecutar en el [Repositorio de ejemplos de código de AWS.](https://github.com/awsdocs/aws-doc-sdk-examples/tree/main/php/example_code/bedrock-runtime#code-examples)

Usa la API Invoke Model para enviar un mensaje de texto.

```
 public function invokeJurassic2($prompt) 
     { 
         # The different model providers have individual request and response 
  formats. 
         # For the format, ranges, and default values for AI21 Labs Jurassic-2, refer 
  to: 
         # https://docs.aws.amazon.com/bedrock/latest/userguide/model-parameters-
jurassic2.html 
         $completion = ""; 
         try { 
            $modelId = 'ai21.j2-mid-v1';$body = [ 'prompt' => $prompt, 
                 'temperature' => 0.5,
                  'maxTokens' => 200, 
             ]; 
             $result = $this->bedrockRuntimeClient->invokeModel([ 
                  'contentType' => 'application/json', 
                  'body' => json_encode($body), 
                  'modelId' => $modelId, 
             ]); 
             $response_body = json_decode($result['body']); 
             $completion = $response_body->completions[0]->data->text; 
         } catch (Exception $e) { 
            echo "Error: ({$e->getCode()}) - {$e->getMessage()}\n";
         }
```
}

return \$completion;

• Para obtener más información sobre la API, consulte [InvokeModell](https://docs.aws.amazon.com/goto/SdkForPHPV3/bedrock-runtime-2023-09-30/InvokeModel)a referencia de AWS SDK for PHP la API.

# <span id="page-455-0"></span>Amazon Titan Image Generator

InvokeModel

El siguiente ejemplo de código muestra cómo invocar Amazon Titan Image en Amazon Bedrock para generar una imagen.

#### SDK para PHP

#### **a** Note

Hay más información al respecto. GitHub Busque el ejemplo completo y aprenda a configurar y ejecutar en el [Repositorio de ejemplos de código de AWS.](https://github.com/awsdocs/aws-doc-sdk-examples/tree/main/php/example_code/bedrock-runtime#code-examples)

Cree una imagen con el generador de imágenes Amazon Titan.

```
 public function invokeTitanImage(string $prompt, int $seed) 
     { 
         # The different model providers have individual request and response 
  formats. 
         # For the format, ranges, and default values for Titan Image models refer 
  to: 
         # https://docs.aws.amazon.com/bedrock/latest/userguide/model-parameters-
titan-image.html 
         $base64_image_data = ""; 
         try { 
              $modelId = 'amazon.titan-image-generator-v1'; 
             $request = json_encode([ 
                  'taskType' => 'TEXT_IMAGE', 
                  'textToImageParams' => [
```

```
 'text' => $prompt 
                  ], 
                  'imageGenerationConfig' => [ 
                       'numberOfImages' => 1, 
                       'quality' => 'standard', 
                      'cf qScale' \Rightarrow 8.0,'height' => 512,
                      'width' \Rightarrow 512,
                       'seed' => $seed 
 ] 
              ]); 
              $result = $this->bedrockRuntimeClient->invokeModel([ 
                  'contentType' => 'application/json', 
                  'body' => $request, 
                  'modelId' => $modelId, 
              ]); 
              $response_body = json_decode($result['body']); 
              $base64_image_data = $response_body->images[0]; 
         } catch (Exception $e) { 
             echo "Error: ({$e->getCode()}) - {$e->getMessage()}\n";
         } 
         return $base64_image_data; 
     }
```
• Para obtener más información sobre la API, consulte [InvokeModell](https://docs.aws.amazon.com/goto/SdkForPHPV3/bedrock-runtime-2023-09-30/InvokeModel)a referencia AWS SDK for PHP de la API.

# <span id="page-456-0"></span>Anthropic Claude

# InvokeModel

El siguiente ejemplo de código muestra cómo enviar un mensaje de texto a Anthropic Claude mediante la API Invoke Model.

#### SDK para PHP

### **a** Note

Hay más información al respecto. GitHub Busque el ejemplo completo y aprenda a configurar y ejecutar en el [Repositorio de ejemplos de código de AWS.](https://github.com/awsdocs/aws-doc-sdk-examples/tree/main/php/example_code/bedrock-runtime#code-examples)

Invoque el modelo fundacional Anthropic Claude 2 para generar texto.

```
 public function invokeClaude($prompt) 
     { 
         # The different model providers have individual request and response 
  formats. 
         # For the format, ranges, and default values for Anthropic Claude, refer to: 
         # https://docs.aws.amazon.com/bedrock/latest/userguide/model-parameters-
claude.html 
         $completion = ""; 
         try { 
              $modelId = 'anthropic.claude-v2'; 
              # Claude requires you to enclose the prompt as follows: 
              $prompt = "\n\nHuman: {$prompt}\n\nAssistant:"; 
             $body = [ 'prompt' => $prompt, 
                  'max_tokens_to_sample' => 200, 
                  'temperature' => 0.5, 
                 'stop\_sequences' \implies ['\\n\\nHuman:"],
              ]; 
              $result = $this->bedrockRuntimeClient->invokeModel([ 
                  'contentType' => 'application/json', 
                  'body' => json_encode($body), 
                  'modelId' => $modelId, 
              ]); 
              $response_body = json_decode($result['body']); 
              $completion = $response_body->completion; 
         } catch (Exception $e) {
```

```
echo "Error: ({$e->getCode()}) - {$e->getMessage()}\n";
     } 
     return $completion; 
 }
```
• Para obtener más información sobre la API, consulta [InvokeModell](https://docs.aws.amazon.com/goto/SdkForPHPV3/bedrock-runtime-2023-09-30/InvokeModel)a Referencia AWS SDK for PHP de la API.

# <span id="page-458-0"></span>Meta Llama

InvokeModel: Llama 2

El siguiente ejemplo de código muestra cómo enviar un mensaje de texto a Meta Llama 2 mediante la API Invoke Model.

### SDK para PHP

**a** Note

Hay más información al respecto. GitHub Busque el ejemplo completo y aprenda a configurar y ejecutar en el [Repositorio de ejemplos de código de AWS.](https://github.com/awsdocs/aws-doc-sdk-examples/tree/main/php/example_code/bedrock-runtime#code-examples)

Usa la API Invoke Model para enviar un mensaje de texto.

```
 public function invokeLlama2($prompt) 
    \{ # The different model providers have individual request and response 
  formats. 
         # For the format, ranges, and default values for Meta Llama 2 Chat, refer 
  to: 
         # https://docs.aws.amazon.com/bedrock/latest/userguide/model-parameters-
meta.html 
         $completion = ""; 
         try { 
              $modelId = 'meta.llama2-13b-chat-v1';
```

```
$body = [ 'prompt' => $prompt, 
             'temperature' => 0.5,
              'max_gen_len' => 512, 
         ]; 
         $result = $this->bedrockRuntimeClient->invokeModel([ 
              'contentType' => 'application/json', 
              'body' => json_encode($body), 
              'modelId' => $modelId, 
         ]); 
         $response_body = json_decode($result['body']); 
         $completion = $response_body->generation; 
     } catch (Exception $e) { 
        echo "Error: ({$e->getCode()}) - {$e->getMessage()}\n";
     } 
     return $completion; 
 }
```
• Para obtener más información sobre la API, consulte [InvokeModell](https://docs.aws.amazon.com/goto/SdkForPHPV3/bedrock-runtime-2023-09-30/InvokeModel)a referencia de AWS SDK for PHP la API.

# **Escenarios**

Invocar varios modelos fundacionales en Amazon Bedrock

El siguiente ejemplo de código muestra cómo preparar y enviar un mensaje a una variedad de modelos de lenguaje extendido (LLM) en Amazon Bedrock

#### SDK para PHP

#### **a** Note

Hay más información sobre. GitHub Busque el ejemplo completo y aprenda a configurar y ejecutar en el [Repositorio de ejemplos de código de AWS.](https://github.com/awsdocs/aws-doc-sdk-examples/tree/main/php/example_code/bedrock-runtime/#code-examples)

Invoque varios LLM en Amazon Bedrock.

```
namespace BedrockRuntime;
class GettingStartedWithBedrockRuntime
\{ protected BedrockRuntimeService $bedrockRuntimeService; 
     public function runExample() 
     { 
         echo "\n"; 
         echo "---------------------------------------------------------------------
\n\langle n";
         echo "Welcome to the Amazon Bedrock Runtime getting started demo using PHP!
\langle n";
         echo "---------------------------------------------------------------------
\n\overline{\ }:
         $clientArgs = [ 
              'region' => 'us-east-1', 
              'version' => 'latest', 
              'profile' => 'default', 
         ]; 
         $bedrockRuntimeService = new BedrockRuntimeService($clientArgs); 
         $prompt = 'In one paragraph, who are you?'; 
         echo "\nPrompt: " . $prompt; 
         echo "\n\nAnthropic Claude:"; 
         echo $bedrockRuntimeService->invokeClaude($prompt); 
         echo "\n\nAI21 Labs Jurassic-2: "; 
         echo $bedrockRuntimeService->invokeJurassic2($prompt); 
         echo "\n\nMeta Llama 2 Chat: "; 
         echo $bedrockRuntimeService->invokeLlama2($prompt); 
         echo 
  "\n---------------------------------------------------------------------\n"; 
         $image_prompt = 'stylized picture of a cute old steampunk robot'; 
         echo "\nImage prompt: " . $image_prompt;
```

```
echo "\n\nStability.ai Stable Diffusion XL:\n";
        \text{fdiffusionSeed} = \text{rand}(0, 4294967295);
         $style_preset = 'photographic'; 
         $base64 = $bedrockRuntimeService->invokeStableDiffusion($image_prompt, 
 $diffusionSeed, $style preset);
         $image_path = $this->saveImage($base64, 'stability.stable-diffusion-xl'); 
         echo "The generated images have been saved to $image_path"; 
         echo "\n\nAmazon Titan Image Generation:\n"; 
        $titanSeed = rand(0, 2147483647); $base64 = $bedrockRuntimeService->invokeTitanImage($image_prompt, 
  $titanSeed); 
         $image_path = $this->saveImage($base64, 'amazon.titan-image-generator-v1'); 
         echo "The generated images have been saved to $image_path"; 
     } 
     private function saveImage($base64_image_data, $model_id): string 
     { 
         $output_dir = "output"; 
         if (!file_exists($output_dir)) { 
             mkdir($output_dir); 
         } 
        $i = 1;while (file_exists("$output_dir/$model_id" . '_' . "$i.png")) {
            $i++; } 
         $image_data = base64_decode($base64_image_data); 
        $file_path = "$output_dist/$model_id" . '-''. "$i.png"; $file = fopen($file_path, 'wb'); 
         fwrite($file, $image_data); 
         fclose($file); 
         return $file_path; 
     }
}
```
- Para obtener información sobre la API, consulte los siguientes temas en la Referencia de la API de AWS SDK for PHP .
	- [InvokeModel](https://docs.aws.amazon.com/goto/SdkForPHPV3/bedrock-runtime-2023-09-30/InvokeModel)
	- [InvokeModelWithResponseStream](https://docs.aws.amazon.com/goto/SdkForPHPV3/bedrock-runtime-2023-09-30/InvokeModelWithResponseStream)

# <span id="page-462-0"></span>Difusión estable

# InvokeModel

El siguiente ejemplo de código muestra cómo invocar Stability.ai Stable Diffusion XL en Amazon Bedrock para generar una imagen.

# SDK para PHP

# **a** Note

Hay más información al respecto. GitHub Busque el ejemplo completo y aprenda a configurar y ejecutar en el [Repositorio de ejemplos de código de AWS.](https://github.com/awsdocs/aws-doc-sdk-examples/tree/main/php/example_code/bedrock-runtime#code-examples)

Crea una imagen con Stable Diffusion.

```
 public function invokeStableDiffusion(string $prompt, int $seed, string 
  $style_preset) 
    \mathcal{L} # The different model providers have individual request and response 
  formats. 
         # For the format, ranges, and available style_presets of Stable Diffusion 
  models refer to: 
         # https://docs.aws.amazon.com/bedrock/latest/userguide/model-parameters-
stability-diffusion.html 
        $base64 image data = "";
         try { 
              $modelId = 'stability.stable-diffusion-xl'; 
             $body = [ 'text_prompts' => [ 
                       ['text' => $prompt]
```

```
 ], 
                  'seed' => $seed, 
                 'cfq\_scale' \Rightarrow 10, 'steps' => 30 
             ]; 
             if ($style_preset) { 
                  $body['style_preset'] = $style_preset; 
 } 
             $result = $this->bedrockRuntimeClient->invokeModel([ 
                  'contentType' => 'application/json', 
                  'body' => json_encode($body), 
                  'modelId' => $modelId, 
             ]); 
             $response_body = json_decode($result['body']); 
             $base64_image_data = $response_body->artifacts[0]->base64; 
         } catch (Exception $e) { 
            echo "Error: ({$e->getCode()}) - {$e->getMessage()}\n";
         } 
         return $base64_image_data; 
     }
```
• Para obtener más información sobre la API, consulte [InvokeModell](https://docs.aws.amazon.com/goto/SdkForPHPV3/bedrock-runtime-2023-09-30/InvokeModel)a referencia AWS SDK for PHP de la API.

# Ejemplos de DynamoDB usando SDK para PHP

Los siguientes ejemplos de código muestran cómo realizar acciones e implementar escenarios comunes mediante DynamoDB. AWS SDK for PHP

Las acciones son extractos de código de programas más grandes y deben ejecutarse en contexto. Mientras las acciones muestran cómo llamar a las funciones de servicio individuales, es posible ver las acciones en contexto en los escenarios relacionados y en los ejemplos entre servicios.

Los escenarios son ejemplos de código que muestran cómo llevar a cabo una tarea específica llamando a varias funciones dentro del mismo servicio.

Cada ejemplo incluye un enlace a GitHub, donde puede encontrar instrucciones sobre cómo configurar y ejecutar el código en su contexto.

Temas

- [Acciones](#page-430-0)
- [Escenarios](#page-444-0)
- [Ejemplos sin servidor](#page-492-0)

Acciones

# **BatchExecuteStatement**

En el siguiente ejemplo de código, se muestra cómo usar BatchExecuteStatement.

SDK para PHP

### **a** Note

```
 public function getItemByPartiQLBatch(string $tableName, array $keys): Result 
     { 
         $statements = []; 
         foreach ($keys as $key) { 
              list($statement, $parameters) = $this-
>buildStatementAndParameters("SELECT", $tableName, $key['Item']); 
              $statements[] = [ 
                   'Statement' => "$statement", 
                  'Parameters' => $parameters, 
              ]; 
         } 
         return $this->dynamoDbClient->batchExecuteStatement([ 
              'Statements' => $statements, 
         ]); 
     }
```

```
 public function insertItemByPartiQLBatch(string $statement, array $parameters) 
    { 
         $this->dynamoDbClient->batchExecuteStatement([ 
             'Statements' => [ 
\blacksquare 'Statement' => "$statement", 
                     'Parameters' => $parameters, 
                 ], 
             ], 
         ]); 
    } 
    public function updateItemByPartiQLBatch(string $statement, array $parameters) 
    { 
         $this->dynamoDbClient->batchExecuteStatement([ 
             'Statements' => [ 
\blacksquare 'Statement' => "$statement", 
                     'Parameters' => $parameters, 
 ], 
             ], 
         ]); 
    } 
    public function deleteItemByPartiQLBatch(string $statement, array $parameters) 
    { 
         $this->dynamoDbClient->batchExecuteStatement([ 
             'Statements' => [ 
\blacksquare 'Statement' => "$statement", 
                     'Parameters' => $parameters, 
 ], 
             ], 
         ]); 
    }
```
• Para obtener más información sobre la API, consulta [BatchExecuteStatementl](https://docs.aws.amazon.com/goto/SdkForPHPV3/dynamodb-2012-08-10/BatchExecuteStatement)a Referencia AWS SDK for PHP de la API.

### **BatchWriteItem**

En el siguiente ejemplo de código, se muestra cómo usar BatchWriteItem.

# SDK para PHP

# **a** Note

Hay más información al respecto GitHub. Busque el ejemplo completo y aprenda a configurar y ejecutar en el [Repositorio de ejemplos de código de AWS.](https://github.com/awsdocs/aws-doc-sdk-examples/tree/main/php/example_code/dynamodb#code-examples)

```
 public function writeBatch(string $TableName, array $Batch, int $depth = 2) 
    { 
        if (- - $depth \le 0) {
             throw new Exception("Max depth exceeded. Please try with fewer batch 
 items or increase depth."); 
         } 
         $marshal = new Marshaler(); 
        $total = 0;
         foreach (array_chunk($Batch, 25) as $Items) { 
             foreach ($Items as $Item) { 
                 $BatchWrite['RequestItems'][$TableName][] = ['PutRequest' => ['Item' 
 => $marshal->marshalItem($Item)]]; 
 } 
             try { 
                 echo "Batching another " . count($Items) . " for a total of " . 
($total += count($Items)). " items!\n;
                 $response = $this->dynamoDbClient->batchWriteItem($BatchWrite); 
                 $BatchWrite = []; 
             } catch (Exception $e) { 
                 echo "uh oh..."; 
                 echo $e->getMessage(); 
                 die(); 
 } 
             if ($total >= 250) { 
                 echo "250 movies is probably enough. Right? We can stop there.\n"; 
                 break; 
 } 
        } 
    }
```
• Para obtener más información sobre la API, consulta [BatchWriteIteml](https://docs.aws.amazon.com/goto/SdkForPHPV3/dynamodb-2012-08-10/BatchWriteItem)a Referencia AWS SDK for PHP de la API.

# **CreateTable**

En el siguiente ejemplo de código, se muestra cómo usar CreateTable.

SDK para PHP

# **a** Note

Hay más información al respecto GitHub. Busque el ejemplo completo y aprenda a configurar y ejecutar en el [Repositorio de ejemplos de código de AWS.](https://github.com/awsdocs/aws-doc-sdk-examples/tree/main/php/example_code/dynamodb#code-examples)

Crear una tabla de .

```
 $tableName = "ddb_demo_table_$uuid"; 
         $service->createTable( 
             $tableName, 
            \Gamma new DynamoDBAttribute('year', 'N', 'HASH'), 
                 new DynamoDBAttribute('title', 'S', 'RANGE') 
 ] 
         ); 
    public function createTable(string $tableName, array $attributes) 
    { 
         $keySchema = []; 
         $attributeDefinitions = []; 
         foreach ($attributes as $attribute) { 
             if (is_a($attribute, DynamoDBAttribute::class)) { 
                 $keySchema[] = ['AttributeName' => $attribute->AttributeName, 
  'KeyType' => $attribute->KeyType]; 
                 $attributeDefinitions[] = 
                      ['AttributeName' => $attribute->AttributeName, 'AttributeType' 
 => $attribute->AttributeType]; 
 } 
         } 
         $this->dynamoDbClient->createTable([ 
             'TableName' => $tableName, 
             'KeySchema' => $keySchema, 
             'AttributeDefinitions' => $attributeDefinitions, 
             'ProvisionedThroughput' => ['ReadCapacityUnits' => 10, 
  'WriteCapacityUnits' => 10],
```
AWS SDK for PHP Guía para desarrolladores

```
 ]);
```
}

• Para obtener más información sobre la API, consulta [CreateTablel](https://docs.aws.amazon.com/goto/SdkForPHPV3/dynamodb-2012-08-10/CreateTable)a Referencia AWS SDK for PHP de la API.

### **DeleteItem**

En el siguiente ejemplo de código, se muestra cómo usar DeleteItem.

SDK para PHP

# **a** Note

```
% E = E 'Item' => [ 
                 'title' \Rightarrow [
                       'S' => $movieName, 
                  ], 
                  'year' => [ 
                       'N' => $movieYear, 
                  ], 
 ] 
         ]; 
         $service->deleteItemByKey($tableName, $key); 
         echo "But, bad news, this was a trap. That movie has now been deleted 
 because of your rating...harsh.\n"; 
     public function deleteItemByKey(string $tableName, array $key) 
     { 
         $this->dynamoDbClient->deleteItem([ 
              'Key' => $key['Item'], 
              'TableName' => $tableName, 
         ]); 
     }
```
• Para obtener más información sobre la API, consulta [DeleteIteml](https://docs.aws.amazon.com/goto/SdkForPHPV3/dynamodb-2012-08-10/DeleteItem)a Referencia AWS SDK for PHP de la API.

# **DeleteTable**

En el siguiente ejemplo de código, se muestra cómo usar DeleteTable.

# SDK para PHP

# **a** Note

Hay más información al respecto GitHub. Busque el ejemplo completo y aprenda a configurar y ejecutar en el [Repositorio de ejemplos de código de AWS.](https://github.com/awsdocs/aws-doc-sdk-examples/tree/main/php/example_code/dynamodb#code-examples)

```
 public function deleteTable(string $TableName) 
 { 
     $this->customWaiter(function () use ($TableName) { 
         return $this->dynamoDbClient->deleteTable([ 
              'TableName' => $TableName, 
         ]); 
     }); 
 }
```
• Para obtener más información sobre la API, consulta [DeleteTablel](https://docs.aws.amazon.com/goto/SdkForPHPV3/dynamodb-2012-08-10/DeleteTable)a Referencia AWS SDK for PHP de la API.

# **ExecuteStatement**

En el siguiente ejemplo de código, se muestra cómo usar ExecuteStatement.

### SDK para PHP

# **a** Note

```
 public function insertItemByPartiQL(string $statement, array $parameters) 
    { 
        $this->dynamoDbClient->executeStatement([ 
             'Statement' => "$statement", 
             'Parameters' => $parameters, 
        ]); 
    } 
    public function getItemByPartiQL(string $tableName, array $key): Result 
   \{ list($statement, $parameters) = $this->buildStatementAndParameters("SELECT", 
 $tableName, $key['Item']); 
        return $this->dynamoDbClient->executeStatement([ 
             'Parameters' => $parameters, 
             'Statement' => $statement, 
        ]); 
    } 
    public function updateItemByPartiQL(string $statement, array $parameters) 
    { 
        $this->dynamoDbClient->executeStatement([ 
             'Statement' => $statement, 
             'Parameters' => $parameters, 
        ]); 
    } 
    public function deleteItemByPartiQL(string $statement, array $parameters) 
   \{ $this->dynamoDbClient->executeStatement([ 
             'Statement' => $statement, 
             'Parameters' => $parameters, 
        ]); 
    }
```
• Para obtener más información sobre la API, consulta [ExecuteStatementl](https://docs.aws.amazon.com/goto/SdkForPHPV3/dynamodb-2012-08-10/ExecuteStatement)a Referencia AWS SDK for PHP de la API.

#### **GetItem**

En el siguiente ejemplo de código, se muestra cómo usar GetItem.

### SDK para PHP

# **a** Note

Hay más información al respecto GitHub. Busque el ejemplo completo y aprenda a configurar y ejecutar en el [Repositorio de ejemplos de código de AWS.](https://github.com/awsdocs/aws-doc-sdk-examples/tree/main/php/example_code/dynamodb#code-examples)

```
 $movie = $service->getItemByKey($tableName, $key); 
        echo "\nThe movie {$movie['Item']['title']['S']} was released in 
 {$movie['Item']['year']['N']}.\n"; 
    public function getItemByKey(string $tableName, array $key) 
    { 
        return $this->dynamoDbClient->getItem([ 
             'Key' => $key['Item'], 
             'TableName' => $tableName, 
        ]); 
    }
```
• Para obtener más información sobre la API, consulta [GetIteml](https://docs.aws.amazon.com/goto/SdkForPHPV3/dynamodb-2012-08-10/GetItem)a Referencia AWS SDK for PHP de la API.

# **ListTables**

En el siguiente ejemplo de código, se muestra cómo usar ListTables.

#### SDK para PHP

### **a** Note

Hay más información al respecto GitHub. Busque el ejemplo completo y aprenda a configurar y ejecutar en el [Repositorio de ejemplos de código de AWS.](https://github.com/awsdocs/aws-doc-sdk-examples/tree/main/php/example_code/dynamodb#code-examples)

```
 public function listTables($exclusiveStartTableName = "", $limit = 100) 
\{ $this->dynamoDbClient->listTables([ 
         'ExclusiveStartTableName' => $exclusiveStartTableName, 
         'Limit' => $limit, 
     ]); 
 }
```
• Para obtener más información sobre la API, consulta [ListTablesl](https://docs.aws.amazon.com/goto/SdkForPHPV3/dynamodb-2012-08-10/ListTables)a Referencia AWS SDK for PHP de la API.

### **PutItem**

En el siguiente ejemplo de código, se muestra cómo usar PutItem.

SDK para PHP

#### **a** Note

```
 echo "What's the name of the last movie you watched?\n"; 
 while (empty($movieName)) { 
     $movieName = testable_readline("Movie name: "); 
 } 
 echo "And what year was it released?\n"; 
 $movieYear = "year"; 
 while (!is_numeric($movieYear) || intval($movieYear) != $movieYear) { 
     $movieYear = testable_readline("Year released: ");
```

```
 } 
     $service->putItem([ 
           'Item' => [ 
               'year' \Rightarrow [
                    'N' => "$movieYear", 
               ], 
                'title' => [ 
                    'S' => $movieName, 
               ], 
          ], 
           'TableName' => $tableName, 
     ]); 
 public function putItem(array $array) 
 { 
     $this->dynamoDbClient->putItem($array); 
 }
```
• Para obtener más información sobre la API, consulta [PutItem](https://docs.aws.amazon.com/goto/SdkForPHPV3/dynamodb-2012-08-10/PutItem)la Referencia AWS SDK for PHP de la API.

# **Query**

En el siguiente ejemplo de código, se muestra cómo usar Query.

SDK para PHP

### **G** Note

```
 $birthKey = [ 
      'Key' => [ 
           'year' => [ 
                'N' => "$birthYear", 
           ], 
      ],
```

```
 ]; 
         $result = $service->query($tableName, $birthKey); 
     public function query(string $tableName, $key) 
     { 
         $expressionAttributeValues = []; 
         $expressionAttributeNames = []; 
         $keyConditionExpression = ""; 
        $index = 1; foreach ($key as $name => $value) { 
              $keyConditionExpression .= "#" . array_key_first($value) . " = :v
$index,"; 
              $expressionAttributeNames["#" . array_key_first($value)] = 
  array_key_first($value); 
              $hold = array_pop($value); 
              $expressionAttributeValues[":v$index"] = [ 
                  array_key_first($hold) => array_pop($hold), 
              ]; 
         } 
        \frac{1}{2} ($keyConditionExpression = substr($keyConditionExpression, 0, -1);
        $query = [ 'ExpressionAttributeValues' => $expressionAttributeValues, 
              'ExpressionAttributeNames' => $expressionAttributeNames, 
              'KeyConditionExpression' => $keyConditionExpression, 
              'TableName' => $tableName, 
         ]; 
         return $this->dynamoDbClient->query($query); 
     }
```
• Para obtener información sobre la API, consulte [Query](https://docs.aws.amazon.com/goto/SdkForPHPV3/dynamodb-2012-08-10/Query) en la referencia de la API de AWS SDK for PHP .

# **Scan**

En el siguiente ejemplo de código, se muestra cómo usar Scan.

### SDK para PHP

# **a** Note

```
 $yearsKey = [ 
              'Key' => [ 
                 'year' \Rightarrow [
                     'N' \Rightarrow [
                           'minRange' => 1990, 
                           'maxRange' => 1999, 
 ], 
                  ], 
             ], 
         ]; 
         $filter = "year between 1990 and 1999"; 
         echo "\nHere's a list of all the movies released in the 90s:\n"; 
         $result = $service->scan($tableName, $yearsKey, $filter); 
         foreach ($result['Items'] as $movie) { 
             $movie = $marshal->unmarshalItem($movie); 
             echo $movie['title'] . "\n"; 
         } 
     public function scan(string $tableName, array $key, string $filters) 
     { 
        $query = [ 'ExpressionAttributeNames' => ['#year' => 'year'], 
              'ExpressionAttributeValues' => [ 
                  ":min" => ['N' => '1990'], 
                  ":max" => ['N' => '1999'], 
             ], 
              'FilterExpression' => "#year between :min and :max", 
              'TableName' => $tableName, 
         ]; 
         return $this->dynamoDbClient->scan($query); 
     }
```
• Para obtener información sobre la API, consulte [Scan](https://docs.aws.amazon.com/goto/SdkForPHPV3/dynamodb-2012-08-10/Scan) en la referencia de la API de AWS SDK for PHP .

# **UpdateItem**

En el siguiente ejemplo de código, se muestra cómo usar UpdateItem.

### SDK para PHP

# **a** Note

```
echo "What rating would you like to give {$movie['Item']['title']['S']}?\n";
        $rating = 0;while (!is_numeric($rating) || intval($rating) != $rating || $rating < 1 ||
$rating > 10) {
             $rating = testable_readline("Rating (1-10): "); 
         } 
         $service->updateItemAttributeByKey($tableName, $key, 'rating', 'N', 
 $rating); 
     public function updateItemAttributeByKey( 
         string $tableName, 
         array $key, 
         string $attributeName, 
         string $attributeType, 
         string $newValue 
     ) { 
         $this->dynamoDbClient->updateItem([ 
             'Key' => $key['Item'], 
             'TableName' => $tableName, 
             'UpdateExpression' => "set #NV=:NV", 
             'ExpressionAttributeNames' => [ 
                 '#NV' => $attributeName, 
             ], 
             'ExpressionAttributeValues' => [ 
                ':NV' => [
                      $attributeType => $newValue 
 ]
```
}

 ], ]);

• Para obtener más información sobre la API, consulta [UpdateIteml](https://docs.aws.amazon.com/goto/SdkForPHPV3/dynamodb-2012-08-10/UpdateItem)a Referencia AWS SDK for PHP de la API.

# **Escenarios**

Introducción a tablas, elementos y consultas

En el siguiente ejemplo de código, se muestra cómo:

- Creación de una tabla que pueda contener datos de películas.
- Colocar, obtener y actualizar una sola película en la tabla.
- Escribir los datos de películas en la tabla a partir de un archivo JSON de ejemplo.
- Consultar películas que se hayan estrenado en un año determinado.
- Buscar películas que se hayan estrenado en un intervalo de años.
- Eliminación de una película de la tabla y, a continuación, eliminar la tabla.

### SDK para PHP

### **a** Note

```
namespace DynamoDb\Basics;
```

```
use Aws\DynamoDb\Marshaler;
use DynamoDb;
use DynamoDb\DynamoDBAttribute;
use DynamoDb\DynamoDBService;
use function AwsUtilities\loadMovieData;
use function AwsUtilities\testable_readline;
```

```
class GettingStartedWithDynamoDB
{ 
     public function run() 
    \mathcal{L} echo("\n"); 
         echo("--------------------------------------\n"); 
         print("Welcome to the Amazon DynamoDB getting started demo using PHP!\n"); 
         echo("--------------------------------------\n"); 
        $uuid = uniqid();
         $service = new DynamoDBService(); 
         $tableName = "ddb_demo_table_$uuid"; 
         $service->createTable( 
              $tableName, 
\blacksquare new DynamoDBAttribute('year', 'N', 'HASH'), 
                  new DynamoDBAttribute('title', 'S', 'RANGE') 
 ] 
         ); 
         echo "Waiting for table..."; 
         $service->dynamoDbClient->waitUntil("TableExists", ['TableName' => 
  $tableName]); 
         echo "table $tableName found!\n"; 
         echo "What's the name of the last movie you watched?\n"; 
         while (empty($movieName)) { 
              $movieName = testable_readline("Movie name: "); 
         } 
         echo "And what year was it released?\n"; 
         $movieYear = "year"; 
         while (!is_numeric($movieYear) || intval($movieYear) != $movieYear) { 
              $movieYear = testable_readline("Year released: "); 
         } 
         $service->putItem([ 
              'Item' => [ 
                 'year' \Rightarrow [
                      'N' => "$movieYear", 
                  ], 
                 'title' \Rightarrow \Gamma 'S' => $movieName,
```

```
 ], 
              ], 
              'TableName' => $tableName, 
         ]); 
        echo "How would you rate the movie from 1-10?\n";
        $rating = 0;while (!is_numeric($rating) || intval($rating) != $rating || $rating < 1 ||
$rating > 10) {
              $rating = testable_readline("Rating (1-10): "); 
         } 
         echo "What was the movie about?\n"; 
         while (empty($plot)) { 
              $plot = testable_readline("Plot summary: "); 
         } 
        $key = ['Item' \Rightarrow \Gamma'title' \Rightarrow \Gamma 'S' => $movieName, 
                  ], 
                 'year' \Rightarrow [
                      'N' => $movieYear, 
                  ], 
 ] 
         ]; 
         $attributes = ["rating" => 
             \Gamma'AttributeName' => 'rating',
                  'AttributeType' => 'N', 
                  'Value' => $rating, 
              ], 
             'plot' => \lceil 'AttributeName' => 'plot', 
                  'AttributeType' => 'S', 
                  'Value' => $plot, 
 ] 
         ]; 
         $service->updateItemAttributesByKey($tableName, $key, $attributes); 
         echo "Movie added and updated."; 
         $batch = json_decode(loadMovieData()); 
         $service->writeBatch($tableName, $batch);
```

```
 $movie = $service->getItemByKey($tableName, $key); 
         echo "\nThe movie {$movie['Item']['title']['S']} was released in 
  {$movie['Item']['year']['N']}.\n"; 
         echo "What rating would you like to give {$movie['Item']['title']['S']}?\n"; 
        $rating = 0;while (!is_numeric($rating) || intval($rating) != $rating || $rating < 1 ||
 $rating > 10) {
             $rating = testable readline("Rating (1-10): "); } 
         $service->updateItemAttributeByKey($tableName, $key, 'rating', 'N', 
  $rating); 
         $movie = $service->getItemByKey($tableName, $key); 
         echo "Ok, you have rated {$movie['Item']['title']['S']} as a {$movie['Item']
['rating']['N']}\n"; 
         $service->deleteItemByKey($tableName, $key); 
         echo "But, bad news, this was a trap. That movie has now been deleted 
  because of your rating...harsh.\n"; 
         echo "That's okay though. The book was better. Now, for something lighter, 
  in what year were you born?\n"; 
         $birthYear = "not a number"; 
        while (!is numeric($birthYear) || $birthYear >= date("Y")) {
             $birthYear = testable_readline("Birth year: "); 
         } 
        $birthKey = [
             'Key' => \Gamma'year' \Rightarrow [
                      'N' => "$birthYear", 
 ], 
             ], 
         ]; 
         $result = $service->query($tableName, $birthKey); 
         $marshal = new Marshaler(); 
         echo "Here are the movies in our collection released the year you were born:
\n\overline{\}:
         $oops = "Oops! There were no movies released in that year (that we know of).
\n\langle n";
        \frac{1}{2}display = "";
         foreach ($result['Items'] as $movie) { 
             $movie = $marshal->unmarshalItem($movie); 
             $display .= $movie['title'] . "\n";
```

```
 } 
         echo ($display) ?: $oops; 
         $yearsKey = [ 
            'Key' \Rightarrow [
                 'year' \Rightarrow [
                     'N' \Rightarrow [
                          'minRange' => 1990, 
                          'maxRange' => 1999, 
 ], 
 ], 
             ], 
         ]; 
         $filter = "year between 1990 and 1999"; 
         echo "\nHere's a list of all the movies released in the 90s:\n"; 
         $result = $service->scan($tableName, $yearsKey, $filter); 
         foreach ($result['Items'] as $movie) { 
             $movie = $marshal->unmarshalItem($movie); 
             echo $movie['title'] . "\n"; 
         } 
         echo "\nCleaning up this demo by deleting table $tableName...\n"; 
         $service->deleteTable($tableName); 
     }
```
- Para obtener información sobre la API, consulte los siguientes temas en la referencia de la API de AWS SDK for PHP .
	- [BatchWriteItem](https://docs.aws.amazon.com/goto/SdkForPHPV3/dynamodb-2012-08-10/BatchWriteItem)
	- [CreateTable](https://docs.aws.amazon.com/goto/SdkForPHPV3/dynamodb-2012-08-10/CreateTable)

}

- [DeleteItem](https://docs.aws.amazon.com/goto/SdkForPHPV3/dynamodb-2012-08-10/DeleteItem)
- [DeleteTable](https://docs.aws.amazon.com/goto/SdkForPHPV3/dynamodb-2012-08-10/DeleteTable)
- [DescribeTable](https://docs.aws.amazon.com/goto/SdkForPHPV3/dynamodb-2012-08-10/DescribeTable)
- [GetItem](https://docs.aws.amazon.com/goto/SdkForPHPV3/dynamodb-2012-08-10/GetItem)
- [PutItem](https://docs.aws.amazon.com/goto/SdkForPHPV3/dynamodb-2012-08-10/PutItem)
- [Query](https://docs.aws.amazon.com/goto/SdkForPHPV3/dynamodb-2012-08-10/Query)
- [Scan](https://docs.aws.amazon.com/goto/SdkForPHPV3/dynamodb-2012-08-10/Scan)
- [UpdateItem](https://docs.aws.amazon.com/goto/SdkForPHPV3/dynamodb-2012-08-10/UpdateItem)

Consultar una tabla mediante lotes de instrucciones PartiQL

En el siguiente ejemplo de código, se muestra cómo:

- Obtención de un lote de elementos mediante la ejecución de varias instrucciones SELECT.
- Agregar un lote de elementos mediante la ejecución de varias instrucciones INSERT.
- Actualizar un lote de elementos con la ejecución de varias instrucciones UPDATE.
- Eliminación de un lote de elementos con la ejecución de varias instrucciones DELETE.

#### SDK para PHP

### **a** Note

```
namespace DynamoDb\PartiQL_Basics;
```

```
use Aws\DynamoDb\Marshaler;
use DynamoDb;
use DynamoDb\DynamoDBAttribute;
use function AwsUtilities\loadMovieData;
use function AwsUtilities\testable_readline;
class GettingStartedWithPartiQLBatch
\mathcal{L} public function run() 
     { 
         echo("\n"); 
         echo("--------------------------------------\n"); 
         print("Welcome to the Amazon DynamoDB - PartiQL getting started demo using 
 PHP!\n\setminus n");
         echo("--------------------------------------\n"); 
        $uuid = uniqid();
         $service = new DynamoDb\DynamoDBService(); 
         $tableName = "partiql_demo_table_$uuid";
```

```
 $service->createTable( 
              $tableName, 
\blacksquare new DynamoDBAttribute('year', 'N', 'HASH'), 
                  new DynamoDBAttribute('title', 'S', 'RANGE') 
 ] 
         ); 
         echo "Waiting for table..."; 
         $service->dynamoDbClient->waitUntil("TableExists", ['TableName' => 
  $tableName]); 
        echo "table $tableName found!\n";
        echo "What's the name of the last movie you watched?\n";
         while (empty($movieName)) { 
              $movieName = testable_readline("Movie name: "); 
         } 
         echo "And what year was it released?\n"; 
         $movieYear = "year"; 
        while (!is_numeric($movieYear) || intval($movieYear) != $movieYear) {
              $movieYear = testable_readline("Year released: "); 
         } 
        $key = ['Item' \Rightarrow \Gamma'vear' => \Gamma 'N' => "$movieYear", 
                  ], 
                 'title' \Rightarrow \Gamma 'S' => $movieName, 
                  ], 
              ], 
         ]; 
         list($statement, $parameters) = $service-
>buildStatementAndParameters("INSERT", $tableName, $key); 
         $service->insertItemByPartiQLBatch($statement, $parameters); 
        echo "How would you rate the movie from 1-10?\n";
        $rating = 0;while (!is_numeric($rating) || intval($rating) != $rating || $rating < 1 ||
 $rating > 10) {
              $rating = testable_readline("Rating (1-10): "); 
         } 
         echo "What was the movie about?\n"; 
         while (empty($plot)) {
```

```
 $plot = testable_readline("Plot summary: "); 
         } 
        $attributes = <math>\Gamma</math> new DynamoDBAttribute('rating', 'N', 'HASH', $rating), 
             new DynamoDBAttribute('plot', 'S', 'RANGE', $plot), 
         ]; 
         list($statement, $parameters) = $service-
>buildStatementAndParameters("UPDATE", $tableName, $key, $attributes); 
         $service->updateItemByPartiQLBatch($statement, $parameters); 
         echo "Movie added and updated.\n"; 
         $batch = json_decode(loadMovieData()); 
         $service->writeBatch($tableName, $batch); 
         $movie = $service->getItemByPartiQLBatch($tableName, [$key]); 
         echo "\nThe movie {$movie['Responses'][0]['Item']['title']['S']} 
        was released in {$movie['Responses'][0]['Item']['year']['N']}.\n";
         echo "What rating would you like to give {$movie['Responses'][0]['Item']
['title']['S']}?\n"; 
        $rating = 0;while (!is_numeric($rating) || intval($rating) != $rating || $rating < 1 ||
 $rating > 10) {
            $rating = testable readline("Rating (1-10): "); } 
        $attributes = <math>\Gamma</math> new DynamoDBAttribute('rating', 'N', 'HASH', $rating), 
             new DynamoDBAttribute('plot', 'S', 'RANGE', $plot) 
         ]; 
         list($statement, $parameters) = $service-
>buildStatementAndParameters("UPDATE", $tableName, $key, $attributes); 
         $service->updateItemByPartiQLBatch($statement, $parameters); 
         $movie = $service->getItemByPartiQLBatch($tableName, [$key]); 
         echo "Okay, you have rated {$movie['Responses'][0]['Item']['title']['S']} 
         as a {$movie['Responses'][0]['Item']['rating']['N']}\n"; 
         $service->deleteItemByPartiQLBatch($statement, $parameters); 
         echo "But, bad news, this was a trap. That movie has now been deleted 
  because of your rating...harsh.\n"; 
         echo "That's okay though. The book was better. Now, for something lighter,
```

```
 in what year were you born?\n";
```

```
 $birthYear = "not a number"; 
         while (!is_numeric($birthYear) || $birthYear >= date("Y")) { 
              $birthYear = testable_readline("Birth year: "); 
          } 
         $birthKey = [
             'Key' => \Gamma'year' \Rightarrow [
                       'N' => "$birthYear", 
 ], 
              ], 
         ]; 
          $result = $service->query($tableName, $birthKey); 
          $marshal = new Marshaler(); 
         echo "Here are the movies in our collection released the year you were born:
\n\langle n";
          $oops = "Oops! There were no movies released in that year (that we know of).
\n\overline{\}:
         \frac{1}{2}display = "";
         foreach ($result['Items'] as $movie) { 
              $movie = $marshal->unmarshalItem($movie); 
              $display .= $movie['title'] . "\n"; 
         } 
          echo ($display) ?: $oops; 
         $vearsKev = <math>\Gamma</math>'Key' \Rightarrow [
                   'year' => [ 
                      'N' \Rightarrow \Gamma 'minRange' => 1990, 
                           'maxRange' => 1999, 
 ], 
 ], 
              ], 
         ]; 
         $filter = "year between 1990 and 1999"; 
         echo "\nHere's a list of all the movies released in the 90s:\n"; 
          $result = $service->scan($tableName, $yearsKey, $filter); 
         foreach ($result['Items'] as $movie) { 
              $movie = $marshal->unmarshalItem($movie); 
              echo $movie['title'] . "\n"; 
         } 
         echo "\nCleaning up this demo by deleting table $tableName...\n"; 
          $service->deleteTable($tableName);
```

```
 }
} 
     public function insertItemByPartiQLBatch(string $statement, array $parameters) 
     { 
         $this->dynamoDbClient->batchExecuteStatement([ 
              'Statements' => [ 
\blacksquare 'Statement' => "$statement", 
                       'Parameters' => $parameters, 
                  ], 
              ], 
         ]); 
     } 
     public function getItemByPartiQLBatch(string $tableName, array $keys): Result 
     { 
         $statements = []; 
         foreach ($keys as $key) { 
              list($statement, $parameters) = $this-
>buildStatementAndParameters("SELECT", $tableName, $key['Item']); 
              $statements[] = [ 
                  'Statement' => "$statement", 
                  'Parameters' => $parameters, 
              ]; 
         } 
         return $this->dynamoDbClient->batchExecuteStatement([ 
              'Statements' => $statements, 
         ]); 
     } 
     public function updateItemByPartiQLBatch(string $statement, array $parameters) 
     { 
         $this->dynamoDbClient->batchExecuteStatement([ 
              'Statements' => [ 
\blacksquare 'Statement' => "$statement", 
                       'Parameters' => $parameters, 
                  ], 
              ], 
         ]); 
     }
```

```
 public function deleteItemByPartiQLBatch(string $statement, array $parameters) 
    { 
         $this->dynamoDbClient->batchExecuteStatement([ 
             'Statements' => [ 
\blacksquare 'Statement' => "$statement", 
                     'Parameters' => $parameters, 
 ], 
            ], 
        ]); 
    }
```
• Para obtener más información sobre la API, consulta [BatchExecuteStatementl](https://docs.aws.amazon.com/goto/SdkForPHPV3/dynamodb-2012-08-10/BatchExecuteStatement)a Referencia AWS SDK for PHP de la API.

Consultar una tabla con PartiQL

En el siguiente ejemplo de código, se muestra cómo:

- Obtención de un artículo mediante una instrucción SELECT.
- Agregar un elemento mediante una instrucción INSERT.
- Actualizar un elemento mediante una instrucción UPDATE.
- Eliminación de un elemento mediante una instrucción DELETE.

#### SDK para PHP

#### **a** Note

```
namespace DynamoDb\PartiQL_Basics;
```

```
use Aws\DynamoDb\Marshaler;
use DynamoDb;
use DynamoDb\DynamoDBAttribute;
```

```
use function AwsUtilities\testable_readline;
use function AwsUtilities\loadMovieData;
class GettingStartedWithPartiQL
{ 
     public function run() 
     { 
         echo("\n"); 
         echo("--------------------------------------\n"); 
         print("Welcome to the Amazon DynamoDB - PartiQL getting started demo using 
 PHP!\n\setminus n");
         echo("--------------------------------------\n"); 
        $uuid = unigid();
         $service = new DynamoDb\DynamoDBService(); 
         $tableName = "partiql_demo_table_$uuid"; 
         $service->createTable( 
              $tableName, 
             \Gamma new DynamoDBAttribute('year', 'N', 'HASH'), 
                  new DynamoDBAttribute('title', 'S', 'RANGE') 
 ] 
         ); 
         echo "Waiting for table..."; 
         $service->dynamoDbClient->waitUntil("TableExists", ['TableName' => 
  $tableName]); 
         echo "table $tableName found!\n"; 
         echo "What's the name of the last movie you watched?\n"; 
         while (empty($movieName)) { 
              $movieName = testable_readline("Movie name: "); 
         } 
         echo "And what year was it released?\n"; 
         $movieYear = "year"; 
         while (!is_numeric($movieYear) || intval($movieYear) != $movieYear) { 
              $movieYear = testable_readline("Year released: "); 
         } 
        $key = ['Item' \Rightarrow \Gamma'year' \Rightarrow [
                       'N' => "$movieYear", 
                  ],
```

```
'title' \Rightarrow [
                      'S' => $movieName, 
 ], 
             ], 
         ]; 
         list($statement, $parameters) = $service-
>buildStatementAndParameters("INSERT", $tableName, $key); 
         $service->insertItemByPartiQL($statement, $parameters); 
        echo "How would you rate the movie from 1-10?\n";
        $rating = 0;while (!is_numeric($rating) || intval($rating) != $rating || $rating < 1 ||
 $rating > 10) {
             $rating = testable_readline("Rating (1-10): "); 
         } 
         echo "What was the movie about?\n"; 
         while (empty($plot)) { 
             $plot = testable_readline("Plot summary: "); 
         } 
        $attributes = <math>\Gamma</math> new DynamoDBAttribute('rating', 'N', 'HASH', $rating), 
             new DynamoDBAttribute('plot', 'S', 'RANGE', $plot), 
         ]; 
         list($statement, $parameters) = $service-
>buildStatementAndParameters("UPDATE", $tableName, $key, $attributes); 
         $service->updateItemByPartiQL($statement, $parameters); 
         echo "Movie added and updated.\n"; 
         $batch = json_decode(loadMovieData()); 
         $service->writeBatch($tableName, $batch); 
         $movie = $service->getItemByPartiQL($tableName, $key); 
         echo "\nThe movie {$movie['Items'][0]['title']['S']} was released in 
  {$movie['Items'][0]['year']['N']}.\n"; 
         echo "What rating would you like to give {$movie['Items'][0]['title']['S']}?
\n\overline{\ }$rating = 0;while (!is_numeric($rating) || intval($rating) != $rating || $rating < 1 ||
 $rating > 10 {
             $rating = testable_readline("Rating (1-10): ");
```

```
 } 
          $attributes = [ 
              new DynamoDBAttribute('rating', 'N', 'HASH', $rating), 
              new DynamoDBAttribute('plot', 'S', 'RANGE', $plot) 
          ]; 
         list($statement, $parameters) = $service-
>buildStatementAndParameters("UPDATE", $tableName, $key, $attributes); 
          $service->updateItemByPartiQL($statement, $parameters); 
          $movie = $service->getItemByPartiQL($tableName, $key); 
         echo "Okay, you have rated {$movie['Items'][0]['title']['S']} as a 
  {$movie['Items'][0]['rating']['N']}\n"; 
          $service->deleteItemByPartiQL($statement, $parameters); 
          echo "But, bad news, this was a trap. That movie has now been deleted 
  because of your rating...harsh.\n"; 
          echo "That's okay though. The book was better. Now, for something lighter, 
  in what year were you born?\n"; 
          $birthYear = "not a number"; 
         while (!is_numeric($birthYear) || $birthYear >= date("Y")) { 
              $birthYear = testable_readline("Birth year: "); 
          } 
         $birthKey = [
             'Key' => \Gamma'year' \Rightarrow [
                       'N' => "$birthYear", 
 ], 
              ], 
         ]; 
          $result = $service->query($tableName, $birthKey); 
          $marshal = new Marshaler(); 
         echo "Here are the movies in our collection released the year you were born:
\n\overline{\}:
          $oops = "Oops! There were no movies released in that year (that we know of).
\n\overline{\}:
        \text{\$display} \text{\$display} \text{\$display} foreach ($result['Items'] as $movie) { 
              $movie = $marshal->unmarshalItem($movie); 
              $display .= $movie['title'] . "\n"; 
         } 
         echo ($display) ?: $oops; 
          $yearsKey = [
```

```
'Key' \Rightarrow [
                 'year' \Rightarrow [
                     'N' => \Gamma 'minRange' => 1990, 
                           'maxRange' => 1999, 
 ], 
 ], 
             ], 
         ]; 
         $filter = "year between 1990 and 1999"; 
         echo "\nHere's a list of all the movies released in the 90s:\n"; 
         $result = $service->scan($tableName, $yearsKey, $filter); 
         foreach ($result['Items'] as $movie) { 
             $movie = $marshal->unmarshalItem($movie); 
             echo $movie['title'] . "\n"; 
         } 
        echo "\nCleaning up this demo by deleting table $tableName...\n";
         $service->deleteTable($tableName); 
     }
} 
     public function insertItemByPartiQL(string $statement, array $parameters) 
    \mathcal{L} $this->dynamoDbClient->executeStatement([ 
              'Statement' => "$statement", 
              'Parameters' => $parameters, 
         ]); 
     } 
     public function getItemByPartiQL(string $tableName, array $key): Result 
     { 
         list($statement, $parameters) = $this->buildStatementAndParameters("SELECT", 
  $tableName, $key['Item']); 
         return $this->dynamoDbClient->executeStatement([ 
              'Parameters' => $parameters, 
              'Statement' => $statement, 
         ]); 
     } 
     public function updateItemByPartiQL(string $statement, array $parameters) 
     { 
         $this->dynamoDbClient->executeStatement([
```

```
 'Statement' => $statement, 
          'Parameters' => $parameters, 
     ]); 
 } 
 public function deleteItemByPartiQL(string $statement, array $parameters) 
 { 
     $this->dynamoDbClient->executeStatement([ 
          'Statement' => $statement, 
          'Parameters' => $parameters, 
     ]); 
 }
```
• Para obtener más información sobre la API, consulta [ExecuteStatementl](https://docs.aws.amazon.com/goto/SdkForPHPV3/dynamodb-2012-08-10/ExecuteStatement)a Referencia AWS SDK for PHP de la API.

# Ejemplos sin servidor

Invocación de una función de Lambda desde un desencadenador de DynamoDB

En el siguiente ejemplo de código se muestra cómo implementar una función de Lambda que recibe un evento que se desencadena al recibir registros de una transmisión de DynamoDB. La función recupera la carga útil de DynamoDB y registra el contenido del registro.

# SDK para PHP

# **a** Note

Hay más información al respecto. GitHub Busque el ejemplo completo y aprenda a configurar y ejecutar en el repositorio de [ejemplos sin servidor.](https://github.com/aws-samples/serverless-snippets/tree/main/integration-ddb-to-lambda)

Consumo de un evento de DynamoDB con Lambda mediante PHP.

```
// Copyright Amazon.com, Inc. or its affiliates. All Rights Reserved.
// SPDX-License-Identifier: Apache-2.0
<?php
```

```
# using bref/bref and bref/logger for simplicity
```

```
use Bref\Context\Context;
use Bref\Event\DynamoDb\DynamoDbEvent;
use Bref\Event\DynamoDb\DynamoDbHandler;
use Bref\Logger\StderrLogger;
require __DIR__ . '/vendor/autoload.php';
class Handler extends DynamoDbHandler
\{ private StderrLogger $logger; 
     public function __construct(StderrLogger $logger) 
    \{ $this->logger = $logger; 
     } 
     /** 
      * @throws JsonException 
      * @throws \Bref\Event\InvalidLambdaEvent 
      */ 
     public function handleDynamoDb(DynamoDbEvent $event, Context $context): void 
     { 
         $this->logger->info("Processing DynamoDb table items"); 
         $records = $event->getRecords(); 
         foreach ($records as $record) { 
             $eventName = $record->getEventName(); 
             $keys = $record->getKeys(); 
             $old = $record->getOldImage(); 
             $new = $record->getNewImage(); 
             $this->logger->info("Event Name:".$eventName."\n"); 
             $this->logger->info("Keys:". json_encode($keys)."\n"); 
             $this->logger->info("Old Image:". json_encode($old)."\n"); 
             $this->logger->info("New Image:". json_encode($new)); 
             // TODO: Do interesting work based on the new data 
             // Any exception thrown will be logged and the invocation will be marked 
  as failed 
         } 
         $totalRecords = count($records); 
         $this->logger->info("Successfully processed $totalRecords items");
```

```
 }
}
$logger = new StderrLogger();
return new Handler($logger);
```
Notificación de los errores de los elementos del lote de las funciones de Lambda con un desencadenador de DynamoDB

El siguiente ejemplo de código muestra cómo implementar una respuesta por lotes parcial para las funciones de Lambda que reciben eventos de una transmisión de DynamoDB. La función informa los errores de los elementos del lote en la respuesta y le indica a Lambda que vuelva a intentar esos mensajes más adelante.

SDK para PHP

**a** Note

Hay más información al respecto. GitHub Busque el ejemplo completo y aprenda a configurar y ejecutar en el repositorio de [ejemplos sin servidor.](https://github.com/aws-samples/serverless-snippets/tree/main/integration-ddb-to-lambda-with-batch-item-handling)

Notificación de los errores de los elementos del lote de DynamoDB con Lambda mediante PHP.

```
# Copyright Amazon.com, Inc. or its affiliates. All Rights Reserved.
# SPDX-License-Identifier: Apache-2.0
<?php
# using bref/bref and bref/logger for simplicity
use Bref\Context\Context;
use Bref\Event\DynamoDb\DynamoDbEvent;
use Bref\Event\Handler as StdHandler;
use Bref\Logger\StderrLogger;
require __DIR__ . '/vendor/autoload.php';
class Handler implements StdHandler
{ 
     private StderrLogger $logger; 
     public function __construct(StderrLogger $logger)
```

```
 { 
         $this->logger = $logger; 
     } 
     /** 
      * @throws JsonException 
      * @throws \Bref\Event\InvalidLambdaEvent 
      */ 
     public function handle(mixed $event, Context $context): array 
     { 
         $dynamoDbEvent = new DynamoDbEvent($event); 
         $this->logger->info("Processing records"); 
         $records = $dynamoDbEvent->getRecords(); 
         $failedRecords = []; 
         foreach ($records as $record) { 
              try { 
                  $data = $record->getData(); 
                  $this->logger->info(json_encode($data)); 
                  // TODO: Do interesting work based on the new data 
              } catch (Exception $e) { 
                  $this->logger->error($e->getMessage()); 
                  // failed processing the record 
                  $failedRecords[] = $record->getSequenceNumber(); 
 } 
         } 
         $totalRecords = count($records); 
         $this->logger->info("Successfully processed $totalRecords records"); 
         // change format for the response 
         $failures = array_map( 
              fn(string $sequenceNumber) => ['itemIdentifier' => $sequenceNumber], 
              $failedRecords 
         ); 
         return [ 
              'batchItemFailures' => $failures 
         ]; 
     }
}
$logger = new StderrLogger();
return new Handler($logger);
```
# AWS Glue ejemplos de uso de SDK for PHP

Los siguientes ejemplos de código muestran cómo realizar acciones e implementar escenarios comunes mediante el uso del AWS SDK for PHP with AWS Glue.

Las acciones son extractos de código de programas más grandes y deben ejecutarse en contexto. Mientras las acciones muestran cómo llamar a las funciones de servicio individuales, es posible ver las acciones en contexto en los escenarios relacionados y en los ejemplos entre servicios.

Los escenarios son ejemplos de código que muestran cómo llevar a cabo una tarea específica llamando a varias funciones dentro del mismo servicio.

Cada ejemplo incluye un enlace a GitHub, donde puede encontrar instrucciones sobre cómo configurar y ejecutar el código en su contexto.

# Temas

- [Acciones](#page-430-0)
- **[Escenarios](#page-444-0)**

# Acciones

# **CreateCrawler**

En el siguiente ejemplo de código, se muestra cómo usar CreateCrawler.

SDK para PHP

# **G** Note

Hay más información al respecto GitHub. Busque el ejemplo completo y aprenda a configurar y ejecutar en el [Repositorio de ejemplos de código de AWS.](https://github.com/awsdocs/aws-doc-sdk-examples/tree/main/php/example_code/glue#code-examples)

```
 $crawlerName = "example-crawler-test-" . $uniqid;
```
\$role = \$iamService->getRole("AWSGlueServiceRole-DocExample");

```
 $path = 's3://crawler-public-us-east-1/flight/2016/csv'; 
          $glueService->createCrawler($crawlerName, $role['Role']['Arn'], 
  $databaseName, $path); 
     public function createCrawler($crawlerName, $role, $databaseName, $path): Result 
    \{ return $this->customWaiter(function () use ($crawlerName, $role, 
  $databaseName, $path) { 
              return $this->glueClient->createCrawler([ 
                   'Name' => $crawlerName, 
                   'Role' => $role, 
                   'DatabaseName' => $databaseName, 
                   'Targets' => [ 
                        'S3Targets' => 
[ [ [ [ ] [ [ ] [ [ ] [ [ ] [ [ ] [ [ ] [ [ ] [ [ ] [ ] [ [ ] [ ] [ ] [ [ ] [ ] [ ] [ ] [ ] [ ] [ ] [ ] [ ] [  'Path' => $path, 
\blacksquare]]
 ], 
              ]); 
          }); 
     }
```
• Para obtener más información sobre la API, consulta [CreateCrawler](https://docs.aws.amazon.com/goto/SdkForPHPV3/glue-2017-03-31/CreateCrawler)la Referencia AWS SDK for PHP de la API.

# **CreateJob**

En el siguiente ejemplo de código, se muestra cómo usar CreateJob.

SDK para PHP

**a** Note

Hay más información al respecto GitHub. Busque el ejemplo completo y aprenda a configurar y ejecutar en el [Repositorio de ejemplos de código de AWS.](https://github.com/awsdocs/aws-doc-sdk-examples/tree/main/php/example_code/glue#code-examples)

\$role = \$iamService->getRole("AWSGlueServiceRole-DocExample");

```
 $jobName = 'test-job-' . $uniqid;
```

```
 $scriptLocation = "s3://$bucketName/run_job.py"; 
        $job = $glueService->createJob($jobName, $role['Role']['Arn'], 
 $scriptLocation); 
    public function createJob($jobName, $role, $scriptLocation, $pythonVersion = 
 '3', $glueVersion = '3.0'): Result 
   \mathcal{L} return $this->glueClient->createJob([ 
             'Name' => $jobName, 
             'Role' => $role, 
             'Command' => [ 
                 'Name' => 'glueetl', 
                 'ScriptLocation' => $scriptLocation, 
                  'PythonVersion' => $pythonVersion, 
             ], 
             'GlueVersion' => $glueVersion, 
        ]); 
    }
```
• Para obtener más información sobre la API, consulta [CreateJob](https://docs.aws.amazon.com/goto/SdkForPHPV3/glue-2017-03-31/CreateJob)la Referencia AWS SDK for PHP de la API.

# **DeleteCrawler**

En el siguiente ejemplo de código, se muestra cómo usar DeleteCrawler.

SDK para PHP

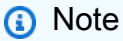

```
 echo "Delete the crawler.\n"; 
 $glueClient->deleteCrawler([ 
     'Name' => $crawlerName, 
 ]);
```

```
 public function deleteCrawler($crawlerName) 
 { 
     return $this->glueClient->deleteCrawler([ 
          'Name' => $crawlerName, 
     ]); 
 }
```
• Para obtener más información sobre la API, consulta [DeleteCrawlerl](https://docs.aws.amazon.com/goto/SdkForPHPV3/glue-2017-03-31/DeleteCrawler)a Referencia AWS SDK for PHP de la API.

# **DeleteDatabase**

En el siguiente ejemplo de código, se muestra cómo usar DeleteDatabase.

```
SDK para PHP
```
**a** Note

Hay más información al respecto GitHub. Busque el ejemplo completo y aprenda a configurar y ejecutar en el [Repositorio de ejemplos de código de AWS.](https://github.com/awsdocs/aws-doc-sdk-examples/tree/main/php/example_code/glue#code-examples)

```
 echo "Delete the databases.\n"; 
     $glueClient->deleteDatabase([ 
          'Name' => $databaseName, 
     ]); 
 public function deleteDatabase($databaseName) 
 { 
     return $this->glueClient->deleteDatabase([ 
          'Name' => $databaseName, 
     ]); 
 }
```
• Para obtener más información sobre la API, consulta [DeleteDatabasel](https://docs.aws.amazon.com/goto/SdkForPHPV3/glue-2017-03-31/DeleteDatabase)a Referencia AWS SDK for PHP de la API.

# **DeleteJob**

En el siguiente ejemplo de código, se muestra cómo usar DeleteJob.

SDK para PHP

# **a** Note

Hay más información al respecto GitHub. Busque el ejemplo completo y aprenda a configurar y ejecutar en el [Repositorio de ejemplos de código de AWS.](https://github.com/awsdocs/aws-doc-sdk-examples/tree/main/php/example_code/glue#code-examples)

```
 echo "Delete the job.\n"; 
     $glueClient->deleteJob([ 
          'JobName' => $job['Name'], 
     ]); 
 public function deleteJob($jobName) 
 { 
     return $this->glueClient->deleteJob([ 
          'JobName' => $jobName, 
     ]); 
 }
```
• Para obtener más información sobre la API, consulta [DeleteJobl](https://docs.aws.amazon.com/goto/SdkForPHPV3/glue-2017-03-31/DeleteJob)a Referencia AWS SDK for PHP de la API.

# **DeleteTable**

En el siguiente ejemplo de código, se muestra cómo usar DeleteTable.

SDK para PHP

# **a** Note

```
 echo "Delete the tables.\n"; 
     foreach ($tables['TableList'] as $table) { 
         $glueService->deleteTable($table['Name'], $databaseName); 
     } 
 public function deleteTable($tableName, $databaseName) 
 { 
     return $this->glueClient->deleteTable([ 
          'DatabaseName' => $databaseName, 
          'Name' => $tableName, 
     ]); 
 }
```
• Para obtener más información sobre la API, consulta [DeleteTablel](https://docs.aws.amazon.com/goto/SdkForPHPV3/glue-2017-03-31/DeleteTable)a Referencia AWS SDK for PHP de la API.

### **GetCrawler**

En el siguiente ejemplo de código, se muestra cómo usar GetCrawler.

SDK para PHP

#### **a** Note

```
 echo "Waiting for crawler"; 
     do { 
         $crawler = $glueService->getCrawler($crawlerName); 
         echo "."; 
         sleep(10); 
     } while ($crawler['Crawler']['State'] != "READY"); 
     echo "\n"; 
 public function getCrawler($crawlerName) 
 { 
     return $this->customWaiter(function () use ($crawlerName) { 
         return $this->glueClient->getCrawler([
```

```
 'Name' => $crawlerName, 
           ]); 
      }); 
 }
```
• Para obtener más información sobre la API, consulta [GetCrawlerl](https://docs.aws.amazon.com/goto/SdkForPHPV3/glue-2017-03-31/GetCrawler)a Referencia AWS SDK for PHP de la API.

# **GetDatabase**

En el siguiente ejemplo de código, se muestra cómo usar GetDatabase.

# SDK para PHP

# **a** Note

Hay más información al respecto GitHub. Busque el ejemplo completo y aprenda a configurar y ejecutar en el [Repositorio de ejemplos de código de AWS.](https://github.com/awsdocs/aws-doc-sdk-examples/tree/main/php/example_code/glue#code-examples)

```
 $databaseName = "doc-example-database-$uniqid"; 
     $database = $glueService->getDatabase($databaseName); 
    echo "Found a database named " . $database['Database']['Name'] . "\n";
 public function getDatabase(string $databaseName): Result 
 { 
     return $this->customWaiter(function () use ($databaseName) { 
         return $this->glueClient->getDatabase([ 
              'Name' => $databaseName, 
         ]); 
     }); 
 }
```
• Para obtener más información sobre la API, consulta [GetDatabasel](https://docs.aws.amazon.com/goto/SdkForPHPV3/glue-2017-03-31/GetDatabase)a Referencia AWS SDK for PHP de la API.

# **GetJobRun**

En el siguiente ejemplo de código, se muestra cómo usar GetJobRun.

SDK para PHP

# **a** Note

Hay más información al respecto GitHub. Busque el ejemplo completo y aprenda a configurar y ejecutar en el [Repositorio de ejemplos de código de AWS.](https://github.com/awsdocs/aws-doc-sdk-examples/tree/main/php/example_code/glue#code-examples)

```
 $jobName = 'test-job-' . $uniqid; 
        $outputBucketUrl = "s3://$bucketName"; 
        $runId = $glueService->startJobRun($jobName, $databaseName, $tables, 
 $outputBucketUrl)['JobRunId']; 
        echo "waiting for job"; 
        do { 
            $jobRun = $glueService->getJobRun($jobName, $runId); 
            echo "."; 
            sleep(10); 
        } while (!array_intersect([$jobRun['JobRun']['JobRunState']], ['SUCCEEDED', 
 'STOPPED', 'FAILED', 'TIMEOUT'])); 
        echo "\n"; 
    public function getJobRun($jobName, $runId, $predecessorsIncluded = false): 
 Result 
    { 
        return $this->glueClient->getJobRun([ 
             'JobName' => $jobName, 
             'RunId' => $runId, 
             'PredecessorsIncluded' => $predecessorsIncluded, 
        ]); 
    }
```
• Para obtener más información sobre la API, consulta [GetJobRunl](https://docs.aws.amazon.com/goto/SdkForPHPV3/glue-2017-03-31/GetJobRun)a Referencia AWS SDK for PHP de la API.
#### **GetJobRuns**

En el siguiente ejemplo de código, se muestra cómo usar GetJobRuns.

SDK para PHP

## **a** Note

Hay más información al respecto GitHub. Busque el ejemplo completo y aprenda a configurar y ejecutar en el [Repositorio de ejemplos de código de AWS.](https://github.com/awsdocs/aws-doc-sdk-examples/tree/main/php/example_code/glue#code-examples)

```
 $jobName = 'test-job-' . $uniqid; 
     $jobRuns = $glueService->getJobRuns($jobName); 
 public function getJobRuns($jobName, $maxResults = 0, $nextToken = ''): Result 
 { 
     $arguments = ['JobName' => $jobName]; 
     if ($maxResults) { 
         $arguments['MaxResults'] = $maxResults; 
     } 
     if ($nextToken) { 
         $arguments['NextToken'] = $nextToken; 
     } 
     return $this->glueClient->getJobRuns($arguments); 
 }
```
• Para obtener más información sobre la API, consulta [GetJobRunsl](https://docs.aws.amazon.com/goto/SdkForPHPV3/glue-2017-03-31/GetJobRuns)a Referencia AWS SDK for PHP de la API.

# **GetTables**

En el siguiente ejemplo de código, se muestra cómo usar GetTables.

#### SDK para PHP

#### **a** Note

Hay más información al respecto GitHub. Busque el ejemplo completo y aprenda a configurar y ejecutar en el [Repositorio de ejemplos de código de AWS.](https://github.com/awsdocs/aws-doc-sdk-examples/tree/main/php/example_code/glue#code-examples)

```
 $databaseName = "doc-example-database-$uniqid"; 
     $tables = $glueService->getTables($databaseName); 
 public function getTables($databaseName): Result 
\{ return $this->glueClient->getTables([ 
         'DatabaseName' => $databaseName, 
     ]); 
 }
```
• Para obtener más información sobre la API, consulta [GetTables](https://docs.aws.amazon.com/goto/SdkForPHPV3/glue-2017-03-31/GetTables)la Referencia AWS SDK for PHP de la API.

## **ListJobs**

En el siguiente ejemplo de código, se muestra cómo usar ListJobs.

SDK para PHP

#### **a** Note

```
 $jobs = $glueService->listJobs(); 
 echo "Current jobs:\n"; 
 foreach ($jobs['JobNames'] as $jobsName) { 
     echo "{$jobsName}\n"; 
 }
```

```
 public function listJobs($maxResults = null, $nextToken = null, $tags = []): 
 Result 
    { 
       $arguments = [];
        if ($maxResults) { 
             $arguments['MaxResults'] = $maxResults; 
        } 
        if ($nextToken) { 
             $arguments['NextToken'] = $nextToken; 
        } 
        if (!empty($tags)) { 
             $arguments['Tags'] = $tags; 
        } 
        return $this->glueClient->listJobs($arguments); 
    }
```
• Para obtener más información sobre la API, consulta [ListJobsl](https://docs.aws.amazon.com/goto/SdkForPHPV3/glue-2017-03-31/ListJobs)a Referencia AWS SDK for PHP de la API.

#### **StartCrawler**

En el siguiente ejemplo de código, se muestra cómo usar StartCrawler.

SDK para PHP

**a** Note

Hay más información al respecto GitHub. Busque el ejemplo completo y aprenda a configurar y ejecutar en el [Repositorio de ejemplos de código de AWS.](https://github.com/awsdocs/aws-doc-sdk-examples/tree/main/php/example_code/glue#code-examples)

```
 $crawlerName = "example-crawler-test-" . $uniqid; 
     $databaseName = "doc-example-database-$uniqid"; 
     $glueService->startCrawler($crawlerName); 
 public function startCrawler($crawlerName): Result
```

```
AWS Glue 499
```
{

```
 return $this->glueClient->startCrawler([ 
          'Name' => $crawlerName, 
     ]); 
 }
```
• Para obtener más información sobre la API, consulta [StartCrawlerl](https://docs.aws.amazon.com/goto/SdkForPHPV3/glue-2017-03-31/StartCrawler)a Referencia AWS SDK for PHP de la API.

#### **StartJobRun**

En el siguiente ejemplo de código, se muestra cómo usar StartJobRun.

SDK para PHP

#### **a** Note

```
 $jobName = 'test-job-' . $uniqid; 
        $databaseName = "doc-example-database-$uniqid"; 
        $tables = $glueService->getTables($databaseName); 
        $outputBucketUrl = "s3://$bucketName"; 
        $runId = $glueService->startJobRun($jobName, $databaseName, $tables, 
 $outputBucketUrl)['JobRunId']; 
    public function startJobRun($jobName, $databaseName, $tables, $outputBucketUrl): 
 Result 
    { 
        return $this->glueClient->startJobRun([ 
            'JobName' => $jobName, 
            'Arguments' => [ 
                 'input_database' => $databaseName, 
                 'input_table' => $tables['TableList'][0]['Name'], 
                 'output_bucket_url' => $outputBucketUrl, 
                 '--input_database' => $databaseName,
```

```
 '--input_table' => $tables['TableList'][0]['Name'], 
               '--output_bucket_url' => $outputBucketUrl, 
          ], 
     ]); 
 }
```
• Para obtener más información sobre la API, consulta [StartJobRunl](https://docs.aws.amazon.com/goto/SdkForPHPV3/glue-2017-03-31/StartJobRun)a Referencia AWS SDK for PHP de la API.

# Escenarios

Comenzar a ejecutar rastreadores y trabajos

En el siguiente ejemplo de código, se muestra cómo:

- Crear un rastreador que rastree un bucket de Amazon S3 público y generar una base de datos de metadatos con formato CSV.
- Enumera información sobre bases de datos y tablas en tu AWS Glue Data Catalog.
- Crear un trabajo para extraer datos CSV del bucket de S3, transformar los datos y cargar el resultado con formato JSON en otro bucket de S3.
- Incluir información sobre las ejecuciones de trabajos, ver algunos de los datos transformados y limpiar los recursos.

Para obtener más información, consulte el [tutorial: Primeros pasos con AWS Glue Studio](https://docs.aws.amazon.com/glue/latest/ug/tutorial-create-job.html).

SDK para PHP

#### **a** Note

```
namespace Glue;
```

```
use Aws\Glue\GlueClient;
use Aws\S3\S3Client;
use AwsUtilities\AWSServiceClass;
```

```
use GuzzleHttp\Psr7\Stream;
use Iam\IAMService;
class GettingStartedWithGlue
{ 
     public function run() 
     { 
         echo("\n"); 
         echo("--------------------------------------\n"); 
         print("Welcome to the AWS Glue getting started demo using PHP!\n"); 
         echo("--------------------------------------\n"); 
         $clientArgs = [ 
             'region' => 'us-west-2',
              'version' => 'latest', 
              'profile' => 'default', 
         ]; 
        $uniqid = uniqid();
         $glueClient = new GlueClient($clientArgs); 
         $glueService = new GlueService($glueClient); 
         $iamService = new IAMService(); 
         $crawlerName = "example-crawler-test-" . $uniqid; 
         AWSServiceClass::$waitTime = 5; 
         AWSServiceClass::$maxWaitAttempts = 20; 
         $role = $iamService->getRole("AWSGlueServiceRole-DocExample"); 
         $databaseName = "doc-example-database-$uniqid"; 
         $path = 's3://crawler-public-us-east-1/flight/2016/csv'; 
         $glueService->createCrawler($crawlerName, $role['Role']['Arn'], 
  $databaseName, $path); 
         $glueService->startCrawler($crawlerName); 
         echo "Waiting for crawler"; 
         do { 
             $crawler = $glueService->getCrawler($crawlerName); 
             echo "."; 
             sleep(10); 
         } while ($crawler['Crawler']['State'] != "READY"); 
         echo "\n"; 
         $database = $glueService->getDatabase($databaseName);
```

```
echo "Found a database named " . $database['Database']['Name'] . "\n";
        //Upload job script 
        $s3client = new S3Client($clientArgs); 
        $bucketName = "test-glue-bucket-" . $uniqid; 
        $s3client->createBucket([ 
            'Bucket' => $bucketName, 
            'CreateBucketConfiguration' => ['LocationConstraint' => 'us-west-2'], 
        ]); 
        $s3client->putObject([ 
            'Bucket' => $bucketName, 
           'Key' => 'run\_job.py',
            'SourceFile' => __DIR__ . '/flight_etl_job_script.py' 
       ]);
        $s3client->putObject([ 
            'Bucket' => $bucketName, 
            'Key' => 'setup_scenario_getting_started.yaml', 
            'SourceFile' => __DIR__ . '/setup_scenario_getting_started.yaml' 
       ]);
        $tables = $glueService->getTables($databaseName); 
        $jobName = 'test-job-' . $uniqid; 
        $scriptLocation = "s3://$bucketName/run_job.py"; 
        $job = $glueService->createJob($jobName, $role['Role']['Arn'], 
 $scriptLocation); 
        $outputBucketUrl = "s3://$bucketName"; 
        $runId = $glueService->startJobRun($jobName, $databaseName, $tables, 
 $outputBucketUrl)['JobRunId']; 
        echo "waiting for job"; 
        do { 
            $jobRun = $glueService->getJobRun($jobName, $runId); 
            echo "."; 
            sleep(10); 
        } while (!array_intersect([$jobRun['JobRun']['JobRunState']], ['SUCCEEDED', 
 'STOPPED', 'FAILED', 'TIMEOUT'])); 
        echo "\n"; 
        $jobRuns = $glueService->getJobRuns($jobName); 
        $objects = $s3client->listObjects([
```

```
 'Bucket' => $bucketName, 
 ])['Contents']; 
 foreach ($objects as $object) { 
     echo $object['Key'] . "\n"; 
 } 
echo "Downloading " . $objects[1]['Key'] . "\n";
 /** @var Stream $downloadObject */ 
 $downloadObject = $s3client->getObject([ 
     'Bucket' => $bucketName, 
     'Key' => $objects[1]['Key'], 
 ])['Body']->getContents(); 
 echo "Here is the first 1000 characters in the object."; 
 echo substr($downloadObject, 0, 1000); 
 $jobs = $glueService->listJobs(); 
 echo "Current jobs:\n"; 
 foreach ($jobs['JobNames'] as $jobsName) { 
     echo "{$jobsName}\n"; 
 } 
 echo "Delete the job.\n"; 
 $glueClient->deleteJob([ 
     'JobName' => $job['Name'], 
 ]); 
 echo "Delete the tables.\n"; 
 foreach ($tables['TableList'] as $table) { 
     $glueService->deleteTable($table['Name'], $databaseName); 
 } 
 echo "Delete the databases.\n"; 
 $glueClient->deleteDatabase([ 
     'Name' => $databaseName, 
 ]); 
 echo "Delete the crawler.\n"; 
 $glueClient->deleteCrawler([ 
     'Name' => $crawlerName, 
 ]); 
 $deleteObjects = $s3client->listObjectsV2([ 
     'Bucket' => $bucketName,
```

```
 ]); 
         echo "Delete all objects in the bucket.\n"; 
         $deleteObjects = $s3client->deleteObjects([ 
              'Bucket' => $bucketName, 
              'Delete' => [ 
                  'Objects' => $deleteObjects['Contents'], 
 ] 
         ]); 
         echo "Delete the bucket.\n"; 
         $s3client->deleteBucket(['Bucket' => $bucketName]); 
        echo "This job was brought to you by the number $uniqid\n";
     }
}
namespace Glue;
use Aws\Glue\GlueClient;
use Aws\Result;
use function PHPUnit\Framework\isEmpty;
class GlueService extends \AwsUtilities\AWSServiceClass
{ 
     protected GlueClient $glueClient; 
     public function __construct($glueClient) 
    \{ $this->glueClient = $glueClient; 
     } 
     public function getCrawler($crawlerName) 
     { 
         return $this->customWaiter(function () use ($crawlerName) { 
             return $this->glueClient->getCrawler([ 
                  'Name' => $crawlerName, 
             ]); 
         }); 
     } 
     public function createCrawler($crawlerName, $role, $databaseName, $path): Result 
     { 
         return $this->customWaiter(function () use ($crawlerName, $role, 
  $databaseName, $path) {
```

```
 return $this->glueClient->createCrawler([ 
                 'Name' => $crawlerName, 
                 'Role' => $role, 
                  'DatabaseName' => $databaseName, 
                  'Targets' => [ 
                      'S3Targets' => 
 [[ 
                              'Path' => $path, 
\blacksquare]]
 ], 
             ]); 
         }); 
    } 
    public function startCrawler($crawlerName): Result 
    { 
         return $this->glueClient->startCrawler([ 
             'Name' => $crawlerName, 
         ]); 
    } 
    public function getDatabase(string $databaseName): Result 
    { 
         return $this->customWaiter(function () use ($databaseName) { 
             return $this->glueClient->getDatabase([ 
                 'Name' => $databaseName, 
             ]); 
         }); 
    } 
    public function getTables($databaseName): Result 
    { 
         return $this->glueClient->getTables([ 
             'DatabaseName' => $databaseName, 
         ]); 
    } 
    public function createJob($jobName, $role, $scriptLocation, $pythonVersion = 
  '3', $glueVersion = '3.0'): Result 
    { 
         return $this->glueClient->createJob([ 
             'Name' => $jobName, 
             'Role' => $role, 
             'Command' => [
```

```
 'Name' => 'glueetl', 
                  'ScriptLocation' => $scriptLocation, 
                  'PythonVersion' => $pythonVersion, 
             ], 
             'GlueVersion' => $glueVersion, 
        ]); 
    } 
    public function startJobRun($jobName, $databaseName, $tables, $outputBucketUrl): 
 Result 
    { 
        return $this->glueClient->startJobRun([ 
             'JobName' => $jobName, 
             'Arguments' => [ 
                  'input_database' => $databaseName, 
                  'input_table' => $tables['TableList'][0]['Name'], 
                  'output_bucket_url' => $outputBucketUrl, 
                  '--input_database' => $databaseName, 
                 '--input_table' => $tables['TableList'][0]['Name'], 
                  '--output_bucket_url' => $outputBucketUrl, 
             ], 
        ]); 
    } 
    public function listJobs($maxResults = null, $nextToken = null, $tags = []): 
 Result 
    { 
       $arguments = [];
        if ($maxResults) { 
             $arguments['MaxResults'] = $maxResults; 
        } 
        if ($nextToken) { 
             $arguments['NextToken'] = $nextToken; 
        } 
        if (!empty($tags)) { 
             $arguments['Tags'] = $tags; 
        } 
        return $this->glueClient->listJobs($arguments); 
    } 
    public function getJobRuns($jobName, $maxResults = 0, $nextToken = ''): Result 
    { 
        $arguments = ['JobName' => $jobName]; 
        if ($maxResults) {
```

```
 $arguments['MaxResults'] = $maxResults; 
        } 
        if ($nextToken) { 
             $arguments['NextToken'] = $nextToken; 
        } 
        return $this->glueClient->getJobRuns($arguments); 
    } 
    public function getJobRun($jobName, $runId, $predecessorsIncluded = false): 
 Result 
    { 
        return $this->glueClient->getJobRun([ 
             'JobName' => $jobName, 
             'RunId' => $runId, 
             'PredecessorsIncluded' => $predecessorsIncluded, 
        ]); 
    } 
    public function deleteJob($jobName) 
    { 
        return $this->glueClient->deleteJob([ 
             'JobName' => $jobName, 
        ]); 
    } 
    public function deleteTable($tableName, $databaseName) 
    { 
        return $this->glueClient->deleteTable([ 
             'DatabaseName' => $databaseName, 
             'Name' => $tableName, 
        ]); 
    } 
    public function deleteDatabase($databaseName) 
    { 
        return $this->glueClient->deleteDatabase([ 
             'Name' => $databaseName, 
        ]); 
    } 
    public function deleteCrawler($crawlerName) 
    { 
        return $this->glueClient->deleteCrawler([ 
             'Name' => $crawlerName,
```

```
 ]); 
         }
}
```
- Para obtener información sobre la API, consulte los siguientes temas en la referencia de la API de AWS SDK for PHP .
	- [CreateCrawler](https://docs.aws.amazon.com/goto/SdkForPHPV3/glue-2017-03-31/CreateCrawler)
	- [CreateJob](https://docs.aws.amazon.com/goto/SdkForPHPV3/glue-2017-03-31/CreateJob)
	- [DeleteCrawler](https://docs.aws.amazon.com/goto/SdkForPHPV3/glue-2017-03-31/DeleteCrawler)
	- [DeleteDatabase](https://docs.aws.amazon.com/goto/SdkForPHPV3/glue-2017-03-31/DeleteDatabase)
	- [DeleteJob](https://docs.aws.amazon.com/goto/SdkForPHPV3/glue-2017-03-31/DeleteJob)
	- [DeleteTable](https://docs.aws.amazon.com/goto/SdkForPHPV3/glue-2017-03-31/DeleteTable)
	- [GetCrawler](https://docs.aws.amazon.com/goto/SdkForPHPV3/glue-2017-03-31/GetCrawler)
	- [GetDatabase](https://docs.aws.amazon.com/goto/SdkForPHPV3/glue-2017-03-31/GetDatabase)
	- [GetDatabases](https://docs.aws.amazon.com/goto/SdkForPHPV3/glue-2017-03-31/GetDatabases)
	- [GetJob](https://docs.aws.amazon.com/goto/SdkForPHPV3/glue-2017-03-31/GetJob)
	- [GetJobRun](https://docs.aws.amazon.com/goto/SdkForPHPV3/glue-2017-03-31/GetJobRun)
	- [GetJobRuns](https://docs.aws.amazon.com/goto/SdkForPHPV3/glue-2017-03-31/GetJobRuns)
	- [GetTables](https://docs.aws.amazon.com/goto/SdkForPHPV3/glue-2017-03-31/GetTables)
	- [ListJobs](https://docs.aws.amazon.com/goto/SdkForPHPV3/glue-2017-03-31/ListJobs)
	- [StartCrawler](https://docs.aws.amazon.com/goto/SdkForPHPV3/glue-2017-03-31/StartCrawler)
	- [StartJobRun](https://docs.aws.amazon.com/goto/SdkForPHPV3/glue-2017-03-31/StartJobRun)

# Ejemplos de IAM usando SDK para PHP

Los siguientes ejemplos de código muestran cómo realizar acciones e implementar escenarios comunes mediante el uso de AWS SDK for PHP IAM.

Las acciones son extractos de código de programas más grandes y deben ejecutarse en contexto. Mientras las acciones muestran cómo llamar a las funciones de servicio individuales, es posible ver las acciones en contexto en los escenarios relacionados y en los ejemplos entre servicios.

Los escenarios son ejemplos de código que muestran cómo llevar a cabo una tarea específica llamando a varias funciones dentro del mismo servicio.

Cada ejemplo incluye un enlace a GitHub, donde puede encontrar instrucciones sobre cómo configurar y ejecutar el código en su contexto.

Temas

- [Acciones](#page-430-0)
- [Escenarios](#page-444-0)

## Acciones

#### **AttachRolePolicy**

En el siguiente ejemplo de código, se muestra cómo usar AttachRolePolicy.

SDK para PHP

#### **a** Note

```
$uuid = uniqid();
$service = new IAMService();
$assumeRolePolicyDocument = "{ 
                  \"Version\": \"2012-10-17\", 
                  \"Statement\": [{ 
                      \"Effect\": \"Allow\", 
                      \"Principal\": {\"AWS\": \"{$user['Arn']}\"}, 
                      \"Action\": \"sts:AssumeRole\" 
                  }] 
             }";
$assumeRoleRole = $service->createRole("iam_demo_role_$uuid", 
  $assumeRolePolicyDocument);
echo "Created role: {$assumeRoleRole['RoleName']}\n";
$listAllBucketsPolicyDocument = "{ 
                  \"Version\": \"2012-10-17\", 
                  \"Statement\": [{ 
                      \"Effect\": \"Allow\", 
                      \"Action\": \"s3:ListAllMyBuckets\",
```

```
 \"Resource\": \"arn:aws:s3:::*\"}]
}";
$listAllBucketsPolicy = $service->createPolicy("iam_demo_policy_$uuid", 
  $listAllBucketsPolicyDocument);
echo "Created policy: {$listAllBucketsPolicy['PolicyName']}\n";
$service->attachRolePolicy($assumeRoleRole['RoleName'], 
  $listAllBucketsPolicy['Arn']); 
     public function attachRolePolicy($roleName, $policyArn) 
     { 
         return $this->customWaiter(function () use ($roleName, $policyArn) { 
             $this->iamClient->attachRolePolicy([ 
                  'PolicyArn' => $policyArn, 
                  'RoleName' => $roleName, 
             ]); 
         }); 
     }
```
• Para obtener más información sobre la API, consulta [AttachRolePolicyl](https://docs.aws.amazon.com/goto/SdkForPHPV3/iam-2010-05-08/AttachRolePolicy)a Referencia AWS SDK for PHP de la API.

## **CreatePolicy**

En el siguiente ejemplo de código, se muestra cómo usar CreatePolicy.

SDK para PHP

## **a** Note

```
$uuid = uniqid();
$service = new IAMService();
$listAllBucketsPolicyDocument = "{ 
                  \"Version\": \"2012-10-17\", 
                  \"Statement\": [{
```

```
 \"Effect\": \"Allow\", 
                      \"Action\": \"s3:ListAllMyBuckets\", 
                      \"Resource\": \"arn:aws:s3:::*\"}]
}";
$listAllBucketsPolicy = $service->createPolicy("iam_demo_policy_$uuid", 
  $listAllBucketsPolicyDocument);
echo "Created policy: {$listAllBucketsPolicy['PolicyName']}\n";
     public function createPolicy(string $policyName, string $policyDocument) 
     { 
         $result = $this->customWaiter(function () use ($policyName, $policyDocument) 
  { 
             return $this->iamClient->createPolicy([ 
                  'PolicyName' => $policyName, 
                  'PolicyDocument' => $policyDocument, 
             ]); 
         }); 
         return $result['Policy']; 
     }
```
• Para obtener más información sobre la API, consulta [CreatePolicyl](https://docs.aws.amazon.com/goto/SdkForPHPV3/iam-2010-05-08/CreatePolicy)a Referencia AWS SDK for PHP de la API.

## **CreateRole**

En el siguiente ejemplo de código, se muestra cómo usar CreateRole.

SDK para PHP

# **a** Note

```
$uuid = uniqid();
$service = new IAMService();
$assumeRolePolicyDocument = "{ 
                 \"Version\": \"2012-10-17\",
```

```
 \"Statement\": [{ 
                      \"Effect\": \"Allow\", 
                      \"Principal\": {\"AWS\": \"{$user['Arn']}\"}, 
                      \"Action\": \"sts:AssumeRole\" 
                  }] 
              }";
$assumeRoleRole = $service->createRole("iam_demo_role_$uuid", 
  $assumeRolePolicyDocument);
echo "Created role: {$assumeRoleRole['RoleName']}\n";
     /** 
      * @param string $roleName 
      * @param string $rolePolicyDocument 
      * @return array 
      * @throws AwsException 
      */ 
     public function createRole(string $roleName, string $rolePolicyDocument) 
     { 
         $result = $this->customWaiter(function () use ($roleName, 
  $rolePolicyDocument) { 
              return $this->iamClient->createRole([ 
                  'AssumeRolePolicyDocument' => $rolePolicyDocument, 
                  'RoleName' => $roleName, 
              ]); 
         }); 
         return $result['Role']; 
     }
```
• Para obtener más información sobre la API, consulta [CreateRolel](https://docs.aws.amazon.com/goto/SdkForPHPV3/iam-2010-05-08/CreateRole)a Referencia AWS SDK for PHP de la API.

## **CreateServiceLinkedRole**

En el siguiente ejemplo de código, se muestra cómo usar CreateServiceLinkedRole.

#### SDK para PHP

#### **a** Note

Hay más información al respecto GitHub. Busque el ejemplo completo y aprenda a configurar y ejecutar en el [Repositorio de ejemplos de código de AWS.](https://github.com/awsdocs/aws-doc-sdk-examples/tree/main/php/example_code/iam#code-examples)

```
$uuid = uniqid();
$service = new IAMService(); 
     public function createServiceLinkedRole($awsServiceName, $customSuffix = "", 
  $description = "") 
     { 
         $createServiceLinkedRoleArguments = ['AWSServiceName' => $awsServiceName]; 
         if ($customSuffix) { 
             $createServiceLinkedRoleArguments['CustomSuffix'] = $customSuffix; 
         } 
         if ($description) { 
             $createServiceLinkedRoleArguments['Description'] = $description; 
 } 
         return $this->iamClient-
>createServiceLinkedRole($createServiceLinkedRoleArguments); 
     }
```
• Para obtener más información sobre la API, consulta [CreateServiceLinkedRolel](https://docs.aws.amazon.com/goto/SdkForPHPV3/iam-2010-05-08/CreateServiceLinkedRole)a Referencia AWS SDK for PHP de la API.

#### **CreateUser**

En el siguiente ejemplo de código, se muestra cómo usar CreateUser.

SDK para PHP

#### **a** Note

```
$uuid = uniqid();
$service = new IAMService();
$user = $service->createUser("iam_demo_user_$uuid");
echo "Created user with the arn: {$user['Arn']}\n";
     /** 
      * @param string $name 
      * @return array 
      * @throws AwsException 
      */ 
     public function createUser(string $name): array 
     { 
         $result = $this->iamClient->createUser([ 
              'UserName' => $name, 
         ]); 
         return $result['User']; 
     }
```
• Para obtener más información sobre la API, consulta [CreateUser](https://docs.aws.amazon.com/goto/SdkForPHPV3/iam-2010-05-08/CreateUser)la Referencia AWS SDK for PHP de la API.

#### **GetAccountPasswordPolicy**

En el siguiente ejemplo de código, se muestra cómo usar GetAccountPasswordPolicy.

SDK para PHP

#### **a** Note

```
$uuid = uniqid();
$service = new IAMService(); 
     public function getAccountPasswordPolicy()
```

```
 { 
     return $this->iamClient->getAccountPasswordPolicy(); 
 }
```
• Para obtener más información sobre la API, consulta [GetAccountPasswordPolicy](https://docs.aws.amazon.com/goto/SdkForPHPV3/iam-2010-05-08/GetAccountPasswordPolicy)la Referencia AWS SDK for PHP de la API.

#### **GetPolicy**

En el siguiente ejemplo de código, se muestra cómo usar GetPolicy.

SDK para PHP

#### **a** Note

Hay más información al respecto GitHub. Busque el ejemplo completo y aprenda a configurar y ejecutar en el [Repositorio de ejemplos de código de AWS.](https://github.com/awsdocs/aws-doc-sdk-examples/tree/main/php/example_code/iam#code-examples)

```
$uuid = uniqid();
$service = new IAMService(); 
     public function getPolicy($policyArn) 
     { 
         return $this->customWaiter(function () use ($policyArn) { 
             return $this->iamClient->getPolicy(['PolicyArn' => $policyArn]); 
         }); 
     }
```
• Para obtener más información sobre la API, consulta [GetPolicy](https://docs.aws.amazon.com/goto/SdkForPHPV3/iam-2010-05-08/GetPolicy)la Referencia AWS SDK for PHP de la API.

#### **GetRole**

En el siguiente ejemplo de código, se muestra cómo usar GetRole.

#### SDK para PHP

#### **a** Note

Hay más información al respecto GitHub. Busque el ejemplo completo y aprenda a configurar y ejecutar en el [Repositorio de ejemplos de código de AWS.](https://github.com/awsdocs/aws-doc-sdk-examples/tree/main/php/example_code/iam#code-examples)

```
$uuid = uniqid();
$service = new IAMService(); 
     public function getRole($roleName) 
     { 
         return $this->customWaiter(function () use ($roleName) { 
              return $this->iamClient->getRole(['RoleName' => $roleName]); 
         }); 
     }
```
• Para obtener más información sobre la API, consulta [GetRolel](https://docs.aws.amazon.com/goto/SdkForPHPV3/iam-2010-05-08/GetRole)a Referencia AWS SDK for PHP de la API.

#### **ListAttachedRolePolicies**

En el siguiente ejemplo de código, se muestra cómo usar ListAttachedRolePolicies.

SDK para PHP

#### **a** Note

```
$uuid = uniqid();
$service = new IAMService(); 
     public function listAttachedRolePolicies($roleName, $pathPrefix = "", $marker = 
  "", $maxItems = 0) 
\{
```

```
 $listAttachRolePoliciesArguments = ['RoleName' => $roleName]; 
         if ($pathPrefix) { 
             $listAttachRolePoliciesArguments['PathPrefix'] = $pathPrefix; 
         } 
         if ($marker) { 
             $listAttachRolePoliciesArguments['Marker'] = $marker; 
         } 
         if ($maxItems) { 
             $listAttachRolePoliciesArguments['MaxItems'] = $maxItems; 
         } 
         return $this->iamClient-
>listAttachedRolePolicies($listAttachRolePoliciesArguments); 
     }
```
• Para obtener más información sobre la API, consulta [ListAttachedRolePoliciesl](https://docs.aws.amazon.com/goto/SdkForPHPV3/iam-2010-05-08/ListAttachedRolePolicies)a Referencia AWS SDK for PHP de la API.

## **ListGroups**

En el siguiente ejemplo de código, se muestra cómo usar ListGroups.

SDK para PHP

#### **a** Note

```
$uuid = uniqid();
$service = new IAMService(); 
     public function listGroups($pathPrefix = "", $marker = "", $maxItems = 0) 
     { 
         $listGroupsArguments = []; 
         if ($pathPrefix) { 
              $listGroupsArguments["PathPrefix"] = $pathPrefix; 
         } 
         if ($marker) { 
              $listGroupsArguments["Marker"] = $marker;
```

```
 } 
     if ($maxItems) { 
         $listGroupsArguments["MaxItems"] = $maxItems; 
     } 
     return $this->iamClient->listGroups($listGroupsArguments); 
 }
```
• Para obtener más información sobre la API, consulta [ListGroupsl](https://docs.aws.amazon.com/goto/SdkForPHPV3/iam-2010-05-08/ListGroups)a Referencia AWS SDK for PHP de la API.

# **ListPolicies**

En el siguiente ejemplo de código, se muestra cómo usar ListPolicies.

#### SDK para PHP

#### **a** Note

```
$uuid = uniqid();
$service = new IAMService(); 
     public function listPolicies($pathPrefix = "", $marker = "", $maxItems = 0) 
     { 
         $listPoliciesArguments = []; 
         if ($pathPrefix) { 
              $listPoliciesArguments["PathPrefix"] = $pathPrefix; 
         } 
         if ($marker) { 
              $listPoliciesArguments["Marker"] = $marker; 
         } 
         if ($maxItems) { 
              $listPoliciesArguments["MaxItems"] = $maxItems; 
         } 
         return $this->iamClient->listPolicies($listPoliciesArguments);
```
}

• Para obtener más información sobre la API, consulta [ListPoliciesl](https://docs.aws.amazon.com/goto/SdkForPHPV3/iam-2010-05-08/ListPolicies)a Referencia AWS SDK for PHP de la API.

#### **ListRolePolicies**

En el siguiente ejemplo de código, se muestra cómo usar ListRolePolicies.

SDK para PHP

#### **a** Note

Hay más información al respecto GitHub. Busque el ejemplo completo y aprenda a configurar y ejecutar en el [Repositorio de ejemplos de código de AWS.](https://github.com/awsdocs/aws-doc-sdk-examples/tree/main/php/example_code/iam#code-examples)

```
$uuid = uniqid();
$service = new IAMService(); 
     public function listRolePolicies($roleName, $marker = "", $maxItems = 0) 
     { 
         $listRolePoliciesArguments = ['RoleName' => $roleName]; 
         if ($marker) { 
             $listRolePoliciesArguments['Marker'] = $marker; 
         } 
         if ($maxItems) { 
              $listRolePoliciesArguments['MaxItems'] = $maxItems; 
         } 
         return $this->customWaiter(function () use ($listRolePoliciesArguments) { 
             return $this->iamClient->listRolePolicies($listRolePoliciesArguments); 
         }); 
     }
```
• Para obtener más información sobre la API, consulta [ListRolePoliciesl](https://docs.aws.amazon.com/goto/SdkForPHPV3/iam-2010-05-08/ListRolePolicies)a Referencia AWS SDK for PHP de la API.

# **ListRoles**

En el siguiente ejemplo de código, se muestra cómo usar ListRoles.

SDK para PHP

# **a** Note

Hay más información al respecto GitHub. Busque el ejemplo completo y aprenda a configurar y ejecutar en el [Repositorio de ejemplos de código de AWS.](https://github.com/awsdocs/aws-doc-sdk-examples/tree/main/php/example_code/iam#code-examples)

```
$uuid = uniqid();
$service = new IAMService(); 
     /** 
      * @param string $pathPrefix 
      * @param string $marker 
      * @param int $maxItems 
      * @return Result 
      * $roles = $service->listRoles(); 
      */ 
     public function listRoles($pathPrefix = "", $marker = "", $maxItems = 0) 
     { 
         $listRolesArguments = []; 
         if ($pathPrefix) { 
              $listRolesArguments["PathPrefix"] = $pathPrefix; 
         } 
         if ($marker) { 
              $listRolesArguments["Marker"] = $marker; 
         } 
         if ($maxItems) { 
              $listRolesArguments["MaxItems"] = $maxItems; 
         } 
         return $this->iamClient->listRoles($listRolesArguments); 
     }
```
• Para obtener más información sobre la API, consulta [ListRoles](https://docs.aws.amazon.com/goto/SdkForPHPV3/iam-2010-05-08/ListRoles)la Referencia AWS SDK for PHP de la API.

## **ListSAMLProviders**

En el siguiente ejemplo de código, se muestra cómo usar ListSAMLProviders.

SDK para PHP

#### **a** Note

Hay más información al respecto GitHub. Busque el ejemplo completo y aprenda a configurar y ejecutar en el [Repositorio de ejemplos de código de AWS.](https://github.com/awsdocs/aws-doc-sdk-examples/tree/main/php/example_code/iam#code-examples)

```
$uuid = uniqid();
$service = new IAMService(); 
     public function listSAMLProviders() 
     { 
         return $this->iamClient->listSAMLProviders(); 
     }
```
• Para obtener información sobre la API, consulte [ListSAMLProviders](https://docs.aws.amazon.com/goto/SdkForPHPV3/iam-2010-05-08/ListSAMLProviders) en la Referencia de la API de AWS SDK for PHP .

## **ListUsers**

En el siguiente ejemplo de código, se muestra cómo usar ListUsers.

SDK para PHP

```
a Note
```

```
$uuid = uniqid();
$service = new IAMService();
```

```
 public function listUsers($pathPrefix = "", $marker = "", $maxItems = 0) 
 { 
     $listUsersArguments = []; 
     if ($pathPrefix) { 
         $listUsersArguments["PathPrefix"] = $pathPrefix; 
     } 
     if ($marker) { 
         $listUsersArguments["Marker"] = $marker; 
     } 
     if ($maxItems) { 
         $listUsersArguments["MaxItems"] = $maxItems; 
     } 
     return $this->iamClient->listUsers($listUsersArguments); 
 }
```
• Para obtener más información sobre la API, consulta [ListUsersl](https://docs.aws.amazon.com/goto/SdkForPHPV3/iam-2010-05-08/ListUsers)a Referencia AWS SDK for PHP de la API.

#### **Escenarios**

Crear un usuario y asumir un rol

En el siguiente ejemplo de código, se muestra cómo crear un usuario y asumir un rol.

**A** Warning

Para evitar riesgos de seguridad, no utilice a los usuarios de IAM para la autenticación cuando desarrolle software especialmente diseñado o trabaje con datos reales. En cambio, utilice la federación con un proveedor de identidades como [AWS IAM Identity Center.](https://docs.aws.amazon.com/singlesignon/latest/userguide/what-is.html)

- Crear un usuario que no tenga permisos.
- Crear un rol que conceda permiso para enumerar los buckets de Amazon S3 para la cuenta.
- Agregar una política para que el usuario asuma el rol.
- Asumir el rol y enumerar los buckets de S3 con credenciales temporales, y después limpiar los recursos.

#### SDK para PHP

#### **a** Note

```
namespace Iam\Basics;
require 'vendor/autoload.php';
use Aws\Credentials\Credentials;
use Aws\S3\Exception\S3Exception;
use Aws\S3\S3Client;
use Aws\Sts\StsClient;
use Iam\IAMService;
echo("\n\n\infty);
echo("--------------------------------------\n");
print("Welcome to the IAM getting started demo using PHP!\n");
echo("--------------------------------------\n");
$uuid = uniqid();
$service = new IAMService();
$user = $service->createUser("iam_demo_user_$uuid");
echo "Created user with the arn: {$user['Arn']}\n";
$key = $service->createAccessKey($user['UserName']);
$assumeRolePolicyDocument = "{ 
                 \"Version\": \"2012-10-17\", 
                 \"Statement\": [{ 
                     \"Effect\": \"Allow\", 
                     \"Principal\": {\"AWS\": \"{$user['Arn']}\"}, 
                     \"Action\": \"sts:AssumeRole\" 
                 }] 
             }";
$assumeRoleRole = $service->createRole("iam_demo_role_$uuid", 
  $assumeRolePolicyDocument);
echo "Created role: {$assumeRoleRole['RoleName']}\n";
```

```
$listAllBucketsPolicyDocument = "{ 
                 \"Version\": \"2012-10-17\", 
                 \"Statement\": [{ 
                      \"Effect\": \"Allow\", 
                      \"Action\": \"s3:ListAllMyBuckets\", 
                     \"Resource\": \"arn:aws:s3:::*\"}]
}";
$listAllBucketsPolicy = $service->createPolicy("iam_demo_policy_$uuid", 
  $listAllBucketsPolicyDocument);
echo "Created policy: {$listAllBucketsPolicy['PolicyName']}\n";
$service->attachRolePolicy($assumeRoleRole['RoleName'], 
  $listAllBucketsPolicy['Arn']);
$inlinePolicyDocument = "{ 
                 \"Version\": \"2012-10-17\", 
                 \"Statement\": [{ 
                      \"Effect\": \"Allow\", 
                     \"Action\": \"sts:AssumeRole\", 
                     \"Resource\": \"{$assumeRoleRole['Arn']}\"}]
}";
$inlinePolicy = $service->createUserPolicy("iam_demo_inline_policy_$uuid", 
  $inlinePolicyDocument, $user['UserName']);
//First, fail to list the buckets with the user
$credentials = new Credentials($key['AccessKeyId'], $key['SecretAccessKey']);
$s3Client = new S3Client(['region' => 'us-west-2', 'version' => 'latest', 
  'credentials' => $credentials]);
try { 
     $s3Client->listBuckets([ 
     ]); 
     echo "this should not run";
} catch (S3Exception $exception) { 
     echo "successfully failed!\n";
}
$stsClient = new StsClient(['region' => 'us-west-2', 'version' => 'latest', 
  'credentials' => $credentials]);
sleep(10);
$assumedRole = $stsClient->assumeRole([ 
     'RoleArn' => $assumeRoleRole['Arn'], 
     'RoleSessionName' => "DemoAssumeRoleSession_$uuid",
]);
$assumedCredentials = [ 
     'key' => $assumedRole['Credentials']['AccessKeyId'],
```

```
 'secret' => $assumedRole['Credentials']['SecretAccessKey'], 
     'token' => $assumedRole['Credentials']['SessionToken'],
];
$s3Client = new S3Client(['region' => 'us-west-2', 'version' => 'latest', 
  'credentials' => $assumedCredentials]);
try { 
     $s3Client->listBuckets([]); 
    echo "this should now run!\n";
} catch (S3Exception $exception) { 
    echo "this should now not fail\n";
}
$service->detachRolePolicy($assumeRoleRole['RoleName'], 
  $listAllBucketsPolicy['Arn']);
$deletePolicy = $service->deletePolicy($listAllBucketsPolicy['Arn']);
echo "Delete policy: {$listAllBucketsPolicy['PolicyName']}\n";
$deletedRole = $service->deleteRole($assumeRoleRole['Arn']);
echo "Deleted role: {$assumeRoleRole['RoleName']}\n";
$deletedKey = $service->deleteAccessKey($key['AccessKeyId'], $user['UserName']);
$deletedUser = $service->deleteUser($user['UserName']);
echo "Delete user: {$user['UserName']}\n";
```
- Para obtener información sobre la API, consulte los siguientes temas en la referencia de la API de AWS SDK for PHP .
	- [AttachRolePolicy](https://docs.aws.amazon.com/goto/SdkForPHPV3/iam-2010-05-08/AttachRolePolicy)
	- [CreateAccessKey](https://docs.aws.amazon.com/goto/SdkForPHPV3/iam-2010-05-08/CreateAccessKey)
	- [CreatePolicy](https://docs.aws.amazon.com/goto/SdkForPHPV3/iam-2010-05-08/CreatePolicy)
	- [CreateRole](https://docs.aws.amazon.com/goto/SdkForPHPV3/iam-2010-05-08/CreateRole)
	- [CreateUser](https://docs.aws.amazon.com/goto/SdkForPHPV3/iam-2010-05-08/CreateUser)
	- [DeleteAccessKey](https://docs.aws.amazon.com/goto/SdkForPHPV3/iam-2010-05-08/DeleteAccessKey)
	- [DeletePolicy](https://docs.aws.amazon.com/goto/SdkForPHPV3/iam-2010-05-08/DeletePolicy)
	- [DeleteRole](https://docs.aws.amazon.com/goto/SdkForPHPV3/iam-2010-05-08/DeleteRole)
	- [DeleteUser](https://docs.aws.amazon.com/goto/SdkForPHPV3/iam-2010-05-08/DeleteUser)
	- [DeleteUserPolicy](https://docs.aws.amazon.com/goto/SdkForPHPV3/iam-2010-05-08/DeleteUserPolicy)
	- [DetachRolePolicy](https://docs.aws.amazon.com/goto/SdkForPHPV3/iam-2010-05-08/DetachRolePolicy)
	- [PutUserPolicy](https://docs.aws.amazon.com/goto/SdkForPHPV3/iam-2010-05-08/PutUserPolicy)

# Ejemplos de Kinesis con SDK for PHP

Los siguientes ejemplos de código muestran cómo realizar acciones e implementar escenarios comunes mediante el AWS SDK for PHP uso de Kinesis.

Las acciones son extractos de código de programas más grandes y deben ejecutarse en contexto. Mientras las acciones muestran cómo llamar a las funciones de servicio individuales, es posible ver las acciones en contexto en los escenarios relacionados y en los ejemplos entre servicios.

Los escenarios son ejemplos de código que muestran cómo llevar a cabo una tarea específica llamando a varias funciones dentro del mismo servicio.

Cada ejemplo incluye un enlace a GitHub, donde puede encontrar instrucciones sobre cómo configurar y ejecutar el código en su contexto.

#### Temas

• [Ejemplos sin servidor](#page-492-0)

# Ejemplos sin servidor

Invocar una función de Lambda desde un desencadenador de Kinesis

En el siguiente ejemplo de código se muestra cómo implementar una función de Lambda que recibe un evento activado al recibir registros de un flujo de Kinesis. La función recupera la carga útil de Kinesis, la decodifica desde Base64 y registra el contenido del registro.

## SDK para PHP

## **G** Note

Hay más información al respecto GitHub. Busque el ejemplo completo y aprenda a configurar y ejecutar en el repositorio de [ejemplos sin servidor.](https://github.com/aws-samples/serverless-snippets/tree/main/integration-kinesis-to-lambda)

Uso de un evento de Kinesis con Lambda mediante PHP.

```
// Copyright Amazon.com, Inc. or its affiliates. All Rights Reserved.
// SPDX-License-Identifier: Apache-2.0
<?php
```

```
# using bref/bref and bref/logger for simplicity
use Bref\Context\Context;
use Bref\Event\Kinesis\KinesisEvent;
use Bref\Event\Kinesis\KinesisHandler;
use Bref\Logger\StderrLogger;
require __DIR__ . '/vendor/autoload.php';
class Handler extends KinesisHandler
{ 
     private StderrLogger $logger; 
     public function __construct(StderrLogger $logger) 
    \{ $this->logger = $logger; 
     } 
     /** 
      * @throws JsonException 
      * @throws \Bref\Event\InvalidLambdaEvent 
      */ 
     public function handleKinesis(KinesisEvent $event, Context $context): void 
     { 
         $this->logger->info("Processing records"); 
         $records = $event->getRecords(); 
         foreach ($records as $record) { 
            \$data = $record - \text{getData}();
             $this->logger->info(json_encode($data)); 
             // TODO: Do interesting work based on the new data 
             // Any exception thrown will be logged and the invocation will be marked 
  as failed 
 } 
         $totalRecords = count($records); 
         $this->logger->info("Successfully processed $totalRecords records"); 
     }
}
$logger = new StderrLogger();
return new Handler($logger);
```
Notificación de los errores de los elementos del lote de las funciones de Lambda mediante un desencadenador de Kinesis

En el siguiente ejemplo de código se muestra cómo implementar una respuesta por lotes parcial para funciones de Lambda que reciben eventos de un flujo de Kinesis. La función informa los errores de los elementos del lote en la respuesta y le indica a Lambda que vuelva a intentar esos mensajes más adelante.

SDK para PHP

#### **a** Note

Hay más información GitHub. Busque el ejemplo completo y aprenda a configurar y ejecutar en el repositorio de [ejemplos sin servidor.](https://github.com/aws-samples/serverless-snippets/tree/main/integration-kinesis-to-lambda-with-batch-item-handling)

Notificación de los errores de los elementos del lote de Kinesis con Lambda mediante PHP.

```
// Copyright Amazon.com, Inc. or its affiliates. All Rights Reserved.
// SPDX-License-Identifier: Apache-2.0
<?php
# using bref/bref and bref/logger for simplicity
use Bref\Context\Context;
use Bref\Event\Kinesis\KinesisEvent;
use Bref\Event\Handler as StdHandler;
use Bref\Logger\StderrLogger;
require __DIR__ . '/vendor/autoload.php';
class Handler implements StdHandler
{ 
     private StderrLogger $logger; 
     public function __construct(StderrLogger $logger) 
     { 
         $this->logger = $logger; 
     } 
 /** 
      * @throws JsonException 
      * @throws \Bref\Event\InvalidLambdaEvent
```

```
 */ 
     public function handle(mixed $event, Context $context): array 
     { 
         $kinesisEvent = new KinesisEvent($event); 
         $this->logger->info("Processing records"); 
         $records = $kinesisEvent->getRecords(); 
         $failedRecords = []; 
         foreach ($records as $record) { 
             try { 
                  $data = $record->getData(); 
                  $this->logger->info(json_encode($data)); 
                  // TODO: Do interesting work based on the new data 
             } catch (Exception $e) { 
                  $this->logger->error($e->getMessage()); 
                  // failed processing the record 
                  $failedRecords[] = $record->getSequenceNumber(); 
 } 
         } 
         $totalRecords = count($records); 
         $this->logger->info("Successfully processed $totalRecords records"); 
         // change format for the response 
         $failures = array_map( 
             fn(string $sequenceNumber) => ['itemIdentifier' => $sequenceNumber], 
             $failedRecords 
         ); 
         return [ 
              'batchItemFailures' => $failures 
         ]; 
     }
$logger = new StderrLogger();
return new Handler($logger);
```
# Ejemplos de Lambda usando SDK para PHP

Los siguientes ejemplos de código muestran cómo realizar acciones e implementar escenarios comunes AWS SDK for PHP mediante Lambda.

}

Las acciones son extractos de código de programas más grandes y deben ejecutarse en contexto. Mientras las acciones muestran cómo llamar a las funciones de servicio individuales, es posible ver las acciones en contexto en los escenarios relacionados y en los ejemplos entre servicios.

Los escenarios son ejemplos de código que muestran cómo llevar a cabo una tarea específica llamando a varias funciones dentro del mismo servicio.

Cada ejemplo incluye un enlace a GitHub, donde puede encontrar instrucciones sobre cómo configurar y ejecutar el código en su contexto.

#### Temas

- [Acciones](#page-430-0)
- **[Escenarios](#page-444-0)**
- [Ejemplos sin servidor](#page-492-0)

# Acciones

## **CreateFunction**

En el siguiente ejemplo de código, se muestra cómo usar CreateFunction.

#### SDK para PHP

#### **a** Note

```
 public function createFunction($functionName, $role, $bucketName, $handler) 
    { 
        //This assumes the Lambda function is in an S3 bucket. 
        return $this->customWaiter(function () use ($functionName, $role, 
 $bucketName, $handler) { 
            return $this->lambdaClient->createFunction([ 
                 'Code' => [ 
                     'S3Bucket' => $bucketName, 
                     'S3Key' => $functionName, 
                 ],
```

```
 'FunctionName' => $functionName, 
          'Role' => $role['Arn'], 
          'Runtime' => 'python3.9', 
          'Handler' => "$handler.lambda_handler", 
     ]); 
 });
```
• Para obtener más información sobre la API, consulta [CreateFunctionl](https://docs.aws.amazon.com/goto/SdkForPHPV3/lambda-2015-03-31/CreateFunction)a Referencia AWS SDK for PHP de la API.

#### **DeleteFunction**

}

En el siguiente ejemplo de código, se muestra cómo usar DeleteFunction.

#### SDK para PHP

**a** Note

Hay más información al respecto GitHub. Busque el ejemplo completo y aprenda a configurar y ejecutar en el [Repositorio de ejemplos de código de AWS.](https://github.com/awsdocs/aws-doc-sdk-examples/tree/main/php/example_code/lambda#code-examples)

```
 public function deleteFunction($functionName) 
 { 
     return $this->lambdaClient->deleteFunction([ 
          'FunctionName' => $functionName, 
     ]); 
 }
```
• Para obtener más información sobre la API, consulta [DeleteFunctionl](https://docs.aws.amazon.com/goto/SdkForPHPV3/lambda-2015-03-31/DeleteFunction)a Referencia AWS SDK for PHP de la API.

#### **GetFunction**

En el siguiente ejemplo de código, se muestra cómo usar GetFunction.
#### SDK para PHP

## **a** Note

Hay más información al respecto GitHub. Busque el ejemplo completo y aprenda a configurar y ejecutar en el [Repositorio de ejemplos de código de AWS.](https://github.com/awsdocs/aws-doc-sdk-examples/tree/main/php/example_code/lambda#code-examples)

```
 public function getFunction($functionName) 
 { 
     return $this->lambdaClient->getFunction([ 
          'FunctionName' => $functionName, 
     ]); 
 }
```
• Para obtener más información sobre la API, consulta [GetFunction](https://docs.aws.amazon.com/goto/SdkForPHPV3/lambda-2015-03-31/GetFunction)la Referencia AWS SDK for PHP de la API.

#### **Invoke**

En el siguiente ejemplo de código, se muestra cómo usar Invoke.

SDK para PHP

**a** Note

```
 public function invoke($functionName, $params, $logType = 'None') 
 { 
     return $this->lambdaClient->invoke([ 
          'FunctionName' => $functionName, 
          'Payload' => json_encode($params), 
          'LogType' => $logType, 
     ]); 
 }
```
• Para obtener información sobre la API, consulte [Invocar](https://docs.aws.amazon.com/goto/SdkForPHPV3/lambda-2015-03-31/Invoke) en la referencia de la API de AWS SDK for PHP .

## **ListFunctions**

En el siguiente ejemplo de código, se muestra cómo usar ListFunctions.

SDK para PHP

## **a** Note

Hay más información GitHub. Busque el ejemplo completo y aprenda a configurar y ejecutar en el [Repositorio de ejemplos de código de AWS.](https://github.com/awsdocs/aws-doc-sdk-examples/tree/main/php/example_code/lambda#code-examples)

```
 public function listFunctions($maxItems = 50, $marker = null) 
 { 
     if (is_null($marker)) { 
         return $this->lambdaClient->listFunctions([ 
              'MaxItems' => $maxItems, 
         ]); 
     } 
     return $this->lambdaClient->listFunctions([ 
          'Marker' => $marker, 
          'MaxItems' => $maxItems, 
     ]); 
 }
```
• Para obtener más información sobre la API, consulta [ListFunctionsl](https://docs.aws.amazon.com/goto/SdkForPHPV3/lambda-2015-03-31/ListFunctions)a Referencia AWS SDK for PHP de la API.

## **UpdateFunctionCode**

En el siguiente ejemplo de código, se muestra cómo usar UpdateFunctionCode.

#### SDK para PHP

#### **a** Note

Hay más información al respecto GitHub. Busque el ejemplo completo y aprenda a configurar y ejecutar en el [Repositorio de ejemplos de código de AWS.](https://github.com/awsdocs/aws-doc-sdk-examples/tree/main/php/example_code/lambda#code-examples)

```
 public function updateFunctionCode($functionName, $s3Bucket, $s3Key) 
\{ return $this->lambdaClient->updateFunctionCode([ 
          'FunctionName' => $functionName, 
          'S3Bucket' => $s3Bucket, 
          'S3Key' => $s3Key, 
     ]); 
 }
```
• Para obtener más información sobre la API, consulta [UpdateFunctionCode](https://docs.aws.amazon.com/goto/SdkForPHPV3/lambda-2015-03-31/UpdateFunctionCode)la Referencia AWS SDK for PHP de la API.

#### **UpdateFunctionConfiguration**

En el siguiente ejemplo de código, se muestra cómo usar UpdateFunctionConfiguration.

SDK para PHP

```
a Note
```

```
 public function updateFunctionConfiguration($functionName, $handler, 
 $environment = '') 
    { 
        return $this->lambdaClient->updateFunctionConfiguration([ 
             'FunctionName' => $functionName, 
             'Handler' => "$handler.lambda_handler", 
             'Environment' => $environment,
```
]);

}

• Para obtener más información sobre la API, consulta [UpdateFunctionConfigurationl](https://docs.aws.amazon.com/goto/SdkForPHPV3/lambda-2015-03-31/UpdateFunctionConfiguration)a Referencia AWS SDK for PHP de la API.

# Escenarios

Comenzar a usar las funciones

En el siguiente ejemplo de código, se muestra cómo:

- Crear un rol de IAM y una función de Lambda y, a continuación, cargar el código de controlador.
- Invocar la función con un único parámetro y obtener resultados.
- Actualizar el código de la función y configurar con una variable de entorno.
- Invocar la función con un nuevo parámetro y obtener resultados. Mostrar el registro de ejecución devuelto.
- Enumerar las funciones de su cuenta y, luego, limpiar los recursos.

Para obtener información, consulte [Crear una función de Lambda con la consola](https://docs.aws.amazon.com/lambda/latest/dg/getting-started-create-function.html).

SDK para PHP

```
a Note
```

```
namespace Lambda;
use Aws\S3\S3Client;
use GuzzleHttp\Psr7\Stream;
use Iam\IAMService;
class GettingStartedWithLambda
{ 
     public function run()
```

```
 { 
         echo("\n"); 
         echo("--------------------------------------\n"); 
         print("Welcome to the AWS Lambda getting started demo using PHP!\n"); 
         echo("--------------------------------------\n"); 
         $clientArgs = [ 
             'region' => 'us-west-2', 
             'version' => 'latest', 
             'profile' => 'default', 
         ]; 
        $uniqid = uniqid();
         $iamService = new IAMService(); 
         $s3client = new S3Client($clientArgs); 
         $lambdaService = new LambdaService(); 
         echo "First, let's create a role to run our Lambda code.\n"; 
         $roleName = "test-lambda-role-$uniqid"; 
         $rolePolicyDocument = "{ 
             \"Version\": \"2012-10-17\", 
             \"Statement\": [ 
\overline{a} \"Effect\": \"Allow\", 
                     \"Principal\": { 
                         \"Service\": \"lambda.amazonaws.com\" 
\}, \{ \"Action\": \"sts:AssumeRole\" 
 } 
 ] 
         }"; 
         $role = $iamService->createRole($roleName, $rolePolicyDocument); 
        echo "Created role {$role['RoleName']}.\n";
         $iamService->attachRolePolicy( 
             $role['RoleName'], 
             "arn:aws:iam::aws:policy/service-role/AWSLambdaBasicExecutionRole" 
         ); 
         echo "Attached the AWSLambdaBasicExecutionRole to {$role['RoleName']}.\n"; 
         echo "\nNow let's create an S3 bucket and upload our Lambda code there.\n"; 
         $bucketName = "test-example-bucket-$uniqid"; 
         $s3client->createBucket([ 
             'Bucket' => $bucketName,
```

```
 ]); 
         echo "Created bucket $bucketName.\n"; 
         $functionName = "doc_example_lambda_$uniqid"; 
         $codeBasic = __DIR__ . "/lambda_handler_basic.zip"; 
        $handler = "lambda handler basic";
         $file = file_get_contents($codeBasic); 
         $s3client->putObject([ 
              'Bucket' => $bucketName, 
              'Key' => $functionName, 
              'Body' => $file, 
         ]); 
         echo "Uploaded the Lambda code.\n"; 
         $createLambdaFunction = $lambdaService->createFunction($functionName, $role, 
  $bucketName, $handler); 
         // Wait until the function has finished being created. 
         do { 
              $getLambdaFunction = $lambdaService-
>getFunction($createLambdaFunction['FunctionName']); 
         } while ($getLambdaFunction['Configuration']['State'] == "Pending"); 
         echo "Created Lambda function {$getLambdaFunction['Configuration']
['FunctionName']}.\n"; 
         sleep(1); 
         echo "\nOk, let's invoke that Lambda code.\n"; 
        $basicParameters = <math>\lceil</math> 'action' => 'increment', 
             'number' \Rightarrow 3,
         ]; 
         /** @var Stream $invokeFunction */ 
         $invokeFunction = $lambdaService->invoke($functionName, $basicParams)
['Payload']; 
         $result = json_decode($invokeFunction->getContents())->result; 
         echo "After invoking the Lambda code with the input of 
  {$basicParams['number']} we received $result.\n"; 
         echo "\nSince that's working, let's update the Lambda code.\n"; 
         $codeCalculator = "lambda_handler_calculator.zip"; 
         $handlerCalculator = "lambda_handler_calculator"; 
         echo "First, put the new code into the S3 bucket.\n"; 
         $file = file_get_contents($codeCalculator); 
         $s3client->putObject([
```

```
 'Bucket' => $bucketName, 
              'Key' => $functionName, 
              'Body' => $file, 
         ]); 
         echo "New code uploaded.\n"; 
         $lambdaService->updateFunctionCode($functionName, $bucketName, 
  $functionName); 
         // Wait for the Lambda code to finish updating. 
         do { 
              $getLambdaFunction = $lambdaService-
>getFunction($createLambdaFunction['FunctionName']); 
         } while ($getLambdaFunction['Configuration']['LastUpdateStatus'] !== 
  "Successful"); 
         echo "New Lambda code uploaded.\n"; 
        $environment = <math>\Gamma</math> 'Variable' => ['Variables' => ['LOG_LEVEL' => 'DEBUG']], 
         ]; 
         $lambdaService->updateFunctionConfiguration($functionName, 
  $handlerCalculator, $environment); 
         do { 
              $getLambdaFunction = $lambdaService-
>getFunction($createLambdaFunction['FunctionName']); 
         } while ($getLambdaFunction['Configuration']['LastUpdateStatus'] !== 
  "Successful"); 
         echo "Lambda code updated with new handler and a LOG_LEVEL of DEBUG for more 
  information.\n"; 
        echo "Invoke the new code with some new data.\n";
         $calculatorParams = [ 
              'action' => 'plus', 
             'x' \Rightarrow 5,
             'V' => 4,
         ]; 
         $invokeFunction = $lambdaService->invoke($functionName, $calculatorParams, 
  "Tail"); 
         $result = json_decode($invokeFunction['Payload']->getContents())->result; 
         echo "Indeed, {$calculatorParams['x']} + {$calculatorParams['y']} does equal 
  $result.\n"; 
         echo "Here's the extra debug info: "; 
        echo base64_decode($invokeFunction['LogResult']) . "\n";
         echo "\nBut what happens if you try to divide by zero?\n";
```

```
 $divZeroParams = [ 
             'action' => 'divide', 
            'x' \Rightarrow 5,
            'v' \implies 0,
         ]; 
         $invokeFunction = $lambdaService->invoke($functionName, $divZeroParams, 
 "Tail"); 
         $result = json_decode($invokeFunction['Payload']->getContents())->result; 
        echo "You get a |$result| result.\n";
         echo "And an error message: "; 
        echo base64_decode($invokeFunction['LogResult']) . "\n";
         echo "\nHere's all the Lambda functions you have in this Region:\n"; 
         $listLambdaFunctions = $lambdaService->listFunctions(5); 
         $allLambdaFunctions = $listLambdaFunctions['Functions']; 
         $next = $listLambdaFunctions->get('NextMarker'); 
         while ($next != false) { 
             $listLambdaFunctions = $lambdaService->listFunctions(5, $next); 
             $next = $listLambdaFunctions->get('NextMarker'); 
             $allLambdaFunctions = array_merge($allLambdaFunctions, 
 $listLambdaFunctions['Functions']); 
         } 
         foreach ($allLambdaFunctions as $function) { 
            echo "{$function['FunctionName']}\n";
         } 
        echo "\n\nAnd don't forget to clean up your data!\n";
         $lambdaService->deleteFunction($functionName); 
         echo "Deleted Lambda function.\n"; 
         $iamService->deleteRole($role['RoleName']); 
         echo "Deleted Role.\n"; 
         $deleteObjects = $s3client->listObjectsV2([ 
             'Bucket' => $bucketName, 
         ]); 
         $deleteObjects = $s3client->deleteObjects([ 
             'Bucket' => $bucketName, 
             'Delete' => [ 
                  'Objects' => $deleteObjects['Contents'], 
 ] 
         ]); 
        echo "Deleted all objects from the S3 bucket.\n";
         $s3client->deleteBucket(['Bucket' => $bucketName]); 
         echo "Deleted the bucket.\n";
```
}

}

- Para obtener información sobre la API, consulte los siguientes temas en la referencia de la API de AWS SDK for PHP .
	- [CreateFunction](https://docs.aws.amazon.com/goto/SdkForPHPV3/lambda-2015-03-31/CreateFunction)
	- [DeleteFunction](https://docs.aws.amazon.com/goto/SdkForPHPV3/lambda-2015-03-31/DeleteFunction)
	- [GetFunction](https://docs.aws.amazon.com/goto/SdkForPHPV3/lambda-2015-03-31/GetFunction)
	- [Invoke](https://docs.aws.amazon.com/goto/SdkForPHPV3/lambda-2015-03-31/Invoke)
	- [ListFunctions](https://docs.aws.amazon.com/goto/SdkForPHPV3/lambda-2015-03-31/ListFunctions)
	- [UpdateFunctionCode](https://docs.aws.amazon.com/goto/SdkForPHPV3/lambda-2015-03-31/UpdateFunctionCode)
	- [UpdateFunctionConfiguration](https://docs.aws.amazon.com/goto/SdkForPHPV3/lambda-2015-03-31/UpdateFunctionConfiguration)

# Ejemplos sin servidor

Invocar una función de Lambda desde un desencadenador de Kinesis

En el siguiente ejemplo de código se muestra cómo implementar una función de Lambda que recibe un evento activado al recibir registros de un flujo de Kinesis. La función recupera la carga útil de Kinesis, la decodifica desde Base64 y registra el contenido del registro.

# SDK para PHP

## **a** Note

Hay más información GitHub. Busque el ejemplo completo y aprenda a configurar y ejecutar en el repositorio de [ejemplos sin servidor.](https://github.com/aws-samples/serverless-snippets/tree/main/integration-kinesis-to-lambda)

Uso de un evento de Kinesis con Lambda mediante PHP.

```
// Copyright Amazon.com, Inc. or its affiliates. All Rights Reserved.
// SPDX-License-Identifier: Apache-2.0
<?php
```

```
# using bref/bref and bref/logger for simplicity
```

```
use Bref\Context\Context;
use Bref\Event\Kinesis\KinesisEvent;
use Bref\Event\Kinesis\KinesisHandler;
use Bref\Logger\StderrLogger;
require __DIR__ . '/vendor/autoload.php';
class Handler extends KinesisHandler
{ 
     private StderrLogger $logger; 
     public function __construct(StderrLogger $logger) 
     { 
         $this->logger = $logger; 
     } 
     /** 
      * @throws JsonException 
      * @throws \Bref\Event\InvalidLambdaEvent 
      */ 
     public function handleKinesis(KinesisEvent $event, Context $context): void 
    \mathcal{L} $this->logger->info("Processing records"); 
         $records = $event->getRecords(); 
         foreach ($records as $record) { 
             $data = $record->getData(); 
             $this->logger->info(json_encode($data)); 
             // TODO: Do interesting work based on the new data 
             // Any exception thrown will be logged and the invocation will be marked 
  as failed 
         } 
         $totalRecords = count($records); 
         $this->logger->info("Successfully processed $totalRecords records"); 
     }
}
$logger = new StderrLogger();
return new Handler($logger);
```
Invocación de una función de Lambda desde un desencadenador de DynamoDB

En el siguiente ejemplo de código se muestra cómo implementar una función de Lambda que recibe un evento que se desencadena al recibir registros de una transmisión de DynamoDB. La función recupera la carga útil de DynamoDB y registra el contenido del registro.

SDK para PHP

## **a** Note

Hay más información al respecto. GitHub Busque el ejemplo completo y aprenda a configurar y ejecutar en el repositorio de [ejemplos sin servidor.](https://github.com/aws-samples/serverless-snippets/tree/main/integration-ddb-to-lambda)

Consumo de un evento de DynamoDB con Lambda mediante PHP.

```
// Copyright Amazon.com, Inc. or its affiliates. All Rights Reserved.
// SPDX-License-Identifier: Apache-2.0
<?php
# using bref/bref and bref/logger for simplicity
use Bref\Context\Context;
use Bref\Event\DynamoDb\DynamoDbEvent;
use Bref\Event\DynamoDb\DynamoDbHandler;
use Bref\Logger\StderrLogger;
require __DIR__ . '/vendor/autoload.php';
class Handler extends DynamoDbHandler
{ 
     private StderrLogger $logger; 
     public function __construct(StderrLogger $logger) 
     { 
         $this->logger = $logger; 
     } 
     /** 
      * @throws JsonException 
      * @throws \Bref\Event\InvalidLambdaEvent 
      */
```

```
 public function handleDynamoDb(DynamoDbEvent $event, Context $context): void 
     { 
         $this->logger->info("Processing DynamoDb table items"); 
         $records = $event->getRecords(); 
         foreach ($records as $record) { 
             $eventName = $record->getEventName(); 
             $keys = $record->getKeys(); 
             $old = $record->getOldImage(); 
             $new = $record->getNewImage(); 
             $this->logger->info("Event Name:".$eventName."\n"); 
             $this->logger->info("Keys:". json_encode($keys)."\n"); 
             $this->logger->info("Old Image:". json_encode($old)."\n"); 
             $this->logger->info("New Image:". json_encode($new)); 
             // TODO: Do interesting work based on the new data 
             // Any exception thrown will be logged and the invocation will be marked 
  as failed 
 } 
         $totalRecords = count($records); 
         $this->logger->info("Successfully processed $totalRecords items"); 
     }
}
$logger = new StderrLogger();
return new Handler($logger);
```
Invocación de una función de Lambda desde un desencadenador de Amazon S3

En el siguiente ejemplo de código se muestra cómo implementar una función de Lambda que recibe un evento activado al cargar un objeto en un bucket de S3. La función recupera el nombre del bucket de S3 y la clave del objeto del parámetro de evento y llama a la API de Amazon S3 para recuperar y registrar el tipo de contenido del objeto.

#### SDK para PHP

#### **a** Note

Hay más información GitHub. Busque el ejemplo completo y aprenda a configurar y ejecutar en el repositorio de [ejemplos sin servidor.](https://github.com/aws-samples/serverless-snippets/tree/main/integration-s3-to-lambda)

Consumo de un evento de S3 con Lambda mediante PHP.

```
// Copyright Amazon.com, Inc. or its affiliates. All Rights Reserved.
// SPDX-License-Identifier: Apache-2.0
<?php
use Bref\Context\Context;
use Bref\Event\S3\S3Event;
use Bref\Event\S3\S3Handler;
use Bref\Logger\StderrLogger;
require __DIR__ . '/vendor/autoload.php';
class Handler extends S3Handler 
{ 
     private StderrLogger $logger; 
     public function __construct(StderrLogger $logger) 
     { 
         $this->logger = $logger; 
     } 
     public function handleS3(S3Event $event, Context $context) : void 
     { 
         $this->logger->info("Processing S3 records"); 
         // Get the object from the event and show its content type 
         $records = $event->getRecords(); 
         foreach ($records as $record) 
        \{ $bucket = $record->getBucket()->getName(); 
             $key = urldecode($record->getObject()->getKey()); 
             try {
```

```
 $fileSize = urldecode($record->getObject()->getSize()); 
                 echo "File Size: " . $fileSize . "\n"; 
                 // TODO: Implement your custom processing logic here 
             } catch (Exception $e) { 
                 echo $e->getMessage() . "\n"; 
                 echo 'Error getting object ' . $key . ' from bucket ' . $bucket . 
  '. Make sure they exist and your bucket is in the same region as this function.' . 
  "\n"; 
                 throw $e; 
 } 
         } 
     }
}
$logger = new StderrLogger();
return new Handler($logger);
```
Invocar una función de Lambda desde un desencadenador de Amazon SNS

En el siguiente ejemplo de código se muestra cómo implementar una función de Lambda que recibe un evento activado al recibir mensajes de un tema de SNS. La función recupera los mensajes del parámetro de eventos y registra el contenido de cada mensaje.

SDK para PHP

## **G** Note

Hay más información GitHub. Busque el ejemplo completo y aprenda a configurar y ejecutar en el repositorio de [ejemplos sin servidor.](https://github.com/aws-samples/serverless-snippets/tree/main/integration-sns-to-lambda)

Uso de un evento de SNS con Lambda mediante PHP.

```
// Copyright Amazon.com, Inc. or its affiliates. All Rights Reserved.
// SPDX-License-Identifier: Apache-2.0
<?php
/* 
Since native PHP support for AWS Lambda is not available, we are utilizing Bref's 
  PHP functions runtime for AWS Lambda.
```

```
For more information on Bref's PHP runtime for Lambda, refer to: https://bref.sh/
docs/runtimes/function
Another approach would be to create a custom runtime. 
A practical example can be found here: https://aws.amazon.com/blogs/apn/aws-lambda-
custom-runtime-for-php-a-practical-example/
*/
// Additional composer packages may be required when using Bref or any other PHP 
  functions runtime.
// require __DIR__ . '/vendor/autoload.php';
use Bref\Context\Context;
use Bref\Event\Sns\SnsEvent;
use Bref\Event\Sns\SnsHandler;
class Handler extends SnsHandler
{ 
     public function handleSns(SnsEvent $event, Context $context): void 
     { 
         foreach ($event->getRecords() as $record) { 
             $message = $record->getMessage(); 
             // TODO: Implement your custom processing logic here 
             // Any exception thrown will be logged and the invocation will be marked 
  as failed 
             echo "Processed Message: $message" . PHP_EOL; 
         } 
     }
}
return new Handler();
```
Invocar una función de Lambda desde un desencadenador de Amazon SQS

En el siguiente ejemplo de código se muestra cómo implementar una función de Lambda que recibe un evento activado al recibir mensajes de una cola de SQS. La función recupera los mensajes del parámetro de eventos y registra el contenido de cada mensaje.

#### SDK para PHP

#### **a** Note

Hay más información GitHub. Busque el ejemplo completo y aprenda a configurar y ejecutar en el repositorio de [ejemplos sin servidor.](https://github.com/aws-samples/serverless-snippets/tree/main/integration-sqs-to-lambda)

Uso de un evento de SQS con Lambda mediante PHP.

```
// Copyright Amazon.com, Inc. or its affiliates. All Rights Reserved.
// SPDX-License-Identifier: Apache-2.0
<?php
# using bref/bref and bref/logger for simplicity
use Bref\Context\Context;
use Bref\Event\InvalidLambdaEvent;
use Bref\Event\Sqs\SqsEvent;
use Bref\Event\Sqs\SqsHandler;
use Bref\Logger\StderrLogger;
require __DIR__ . '/vendor/autoload.php';
class Handler extends SqsHandler
{ 
     private StderrLogger $logger; 
     public function __construct(StderrLogger $logger) 
     { 
         $this->logger = $logger; 
     } 
     /** 
      * @throws InvalidLambdaEvent 
      */ 
     public function handleSqs(SqsEvent $event, Context $context): void 
     { 
         foreach ($event->getRecords() as $record) { 
             $body = $record->getBody(); 
             // TODO: Do interesting work based on the new message 
         } 
     }
}
```

```
$logger = new StderrLogger();
return new Handler($logger);
```
Notificación de los errores de los elementos del lote de las funciones de Lambda mediante un desencadenador de Kinesis

En el siguiente ejemplo de código se muestra cómo implementar una respuesta por lotes parcial para funciones de Lambda que reciben eventos de un flujo de Kinesis. La función informa los errores de los elementos del lote en la respuesta y le indica a Lambda que vuelva a intentar esos mensajes más adelante.

SDK para PHP

#### **a** Note

Hay más información GitHub. Busque el ejemplo completo y aprenda a configurar y ejecutar en el repositorio de [ejemplos sin servidor.](https://github.com/aws-samples/serverless-snippets/tree/main/integration-kinesis-to-lambda-with-batch-item-handling)

Notificación de los errores de los elementos del lote de Kinesis con Lambda mediante PHP.

```
// Copyright Amazon.com, Inc. or its affiliates. All Rights Reserved.
// SPDX-License-Identifier: Apache-2.0
<?php
# using bref/bref and bref/logger for simplicity
use Bref\Context\Context;
use Bref\Event\Kinesis\KinesisEvent;
use Bref\Event\Handler as StdHandler;
use Bref\Logger\StderrLogger;
require __DIR__ . '/vendor/autoload.php';
class Handler implements StdHandler
{ 
     private StderrLogger $logger; 
     public function __construct(StderrLogger $logger) 
     {
```

```
 $this->logger = $logger; 
     } 
     /** 
      * @throws JsonException 
      * @throws \Bref\Event\InvalidLambdaEvent 
      */ 
     public function handle(mixed $event, Context $context): array 
     { 
         $kinesisEvent = new KinesisEvent($event); 
         $this->logger->info("Processing records"); 
         $records = $kinesisEvent->getRecords(); 
         $failedRecords = []; 
         foreach ($records as $record) { 
              try { 
                  $data = $record->getData(); 
                  $this->logger->info(json_encode($data)); 
                  // TODO: Do interesting work based on the new data 
              } catch (Exception $e) { 
                  $this->logger->error($e->getMessage()); 
                  // failed processing the record 
                  $failedRecords[] = $record->getSequenceNumber(); 
              } 
         } 
         $totalRecords = count($records); 
         $this->logger->info("Successfully processed $totalRecords records"); 
         // change format for the response 
         $failures = array_map( 
              fn(string $sequenceNumber) => ['itemIdentifier' => $sequenceNumber], 
              $failedRecords 
         ); 
         return [ 
              'batchItemFailures' => $failures 
         ]; 
     }
}
$logger = new StderrLogger();
return new Handler($logger);
```
Notificación de los errores de los elementos del lote de las funciones de Lambda con un desencadenador de DynamoDB

El siguiente ejemplo de código muestra cómo implementar una respuesta por lotes parcial para las funciones de Lambda que reciben eventos de una transmisión de DynamoDB. La función informa los errores de los elementos del lote en la respuesta y le indica a Lambda que vuelva a intentar esos mensajes más adelante.

#### SDK para PHP

## **a** Note

Hay más información al respecto. GitHub Busque el ejemplo completo y aprenda a configurar y ejecutar en el repositorio de [ejemplos sin servidor.](https://github.com/aws-samples/serverless-snippets/tree/main/integration-ddb-to-lambda-with-batch-item-handling)

Notificación de los errores de los elementos del lote de DynamoDB con Lambda mediante PHP.

```
# Copyright Amazon.com, Inc. or its affiliates. All Rights Reserved.
# SPDX-License-Identifier: Apache-2.0
<?php
# using bref/bref and bref/logger for simplicity
use Bref\Context\Context;
use Bref\Event\DynamoDb\DynamoDbEvent;
use Bref\Event\Handler as StdHandler;
use Bref\Logger\StderrLogger;
require __DIR__ . '/vendor/autoload.php';
class Handler implements StdHandler
{ 
     private StderrLogger $logger; 
     public function __construct(StderrLogger $logger) 
     { 
         $this->logger = $logger; 
     } 
 /** 
      * @throws JsonException 
      * @throws \Bref\Event\InvalidLambdaEvent
```

```
 */ 
     public function handle(mixed $event, Context $context): array 
     { 
         $dynamoDbEvent = new DynamoDbEvent($event); 
         $this->logger->info("Processing records"); 
         $records = $dynamoDbEvent->getRecords(); 
         $failedRecords = []; 
         foreach ($records as $record) { 
              try { 
                  $data = $record->getData(); 
                  $this->logger->info(json_encode($data)); 
                  // TODO: Do interesting work based on the new data 
              } catch (Exception $e) { 
                  $this->logger->error($e->getMessage()); 
                  // failed processing the record 
                  $failedRecords[] = $record->getSequenceNumber(); 
              } 
         } 
         $totalRecords = count($records); 
         $this->logger->info("Successfully processed $totalRecords records"); 
         // change format for the response 
         $failures = array_map( 
              fn(string $sequenceNumber) => ['itemIdentifier' => $sequenceNumber], 
              $failedRecords 
         ); 
         return [ 
              'batchItemFailures' => $failures 
         ]; 
     }
$logger = new StderrLogger();
return new Handler($logger);
```
}

Notificación de los errores de los elementos del lote de las funciones de Lambda mediante un desencadenador de Amazon SQS.

En el siguiente ejemplo de código se muestra cómo implementar una respuesta por lotes parcial para funciones de Lambda que reciben eventos de una cola de SQS. La función informa los errores de los elementos del lote en la respuesta y le indica a Lambda que vuelva a intentar esos mensajes más adelante.

SDK para PHP

## **a** Note

Hay más información GitHub. Busque el ejemplo completo y aprenda a configurar y ejecutar en el repositorio de [ejemplos sin servidor.](https://github.com/aws-samples/serverless-snippets/tree/main/lambda-function-sqs-report-batch-item-failures)

Notificación de los errores de los elementos del lote de SQS con Lambda mediante PHP.

```
// Copyright Amazon.com, Inc. or its affiliates. All Rights Reserved.
// SPDX-License-Identifier: Apache-2.0
<?php
use Bref\Context\Context;
use Bref\Event\Sqs\SqsEvent;
use Bref\Event\Sqs\SqsHandler;
use Bref\Logger\StderrLogger;
require __DIR__ . '/vendor/autoload.php';
class Handler extends SqsHandler
{ 
     private StderrLogger $logger; 
     public function __construct(StderrLogger $logger) 
     { 
         $this->logger = $logger; 
     } 
     /** 
      * @throws JsonException 
      * @throws \Bref\Event\InvalidLambdaEvent 
      */ 
     public function handleSqs(SqsEvent $event, Context $context): void
```

```
 { 
         $this->logger->info("Processing SQS records"); 
         $records = $event->getRecords(); 
         foreach ($records as $record) { 
             try { 
                 // Assuming the SQS message is in JSON format 
                 $message = json_decode($record->getBody(), true); 
                 $this->logger->info(json_encode($message)); 
                 // TODO: Implement your custom processing logic here 
             } catch (Exception $e) { 
                 $this->logger->error($e->getMessage()); 
                 // failed processing the record 
                 $this->markAsFailed($record); 
 } 
         } 
         $totalRecords = count($records); 
         $this->logger->info("Successfully processed $totalRecords SQS records"); 
     }
}
$logger = new StderrLogger();
return new Handler($logger);
```
# Ejemplos de Amazon RDS con SDK for PHP

Los siguientes ejemplos de código muestran cómo realizar acciones e implementar escenarios comunes AWS SDK for PHP mediante Amazon RDS.

Las acciones son extractos de código de programas más grandes y deben ejecutarse en contexto. Mientras las acciones muestran cómo llamar a las funciones de servicio individuales, es posible ver las acciones en contexto en los escenarios relacionados y en los ejemplos entre servicios.

Los escenarios son ejemplos de código que muestran cómo llevar a cabo una tarea específica llamando a varias funciones dentro del mismo servicio.

Cada ejemplo incluye un enlace a GitHub, donde puede encontrar instrucciones sobre cómo configurar y ejecutar el código en su contexto.

## Temas

#### **[Acciones](#page-430-0)**

# Acciones

## **CreateDBInstance**

En el siguiente ejemplo de código, se muestra cómo usar CreateDBInstance.

#### SDK para PHP

## **a** Note

```
require __DIR__ . '/vendor/autoload.php';
use Aws\Exception\AwsException;
$rdsClient = new Aws\Rds\RdsClient([ 
     'region' => 'us-east-2'
]);
$dbIdentifier = '<<{{db-identifier}}>>';
$dbClass = 'db.t2.micro';
$storage = 5;
$engine = 'MySQL';
$username = 'MyUser';
$password = 'MyPassword';
try { 
     $result = $rdsClient->createDBInstance([ 
         'DBInstanceIdentifier' => $dbIdentifier, 
         'DBInstanceClass' => $dbClass, 
         'AllocatedStorage' => $storage, 
         'Engine' => $engine, 
         'MasterUsername' => $username, 
         'MasterUserPassword' => $password,
```

```
 ]); 
     var_dump($result);
} catch (AwsException $e) { 
     echo $e->getMessage(); 
     echo "\n";
}
```
• Para obtener información sobre la API, consulte [CreateDBInstance](https://docs.aws.amazon.com/goto/SdkForPHPV3/rds-2014-10-31/CreateDBInstance) en la Referencia de la API de AWS SDK for PHP .

#### **CreateDBSnapshot**

En el siguiente ejemplo de código, se muestra cómo usar CreateDBSnapshot.

```
SDK para PHP
```

```
a Note
```

```
require __DIR__ . '/vendor/autoload.php';
use Aws\Exception\AwsException;
$rdsClient = new Aws\Rds\RdsClient([ 
     'region' => 'us-east-2'
]);
$dbIdentifier = '<<{{db-identifier}}>>';
$snapshotName = '<<{{backup_2018_12_25}}>>';
try { 
     $result = $rdsClient->createDBSnapshot([ 
         'DBInstanceIdentifier' => $dbIdentifier,
```

```
 'DBSnapshotIdentifier' => $snapshotName, 
     ]); 
     var_dump($result);
} catch (AwsException $e) { 
     echo $e->getMessage(); 
     echo "\n";
}
```
• Para obtener información sobre la API, consulte [CreateDBSnapshot](https://docs.aws.amazon.com/goto/SdkForPHPV3/rds-2014-10-31/CreateDBSnapshot) en la Referencia de la API de AWS SDK for PHP .

#### **DeleteDBInstance**

En el siguiente ejemplo de código, se muestra cómo usar DeleteDBInstance.

SDK para PHP

```
a Note
```

```
require __DIR__ . '/vendor/autoload.php';
use Aws\Exception\AwsException;
//Create an RDSClient
$rdsClient = new Aws\Rds\RdsClient([ 
     'region' => 'us-east-1'
]);
$dbIdentifier = '<<{{db-identifier}}>>';
try { 
     $result = $rdsClient->deleteDBInstance([ 
         'DBInstanceIdentifier' => $dbIdentifier,
```

```
 ]); 
     var_dump($result);
} catch (AwsException $e) { 
     echo $e->getMessage(); 
     echo "\n";
}
```
• Para obtener información sobre la API, consulte [DeleteDBInstance](https://docs.aws.amazon.com/goto/SdkForPHPV3/rds-2014-10-31/DeleteDBInstance) en la Referencia de la API de AWS SDK for PHP .

#### **DescribeDBInstances**

En el siguiente ejemplo de código, se muestra cómo usar DescribeDBInstances.

```
SDK para PHP
```
#### **a** Note

```
require __DIR__ . '/vendor/autoload.php';
use Aws\Exception\AwsException;
//Create an RDSClient
$rdsClient = new Aws\Rds\RdsClient([ 
     'region' => 'us-east-2'
]);
try { 
     $result = $rdsClient->describeDBInstances(); 
     foreach ($result['DBInstances'] as $instance) { 
         print('<p>DB Identifier: ' . $instance['DBInstanceIdentifier']); 
         print('<br />Endpoint: ' . $instance['Endpoint']["Address"] 
             . ':' . $instance['Endpoint']["Port"]);
```

```
print('<br />Current Status: ' . $instance["DBInstanceStatus"]);
         print('</p>'); 
     } 
     print(" Raw Result "); 
     var_dump($result);
} catch (AwsException $e) { 
     echo $e->getMessage(); 
     echo "\n";
}
```
• Para obtener información sobre la API, consulte [DescribeDBInstances](https://docs.aws.amazon.com/goto/SdkForPHPV3/rds-2014-10-31/DescribeDBInstances) en la Referencia de la API de AWS SDK for PHP .

# Ejemplos de Amazon S3 usando SDK para PHP

Los siguientes ejemplos de código muestran cómo realizar acciones e implementar situaciones comunes AWS SDK for PHP mediante Amazon S3.

Las acciones son extractos de código de programas más grandes y deben ejecutarse en contexto. Mientras las acciones muestran cómo llamar a las funciones de servicio individuales, es posible ver las acciones en contexto en los escenarios relacionados y en los ejemplos entre servicios.

Los escenarios son ejemplos de código que muestran cómo llevar a cabo una tarea específica llamando a varias funciones dentro del mismo servicio.

Cada ejemplo incluye un enlace a GitHub, donde puede encontrar instrucciones sobre cómo configurar y ejecutar el código en su contexto.

Introducción

Introducción a Amazon S3

En los siguientes ejemplos de código se muestra cómo empezar a utilizar Amazon S3.

# **a** Note

Hay más información al respecto GitHub. Busque el ejemplo completo y aprenda a configurar y ejecutar en el [Repositorio de ejemplos de código de AWS.](https://github.com/awsdocs/aws-doc-sdk-examples/tree/main/php/example_code/s3#code-examples)

```
use Aws\S3\S3Client;
```

```
$client = new S3Client(['region' => 'us-west-2']);
$results = $client->listBuckets();
var_dump($results);
```
• Para obtener más información sobre la API, consulta [ListBuckets](https://docs.aws.amazon.com/goto/SdkForPHPV3/s3-2006-03-01/ListBuckets)la Referencia AWS SDK for PHP de la API.

#### Temas

- **[Acciones](#page-430-0)**
- **[Escenarios](#page-444-0)**
- [Ejemplos sin servidor](#page-492-0)

## Acciones

# **CopyObject**

En el siguiente ejemplo de código, se muestra cómo usar CopyObject.

#### SDK para PHP

## **a** Note

Hay más información al respecto GitHub. Busque el ejemplo completo y aprenda a configurar y ejecutar en el [Repositorio de ejemplos de código de AWS.](https://github.com/awsdocs/aws-doc-sdk-examples/tree/main/php/example_code/s3#code-examples)

Copia sencilla de un objeto.

```
 $s3client = new Aws\S3\S3Client(['region' => 'us-west-2']); 
 try { 
     $folder = "copied-folder"; 
     $this->s3client->copyObject([ 
          'Bucket' => $this->bucketName, 
          'CopySource' => "$this->bucketName/$fileName", 
         'Key' => "$folder/$fileName-copy", 
     ]); 
     echo "Copied $fileName to $folder/$fileName-copy.\n"; 
 } catch (Exception $exception) { 
     echo "Failed to copy $fileName with error: " . $exception->getMessage(); 
     exit("Please fix error with object copying before continuing."); 
 }
```
• Para obtener más información sobre la API, consulta [CopyObjectl](https://docs.aws.amazon.com/goto/SdkForPHPV3/s3-2006-03-01/CopyObject)a Referencia AWS SDK for PHP de la API.

## **CreateBucket**

En el siguiente ejemplo de código, se muestra cómo usar CreateBucket.

SDK para PHP

#### **a** Note

Hay más información al respecto GitHub. Busque el ejemplo completo y aprenda a configurar y ejecutar en el [Repositorio de ejemplos de código de AWS.](https://github.com/awsdocs/aws-doc-sdk-examples/tree/main/php/example_code/s3#code-examples)

Crear un bucket.

```
 $s3client = new Aws\S3\S3Client(['region' => 'us-west-2']); 
 try { 
     $this->s3client->createBucket([ 
         'Bucket' => $this->bucketName, 
         'CreateBucketConfiguration' => ['LocationConstraint' => $region], 
     ]); 
    echo "Created bucket named: $this->bucketName \n";
```

```
 } catch (Exception $exception) { 
            echo "Failed to create bucket $this->bucketName with error: " . 
 $exception->getMessage(); 
            exit("Please fix error with bucket creation before continuing."); 
        }
```
• Para obtener más información sobre la API, consulta [CreateBucketl](https://docs.aws.amazon.com/goto/SdkForPHPV3/s3-2006-03-01/CreateBucket)a Referencia AWS SDK for PHP de la API.

# **DeleteBucket**

En el siguiente ejemplo de código, se muestra cómo usar DeleteBucket.

## SDK para PHP

**a** Note

Hay más información al respecto GitHub. Busque el ejemplo completo y aprenda a configurar y ejecutar en el [Repositorio de ejemplos de código de AWS.](https://github.com/awsdocs/aws-doc-sdk-examples/tree/main/php/example_code/s3#code-examples)

Elimine un bucket vacío.

```
 $s3client = new Aws\S3\S3Client(['region' => 'us-west-2']); 
         try { 
             $this->s3client->deleteBucket([ 
                  'Bucket' => $this->bucketName, 
             ]); 
            echo "Deleted bucket $this->bucketName.\n";
         } catch (Exception $exception) { 
             echo "Failed to delete $this->bucketName with error: " . $exception-
>getMessage(); 
             exit("Please fix error with bucket deletion before continuing."); 
         }
```
• Para obtener más información sobre la API, consulta [DeleteBucket](https://docs.aws.amazon.com/goto/SdkForPHPV3/s3-2006-03-01/DeleteBucket)la Referencia AWS SDK for PHP de la API.

# **DeleteObjects**

En el siguiente ejemplo de código, se muestra cómo usar DeleteObjects.

SDK para PHP

# **a** Note

Hay más información al respecto GitHub. Busque el ejemplo completo y aprenda a configurar y ejecutar en el [Repositorio de ejemplos de código de AWS.](https://github.com/awsdocs/aws-doc-sdk-examples/tree/main/php/example_code/s3#code-examples)

Elimine un conjunto de objetos de una lista de claves.

```
 $s3client = new Aws\S3\S3Client(['region' => 'us-west-2']); 
         try { 
            $objects = [];
             foreach ($contents['Contents'] as $content) { 
                $objects[] = [ 'Key' => $content['Key'], 
                 ]; 
 } 
             $this->s3client->deleteObjects([ 
                 'Bucket' => $this->bucketName, 
                 'Delete' => [ 
                      'Objects' => $objects, 
                 ], 
             ]); 
             $check = $this->s3client->listObjectsV2([ 
                 'Bucket' => $this->bucketName, 
             ]); 
            if (count($check) <= 0) {
                 throw new Exception("Bucket wasn't empty."); 
 } 
             echo "Deleted all objects and folders from $this->bucketName.\n"; 
         } catch (Exception $exception) { 
             echo "Failed to delete $fileName from $this->bucketName with error: " . 
 $exception->getMessage(); 
             exit("Please fix error with object deletion before continuing."); 
         }
```
• Para obtener más información sobre la API, consulta [DeleteObjects](https://docs.aws.amazon.com/goto/SdkForPHPV3/s3-2006-03-01/DeleteObjects)la Referencia AWS SDK for PHP de la API.

# **GetObject**

En el siguiente ejemplo de código, se muestra cómo usar GetObject.

## SDK para PHP

## **a** Note

Hay más información al respecto GitHub. Busque el ejemplo completo y aprenda a configurar y ejecutar en el [Repositorio de ejemplos de código de AWS.](https://github.com/awsdocs/aws-doc-sdk-examples/tree/main/php/example_code/s3#code-examples)

Obtenga un objeto.

```
 $s3client = new Aws\S3\S3Client(['region' => 'us-west-2']); 
      try { 
          $file = $this->s3client->getObject([ 
               'Bucket' => $this->bucketName, 
               'Key' => $fileName, 
          ]); 
          $body = $file->get('Body'); 
          $body->rewind(); 
         echo "Downloaded the file and it begins with: {\text{\$body-}read(26)}.\text{\^n$};
      } catch (Exception $exception) { 
          echo "Failed to download $fileName from $this->bucketName with error: 
. $exception->getMessage();
          exit("Please fix error with file downloading before continuing."); 
      }
```
• Para obtener más información sobre la API, consulta [GetObjectl](https://docs.aws.amazon.com/goto/SdkForPHPV3/s3-2006-03-01/GetObject)a Referencia AWS SDK for PHP de la API.

# **ListObjectsV2**

En el siguiente ejemplo de código, se muestra cómo usar ListObjectsV2.

#### SDK para PHP

## **a** Note

Hay más información al respecto GitHub. Busque el ejemplo completo y aprenda a configurar y ejecutar en el [Repositorio de ejemplos de código de AWS.](https://github.com/awsdocs/aws-doc-sdk-examples/tree/main/php/example_code/s3#code-examples)

Obtenga una lista de objetos de un bucket.

```
 $s3client = new Aws\S3\S3Client(['region' => 'us-west-2']); 
         try { 
             $contents = $this->s3client->listObjectsV2([ 
                 'Bucket' => $this->bucketName, 
             ]); 
            echo "The contents of your bucket are: \n";
             foreach ($contents['Contents'] as $content) { 
                echo $content['Key'] . "\n";
 } 
         } catch (Exception $exception) { 
             echo "Failed to list objects in $this->bucketName with error: " . 
 $exception->getMessage(); 
             exit("Please fix error with listing objects before continuing."); 
         }
```
• Para obtener más información sobre la API, consulta la [ListObjectsversión 2](https://docs.aws.amazon.com/goto/SdkForPHPV3/s3-2006-03-01/ListObjectsV2) en la referencia de la AWS SDK for PHP API.

#### **PutObject**

En el siguiente ejemplo de código, se muestra cómo usar PutObject.

SDK para PHP

#### **a** Note

Cargue un objeto en un bucket.

```
 $s3client = new Aws\S3\S3Client(['region' => 'us-west-2']); 
         $fileName = __DIR__ . "/local-file-" . uniqid(); 
         try { 
             $this->s3client->putObject([ 
                  'Bucket' => $this->bucketName, 
                  'Key' => $fileName, 
                  'SourceFile' => __DIR__ . '/testfile.txt' 
             ]); 
             echo "Uploaded $fileName to $this->bucketName.\n"; 
         } catch (Exception $exception) { 
             echo "Failed to upload $fileName with error: " . $exception-
>getMessage(); 
             exit("Please fix error with file upload before continuing."); 
         }
```
• Para obtener más información sobre la API, consulta [PutObjectl](https://docs.aws.amazon.com/goto/SdkForPHPV3/s3-2006-03-01/PutObject)a Referencia AWS SDK for PHP de la API.

# **Escenarios**

Crear una URL prefirmada

En el siguiente ejemplo de código se muestra cómo crear una URL prefirmada para Amazon S3 y cargar un objeto.

SDK para PHP

#### **a** Note

```
namespace S3;
use Aws\Exception\AwsException;
use AwsUtilities\PrintableLineBreak;
use AwsUtilities\TestableReadline;
```

```
use DateTime;
require 'vendor/autoload.php';
class PresignedURL
\{ use PrintableLineBreak; 
     use TestableReadline; 
     public function run() 
     { 
         $s3Service = new S3Service(); 
         $expiration = new DateTime("+20 minutes"); 
         $linebreak = $this->getLineBreak(); 
         echo $linebreak; 
        echo ("Welcome to the Amazon S3 presigned URL demo.\n");
         echo $linebreak; 
         $bucket = $this->testable_readline("First, please enter the name of the S3 
  bucket to use: "); 
         $key = $this->testable_readline("Next, provide the key of an object in the 
  given bucket: "); 
         echo $linebreak; 
         $command = $s3Service->getClient()->getCommand('GetObject', [ 
              'Bucket' => $bucket, 
             'Key' => $key,
         ]); 
         try { 
             $preSignedUrl = $s3Service->preSignedUrl($command, $expiration); 
             echo "Your preSignedUrl is \n$preSignedUrl\nand will be good for the 
  next 20 minutes.\n"; 
             echo $linebreak; 
            echo "Thanks for trying the Amazon S3 presigned URL demo.\n";
         } catch (AwsException $exception) { 
             echo $linebreak; 
             echo "Something went wrong: $exception"; 
             die(); 
         } 
     }
}
$runner = new PresignedURL();
```
\$runner->run();

Comenzar a usar buckets y objetos

En el siguiente ejemplo de código, se muestra cómo:

- Creación de un bucket y cargar un archivo en el bucket.
- Descargar un objeto desde un bucket.
- Copiar un objeto en una subcarpeta de un bucket.
- Obtención de una lista de los objetos de un bucket.
- Eliminación del bucket y todos los objetos que incluye.

#### SDK para PHP

#### **a** Note

```
echo("\n\n\infty);
 echo("--------------------------------------\n"); 
 print("Welcome to the Amazon S3 getting started demo using PHP!\n"); 
 echo("--------------------------------------\n"); 
 $region = 'us-west-2'; 
 $this->s3client = new S3Client([ 
          'region' => $region, 
 ]); 
 /* Inline declaration example 
 $s3client = new Aws\S3\S3Client(['region' => 'us-west-2']); 
 */ 
 $this->bucketName = "doc-example-bucket-" . uniqid(); 
 try {
```
```
 $this->s3client->createBucket([ 
                   'Bucket' => $this->bucketName, 
                   'CreateBucketConfiguration' => ['LocationConstraint' => $region], 
              ]); 
             echo "Created bucket named: $this->bucketName \n";
         } catch (Exception $exception) { 
              echo "Failed to create bucket $this->bucketName with error: " . 
  $exception->getMessage(); 
              exit("Please fix error with bucket creation before continuing."); 
         } 
        $fileName = <code>DIR__</code>. "/local-file-" . unigid(); try { 
              $this->s3client->putObject([ 
                  'Bucket' => $this->bucketName, 
                  'Key' => $fileName, 
                  'SourceFile' => __DIR__ . '/testfile.txt' 
              ]); 
              echo "Uploaded $fileName to $this->bucketName.\n"; 
         } catch (Exception $exception) { 
              echo "Failed to upload $fileName with error: " . $exception-
>getMessage(); 
              exit("Please fix error with file upload before continuing."); 
         } 
         try { 
              $file = $this->s3client->getObject([ 
                   'Bucket' => $this->bucketName, 
                  'Key' => $fileName, 
              ]); 
             $body = $file \rightarrow get('Body'); $body->rewind(); 
             echo "Downloaded the file and it begins with: {\{\text{fbody->read(26)}\}\.\n}\ } catch (Exception $exception) { 
              echo "Failed to download $fileName from $this->bucketName with error: 
  " . $exception->getMessage(); 
              exit("Please fix error with file downloading before continuing."); 
         } 
         try { 
              $folder = "copied-folder"; 
              $this->s3client->copyObject([ 
                  'Bucket' => $this->bucketName, 
                   'CopySource' => "$this->bucketName/$fileName",
```

```
 'Key' => "$folder/$fileName-copy", 
             ]); 
             echo "Copied $fileName to $folder/$fileName-copy.\n"; 
         } catch (Exception $exception) { 
             echo "Failed to copy $fileName with error: " . $exception->getMessage(); 
             exit("Please fix error with object copying before continuing."); 
         } 
         try { 
             $contents = $this->s3client->listObjectsV2([ 
                 'Bucket' => $this->bucketName, 
             ]); 
            echo "The contents of your bucket are: \n";
             foreach ($contents['Contents'] as $content) { 
                 echo $content['Key'] . "\n"; 
 } 
         } catch (Exception $exception) { 
             echo "Failed to list objects in $this->bucketName with error: " . 
 $exception->getMessage(); 
             exit("Please fix error with listing objects before continuing."); 
         } 
         try { 
            $objects = [];
             foreach ($contents['Contents'] as $content) { 
                $objects[] = [ 'Key' => $content['Key'], 
                 ]; 
 } 
             $this->s3client->deleteObjects([ 
                 'Bucket' => $this->bucketName, 
                 'Delete' => [ 
                      'Objects' => $objects, 
                 ], 
             ]); 
             $check = $this->s3client->listObjectsV2([ 
                 'Bucket' => $this->bucketName, 
             ]); 
            if (count($check) \leq 0) {
                 throw new Exception("Bucket wasn't empty."); 
 } 
             echo "Deleted all objects and folders from $this->bucketName.\n"; 
         } catch (Exception $exception) {
```

```
 echo "Failed to delete $fileName from $this->bucketName with error: " . 
  $exception->getMessage(); 
             exit("Please fix error with object deletion before continuing."); 
         } 
         try { 
             $this->s3client->deleteBucket([ 
                  'Bucket' => $this->bucketName, 
             ]); 
             echo "Deleted bucket $this->bucketName.\n"; 
         } catch (Exception $exception) { 
             echo "Failed to delete $this->bucketName with error: " . $exception-
>getMessage(); 
             exit("Please fix error with bucket deletion before continuing."); 
         } 
        echo "Successfully ran the Amazon S3 with PHP demo.\n";
```
- Para obtener información sobre la API, consulte los siguientes temas en la referencia de la API de AWS SDK for PHP .
	- [CopyObject](https://docs.aws.amazon.com/goto/SdkForPHPV3/s3-2006-03-01/CopyObject)
	- [CreateBucket](https://docs.aws.amazon.com/goto/SdkForPHPV3/s3-2006-03-01/CreateBucket)
	- [DeleteBucket](https://docs.aws.amazon.com/goto/SdkForPHPV3/s3-2006-03-01/DeleteBucket)
	- [DeleteObjects](https://docs.aws.amazon.com/goto/SdkForPHPV3/s3-2006-03-01/DeleteObjects)
	- [GetObject](https://docs.aws.amazon.com/goto/SdkForPHPV3/s3-2006-03-01/GetObject)
	- [ListObjectsV2](https://docs.aws.amazon.com/goto/SdkForPHPV3/s3-2006-03-01/ListObjectsV2)
	- [PutObject](https://docs.aws.amazon.com/goto/SdkForPHPV3/s3-2006-03-01/PutObject)

# Ejemplos sin servidor

Invocación de una función de Lambda desde un desencadenador de Amazon S3

En el siguiente ejemplo de código se muestra cómo implementar una función de Lambda que recibe un evento activado al cargar un objeto en un bucket de S3. La función recupera el nombre del bucket de S3 y la clave del objeto del parámetro de evento y llama a la API de Amazon S3 para recuperar y registrar el tipo de contenido del objeto.

#### SDK para PHP

#### **a** Note

Hay más información GitHub. Busque el ejemplo completo y aprenda a configurar y ejecutar en el repositorio de [ejemplos sin servidor.](https://github.com/aws-samples/serverless-snippets/tree/main/integration-s3-to-lambda)

Consumo de un evento de S3 con Lambda mediante PHP.

```
// Copyright Amazon.com, Inc. or its affiliates. All Rights Reserved.
// SPDX-License-Identifier: Apache-2.0
<?php
use Bref\Context\Context;
use Bref\Event\S3\S3Event;
use Bref\Event\S3\S3Handler;
use Bref\Logger\StderrLogger;
require __DIR__ . '/vendor/autoload.php';
class Handler extends S3Handler 
{ 
     private StderrLogger $logger; 
     public function __construct(StderrLogger $logger) 
     { 
         $this->logger = $logger; 
     } 
     public function handleS3(S3Event $event, Context $context) : void 
     { 
         $this->logger->info("Processing S3 records"); 
         // Get the object from the event and show its content type 
         $records = $event->getRecords(); 
         foreach ($records as $record) 
        \{ $bucket = $record->getBucket()->getName(); 
             $key = urldecode($record->getObject()->getKey()); 
             try {
```

```
 $fileSize = urldecode($record->getObject()->getSize()); 
                 echo "File Size: " . $fileSize . "\n"; 
                 // TODO: Implement your custom processing logic here 
             } catch (Exception $e) { 
                 echo $e->getMessage() . "\n"; 
                 echo 'Error getting object ' . $key . ' from bucket ' . $bucket . 
  '. Make sure they exist and your bucket is in the same region as this function.' . 
  "\n"; 
                 throw $e; 
 } 
         } 
     }
}
$logger = new StderrLogger();
return new Handler($logger);
```
# Ejemplos de Amazon SNS usando SDK para PHP

Los siguientes ejemplos de código muestran cómo realizar acciones e implementar escenarios comunes AWS SDK for PHP mediante Amazon SNS.

Las acciones son extractos de código de programas más grandes y deben ejecutarse en contexto. Mientras las acciones muestran cómo llamar a las funciones de servicio individuales, es posible ver las acciones en contexto en los escenarios relacionados y en los ejemplos entre servicios.

Los escenarios son ejemplos de código que muestran cómo llevar a cabo una tarea específica llamando a varias funciones dentro del mismo servicio.

Cada ejemplo incluye un enlace a GitHub, donde puede encontrar instrucciones sobre cómo configurar y ejecutar el código en su contexto.

Temas

- [Acciones](#page-430-0)
- **[Escenarios](#page-444-0)**
- [Ejemplos sin servidor](#page-492-0)

#### Acciones

#### **CheckIfPhoneNumberIsOptedOut**

En el siguiente ejemplo de código, se muestra cómo usar CheckIfPhoneNumberIsOptedOut.

#### SDK para PHP

#### **a** Note

```
require 'vendor/autoload.php';
```

```
use Aws\Exception\AwsException;
use Aws\Sns\SnsClient;
```

```
/**
```

```
 * Indicates whether the phone number owner has opted out of receiving SMS messages 
 from your AWS SNS account. 
 *
```

```
 * This code expects that you have AWS credentials set up per:
```

```
 * https://docs.aws.amazon.com/sdk-for-php/v3/developer-guide/guide_credentials.html 
 */
```

```
$SnSclient = new SnsClient([ 
     'profile' => 'default', 
     'region' => 'us-east-1', 
     'version' => '2010-03-31'
]);
$phone = '+1XXX5550100';
try { 
     $result = $SnSclient->checkIfPhoneNumberIsOptedOut([ 
          'phoneNumber' => $phone, 
     ]); 
     var_dump($result);
} catch (AwsException $e) { 
     // output error message if fails
```
}

```
 error_log($e->getMessage());
```
- Para obtener información, consulte la [Guía para desarrolladores de AWS SDK for PHP.](https://docs.aws.amazon.com/sdk-for-php/v3/developer-guide/sns-examples-sending-sms.html#check-if-a-phone-number-has-opted-out)
- Para obtener más información sobre la API, consulta [CheckIfPhoneNumberIsOptedOut](https://docs.aws.amazon.com/goto/SdkForPHPV3/sns-2010-03-31/CheckIfPhoneNumberIsOptedOut)la Referencia AWS SDK for PHP de la API.

### **ConfirmSubscription**

En el siguiente ejemplo de código, se muestra cómo usar ConfirmSubscription.

#### SDK para PHP

#### **a** Note

```
require 'vendor/autoload.php';
use Aws\Exception\AwsException;
use Aws\Sns\SnsClient;
/** 
  * Verifies an endpoint owner's intent to receive messages by 
  * validating the token sent to the endpoint by an earlier Subscribe action. 
 * 
  * This code expects that you have AWS credentials set up per: 
  * https://docs.aws.amazon.com/sdk-for-php/v3/developer-guide/guide_credentials.html 
  */
$SnSclient = new SnsClient([ 
     'profile' => 'default', 
     'region' => 'us-east-1', 
     'version' => '2010-03-31'
]);
```

```
$subscription_token = 'arn:aws:sns:us-east-1:111122223333:MyTopic:123456-
abcd-12ab-1234-12ba3dc1234a';
$topic = 'arn:aws:sns:us-east-1:111122223333:MyTopic';
try { 
     $result = $SnSclient->confirmSubscription([ 
         'Token' => $subscription_token, 
         'TopicArn' => $topic, 
     ]); 
     var_dump($result);
} catch (AwsException $e) { 
    // output error message if fails 
     error_log($e->getMessage());
}
```
• Para obtener más información sobre la API, consulta [ConfirmSubscriptionl](https://docs.aws.amazon.com/goto/SdkForPHPV3/sns-2010-03-31/ConfirmSubscription)a Referencia AWS SDK for PHP de la API.

#### **CreateTopic**

En el siguiente ejemplo de código, se muestra cómo usar CreateTopic.

#### SDK para PHP

#### **a** Note

```
require 'vendor/autoload.php';
use Aws\Exception\AwsException;
use Aws\Sns\SnsClient;
/** 
  * Create a Simple Notification Service topics in your AWS account at the requested 
  region.
```

```
 * This code expects that you have AWS credentials set up per: 
  * https://docs.aws.amazon.com/sdk-for-php/v3/developer-guide/guide_credentials.html 
  */
$SnSclient = new SnsClient([ 
     'profile' => 'default', 
     'region' => 'us-east-1', 
     'version' => '2010-03-31'
\vert);
$topicname = 'myTopic';
try { 
     $result = $SnSclient->createTopic([ 
         'Name' => $topicname, 
     ]); 
     var_dump($result);
} catch (AwsException $e) { 
     // output error message if fails 
     error_log($e->getMessage());
}
```
- Para obtener información, consulte la [Guía para desarrolladores de AWS SDK for PHP.](https://docs.aws.amazon.com/sdk-for-php/v3/developer-guide/sns-examples-managing-topics.html#create-a-topic)
- Para obtener más información sobre la API, consulta [CreateTopic](https://docs.aws.amazon.com/goto/SdkForPHPV3/sns-2010-03-31/CreateTopic)la Referencia AWS SDK for PHP de la API.

# **DeleteTopic**

En el siguiente ejemplo de código, se muestra cómo usar DeleteTopic.

SDK para PHP

## **a** Note

```
require 'vendor/autoload.php';
use Aws\Exception\AwsException;
use Aws\Sns\SnsClient;
/** 
  * Deletes an SNS topic and all its subscriptions. 
 * 
  * This code expects that you have AWS credentials set up per: 
  * https://docs.aws.amazon.com/sdk-for-php/v3/developer-guide/guide_credentials.html 
  */
$SnSclient = new SnsClient([ 
     'profile' => 'default', 
     'region' => 'us-east-1', 
     'version' => '2010-03-31'
]);
$topic = 'arn:aws:sns:us-east-1:111122223333:MyTopic';
try { 
     $result = $SnSclient->deleteTopic([ 
         'TopicArn' => $topic, 
     ]); 
     var_dump($result);
} catch (AwsException $e) { 
     // output error message if fails 
     error_log($e->getMessage());
}
```
• Para obtener más información sobre la API, consulta [DeleteTopicl](https://docs.aws.amazon.com/goto/SdkForPHPV3/sns-2010-03-31/DeleteTopic)a Referencia AWS SDK for PHP de la API.

#### **GetSMSAttributes**

En el siguiente ejemplo de código, se muestra cómo usar GetSMSAttributes.

#### SDK para PHP

#### **a** Note

```
require 'vendor/autoload.php';
use Aws\Exception\AwsException;
use Aws\Sns\SnsClient;
/** 
  * Get the type of SMS Message sent by default from the AWS SNS service. 
 * 
  * This code expects that you have AWS credentials set up per: 
  * https://docs.aws.amazon.com/sdk-for-php/v3/developer-guide/guide_credentials.html 
  */
$SnSclient = new SnsClient([ 
     'profile' => 'default', 
     'region' => 'us-east-1', 
     'version' => '2010-03-31'
]);
try { 
     $result = $SnSclient->getSMSAttributes([ 
         'attributes' => ['DefaultSMSType'], 
     ]); 
     var_dump($result);
} catch (AwsException $e) { 
     // output error message if fails 
     error_log($e->getMessage());
}
```
- Para obtener información, consulte la [Guía para desarrolladores de AWS SDK for PHP.](https://docs.aws.amazon.com/sdk-for-php/v3/developer-guide/sns-examples-sending-sms.html#get-sms-attributes)
- Para ver la información de la API, consulte [GetSMSAttributes](https://docs.aws.amazon.com/goto/SdkForPHPV3/sns-2010-03-31/GetSMSAttributes) en la Referencia de la API de AWS SDK for PHP .

#### **GetTopicAttributes**

En el siguiente ejemplo de código, se muestra cómo usar GetTopicAttributes.

SDK para PHP

#### **a** Note

Hay más información GitHub. Busque el ejemplo completo y aprenda a configurar y ejecutar en el [Repositorio de ejemplos de código de AWS.](https://github.com/awsdocs/aws-doc-sdk-examples/tree/main/php/example_code/sns#code-examples)

```
$SnSclient = new SnsClient([ 
     'profile' => 'default', 
    'region' => 'us-east-1',
     'version' => '2010-03-31'
\vert);
$topic = 'arn:aws:sns:us-east-1:111122223333:MyTopic';
try { 
     $result = $SnSclient->getTopicAttributes([ 
         'TopicArn' => $topic, 
     ]); 
     var_dump($result);
} catch (AwsException $e) { 
     // output error message if fails 
     error_log($e->getMessage());
}
```
• Para obtener más información sobre la API, consulta [GetTopicAttributes](https://docs.aws.amazon.com/goto/SdkForPHPV3/sns-2010-03-31/GetTopicAttributes)la Referencia AWS SDK for PHP de la API.

#### **ListPhoneNumbersOptedOut**

En el siguiente ejemplo de código, se muestra cómo usar ListPhoneNumbersOptedOut.

#### SDK para PHP

#### **a** Note

```
require 'vendor/autoload.php';
use Aws\Exception\AwsException;
use Aws\Sns\SnsClient;
/** 
  * Returns a list of phone numbers that are opted out of receiving SMS messages from 
  your AWS SNS account. 
 * 
  * This code expects that you have AWS credentials set up per: 
  * https://docs.aws.amazon.com/sdk-for-php/v3/developer-guide/guide_credentials.html 
  */
$SnSclient = new SnsClient([ 
     'profile' => 'default', 
     'region' => 'us-east-1', 
     'version' => '2010-03-31'
]);
try { 
     $result = $SnSclient->listPhoneNumbersOptedOut(); 
     var_dump($result);
} catch (AwsException $e) { 
     // output error message if fails 
     error_log($e->getMessage());
}
```
- Para obtener información, consulte la [Guía para desarrolladores de AWS SDK for PHP.](https://docs.aws.amazon.com/sdk-for-php/v3/developer-guide/sns-examples-sending-sms.html#list-opted-out-phone-numbers)
- Para obtener más información sobre la API, consulta [ListPhoneNumbersOptedOutl](https://docs.aws.amazon.com/goto/SdkForPHPV3/sns-2010-03-31/ListPhoneNumbersOptedOut)a Referencia AWS SDK for PHP de la API.

### **ListSubscriptions**

En el siguiente ejemplo de código, se muestra cómo usar ListSubscriptions.

SDK para PHP

#### **a** Note

```
require 'vendor/autoload.php';
use Aws\Exception\AwsException;
use Aws\Sns\SnsClient;
/** 
  * Returns a list of Amazon SNS subscriptions in the requested region. 
 * 
  * This code expects that you have AWS credentials set up per: 
  * https://docs.aws.amazon.com/sdk-for-php/v3/developer-guide/guide_credentials.html 
  */
$SnSclient = new SnsClient([ 
     'profile' => 'default', 
     'region' => 'us-east-1', 
     'version' => '2010-03-31'
]);
try { 
     $result = $SnSclient->listSubscriptions(); 
     var_dump($result);
} catch (AwsException $e) { 
     // output error message if fails 
     error_log($e->getMessage());
}
```
• Para obtener más información sobre la API, consulta [ListSubscriptionsl](https://docs.aws.amazon.com/goto/SdkForPHPV3/sns-2010-03-31/ListSubscriptions)a Referencia AWS SDK for PHP de la API.

### **ListTopics**

En el siguiente ejemplo de código, se muestra cómo usar ListTopics.

#### SDK para PHP

#### **a** Note

```
require 'vendor/autoload.php';
use Aws\Exception\AwsException;
use Aws\Sns\SnsClient;
/** 
  * Returns a list of the requester's topics from your AWS SNS account in the region 
  specified. 
 * 
  * This code expects that you have AWS credentials set up per: 
  * https://docs.aws.amazon.com/sdk-for-php/v3/developer-guide/guide_credentials.html 
  */
$SnSclient = new SnsClient([ 
     'profile' => 'default', 
     'region' => 'us-east-1', 
     'version' => '2010-03-31'
]);
try { 
     $result = $SnSclient->listTopics(); 
     var_dump($result);
} catch (AwsException $e) { 
     // output error message if fails 
     error_log($e->getMessage());
}
```
• Para obtener más información sobre la API, consulta [ListTopicsl](https://docs.aws.amazon.com/goto/SdkForPHPV3/sns-2010-03-31/ListTopics)a Referencia AWS SDK for PHP de la API.

#### **Publish**

En el siguiente ejemplo de código, se muestra cómo usar Publish.

SDK para PHP

#### **a** Note

```
require 'vendor/autoload.php';
use Aws\Exception\AwsException;
use Aws\Sns\SnsClient;
/** 
  * Sends a message to an Amazon SNS topic. 
 * 
  * This code expects that you have AWS credentials set up per: 
  * https://docs.aws.amazon.com/sdk-for-php/v3/developer-guide/guide_credentials.html 
  */
$SnSclient = new SnsClient([ 
     'profile' => 'default', 
     'region' => 'us-east-1', 
     'version' => '2010-03-31'
]);
$message = 'This message is sent from a Amazon SNS code sample.';
$topic = 'arn:aws:sns:us-east-1:111122223333:MyTopic';
try {
```

```
 $result = $SnSclient->publish([ 
          'Message' => $message, 
          'TopicArn' => $topic, 
     ]); 
     var_dump($result);
} catch (AwsException $e) { 
     // output error message if fails 
     error_log($e->getMessage());
}
```
- Para obtener información, consulte la [Guía para desarrolladores de AWS SDK for PHP.](https://docs.aws.amazon.com/sdk-for-php/v3/developer-guide/sns-examples-subscribing-unsubscribing-topics.html#publish-a-message-to-an-sns-topic)
- Para obtener información sobre la API, consulte [Publicar](https://docs.aws.amazon.com/goto/SdkForPHPV3/sns-2010-03-31/Publish) en la Referencia de la API de AWS SDK for PHP .

#### **SetSMSAttributes**

En el siguiente ejemplo de código, se muestra cómo usar SetSMSAttributes.

SDK para PHP

#### **a** Note

```
$SnSclient = new SnsClient([ 
     'profile' => 'default', 
     'region' => 'us-east-1', 
     'version' => '2010-03-31'
]);
try { 
     $result = $SnSclient->SetSMSAttributes([ 
          'attributes' => [ 
              'DefaultSMSType' => 'Transactional', 
         ], 
     ]); 
     var_dump($result);
```

```
} catch (AwsException $e) { 
     // output error message if fails 
     error_log($e->getMessage());
}
```
- Para obtener información, consulte la [Guía para desarrolladores de AWS SDK for PHP.](https://docs.aws.amazon.com/sdk-for-php/v3/developer-guide/sns-examples-sending-sms.html#set-sms-attributes)
- Para obtener información sobre la API, consulte [SetSMSAttributes](https://docs.aws.amazon.com/goto/SdkForPHPV3/sns-2010-03-31/SetSMSAttributes) en la Referencia de la API de AWS SDK for PHP .

### **SetTopicAttributes**

En el siguiente ejemplo de código, se muestra cómo usar SetTopicAttributes.

#### SDK para PHP

#### **a** Note

```
require 'vendor/autoload.php';
use Aws\Exception\AwsException;
use Aws\Sns\SnsClient;
/** 
  * Configure the message delivery status attributes for an Amazon SNS Topic. 
 * 
  * This code expects that you have AWS credentials set up per: 
  * https://docs.aws.amazon.com/sdk-for-php/v3/developer-guide/guide_credentials.html 
  */
$SnSclient = new SnsClient([ 
     'profile' => 'default', 
     'region' => 'us-east-1', 
     'version' => '2010-03-31'
]);
```

```
$attribute = 'Policy | DisplayName | DeliveryPolicy';
$value = 'First Topic';
$topic = 'arn:aws:sns:us-east-1:111122223333:MyTopic';
try { 
     $result = $SnSclient->setTopicAttributes([ 
         'AttributeName' => $attribute, 
         'AttributeValue' => $value, 
         'TopicArn' => $topic, 
     ]); 
     var_dump($result);
} catch (AwsException $e) { 
     // output error message if fails 
     error_log($e->getMessage());
}
```
• Para obtener más información sobre la API, consulta [SetTopicAttributesl](https://docs.aws.amazon.com/goto/SdkForPHPV3/sns-2010-03-31/SetTopicAttributes)a Referencia AWS SDK for PHP de la API.

#### **Subscribe**

En el siguiente ejemplo de código, se muestra cómo usar Subscribe.

SDK para PHP

#### **a** Note

Hay más información al respecto GitHub. Busque el ejemplo completo y aprenda a configurar y ejecutar en el [Repositorio de ejemplos de código de AWS.](https://github.com/awsdocs/aws-doc-sdk-examples/tree/main/php/example_code/sns#code-examples)

Suscribe una dirección de correo electrónico a un tema.

```
require 'vendor/autoload.php';
use Aws\Exception\AwsException;
use Aws\Sns\SnsClient;
```
/\*\*

```
 * Prepares to subscribe an endpoint by sending the endpoint a confirmation message. 
 * 
  * This code expects that you have AWS credentials set up per: 
  * https://docs.aws.amazon.com/sdk-for-php/v3/developer-guide/guide_credentials.html 
  */
$SnSclient = new SnsClient([ 
     'profile' => 'default', 
    'region' => 'us-east-1',
     'version' => '2010-03-31'
]);
$protocol = 'email';
$endpoint = 'sample@example.com';
$topic = 'arn:aws:sns:us-east-1:111122223333:MyTopic';
try { 
     $result = $SnSclient->subscribe([ 
         'Protocol' => $protocol, 
         'Endpoint' => $endpoint, 
         'ReturnSubscriptionArn' => true, 
         'TopicArn' => $topic, 
     ]); 
     var_dump($result);
} catch (AwsException $e) { 
     // output error message if fails 
     error_log($e->getMessage());
}
```
Suscribe un punto final HTTP a un tema.

```
require 'vendor/autoload.php';
use Aws\Exception\AwsException;
use Aws\Sns\SnsClient;
/** 
  * Prepares to subscribe an endpoint by sending the endpoint a confirmation message. 
 * 
  * This code expects that you have AWS credentials set up per:
```

```
 * https://docs.aws.amazon.com/sdk-for-php/v3/developer-guide/guide_credentials.html 
  */
$SnSclient = new SnsClient([ 
     'profile' => 'default', 
    'region' => 'us-east-1',
     'version' => '2010-03-31'
]);
$protocol = 'https';
$endpoint = 'https://';
$topic = 'arn:aws:sns:us-east-1:111122223333:MyTopic';
try { 
     $result = $SnSclient->subscribe([ 
         'Protocol' => $protocol, 
         'Endpoint' => $endpoint, 
         'ReturnSubscriptionArn' => true, 
         'TopicArn' => $topic, 
    ]);
     var_dump($result);
} catch (AwsException $e) { 
     // output error message if fails 
     error_log($e->getMessage());
}
```
• Para obtener información sobre la API, consulte [Suscríbase](https://docs.aws.amazon.com/goto/SdkForPHPV3/sns-2010-03-31/Subscribe) en la Referencia de la API de AWS SDK for PHP .

#### **Unsubscribe**

En el siguiente ejemplo de código, se muestra cómo usar Unsubscribe.

SDK para PHP

#### **a** Note

```
require 'vendor/autoload.php';
use Aws\Exception\AwsException;
use Aws\Sns\SnsClient;
/** 
  * Deletes a subscription to an Amazon SNS topic. 
 * 
  * This code expects that you have AWS credentials set up per: 
  * https://docs.aws.amazon.com/sdk-for-php/v3/developer-guide/guide_credentials.html 
  */
$SnSclient = new SnsClient([ 
     'profile' => 'default', 
     'region' => 'us-east-1', 
     'version' => '2010-03-31'
]);
$subscription = 'arn:aws:sns:us-east-1:111122223333:MySubscription';
try { 
     $result = $SnSclient->unsubscribe([ 
         'SubscriptionArn' => $subscription, 
     ]); 
     var_dump($result);
} catch (AwsException $e) { 
     // output error message if fails 
     error_log($e->getMessage());
}
```
- Para obtener información, consulte la [Guía para desarrolladores de AWS SDK for PHP.](https://docs.aws.amazon.com/sdk-for-php/v3/developer-guide/sns-examples-subscribing-unsubscribing-topics.html#unsubscribe-from-a-topic)
- Para obtener información sobre la API, consulte [Cancelar suscripción](https://docs.aws.amazon.com/goto/SdkForPHPV3/sns-2010-03-31/Unsubscribe) en la Referencia de la API de AWS SDK for PHP .

## Escenarios

Publicación de un mensaje SMS

En el siguiente ejemplo de código se muestra cómo publicar mensajes SMS mediante Amazon SNS.

#### SDK para PHP

#### **a** Note

```
require 'vendor/autoload.php';
use Aws\Exception\AwsException;
use Aws\Sns\SnsClient;
/** 
  * Sends a text message (SMS message) directly to a phone number using Amazon SNS. 
 * 
  * This code expects that you have AWS credentials set up per: 
  * https://docs.aws.amazon.com/sdk-for-php/v3/developer-guide/guide_credentials.html 
  */
$SnSclient = new SnsClient([ 
     'profile' => 'default', 
     'region' => 'us-east-1', 
     'version' => '2010-03-31'
]);
$message = 'This message is sent from a Amazon SNS code sample.';
$phone = '+1XXX5550100';
try { 
     $result = $SnSclient->publish([ 
         'Message' => $message, 
         'PhoneNumber' => $phone, 
     ]); 
     var_dump($result);
} catch (AwsException $e) { 
     // output error message if fails 
     error_log($e->getMessage());
}
```
- Para obtener información, consulte la [Guía para desarrolladores de AWS SDK for PHP.](https://docs.aws.amazon.com/sdk-for-php/v3/developer-guide/sns-examples-sending-sms.html#publish-to-a-text-message-sms-message)
- Para obtener información sobre la API, consulte [Publicar](https://docs.aws.amazon.com/goto/SdkForPHPV3/sns-2010-03-31/Publish) en la Referencia de la API de AWS SDK for PHP .

### Ejemplos sin servidor

Invocar una función de Lambda desde un desencadenador de Amazon SNS

En el siguiente ejemplo de código se muestra cómo implementar una función de Lambda que recibe un evento activado al recibir mensajes de un tema de SNS. La función recupera los mensajes del parámetro de eventos y registra el contenido de cada mensaje.

#### SDK para PHP

#### **a** Note

Hay más información GitHub. Busque el ejemplo completo y aprenda a configurar y ejecutar en el repositorio de [ejemplos sin servidor.](https://github.com/aws-samples/serverless-snippets/tree/main/integration-sns-to-lambda)

Uso de un evento de SNS con Lambda mediante PHP.

```
// Copyright Amazon.com, Inc. or its affiliates. All Rights Reserved.
// SPDX-License-Identifier: Apache-2.0
<?php
/* 
Since native PHP support for AWS Lambda is not available, we are utilizing Bref's 
  PHP functions runtime for AWS Lambda.
For more information on Bref's PHP runtime for Lambda, refer to: https://bref.sh/
docs/runtimes/function
Another approach would be to create a custom runtime. 
A practical example can be found here: https://aws.amazon.com/blogs/apn/aws-lambda-
custom-runtime-for-php-a-practical-example/
*/
// Additional composer packages may be required when using Bref or any other PHP 
  functions runtime.
// require __DIR__ . '/vendor/autoload.php';
```

```
use Bref\Context\Context;
use Bref\Event\Sns\SnsEvent;
use Bref\Event\Sns\SnsHandler;
class Handler extends SnsHandler
{ 
     public function handleSns(SnsEvent $event, Context $context): void 
     { 
         foreach ($event->getRecords() as $record) { 
             $message = $record->getMessage(); 
             // TODO: Implement your custom processing logic here 
             // Any exception thrown will be logged and the invocation will be marked 
  as failed 
             echo "Processed Message: $message" . PHP_EOL; 
         } 
     }
}
return new Handler();
```
# Ejemplos de Amazon SQS con SDK for PHP

Los siguientes ejemplos de código muestran cómo realizar acciones e implementar escenarios comunes AWS SDK for PHP mediante Amazon SQS.

Las acciones son extractos de código de programas más grandes y deben ejecutarse en contexto. Mientras las acciones muestran cómo llamar a las funciones de servicio individuales, es posible ver las acciones en contexto en los escenarios relacionados y en los ejemplos entre servicios.

Los escenarios son ejemplos de código que muestran cómo llevar a cabo una tarea específica llamando a varias funciones dentro del mismo servicio.

Cada ejemplo incluye un enlace a GitHub, donde puede encontrar instrucciones sobre cómo configurar y ejecutar el código en su contexto.

#### Temas

• [Ejemplos sin servidor](#page-492-0)

## Ejemplos sin servidor

Invocar una función de Lambda desde un desencadenador de Amazon SQS

En el siguiente ejemplo de código se muestra cómo implementar una función de Lambda que recibe un evento activado al recibir mensajes de una cola de SQS. La función recupera los mensajes del parámetro de eventos y registra el contenido de cada mensaje.

SDK para PHP

#### **a** Note

Hay más información al respecto GitHub. Busque el ejemplo completo y aprenda a configurar y ejecutar en el repositorio de [ejemplos sin servidor.](https://github.com/aws-samples/serverless-snippets/tree/main/integration-sqs-to-lambda)

Uso de un evento de SQS con Lambda mediante PHP.

```
// Copyright Amazon.com, Inc. or its affiliates. All Rights Reserved.
// SPDX-License-Identifier: Apache-2.0
<?php
# using bref/bref and bref/logger for simplicity
use Bref\Context\Context;
use Bref\Event\InvalidLambdaEvent;
use Bref\Event\Sqs\SqsEvent;
use Bref\Event\Sqs\SqsHandler;
use Bref\Logger\StderrLogger;
require __DIR__ . '/vendor/autoload.php';
class Handler extends SqsHandler
{ 
     private StderrLogger $logger; 
     public function __construct(StderrLogger $logger) 
    \mathcal{L} $this->logger = $logger; 
     } 
     /** 
      * @throws InvalidLambdaEvent
```

```
 */ 
     public function handleSqs(SqsEvent $event, Context $context): void 
     { 
         foreach ($event->getRecords() as $record) { 
            $body = $record - >getBody();
             // TODO: Do interesting work based on the new message 
         } 
     }
}
$logger = new StderrLogger();
return new Handler($logger);
```
Notificación de los errores de los elementos del lote de las funciones de Lambda mediante un desencadenador de Amazon SQS.

En el siguiente ejemplo de código se muestra cómo implementar una respuesta por lotes parcial para funciones de Lambda que reciben eventos de una cola de SQS. La función informa los errores de los elementos del lote en la respuesta y le indica a Lambda que vuelva a intentar esos mensajes más adelante.

SDK para PHP

#### **a** Note

Hay más información GitHub. Busque el ejemplo completo y aprenda a configurar y ejecutar en el repositorio de [ejemplos sin servidor.](https://github.com/aws-samples/serverless-snippets/tree/main/lambda-function-sqs-report-batch-item-failures)

Notificación de los errores de los elementos del lote de SQS con Lambda mediante PHP.

```
// Copyright Amazon.com, Inc. or its affiliates. All Rights Reserved.
// SPDX-License-Identifier: Apache-2.0
<?php
use Bref\Context\Context;
use Bref\Event\Sqs\SqsEvent;
use Bref\Event\Sqs\SqsHandler;
use Bref\Logger\StderrLogger;
```

```
require __DIR__ . '/vendor/autoload.php';
class Handler extends SqsHandler
{ 
     private StderrLogger $logger; 
     public function __construct(StderrLogger $logger) 
     { 
         $this->logger = $logger; 
     } 
     /** 
      * @throws JsonException 
      * @throws \Bref\Event\InvalidLambdaEvent 
      */ 
     public function handleSqs(SqsEvent $event, Context $context): void 
     { 
         $this->logger->info("Processing SQS records"); 
         $records = $event->getRecords(); 
         foreach ($records as $record) { 
             try { 
                  // Assuming the SQS message is in JSON format 
                  $message = json_decode($record->getBody(), true); 
                  $this->logger->info(json_encode($message)); 
                  // TODO: Implement your custom processing logic here 
             } catch (Exception $e) { 
                  $this->logger->error($e->getMessage()); 
                  // failed processing the record 
                  $this->markAsFailed($record); 
 } 
         } 
         $totalRecords = count($records); 
         $this->logger->info("Successfully processed $totalRecords SQS records"); 
     }
}
$logger = new StderrLogger();
return new Handler($logger);
```
# Ejemplos de varios servicios usando SDK para PHP

En las siguientes aplicaciones de ejemplo se utiliza AWS SDK for PHP para funcionar en varios Servicios de AWS.

Los ejemplos de servicios combinados apuntan a un nivel avanzado de experiencia para ayudarle a empezar a crear aplicaciones.

Ejemplos

- [Creación de una aplicación de administración de activos fotográficos que permita a los usuarios](#page-604-0)  [administrar las fotos mediante etiquetas](#page-604-0)
- [Crear un rastreador de elementos de trabajo de Aurora Serverless](#page-605-0)

<span id="page-604-0"></span>Creación de una aplicación de administración de activos fotográficos que permita a los usuarios administrar las fotos mediante etiquetas

SDK para PHP

Muestra cómo desarrollar una aplicación de gestión de activos fotográficos que detecte las etiquetas de las imágenes mediante Amazon Rekognition y las almacene para su posterior recuperación.

Para ver el código fuente completo y las instrucciones sobre cómo configurarlo y ejecutarlo, consulta el ejemplo completo en [GitHub](https://github.com/awsdocs/aws-doc-sdk-examples/tree/main/php/applications/photo_asset_manager).

Para profundizar en el origen de este ejemplo, consulte la publicación en [Comunidad de AWS.](https://community.aws/posts/cloud-journeys/01-serverless-image-recognition-app)

Servicios utilizados en este ejemplo

- API Gateway
- DynamoDB
- Lambda
- Amazon Rekognition
- Amazon S3
- Amazon SNS

# <span id="page-605-0"></span>Crear un rastreador de elementos de trabajo de Aurora Serverless

#### SDK para PHP

Muestra cómo utilizarla AWS SDK for PHP para crear una aplicación web que haga un seguimiento de los elementos de trabajo de una base de datos de Amazon RDS y envíe informes por correo electrónico mediante Amazon Simple Email Service (Amazon SES). Este ejemplo usa un front-end creado con React.js para interactuar con un backend PHP RESTful.

- Integre una aplicación web de React.js con AWS los servicios.
- Enumere, agregue, actualice y elimine elementos de una tabla de Amazon RDS.
- Envíe un informe por correo electrónico de elementos de trabajo filtrados con Amazon SES.
- Implemente y gestione recursos de ejemplo con el AWS CloudFormation script incluido.

Para obtener el código fuente completo y las instrucciones sobre cómo configurarlo y ejecutarlo, consulte el ejemplo completo en [GitHub.](https://github.com/awsdocs/aws-doc-sdk-examples/tree/main/php/cross_service/aurora_item_tracker)

Servicios utilizados en este ejemplo

- Aurora
- Amazon RDS
- Servicio de datos de Amazon RDS
- Amazon SES

# Seguridad para AWS SDK for PHP

La seguridad en la nube de Amazon Web Services (AWS) es la máxima prioridad. Como cliente de AWS, se beneficia de una arquitectura de red y un centro de datos que se han diseñado para satisfacer los requisitos de seguridad de las organizaciones más exigentes. La seguridad es una responsabilidad compartida entre usted AWS y usted. En el [modelo de responsabilidad compartida,](https://aws.amazon.com/compliance/shared-responsibility-model/) se habla de "seguridad de la nube" y "seguridad en la nube":

Seguridad de la nube: AWS se encarga de proteger la infraestructura en la que se ejecutan todos los servicios que se ofrecen en la AWS nube y de proporcionarle servicios que pueda utilizar de forma segura. Nuestra responsabilidad en materia de seguridad es nuestra máxima prioridad AWS, y auditores externos comprueban y verifican periódicamente la eficacia de nuestra seguridad como parte de los [programas de AWS conformidad.](https://aws.amazon.com/compliance/programs/)

Seguridad en la nube: su responsabilidad viene determinada por el AWS servicio que utilice y otros factores, como la confidencialidad de sus datos, los requisitos de su organización y las leyes y reglamentos aplicables.

#### Temas

- [Protección de los datos en AWS SDK for PHP](#page-606-0)
- **[Identity and Access Management](#page-607-0)**
- [Validación de la conformidad de este AWS producto o servicio](#page-617-0)
- [Resiliencia de este AWS producto o servicio](#page-619-0)
- [Seguridad de la infraestructura para este AWS producto o servicio](#page-619-1)
- [Migración de clientes de cifrado de Amazon S3](#page-620-0)

# <span id="page-606-0"></span>Protección de los datos en AWS SDK for PHP

El modelo de [responsabilidad AWS compartida modelo](https://aws.amazon.com/compliance/shared-responsibility-model/) se aplica a la protección de datos en. Como se describe en este modelo, AWS es responsable de proteger la infraestructura global que ejecuta todos los Nube de AWS. Usted es responsable de mantener el control sobre el contenido alojado en esta infraestructura. Usted también es responsable de las tareas de administración y configuración de seguridad para los Servicios de AWS que utiliza. Para obtener más información sobre la privacidad de los datos, consulte las [Preguntas frecuentes sobre la privacidad de datos](https://aws.amazon.com/compliance/data-privacy-faq). Para obtener información sobre la protección de datos en Europa, consulte la publicación de blog sobre el [Modelo de responsabilidad compartida de AWS y GDPR](https://aws.amazon.com/blogs/security/the-aws-shared-responsibility-model-and-gdpr/) en el Blog de seguridad de AWS. Con fines de protección de datos, le recomendamos que proteja Cuenta de AWS las credenciales y configure los usuarios individuales con AWS IAM Identity Center o AWS Identity and Access Management (IAM). De esta manera, solo se otorgan a cada usuario los permisos necesarios para cumplir sus obligaciones laborales. También recomendamos proteger sus datos de la siguiente manera:

- Utilice la autenticación multifactor (MFA) en cada cuenta.
- Utilice SSL/TLS para comunicarse con los recursos. AWS Se recomienda el uso de TLS 1.2 y recomendamos TLS 1.3.
- Configure la API y el registro de actividad de los usuarios con. AWS CloudTrail
- Utilice soluciones de AWS cifrado, junto con todos los controles de seguridad predeterminados Servicios de AWS.
- Utilice servicios de seguridad administrados avanzados, como Amazon Macie, que lo ayuden a detectar y proteger los datos confidenciales almacenados en Amazon S3.
- Si necesita módulos criptográficos validados por FIPS 140-2 para acceder a AWS través de una interfaz de línea de comandos o una API, utilice un punto final FIPS. Para obtener más información sobre los puntos de conexión de FIPS disponibles, consulte [Estándar de procesamiento de la](https://aws.amazon.com/compliance/fips/)  [información federal \(FIPS\) 140-2.](https://aws.amazon.com/compliance/fips/)

Se recomienda encarecidamente no introducir nunca información confidencial o sensible, como, por ejemplo, direcciones de correo electrónico de clientes, en etiquetas o campos de formato libre, tales como el campo Nombre. Esto incluye cuando trabaja AWS SDK for PHP o Servicios de AWS utiliza la consola, la API o los SDK. AWS CLI AWS Cualquier dato que ingrese en etiquetas o campos de formato libre utilizados para nombres se puede emplear para los registros de facturación o diagnóstico. Si proporciona una URL a un servidor externo, recomendamos encarecidamente que no incluya información de credenciales en la URL a fin de validar la solicitud para ese servidor.

# <span id="page-607-0"></span>Identity and Access Management

AWS Identity and Access Management (IAM) es una herramienta Servicio de AWS que ayuda al administrador a controlar de forma segura el acceso a los AWS recursos. Los administradores de IAM controlan quién puede autenticarse (iniciar sesión) y quién puede autorizarse (tener permisos) para usar los recursos. AWS La IAM es una Servicio de AWS opción que puede utilizar sin coste adicional.

### Temas

- [Público](#page-608-0)
- [Autenticación con identidades](#page-608-1)
- [Administración de acceso mediante políticas](#page-612-0)
- [¿Cómo Servicios de AWS trabajar con IAM](#page-615-0)
- [Solución de problemas de AWS identidad y acceso](#page-615-1)

# <span id="page-608-0"></span>Público

La forma de usar AWS Identity and Access Management (IAM) varía según el trabajo en el que se realice. AWS

Usuario del servicio: si Servicios de AWS solía hacer su trabajo, el administrador le proporcionará las credenciales y los permisos que necesita. A medida que vaya utilizando más AWS funciones para realizar su trabajo, es posible que necesite permisos adicionales. Entender cómo se administra el acceso puede ayudarlo a solicitar los permisos correctos al administrador. Si no puede acceder a una función de AWS, consulte [Solución de problemas de AWS identidad y acceso](#page-615-1) o consulte la guía del usuario de la Servicio de AWS que está utilizando.

Administrador de servicios: si está a cargo de AWS los recursos de su empresa, probablemente tenga acceso total a ellos AWS. Su trabajo consiste en determinar a qué AWS funciones y recursos deben acceder los usuarios del servicio. Luego, debe enviar solicitudes a su administrador de IAM para cambiar los permisos de los usuarios de su servicio. Revise la información de esta página para conocer los conceptos básicos de IAM. Para obtener más información sobre cómo su empresa puede utilizar la IAM AWS, consulte la guía del usuario del Servicio de AWS que está utilizando.

Administrador de IAM: si es un administrador de IAM, es posible que quiera conocer más detalles sobre cómo escribir políticas para administrar el acceso a AWS. Para ver ejemplos de políticas AWS basadas en la identidad que puede utilizar en IAM, consulte la guía del usuario de la Servicio de AWS que está utilizando.

# <span id="page-608-1"></span>Autenticación con identidades

La autenticación es la forma de iniciar sesión AWS con sus credenciales de identidad. Debe estar autenticado (con quien haya iniciado sesión AWS) como usuario de IAM o asumiendo una función de IAM. Usuario raíz de la cuenta de AWS

Puede iniciar sesión AWS como una identidad federada mediante las credenciales proporcionadas a través de una fuente de identidad. AWS IAM Identity Center Los usuarios (Centro de identidades

de IAM), la autenticación de inicio de sesión único de su empresa y sus credenciales de Google o Facebook son ejemplos de identidades federadas. Al iniciar sesión como una identidad federada, su administrador habrá configurado previamente la federación de identidades mediante roles de IAM. Cuando accedes AWS mediante la federación, estás asumiendo un rol de forma indirecta.

Según el tipo de usuario que sea, puede iniciar sesión en el portal AWS Management Console o en el de AWS acceso. Para obtener más información sobre cómo iniciar sesión AWS, consulte [Cómo](https://docs.aws.amazon.com/signin/latest/userguide/how-to-sign-in.html) [iniciar sesión Cuenta de AWS en su](https://docs.aws.amazon.com/signin/latest/userguide/how-to-sign-in.html) Guía del AWS Sign-In usuario.

Si accede AWS mediante programación, AWS proporciona un kit de desarrollo de software (SDK) y una interfaz de línea de comandos (CLI) para firmar criptográficamente sus solicitudes con sus credenciales. Si no utilizas AWS herramientas, debes firmar las solicitudes tú mismo. Para obtener más información sobre cómo usar el método recomendado para firmar las solicitudes usted mismo, consulte [Firmar las solicitudes de la AWS API](https://docs.aws.amazon.com/IAM/latest/UserGuide/reference_aws-signing.html) en la Guía del usuario de IAM.

Independientemente del método de autenticación que use, es posible que deba proporcionar información de seguridad adicional. Por ejemplo, le AWS recomienda que utilice la autenticación multifactor (MFA) para aumentar la seguridad de su cuenta. Para obtener más información, consulte [Autenticación multifactor](https://docs.aws.amazon.com/singlesignon/latest/userguide/enable-mfa.html) en la Guía del usuario de AWS IAM Identity Center y [Uso de la](https://docs.aws.amazon.com/IAM/latest/UserGuide/id_credentials_mfa.html) [autenticación multifactor \(MFA\) en AWS](https://docs.aws.amazon.com/IAM/latest/UserGuide/id_credentials_mfa.html)en la Guía del usuario de IAM.

## Cuenta de AWS usuario root

Al crear una Cuenta de AWS, comienza con una identidad de inicio de sesión que tiene acceso completo a todos Servicios de AWS los recursos de la cuenta. Esta identidad se denomina usuario Cuenta de AWS raíz y se accede a ella iniciando sesión con la dirección de correo electrónico y la contraseña que utilizaste para crear la cuenta. Recomendamos encarecidamente que no utilice el usuario raíz para sus tareas diarias. Proteja las credenciales del usuario raíz y utilícelas solo para las tareas que solo el usuario raíz pueda realizar. Para ver la lista completa de las tareas que requieren que inicie sesión como usuario raíz, consulte [Tareas que requieren credenciales de usuario raíz](https://docs.aws.amazon.com/IAM/latest/UserGuide/root-user-tasks.html) en la Guía del usuario de IAM.

## Identidad federada

Como práctica recomendada, exija a los usuarios humanos, incluidos los que requieren acceso de administrador, que utilicen la federación con un proveedor de identidades para acceder Servicios de AWS mediante credenciales temporales.

Una identidad federada es un usuario del directorio de usuarios de su empresa, un proveedor de identidades web AWS Directory Service, el directorio del Centro de Identidad o cualquier usuario al que acceda Servicios de AWS mediante las credenciales proporcionadas a través de una fuente de identidad. Cuando las identidades federadas acceden Cuentas de AWS, asumen funciones y las funciones proporcionan credenciales temporales.

Para una administración de acceso centralizada, le recomendamos que utilice AWS IAM Identity Center. Puede crear usuarios y grupos en el Centro de identidades de IAM, o puede conectarse y sincronizarse con un conjunto de usuarios y grupos de su propia fuente de identidad para usarlos en todas sus Cuentas de AWS aplicaciones. Para obtener más información, consulte [¿Qué es el Centro](https://docs.aws.amazon.com/singlesignon/latest/userguide/what-is.html)  [de identidades de IAM?](https://docs.aws.amazon.com/singlesignon/latest/userguide/what-is.html) en la Guía del usuario de AWS IAM Identity Center .

# Usuarios y grupos de IAM

Un [usuario de IAM](https://docs.aws.amazon.com/IAM/latest/UserGuide/id_users.html) es una identidad propia Cuenta de AWS que tiene permisos específicos para una sola persona o aplicación. Siempre que sea posible, recomendamos emplear credenciales temporales, en lugar de crear usuarios de IAM que tengan credenciales de larga duración como contraseñas y claves de acceso. No obstante, si tiene casos de uso específicos que requieran credenciales de larga duración con usuarios de IAM, recomendamos rotar las claves de acceso. Para más información, consulte [Rotar las claves de acceso periódicamente para casos de uso que](https://docs.aws.amazon.com/IAM/latest/UserGuide/best-practices.html#rotate-credentials)  [requieran credenciales de larga duración](https://docs.aws.amazon.com/IAM/latest/UserGuide/best-practices.html#rotate-credentials) en la Guía del usuario de IAM.

Un [grupo de IAM](https://docs.aws.amazon.com/IAM/latest/UserGuide/id_groups.html) es una identidad que especifica un conjunto de usuarios de IAM. No puede iniciar sesión como grupo. Puede usar los grupos para especificar permisos para varios usuarios a la vez. Los grupos facilitan la administración de los permisos de grandes conjuntos de usuarios. Por ejemplo, podría tener un grupo cuyo nombre fuese IAMAdmins y conceder permisos a dicho grupo para administrar los recursos de IAM.

Los usuarios son diferentes de los roles. Un usuario se asocia exclusivamente a una persona o aplicación, pero la intención es que cualquier usuario pueda asumir un rol que necesite. Los usuarios tienen credenciales permanentes a largo plazo y los roles proporcionan credenciales temporales. Para más información, consulte [Cuándo crear un usuario de IAM \(en lugar de un rol\)](https://docs.aws.amazon.com/IAM/latest/UserGuide/id.html#id_which-to-choose) en la Guía del usuario de IAM.

# Roles de IAM

Un [rol de IAM](https://docs.aws.amazon.com/IAM/latest/UserGuide/id_roles.html) es una identidad dentro de usted Cuenta de AWS que tiene permisos específicos. Es similar a un usuario de IAM, pero no está asociado a una determinada persona. Puede asumir temporalmente una función de IAM en el AWS Management Console [cambiando](https://docs.aws.amazon.com/IAM/latest/UserGuide/id_roles_use_switch-role-console.html) de función. Puede asumir un rol llamando a una operación de AWS API AWS CLI o utilizando una URL personalizada. Para más información sobre los métodos para el uso de roles, consulte [Uso de roles de IAM](https://docs.aws.amazon.com/IAM/latest/UserGuide/id_roles_use.html) en la Guía del usuario de IAM.

Los roles de IAM con credenciales temporales son útiles en las siguientes situaciones:

- Acceso de usuario federado: para asignar permisos a una identidad federada, puede crear un rol y definir sus permisos. Cuando se autentica una identidad federada, se asocia la identidad al rol y se le conceden los permisos define el rol. Para obtener información acerca de roles para federación, consulte [Creación de un rol para un proveedor de identidades de terceros](https://docs.aws.amazon.com/IAM/latest/UserGuide/id_roles_create_for-idp.html) en la Guía del usuario de IAM. Si utiliza IAM Identity Center, debe configurar un conjunto de permisos. IAM Identity Center correlaciona el conjunto de permisos con un rol en IAM para controlar a qué pueden acceder las identidades después de autenticarse. Para obtener información acerca de los conjuntos de permisos, consulte [Conjuntos de permisos](https://docs.aws.amazon.com/singlesignon/latest/userguide/permissionsetsconcept.html) en la Guía del usuario de AWS IAM Identity Center .
- Permisos de usuario de IAM temporales: un usuario de IAM puede asumir un rol de IAM para recibir temporalmente permisos distintos que le permitan realizar una tarea concreta.
- Acceso entre cuentas: puede utilizar un rol de IAM para permitir que alguien (una entidad principal de confianza) de otra cuenta acceda a los recursos de la cuenta. Los roles son la forma principal de conceder acceso entre cuentas. Sin embargo, con algunas Servicios de AWS, puedes adjuntar una política directamente a un recurso (en lugar de usar un rol como proxy). Para obtener información acerca de la diferencia entre los roles y las políticas basadas en recursos para el acceso entre cuentas, consulte [Cómo los roles de IAM difieren de las políticas basadas en](https://docs.aws.amazon.com/IAM/latest/UserGuide/id_roles_compare-resource-policies.html) [recursos](https://docs.aws.amazon.com/IAM/latest/UserGuide/id_roles_compare-resource-policies.html) en la Guía del usuario de IAM.
- Acceso entre servicios: algunos Servicios de AWS utilizan funciones en otros Servicios de AWS. Por ejemplo, cuando realiza una llamada en un servicio, es común que ese servicio ejecute aplicaciones en Amazon EC2 o almacene objetos en Amazon S3. Es posible que un servicio haga esto usando los permisos de la entidad principal, usando un rol de servicio o usando un rol vinculado al servicio.
	- Sesiones de acceso directo (FAS): cuando utilizas un usuario o un rol de IAM para realizar acciones en ellas AWS, se te considera director. Cuando utiliza algunos servicios, es posible que realice una acción que desencadene otra acción en un servicio diferente. El FAS utiliza los permisos del principal que llama Servicio de AWS y los solicita Servicio de AWS para realizar solicitudes a los servicios descendentes. Las solicitudes de FAS solo se realizan cuando un servicio recibe una solicitud que requiere interacciones con otros Servicios de AWS recursos para completarse. En este caso, debe tener permisos para realizar ambas acciones. Para
obtener información sobre las políticas a la hora de realizar solicitudes de FAS, consulte [Reenviar sesiones de acceso.](https://docs.aws.amazon.com/IAM/latest/UserGuide/access_forward_access_sessions.html)

- Rol de servicio: un rol de servicio es un [rol de IAM](https://docs.aws.amazon.com/IAM/latest/UserGuide/id_roles.html) que adopta un servicio para realizar acciones en su nombre. Un administrador de IAM puede crear, modificar y eliminar un rol de servicio desde IAM. Para obtener más información, consulte [Creación de un rol para delegar permisos a](https://docs.aws.amazon.com/IAM/latest/UserGuide/id_roles_create_for-service.html)  [un Servicio de AWS](https://docs.aws.amazon.com/IAM/latest/UserGuide/id_roles_create_for-service.html) en la Guía del usuario de IAM.
- Función vinculada al servicio: una función vinculada a un servicio es un tipo de función de servicio que está vinculada a un. Servicio de AWS El servicio puede asumir el rol para realizar una acción en su nombre. Los roles vinculados al servicio aparecen en usted Cuenta de AWS y son propiedad del servicio. Un administrador de IAM puede ver, pero no editar, los permisos de los roles vinculados a servicios.
- Aplicaciones que se ejecutan en Amazon EC2: puede usar un rol de IAM para administrar las credenciales temporales de las aplicaciones que se ejecutan en una instancia EC2 y realizan AWS CLI solicitudes a la API. AWS Es preferible hacerlo de este modo a almacenar claves de acceso en la instancia de EC2. Para asignar una AWS función a una instancia EC2 y ponerla a disposición de todas sus aplicaciones, debe crear un perfil de instancia adjunto a la instancia. Un perfil de instancia contiene el rol y permite a los programas que se ejecutan en la instancia de EC2 obtener credenciales temporales. Para más información, consulte [Uso de un rol de IAM para conceder](https://docs.aws.amazon.com/IAM/latest/UserGuide/id_roles_use_switch-role-ec2.html)  [permisos a aplicaciones que se ejecutan en instancias Amazon EC2](https://docs.aws.amazon.com/IAM/latest/UserGuide/id_roles_use_switch-role-ec2.html) en la Guía del usuario de IAM.

Para obtener información sobre el uso de los roles de IAM, consulte [Cuándo crear un rol de IAM \(en](https://docs.aws.amazon.com/IAM/latest/UserGuide/id.html#id_which-to-choose_role)  [lugar de un usuario\)](https://docs.aws.amazon.com/IAM/latest/UserGuide/id.html#id_which-to-choose_role) en la Guía del usuario de IAM.

### Administración de acceso mediante políticas

El acceso se controla AWS creando políticas y adjuntándolas a AWS identidades o recursos. Una política es un objeto AWS que, cuando se asocia a una identidad o un recurso, define sus permisos. AWS evalúa estas políticas cuando un director (usuario, usuario raíz o sesión de rol) realiza una solicitud. Los permisos en las políticas determinan si la solicitud se permite o se deniega. La mayoría de las políticas se almacenan AWS como documentos JSON. Para obtener más información sobre la estructura y el contenido de los documentos de política JSON, consulte [Información general de](https://docs.aws.amazon.com/IAM/latest/UserGuide/access_policies.html#access_policies-json)  [políticas JSON](https://docs.aws.amazon.com/IAM/latest/UserGuide/access_policies.html#access_policies-json) en la Guía del usuario de IAM.

Los administradores pueden usar las políticas de AWS JSON para especificar quién tiene acceso a qué. Es decir, qué entidad principal puede realizar acciones en qué recursos y en qué condiciones.

De forma predeterminada, los usuarios y los roles no tienen permisos. Un administrador de IAM puede crear políticas de IAM para conceder permisos a los usuarios para realizar acciones en los recursos que necesitan. A continuación, el administrador puede añadir las políticas de IAM a roles y los usuarios pueden asumirlos.

Las políticas de IAM definen permisos para una acción independientemente del método que se utilice para realizar la operación. Por ejemplo, suponga que dispone de una política que permite la acción iam:GetRole. Un usuario con esa política puede obtener información sobre el rol de la API AWS Management Console AWS CLI, la o la AWS API.

### Políticas basadas en identidades

Las políticas basadas en identidad son documentos de políticas de permisos JSON que puede asociar a una identidad, como un usuario de IAM, un grupo de usuarios o un rol. Estas políticas controlan qué acciones pueden realizar los usuarios y los roles, en qué recursos y en qué condiciones. Para obtener más información sobre cómo crear una política basada en identidad, consulte [Creación de políticas de IAM](https://docs.aws.amazon.com/IAM/latest/UserGuide/access_policies_create.html) en la Guía del usuario de IAM.

Las políticas basadas en identidades pueden clasificarse además como políticas insertadas o políticas administradas. Las políticas insertadas se integran directamente en un único usuario, grupo o rol. Las políticas administradas son políticas independientes que puede adjuntar a varios usuarios, grupos y roles de su Cuenta de AWS empresa. Las políticas administradas incluyen políticas AWS administradas y políticas administradas por el cliente. Para más información sobre cómo elegir una política administrada o una política insertada, consulte [Elegir entre políticas administradas y políticas](https://docs.aws.amazon.com/IAM/latest/UserGuide/access_policies_managed-vs-inline.html#choosing-managed-or-inline) [insertadas](https://docs.aws.amazon.com/IAM/latest/UserGuide/access_policies_managed-vs-inline.html#choosing-managed-or-inline) en la Guía del usuario de IAM.

### Políticas basadas en recursos

Las políticas basadas en recursos son documentos de política JSON que se asocian a un recurso. Ejemplos de políticas basadas en recursos son las políticas de confianza de roles de IAM y las políticas de bucket de Amazon S3. En los servicios que admiten políticas basadas en recursos, los administradores de servicios pueden utilizarlos para controlar el acceso a un recurso específico. Para el recurso al que se asocia la política, la política define qué acciones puede realizar una entidad principal especificada en ese recurso y en qué condiciones. Debe [especificar una entidad principal](https://docs.aws.amazon.com/IAM/latest/UserGuide/reference_policies_elements_principal.html) en una política en función de recursos. Los principales pueden incluir cuentas, usuarios, roles, usuarios federados o. Servicios de AWS

Las políticas basadas en recursos son políticas insertadas que se encuentran en ese servicio. No puedes usar políticas AWS gestionadas de IAM en una política basada en recursos.

### Listas de control de acceso (ACL)

Las listas de control de acceso (ACL) controlan qué entidades principales (miembros de cuentas, usuarios o roles) tienen permisos para acceder a un recurso. Las ACL son similares a las políticas basadas en recursos, aunque no utilizan el formato de documento de políticas JSON.

Amazon S3 y Amazon VPC son ejemplos de servicios que admiten las ACL. AWS WAF Para obtener más información sobre las ACL, consulte [Información general de Lista de control de acceso \(ACL\)](https://docs.aws.amazon.com/AmazonS3/latest/dev/acl-overview.html) en la Guía para desarrolladores de Amazon Simple Storage Service.

### Otros tipos de políticas

AWS admite tipos de políticas adicionales y menos comunes. Estos tipos de políticas pueden establecer el máximo de permisos que los tipos de políticas más frecuentes le conceden.

- Límites de permisos: un límite de permisos es una característica avanzada que le permite establecer los permisos máximos que una política basada en identidad puede conceder a una entidad de IAM (usuario o rol de IAM). Puede establecer un límite de permisos para una entidad. Los permisos resultantes son la intersección de las políticas basadas en la identidad de la entidad y los límites de permisos. Las políticas basadas en recursos que especifiquen el usuario o rol en el campo Principal no estarán restringidas por el límite de permisos. Una denegación explícita en cualquiera de estas políticas anulará el permiso. Para obtener más información sobre los límites de los permisos, consulte [Límites de permisos para las entidades de IAM](https://docs.aws.amazon.com/IAM/latest/UserGuide/access_policies_boundaries.html) en la Guía del usuario de IAM.
- Políticas de control de servicios (SCP): las SCP son políticas de JSON que especifican los permisos máximos para una organización o unidad organizativa (OU). AWS Organizations AWS Organizations es un servicio para agrupar y gestionar de forma centralizada varios de los Cuentas de AWS que son propiedad de su empresa. Si habilita todas las características en una organización, entonces podrá aplicar políticas de control de servicio (SCP) a una o a todas sus cuentas. El SCP limita los permisos de las entidades en las cuentas de los miembros, incluidas las de cada una. Usuario raíz de la cuenta de AWS Para obtener más información acerca de Organizations y las SCP, consulte [Funcionamiento de las SCP](https://docs.aws.amazon.com/organizations/latest/userguide/orgs_manage_policies_about-scps.html) en la Guía del usuario de AWS Organizations .
- Políticas de sesión: las políticas de sesión son políticas avanzadas que se pasan como parámetro cuando se crea una sesión temporal mediante programación para un rol o un usuario federado. Los permisos de la sesión resultantes son la intersección de las políticas basadas en identidades del rol y las políticas de la sesión. Los permisos también pueden proceder de una política en

función de recursos. Una denegación explícita en cualquiera de estas políticas anulará el permiso. Para más información, consulte [Políticas de sesión](https://docs.aws.amazon.com/IAM/latest/UserGuide/access_policies.html#policies_session) en la Guía del usuario de IAM.

### Varios tipos de políticas

Cuando se aplican varios tipos de políticas a una solicitud, los permisos resultantes son más complicados de entender. Para saber cómo AWS determinar si se debe permitir una solicitud cuando se trata de varios tipos de políticas, consulte la [lógica de evaluación de políticas](https://docs.aws.amazon.com/IAM/latest/UserGuide/reference_policies_evaluation-logic.html) en la Guía del usuario de IAM.

### <span id="page-615-1"></span>¿Cómo Servicios de AWS trabajar con IAM

Para obtener una visión general de cómo Servicios de AWS trabajar con la mayoría de las funciones de IAM, consulte [AWS los servicios que funcionan con IAM en la Guía del usuario de IAM.](https://docs.aws.amazon.com/IAM/latest/UserGuide/reference_aws-services-that-work-with-iam.html)

Para obtener información sobre cómo utilizar una función específica Servicio de AWS con IAM, consulte la sección de seguridad de la guía del usuario del servicio correspondiente.

### Solución de problemas de AWS identidad y acceso

Utilice la siguiente información como ayuda para diagnosticar y solucionar los problemas habituales que pueden surgir al trabajar con un AWS IAM.

### Temas

- [No estoy autorizado a realizar ninguna acción en AWS](#page-615-0)
- [No estoy autorizado a realizar tareas como: PassRole](#page-616-0)
- [Quiero permitir que personas ajenas a mí accedan Cuenta de AWS a mis AWS recursos](#page-616-1)

### <span id="page-615-0"></span>No estoy autorizado a realizar ninguna acción en AWS

Si recibe un error que indica que no tiene autorización para realizar una acción, las políticas se deben actualizar para permitirle realizar la acción.

En el siguiente ejemplo, el error se produce cuando el usuario de IAM mateojackson intenta utilizar la consola para consultar los detalles acerca de un recurso ficticio *my-example-widget*, pero no tiene los permisos ficticios awes:*GetWidget*.

User: arn:aws:iam::123456789012:user/mateojackson is not authorized to perform: awes:*GetWidget* on resource: *my-example-widget*

En este caso, la política del usuario mateojackson debe actualizarse para permitir el acceso al recurso *my-example-widget* mediante la acción awes:*GetWidget*.

Si necesita ayuda, póngase en contacto con su AWS administrador. El administrador es la persona que le proporcionó las credenciales de inicio de sesión.

<span id="page-616-0"></span>No estoy autorizado a realizar tareas como: PassRole

Si recibe un error que indica que no tiene autorización para realizar la acción iam:PassRole, las políticas deben actualizarse a fin de permitirle pasar un rol a AWS.

Algunas Servicios de AWS permiten transferir una función existente a ese servicio en lugar de crear una nueva función de servicio o una función vinculada a un servicio. Para ello, debe tener permisos para transferir el rol al servicio.

En el siguiente ejemplo, el error se produce cuando un usuario de IAM denominado marymajor intenta utilizar la consola para realizar una acción en AWS. Sin embargo, la acción requiere que el servicio cuente con permisos que otorguen un rol de servicio. Mary no tiene permisos para transferir el rol al servicio.

```
User: arn:aws:iam::123456789012:user/marymajor is not authorized to perform: 
  iam:PassRole
```
En este caso, las políticas de Mary se deben actualizar para permitirle realizar la acción iam:PassRole.

Si necesita ayuda, póngase en contacto con su administrador. AWS El administrador es la persona que le proporcionó las credenciales de inicio de sesión.

<span id="page-616-1"></span>Quiero permitir que personas ajenas a mí accedan Cuenta de AWS a mis AWS recursos

Puede crear un rol que los usuarios de otras cuentas o las personas externas a la organización puedan utilizar para acceder a sus recursos. Puede especificar una persona de confianza para que asuma el rol. En el caso de los servicios que admitan las políticas basadas en recursos o las listas de control de acceso (ACL), puede utilizar dichas políticas para conceder a las personas acceso a sus recursos.

Para más información, consulte lo siguiente:

- Para saber si AWS es compatible con estas funciones, consulte ¿Cómo Servicios de AWS trabajar [con IAM.](#page-615-1)
- Para obtener información sobre cómo proporcionar acceso a los recursos de su Cuentas de AWS propiedad, consulte [Proporcionar acceso a un usuario de IAM en otro usuario de su propiedad](https://docs.aws.amazon.com/IAM/latest/UserGuide/id_roles_common-scenarios_aws-accounts.html) [Cuenta de AWS en](https://docs.aws.amazon.com/IAM/latest/UserGuide/id_roles_common-scenarios_aws-accounts.html) la Guía del usuario de IAM.
- Para obtener información sobre cómo proporcionar acceso a tus recursos a terceros Cuentas de AWS, consulta Cómo [proporcionar acceso a recursos que Cuentas de AWS son propiedad de](https://docs.aws.amazon.com/IAM/latest/UserGuide/id_roles_common-scenarios_third-party.html)  [terceros](https://docs.aws.amazon.com/IAM/latest/UserGuide/id_roles_common-scenarios_third-party.html) en la Guía del usuario de IAM.
- Para obtener información sobre cómo proporcionar acceso mediante una federación de identidades, consulte [Proporcionar acceso a usuarios autenticados externamente \(identidad](https://docs.aws.amazon.com/IAM/latest/UserGuide/id_roles_common-scenarios_federated-users.html)  [federada\)](https://docs.aws.amazon.com/IAM/latest/UserGuide/id_roles_common-scenarios_federated-users.html) en la Guía del usuario de IAM.
- Para obtener información sobre la diferencia entre los roles y las políticas basadas en recursos para el acceso entre cuentas, consulte [Cómo los roles de IAM difieren de las políticas basadas en](https://docs.aws.amazon.com/IAM/latest/UserGuide/id_roles_compare-resource-policies.html)  [recursos](https://docs.aws.amazon.com/IAM/latest/UserGuide/id_roles_compare-resource-policies.html) en la Guía del usuario de IAM.

## Validación de la conformidad de este AWS producto o servicio

Para saber si un programa de cumplimiento Servicio de AWS está dentro del ámbito de aplicación de programas de cumplimiento específicos, consulte [Servicios de AWS Alcance por programa](https://aws.amazon.com/compliance/services-in-scope/) de de cumplimiento y elija el programa de cumplimiento que le interese. Para obtener información general, consulte Programas de [AWS cumplimiento > Programas AWS](https://aws.amazon.com/compliance/programs/) .

Puede descargar informes de auditoría de terceros utilizando AWS Artifact. Para obtener más información, consulte [Descarga de informes en AWS Artifact](https://docs.aws.amazon.com/artifact/latest/ug/downloading-documents.html) .

Su responsabilidad de cumplimiento al Servicios de AWS utilizarlos viene determinada por la confidencialidad de sus datos, los objetivos de cumplimiento de su empresa y las leyes y reglamentos aplicables. AWS proporciona los siguientes recursos para ayudar con el cumplimiento:

• [Guías de inicio rápido sobre seguridad y cumplimiento:](https://aws.amazon.com/quickstart/?awsf.filter-tech-category=tech-category%23security-identity-compliance) estas guías de implementación analizan las consideraciones arquitectónicas y proporcionan los pasos para implementar entornos básicos centrados en AWS la seguridad y el cumplimiento.

• Diseño de [arquitectura para garantizar la seguridad y el cumplimiento de la HIPAA en Amazon](https://docs.aws.amazon.com/whitepapers/latest/architecting-hipaa-security-and-compliance-on-aws/welcome.html)  [Web Services:](https://docs.aws.amazon.com/whitepapers/latest/architecting-hipaa-security-and-compliance-on-aws/welcome.html) en este documento técnico se describe cómo pueden utilizar AWS las empresas para crear aplicaciones aptas para la HIPAA.

#### **a** Note

No Servicios de AWS todas cumplen con los requisitos de la HIPAA. Para más información, consulte la [Referencia de servicios compatibles con HIPAA](https://aws.amazon.com/compliance/hipaa-eligible-services-reference/).

- [AWS Recursos de](https://aws.amazon.com/compliance/resources/) de cumplimiento: esta colección de libros de trabajo y guías puede aplicarse a su industria y ubicación.
- [AWS Guías de cumplimiento para clientes:](https://d1.awsstatic.com/whitepapers/compliance/AWS_Customer_Compliance_Guides.pdf) comprenda el modelo de responsabilidad compartida desde el punto de vista del cumplimiento. Las guías resumen las mejores prácticas para garantizar la seguridad Servicios de AWS y orientan los controles de seguridad en varios marcos (incluidos el Instituto Nacional de Estándares y Tecnología (NIST), el Consejo de Normas de Seguridad del Sector de Tarjetas de Pago (PCI) y la Organización Internacional de Normalización (ISO)).
- [Evaluación de los recursos con reglas](https://docs.aws.amazon.com/config/latest/developerguide/evaluate-config.html) en la guía para AWS Config desarrolladores: el AWS Config servicio evalúa en qué medida las configuraciones de los recursos cumplen con las prácticas internas, las directrices del sector y las normas.
- [AWS Security Hub](https://docs.aws.amazon.com/securityhub/latest/userguide/what-is-securityhub.html) Esto Servicio de AWS proporciona una visión completa del estado de su seguridad interior AWS. Security Hub utiliza controles de seguridad para evaluar sus recursos de AWS y comprobar su cumplimiento con los estándares y las prácticas recomendadas del sector de la seguridad. Para obtener una lista de los servicios y controles compatibles, consulte la [Referencia de controles de Security Hub](https://docs.aws.amazon.com/securityhub/latest/userguide/securityhub-controls-reference.html).
- [Amazon GuardDuty](https://docs.aws.amazon.com/guardduty/latest/ug/what-is-guardduty.html): Servicio de AWS detecta posibles amenazas para sus cargas de trabajo Cuentas de AWS, contenedores y datos mediante la supervisión de su entorno para detectar actividades sospechosas y maliciosas. GuardDuty puede ayudarlo a cumplir con varios requisitos de conformidad, como el PCI DSS, al cumplir con los requisitos de detección de intrusiones exigidos por ciertos marcos de cumplimiento.
- [AWS Audit Manager—](https://docs.aws.amazon.com/audit-manager/latest/userguide/what-is.html) Esto le Servicio de AWS ayuda a auditar continuamente su AWS uso para simplificar la gestión del riesgo y el cumplimiento de las normativas y los estándares del sector.

Este AWS producto o servicio sigue el [modelo de responsabilidad compartida](https://aws.amazon.com/compliance/shared-responsibility-model/) a través de los servicios específicos de Amazon Web Services (AWS) a los que da soporte. Para obtener información sobre la seguridad de los AWS servicios, consulte la [página de documentación sobre la](https://docs.aws.amazon.com/security/?id=docs_gateway#aws-security)  [seguridad del AWS servicio](https://docs.aws.amazon.com/security/?id=docs_gateway#aws-security) y [AWS los servicios que se encuentran dentro del ámbito de aplicación](https://aws.amazon.com/compliance/services-in-scope/) [de AWS las medidas de conformidad establecidas por el programa de conformidad](https://aws.amazon.com/compliance/services-in-scope/).

## Resiliencia de este AWS producto o servicio

La infraestructura AWS global se basa en Regiones de AWS zonas de disponibilidad.

Regiones de AWS proporcionan varias zonas de disponibilidad aisladas y separadas físicamente, que están conectadas mediante redes de baja latencia, alto rendimiento y alta redundancia.

Con las zonas de disponibilidad, puede diseñar y utilizar aplicaciones y bases de datos que realizan una conmutación por error automática entre las zonas sin interrupciones. Las zonas de disponibilidad tienen una mayor disponibilidad, tolerancia a errores y escalabilidad que las infraestructuras tradicionales de uno o varios centros de datos.

[Para obtener más información sobre AWS las regiones y las zonas de disponibilidad, consulte](https://aws.amazon.com/about-aws/global-infrastructure/)  [Infraestructura global.AWS](https://aws.amazon.com/about-aws/global-infrastructure/)

Este AWS producto o servicio sigue el [modelo de responsabilidad compartida](https://aws.amazon.com/compliance/shared-responsibility-model/) a través de los servicios específicos de Amazon Web Services (AWS) a los que da soporte. Para obtener información sobre la seguridad de los AWS servicios, consulte la [página de documentación sobre la](https://docs.aws.amazon.com/security/?id=docs_gateway#aws-security)  [seguridad del AWS servicio](https://docs.aws.amazon.com/security/?id=docs_gateway#aws-security) y [AWS los servicios que se encuentran dentro del ámbito de aplicación](https://aws.amazon.com/compliance/services-in-scope/) [de AWS las medidas de conformidad establecidas por el programa de conformidad](https://aws.amazon.com/compliance/services-in-scope/).

## Seguridad de la infraestructura para este AWS producto o servicio

Este AWS producto o servicio utiliza servicios gestionados y, por lo tanto, está protegido por la seguridad de la red AWS global. Para obtener información sobre los servicios AWS de seguridad y cómo se AWS protege la infraestructura, consulte [Seguridad AWS en la nube.](https://aws.amazon.com/security/) Para diseñar su AWS entorno utilizando las mejores prácticas de seguridad de la infraestructura, consulte [Protección de](https://docs.aws.amazon.com/wellarchitected/latest/security-pillar/infrastructure-protection.html)  [infraestructuras en un marco](https://docs.aws.amazon.com/wellarchitected/latest/security-pillar/infrastructure-protection.html) de buena AWS arquitectura basado en el pilar de la seguridad.

Utiliza las llamadas a la API AWS publicadas para acceder a este AWS producto o servicio a través de la red. Los clientes deben admitir lo siguiente:

- Seguridad de la capa de transporte (TLS). Exigimos TLS 1.2 y recomendamos TLS 1.3.
- Conjuntos de cifrado con confidencialidad directa total (PFS) como DHE (Ephemeral Diffie-Hellman) o ECDHE (Elliptic Curve Ephemeral Diffie-Hellman). La mayoría de los sistemas modernos como Java 7 y posteriores son compatibles con estos modos.

Además, las solicitudes deben estar firmadas mediante un ID de clave de acceso y una clave de acceso secreta que esté asociada a una entidad de seguridad de IAM principal. También puede utilizar [AWS Security Token Service](https://docs.aws.amazon.com/STS/latest/APIReference/Welcome.html) (AWS STS) para generar credenciales de seguridad temporales para firmar solicitudes.

Este AWS producto o servicio sigue el [modelo de responsabilidad compartida](https://aws.amazon.com/compliance/shared-responsibility-model/) a través de los servicios específicos de Amazon Web Services (AWS) a los que da soporte. Para obtener información sobre la seguridad de los AWS servicios, consulte la [página de documentación sobre la](https://docs.aws.amazon.com/security/?id=docs_gateway#aws-security)  [seguridad del AWS servicio](https://docs.aws.amazon.com/security/?id=docs_gateway#aws-security) y [AWS los servicios que se encuentran dentro del ámbito de aplicación](https://aws.amazon.com/compliance/services-in-scope/) [de AWS las medidas de conformidad establecidas por el programa de conformidad](https://aws.amazon.com/compliance/services-in-scope/).

# <span id="page-620-0"></span>Migración de clientes de cifrado de Amazon S3

En este tema se muestra cómo migrar las aplicaciones de la versión 1 (V1) del cliente de cifrado Amazon Simple Storage Service (Amazon S3) a la versión 2 (V2) y cómo garantizar la disponibilidad de las aplicaciones durante todo el proceso de migración.

### Información general sobre la migración

Esta migración se produce en dos fases:

1. Actualice los clientes existentes para leer nuevos formatos. En primer lugar, implemente una versión actualizada de AWS SDK for PHP en su aplicación. Esto permite a los clientes de cifrado de la versión V1 descifrar los objetos escritos por los nuevos clientes de la versión V2. Si su aplicación usa varios AWS SDK, debe actualizar cada SDK por separado.

2. Migue los clientes de cifrado y descifrado a la versión V2. Una vez que todos sus clientes de cifrado de la versión 1 puedan leer los nuevos formatos, puede migrar los clientes de cifrado y descifrado existentes a sus respectivas versiones de la versión 2.

## Actualizar los clientes existentes para leer nuevos formatos

El cliente de cifrado de la versión V2 utiliza algoritmos de cifrado que las versiones anteriores del cliente no admiten. El primer paso de la migración consiste en actualizar los clientes de descifrado de la versión V1 a la versión más reciente del SDK. Tras completar este paso, los clientes de la versión V1 de su aplicación podrán descifrar los objetos cifrados por los clientes de cifrado de la versión V2. A continuación puede consultar los detalles de cada versión principal de AWS SDK for PHP.

### Actualización de la AWS SDK for PHP versión 3

La versión 3 es la versión más reciente de AWS SDK for PHP. Para completar la migración, debe utilizar la versión 3.148.0 o una posterior del paquete de aws/aws-sdk-php.

Instalación desde la línea de comandos

En el caso de los proyectos que se instalaron mediante Composer, en el archivo Composer, actualice el paquete del SDK a la versión 3.148.0 y, a continuación, ejecute el siguiente comando.

```
composer update aws/aws-sdk-php
```
Instalación con el archivo Phar o con el archivo ZIP

Utilice alguno de los métodos siguientes. Asegúrese de colocar el archivo SDK actualizado en la ubicación requerida por el código, que se determina mediante la instrucción require.

Para los proyectos que se instalaron mediante el archivo Phar, descargue el archivo actualizado: [aws.phar](https://docs.aws.amazon.com/aws-sdk-php/v3/download/aws.phar).

```
<?php 
   require '/path/to/aws.phar';
?>
```
Para proyectos que se instalaron mediante el archivo ZIP, descargue el archivo actualizado: .

```
<?php 
   require '/path/to/aws-autoloader.php';
?>
```
### Migrar clientes de cifrado y descifrado a la versión V2

Después de actualizar sus clientes para leer los nuevos formatos de cifrado, puede actualizar sus aplicaciones a la versión V2 de los clientes de cifrado y descifrado. En los siguientes pasos, se muestra cómo migrar correctamente el código de la versión V1 a la V2.

Requisitos para actualizar a los clientes a la versión 2

1. El contexto de AWS KMS cifrado debe transferirse a los

S3EncryptionClientV2::putObjectAsync métodos S3EncryptionClientV2::putObject

y. AWS KMS el contexto de cifrado es una matriz asociativa de pares clave-valor que debe añadir al contexto de cifrado para el cifrado de claves. AWS KMS Si no se requiere ningún contexto adicional, puede pasar una matriz vacía.

2. @SecurityProfile se debe pasar a los métodos getObject y getObjectAsync en S3EncryptionClientV2. @SecurityProfilees un nuevo parámetro obligatorio de los métodos getObject.... Si se establece en 'V2', solo se pueden descifrar los objetos cifrados en un formato compatible con la versión V2. Si se establece este parámetro en 'V2\_AND\_LEGACY' también se pueden descifrar los objetos cifrados en un formato compatible con la versión V1. Para permitir la migración, establezca @SecurityProfile en 'V2\_AND\_LEGACY'. Use 'V2' solo para desarrollar nuevas aplicaciones.

3. (opcional) Incluya el parámetro @KmsAllowDecryptWithAnyCmk en S3EncryptionClientV2::getObject y S3EncryptionClientV2::getObjectAsync\* methods. Se ha añadido un nuevo parámetro llamado @KmsAllowDecryptWithAnyCmk. Al establecer este parámetro en true, se habilita el descifrado sin necesidad de proporcionar una clave KMS. El valor predeterminado es false.

4. Para el descifrado con un cliente de la versión V2, si el parámetro @KmsAllowDecryptWithAnyCmk no está establecido en true para las llamadas al método "getObject...", se debe proporcionar kms-key-id al constructor de KmsMaterialsProviderV2.

Ejemplos de migración

Ejemplo 1: Migración a clientes de la versión V2

Antes de la migración

```
use Aws\S3\Crypto\S3EncryptionClient;
use Aws\S3\S3Client;
$encryptionClient = new S3EncryptionClient( 
     new S3Client([ 
          'profile' => 'default', 
          'region' => 'us-east-1', 
          'version' => 'latest', 
     ])
);
```
#### Después de la migración

```
use Aws\S3\Crypto\S3EncryptionClientV2;
use Aws\S3\S3Client;
$encryptionClient = new S3EncryptionClientV2( 
     new S3Client([ 
         'profile' => 'default', 
         'region' => 'us-east-1', 
         'version' => 'latest', 
     ])
);
```
Ejemplo 2: Utilización con AWS KMS kms-key-id

#### **a** Note

En estos ejemplos se utilizan las importaciones y las variables definidas en el ejemplo 1. Por ejemplo, \$encryptionClient.

#### Antes de la migración

```
use Aws\Crypto\KmsMaterialsProvider;
use Aws\Kms\KmsClient;
$kmsKeyId = 'kms-key-id';
$materialsProvider = new KmsMaterialsProvider( 
     new KmsClient([ 
         'profile' => 'default', 
         'region' => 'us-east-1', 
         'version' => 'latest', 
     ]), 
     $kmsKeyId
);
$bucket = 'the-bucket-name';
$key = 'the-file-name';
$cipherOptions = [ 
     'Cipher' => 'gcm', 
     'KeySize' => 256,
];
```

```
$encryptionClient->putObject([ 
     '@MaterialsProvider' => $materialsProvider, 
     '@CipherOptions' => $cipherOptions, 
     'Bucket' => $bucket, 
    'Key' => $key,
     'Body' => fopen('file-to-encrypt.txt', 'r'),
]);
$result = $encryptionClient->getObject([ 
     '@MaterialsProvider' => $materialsProvider, 
     '@CipherOptions' => $cipherOptions, 
     'Bucket' => $bucket, 
    'Key' => $key,
]);
```
Después de la migración

```
use Aws\Crypto\KmsMaterialsProviderV2;
use Aws\Kms\KmsClient;
$kmsKeyId = 'kms-key-id';
$materialsProvider = new KmsMaterialsProviderV2( 
     new KmsClient([ 
         'profile' => 'default', 
         'region' => 'us-east-1', 
         'version' => 'latest', 
     ]), 
     $kmsKeyId
);
$bucket = 'the-bucket-name';
$key = 'the-file-name';
$cipherOptions = [ 
     'Cipher' => 'gcm', 
     'KeySize' => 256,
];
$encryptionClient->putObject([ 
     '@MaterialsProvider' => $materialsProvider, 
     '@CipherOptions' => $cipherOptions, 
     '@KmsEncryptionContext' => ['context-key' => 'context-value'], 
     'Bucket' => $bucket,
```

```
'Key' => $key,
     'Body' => fopen('file-to-encrypt.txt', 'r'),
]);
$result = $encryptionClient->getObject([ 
     '@KmsAllowDecryptWithAnyCmk' => true, 
     '@SecurityProfile' => 'V2_AND_LEGACY', 
     '@MaterialsProvider' => $materialsProvider, 
     '@CipherOptions' => $cipherOptions, 
     'Bucket' => $bucket, 
    'Key' => $key,
]);
```
# Preguntas frecuentes sobre la versión 3 de AWS SDK for PHP

# ¿Qué métodos están disponibles en un cliente?

AWS SDK for PHP utiliza las descripciones de servicio y los [métodos magic \\_\\_call\(\)](http://www.php.net/manual/en/language.oop5.overloading.php#object.call) dinámicos para ejecutar las operaciones de la API. Puede encontrar una lista completa de métodos disponibles para un cliente de servicio web en la [documentación de la API](https://docs.aws.amazon.com/aws-sdk-php/v3/api/index.html) del cliente.

# ¿Qué debo hacer si aparece un error de certificado SSL de cURL?

Este problema puede ocurrir cuando se usa un paquete de CA desactualizado con cURL y SSL. Puede solucionar este problema actualizando el paquete de CA en su servidor o descargando un paquete de CA actualizado desde el [sitio web de cURL directamente](http://curl.haxx.se/docs/caextract.html).

De forma predeterminada, AWS SDK for PHP utilizará el paquete de CA que se configura al compilar PHP. Puede cambiar el paquete de CA predeterminado que utiliza PHP modificando el valor de configuración del archivo .ini de PHP openssl.cafile que se va a establecer en la ruta de un archivo de CA en el disco.

# ¿Qué versiones de la API están disponibles para un cliente?

Disponer de una opción version es obligatorio a la hora de crear un cliente. Puede encontrar una lista de las versiones de la API disponibles en la página la documentación de la API de cada cliente ::aws-php-class:<index.html>. Si no consigue cargar una versión específica de la API, es posible que tenga que actualizar su copia de AWS SDK for PHP.

Puede proporcionar la cadena latest con el valor de configuración "version" para utilizar la versión de la API más reciente disponible que encuentre su proveedor de API del cliente (el api\_provider predeterminado escaneará el directorio src/data del SDK en busca de modelos de la API).

### **A** Warning

No le recomendamos utilizar latest en una aplicación de producción, ya que integrar una nueva versión secundaria del SDK que incluya una actualización de la API podría romper su aplicación de producción.

# ¿Qué versiones de Region están disponibles para un cliente?

Disponer de una opción region es obligatorio a la hora de crear un cliente y se especifica mediante un valor de cadena. Para ver una lista de las regiones y puntos de conexión de AWSdisponibles, consulte [Regiones y puntos de conexión deAWS](https://docs.aws.amazon.com/general/latest/gr/rande.html) en la Referencia general de AWS.

```
// Set the Region to the EU (Frankfurt) Region.
$s3 = new Aws\\S3\\S3Client([ 'region' => 'eu-central-1', 
     'version' => '2006-03-01'
]);
```
## ¿Por qué no puedo cargar o descargar archivos de más de 2 GB?

Dado que el tipo de número entero de PHP está firmado y muchas plataformas utilizan números enteros de 32 bits, AWS SDK for PHP no gestiona correctamente los archivos de más de 2 GB en una pila de 32 bits (bajo "pila" se engloba la CPU, el SO, el servidor web y el binario de PHP). Se trata de un [problema de PHP conocido.](http://www.google.com/search?q=php+2gb+32-bit) En el caso de Microsoft Windows, solo crea enteros de 64 bits que admiten PHP 7.

La solución recomendada es utilizar una [pila de Linux de 64 bits,](https://aws.amazon.com/amazon-linux-ami/) como la AMI de Amazon Linux de 64 bits, con la versión más reciente de PHP instalada.

Para obtener más información, consulte [PHP filesize: Return values.](http://docs.php.net/manual/en/function.filesize.php#refsect1-function.filesize-returnvalues)

# ¿Cómo puedo ver qué datos se envían a través de la red?

Puede obtener información de depuración, incluidos los datos enviados a través de la red, utilizando la opción debug de un constructor de clientes. Cuando esta opción se establece en true, todas las mutaciones del comando que se esté ejecutando, la solicitud que se envíe, la respuesta que se reciba y el resultado que se esté procesando se emiten a STDOUT. Esto incluye los datos que se envían y reciben a través de la red.

```
$s3Client = new Aws\S3\S3Client([ 
     'region' => 'us-standard', 
     'version' => '2006-03-01', 
     'debug' => true
```
]);

# ¿Cómo puedo establecer los encabezados arbitrarios en una solicitud?

Puede añadir cualquier encabezado arbitrario a una operación de servicio añadiendo un middleware personalizado a Aws\HandlerList de una Aws\CommandInterface o Aws \ClientInterface. En el siguiente ejemplo se muestra cómo añadir un encabezado X-Foo-Baz a una operación PutObject específica de Amazon S3; utilizando el método de ayuda Aws \Middleware::mapRequest.

Para obtener más información, consulte [mapRequest](#page-109-0).

## ¿Cómo puedo firmar una solicitud arbitraria?

Puede firmar una solicitud PSR-7 <class-Psr.Http.Message.RequestInterface.html> :aws-php-class: arbitraria usando la clase SignatureV4 <class-Aws.Signature.SignatureV4.html> :aws-php-class: del SDK.

Consulte [Firma de solicitudes de dominio personalizadas de Amazon CloudSearch con la versión 3](#page-207-0) [de AWS SDK for PHP](#page-207-0) fpara ver un ejemplo completo de cómo hacerlo.

## ¿Cómo puedo modificar un comando antes de enviarlo?

Puede modificar un comando antes de enviarlo añadiendo un middleware personalizado a la Aws \HandlerList de una Aws\CommandInterface o Aws\ClientInterface. El siguiente ejemplo muestra cómo añadir parámetros de comando personalizados a un comando antes de que se envíe, básicamente añadiendo opciones predeterminadas. En este ejemplo se utiliza el método de ayuda Aws\Middleware::mapCommand.

Para obtener más información, consulte [mapCommand.](#page-108-0)

# ¿Qué es una CredentialsException?

Si visualiza una excepción Aws\Exception\CredentialsException al utilizar AWS SDK for PHP, significa que el SDK se ha proporcionado sin credenciales y no ha podido encontrar credenciales en el entorno.

Si crea una instancia de un cliente sin credenciales, la primera vez que realice una operación de servicio el SDK intentará encontrar credenciales. Primero comprueba algunas variables de entorno específicas y, a continuación, busca las credenciales del perfil de instancia, que solo están disponibles en las instancias de Amazon EC2 configuradas. Si no se proporcionan o encuentran credenciales, se lanza una Aws\Exception\CredentialsException.

Si ve este error y pretende utilizar credenciales de perfil de instancia, debe asegurarse de que la instancia de Amazon EC2 en la que se está ejecutando el SDK se configure con un rol de IAM adecuado.

Si ve este error y no tiene previsto utilizar las credenciales del perfil de instancia, tiene que asegurarse de que está proporcionando las credenciales correctamente al SDK.

Para más información, consulte [Credenciales para la versión 3 de AWS SDK for PHP.](#page-64-0)

# ¿AWS SDK for PHP se puede utilizar en HHVM?

Actualmente, AWS SDK for PHP no se ejecuta en HHVM y no se podrá ejecutar hasta que se resuelva el [problema de la semántica de rendimiento en HHVM.](https://github.com/facebook/hhvm/issues/6807)

# ¿Cómo se deshabilita SSL?

Puede deshabilitar SSL estableciendo el parámetro scheme en un método de fábrica de cliente en "http". Es importante tener en cuenta que no todos los servicios admiten el acceso http. Para ver una lista de las regiones, puntos de enlace y esquemas admitidos, consulte [AWS Regiones y puntos](https://docs.aws.amazon.com/general/latest/gr/rande.html)  [de conexión](https://docs.aws.amazon.com/general/latest/gr/rande.html) en la Referencia general de AWS.

```
$client = new Aws\DynamoDb\DynamoDbClient([ 
     'version' => '2012-08-10', 
     'region' => 'us-west-2', 
     'scheme' => 'http'
]);
```
#### **A** Warning

Puesto que SSL requiere que se cifren todos los datos y necesita más paquetes TCP para completar un protocolo de conexión que únicamente TCP, es posible que si deshabilita SSL mejore ligeramente el rendimiento. Sin embargo, con SSL deshabilitado, todos los

datos se envían cifrados a través de la red. Antes de deshabilitar SSL, debe considerar cuidadosamente las implicaciones de seguridad y la posibilidad de que se produzca un acceso no autorizado a través de la red.

### ¿Qué debo hacer cuando aparece un "Error de análisis"?

El motor PHP lanzará errores de análisis cuando encuentre sintaxis que no entiende. Esto suele ocurrir cuando intenta ejecutar código que se ha creado para una versión diferente de PHP.

Si encuentra un error de análisis, compruebe su sistema y asegúrese de que cumple los [requisitos y](#page-13-0) [recomendaciones del SDK para la versión 3 de AWS SDK for PHP.](#page-13-0)

## ¿Por qué el cliente de Amazon S3 descomprime los archivos gz?

Algunos controladores HTTP, incluido el controlador HTTP Guzzle 6 predeterminado, aumentará los cuerpos de respuesta comprimidos de forma predeterminada. Puede anular este comportamiento al configurar la opción HTTP decode content en false. Por motivos de compatibilidad con versiones anteriores, este valor predeterminado no se puede cambiar, pero le recomendamos que deshabilite la descodificación de contenido en el nivel de cliente de S3.

Consulte [decode\\_content](#page-48-0) para ver un ejemplo de cómo deshabilitar la descodificación automática de contenido.

## ¿Cómo puedo deshabilitar la firma corporal en Amazon S3?

Puede deshabilitar la firma de cuerpos estableciendo el parámetro ContentSHA256 en el objeto de comandos en Aws\Signature\S3SignatureV4::UNSIGNED\_PAYLOAD. A continuación, AWS SDK for PHP lo utilizará como el encabezado x-amz-content-sha-256 y la suma de comprobación del cuerpo en la solicitud canónica.

```
$s3Client = new Aws\S3\S3Client([ 
     'version' => '2006-03-01', 
     'region' => 'us-standard'
]);
$params = [ 'Bucket' => 'foo',
```

```
'Key' => 'baz',
     'ContentSHA256' => Aws\Signature\S3SignatureV4::UNSIGNED_PAYLOAD
];
// Using operation methods creates command implicitly
$result = $s3Client->putObject($params);
// Using commands explicitly.
$command = $s3Client->getCommand('PutObject', $params);
$result = $s3Client->execute($command);
```
# ¿Cómo se gestiona el esquema de reintento en AWS SDK for PHP?

AWS SDK for PHP tiene un RetryMiddleware que gestiona el comportamiento de reintento. En términos de códigos de estado HTTP de 5xx para errores de servidor, el SDK reintenta en 500, 502, 503 y 504.

Las excepciones de limitación controlada, incluidas RequestLimitExceeded, Throttling, ProvisionedThroughputExceededException, ThrottlingException, RequestThrottled y BandwidthLimitExceeded, también se gestionan con reintentos.

AWS SDK for PHP también integra el retraso exponencial con un algoritmo de fluctuación y retardo en el esquema de reintento. Además, el comportamiento de reintento predeterminado se configura como 3 para todos los servicios, excepto Amazon DynamoDB, que es 10.

# ¿Cómo se gestionan las excepciones con códigos de error?

Además de las clases AWS SDK for PHPpersonalizadas para Exception, cada cliente de servicio de AWS tiene su propia clase de excepción que hereda de [AwsExceptionAwsException.](https://docs.aws.amazon.com/aws-sdk-php/v3/api/class-Aws.Exception.AwsException.html) Puede determinar más tipos de error específicos a detectar consultando la lista de errores específicos de la API en la sección Errors de cada método.

La información del código de error está disponible en [getAwsErrorCode \(\)](https://docs.aws.amazon.com/aws-sdk-php/v3/api/class-Aws.Exception.AwsException.html#_getAwsErrorCode) en Aws\Exception \AwsException.

```
$sns = new \Aws\Sns\SnsClient([ 
     'region' => 'us-west-2', 
     'version' => 'latest',
```

```
]);
try { 
     $sns->publish([ 
          // parameters 
          ... 
     ]); 
     // Do something
} catch (SnsException $e) { 
     switch ($e->getAwsErrorCode()) { 
          case 'EndpointDisabled': 
          case 'NotFound': 
              // Do something 
              break; 
     }
}
```
# Glosario

#### Versión de API

Los servicios tienen una o varias versiones de la API, y la versión que se usa determina qué operaciones y parámetros son válidos. La versión de la API se indican con el formato de una fecha. Por ejemplo, la última versión de la API para Amazon S3 es 2006-03-01. [Especifique una](#page-63-0) [versión](#page-63-0) al configurar un objeto de cliente.

#### Cliente

Los objetos cliente se usan para ejecutar operaciones para un servicio. Cada servicio contemplado en el SDK tiene un objeto de cliente correspondiente. Los objetos cliente tienen métodos que se corresponden directamente con las operaciones del servicio. Consulte la [guía de](#page-24-0) [uso básico](#page-24-0) para obtener más información acerca de cómo crear y utilizar objetos de cliente.

### Comando

Los objetos comando encapsulan la ejecución de una operación. Si sigue los [patrones de uso](#page-24-0)  [básicos](#page-24-0) del SDK, no tratará directamente con objetos comando. Para el acceso a los objetos comando pude usarse el método getCommand() de un cliente y así poder usar características avanzadas del SDK, como solicitudes simultáneas y procesamiento por lotes. Para obtener información detallada, consulte [Objetos comando en la versión 3 de AWS SDK for PHP.](#page-87-0)

### **Controlador**

Un controlador es una función que realiza la transformación real de un comando y una solicitud en un resultado. Un controlador suele enviar solicitudes HTTP. Los controladores pueden incluir middleware para aumentar su comportamiento. Un controlador es una función que acepta una Aws\CommandInterface y una Psr\Http\Message\RequestInterface y devuelve una promesa que se cumple con una Aws\ResultInterface o se rechaza con un motivo Aws \Exception\AwsException.

#### JMESPath

[JMESPath](http://jmespath.org/) es un lenguaje de consultas para datos de tipo JSON. AWS SDK for PHP utiliza expresiones JMESPath para consultar estructuras de datos PHP. Las expresiones JMESPath se pueden utilizar directamente en los objetos Aws\Result y Aws\ResultPaginator a través del método search(\$expression).

#### **Middleware**

El middleware es un tipo especial de función de alto nivel que aumenta el comportamiento de la transferencia de un comando y lo delega al "siguiente" controlador. Las funciones de middleware aceptan una Aws\CommandInterface y una Psr\Http\Message\RequestInterface y devuelven una promesa que se cumple con una Aws\ResultInterface o se rechaza con un motivo Aws\Exception\AwsException.

#### Operación

Se refiere a una sola operación dentro de la API de un servicio (por ejemplo, CreateTable para DynamoDB, RunInstances para Amazon EC2). En el SDK, las operaciones se ejecutan llamando al método con el mismo nombre del objeto cliente del servicio correspondiente. La ejecución de una operación implica la preparación y el envío de una solicitud HTTP al servicio y el análisis de la respuesta. El SDK abstrae este proceso de ejecutar una operación mediante objetos comando.

#### Paginador

Algunas operaciones de servicios de AWS están paginadas y responden con resultados truncados. Por ejemplo, la operación de Amazon S3 ListObjects solo devuelve un máximo de 1000 objetos a la vez. Las operaciones como esta requieren realizar las solicitudes posteriores con parámetros de token (o marcador) para recuperar todo el conjunto de los resultados. Los paginadores son una característica del SDK que actúan como una abstracción sobre este proceso para facilitar a los desarrolladores utilizar API paginadas. El acceso a ellos se consigue con el método getPaginator() del cliente. Para obtener información más detallada, consulte la guía [Paginadores en la versión 3 de AWS SDK for PHP.](#page-118-0)

#### Promesa

Una promesa representa el resultado final de una operación asíncrona. La forma principal de interactuar con una promesa es a través de su método "then", que registra devoluciones de llamada para recibir el valor final de la promesa o la razón por la que no puede cumplirse.

#### Región

Los servicios están disponibles en [una o varias regiones geográficas](https://docs.aws.amazon.com/general/latest/gr/rande.html). Los servicios pueden tener diferentes puntos de enlace o URL en cada región a fin de reducir la latencia de datos de las aplicaciones. [Proporcione una región](#page-56-0) al configurar un objeto de cliente para que el SDK pueda determinar el punto de enlace que se debe utilizar con el servicio.

#### SDK

El término "SDK" puede referirse a la biblioteca AWS SDK for PHP en su conjunto, pero también a la clase Aws\Sdk [\(docs\)](https://docs.aws.amazon.com/aws-sdk-php/v3/api/class-Aws.Sdk.html), que actúa como una fábrica para los objetos cliente de cada servicio. La clase Sdk también permite indicar un conjunto de [valores de configuración globales](#page-34-0) que se aplican a todos los objetos cliente que crea.

#### Servicio

Término general para referirse a cualquiera de los servicios de AWS (por ejemplo, Amazon S3, Amazon DynamoDB AWS OpsWorks, etc.). Cada servicio tiene un objeto de cliente correspondiente en el SDK que es compatible con una o varias versiones de la API. Cada servicio también tiene una o varias operaciones que componen su API. Los servicios están disponibles en una o más regiones.

#### Firma

Cuando ejecutan operaciones, el SDK utiliza sus credenciales para crear una firma digital de la solicitud. El servicio verifica entonces la firma antes de procesar su solicitud. El SDK encapsula este proceso de firma, que se sigue de forma automática usando las credenciales que ha configurado para el cliente.

#### Esperador

Los esperadores son una característica del SDK que facilitan el trabajo con las operaciones que cambian el estado de un recurso y que presentan consistencia final o son de naturaleza asíncrona. Por ejemplo, la operación de Amazon DynamoDBCreateTable envía una respuesta inmediata, pero es posible que la tabla no esté lista para acceder a ella hasta hasata pasados varios segundos. El uso de un esperador permite esperar hasta que un recurso alcance un estado determinado, manteniéndose inactivo y sondeando el estado del recurso. El acceso a los esperadores se hace con el método waitUntil() del cliente. Para obtener información detallada, consulte [Esperadores en la versión 3 de AWS SDK for PHP](#page-121-0).

Para conocer la terminología más reciente de AWS, consulte el [glosario de AWS](https://docs.aws.amazon.com/general/latest/gr/glos-chap.html) en la Referencia general de AWS.

# <span id="page-636-0"></span>Historial del documento

En la siguiente tabla, se describen los cambios importantes que se han realizado en la documentación desde la última versión de la Guía para desarrolladores de AWS SDK for PHP.

Cambios más recientes:

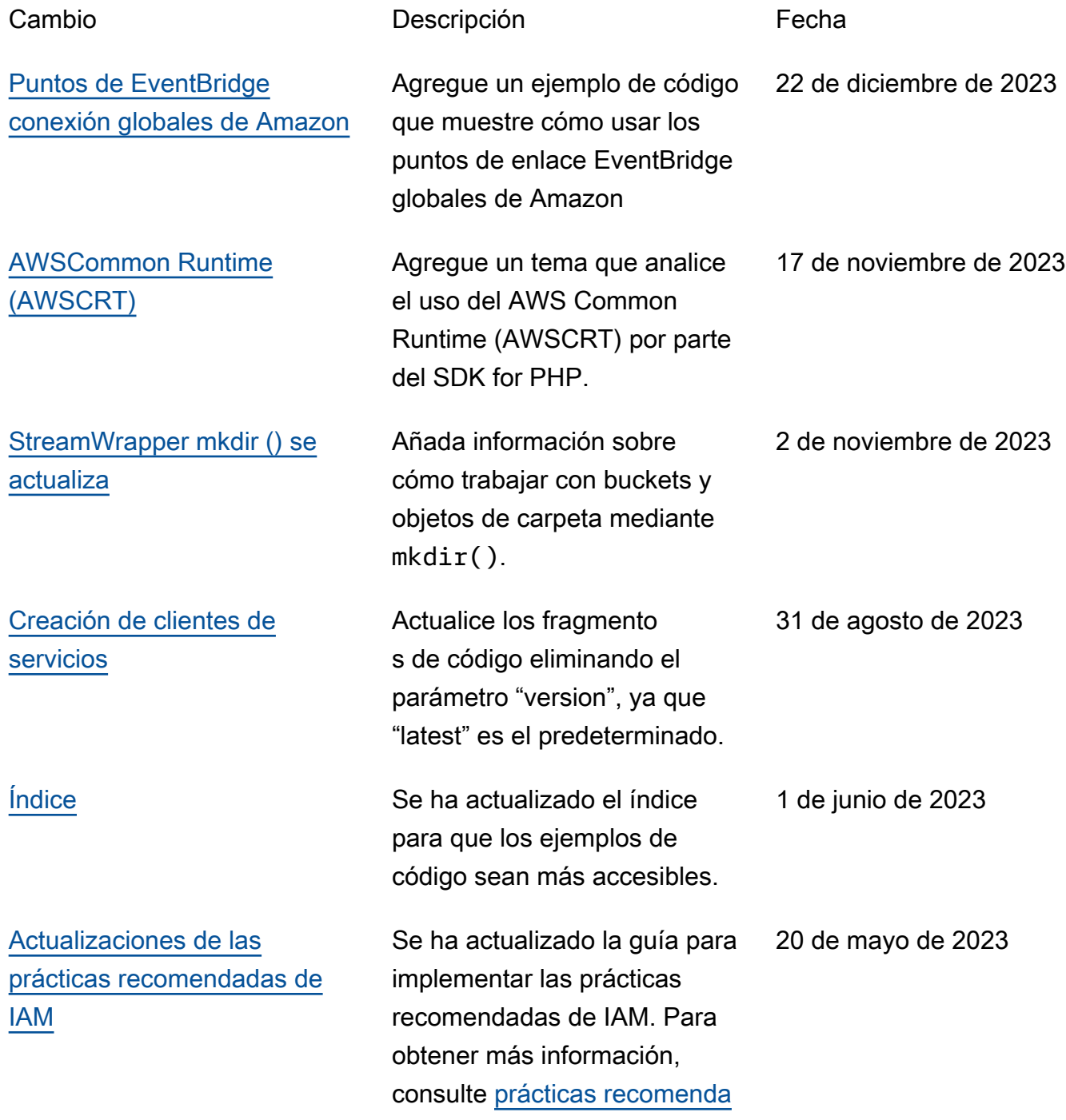

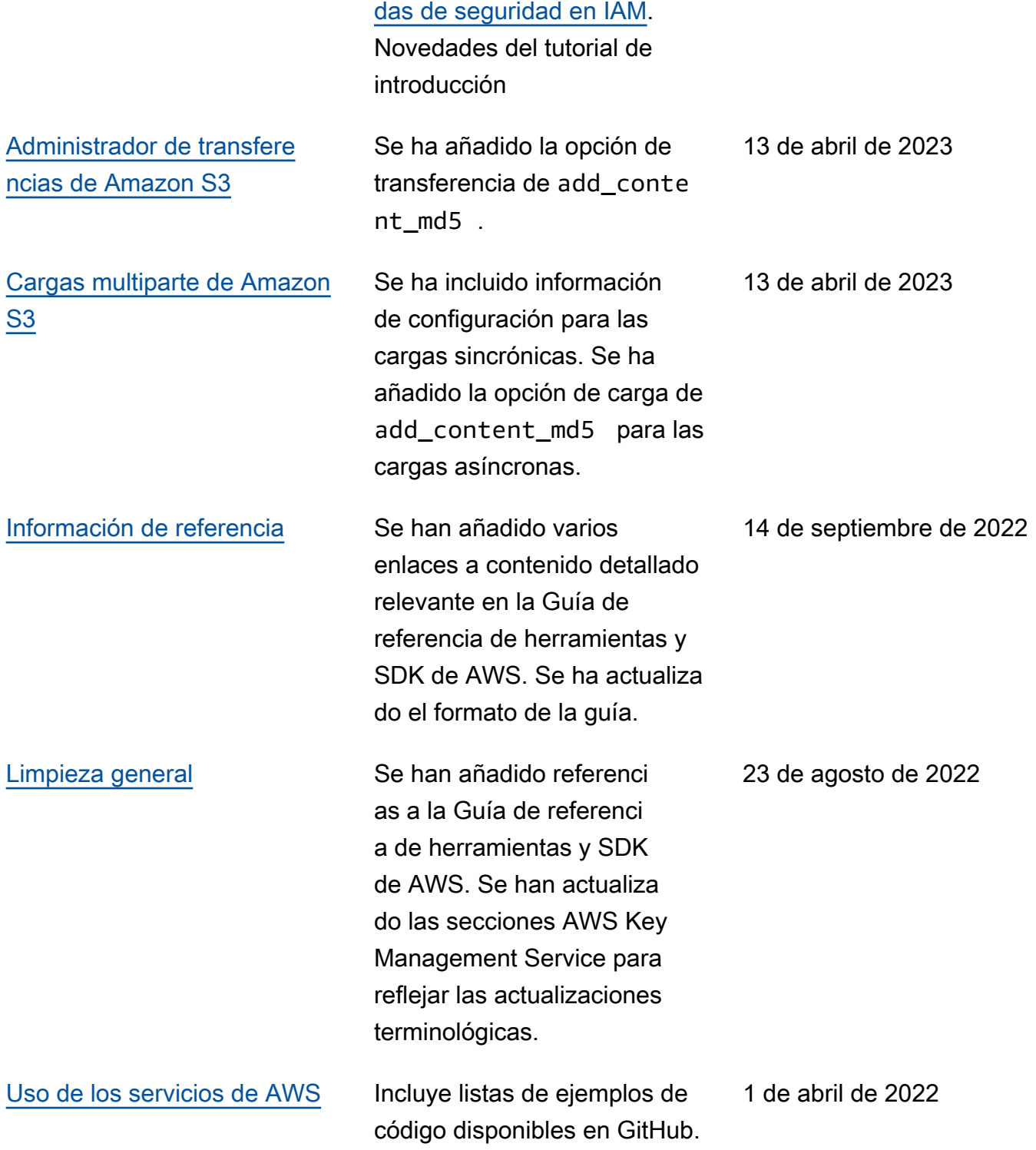

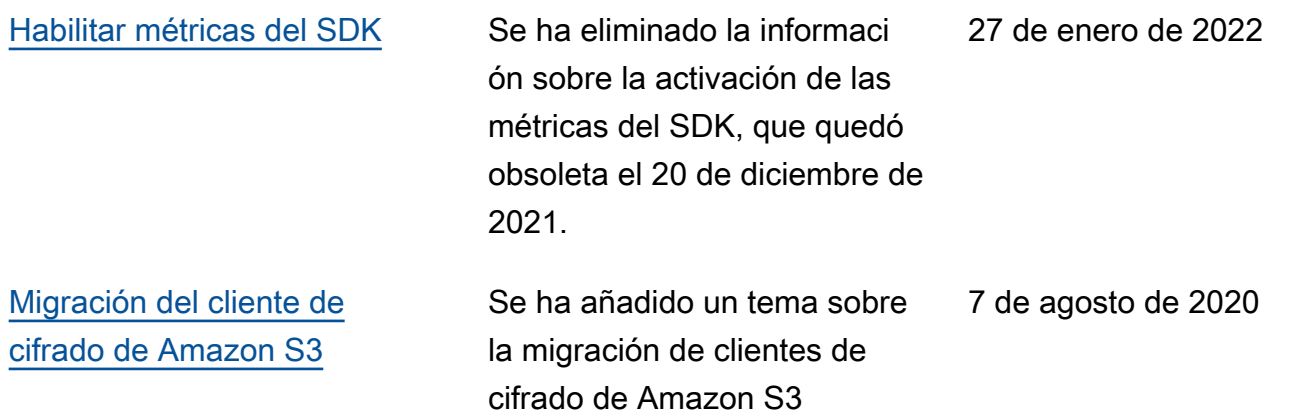

#### Cambios anteriores:

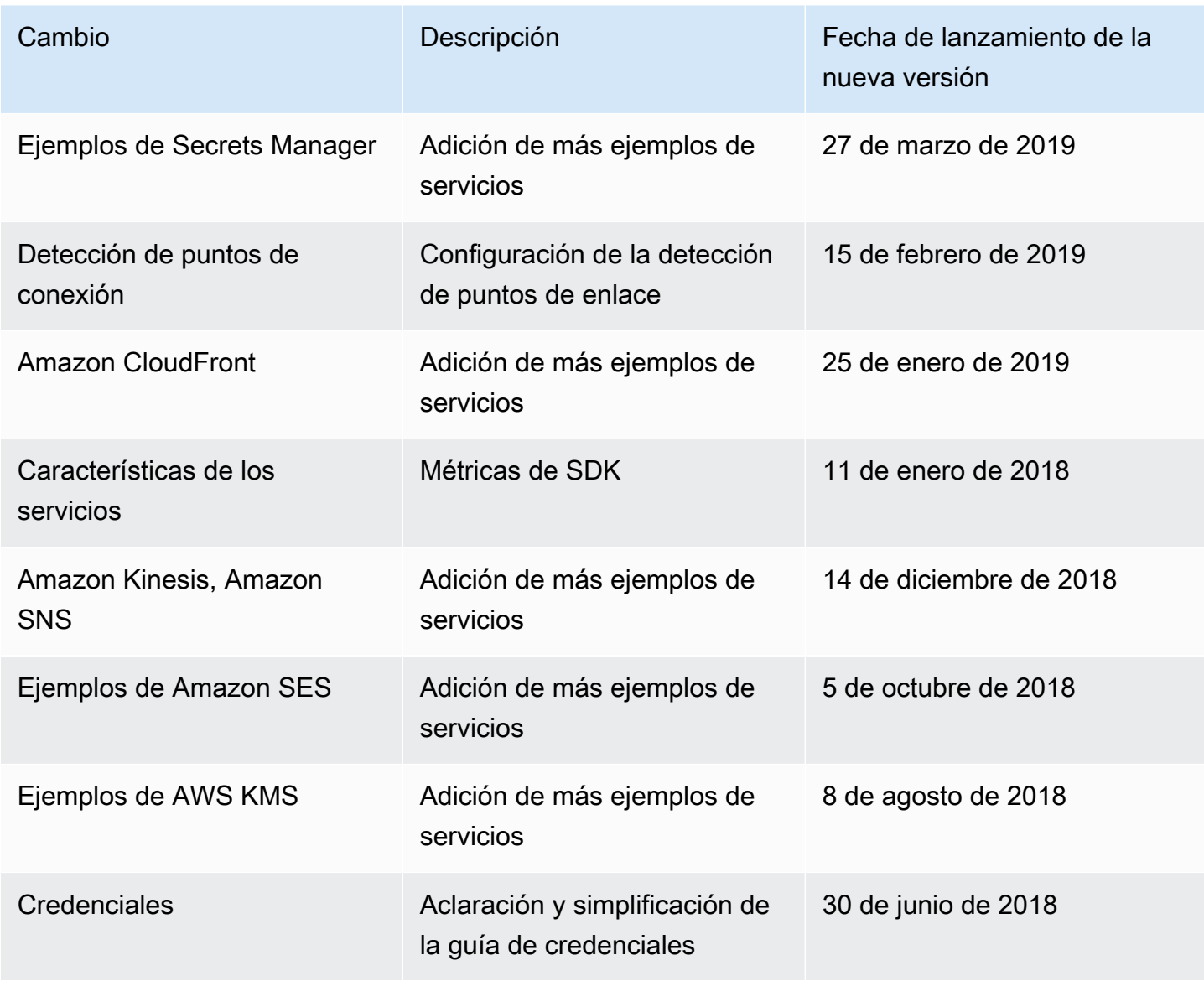

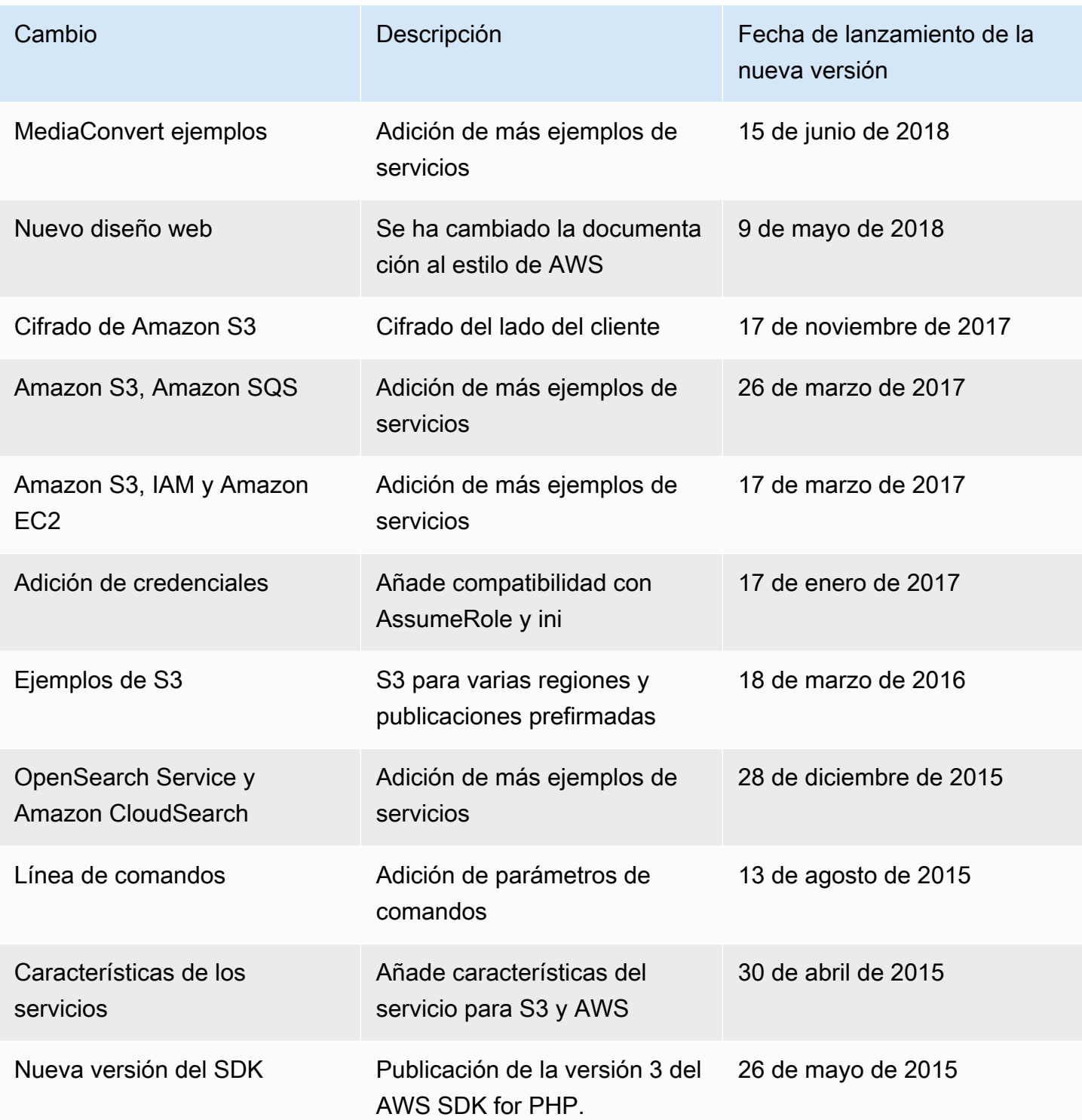

Las traducciones son generadas a través de traducción automática. En caso de conflicto entre la traducción y la version original de inglés, prevalecerá la version en inglés.